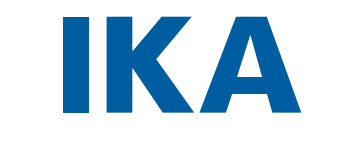

# designed for scientists

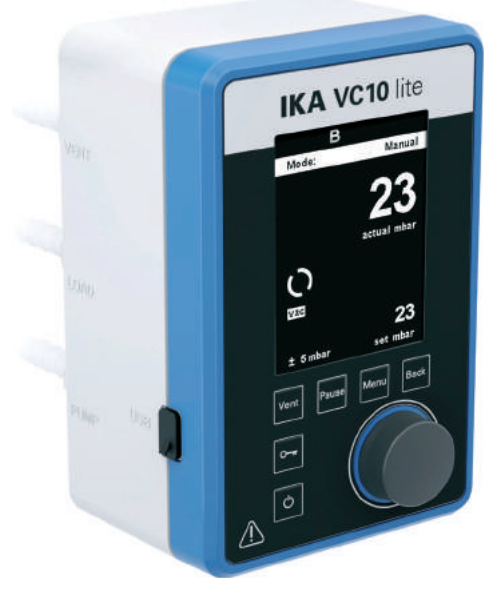

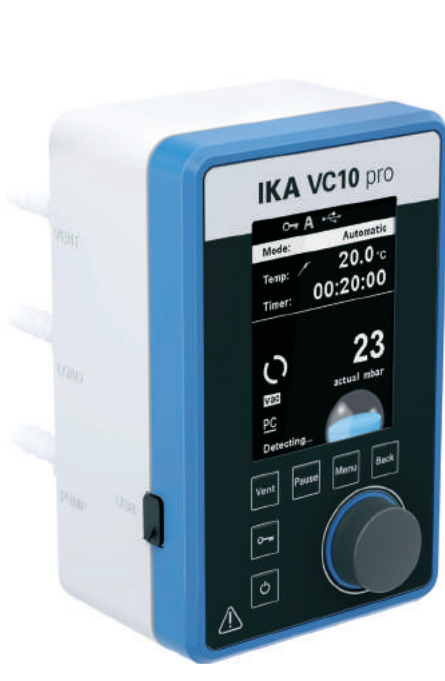

# **VC 10 lite VC 10 pro**

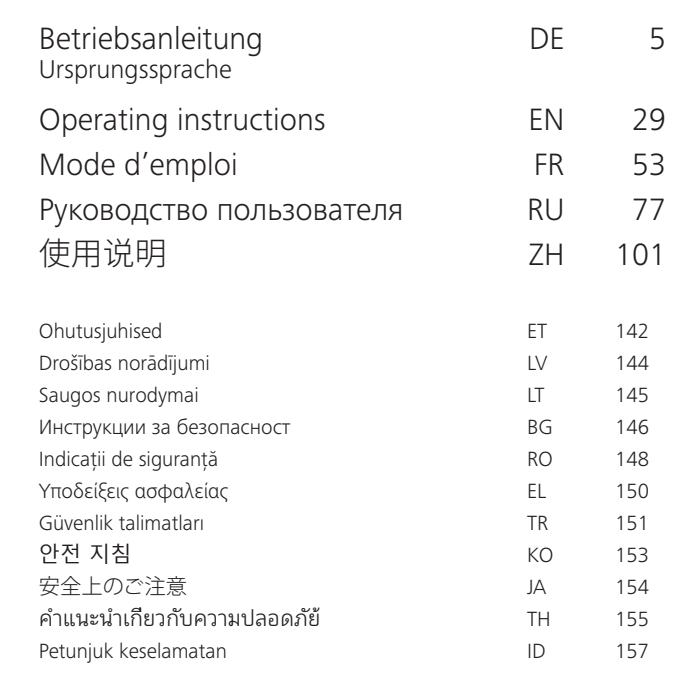

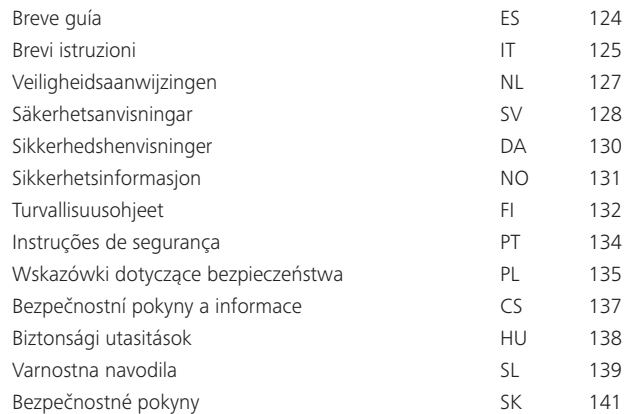

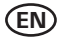

# **Item Designation DE EN** A Display

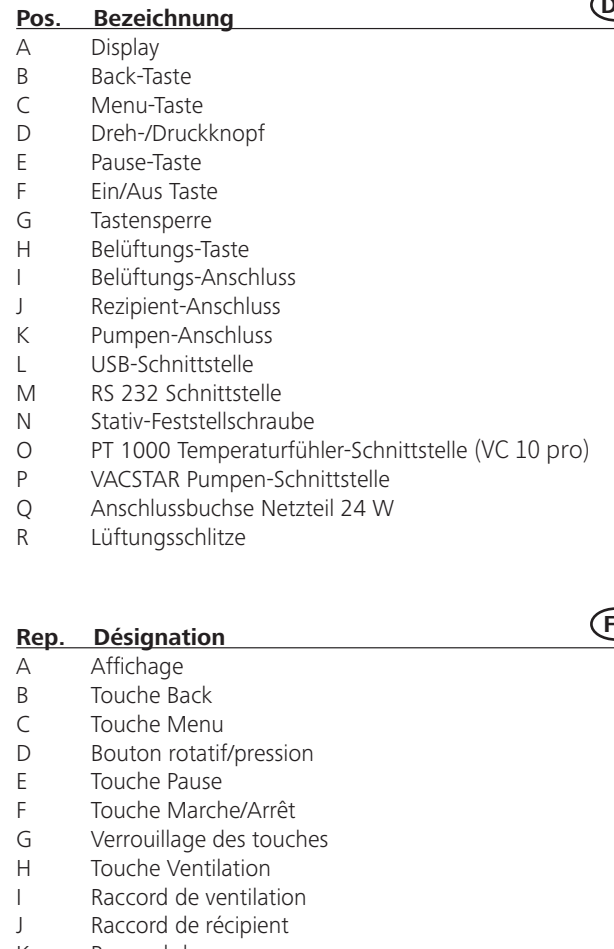

- K Raccord de pompe<br>L Interface USB
- 
- M Interface RS 232
- N Vis du statif

通风槽

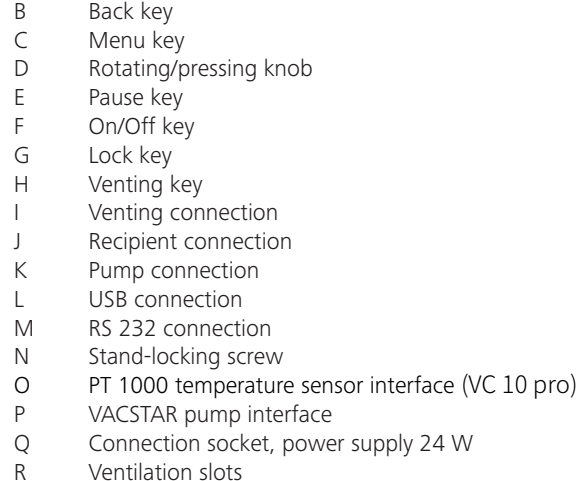

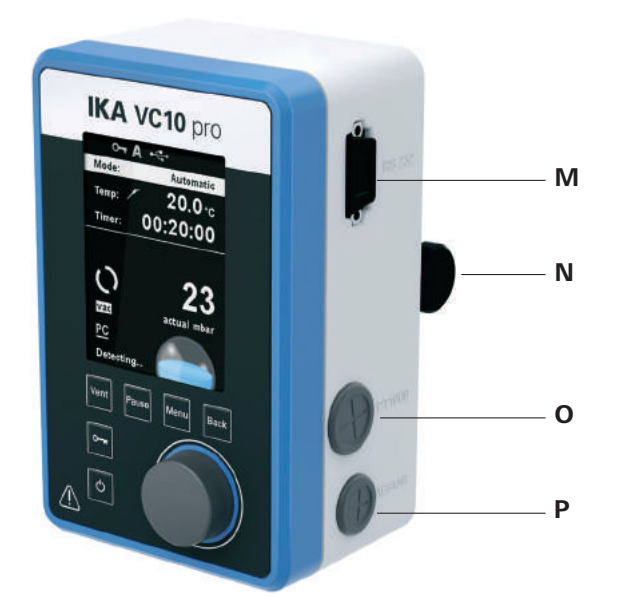

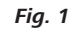

# **Geräteaufbau - Device setup**

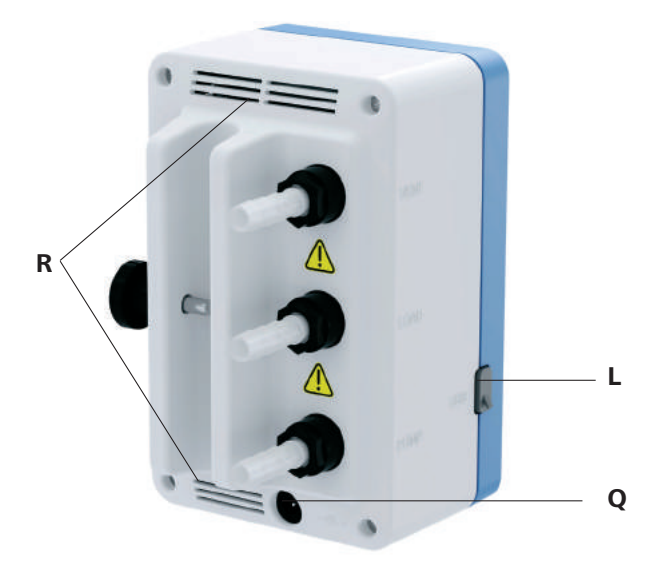

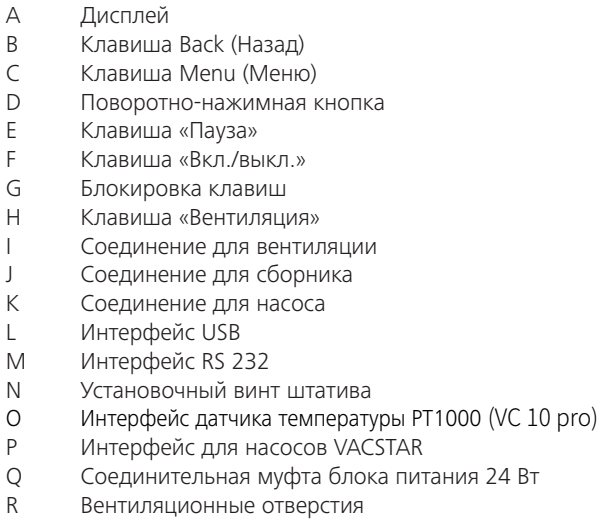

- O Interface de la sonde de température PT 1000 (VC 10 pro)
- Interface de la pompe VACSTAR
- Q Prise de connexion du bloc d'alimentation 24 W
- R Fentes d'aération 编号 各称<br>A 显示原 A<br>B<br>B<br>返回按 B 返回按键<br>C 菜单按键 C<br>D 旋/按钮 D 旋/按钮<br>E 暂停按键 E 暂停按键<br>F 电源开关 F 电源开关 G 锁定按键 H 通风按键<br>I 通风管接: 通风管接头 J 回收管接头<br>K 真空泵接头 K 真空泵接头<br>L USB 接口 L USB 接口<br>M RS 232 接I M RS 232 接口<br>N 支架固定螺丝 N 支架固定螺丝<br>O PT 1000 温度f O PT 1000 温度传感器插口 (VC 10 pro) P MVP 10 真空泵接口 Q 电源插口,24 W<br>R 通风槽 **ZH**

# **Поз. Обозначение FR RU**

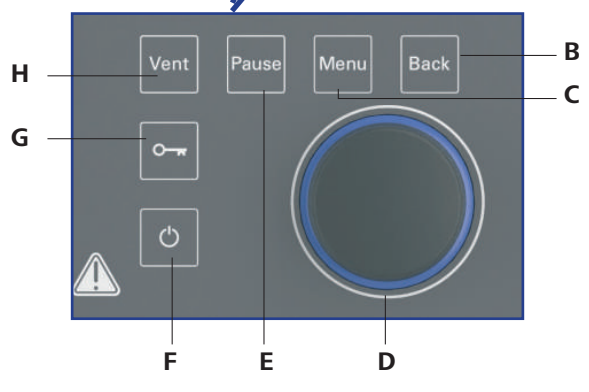

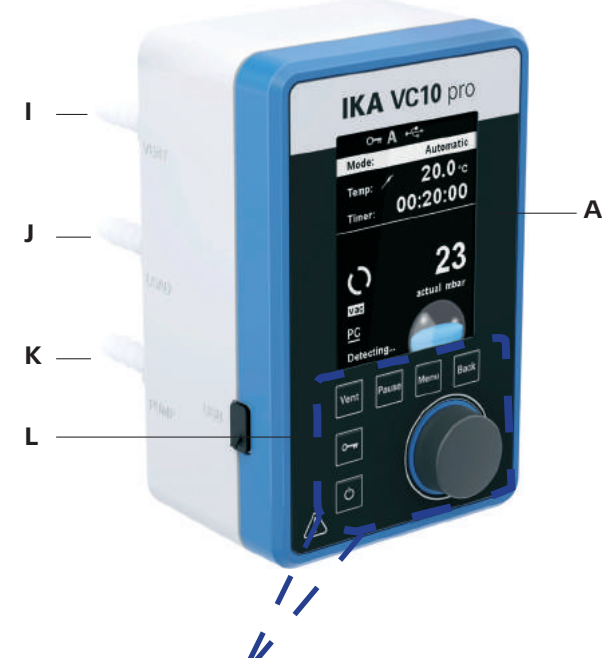

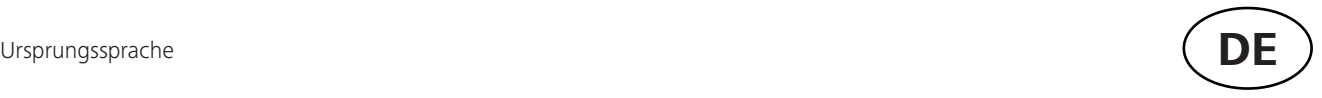

Geräteaufbau 2 EU-Konformitätserklärung 5 Zeichenerklärung 5 Gewährleistung Sicherheitshinweise 6 Bestimmungsgemäße Verwendung 7 Inbetriebnahme Schnittstellen und Ausgänge Instandhaltung und Reinigung Fehlermeldungen Produktberührende Teile Technische Daten

 $\Lambda$  GEF

∕ Nٍ∖ WAI

**VOR** 

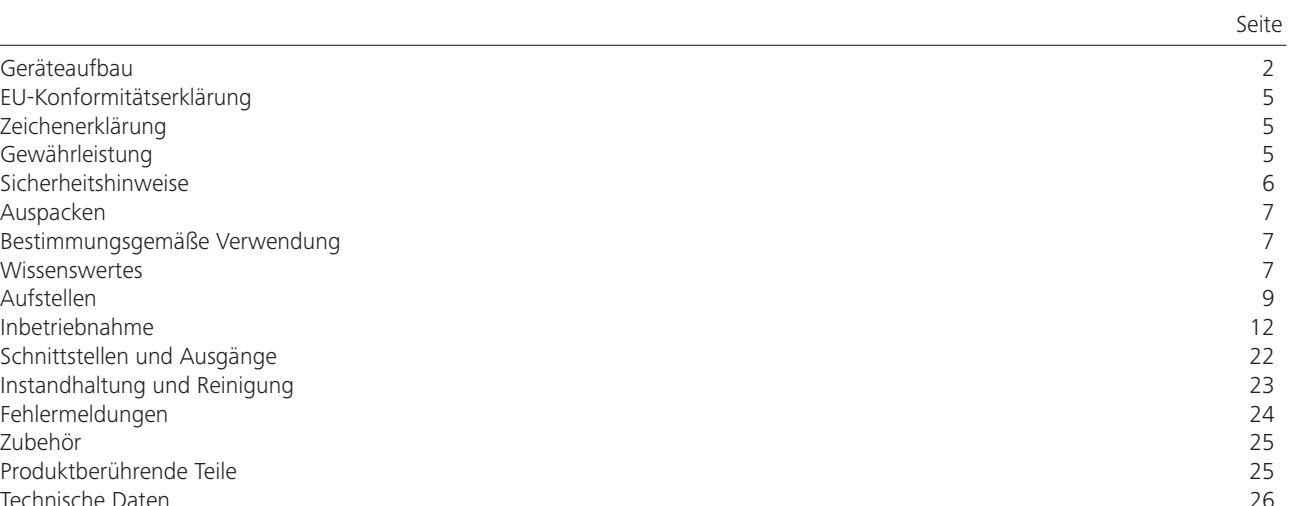

# **Inhaltsverzeichnis**

- Wir erklären in alleiniger Verantwortung, dass dieses Produkt den Bestimmungen der Richtlinien 2014/35/EU, 2014/30/EU und 2011/65/
- Eine Kopie der vollständigen EU-Konformitätserklärung oder weiterer Konformitätserklärungen können bei sales@ika.com angefordert

EU entspricht und mit folgenden Normen und normativen Dokumenten übereinstimmt: EN 61010-1, EN 60529, EN 61326-1 und EN ISO 12100.

- lie Nichtbeachtung des Sicherheitshinweises zu Tod oder schwerer
- beachtung des Sicherheitshinweises zu Tod oder schwerer Verlet-
- beachtung des Sicherheitshinweises zu leichter Verletzung führen
- Sachbeschädigungen führen können.

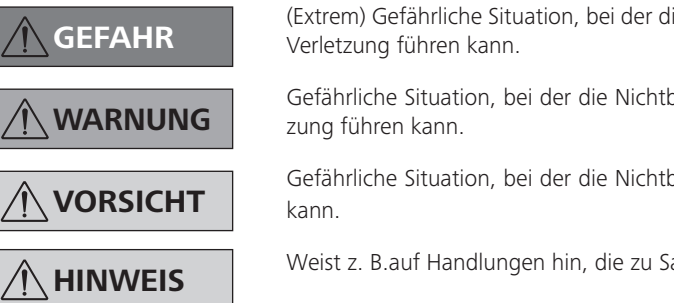

werden.

# **EU-Konformitätserklärung**

# **Zeichenerklärung**

Entsprechend den IKA Verkaufs- und Lieferbedingungen beträgt die Gewährleistungszeit 24 Monate. Im Gewährleistungsfall wenden Sie sich bitte an Ihren Fachhändler, oder senden Sie das Gerät unter Beifügung der Lieferrechnung und Nennung der Reklamationsgründe direkt an unser Werk. Frachtkosten gehen zu Ihren Lasten.

# **Gewährleistung**

Die Gewährleistung erstreckt sich nicht auf Verschleißteile und gilt nicht für Fehler, die auf unsachgemäße Handhabung und unzureichende Pflege und Wartung, entgegen den Anweisungen in dieser Betriebsanleitung, zurückzuführen sind.

# **Sicherheitshinweise**

#### **Verwendung**

Zusammen mit dem von empfohlenen Zubehör ist der Vakuumcontroller VC 10 lite/pro geeignet für das geregelte Evakuieren von Luft (Gas) aus Laborgeräten (z. B. Rotationsverdampfern oder Laborreaktoren, des weiteren auch für klassische Separations- bzw. Filtrations- oder Trocknungsaufgaben im Labor) im Zusammenspiel mit einer geeigneten Vakuumquelle (z. B. Membranvakuumpumpe MVP 10 basic /VACSTAR).

# **Bestimmungsgemäße Verwendung**

#### **Verwendungsgebiet**

Laborähnliche Umgebung im Innenbereich in Forschung, Lehre, Gewerbe oder Industrie.

- Der Schutz für den Benutzer ist nicht mehr gewährleistet:
- wenn das Gerät mit Zubehör betrieben wird, welches nicht vom Hersteller geliefert oder empfohlen wird.
- wenn das Gerät in nicht bestimmungsgemäßem Gebrauch entgegen der Herstellervorgabe betrieben wird.
- wenn Veränderungen an Gerät oder Leiterplatte durch Dritte vorgenommen werden.
- Der Vakuumcontroller VC 10 lite/pro darf nur unter den im Kapitel "Technische Daten" beschriebenen Bedingungen betrieben werden.
- Der Druck am Gasein- und Gasauslass darf maximal 1100 mbar betragen. Bei Druck über 1100 mbar wird der zulässige Gesamtdruck überschritten und das Gerät zeigt den Druck nicht mehr genau an.
- Verwenden Sie nur flexible Schlauchleitungen.
- Elastische Elemente können unter Vakuum zusammengedrückt werden.
- Bei Stromausfall belüftet das integrierte Belüftungsventil automatisch den angeschlossenen Rezipienten.
- Beachten Sie Ihre Notfallmaßnahmen bei Stromausfall und tragen Sie dafür Sorge, dass die Anlage in einen sicheren Zustand gefahren wird.
- Der Schutz für den Betreiber ist nicht mehr gewährleistet: - Wenn das Gerät mit Zubehör betrieben wird, welches nicht vom Hersteller geliefert oder empfohlen wird.
- Wenn Veränderungen am Gerät oder an Geräteteilen durch Dritte vorgenommen werden.

#### *Zum Schutz des Gerätes*

**VORSICHT Die Spannungsangabe des Typen-schildes muss mit der Netzspannung übereinstimmen.**

- Abdeckungen bzw. Teile die ohne Hilfsmittel vom Gerät entfernt werden können, müssen zum sicheren Betrieb wieder am Gerät angebracht werden, sofern kein sonstiger Anschluss an dieser Stelle erfolgt. Damit wird das Eindringen von Fremdkörpern, Flüssigkeiten etc. verhindert.
- Das Gerät darf nur mit dem im Lieferumfang enthaltenen Originalnetzsteckerteil betrieben werden.
- Vermeiden Sie Stöße und Schläge auf das Gerät.
- Das Gerät darf nur von einer Fachkraft (autorisiertes Personal) geöffnet werden.
- Um eine ausreichende Kühlung des Vakuumcontrollers VC 10 lite/pro zu gewährleisten, dürfen Lüftungsschlitze am Gehäuse nicht abgedeckt werden.
- Nur Original-Ersatzteile zur Instandhaltung verwenden, um den zuverlässigen Betriebszustand des Gerätes zu gewährleisten.
- Auf Wasserkondensation innen und außen am Gerät achten. Das Gerät zuerst erwärmen, falls es aus einer kalten Umgebung hereingebracht wurde.
- Befestigen Sie den Vakuumcontroller niemals über einem Heizbad.
- Achten Sie darauf, dass über die Saugleistung der Pumpe keine Feststoffe und/oder Flüssigkeiten in den Vakuumcontroller VC 10 lite/pro eingetragen werden. Dies würde zu einer Beschädigung des Drucksensors sowie der Ventile führen.

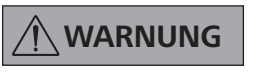

### **WARNUNG Stellen Sie die Verträglichkeit der mit dem Gerät verwendeten Substanzen mit den Werkstoffen der produktberührenden Teilen des**  Gerätes sicher, siehe Kapitel "Pro**duktberührende Teile".**

• Den Vakuumcontroller VC 10 lite/pro wenn möglich erhöht platzieren, damit sich im wiederholten Fehlerfall kein Kondensat am Drucksensor sammeln kann.

# *Zu Ihrem Schutz*

# **HINWEIS Lesen Sie die Betriebsanleitung vor Inbetriebnahme vollständig und**

**beachten Sie die Sicherheitshin-**

**weise.**

- Mit der Zwei-Punkt-Regelung können Parameter aus der Lösemittel-Bibliothek übernommen oder im manuellen Modus Sollwerte vorgegeben werden.
- Mit der Analog-Drehzahl-Regelung kann zusätzlich noch ein automatischer Modus sowie eine Einstellung der prozentualen Pumpgeschwindigkeit voreingestellt werden.
- Platzbedarf: Zum Anschluss aller Peripheriegeräte benötigen Sie für das Gerät mit angeschlossenen Steckern ca. ein Raumvolumen von BxTxH 150 x 200 x 155 mm<sup>3</sup>.

• Bewahren Sie die Betriebsanleitung für alle zugänglich auf.

- Beachten Sie, dass nur geschultes Personal mit dem Gerät arbeitet.
- Beachten Sie die Sicherheitshinweise, Richtlinien, Arbeitsschutz- und Unfallverhütungsvorschriften.

**GEFAHR Tragen Sie Ihre persönliche Schutz-ausrüstung entsprechend der Gefahrenklasse des zu bearbeitenden Mediums, ansonsten besteht Gefahr durch spritzende Flüssigkeiten, Freiwerden von toxischen oder brennbaren Gasen!**

- Das Gerät und alle Geräteteile dürfen nicht an Menschen oder Tieren eingesetzt werden.
- Setzen Sie Teile von menschlichen oder tierischen Körpern nicht dem Vakuum aus.
- Stellen Sie das Gerät entsprechend dem Kapitel "Inbetriebnahme" auf, und schließen Sie die Anschlussleitungen und Schnittstellen wie beschrieben an.
- Arbeiten Sie niemals mit einem falsch angeschlossenen oder defektem Gerät.
- Das Einatmen von bzw. der Kontakt mit Medien wie giftigen Flüssigkeiten, Gasen, Sprühnebel, Dämpfen, Stäuben oder biologischen Stoffen kann gesundheitsgefährdend für den Anwender sein. Stellen Sie sicher, dass alle Anschlüsse dicht und leckfrei sind, wenn mit solchen Medien gearbeitet wird.
- Verhindern Sie die Freisetzung von o.g. Stoffen. Die Geräteaufstellung in geeigneten Abzugssystemen , z. B. Laborabzügen wird empfohlen. Ergreifen Sie Schutzmaßnahmen für Personal und Umwelt.
- Aufgrund der verbleibenden Leckage-Rate des Gerätes kann es zur Freisetzung von Medium kommen.
- Der Vakuumcontroller VC 10 lite/pro ist nicht für die Aufstellung in explosionsgefährdeten Bereichen ausgelegt.
- Der Vakuumcontroller VC 10 lite/pro ist nicht für den Betrieb mit selbstentzündlichen Stoffen oder Stoffen, die ohne Luftzufuhr entzündlich sind oder Explosivstoffe geeignet.
- Verhindern Sie das Auftreten von explosionsfähigen Gemischen, gegebenenfalls Inertgas zur Belüftung und/oder Verdünnung anschließen.
- Beachten Sie eventuelle Wechselwirkungen oder mögliche chemische oder physlische Reaktion bei Arbeiten mit Medien unter vermindertem Druck und erhöhter Temperatur.
- Arbeiten Sie mit dem Gerät nicht unter Wasser oder unter Tage.
- Arbeit mit dem Gerät darf nur im überwachten Zustand durchgeführt werden.
- Zwischen Medium und Gerät können elektrostatische Vorgänge ablaufen und zu einer direkten Gefährdung führen.
- Sicheres Arbeiten ist nur mit dem in Kapitel "Zubehör" beschriebenen Zubehör gewährleistet.
- Die Trennung des Gerätes vom Stromversorgungsnetz erfolgt nur durch Ziehen des Netz- bzw. Gerätesteckers.
- Die Steckdose für den Netzanschluss muss leicht erreichbar und zugänglich sein.
- Verwenden Sie das Gerät nicht mit defektem Steckernetzteil.
- Beachten Sie sorgsam die Betriebsanleitung der Zusatzgeräte (z. B. Rotationsverdampfer, Vakuumpumpe), mit denen der Vakuumcontroller VC 10 lite/pro betrieben wird .

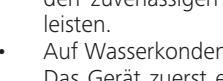

### **Auspacken**

- Packen Sie das Gerät vorsichtig aus.
- Nehmen Sie bei Beschädigungen sofort den Tatbestand auf (Post, Bahn oder Spedition).

#### **Lieferumfang**

# **Wissenswertes**

Der Vakuumcontroller VC 10 lite/pro hat neben einem hochauflösenden Al<sub>2</sub>O<sub>3</sub> Drucksensor bereits auch ein Vakuumventil und ein Belüftungsventil integriert, so dass der Vakuumcontroller VC 10 lite/pro ohne zusätzliche Peripheriegeräte einsetzbar ist.

Das VC 10 pro bietet zwei Grund-Funktionsarbeitsweisen: Zwei-Punkt-Regelung und Analoge-Drehzahl-Regelung.

Der Wechsel der beiden Modi geschieht automatisch durch Stecken oder Entfernen des Anschlusskabels an der Schnittstelle "VACSTAR". Je nach Auswahl sind Untermenüpunkte gegebenfalls nicht verfügbar (ausgegraute Darstellung im Display).

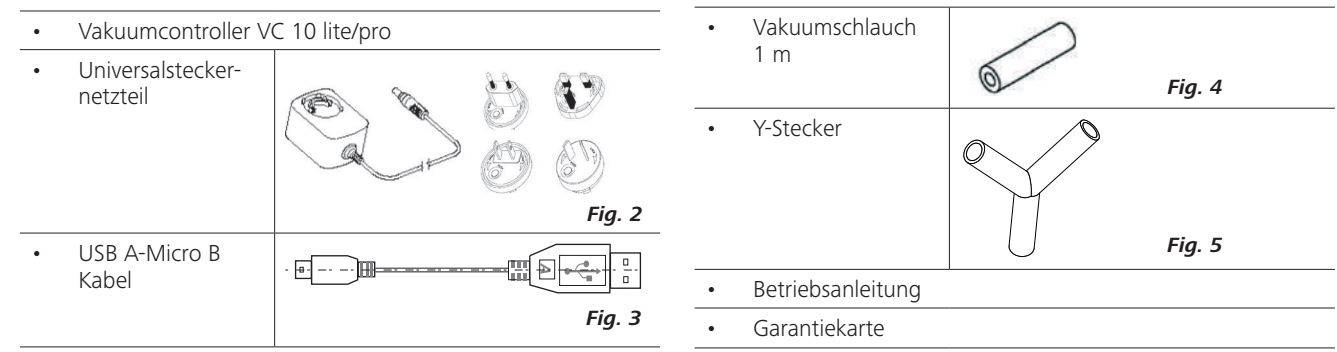

- Die Membranvakuumpumpe VACSTAR kann mit dem Vakuumcontroller VC 10 pro automatisiert betrieben werden.
- So können zum Beispiel automatische Siedepunkterkennung, programmierte Druck-Zeit Kurven oder Programme aus der Lösemittel-Bibliothek gefahren werden.
- Betriebsart: Stativgerät

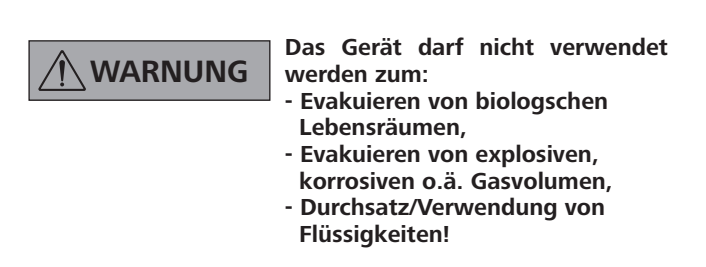

Mittels Vakuumpumpe wird der Glassatz evakuiert. Die Vakuumpumpe läuft mit einer konstanten Drehzahl, die in der Regel auch nicht einstellbar ist.

Wird der eingestellte Sollwert erreicht, unterbricht das integrierte Vakuumventil die Saugleitung.

Bedingt durch die zeitliche Differenz von der Detektion des Vakuumwertes, Sollwertvergleich und Schalten des Vakuumventiles im Millisekundenbereich, wird der eingestellte Sollwert leicht unterschritten. Natürliche Leckage der Apparatur verursacht nun wieder ein Ansteigen des Druckwertes im System, das wiederum durch den integrierten Drucksensor detektiert wird.

Bei Überschreiten des Sollwertes wird das Vakuumventil wieder geöffnet und die laufende Vakuumpumpe senkt den Druck wiederum ab. Die im Display angezeigte Druckkurve schwankt um den eingestellten Sollwert.

> Mit dem Menüpunkt "Display" können Displayeinstellungen vorgenommen werden.

> Über eine Passworteingabe im Menüpunkt "Sicherheit" kann der Zugriff auf das Gerät eingeschränkt werden.

Die Druckdifferenz zwischen Zu- und Wegschalten des Ventiles kann über den Vakuum-Hysteresewert eingestellt werden.

Die Güte der Regelung ist abhängig von der Saugleistung der Pumpe (Drehzahl), Dichtheit des Systems, und Signallaufzeiten der

> Über die Untermenüpunkte "Grenzwerte" und "Hysterese" können obere und untere Grenzwerte bzw. die Schaltpunkte der Vakuumregelung eingestellt werden.

> \*Ein externer Temperaturfühler kann an die Temperaturfühler-Schnittstelle "PT 1000" angeschlossen werden. Bei aktiver Menüansicht wird der Temperaturwert im Display angezeigt.

Mittels eines Timers können zeitliche Abläufe gesteuert werden.

Die Betriebsarten A, B, C, D bieten voreingestellte Zugriffsmöglichkeiten auf Verstellung und Speicherung von Sollwerten.

Gängige Einstellungen wie Sprache, Druck- und Temperatureinheiten können über den Menüpunkt "Einstellungen" eingestellt werden. Ebenso kann hier der Displayhintergrund von schwarz auf weiß umgestellt werden sowie auch Helligkeitseinstellungen vorgenommen werden können.

**Zwei-Punkt-Regelung (VC 10 pro) Aufstellen** verwendeten Elektronik.<br>Mittels Vakuumpumpe wird der Glassatz evakuiert. Die Vakuum- Mit der 2-Punkt Regelung ist keine automatische Siedepunkterkennung möglich.

> Die integrierte Lösemittel-Bibliothek berechnet zu einem vorgegebenen Dampftemperaturwert den theoretischen Siedepunkt oder umgekehrt.

*\*nur VC 10 pro*

Verwenden Sie hierzu ein Stativ mit Durchmesser 16 mm, zum Beispiel am Stativ VC 10.400, Vakuumsicherheitsset VSS 1, die Stativstange an der Vakuumpumpe VACSTAR oder befestigen Sie den Controller an dem Rotationsverdampfer RV 8 oder am Laborreaktor LR 1000.

> VC 10 lite/pro an VSS 1 mit MVP 10 basic

VC 10 lite/pro an VACSTAR

VC 10 lite/pro an RV 8

**HINWEIS Beachten Sie den generellen Hin-weis, den Rezipienten (Last/Vakuumgefäß/Glaskühler) immer an seiner höchsten Stelle mit der Saugleitung zu verbinden. So vermindern Sie das Risiko von Flüssigkeitseintrag in den Vakuumcontroller oder die Pumpe.** 

Installieren Sie vor dem Ansaugstutzen der Pumpe eine Scheidevorrichtung (z. B. Woulff'sche Flasche) zum Schutz vor eindringender Flüssigkeit.

Im Fall von angesaugten Lösemitteldämpfen hilft ein der Pumpe nachgeschalteter Emmisionskondensator (Zubehör der Pumpe) sie zu kondensieren, und verhindert die Freisetzung in die Atmosphäre. Flüssigkeit in den Pumpenkammern verschlechtert die Pumpeneigenschaften.

Befestigen Sie den Vakuumcontroller VC 10 lite/pro an einem Stativ (d=16 mm) in Pumpennähe. Fixieren Sie den Controller mit der Stativ-Feststellschraube (N).

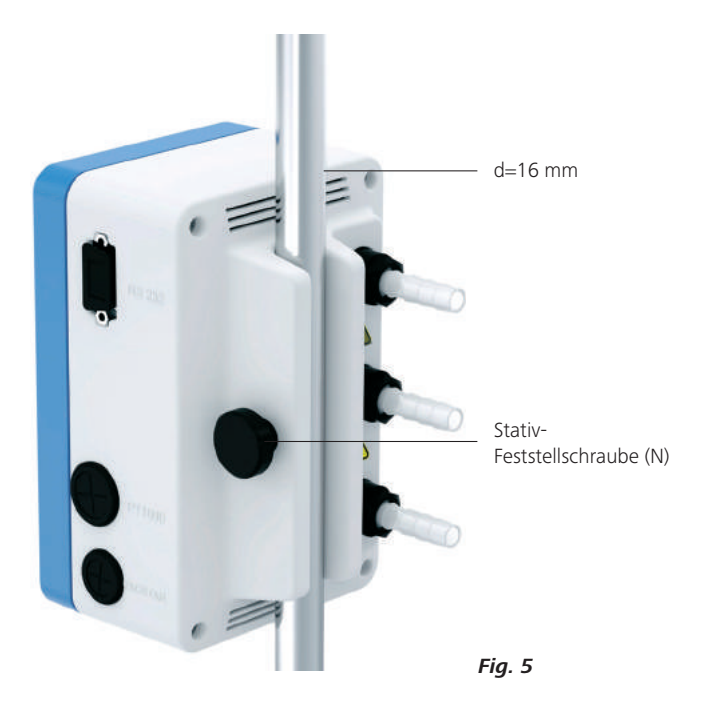

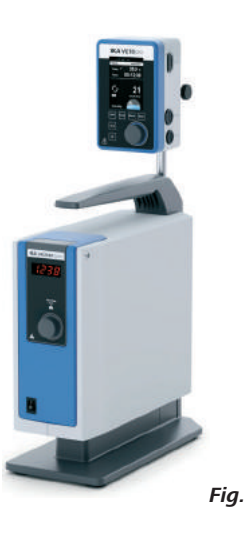

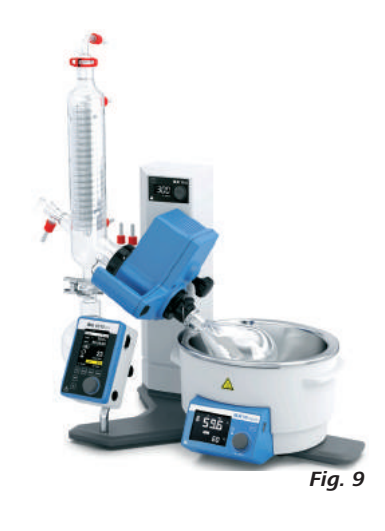

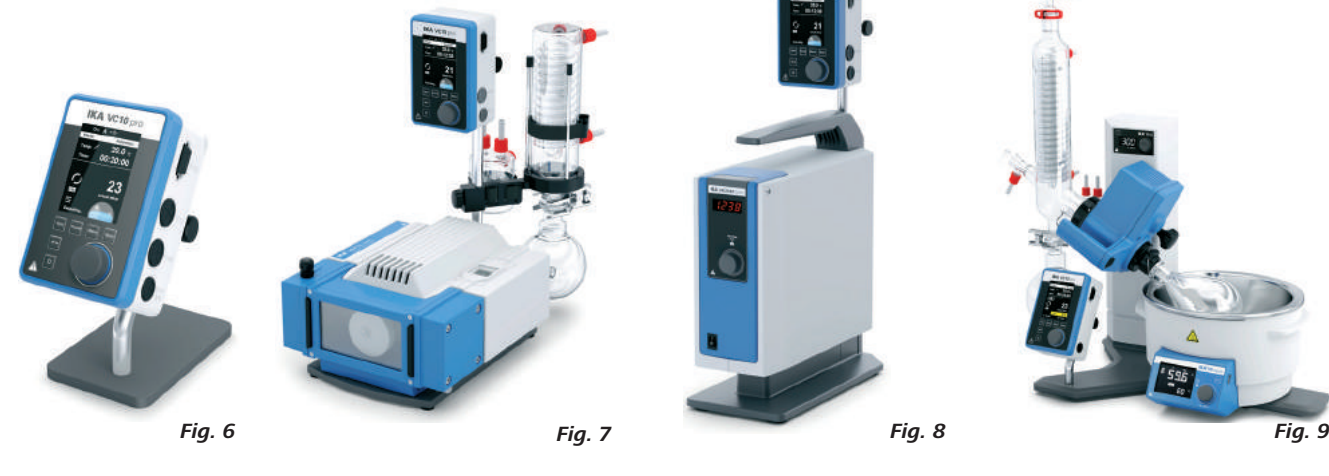

VC 10 lite/ pro an Stativ VC 10.400

verwendeten Elektronik.

Schematische Darstellung einer 2-Punkt-Vakuumregelung

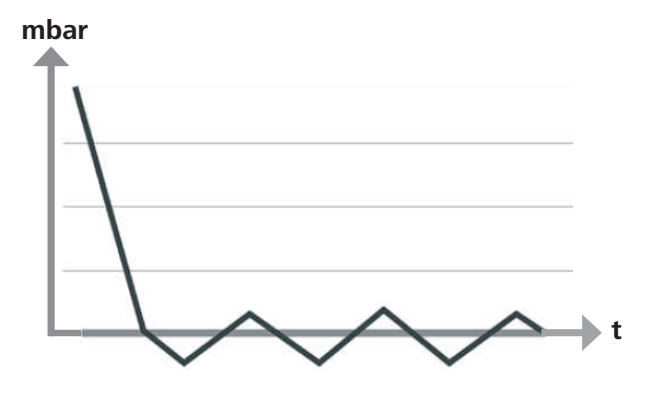

#### **Analog-Drehzahl-Regelung**

Die Ungenauigkeiten der Zwei-Punkt-Regelung werden bei der Analogen-Drehzahl-Regelung vermieden.

Bei dieser Regelung wird die Drehzahl der Pumpe, und damit ihre Saugleistung reduziert, je näher der gemessene Druckwert bei dem Sollwert liegt. Ist der Sollwert erreicht, läuft die Pumpe nur noch entsprechend der Leckage-Rate des Systems. Leises Arbeiten, präzise Vakuumregelung und hohe Lebensdauer der beweglichen Pumpenteile kennzeichnen diese Regelung. Mit dieser Regelungsart ist eine exakte automatische Siedepunkterkennung möglich, dass bedeutet, das System sucht und hält im automatischen Modus den Siedepunkt des Lösemittels.

Analoge Drehzahlregelung mit der Membranvakuumpumpe VACSTAR:

Die Membranvakuumpumpe VACSTAR wird automatisch erkannt, sobald die Verbindungsleitung an beiden Geräten gesteckt ist. Die Analoge-Drehzahl-Regelung ist aktiviert, die Zwei-Punkt-Regelung ist deaktiviert und nicht anwählbar.

Menüpunkte wie automatische Siedepunkterkennung, programmierte Druck-Zeit Kurven oder Programme aus der Lösemittel-Bibliothek können gefahren werden.

Beachten Sie die Betriebsanleitung der Vakuumpumpe VACSTAR.

#### Schematische Darstellung einer Drehzahl-Vakuumregelung

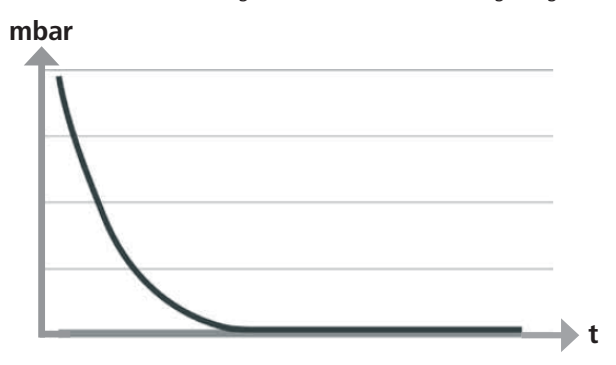

### **Zweipunktregelung**

#### Vakuumpumpe/Vakuumquelle mit Vakuumcontroller VC 10 pro

Bei Erreichen des Sollwertes wird die Saugleitung über das im VC 10 pro integrierte Vakuumventil geschlossen. Eine Veränderung der Pumpgeschwindigkeit durch manuelle Einstellung der Drehzahl ist möglich.

Bei Pumpen mit der Möglichkeit zur Drehzahleinstellung empfiehlt es sich mit kleiner Drehzahl zu arbeiten.

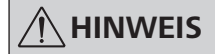

**Im Betrieb mit der Membranvakuumpumpe VACSTAR: Die Pumpe**  muss in der Betriebsart "B" (Wie**deranlauf nach Spannungsabfall) betrieben werden.**

Die Vakuumquelle kann auch zentrales Hausvakuum-Netz sein.

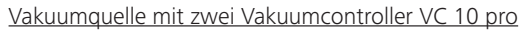

Bei Erreichen des Sollwertes in einem Rezipienten wird die Saugleitung über das im VC 10 pro integrierte Vakuumventil geschlossen. Eine ausreichend starke Vakuumquelle (Hausvakuum, Pumpe) kann mehrere Verbraucher bedienen. Ein zweiter Verbraucher kann mit einem zweiten Vakuumcontroller unabhängig vom Ersten geregelt werden.

Bei Pumpen mit der Möglichkeit zur Drehzahleinstellung empfiehlt es sich mit kleiner Drehzahl zu arbeiten.

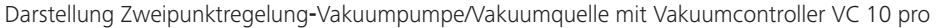

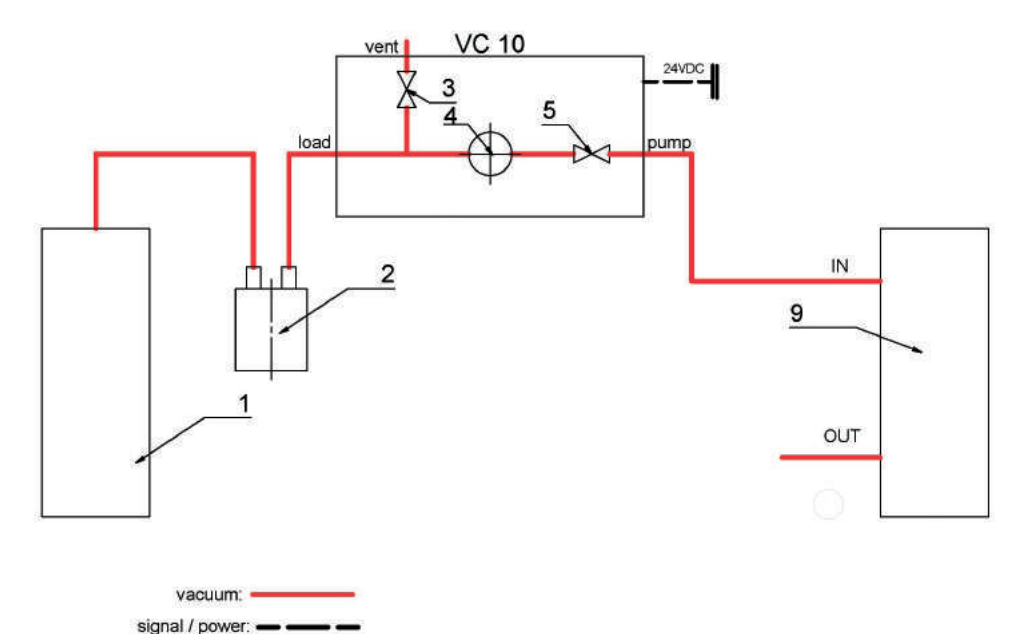

Darstellung Zweipunktregelung-Vakuumquelle mit zwei Vakuumcontroller VC 10 pro

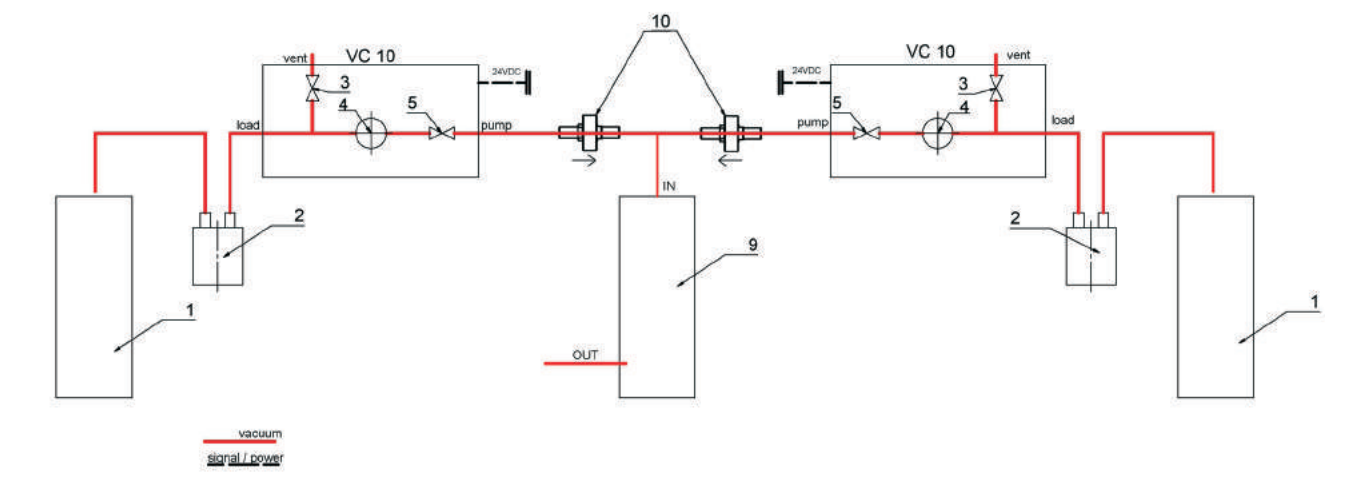

#### **Anschluss der Schnittstellen**

Schließen Sie die Vakuumschläuche an, beachten Sie die Anschlüsse (siehe *Fig. 1*):

#### J: Load

Schlauchanschluss d=10 mm zum evakuierenden System (Rezipienten)

Fehlerhafte, bzw. schwankende Messwerte können, z. B. bei Verwendung eines Heizbades, durch das Aufliegen des Fühlers auf dem Heizbadboden, anstelle der Positionierung im Medium angezeigt werden.

#### K: Pump

Schlauchanschluss d=10 mm zur Vakuumquelle (z. B. Pumpe)

#### I: Vent

Belüftungsanschluss d=10 mm, auch geeignet zum Anschluss von Inertgas.

Sichern Sie die Schläuche gegebenenfalls mit Schlauchklemmen. Verlegen Sie die Vakuumschläuche entsprechend Ihrer Gerätekonfiguration.

Schließen Sie nun die benötigten Verbindungsleitungen entsprechend Ihrer Gerätekonfiguration an:

### L: Mini USB Schnittstelle

Verbinden Sie den Vakuumcontroller VC 10 lite/pro mit dem USB Kabel A-Micro B 2.0 mit einem PC. Über das Softwaretool FUT können eventuell vorhandene Gerätesoftware-Updates geladen werden.

#### M: RS 232 Schnittstelle

Sie können den Vakuumcontroller VC 10 lite/pro über ein RS 232 Schnittstellenkabel mit einem PC verbinden. Die Pumpe kann mit der Laborgerätesoftware labworld*soft®* im Verbund mit anderen Geräten betrieben werden. Weitere Informationen siehe Kapitel "Schnittstellen und Ausgänge".

#### P: Temperaturfühler PT 1000 (VC 10 pro)

Schließen Sie den optionalen Temperaturfühler PT 1000.60, PT 1000.61 oder PT 1000.70 (Zubehör) an. Die gemessene Temperatur (z. B. Temperierbad) wird im Display angezeigt.

Der angezeigte Wert dient nur der Information und wird nicht logisch verarbeitet.

Beachten Sie dass der angezeigte Wert abhängig von der Positionierung des Fühlers im Medium, dessen Durchmischung, sowie von der Kalibrierung des Messfühlers von anderen gemessenen Temperaturwerten abweichen kann.

#### Q: Membranvakuumpumpe VACSTAR (Mini DIN)

Sie können den Vakuumcontroller und die Membranvakuumpumpe VACSTAR mit dem analogen Verbindungskabel (Zubehör) für eine exakte drehzahlgeregelte Vakuumregelung verbinden. Der Vakuumcontroller erkennt die Pumpe und schaltet auf den Drehzahl-Vakuumregel-Modus. Die Zwei-Punkt-Regelung ist deaktiviert. Die Pumpe wird abhängig vom gemessenen Druck in ihrer Drehzahl geregelt.

### R: Anschlussbuchse Netzteil 24 W

Schließen Sie das im Lieferumfang enthaltene Universal-Steckernetzteil an die rückseitige Buchse an. Beachten Sie die Ländervarianten des Steckernetzteils!

#### **Erläuterung der Abkürzungen zu den nachfolgenden schematischen Darstellungen und Konfigurationen:**

- **1** Rezipient (Last, z. B. Rotationsverdampfer, Reaktor)
- **2** Scheidevorrichtung (Woulff'sche Flasche)
- **3** Belüftungsventil
- **4** Drucksensor
- **5** Vakuumventil/Kugelhahn
- **7** Emmisionskondensator
- **8** Analoges Verbindungskabel
- **9** Vakuumquelle (Pumpe, Hausvakuum) **10** Rückschlagventil VC 10 lite/pro.300

# **Inbetriebnahme**

Überprüfen Sie, ob die auf dem Typenschild angegebene Spannung mit der verfügbaren Netzspannung übereinstimmt.

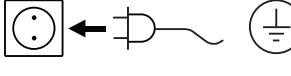

Wenn diese Bedingungen erfüllt sind, ist das Gerät nach Einstecken des Steckernetzteiles betriebsbereit.

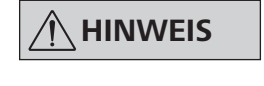

**Nach dem Einschalten des Gerätes**  am "Ein/Aus Schalter" (F) erscheint **für einige Sekunden der Startbildschirm. Es werden der Gerätename und die Soft- bzw. Firmwareversionen angezeigt.**

#### **Tastensperre**  $O_{\overline{H}}$

Anschließend wird eine Information zum Download des Firmware Update Tools eingeblendet.

Danach wird automatisch im Display folgender Arbeitsbildschirm eingeblendet.

### Darstellung Zwei-Punkt-Regelung z. B. mit MVP 10 basic

Hysteresanzeige bei Zweipunktregelung

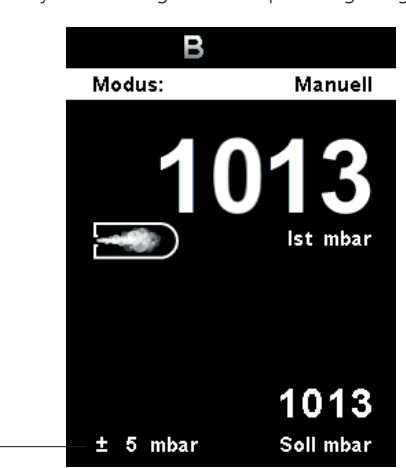

#### **Symbolerklärung im Arbeitsbildschirm**

Die angezeigten Symbole ändern sich abhängig vom Zustand und von den Einstellungen des Vakuumcontrollers. Beispiel-Darstellungen:

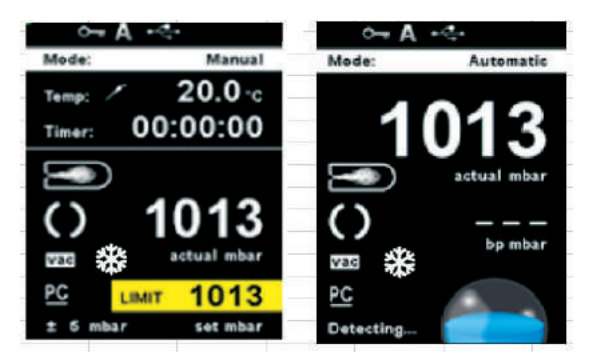

Dieses Symbol bedeutet, dass die Funktion der Tasten und des Drehknopfs zur Bedienung des Vakuumcontrollers gesperrt sind. Das Symbol erlischt, wenn die Funktionen durch erneutes Drücken (mind.1 Sek.) der Tastensperre wieder freigegeben werden.

#### **A Betriebsart**

Dieses Symbol zeigt die jeweils gewählte Betriebsart (A, B, C, D) an.

### **USB**

Dieses Symbol bedeutet, dass der Vakuumcontroller über ein USB Kabel kommuniziert. Das Symbol erlischt wenn kein Kabel zur Kommuntion verwendet wird.

#### **Temperaturfühler (VC 10 pro)**

Dieses Symbol erscheint wenn die Temperatur Anzeige im Display aktiv und der Fühler gesteckt ist.

Automatische Einstellung der Betriebsart "analoge Drehzahlregelung" sobald das analoge Verbindungskabel (Pos. 8) die Pumpe mit dem Vakuumcontroller verbindet.

Bei Erreichen des Sollwertes wird die Drehzahl der Pumpe automatisch, bis auf minimal "0 rpm" reduziert. Ist der Sollwert erreicht,

> **Timer** Dieses Symbol erscheint wenn die Timer Anzeige im Display aktiv ist.

Andernfalls ist sicherer Betrieb nicht gewährleistet oder das Gerät

Beachten Sie die in den "Technischen Daten" aufgeführten Umge-

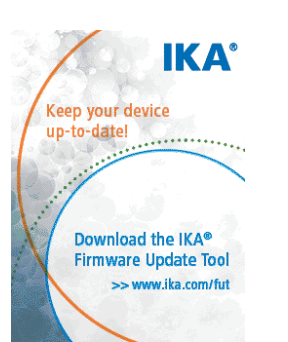

kann beschädigt werden.

bungsbedingungen.

#### **Startbildschirm im Auslieferzustand**

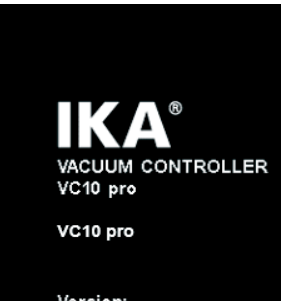

Version:  $0.0.002$  / 1.0.011 Darstellung Drehzahlregelung VACSTAR an Analoganschluss

Keine Hystereseanzeige bei Drehzahlregelung

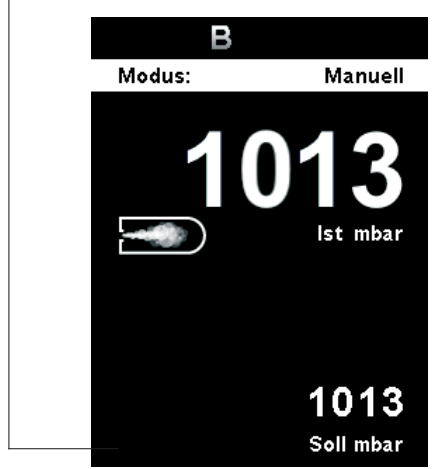

### **PC PC-Steuerung**

Dieses Symbol bedeutet, dass der Vakuumcontroller an einem Computer angeschlossen ist und der Vakuumcontroller vom Computer aus bedient wird.

### **PR Programm-Steuerung**

Dieses Symbol bedeutet, dass der Vakuumcontroller über ein ausgewähltes Programm gesteuert wird.

#### **Dauerbetrieb**

Dieses Symbol zeigt den Betrieb des Vakuumcontrollers an.

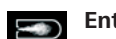

**Entlüftung**

Dieses Symbol zeigt das die Belüftung geschaltet ist.

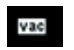

#### **Vakuum**

Dieses Symbol zeigt an, das der aktuelle Druck kleiner als der bestehende Athmosphärendruck ist.

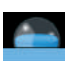

#### **Erkennung**

Dieses Symbol wird bei der automatischen Siedepunktsuche angezeigt, der Druck imw System wird weiter abgesenkt.

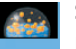

#### **Sieden**

Dieses Symbol zeigt an, das ein Siedepunkt automatisch gefunden wurde, der Druck im System wird konstant gehalten.

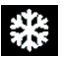

# **Umwälzkühler**<br>Weblieses Symbol erso

Dieses Symbol erscheint wenn der Umwälzkühler aktiv ist.

Darstellung Drehzahlregelung-Vakuumpumpe VACSTAR mit Vakuumcontroller VC 10 lite/pro

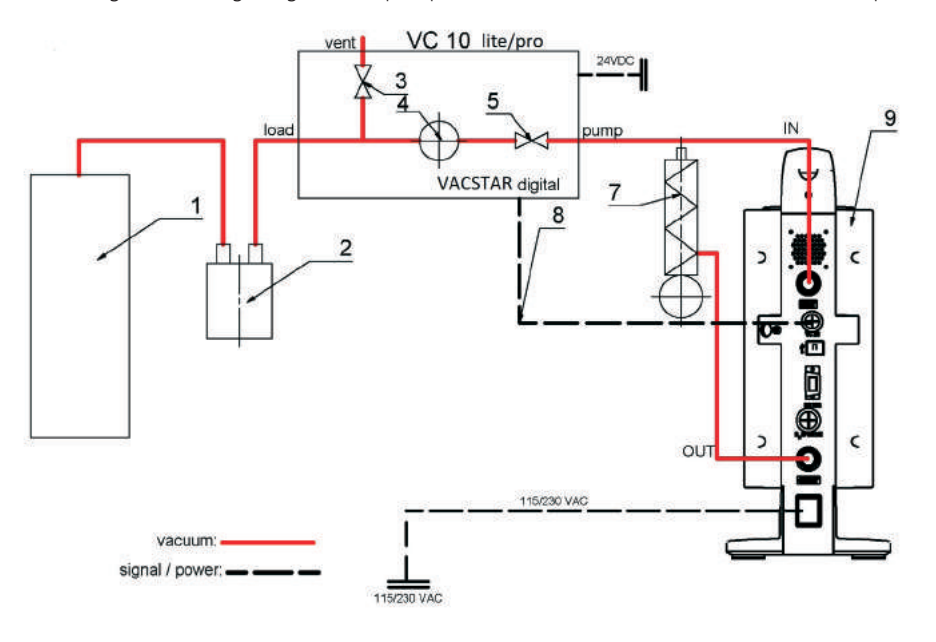

#### **Drehzahlregelung**

Vakuumpumpe VACSTAR mit Vakuumcontroller VC 10 lite/pro

saugt die Pumpe entsprechend der Leckagerate des Vakuumsystems.

Automatische Siedepunkterkennung ist nur mit dem VC 10 pro möglich.

**Menü Navigation** 

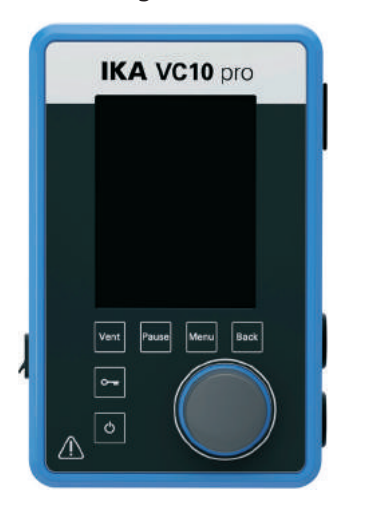

 $\hat{N}$  HINWEIS

Fig. 9

- Drücken Sie die "Menu"-Taste (C).
- Auswahl des Menüs durch Drehen des Dreh-/Druckknopf (D) nach rechts oder links, um das gewünschte Menü- oder Untermenü durch anschließendes Drücken des Dreh-/Druckknopfes (D) zu wechseln.
- Drücken oder drehen Sie den Dreh-/Druckknopf (D) erneut, um die gewünschten Menüoption auszuwählen und die Werte oder Einstellungen zu ändern oder aktiv/inaktiv zu schalten.
- Prehen Sie den Dreh-/Druckknopf (D) auf "OK" und drücken Sie die "Back"-Taste (B) oder "Menu"-Taste (C), um den Vorgang zu beenden und zum vorhergehenden Menü oder Arbeisbildschirm zurückzukehren.
- \* Navigation im Menü "Graph": Drücken Sie die "Back"-Taste (B), um zum Diagrammmenü zu gelangen. Auf dem Diagramm wird die Druckänderung in Echtzeit angezeigt.

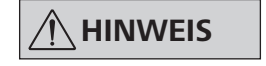

option gelb hinterlegt angezeigt. Ausgegraute Menüpunkte sind nicht aktiv.

Im Display wird die aktivierte Menü-

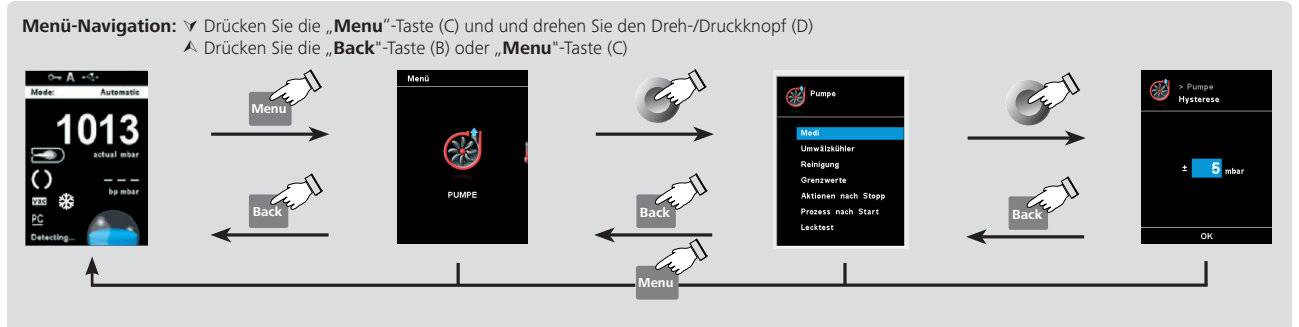

Wenn Sie die "Menu"-Taste (C) drücken, kehrt das System direkt zum Arbeitsbildschirm zurück. Wenn Sie die "Back"-Taste (B) drücken, kehrt das System zur vorhergehenden Anzeige zurück.

### **Menüstruktur**

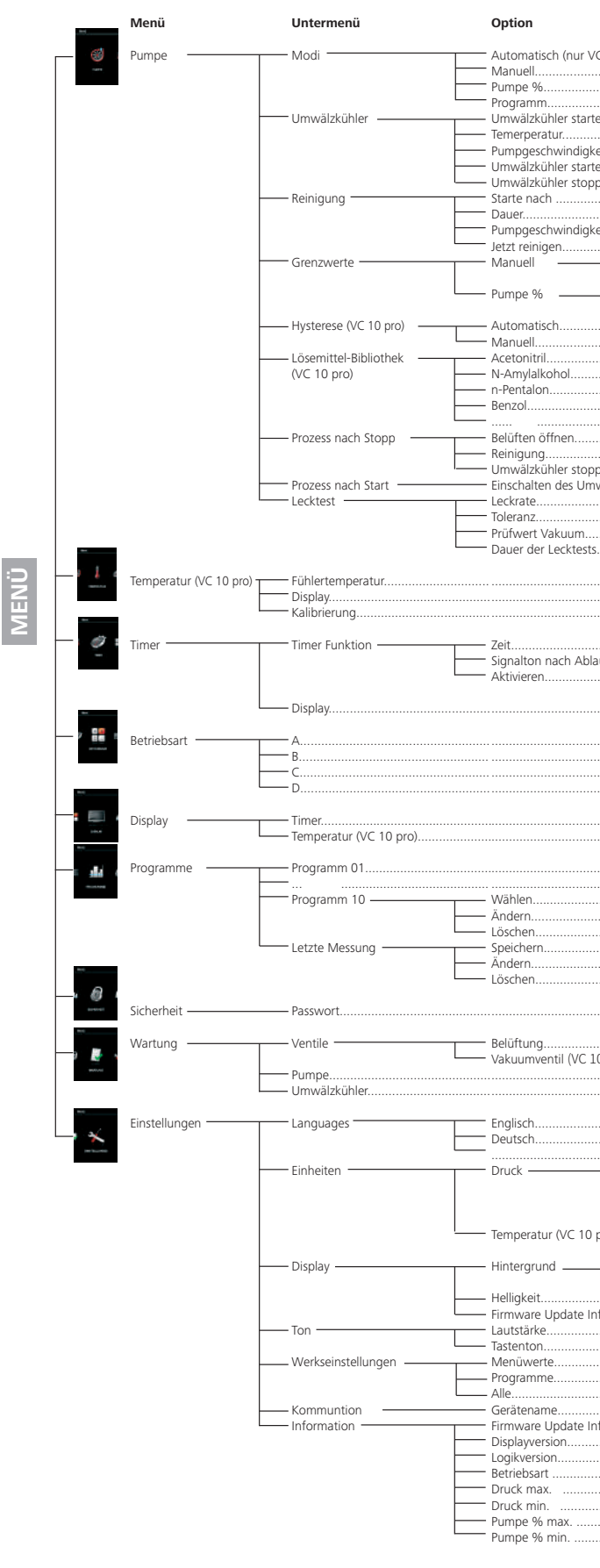

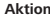

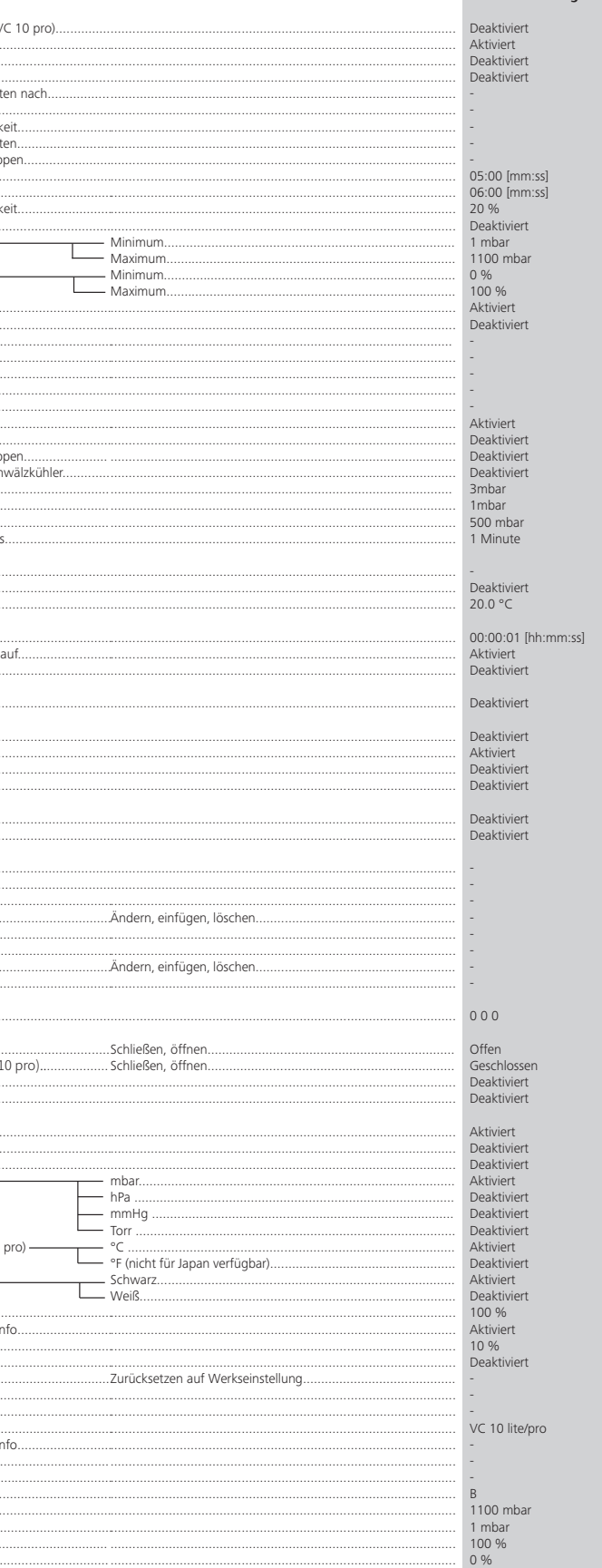

#### **Menü Details**

### **Pumpe**

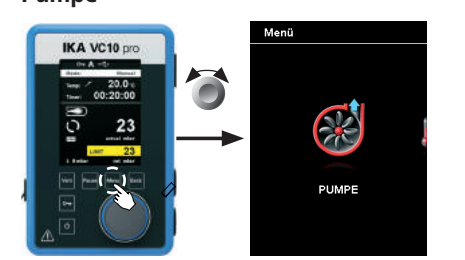

#### *Modi*

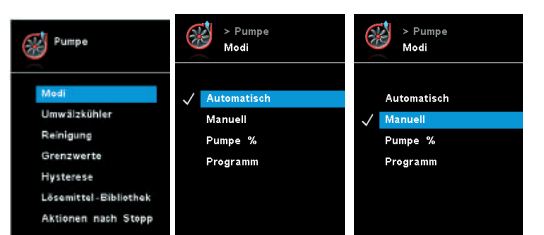

#### Automatisch (VC 10 pro):

Im Menü "Modi" kann der Benutzer mit dem Menüpunkt "Automatisch" die automatische Siedepunkterkennung aktivieren. Es müssen keine weitere Parameter eingestellt werden.

Im Menüpunkt "Manuell" kann der Sollwert (z. B. in "mbar") vorgegeben werden. Das System wird bis zum Sollwert evakuiert.

Der Siedepunkt wird automatisch detektiert. Bei Rotationsverdampfer mit Heizbad ist darauf zu achten, dass Temperiermedium und Lösemittel eine konstante Temperatur (zum Beispiel 60 °C) haben.

#### Manuell:

Wenn die Reinigung ausgewählt wird, startet diese nach Ende der Messung (Siehe "Aktionen nach Stopp").

#### Pumpe %

Mit der Auswahl des Menüpunktes "Pumpe %" kann die Pumpe

#### **A** HINWEIS Der Menüpunkt "Reinigung" erhöht die **Standzeit der Pumpe, da Lösemittelrückstände nicht in der Pumpe verbleiben.**

#### *Reinigung*

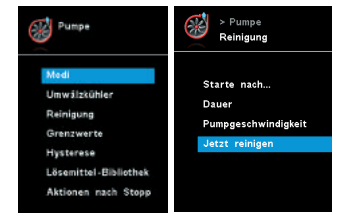

Die Reinigung der Pumpe sorgt dafür, dass Lösungsmittelrückstände in der Pumpe nach der Messung entfernt werden. Dazu wird die Pumpe bei einer niedrigen Leistung betrieben, während das System belüftet wird. Die Luft, die durch die Pumpe strömt, sorgt dafür, dass die Lösungsmittelrückstände aus der Pumpe ausgetragen werden.

Mit der "Hysterese" kann die Schalthäufigkeit und Regelgüte im eingeschwungenen Zustand beeinflusst werden. Der Hysteresewert bestimmt die obere und untere Grenze des Sollwertes und somit das Zu- und Wegschalten von Pumpe und Ventil (nur bei Zwei-Punkt Regelung).

#### **A** HINWEIS Zu enge Grenzen vermindern die Lebens**dauer der Geräte.**

Sie können auch ohne den entsprechenden Menüpunkt die Pumpe reinigen. Entfernen Sie dazu die Schläuche und betreiben Sie die Pumpe am Ende eines Arbeitszyklus (Versuch, Versuchsreihe, Tagesende…) im Leerlauf.

In der "Lösemittel-Bibliothek" sind die gängigsten Lösemittel mit einer Funktion zur Ermittlung der Dampftemperatur bei eingestelltem Druck und umgekehrt hinterlegt und bietet somit Hilfestellung zur Einstellung dieser Parameter im manuellen Betrieb zum Beispiel bei Verdampfungsprozessen mit Rotationsverdampfer.

#### Starte nach…:

Gibt an nach welcher Mindestlaufzeit einer Messung die Reinigung stattfinden soll. Die Standardzeit liegt bei 5 Minuten. Dies bedeutet, dass eine Messung mindestens 5 Minuten gelaufen sein muss, damit am Ende der Messung eine Reinigung durchgeführt. wird.

#### Dauer:

Stellt ein, wie lange eine Reinigung durchgeführt werden soll.

#### *Grenzwerte*

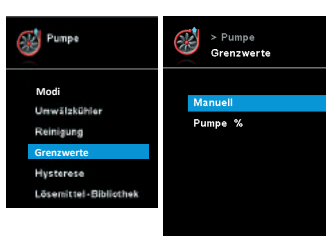

In diesem Menü können die Grenzen für die Sollwerte eingestellt werden.

#### *Hysterese (VC 10 pro)*

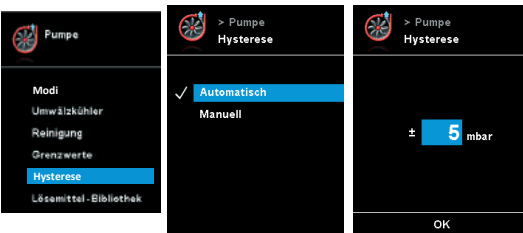

Unter dem Menü "Programme" können 10 benutzerdefinierte Druck-Zeit-Profile erstellt werden. Zusätzlich kann in diesem Menü die letzte durchgeführte Messung angesehen und als Programm gespeichert werden.

Die Eingabe des Sollwertes und der Laufleistung kann nur innerhalb der gesetzten Grenzwerte erfolgen (siehe Menüpunkt "Grenzwerte").

Automatisch: Hysterese ist immer 10 % vom Istdruck. Manuell: Manuelle Wertvorgabe der Hysterese.

#### *Lösemittel-Bibliothek (VC 10 pro)*

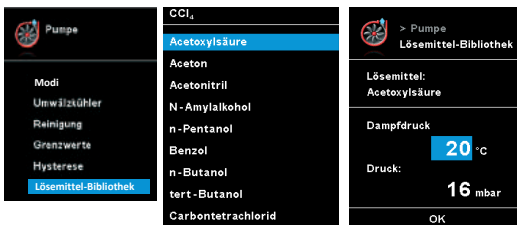

#### *Prozess nach Stopp*

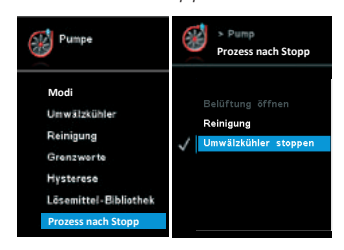

In diesem Menü können Aktionen definiert werden, die ausgeführt werden sollen, wenn ein Versuch beendet wurde.

#### *Umwälzkühler*

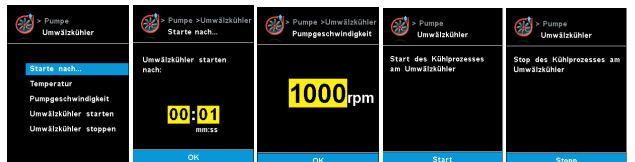

#### Umwälzkühler starten nach:

Gibt die Verzögerung an, bevor der Umwälzkühler in Betrieb geht.

# Temperatur:

Bestimmt die Temperatur mit welcher der Umwälzkühler betrieben wird.

# Pumpgeschwindigkeit:

Bestimmt die Pumpgeschwindigkeit (rpm).

# Umwälzkühler starten:

Mit dieser Einstellung wird die Kühlung gestartet.

Umwälzkühler stoppen: Mit dieser Einstellung wird die Kühlung gestoppt.

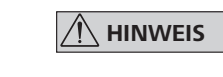

### Pumpgeschwindigkeit:

Legt fest mit welcher Leistung (in %) die Pumpe während der Reinigung betrieben wird. Eine zu hoch eingestellte Leistung kann zu einem Druckabfall im Systemaufbau führen.

#### *Prozess nach Start*

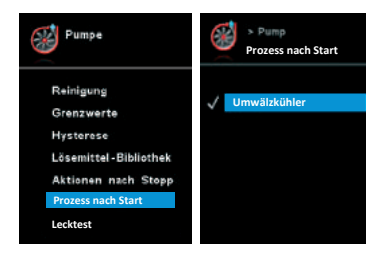

In diesem Menü können Prozesse definiert werden, die ausgeführt werden sollen, wenn ein Versuch gestartet wurde.

im Dauerbetrieb mit einer Laufleistung zwischen 100 % und 1 % betrieben werden.

#### Programm

Mit Wechsel in den Arbeitsbildschirm und Drücken des Dreh-/ Druckknopfes (D) wird der Prozess gestartet. Durch erneutes Drücken wird gestoppt.

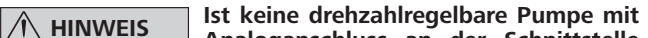

**Analoganschluss an der Schnittstelle "VACSTAR" angeschlossen, kann nur im manuellen Modus und im Program Modus "Zwei-Punkt-Regelung" gearbeitet**  werden. Die Menüpunkte "Automa**tisch" und "Pumpe %" sind ausgegraut und nicht aktivierbar.**

### **Temperatur (VC 10 pro)**

#### *Fühlertemperatur*

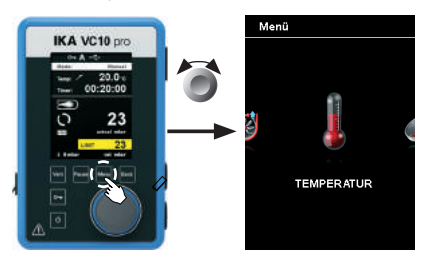

Im Menü "Temperatur" kann der Benutzer festlegen, dass die Fühlertemperatur im Display/Arbeitsbildschirm angezeigt wird. Ein Häkchen bedeutet, dass die Option aktiviert ist. Voraussetzung dafür ist, dass ein Temperaturfühler an dem Vakuumcontroller angeschlossen ist. Falls kein Temperaturfühler angeschlossen ist, bzw. ein Fehler vorliegt oder die Temperatur 350 °C übersteigt, werden drei Striche als Temperaturwert angezeigt.

**HINWEIS Bitte beachten Sie den Temperaturmessbereich des externen Temperaturfühlers**  im Kapitel "Technische Daten". Die Tem**peratur kann in °C und °F angezeigt wer**den. (siehe Menü "Einstellungen").

 $\frac{\text{Phase 1}}{\text{The pump is running to reach the  $\pm 0.5$  mbar of the test point.}$ Phase 2<br>The pump will regulate the pressure for 30s to stabilize. Phase 3<br>After stabilization, the leakage measurement will then start

#### Kalibrierung:

Im Menü "Timer" kann der Benutzer festlegen, ob der Timer im Display/Arbeitsbildschirm angezeigt wird. Ein Häkchen bedeutet,

Im Menü "Display" kann der Benutzer festlegen, welche Informationen auf dem Hauptbildschirm erscheinen sollen.

Um den externen Temperaturfühler zu kalibrieren, muss dieser zunächst an den Vakuumcontroller angeschlossen werden. Der Temperaturfühler wird anschließend z. B. in ein Gefäß mit Wasser getaucht. Mithilfe eines zweiten, bereits kalibrierten Temperaturmessgeräts wird die Wassertemperatur bestimmt. Die gemessene Temperatur muss dann im Menü unter "Temperatur  $\rightarrow$  Kalibrierung" eingegeben werden. Nachdem die Eingabe mit "OK" bestätigt wurde, ist der externe Temperaturfühler kalibriert.

#### **Betriebsart**

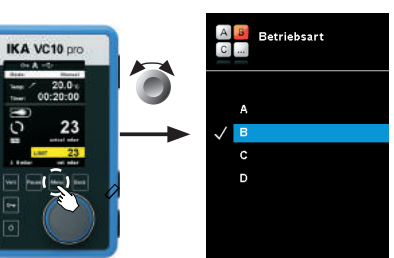

#### Betriebsart A:

**A HINWEIS** Der Benutzer kann die Evakuierungs**funktion vor Ablauf der eingestellten Zeit stoppen. In diesem Fall wird die Rückwärtszählung des Timers unterbrochen.**

In dieser Betriebsart wird bei Beendigung des laufenden Vorgangs oder bei der Abschaltung des Geräts der eingestellte Sollwert nicht gespeichert.

#### Betriebsart B:

In dieser Betriebsart wird bei Beendigung des laufenden Vorgangs

#### **Timer**

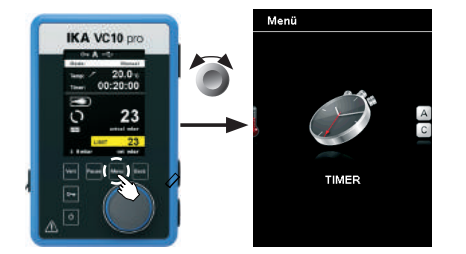

#### *Timer Funktion*

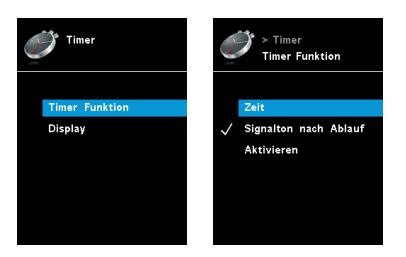

In den Betriebsmodi "A" und "B" wird der Sollwert sofort übernommen, sobald der Sollwert durch Drehen des Drehknopfes verändert wird. In Betriebsmodus "C" kann der Sollwert nicht verändert werden.

#### **Display**

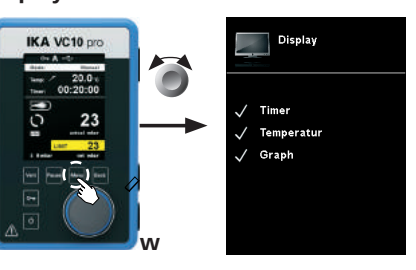

Zugelassener Sollwert: Eingabe von Leckrate mit Toleranzwert. Die Standard-Leckrate beträgt 3mbar mit einer Toleranz von 1mbar.

Prüfwert Vakuum: Eingabe des Drucks, bei dem der Lecktest durchgeführt wird. Der Standardwert ist 500 mbar.

#### **Programme**

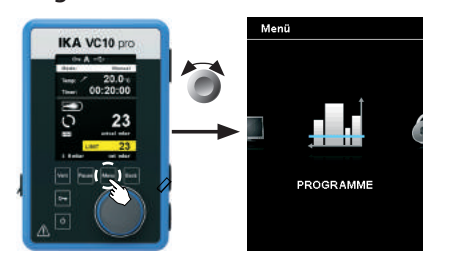

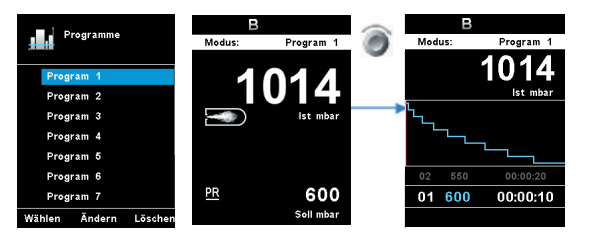

#### Auswählen:

Zum Auswählen eines Programmes muss mit dem Dreh-/Druckknopf (D) auf "Wählen" gedrückt werden. Es können nur Programme ausgewählt werden, die mindestens ein Programmsegment

dass die Option aktiviert ist. Mit dieser Einstellung kann der Benutzer die tatsächliche Zeit des Evakuierungsprozesses festhalten.

Für den Timer kann aber auch eine Vorgabe der Sollzeit eingestellt werden. Mit dieser Einstellung kann der Benutzer die Evakuierung wie gewohnt starten. Das Gerät kann nach Ablauf der eingestellten Sollzeit ein Signalton ausgeben.

Im Menü "Graph" kann der Benutzer die Druckveränderung in Echtzeit verfolgen.

oder bei Abschaltung des Geräts der eingestellte Sollwert gespeichert, der Wert kann geändert werden.

#### Betriebsart C:

In dieser Betriebsart wird bei Beendigung des laufenden Vorgangs oder bei Abschaltung des Geräts der eingestellte Sollwert gespeichert, der Wert kann nicht geändert werden.

#### Betriebsart D:

In dieser Betriebsart wird der Sollwert übernommen wenn er 3 Sekunden lang nicht mehr verändert wurde bzw. sobald der gelbe Hintergrund hinter dem Sollwert ausgeblendet wird.

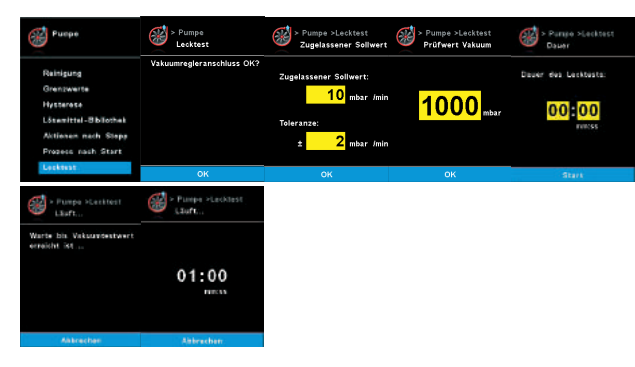

Dauer des Lecktests: Eingabe von Dauer des Lecktests. Standard-

wert ist 1 Minute.

Wird durchgeführt: Die Pumpe beginnt zu laufen, um den Vaku-

umtestwert zu erreichen. (Grafik: Phase 1 und 2)

Der Lecktest beginnt, sobald der Druck den gewünschten Prüfwert des Vakuums erreicht hat. In der Zwischenzeit beginnt der Timer, von der voreingestellten Dauer abwärts zu zählen.(Grafik: Phase 3)

> besitzen. Wenn ein Programm erfolgreich ausgewählt wurde, wird dies mit einem Häkchen (V) dargestellt. Der Vakuumcontroller ist dann im Programmmodus. Im Hauptbildschirm kann dann durch Drehen des Dreh-/Druckknopfes (D) nach rechts die Programansicht gewählt werden. Durch eine Drehung nach links gelangt der Benutzer zurück zum Hauptbildschirm.

#### Starten:

Um ein ausgewähltes Programm zu starten, muss im Hauptbildschirm der Dreh-/Druckknopf (D) gedrückt werden.

#### Ändern:

Zum Ändern der gewählten Programmparameter. Mit dem Dreh-/ Druckknopf (D) auf "Ändern" drücken, um mit der Bearbeitung der ausgewählten Programmparameter zu beginnen. Der Benutzer kann ein ausgewähltes Segment im Programm ändern, löschen oder einfügen.

#### Löschen:

Zum Löschen des gewählten Programms. Wenn ein ausgewähltes Programm durch Drücken mit dem Dreh-/Druckknopf (D)auf die Menüoption "Löschen" gelöscht wird, werden alle Programmparameter geleert.

Das Häkchen (√) verschwindet.

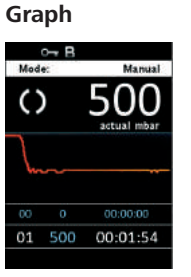

20 21

*Details zur Programmbearbeitung*

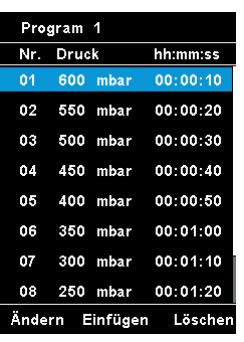

Während ein Programm bearbeitet wird, erscheint folgender Bildschirm.

In diesem Programm kann der Benutzer bis zu 10 Segmente definieren. Das jeweils ausgewählte Segment wird hervorgehoben. Der Benutzer kann dann ein Segment in diesem Programm ändern, löschen oder einfügen. Das Programm wird automatisch gespeichert.

#### Ändern:

Im Menü "Passwort" kann der Benutzer die Einstellungen des Vakuumcontrollers mit einem Passwort schützen.

Wenn der Hintergrund eines ausgewählten Wertes gelb ist, kann der Benutzer die Einstellung des Druckwertes bzw. des Zeitwertes ändern.

#### Löschen:

Beim Löschen eines hervorgehobenen Segments verschieben sich die nachfolgenden Segmente nach oben und schließen so die Lücke, die durch das gelöschte Segment entsteht.

> Mit der Option "Language" kann der Benutzer die gewünschte Landessprache durch Drehen und Drücken des Dreh-/Druckknopfes (D) auswählen. Ein Häkchen  $(\checkmark)$  zeigt die für das System gewählte Sprache.

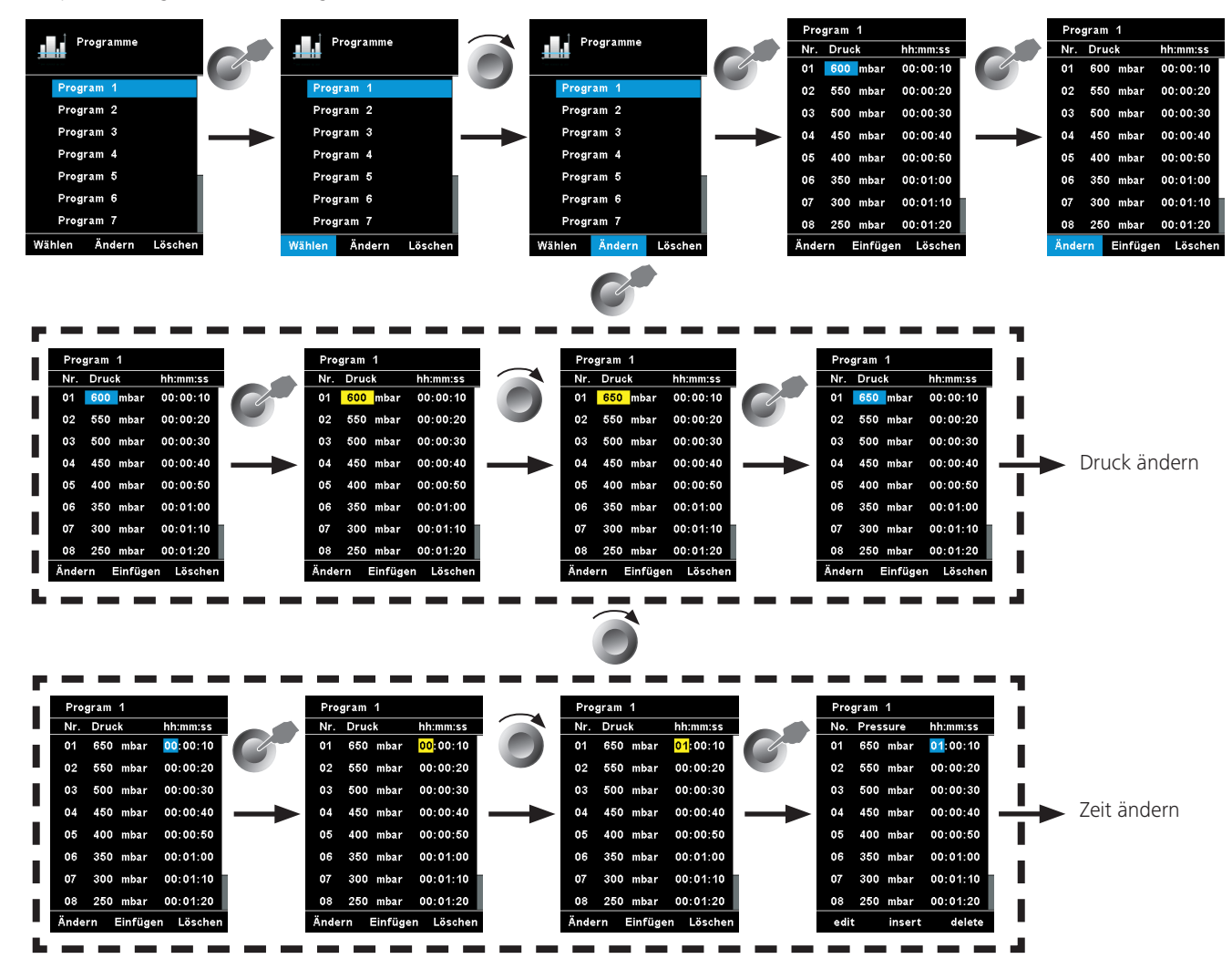

#### Beispiel zur Programmbearbeitung

**Sicherheit**

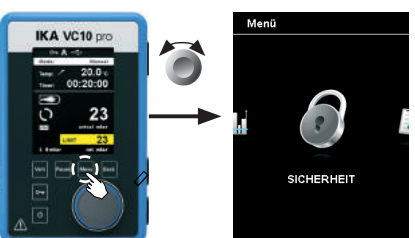

**Wartung**

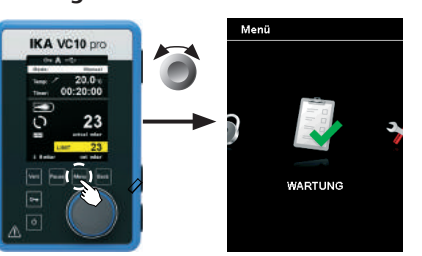

Mit der Option "Einheiten" kann der Benutzer durch Drehen und Drücken des Dreh-/Druckknopfes (D) die Maßeinheit für den im Display angezeigten Temperaturwert in "°C" oder "°F" wie auch die Maßeinheit für den im Display angezeigten Druckwert in "mbar", "hPa", "mmHg" oder "Torr" wählen. Ein Häkchen  $(\checkmark)$ zeigt die für das System gewählte Maßeinheit an.

*Werkseinstellung: 000*

Im Menü "Wartung" können die Ventile, die Pumpe oder der Umwälzkühler einzeln betrieben werden und auf diese Weise auf Funktionstüchtigkeit überprüft werden. Ist keine VACSTAR angeschlossen, ist der Menüpunkt "Pumpe" ausgegraut und nicht aktiv.

Mit der Option "Display" kann der Benutzer die Hintergrundfarbe und Helligkeit des Arbeitsbildschirm ändern.

Mit der Option "Ton" kann der Benutzer den Tastenton aktivieren bzw. deaktivieren sowie die Lautstärke einstellen.

**Einstellungen**

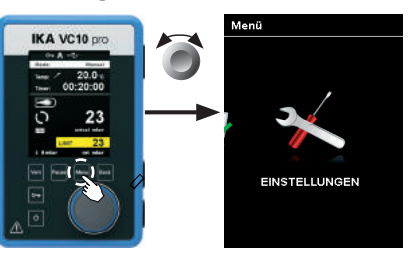

#### Language:

#### Einheiten:

Mit der Option "Gerätename" kann der Benutzer das Gerät individuell mit einem Gerätenamen kennzeichnen. Der Gerätename erscheint auf dem Eröffnungsbildschirm nach dem Einschalten. Dies kann bei Verwendung mehrerer Geräte mit unterschiedlichen Einstellungen hilfreich sein. Darüber hinaus erleichtert dies die Identiftion der einzelnen Geräte bei der Kommuntion z. B. mit einem PC via USB, RS 232 und Bluetooth.

In der Option "Information" erhält der Benutzer einen Überblick über die wichtigsten Systemeinstellungen des Vakuumcontrollers VC 10 lite/pro.

#### Display:

#### Ton:

#### Werkseinstellungen:

Wählen Sie die Option "Werkseinstellungen" durch Drehen und Drücken des Dreh-/Druckknopfes (D). Das System wird Sie auffordern, die Wiederherstellung der Werkseinstellungen zu bestätigen. Sie können wählen, ob Sie nur die "Menü Werte", oder nur die "Programme" zurücksetzen wollen. Alternativ können Sie über "All" alles zurücksetzen. Bei Betätigung der "OK"-Taste setzt das System die Einstellungen auf die ursprünglichen, werkseitigen Standardwerte zurück (siehe Bild "Menüstruktur").

#### Kommuntion:

#### Information:

#### Beispiel zur Speicherung der letzten Messung

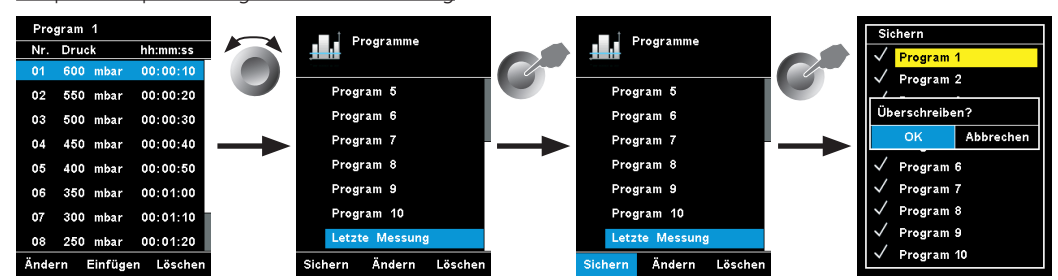

# **Schnittstellen und Ausgänge**

Das Gerät kann im Modus "Remote" über RS 232 oder USB-Schnittstelle mit der Laborsoftware labworld*soft®* betrieben werden.

**A HINWEIS** Beachten Sie hierzu die Systemvoraus**setzungen sowie die Betriebsanleitung und Hilfestellungen der Software.**

Die Schnittstelle RS 232 auf der Geräterückseite, ausgerüstet mit einem 9-poligen SUB-D-Buchse, kann mit einem PC verbunden werden. Die Pins sind mit seriellen Signalen belegt.

#### **USB Schnittstelle**

Der Universal Serial Bus (USB) ist ein serielles Bussystem zur Verbindung des Gerätes mit dem PC. Mit USB ausgestattete Geräte können im laufenden Betrieb miteinander verbunden (Hot-Plugging) und angeschlossene Geräte und deren Eigenschaften automatisch erkannt werden.

Die USB-Schnittstelle dient in Verbindung mit labworld*soft®* zum "Remote"-Betrieb und für das Update der Firmware mit Hilfe des "Firmware Update Tools".

#### **Installation**

Bevor das Gerät durch das USB-Datenkabel mit dem PC verbunden wird, muss der USB-Treiber installiert werden.

Der USB-Treiber kann von dieser Seite heruntergeladen werden: *http://www..com//lws/download/usb-driver.zip*

#### **Serielle Schnittstelle RS 232 (V 24)**

Konfiguration:

- Die Funktion der Schnittstellen-Leitungen zwischen Gerät und Automatisierungssystem sind eine Auswahl aus den in der EIA-Norm RS 232, entsprechend DIN 66020 Teil 1 spezifizierten Signale
- Für die elektrischen Eigenschaften der Schnittstellen- Leitungen und die Zuordnung der Signalzustände gilt die Norm RS 232, entsprechend DIN 66259 Teil 1.
- Übertragungsverfahren: Asynchrone Zeichenübertragung im Start-Stop Betrieb.
- Übertragungsart: Voll Duplex.
- Zeichenformat: Zeichendarstellung gemäß Datenformat in DIN 66022 für Start-Stop Betrieb. 1 Startbit; 7 Zeiche bits; 1Paritätsbit (gerade = Even); 1 Stopbit.
- Übertragungsgeschwindigkeit: 9600 Bit/s.
- Datenflusssteuerung: none
- Zugriffsverfahren: Eine Datenübertragung vom Gerät zum Rechner erfolgt nur auf Anforderung des Rechners.

#### **Befehlssyntax und Format**

Für den Befehlssatz gilt folgendes:

- Die Befehle werden generell vom Rechner (Master) an das Gerät (Slave) geschickt.
- Das Gerät sendet ausschließlich auf Anfrage des Rechners. Auch Fehlermeldungen können nicht spontan vom Gerät an den Rechner (Automatisierungssystem) gesendet werden.
- Die Befehle werden in Großbuchstaben übertragen.
- Befehle und Parameter sowie aufeinanderfolgende Parameter werden durch wenigstens ein Leerzeichen getrennt (Code: hex 0x20).
- Jeder einzelne Befehl (incl. Parameter und Daten) und jede Antwort werden mit CRLF abgeschlossen (Code: hex 0x20 hex 0x0d hex 0x0A) und haben eine maximale Länge von 50 Zeichen.
- Das Dezimaltrennzeichen in einer Fließkommazahl ist der Punkt (Code: hex 0x2E).

#### **Bitte senden Sie nur Geräte zur Reparatur ein, die gereinigt und frei von gesundheitsgefährdenden Stoffen sind.** Fordern Sie hierzu das Formular "**Unbedenklichkeitserklärung**"

Die vorhergehenden Ausführungen entsprechen weitestgehend den Empfehlungen des NAMUR-Arbeitskreises (NAMUR-Empfehlungen zur Ausführung von elektrischen Steckverbindungen für die analoge und digitale Signalübertragung an Labor-MSR-Einzelgeräten. Rev.1.1).

Die NAMUR-Befehle und die zusätzlichen- spezifischen Befehle dienen nur als Low Level Befehle zur Kommuntion zwischen Gerät und PC. Mit einem geeigneten Terminal bzw. Kommuntionsprogramm können diese Befehle direkt an das Gerät übertragen werden.

labworld*soft®* ist ein komfortables-Software Paket unter MS Windows zur Steuerung des Gerätes und zur Erfassung der Gerätedaten, das auch grafische Eingaben von z. B. Drehzahlrampen erlaubt.

Nachfolgend sehen Sie eine Übersicht der von den Control- Geräten verstandenen (NAMUR)-Befehlen.

#### **NAMUR Befehle Funktion**

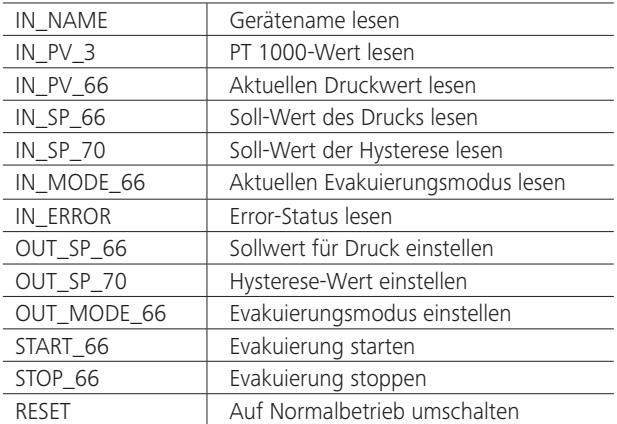

#### **PC 1.1 Kabel (Device to PC)**

Erforderlich zur Verbindung der 9-poligen Buchse mit einem PC.

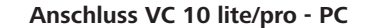

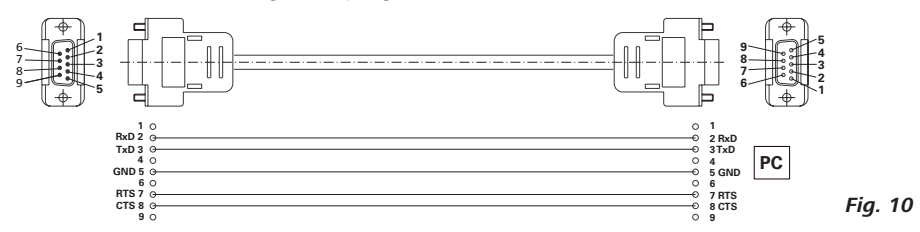

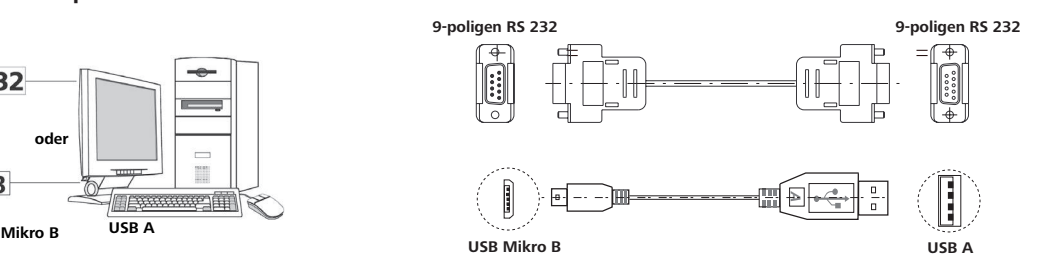

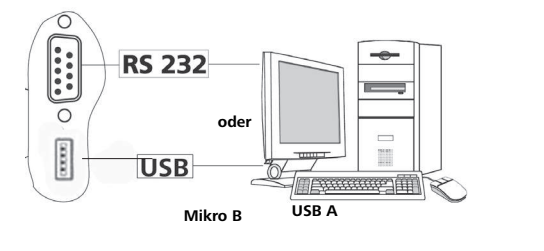

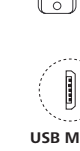

#### **Verbindungskabel**

Erforderlich zur Verbindung von VC 10 lite/pro mit der Membranvakuumpumpe VACSTAR (Drehzahlbetrieb).

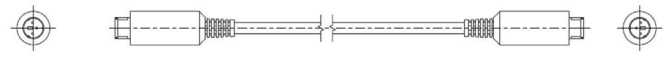

*Fig. 11*

*Fig. 12*

# **Instandhaltung und Reinigung**

Das Gerät arbeitet wartungsfrei. Es unterliegt lediglich der natürlichen Alterung der Bauteile und deren statistischer Ausfallrate.

#### Reinigung

- Zum Reinigen den Netzstecker ziehen.
- Reinigen Sie -Geräte nur mit von freigegebenen Reinigungsmittel.
- Diese sind: (tensidhaltiges) Wasser und Isopropanol
- Tragen Sie zum Reinigen des Gerätes Schutzhandschuhe.
- Elektrische Geräte dürfen zu Reinigungszwecken nicht in das Reinigungsmittel gelegt werden.
- Beim Reinigen darf keine Feuchtigkeit in das Gerät dringen.
- Falls andere als die empfohlenen Reinigungs- oder Dekontaminationsmethoden angewendet werden, fragen Sie bitte bei nach.

### Ersatzteilbestellung

Bei Ersatzteilbestellungen geben Sie bitte Folgendes an:

- Gerätetyp,
- Seriennummer, siehe Typenschild des Produkts,
- Positionsnummer und Bezeichnung des Ersatzteils,
- siehe **www.ika.com**.
- Software-Version

# Reparaturfall

bei an oder verwenden Sie den download Ausdruck des Formulares auf der Website **www.ika.com**.

Senden Sie im Reparaturfall das Gerät in der Originalverpackung zurück. Lagerverpackungen sind für den Rückversand nicht ausreichend. Verwenden Sie zusätzlich eine geeignete Transportverpackung.

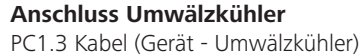

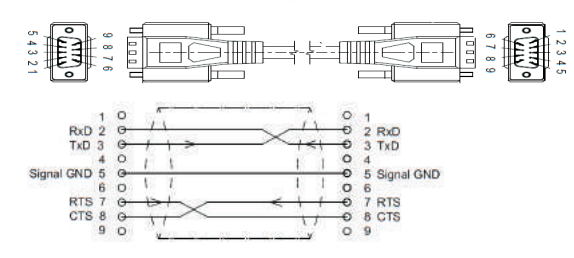

PC1.3 Kabel (Gerät - Umwälzkühler) Verbindung (Gerät - Umwälzkühler)

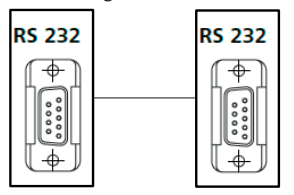

# **Fehlermeldungen**

#### **Error**:

- Gerät am Geräteschalter ausschalten
- Korrekturmaßnahme treffen
- Gerät wieder einschalten.
- $\Rightarrow$  Messung wird gestoppt.

Wenn ein Fehler auftritt, wird dieser durch einen Fehler im Display angezeigt, z. B. Fehler 4. Gehen Sie dann wie folgt vor:

#### **Warnung**:

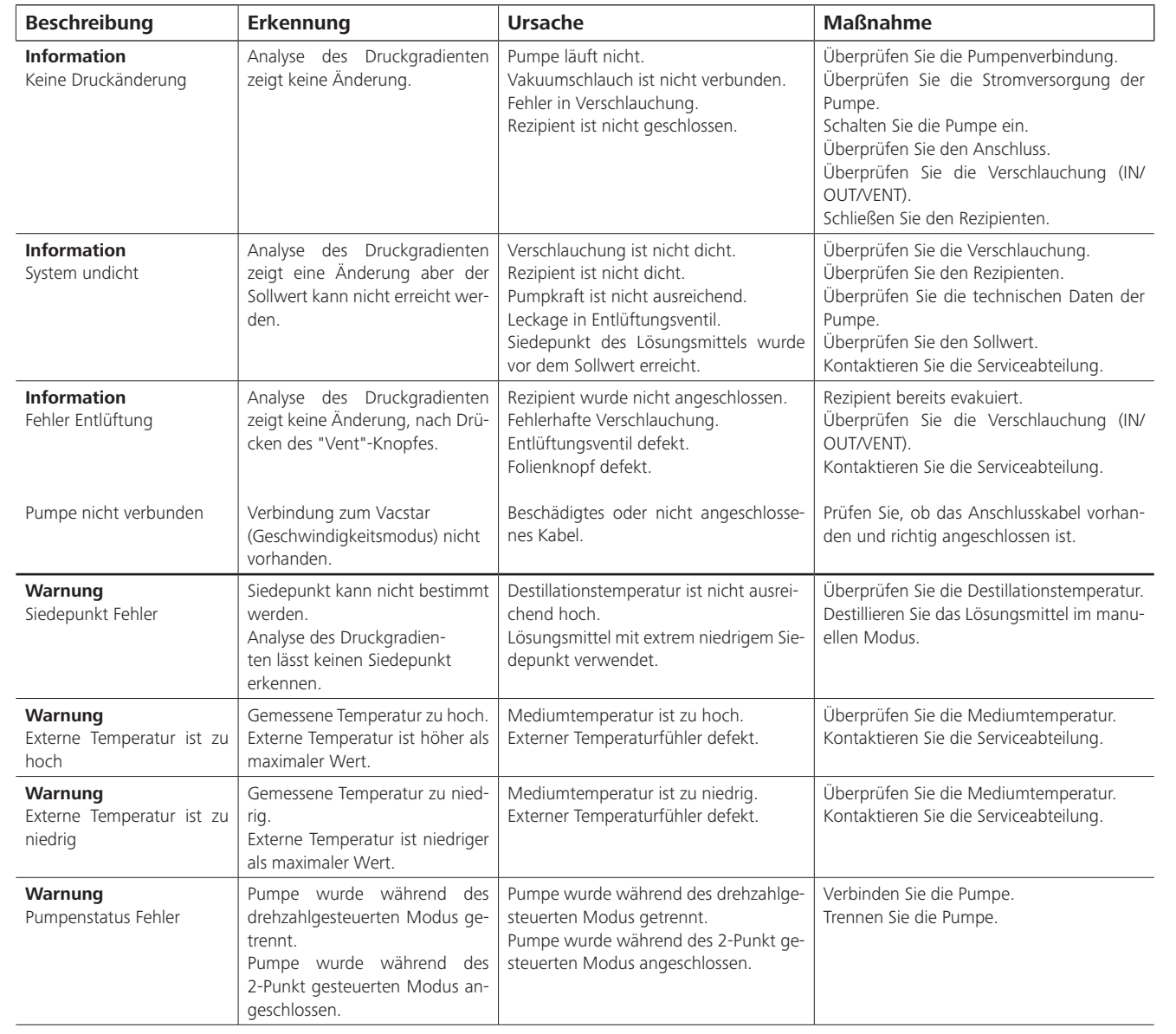

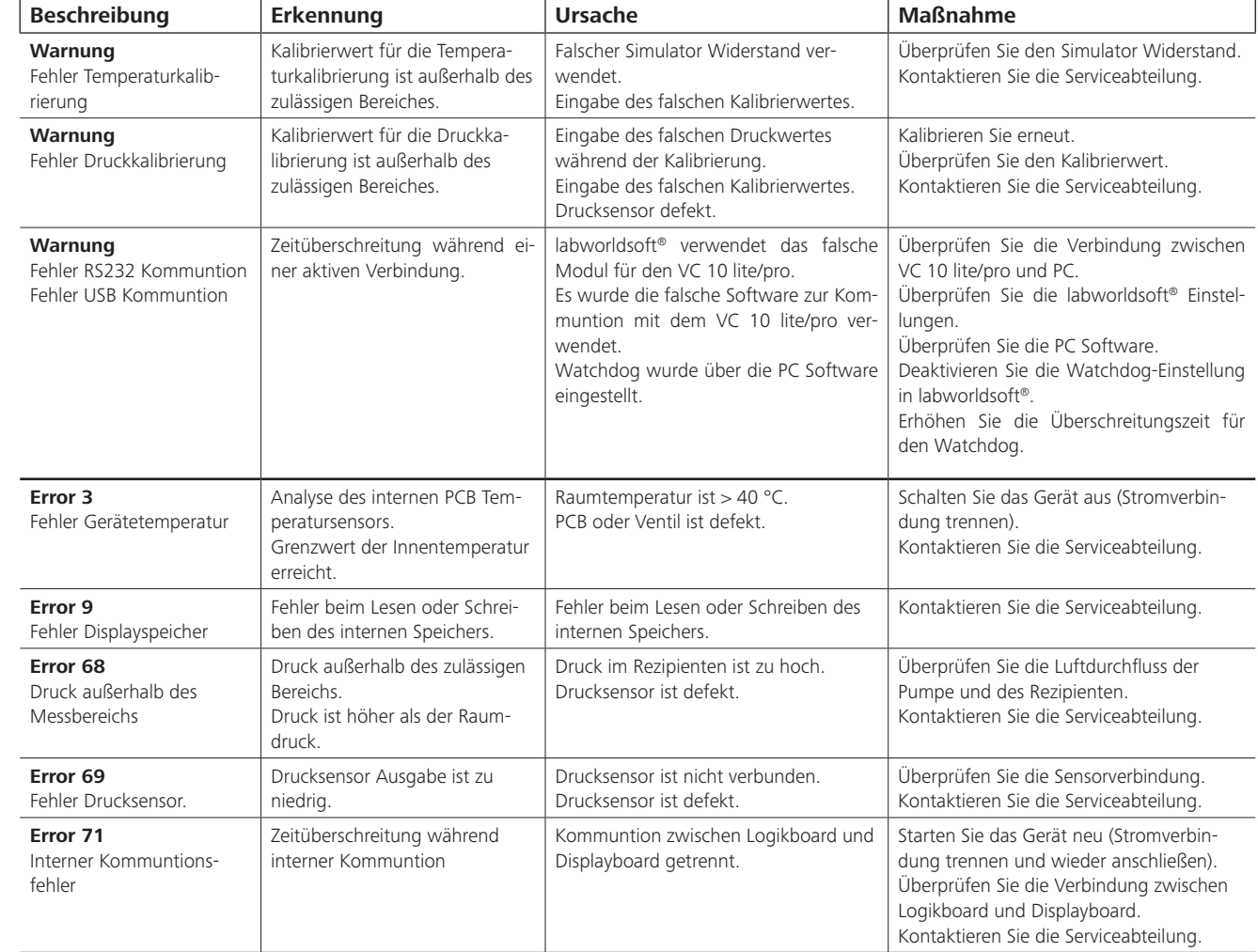

Lässt sich der Fehler durch die beschriebenen Maßnahmen nicht beseitigen oder wird ein anderer Fehlercode angezeigt:

- Wenden Sie sich bitte an die Serviceabteilung,
- Senden Sie das Gerät mit einer kurzen Fehlerbeschreibung ein.

# **Zubehör**

# **Produktberührende Teile**

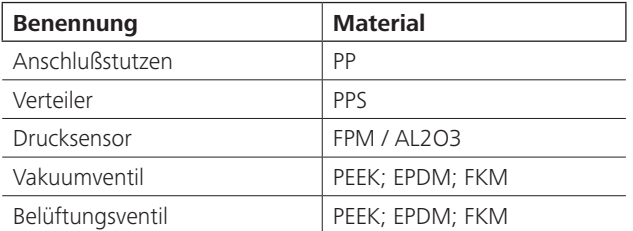

- **Information**:
- Messung läuft weiter.
- Messung wird gestoppt. • Warnung wird angezeigt. • Warnung kann bestätigt werden.
- Information wird angezeigt.
- Information kann bestätigt werden.

› Zubehör siehe **www.ika.com**.

# **Technische Daten**

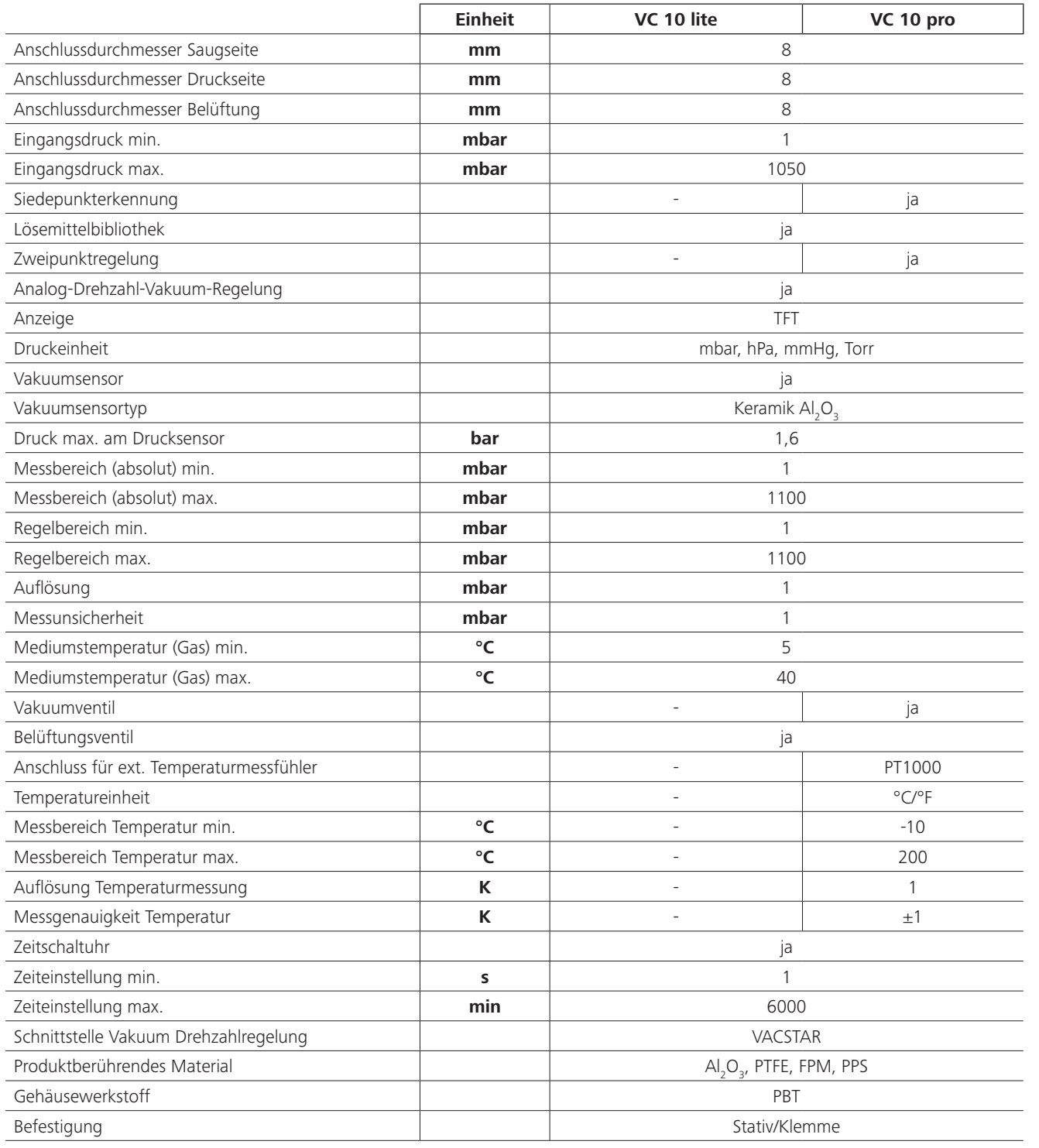

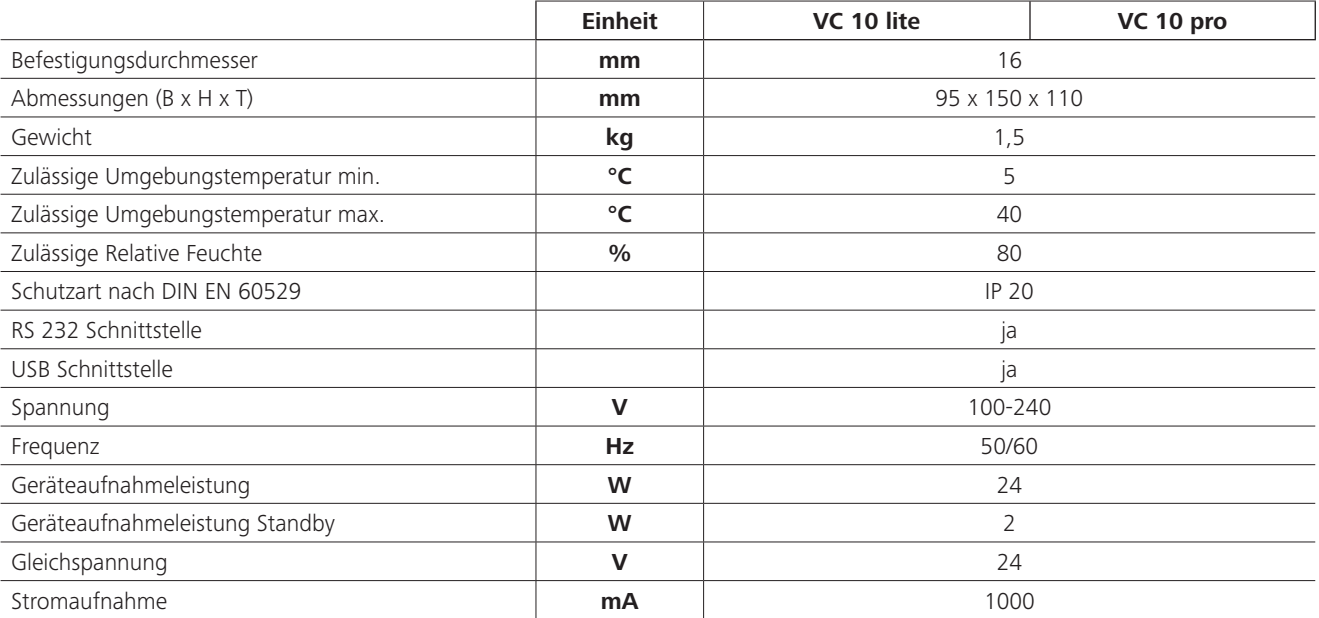

*Technische Änderung vorbehalten!*

Source language: German

## **Conte**

Declaration of conformity Explication of warning symbols Safety instructions Useful information Commissioning Interfaces and outputs 46 Maintenance and cleaning Product contact parts Technical data

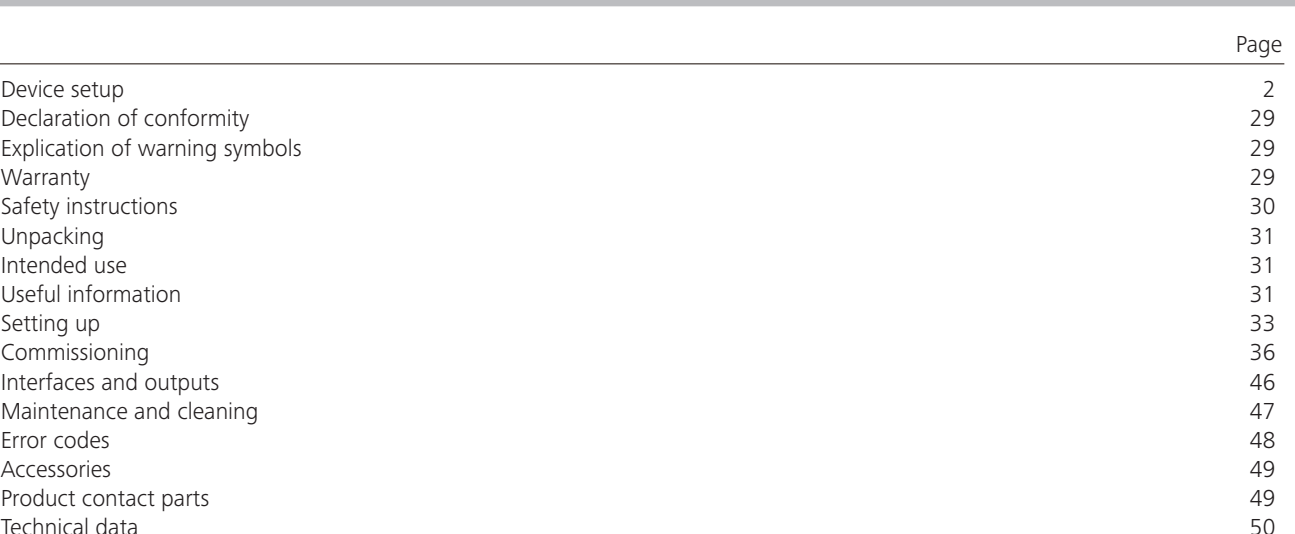

We declare under our sole responsibility that this product corresponds to the regulations 2014/35/EG, 2014/30/EG and 2011/65/EG and conforms with the standards or standardized documents EN 61010-1, EN 60529, EN 61326-1 and EN ISO 12100.

A copy of the complete EU Declaration of Conformity or further declarations of conformity can be requested at sales@ika.com.

# **Declaration of conformity**

# **Explication of warning symbols**

enclosing the delivery invoice and giving reasons for the claim. You will be liable for freight costs.

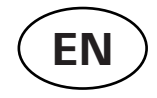

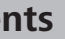

In accordance with warranty conditions, the warranty period is The warranty does not cover worn out parts, nor does it apply 24 months. For claims under the warranty please contact your to faults resulting from improper use, insufficient care or maintelocal dealer. You may also send the machine direct to our factory, nance not carried out in accordance with the instructions in this operating manual.

# **Warranty**

Indicates an (extremely) hazardous situation, which, if not avoided, will result in death, serious injury.

Indicates a potentially hazardous situation, which, if not avoided, can result in death, serious injury.

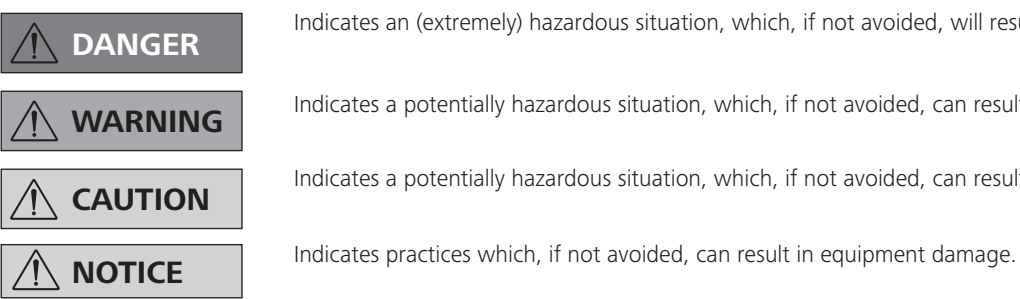

Indicates a potentially hazardous situation, which, if not avoided, can result in injury.

- The VC 10 lite/pro vacuum controller may only be operated under the conditions described in the "Technical data" chapter
- The pressure at the gas inlet and gas outlet must not exceed 1100 mbar. For pressure over 1100 mbar, the total allowable pressure is exceeded and the device no longer displays the pressure accurately.
- Only use flexible hose lines.
- Flexible elements can be compressed under vacuum.
- In the event of a power failure, the integrated venting valve automatically aerates the connected recipient.
- Be aware of your emergency measures in the event of a power failure and ensure that the system is put into a safe state.
- The safety of the user cannot be quaranteed if the appliance is operated with accessories that are not supplied or recommended by the manufacturer or if the appliance is operated improperly, contrary to the manufacturer's specifications or if if the instrument or the printed circuit board are modified by third parties.

**CAUTION** The voltage stated on the type pla-<br> **CAUTION** te must correspond to the mains**voltage.**

- Covers or parts that can be removed from the device without tools must later be refitted to ensure safe operation, so long as no other connection is made at this point. This will prevent the infiltration of foreign objects, liquids etc.
- The device must only be operated with the original plug-in power supply unit supplied.
- Protect the appliance and accessories from bumps and impacts.
- The appliance may only be opened by experts (authorized staff).
- To ensure sufficient cooling of the VC 10 lite/pro vacuum controller, the ventilation slots on the housing must not be covered.
- Use only original spare parts for repair and maintenance in order to ensure the reliable operating condition of the device.
- Pay attention to water condensation inside and outside of the device. If the device is brought from a cold environment, allow the device to warm up.
- Never attach the vacuum controller above a heating bath.
- Ensure that no solids and/or liquids enter the VC 10 lite/pro vacuum controller via the suction power of the pump. This will result in damage to the pressure sensor and the valves

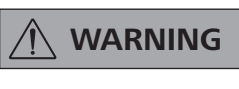

#### *For protection of the equipment*

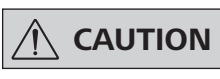

**WARNING** check the compatibility of the sub-<br>**WARNING** stances used with the device with **the materials listed under "Product contact parts"; see chapter "Product contact parts".**

**NOTICE** Read the operating instructions in **NOTICE** full before starting up and follow the **safety instructions.**

> • Place the VC 10 lite/pro vacuum controller in an elevated position if possible, so that in the event of a fault, no condensate can collect on the pressure sensor.

### *For your protection*

- Keep the operating instructions in a place where it can be accessed by everyone
- Ensure that only trained staff work with the instrument. • Follow the safety instructions, guidelines, occupational
- health and safety and accident prevention regulations.

 **DANGER Always wear personal protective equipment in accordance with the hazard class of the media being worked with, otherwise there is a risk of splashing liquids, release of toxic or inflammable gases!**

> In addition to a high-resolution  $Al_2O_3$  pressure sensor, the VC 10 lite/pro vacuum controller has an integrated vacuum valve and a venting valve. As a result, the VC 10 lite/pro vacuum controller can be used without any additional peripheral devices.

- The device and device parts must not be used on humans or animals.
- Do not expose parts of the human body or animals to the vacuum.
- Position the device as specified in the "Commissioning" section and connect the connection cables and interfaces as described.
- Never work with an incorrectly connected or defective device.
- Inhalation of or contact with media such as poisonous liquids, gases, spray mist, vapours, dusts or biological and microbiological materials can be hazardous to user. Make sure that all connections are tight and leak-free when working with such media.
- Prevent the release of the above mentioned substances. The use of suitable extraction systems e.g. fume cupboards is recommended in the place of installation. Take protective measures for personnel and the environment.
- Due to the residual leakage rate of the device, this can result in the release of medium.
- The VC 10 lite/pro vacuum controller is not designed to be installed in potentially explosive atmospheres
- The VC 10 lite/pro vacuum controller is not designed for use with self inflammable substances, substances which are inflammable without air or explosive substances.
- Take suitable precautions to prevent any formation of explosive mixtures. Use inert gas for venting and/or dilution, if necessary.
- Take into consideration interactions or possible chemical or physical reactions when working with media under reduced pressure and elevated temperature.
- Never work with the device under water or underground.
- The device must only be operated with supervision.
- Electrostatic events can occur between the medium and device and lead to a direct hazard.
- Safe operation is only quaranteed with the accessories described in the "Accessories" section.
- The instrument can only be disconnected from the mains supply by pulling out the mains plug or the connector plug.
- The socket for the mains cord must be easily accessible.
- Do not use the device if the AC adapter is defective. • Follow the operating instructions of the additional equipment carefully (e.g. a rotary evaporator, vacuum pump) with which the VC 10 lite/pro vacuum controller is operated.

### **Use**

Together with the accessories recommended by , the VC 10 lite/ pro vacuum controller is suitable for the controlled evacuation of air (gas) from laboratory devices and equipment (e.g. rotary evaporator or laboratory reactors, and also for classical separation or filtration or drying tasks in the laboratory) in conjunction with a suitable vacuum source (e.g. MVP 10 basic / VACSTAR). The VACSTAR can be operated automatically with the VC 10 pro

# **Intended use**

#### **Area of use**

Indoor environments similar to that a laboratory of research, teaching, trade or industry area.

- The safety of the user cannot be guaranteed:
- If the device is operated with accessories that are not supplied or recommended by the manufacturer;
- If the device is operated improperly or contrary to the manufacturer's specifications;
- If the device or the printed circuit board are modified by the third parties.

# **Useful information**

The VC 10 pro provides two basic modes of operation: Two-position control and analogue speed control.

The change between the two modes is performed automatically by plugging or unplugging the connector cable at the "VACSTAR" interface. Depending on the selection made, some submenu items may not be available (greyed out on the display).

#### **Unpacking**

- Please unpack the device carefully.
- In the case of any damage a detailed report must be sent immediately (post, rail or forwarder)

#### **Delivery scope**

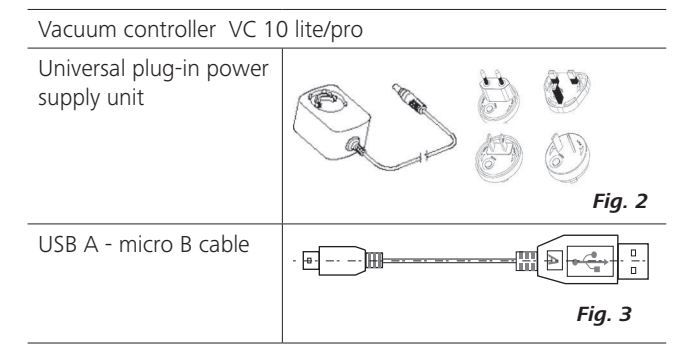

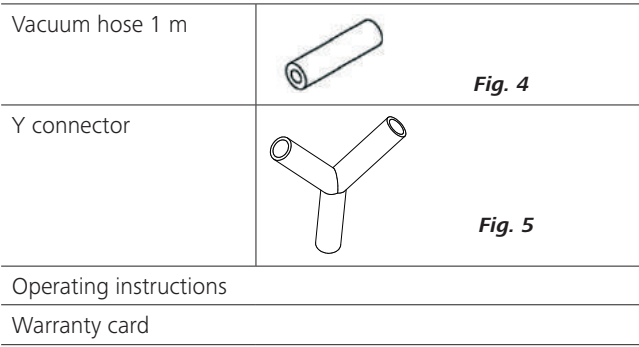

- vacuum controller.
- Therefore, it can be used for automatic boiling point recognition, programmed pressure-time curves or programs from the solvent library, for example.
- Mode of operation: Stand device

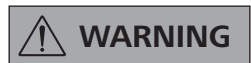

- **The device must not be used for:**
- **vacuation of biological biotopes, - evacuation of explosive, corro-**
- **sive or gas volumes,**
- **throughput/use of fluids!**

- With two-position control, parameters from the solvent library can be applied or target values specified in manual mode.
- With analogue speed control, an automatic mode as well as the setting of the percentage pump speed can also be preset.
- Space requirement: To connect all peripheral devices you will need approximately WxDxH 150 x 200 x 155 mm<sup>3</sup> space for the device with connected plugs.

#### **Two-position control VC 10 pro (only)**

A vacuum is made in the glassware with the help of a vacuum pump. The vacuum pump operates at constant speed which generally cannot be adjusted. Once the target value setting is reached, the integrated vacuum valve interrupts the suction line.

The device will fall slightly short of the target value setting due to the time difference in the millisecond range with the vacuum value, the target value comparison and the switching of the vacuum valve. Natural leakage from the apparatus now causes another increase in the pressure value of the system, which in turn is detected by the integrated pressure sensor.

If the target value is exceeded, the vacuum valve is reopened and the vacuum pump in operation lowers the pressure. The pressure curve shown on the display fluctuates around the set target value. The pressure difference between activating/deactivating the valve can be set using the vacuum hysteresis value.

The quality of the control depends on the suction power of the pump (rotation speed), the tightness of the system and signal delay time of the electronics used.

#### **Analogue speed control**

Imprecision of the two-position control is avoided by using the analogue speed control.

With this kind of control, the speed of the pump, and therefore its suction power, is reduced the closer the measured pressure reaches the target value. Once the target value is reached, the pump only operates according to the leakage rate of the system. This type of control offers quieter operation, more exact vacuum control and a long service life of movable pump parts.

Automatic boiling point recognition is possible with this type of control, i.e. the system reaches and keeps the solvent at its boiling point in automatic mode.

Analogue speed control with the VACSTAR:

The VACSTAR is automatically detected as soon as the connection cable is plugged into both devices. The analogue speed control is enabled, the two-position control is disabled and cannot be selected.

Attach the VC 10 lite/pro vacuum controller to a stand (d=16 mm) close to the pump.

Menu items such as automatic boiling point recognition, programmed pressure-time curves or programs from the solvent library can be used.

Refer to the operating instructions for the VACSTAR vacuum pump.

Schematic view of speed-vacuum control

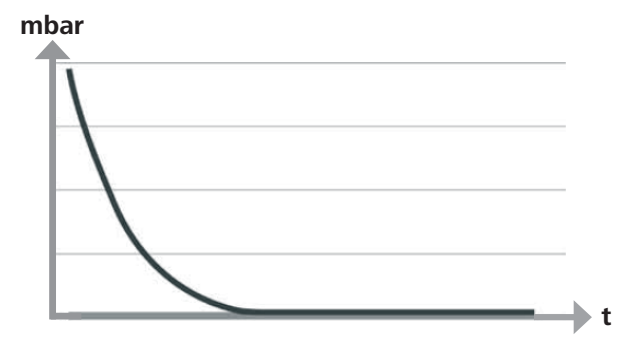

Automatic boiling point recognition is not possible when using two-position control.

Schematic view of a two-position vacuum control

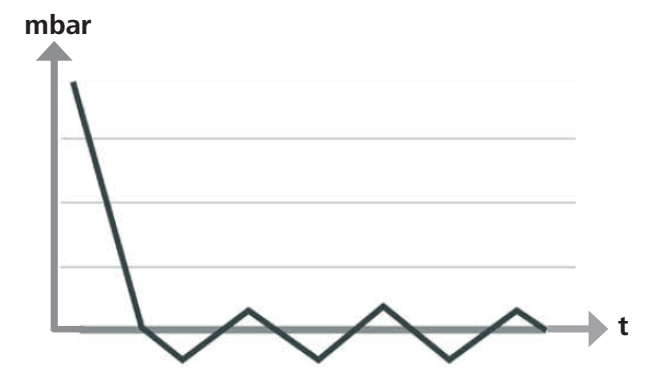

\*An external temperature sensor can be connected to the "PT1000" temperature sensor interface. When the menu view is enabled, the temperature value is shown in the display.

Time sequences can be controlled using a timer.

The operating modes A, B, C and D have preset access options for adjusting and saving target values.

Display settings can be changed using the "Display" menu item.

Access to the device can be restricted by setting up a password in the "Security" menu item.

Common settings such as language, pressure and temperature units can be set via the "Settings" menu item. The display background can also be changed from black to white as well as brightness settings adjusted.

The integrated solvent library calculates the theoretical boiling point at a specified steam temperature value, or vice versa.

The upper and lower limits or the switching points of the vacuum control can be set in the submenu items "Limit values" and "Hysteresis".

*\*only VC 10 pro*

**Setting up**

 **NOTICE Observe the general information, always connect the recipients (load/vacuum vessel/glass cooler) at their highest points to the suction line. This will prevent the risk of fluid entering into the vacuum controller or pump.**

Install a separator (e.g. Woulff bottle) infront of the intake mounting to protect against the ingress of liquid.

In the case of induced solvent vapours, a vapour condenser (accessory of pump) installed downstream of the pump helps to condense the vapours and prevents release into the atmosphere. Liquid in the pump chambers deteriorates the pump characteris-

tics.

Secure the controller with the stand locking screw (N).

To do so, use a stand with diameter 16 mm, for example, stand VC 10.400, VSS 1 vacuum safety set, the stand on VACSTAR vacuum pump or attach the controller to the RV 8 rotary evaporator, or at LR 1000 laboratory reactor.

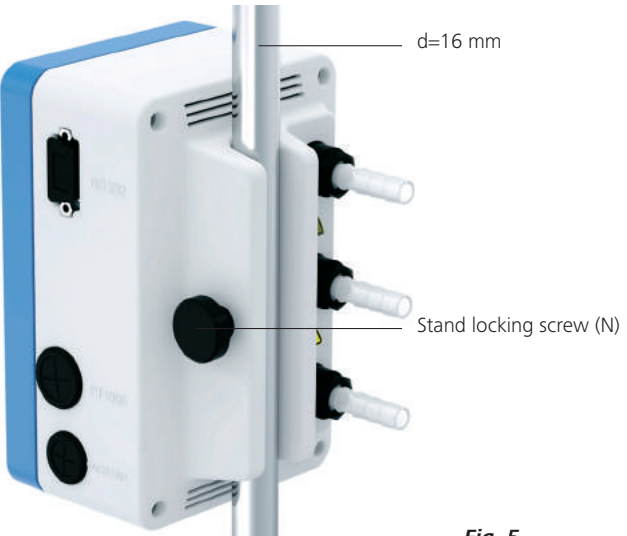

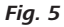

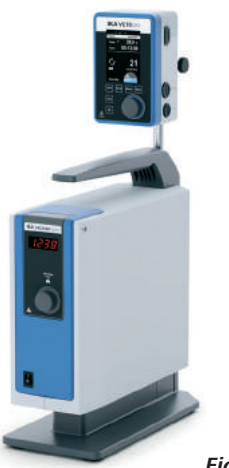

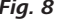

VC 10 lite/pro to VACSTAR VC 10 lite/pro

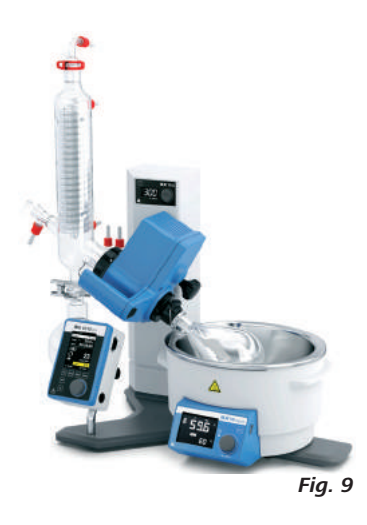

VC 10 lite/pro to VSS 1 with MVP 10 basic

to RV 8

VC 10 lite/ pro at stand VC 10.400

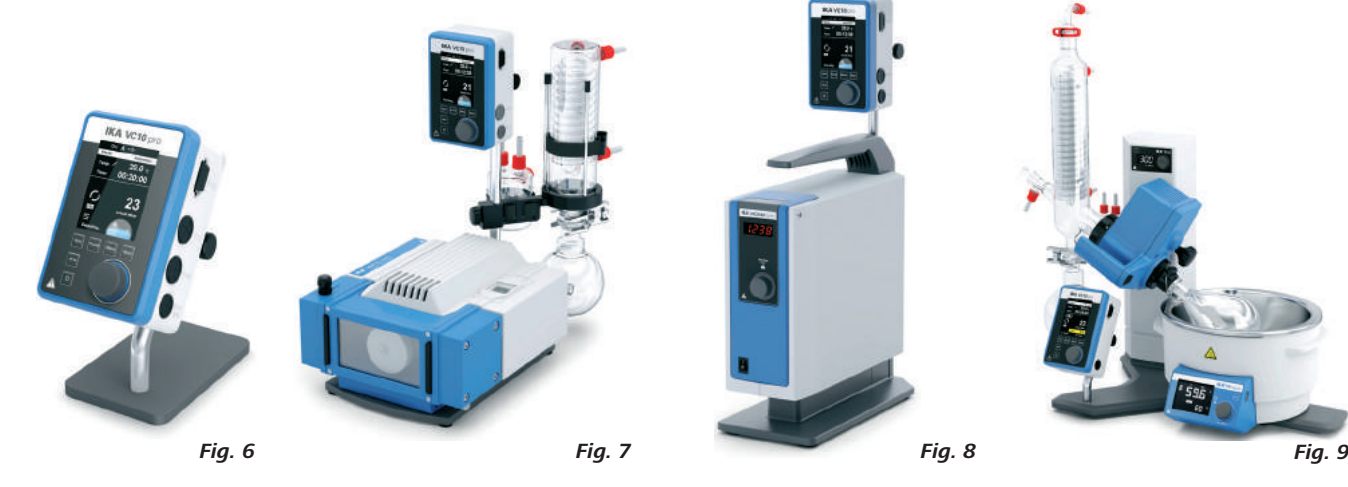

### **Connecting the interfaces**

Connect the vacuum hoses, pay attention to the following connections (also see *Fig. 1*):

Hose connection d=10 mm to the system to be evacuated (recipient).

#### J: Load

#### K: Pump

Hose connection d=10 mm to the vacuum source (e.g. pump).

#### I: Vent

Ventilation connection d=10 mm, also suitable for the connection of inert gas.

Secure the hoses with hose clamps, if necessary.

Lay the vacuum hoses according to your device configuration. Now connect the connecting cables according to your system configuration:

#### L: Mini USB Interface

Connect the VC 10 lite/pro vacuum controller to a PC using the USB 2.0 cable (A/Micro-B).

Software updates to any existing equipment can be installed using the FUT software tool.

#### M: RS 232 Interface

You can connect the VC 10 lite/pro vacuum controller to a PC using an RS 232 interface cable. The pump can be operated in conjunction with other devices using labworld*soft®* laboratory software. For more information see Chapter "Interfaces and outputs".

> **NOTICE** When using the VACSTAR vacuum<br>
> pump: The pump must be opera**ted in mode "B" (restart after voltage drop).**

#### P: PT 1000 temperature sensor (VC 10 pro)

Connect the optional PT 1000.60, PT 1000.61 or PT 1000.70 temperature sensor (accessory). The measured temperature (e.g. tempering bath) is shown on the display.

The value displayed is for information purposes only and is not processed logically.

#### **Two-position control**

#### Vacuum pump/vacuum source with VC 10 pro vacuum controller.

- **1** Recipient (load, e.g. rotary evaporator, reactor)
- **2** Separator (Woulff bottle)
- **3** Venting valve
- **4** Pressure sensor
- **5** Vacuum valve/ball valve
- **7** Vapour condenser
- **8** Connection cable (analogue)
- **9** Vacuum source (pump, in-house vacuum)<br>**10** VC 10 lite/pro.300 Check valve
- 

Once the target value is reached, the suction line is closed by the vacuum valve integrated in the VC 10 pro vacuum controller. The pump speed can be changed by manually adjusting the speed setting.

For pumps which have the speed setting option, it is recommended to work at low speed.

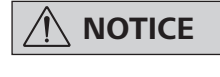

The vacuum source can also be a central in-house vacuum network.

Note that the value displayed is dependent on the positioning of the sensor in the medium, its mixing, as well as the calibration of the probe and can deviate from other measured temperature values.

Incorrect or fluctuating measured values can be displayed by using a heating bath, e.g. by laying the sensor on the heating bath floor, instead of positioning in the medium.

#### Q: VACSTAR membrane vacuum pump (Mini DIN)

You can connect the vacuum controller and the VACSTAR vacuum pump to the analogue connection cable (accessory) for exact speed-controlled vacuum control. The vacuum controller detects the pump and switches to speed-vacuum control mode. The twoposition control is disabled. The pump speed is regulated depending on the measured pressure.

#### R: Connector for 24 W AC adapter

Connect the universal AC adapter (included) to the socket on the rear. Observe the country-specific variants of the AC adapter!

#### **Explanation of abbreviations used in the following schematic drawings and configurations:**

A sufficiently stable vacuum source (in-house vacuum, pump) can serve multiple consumers.

Once the target value is reached in a recipient, the suction line is For pumps which have the speed setting option, it is recommenclosed by the vacuum valve integrated in the VC 10 pro vacuum controller. ded to work at low speed. A second consumer can be controlled independent of the first

using a second vacuum controller.

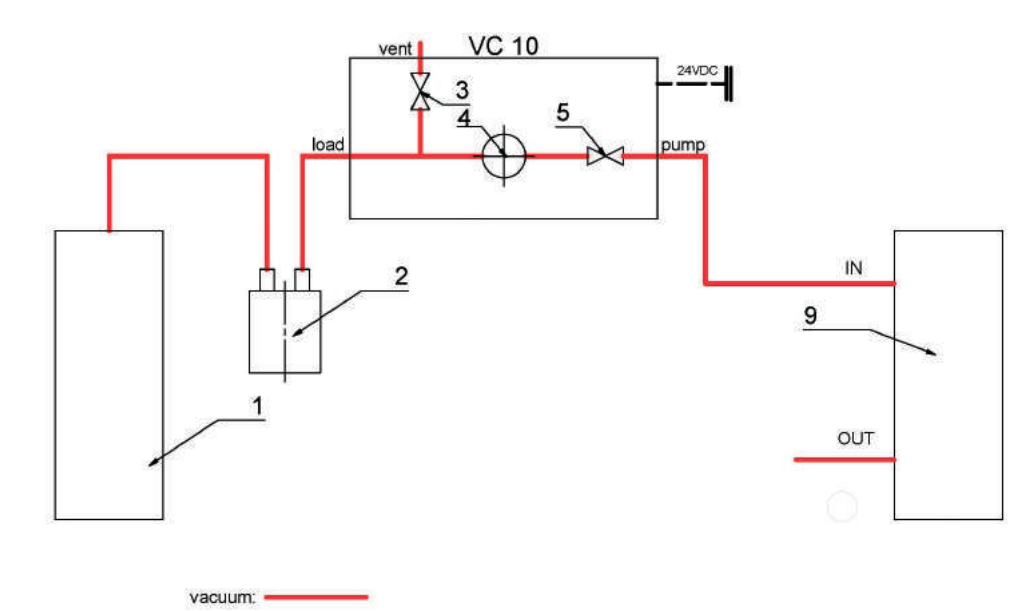

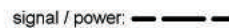

#### Vacuum source with two VC 10 pro vacuum controllers.

Illustration two-position control - vacuum source with two vacuum controllers VC 10 pro

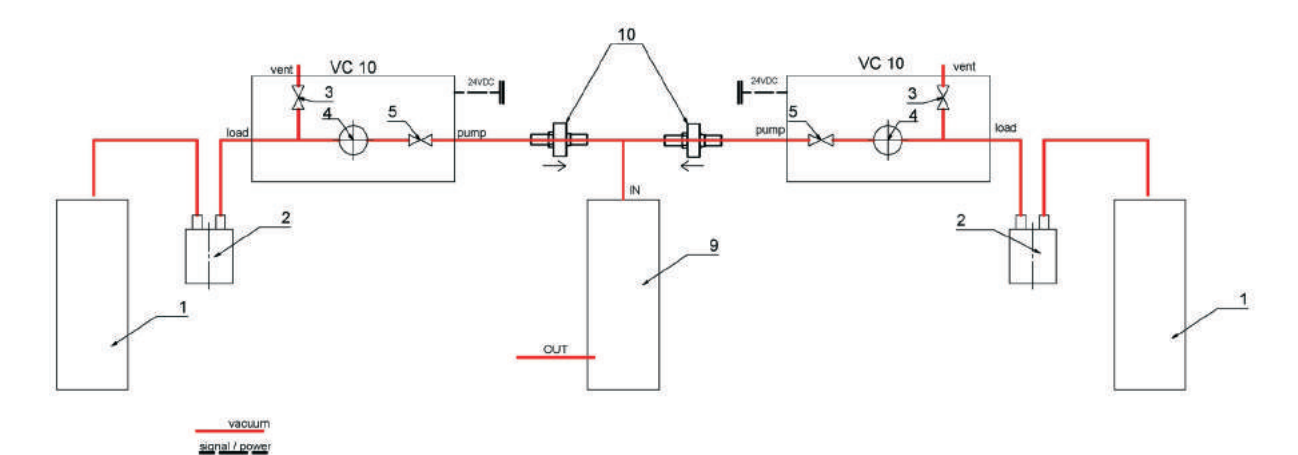

#### **Speed control**

### VACSTAR vacuum pump with VC 10 lite/pro vacuum controller

Automatic adjustment of the "analog speed control" mode if the analogue connection cable (Pos. 8) is connected to the pump with the vacuum controller.

Once the target value is reached the pump speed is automatically reduced to a minimum "0 rpm". Once the target value is reached,

the pump operates according to the leakage rate of the vacuum

system.

Automatic boiling point recognition is only possible with the

**NOTICE** The start screen appears for a few seconds when the device is swit**ched using the "Standby ON/OFF" switch (F) The device name and the software/firmware versions are also displayed.**

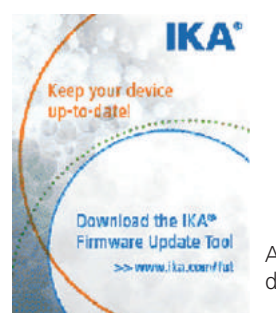

VC 10 pro .

# **Commissioning**

Check whether the voltage given on the type plate corresponds to the available mains voltage.

The socket used must be earthed 놏 (fitted with earth contact).

If these conditions have been met, the machine is ready for operation when the mains plug is plugged in.

#### **Lock key**  $O_{\overline{H}}$

An information prompt then appears to download the firmware update tool.

Illustration speed control - Vacuum pump VACSTAR with vacuum Controller VC 10 lite/pro

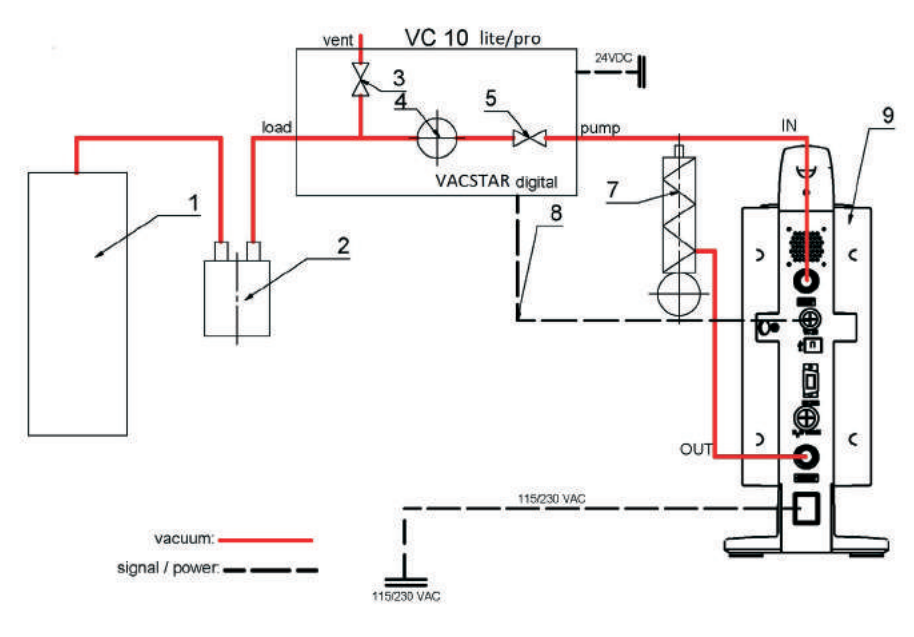

If these conditions are not met, safe operation is not guaranteed and the machine could be damaged.

> **Timer** This symbol appears when the timer display is active in the display.

Also pay attention to the ambient conditions listed in the "Technical data".

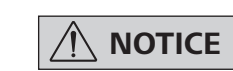

#### **Start screen layout at the time of delivery**

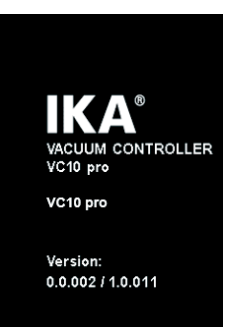

The following working screen appears automatically in the display. Display of two-position control, e.g. with MVP 10 basic.

Hysteresis display for two-position control

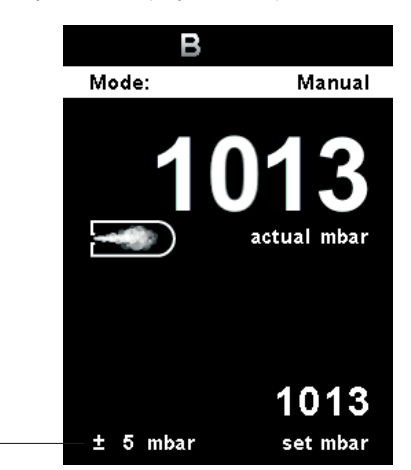

#### **Explanation of symbols on the working screen**

The symbols displayed change depending on the status and settings of the vacuum controller:

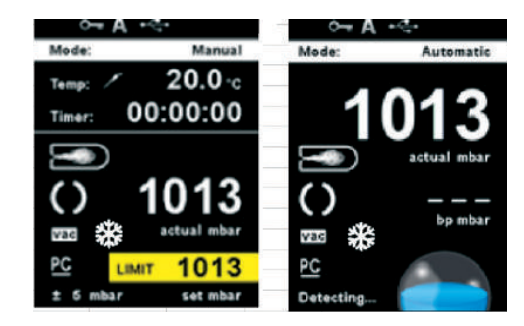

This symbol means that the function of the key and of the rotating/pressing knob for controlling the vacuum controller are disabled. The symbol no longer appears if the functions are enabled once again by pressing the lock key a second time (min. 1 sec.).

**A Operating mode**

This symbol indicates the operating mode currently selected (A, B, C,D).

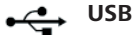

This symbol means the vacuum controller is communicating via a USB cable. The symbol no longer appears if no USB cable is being used for communicating with the station

#### **Temperature sensor (VC 10 pro)**

This symbol appears when the temperature display is active in the display.

Display speed control: VACSTAR to analogue connection

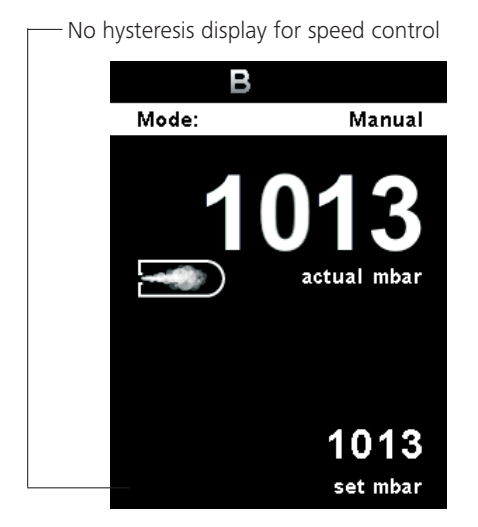

### **PC PC control**

This symbol means that the vacuum controller is connected to a computer and the device is being controlled from the computer.

### **PR Programm-Steuerung**

This symbol means that the vacuum controller is connected to a computer and the device is being controlled from the selected program.

#### **Continuous mode**

This symbol indicates that the vacuum controller is in continuous mode.

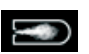

### **Vent**

This symbol indicates that venting is enabled.

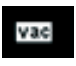

### **Vacuum**

This symbol indicates that the current pressure is less than the existing atmospheric pressure.

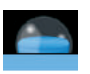

### **Detection**

This symbol is displayed during the automatic boiling point search, the system pressure is reduced further.

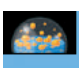

## **Boiling**

This symbol indicates that a boiling point has been found automatically, the system pressure is kept constant.

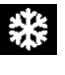

# **Refrigerated circulator**<br>**Reference This symbol indicates that report**

This symbol indicates that refrigerated circulator is operating.

**Navigation menu** 

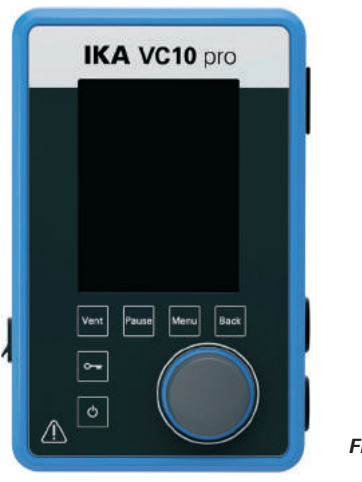

Fig. 9

- Press the "Menu" key (C).
- ☞ Select the menu by turning the rotating/pressing knob (D) to the right or left to select the desired menu or sub-menu, which can then be selected by pressing the rotating/pressing knob  $(D)$ .
- Press or turn the rotating/pressing knob (D) again to select the desired menu option and edit the values or settings, or activate/ deactivate a function
- Turn the rotating/pressing knob (D) to "OK" and press the "Back" (B) or "Menu" key (C) to end the procedure and return to the previous menuor working screen.
- Navigartin in Menu "Graph": Press the "Back" (B) at main screen to navigate to graph menu, showing real-time pressure change on graph.

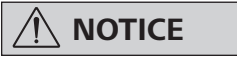

The menu option activated is highlighted yellow in the display. Menus which are grayed out are inactive.

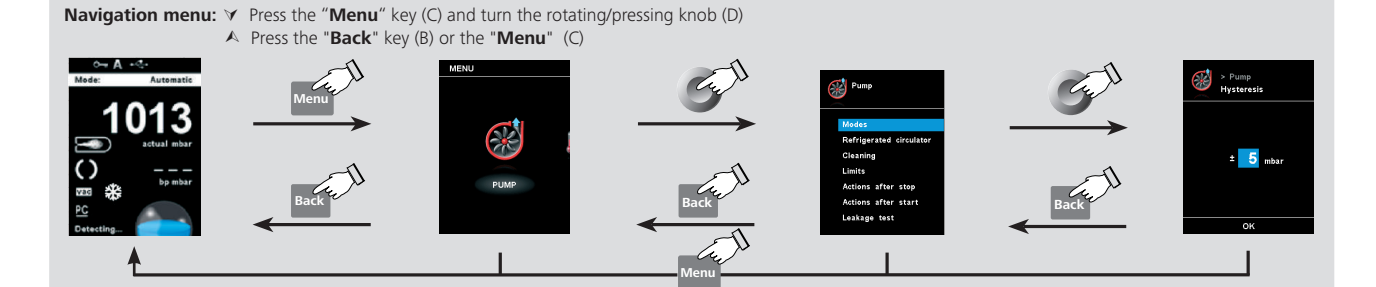

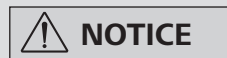

If you press the "Menu" key (C), the system skips directly back to the working screen.

If you press the "Back" key (B), the system skips back to the previous display.

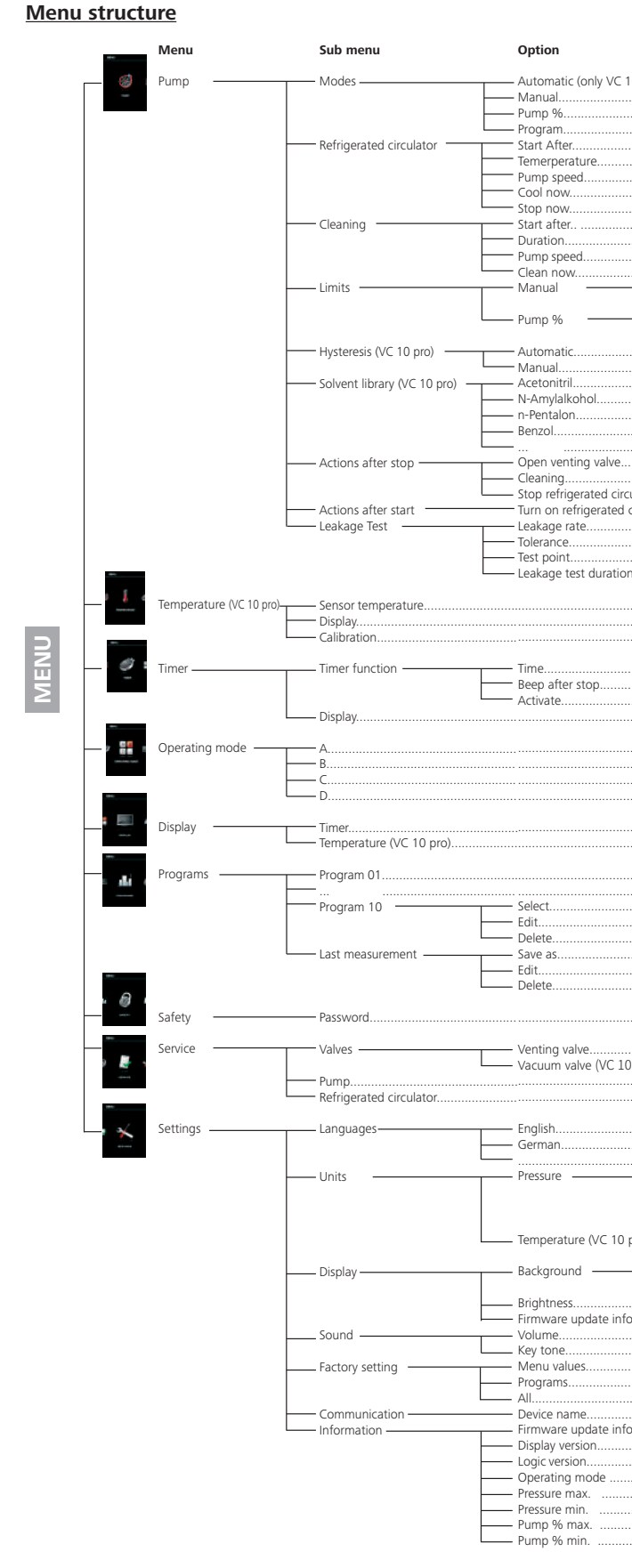

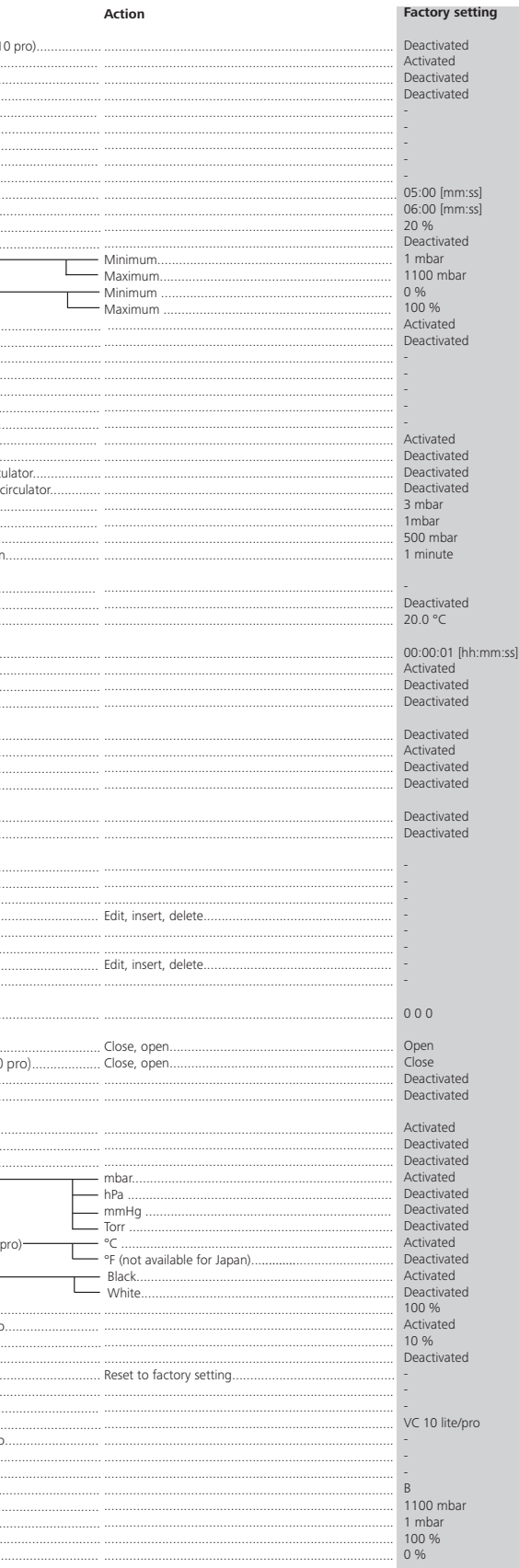

### 39

#### **Menu details**

### **Pump**

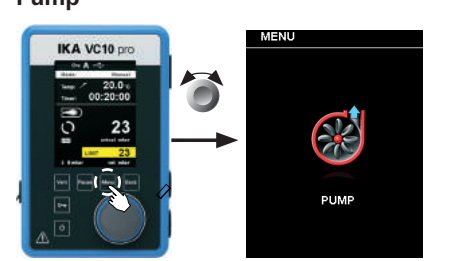

#### *Modes*

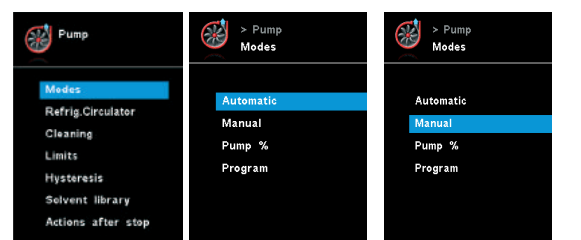

#### Automatic (VC 10 pro):

The boiling point is detected automatically. For rotary evaporators with heating bath, it must be ensured that the tempering medium and solvents have a constant temperature (e.g. 60 °C).

In the "Modes" menu, the user can enable automatic boiling point recognition by selecting the "Automatic" menu item. No other parameters must be set.

#### Manual:

The target value and the running performance can only be entered within the set limits (see menu item "Limits").

In the "Manual" menu item, the target value can be specified (e.g. in "mbar"). The system is evacuated until the target value.

#### Pump %

By selecting the "Pump %" menu item, the pump can be operated continuously with a running performance of between 100 % and 1 %.

#### Program

Under the "Programs" menu, 10 user-defined pressure-time profiles can be created. The last measurement taken can also be viewed in this menu and saved as a program.

Changing to the working screen and pressing the rotating/pressing knob starts the process. Pressing the knob again stops the process.

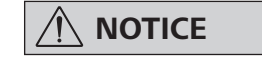

 **NOTICE If no speed-controlled pump with analogue connection is connected to the "VACSTAR" interface, the system can only work in manual mode and in "two-position control" mode. The menu items "Auto" and "Pump %" are greyed out and cannot be activated.**

#### *Cleaning*

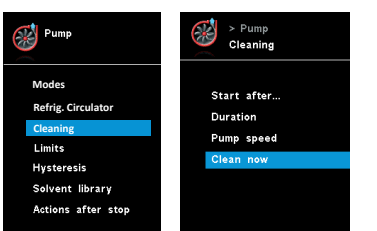

The cleaning of the pump ensures that solvent residues are removed in the pump after the measurement. For this purpose, the pump is operated at a low level while the system is vented. The air flowing through the pump ensures that the solvent residues are discharged from the pump. If the cleaning option is selected, this starts once the measurement has finished (see "Actions after stop").

If you want to stop the cooling immediately, you can select it with this setting.

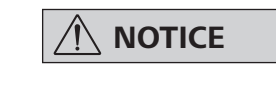

#### *Hysteresis (VC 10 pro)*

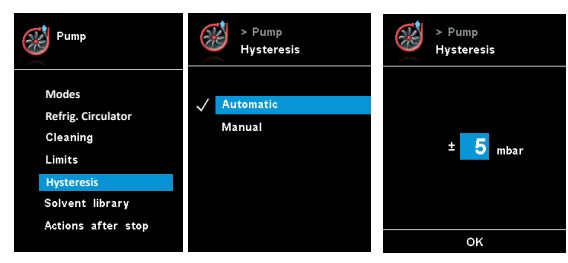

#### *Limits*

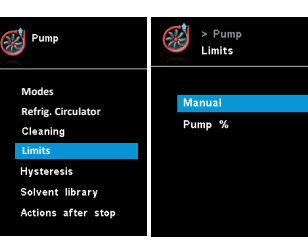

#### *Solvent Library (VC 10 pro)*

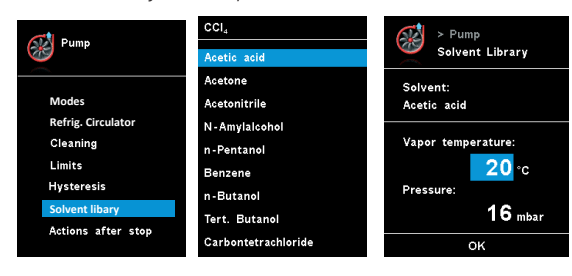

With the "Hysteresis" option, the switching frequency and control accuracy can be influenced when in a steady state. The hysteresis value determines the upper and lower limits of the target value and therefore the closing and opening of the pump and valve (only for two-position control).

Automatic: Hysteresis is always 10 % of the actual pressure.

Manual: Manual value specification of hysteresis.

# **NOTICE**

**Limits which are too narrow shorten the service life of the devices.**

In the "solvent library", the most common solvents are assigned a function to determine the steam temperature at the set pressure and vice versa. This provides assistance when setting these parameters in manual mode, for example, evaporation processes with a rotary evaporator.

#### *Actions after stop*

#### *Refrigerated circulator*

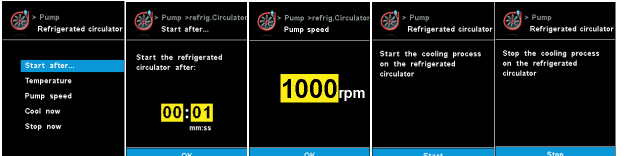

#### Start after…:

Specifies a delay before the refrigerated circulator start operating.

#### Temperature:

Determines the temperature, that the refrigerated circulator is operated.

#### Pump speed:

Determines the speed in rpm, that the refrigerated circulator is operated

#### Cool now:

If you want to perform a cooling immediately, you can select it with this setting.

#### Stop now:

 **NOTICE The "Cleaning" menu item increa-ses the service life of the pump, since solvent residues do not remain inside the pump.**

You can also clean the pump without using the corresponding menu item. To do this, remove the hoses and operate the pump at the end of a working cycle (test, test series, end of the day ...) at idling speed.

#### Start after…:

Specifies after which minimum duration of a measurement the cleaning should take place. The default time is 5 minutes. This means that a measurement must be run for at least 5 minutes, so that cleaning is performed at the end of the measurement.

#### Duration:

Specifies how long the cleaning process should be performed.

#### Pump speed:

Determines at what power (in %) the pump is operated during cleaning. If the power is set too high this can lead to a pressure drop in the system.

#### Clean now:

If you want to perform a cleaning, you can select it with this setting.

#### *Actions after start*

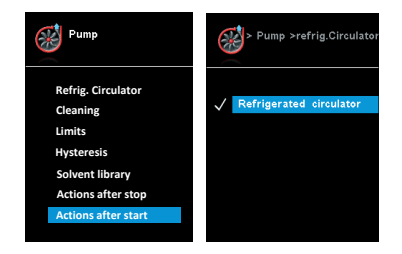

This menu allows the user to define actions that should be performed when a test has started.

In this menu, limits for the target value can be set.

This menu allows the user to define actions that should be performed when a test has ended.

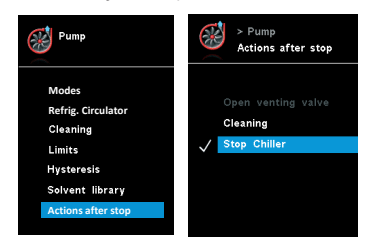

#### **Temperature (VC 10 pro)**

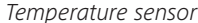

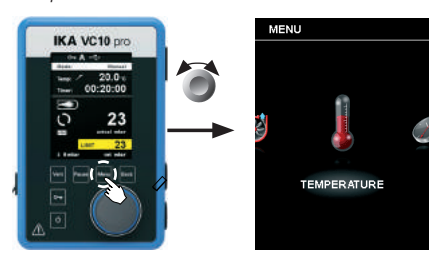

The precondition for this is that a temperature sensor is connected to the vacuum controller. If no temperature sensor is connected, or an error is present or the temperature rises above 350 °C, three dashes are shown as the temperature value.

In the "Temperature" menu the user can specify that the temperature sensor is displayed on the display/working screen. A tick  $(V)$ shows that the option is activated.

In the "Timer" menu the user can specify that the timer is displayed on the display/working screen. A tick  $(v)$  shows that the

#### **Timer**

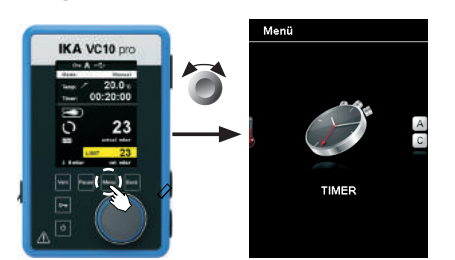

#### *Timer functions*

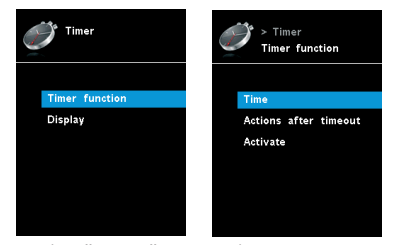

**NOTICE** The user can stop the evacuation<br>**NOTICE** procedure before expiry of the set **procedure before expiry of the set time. In this case the countdown of the timer is interrupted.**

option is activated. This setting allows the user to specify the actual time for the evacuation procedure.

A default time can also be set for the timer. This setting allows the user to start evacuation for a standard time. The device can emit a signal (beep) after the set target time has elapsed.

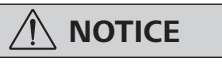

In this operating mode, the set target value is saved when the current run comes to an end or the device is switched off, and the value cannot be changed.

In this operating mode, the target value is applied if it does not change after 3 seconds, or when the yellow background is displayed behind the target value. In operating modes A and B, the target value is applied immediately when the target value is changed by turning the knob.

**Operating mode**

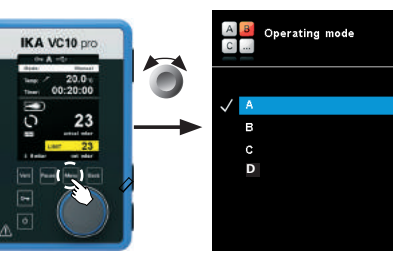

#### Operating mode A:

In this operating mode, the set target value is not saved when the current run comes to an end or the device is switched off.

#### Operating mode B:

In this operating mode, the set target value is saved when the

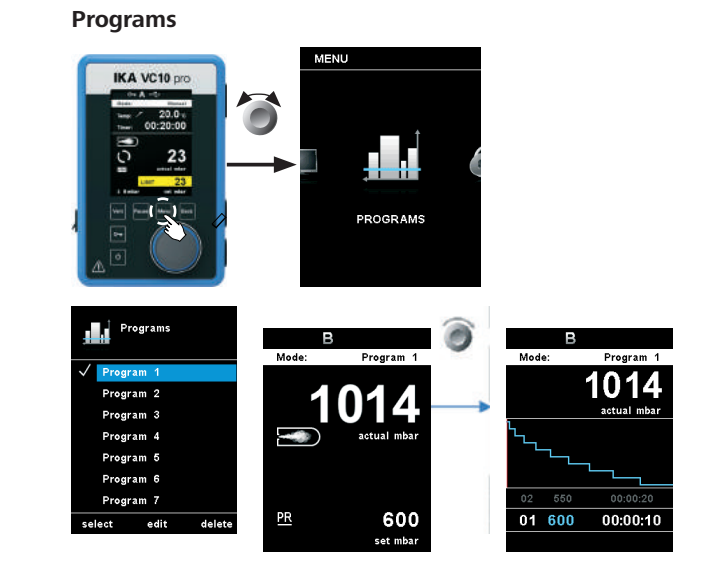

In the "Display" menu the user can specify what information will be displayed on the main screen.

Deletes the selected program. If a selected program is deleted by pressing on menu option "Delete" with rotating/pressing knob, all the program parameters will be emptied. The tick  $(v)$  disappears.

current run comes to an end or the device is switched off, and the value can be changed.

#### Operating mode C:

**NOTICE** Please comply with the temperature<br> **NOTICE** measurement range of the external **temperature sensor specified in the "Technical data" section. The temperature display can be in either °C or °F (see the "Settings" menu).**

#### Operating mode D:

In operating mode C, the target value cannot be changed.

Set Value: User to input the required leakage rate with tolerance. Default leakage rate is 3mbar with tolerance 1mbar.

#### **Display**

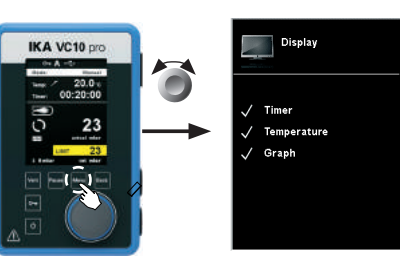

#### Select:

To select a program, use the rotating/pressing knob and press "Select". Only programs that have at least one program segment can be selected.

In progress: The pump will start running to reach the test point. (Graph below: Phase 1 and 2)

> When a program has been successfully selected, this is indicated by a tick mark  $(\checkmark)$ . The vacuum controller is then in program mode. In the main screen, the program view can then be selected by turning the knob to the right. Turning the knob to the left returns the user to the main screen.

#### Start:

To start a selected program, the push knob must be pressed in the main screen.

#### Edit:

Edit the selected program parameters. Start to edit the selected program parameters by pressing on menu option "Edit" with rotating/pressing knob. The user can edit, delete or insert one selected program segment in the program.

#### Delete:

#### Calibration

In order to calibrate the external temperature sensor, it must first be connected to the vacuum controller. The temperature sensor is then immersed in a vessel with water, for example. The water temperature is determined using a second, already calibrated temperature measuring device. The measured temperature must then be entered in the menu under "Temperature calibration". Once the entry has been confirmed with "OK", the external temperature sensor is calibrated.

#### *Leakage test*

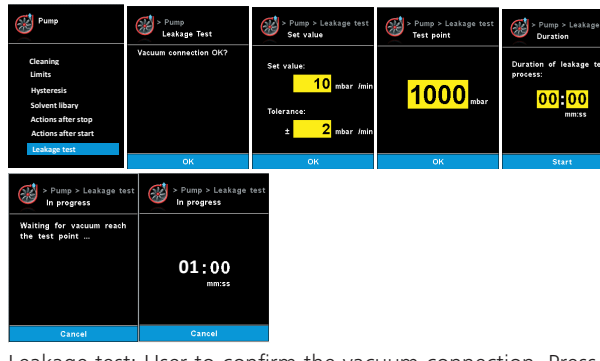

Leakage test: User to confirm the vacuum connection. Press ok if the connection is good.

Test point: User to input the pressure which the leakage test will

be executed at. Default value is 500 mbar.

Duration: User to input duration of the leakage test. Default value is 1 minute.

The leakage measurement will start once the pressure has reached the interested test point. Meanwhile, the timer will start counting down from the pre-set duration. (Graph below: Phase 3)

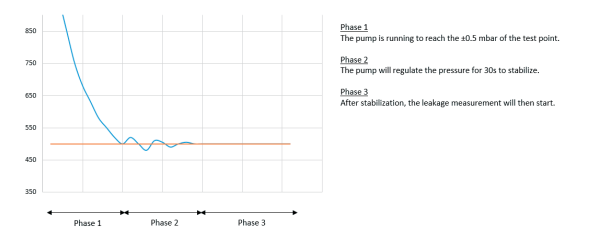

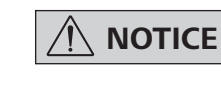

# **Graph**

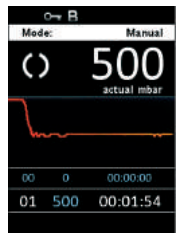

In the "Graph" menu, user can observe the real-time pressure change on the shown graph.

#### **Details for editing the program**

### Sample for editing the program

In this program, user can define up to 10 segments. The selected segment is highlighted. Then, the user can edit, delete or insert a segment in this program. The program is save automatically.

#### Edit:

If the background of a selected value is yellow, the user can change the setting of the pressure value or the time value.

> The "Languages" option allows the user to select the desired language by turning and pressing the rotating/pressing knob (D). A tick  $(\checkmark)$  indicates the language that is set for the system.

#### Delete:

When a highlighted segment is deleted, the subsequent segments move upward, closing the gap created by the deleted segment.

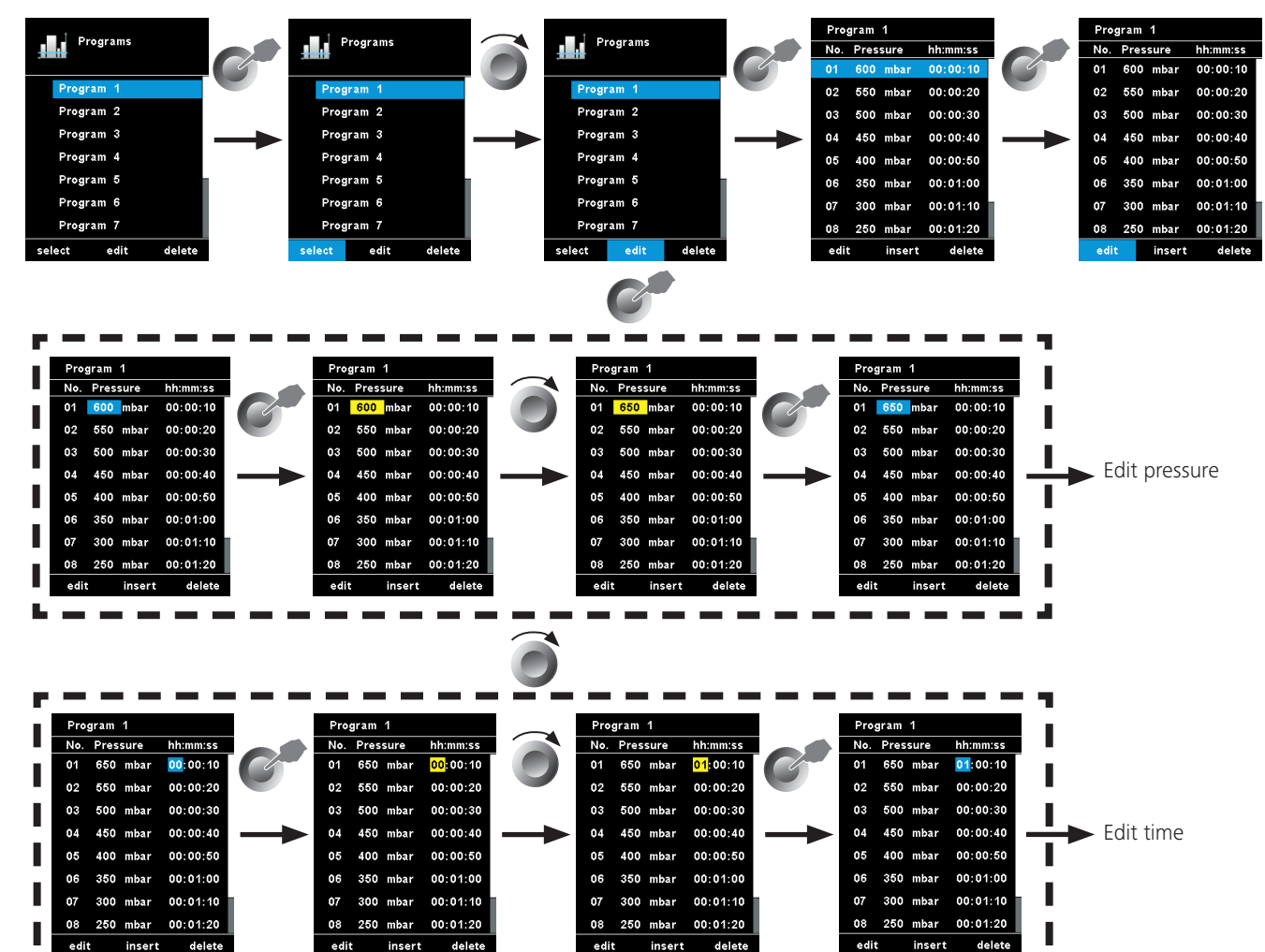

Example of saving the last measurement

-----

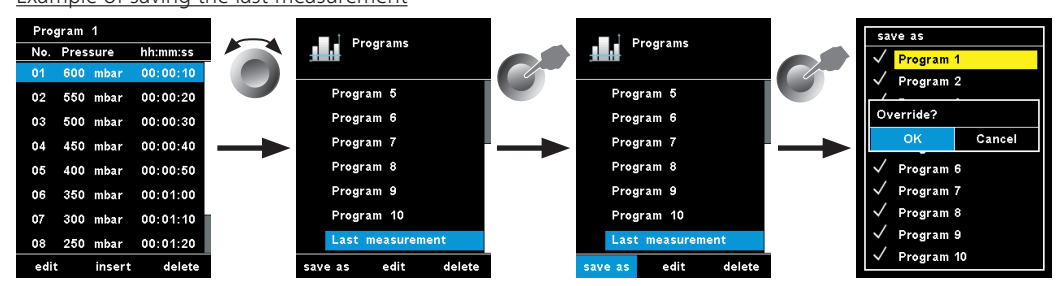

\_\_\_\_\_\_

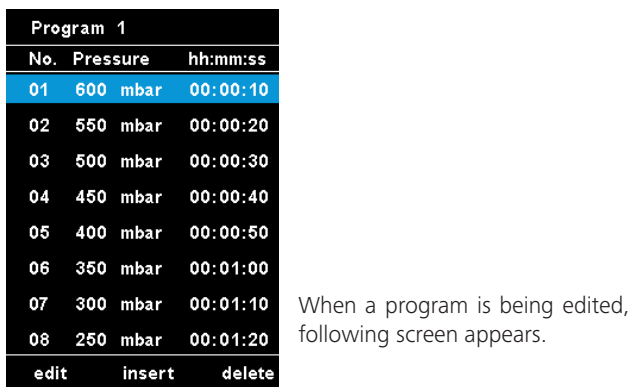

**Safety**

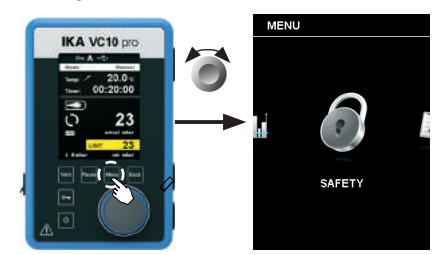

#### **Settings**

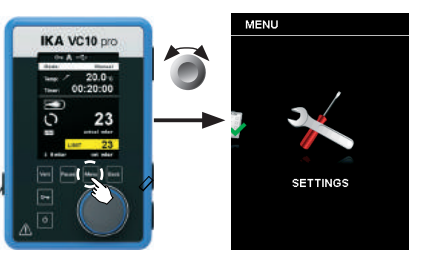

#### Languages:

#### Units:

The "Units" option allows the user to select the desired unit for displaying the temperature and pressure by turning and pressing the rotating/pressing knob. For the temperature, the choice is between "°C" or "°F". For the pressure, the choice is "mbar", "hPa", "mmHg" or "Torr". A tick  $(v)$  indicates the unit that is set for the system.

#### Display:

The "Display" option allows the user to change the background color and brightness of the working screen.

 $\mathbf{L}$  and

The "Sound" option allows the user to activate/deactivate the key-press sound and to set the volume.

#### Factory settings:

Select the "Factory settings" option by turning and pressing the rotating/pressing knob. The system requests confirmation to recreate the factory settings. You can choose if you want to reset only the "Menu values", or only the "Programs". Alternatively, you can reset all by selecting "All". Pressing the "OK" key resets the system settings to the original standard values set at dispatch from the factory (see "Menu structure" illustration).

#### Communication:

The "Device name" option allows the user to input a device name. The device name appears on the opening screen when the device is switched on.

This can be useful when using multiple devices with different settings. This also facilitates the identification of each device when communicating with a PC via USB, RS232 and Bluetooth, for example.

#### Information:

The "Information" option offers the user an overview of the most important system settings of the vacuum controller VC 10 lite/pro.

#### **Service**

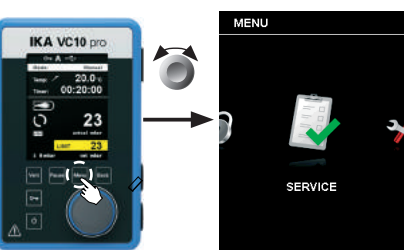

In the "Password" menu, the user can protect the vacuum controller settings using a password. (factory setting: 000)

In the "Service" menu, the valves, the pump or the refrigerated circulator can be operated individually and also checked to ensure that they are operating correctly. If no VACSTAR is connected, the menu item "Pump" is greyed out and not active.

#### Sound:

# **Interfaces and outputs**

The device can be operated in "Remote" mode via an RS 232 or USB interface using the laboratory software labworld*soft®* .

> **NOTICE** Please comply with the system re-<br>quirements together with the ope**rating instructions and help section included with the software.**

The RS 232 interface at the back of the device is fitted with a 9-pole SUB-D port which can be connected to a PC. The pins are assigned serial signals.

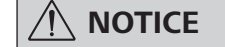

### **USB interface**

The Universal Serial Bus (USB) is a serial bus for connecting the device to the PC. Equipped with USB devices can be connected to a PC during operation (hot plugging). Connected devices and their properties are automatically recognized.

Use the USB interface in conjunction with labworld*soft®* for operation in "Remote" mode and also to update the firmware.

#### **Installation**

First, download the latest driver for devices with USB in-terface from *http://www..com//lws/download/usb-driver.zip* and install the driver by running the setup file. Then connect the device through the USB data cable to the PC.

- Commands are generally sent from the computer (Master) to the stirrer machine (Slave).
- The stirrer machine sends only at the computer's request. Even fault indications cannot be sent spontaneously from the device to the computer (automation system).
- Commands are transmitted in capital letters.
- Commands and parameters including successive parameters are separated by at least one space (Code: hex 0x20).
- Each individual command (incl. parameters and data) and each response are terminated with Blank CR LF (Code: hex 0x20 hex 0x0d hex 0x20 hex 0x0A) and have a maximum length of 50 characters.
- The decimal separator in a number is a dot (Code: hex 0x2E).

#### **Serial interface RS 232 (V 24)**

Configuration:

- The functions of the interface connections between the device and the automation system are chosen from the signals speci-fied in EIA standard RS 232 in accordance with DIN 66 020 Part 1.
- For the electrical characteristics of the interface and the allocation of signal status, standard RS 232 applies in accordance with DIN 66 259 Part 1.
- Transmission procedure: asynchronous character transmission in start-stop mode.
- Type of transmission: full duplex.
- Character format: character representation in accordance with data format in DIN 66 022 for start-stop mode. 1 start bit; 7 character bits; 1 parity bit (even); 1 stop bit.
- Transmission speed: 9600 bit/s
- Data flow control: none
- Access procedure: data transfer from the device to the computer takes place only at the computer's request

#### **Command syntax and format**

The following applies to the command set:

The above details correspond as far as possible to the recommendations of the NAMUR working party (NAMUR recommendations for the design of electrical plug connections for analogue and digital signal transmission on individual items of laboratory control equipment, rev. 1.1).

> If your appliance requires repair, return it in its original packaging. Storage packaging is not sufficient when sending the device - also use appropriate transport packaging.

The NAMUR commands and the additional specific commands serve only as low level commands for communication between the stirrer machine and the PC. With a suitable terminal or communications programme these commands can be transmitted directly to the stirrer equipment.

The software package, labworld*soft®* , provides a convenient tool for controlling the equipment and collecting data under MS Windows, and includes graphical entry features, for motor speed ramps for example.

The following table summarises the (NAMUR) commands under -stood by the control equipment.

#### **NAMUR Commands Function**

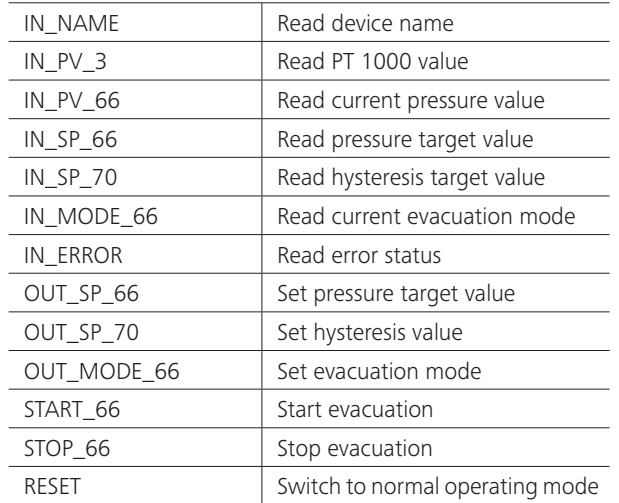

#### **PC 1.1 Cable (Device to PC)**

Required for connecting the 9-pin socket to a PC.

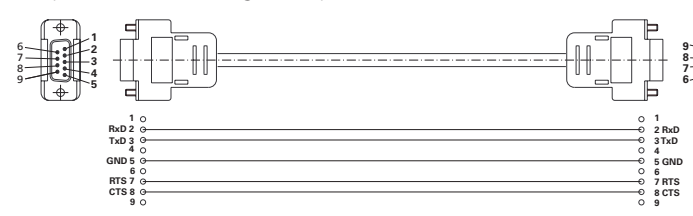

**PC**

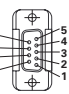

#### **Connection cable**

This cable is required to connect the VC 10 lite/pro to the VACSTAR (speed mode).

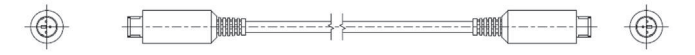

*Fig. 10*

*Fig. 12*

# **Maintenance and cleaning**

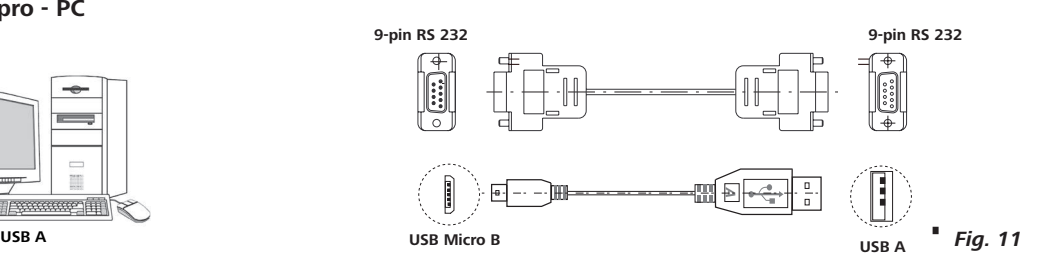

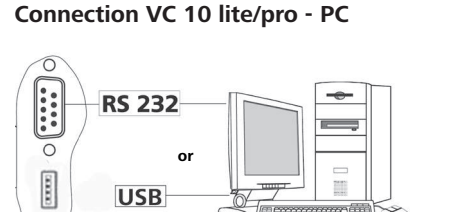

The device is maintenance-free. It is only subject to the natural wear and tear of components and their statistical failure rate.

#### Cleaning

- For cleaning disconnect the mains plug!
- Use only cleaning agents which have been approved by to clean devices.
- These are water (with tenside) and isopropanol.
- Wear protective gloves during cleaning the devices.
- Electrical devices may not be placed in the cleansing agent for the purpose of cleaning.
- Do not allow moisture to get into the device when cleaning.
- Before using another than the recommended method for cleaning or decontamination, the user must ascertain with that this method does not destroy the device.

#### Spare parts order

When ordering spare parts, please give:

- device type.
- serial number, see type plate.
- position number and description of spare part,
- see **www.ika.com**.
- software version

#### Repair

**Please only send devices in for repair that have been cleaned and are free of materials which might present health hazards.**

For repair, please request the "**Safety Declaration** (**Decontamination Certificate**)" from or use the download printout of it from website at **www.ika.com**.

#### **Connection Refrigerated circulator**

**Micro** 

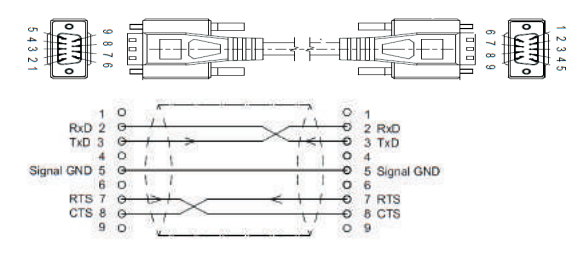

PC1.3 Cable (Device - Refrigerated circulator) Connection (Device - Refrigerated circulator)

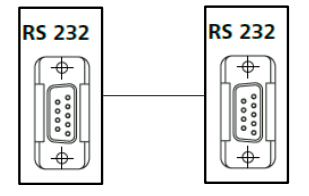

# **Error codes**

#### **Error**:

- Switch the device switch off,
- carry out corrective measures,
- switch the device switch on again.
- $\Rightarrow$  Measurement is stopped.

The fault is shown by an error message in the display as following if the error occurs, e.g. Error 4. Proceed as follows in such cases:

#### **Warning**:

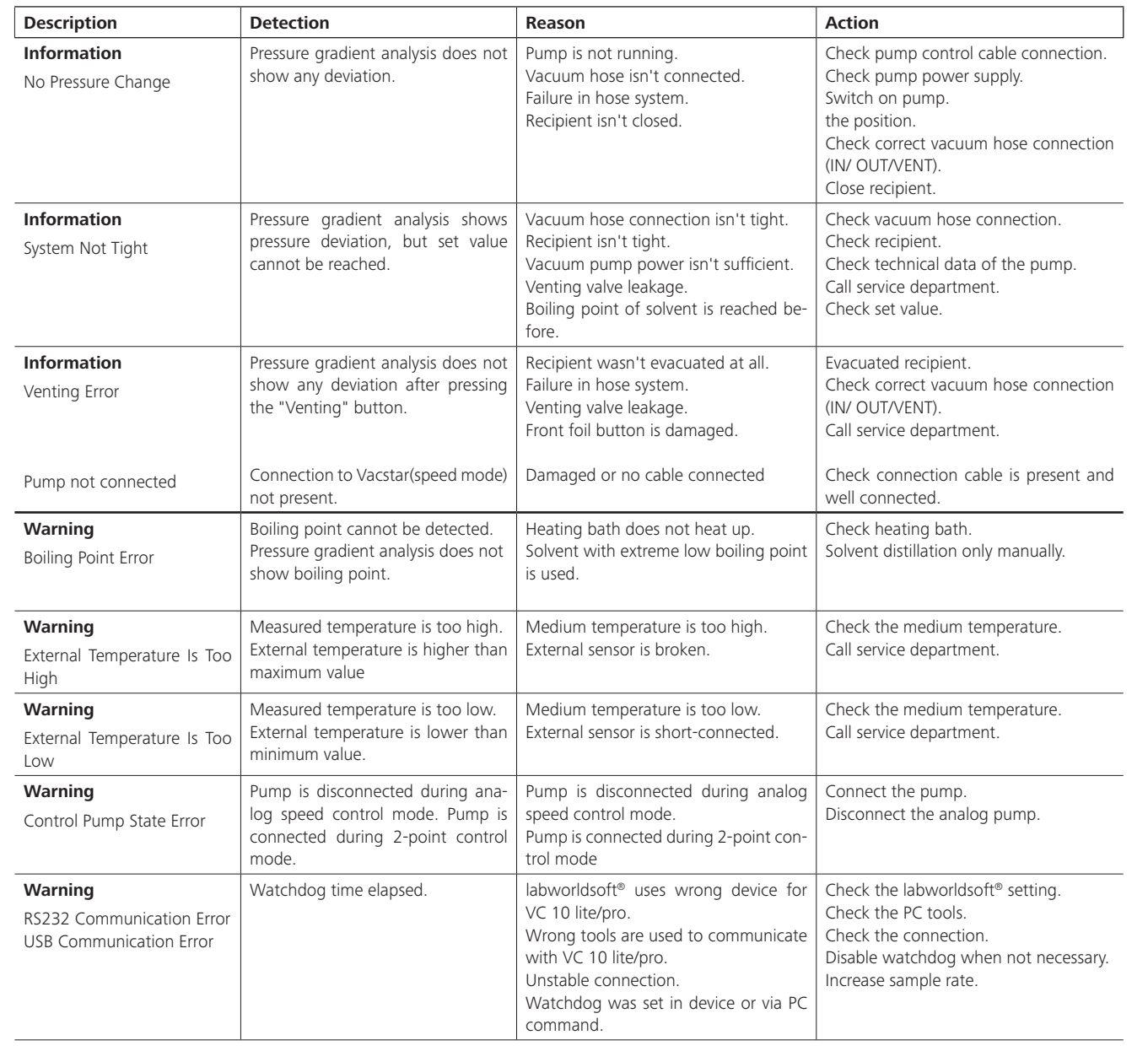

- **Information**:
- Measurement is stopped. • Warning is displayed.
- 
- Warning can be confirmed.
- Measurement continues. • Information is displayed.
- Information can be confirmed.

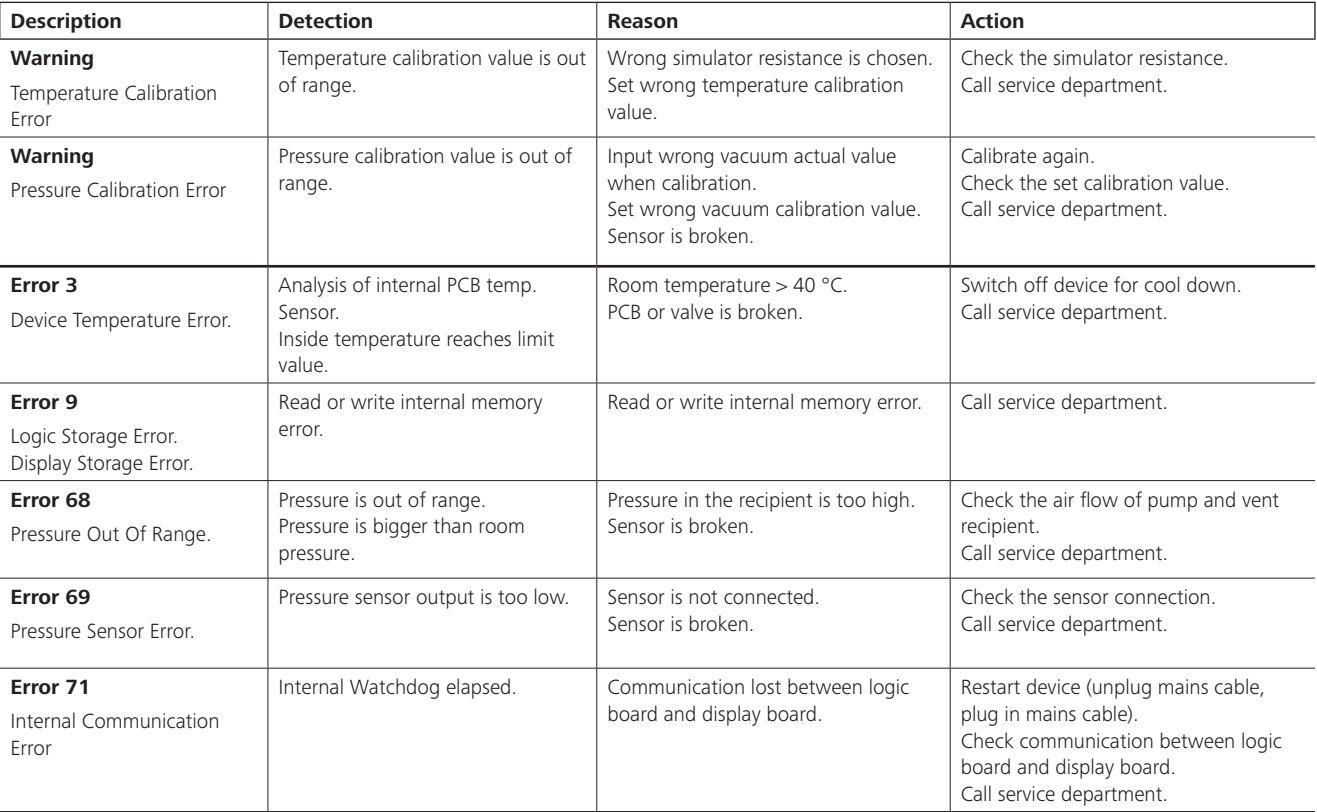

If the actions described fails to resolve the fault or another error code is displayed then take one of the following steps:

- contact the service department,
- send the instrument for repair, including a short description of the fault.

# **Accessories**

# **Product contact parts**

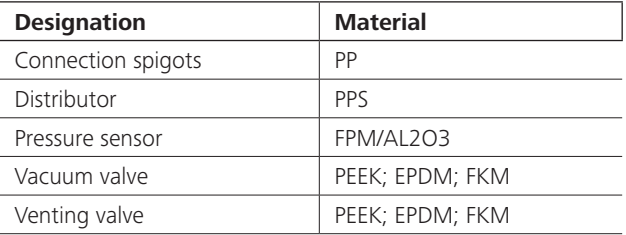

Accessories see **www.ika.com.**

# **Technical data**

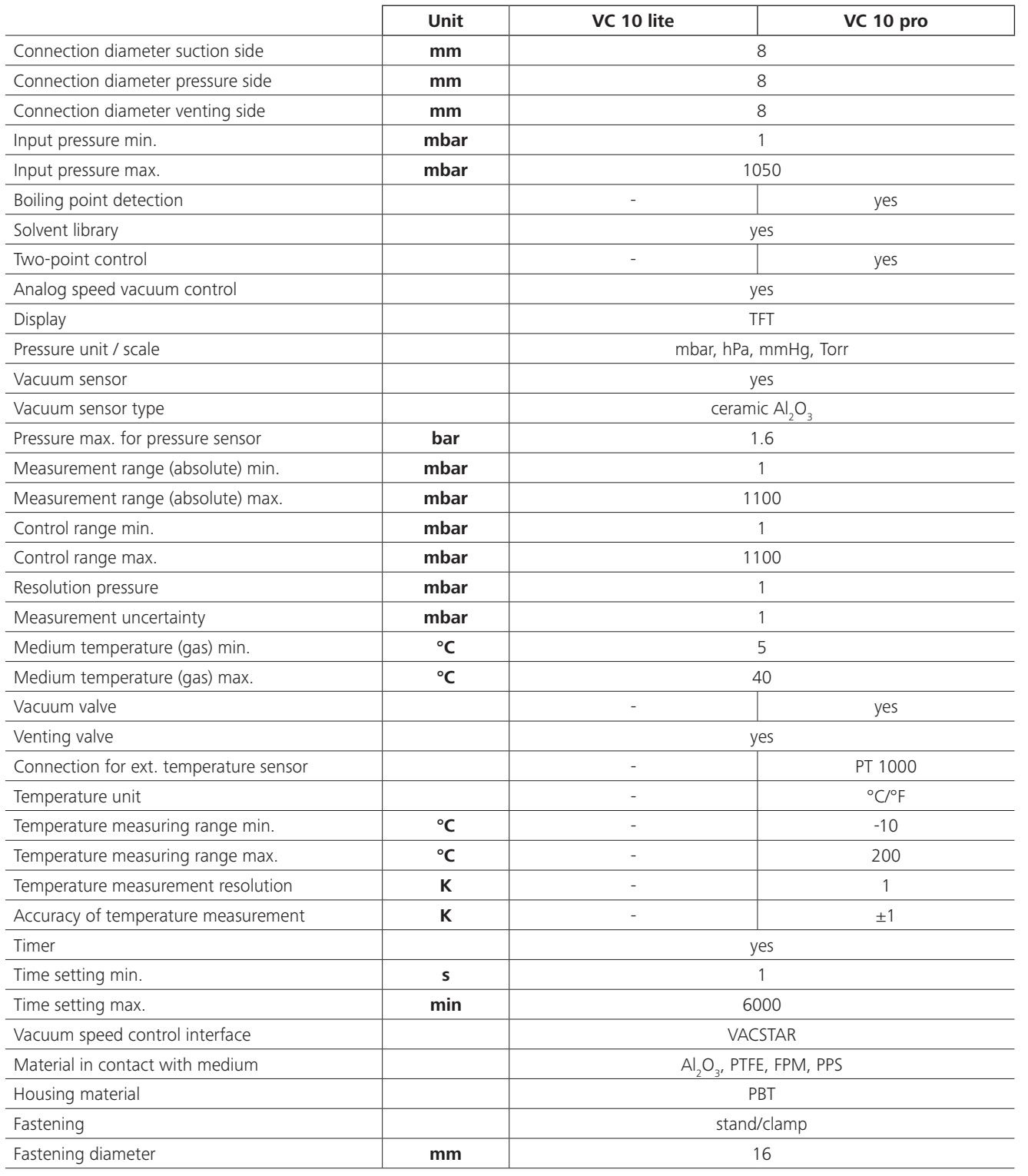

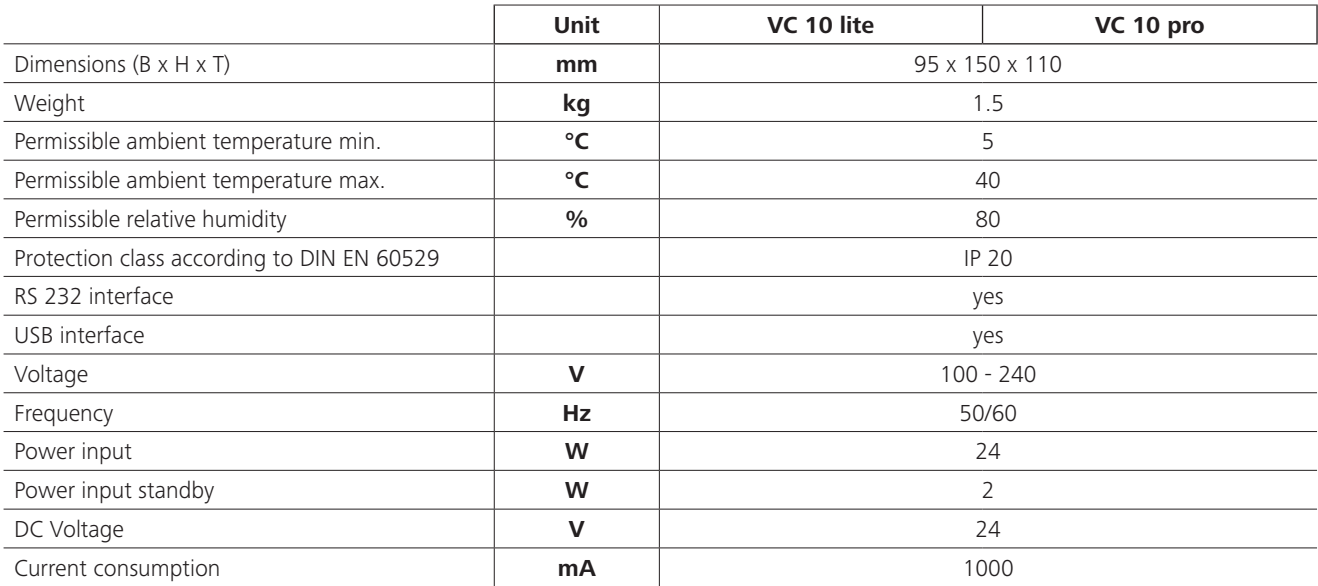

*Subject to technical changes!*

### **Somm**

Déclaration de conformité Explication des symboles Consignes de sécurité<br>Déballage Utilisation conforme 55 Informations utiles Mise en service Interfaces et sorties Entretien et nettoyage Codes d'erreur Pièces en contact avec le produit Caractéristiques techniques

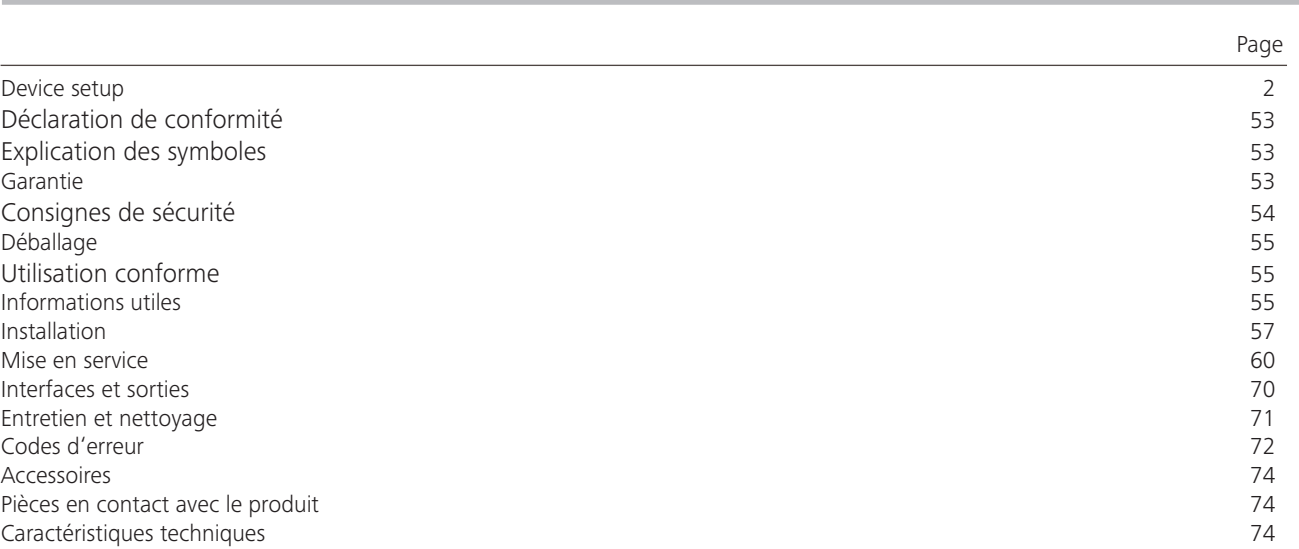

Nous déclarons, sous notre seule responsabilité, que ce produit est conforme aux directives 2014/35/UE, 2014/30/UE et 2011/65/UE, ainsi qu'aux normes et documents normatifs suivants : EN 61010-1, EN 60529, EN 61326-1 et EN ISO 12100. Une copie de la déclaration de conformité UE intégrale ou d'autres déclarations de conformité peut être demandée à l'adresse sales@ika.com.

# **Déclaration de conformité**

# **Explication des symboles**

# **Garantie**

Situation (extrêmement) dangereuse dans laquelle le non respect des prescriptions de sécurité peut causer

la mort ou des blessures graves.

En conformité avec les conditions de vente et de livraison d', la garantie sur cet appareil est de 24 mois. En cas de problème entrant dans le cadre de la garantie, veuillez contacter votre revendeur spécialisé. Mais vous pouvez égalementenvoyer directement l'appareil accompagné du bon de livraison et un descriptif de votre réclamation à notre usine. Les frais de transport restent alors à votre charge. La garantie ne s'étend pas aux pièces d'usure et n'est pas valable en cas de défauts dus à une utilisation non conforme et un soin et un entretien insuffisants, allant à l'encontre des recommandations du présent mode d'emploi.

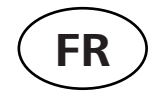

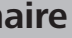

Situation dangereuse dans laquelle le non respect des prescriptions de sécurité peut causer la mort ou des

blessures graves.

Situation dangereuse dans laquelle le non respect des prescriptions de sécurité peut causer des blessures graves.

Indique par exemple les actions qui peuvent conduire à des dommages matériels.

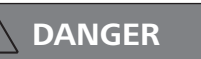

**ATTENTION**

**1** AVIS

**AVERTISSEMENT**

- Respectez attentivement le mode d'emploi des appareils additionnels (p. ex. évaporateurs rotatifs, pompe à vide) avec lesquels le contrôleur de vide fonctionne VC 10 lite/pro.
- Le contrôleur de vide VC 10 lite/pro doit être exploité exclusivement dans les conditions décrites au chapitre « Caractéristiques techniques ».
- La pression à l'entrée et à la sortie du gaz ne doit pas dépasser 1100 mbar. Si la pression dépasse 1100 mbar, la pression totale autorisée est dépassée et l'appareil n'est plus en mesure d'indiquer la pression exacte.
- Utilisez exclusivement des conduites flexibles.
- Les éléments élastiques peuvent être comprimés sous l'effet du vide.
- En cas de panne électrique, la vanne de ventilation intégrée ventile automatiquement le récipient raccordé.
- En cas de panne électrique, suivez vos mesures d'urgence et assurez-vous de placer l'installation dans un état sûr.
- L'utilisateur n'est plus protégé :
- Si l'appareil est utilisé avec des accessoires qui n'ont pas été fournis ou recommandés par le fabricant.
- Si des modifications ont été apportées par un tiers à l'appareil ou à des pièces de l'appareil.

#### *Pour protéger l'appareil*

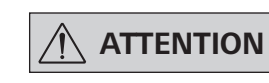

#### **L'indication de la tension sur la plaque signalétique doit coïncider avec la tension du secteur.**

- Les caches et les pièces qui peuvent être retirés de l'appareil sans outillage, doivent être remontés sur l'appareil pour garantir la sécurité, dès lors qu'aucun autre raccordement n'a lieu à cet endroit. Ceci permet d'éviter l'infiltration de liquides ou la pénétration de corps étrangers.
- L'appareil doit être utilisé exclusivement avec le bloc d'alimentation d'origine fourni.
- Évitez les coups et les chocs sur l'appareil.
- Seul le personnel qualifié (autorisé) est habilité à ouvrir l'appareil.
- Pour permettre un refroidissement suffisant du contrôleur de vide VC 10 lite/pro, les fentes d'aération du boîtier ne doivent pas être couvertes.
- Pour la remise en état, utilisez exclusivement des pièces détachées d'origine, afin de garantir la fiabilité de l'appareil.
- Tenir compte de la condensation de l'eau à l'intérieur et à l'extérieur de l'appareil. Réchauffer d'abord l'appareil s'il vient d'un environnement froid.
- Cependant, ne raccordez jamais le contrôleur de vide à un bain de thermostatisation.
- Veillez à ce qu'aucun corps solide et/ou liquide ne pénètre dans le contrôleur de vide VC 10 lite/pro via la conduite d'aspiration. Ceci endommagerait le capteur de pression et les vannes.

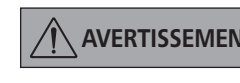

### **AVERTISSEMENT Assurez-vous de la compatibilité des substances utilisées avec l'appareil avec les matériaux des pièces de l'appareil en contact avec le produit, voir le chapitre « Pièces en contact avec le produit ».**

• Si possible, placez le contrôleur de vide VC 10 lite/pro en hauteur, pour éviter la formation de condensats sur le capteur de pression en cas de défaut répété.

### *Pour votre protection*

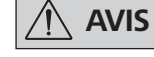

 **AVIS Lisez entièrement le mode d'emploi avant la mise en service et observez les consignes de sécurité.**

- Conservez le mode d'emploi de manière à ce qu'il soit accessible à tous.
- Veillez à ce que seul un personnel formé travaille avec l'appareil.
- Respectez les consignes de sécurité, les directives, ainsi que les mesures de prévention des accidents.

 **DANGER Portez votre équipement de pro-tection personnelle en fonction de la classe de danger du milieu à traiter, en raison du danger présenté par les projections de liquides et les dégagements de gaz toxiques ou inflammables !**

> La commutation entre les deux modes se fait automatiquement en branchant ou en débranchant le câble de raccordement sur l'interface « VACSTAR ». Selon la sélection, des points de sous-menus peuvent être indisponibles (en gris à l'affichage). Encombrement : Pour raccorder tous les périphériques, prévoir pour l'appareil avec les connecteurs raccordés un espace de lxpxh  $150 \times 200 \times 155$  mm<sup>3</sup>.

- L'appareil et ses pièces ne doivent pas être utilisés sur les personnes ou les animaux.
- Ne soumettez pas au vide des parties du corps de personnes ou d'animaux.
- Mettez l'appareil en place conformément au chapitre « Mise en service », et raccordez les câbles et les interfaces comme décrit.
- Ne travaillez jamais avec un appareil mal raccordé ou défectueux.
- L'inhalation ou le contact avec des milieux tels que les liquides toxiques, les gaz, les brouillards de pulvérisation, les vapeurs, les poussières ou les substances biologiques peut être dangereux pour la santé de l'utilisateur. Assurez-vous de l'étanchéité de tous les raccords lors de l'utilisation de ces milieux.
- Empêcher le dégagement des substances susmentionnées. Il est conseillé d'installer l'appareil dans un système d'extraction adaptée, p. ex. sous une hotte de laboratoire. Prenez des mesures de protection pour le personnel et l'environnement.
- En raison du taux de fuite résiduel de l'appareil, un relargage du milieu peut se produire.
- Le contrôleur de vide VC 10 lite/pro n'est pas conçu pour une installation dans les zones explosibles.
- Le contrôleur de vide VC 10 lite/pro n'est pas conçu pour une utilisation avec les substances auto-inflammables, les substances inflammables en l'absence d'apport d'air ou les substances explosives.
- Évitez la formation de mélanges explosibles, raccordez éventuellement un gaz inerte pour la ventilation et/ou pour la di**lution**
- Tenez compte des éventuelles interactions ou réactions chimiques ou physiques, lors de la manipulation de milieux sous pression réduite et température accrue.
- N'utilisez pas l'appareil sous l'eau ou sous terre.
- L'utilisation de l'appareil doit se faire sous surveillance constante.
- Des processus électrostatiques peuvent se produire entre le milieu et l'appareil et engendrer un danger.
- La sécurité du travail n'est garantie qu'en utilisant les accessoires décrits au chapitre « Accessoires ».
- Pour débrancher l'appareil du secteur, tirez sur la fiche secteur de l'appareil.
- La prise de raccordement au secteur doit être accessible facilement.
- N'utilisez jamais l'appareil si le bloc d'alimentation est défectueux.

#### **Utilisation**

Associé aux accessoires recommandés par , le contrôleur de vide VC 10 lite/pro convient à l'évacuation régulée d'air (gaz) en provenance des appareils de laboratoire (p. ex. évaporateurs rotatifs ou réacteurs, également aux tâches classiques de séparation, filtration ou séchage en laboratoire), en combinaison avec une source de vide adéquate (p. ex. pompe à vide à membrane MVP 10 basic/ VACSTAR).

# **Utilisation conforme**

#### **Zone d'utilisation**

Environnements intérieurs similaires à des laboratoires de recherche, d'enseignement, commerciaux ou industriels.

- La protection de l'utilisateur n'est plus assurée :
- si l'appareil est utilisé avec des accessoires non fournis ou non recommandés par le fabricant,
- si l'appareil est utilisé de manière non conforme, sans respecter les indications du fabricant,
- si des modifications ont été apportées à l'appareil ou au circuit imprimé par des tiers.

### **Déballage**

- Déballez l'appareil avec précaution
- En cas de dommages, établissez immédiatement un constat correspondant (poste, chemin de fer ou transporteur).

#### **Contenu de la livraison**

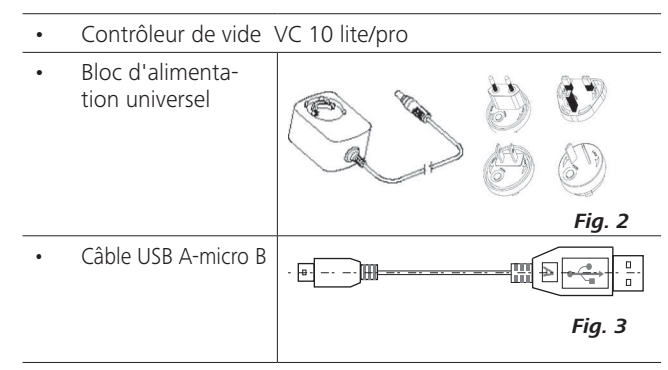

# **Informations utiles**

Le contrôleur de vide VC 10 lite/pro est doté d'un capteur de pression Al<sub>2</sub>O<sub>3</sub> à haute résolution, mais aussi d'une vanne de vide et d'une vanne de ventilation intégrées, ce qui permet l'utilisation du contrôleur de vide VC 10 lite/pro sans périphériques additionnels.

L'appareil VC 10 pro propose deux méthodes de travail de base : La régulation à deux points et la régulation analogique du régime.

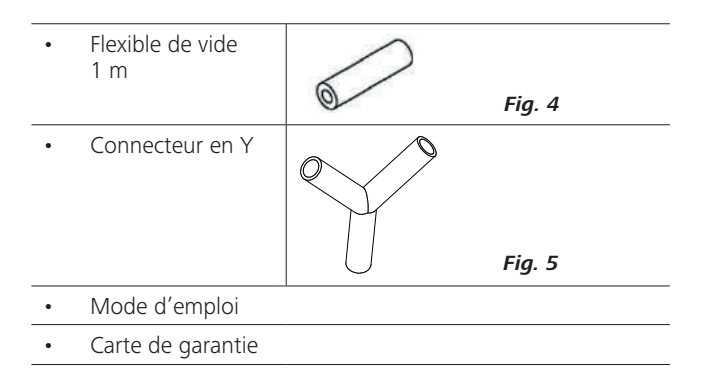

La pompe à vide à membrane VACSTAR peut fonctionner de manière automatisée avec le contrôleur de vide VC 10 pro.

Ainsi, par exemple, une détection automatique du point d'ébullition, des courbes pression-temps ou des programmes provenant de la bibliothèque des solvants peuvent être exécutés.

Mode de fonctionnement : Appareil sur statif

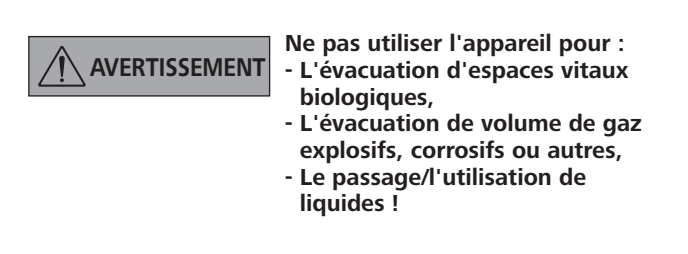

La régulation à deux points permet de reprendre des paramètres de la bibliothèque des solvants ou de prescrire des valeurs théoriques en mode manuel.

La régulation analogique du régime permet, en outre, un mode automatique et un réglage en pourcentage de la vitesse de pompe.

*Fig. 5*

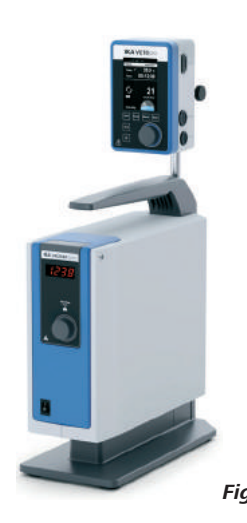

#### **Régulation à deux points VC 10 pro**

La verrerie est évacuée au moyen de la pompe à vide. La pompe à vide tourne sur un régime constant qui n'est généralement pas réglable.

Si la valeur théorique réglée est atteinte, la vanne de vide intégrée interrompt la conduite d'aspiration.

En raison du délai entre la détection de la valeur de vide, la comparaison avec la valeur théorique et la commutation de la vanne de vide en quelques millisecondes, la valeur théorique définie n'est pas tout à fait atteinte. La fuite naturelle de l'assemblage provoque à nouveau une montée de la pression dans le système, à son tour détectée par le capteur de pression intégrée.

> La rubrique « Affichage » permet d'effectuer les réglages de l'affichage.

Si la valeur théorique est dépassée, la vanne de vide se rouvre et la pompe à vide en marche fait à nouveau baisser la pression. La courbe de pression affichée varie autour de la valeur théorique définie.

La différence de pression entre l'activation et la désactivation de la vanne peut-être réglée via la valeur d'hystérésis du vide.

La qualité de la régulation dépend de la puissance d'aspiration de

\*Une sonde de température externe peut être reliée à l'interface dédiée « PT 1000 ». Si la vue du menu est activée, la valeur de température s'affiche.

La régulation analogique du régime permet d'éviter les imprécisions de la régulation à deux points.

> Les procédures séquencées peuvent être pilotées à l'aide d'un minuteur.

> Les modes A, B, C, D offrent des possibilités d'accès prédéfinies sur le réglage et l'enregistrement des valeurs théoriques.

> La rubrique « Sécurité » permet de limiter l'accès à l'appareil via un mot de passe.

> Les réglages courants comme la langue, les unités de pression et de température, peuvent être effectués via la rubrique « Réglages ». De même, l'arrière-plan de l'affichage peut être commuté de noir sur blanc, et la luminosité peut être réglée.

> La bibliothèque de solvants intégrée calcule le point d'ébullition théorique pour une valeur de température de vapeur prescrite ou inversement.

> > VC 10 lite/pro sur VSS 1 avec MVP 10 basic

Les points de sous-menus « Valeurs limites » et « Hystérésis » permettent de définir des valeurs limites supérieure et inférieure et les points de commutation de la régulation du vide.

*\* VC 10 pro*

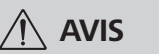

la pompe (régime), de l'étanchéité du système et des temps de propagation des signaux provenant de l'électronique utilisée. La régulation à 2 points ne permet pas la détection automatique du point d'ébullition.

Illustration schématique d'une régulation du vide à 2 points

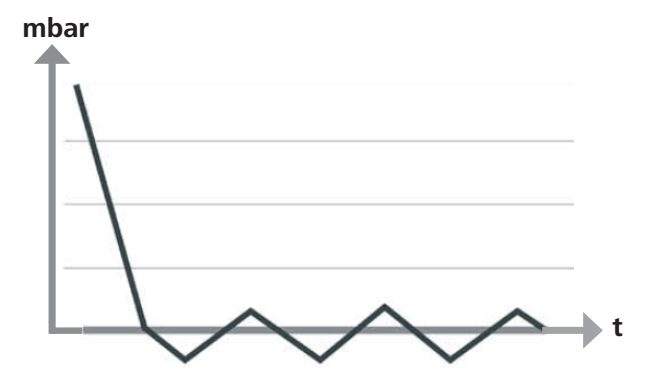

#### **Régulation analogique du régime**

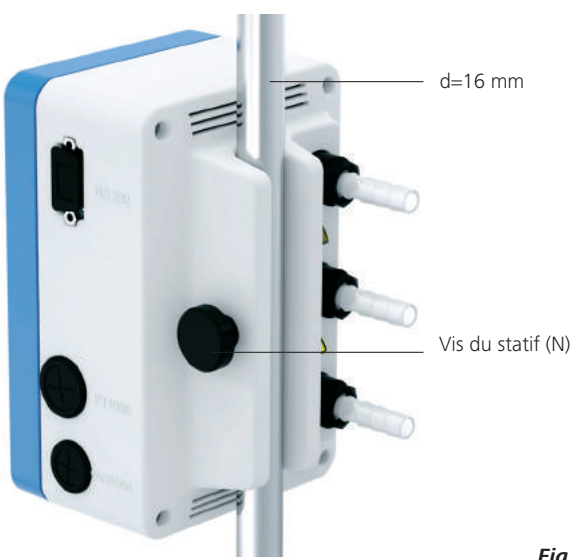

Avec cette régulation, le régime de la pompe, et donc la puissance d'aspiration, est réduit à mesure que la valeur de pression mesurée s'approche de la valeur théorique. Une fois la valeur théorique atteinte, la pompe ne tourne plus qu'en fonction du taux de fuite du système.

Cette régulation se caractérise par la facilité du travail, la précision de la régulation du vide et une grande longévité des pièces mobiles de la pompe.

Ce type de régulation permet la détection automatique précise du point d'ébullition, ce qui signifie que le système cherche et maintient en mode automatique le point d'ébullition du solvant.

Régulation analogique du régime avec la pompe à vide à membrane VACSTAR :

La pompe à vide membrane VACSTAR est détectée automatiquement, dès que le câble de connexion est relié aux deux appareils. La régulation analogique du régime est activée, la régulation à deux points est désactivée et n'est pas sélectionnable.

Les points de menu comme la détection automatique du point d'ébullition, des courbes pression-temps ou des programmes provenant de la bibliothèque des solvants peuvent être exécutés. Suivez le mode d'emploi de la pompe à vide VACSTAR.

Illustration schématique d'une régulation du vide asservie au régime

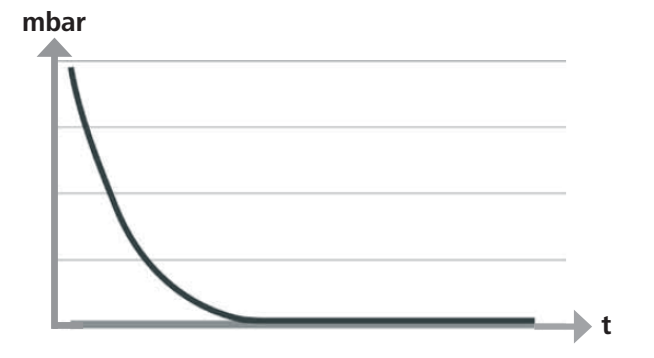

Pour cela, utilisez un statif d'un diamètre de 16 mm, par exemple sur le statif VC 10.400, kit de vide de sécurité VSS 1, la tige du statif sur la pompe à vide VACSTAR ou fixez le contrôleur à l'évaporateur rotatif RV 8 ou au réacteur de laboratoire LR 1000.

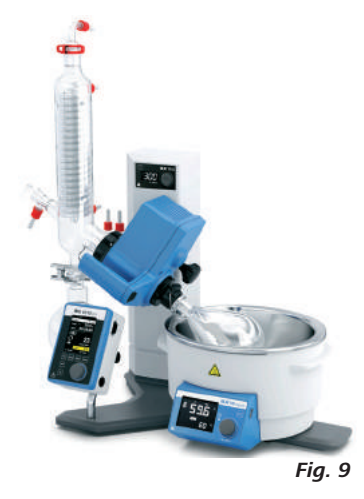

VC 10 lite/pro sur VACSTAR

VC 10 lite/pro sur RV 8

 **AVIS Tenez compte de la consigne géné-rale de toujours relier le récipient (charge/récipient à vide/refroidisseur de verre) à la conduite d'aspiration en son point le plus haut. Vous réduisez ainsi le risque d'infiltration de liquide dans le régulateur de vide ou la pompe.** 

Installez un dispositif de séparation (flacon de Woulff) devant le raccord d'aspiration de la pompe, pour éviter l'infiltration de liquide.

En cas d'aspiration de vapeurs de solvants, un condenseur d'émissions, installé en aval de la pompe (accessoire de la pompe), contribue à les condenser et empêche leur relargage dans l'atmosphère. La présence de liquide dans les chambres de la pompe impacte négativement les caractéristiques de la pompe.

Fixez le contrôleur de vide VC 10 lite/pro sur un statif (d=16 mm) à proximité de la pompe. Fixez le contrôleur avec les vis du statif (N).

VC 10 lite/ pro sur statif VC 10.400

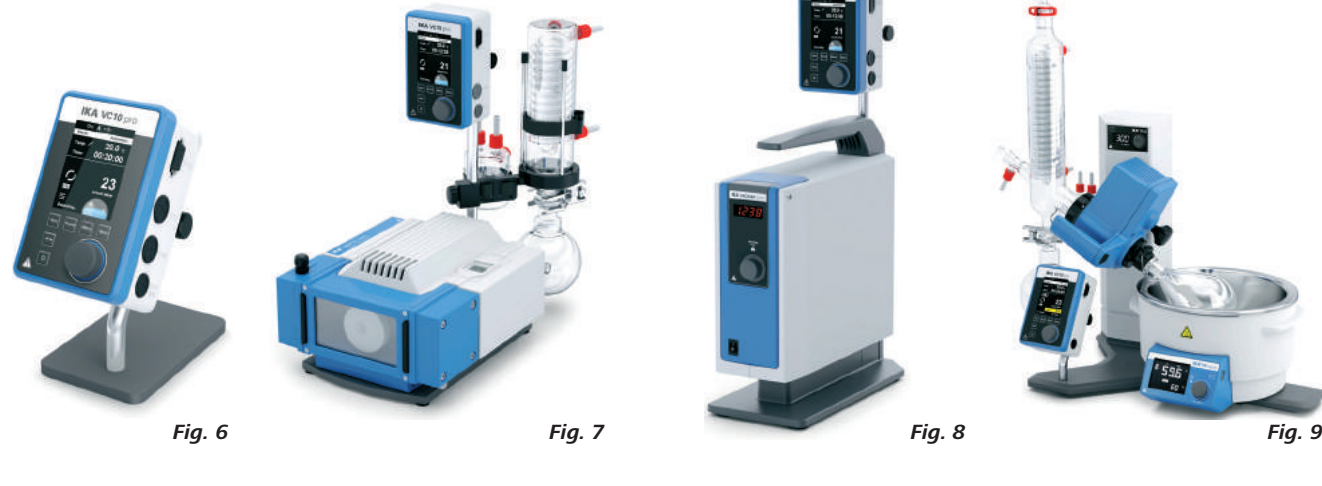

#### **Régulation à deux points**

Pompe à vide/source de vide avec contrôleur de vide VC 10 pro

Une fois la valeur théorique atteinte, la conduite d'aspiration est fermée via la vanne de vide intégrée dans l' VC 10 pro. Il est possible de modifier manuellement la vitesse de la pompe.

Avec les pompes offrant la possibilité d'un réglage de la vitesse, choisir une vitesse réduite.

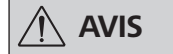

 **AVIS En fonctionnement avec la pompe à vide à membrane VACSTAR: La pompe doit fonctionner sur le mode « B » (redémarrage après chute de tension).** 

Raccord de ventilation d=10 mm, adapté également au raccordement de gaz inerte.

La source du vide peut aussi être le réseau de vide central du bâtiment.

#### **Raccordement des interfaces**

Raccordez les flexibles de vide en tenant compte des raccords (voir Fig. 1) :

#### J : Load

Raccord de flexible d=10 mm sur le système à évacuer (récipient)

#### K : Pump

Raccord de flexible d=10 mm sur la source de vide (p. ex pompe)

#### I : Vent

Si besoin, fixez les flexibles avec des colliers.

Montez les flexibles de vide en fonction de la configuration de votre appareil.

Raccordez maintenant les câbles de connexion requis en fonction de la configuration de votre appareil :

#### L : Interface mini USB

Raccordez le contrôleur de vide VC 10 lite/pro à un PC avec le câble USB A-Micro B 2.0. L'outil logiciel FUT permet de charger d'éventuelles mises à jour du logiciel de l'appareil.

#### M : Interface RS 232

Vous pouvez relier le contrôleur de vide VC 10 lite/pro à un PC, via un câble d'interface RS 232. La pompe peut fonctionner avec le logiciel d'appareils de laboratoire labworld*soft®* en combinaison avec d'autres appareils. Vous trouverez d'autres informations au chapitre « Interfaces et sorties ».

- **1** Récipient (charge, p. ex. évaporateur rotatif, réacteur)
- **2** Dispositif de séparation (flacon de Woulff)
- **3** Vanne de ventilation
- **4** Capteur de pression
- **5** Vanne de vide/robinet à boisseau sphérique
- **7** Condenseur d'émissions
- **8** Câble de connexion analogique
- **9** Source de vide (pompe, vide du bâtiment)<br>**10** Clapet anti-retour VC 10 lite/pro.300
- 

#### P : Sonde de température PT 1000 (VC 10 pro)

Raccordez la sonde de température optionnelle PT 1000.60, PT 1000.61 ou PT 1000.70 (accessoires). La température mesurée (p. ex. bain de thermostatisation) s'affiche.

La valeur affichée est informative et n'est pas traitée de manière logique.

Notez que la valeur affichée peut différer d'autres températures mesurées, en fonction du positionnement de la sonde dans le milieu, du mélange, ainsi que de l'étalonnage de la sonde.

Des valeurs de mesure erronées ou variables peuvent, p. ex. en cas d'utilisation d'un bain de thermostatisation, être affichées en posant la sonde au fond du bain au lieu de la positionner dans le milieu.

### Q : Pompe à vide à membrane VACSTAR (Mini DIN)

Vous pouvez raccorder le contrôleur de vide et la pompe à vide à membrane VACSTAR à l'aide du câble de connexion analogique (accessoires), afin d'obtenir une régulation du vide asservie au régime précise. Le contrôleur de vide détecte la pompe et commute sur le mode de régulation du vide asservie au régime. La régulation analogique à deux points est désactivée. Le régime de la pompe est régulé en fonction de la pression mesurée.

#### R : Prise de connexion du bloc d'alimentation 24 W

Reliez le bloc d'alimentation universel fourni à la prise située au dos. Tenez compte des variantes nationales du bloc d'alimentation !

#### **Explication des abréviations sur les schémas et les configurations suivants :**

Une fois la valeur théorique atteinte dans un récipient, la conduite d'aspiration est fermée via la vanne de vide intégrée dans l' VC 10 pro.

Une source de vide suffisamment puissante (vide du bâtiment, pompe) peut faire fonctionner plusieurs consommateurs.

Avec les pompes offrant la possibilité d'un réglage de la vitesse, choisir une vitesse réduite.

Un deuxième consommateur peut-être réglé indépendamment du premier, avec un deuxième régulateur de vide.

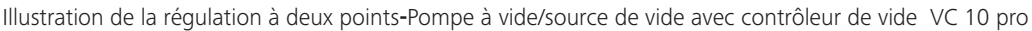

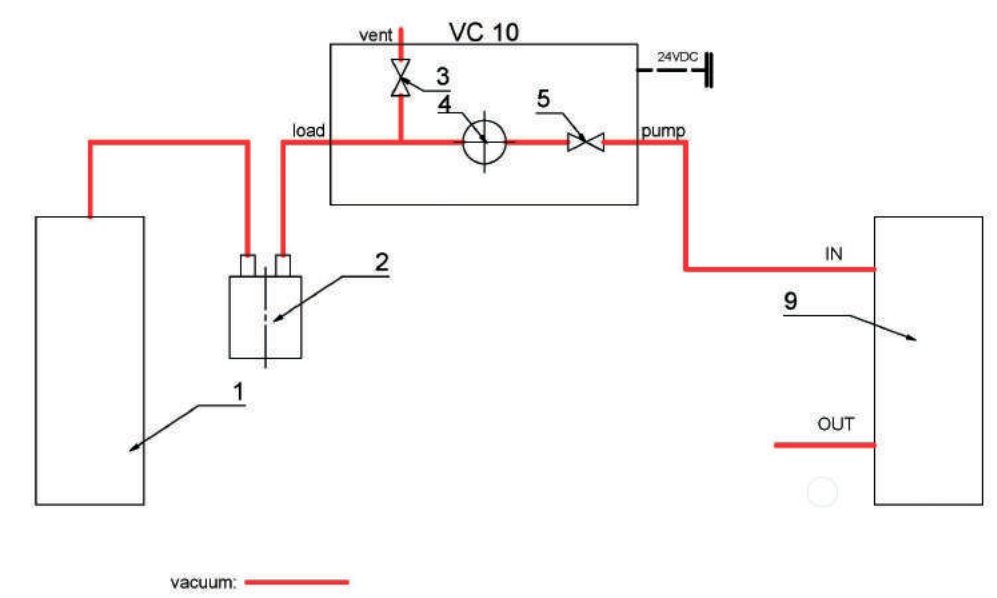

signal / power:  $\longrightarrow$   $\longrightarrow$ 

### Source de vide avec deux contrôleurs de vide VC 10 pro.

### Illustration de la source de vide avec deux contrôleurs de vide VC 10 lpro

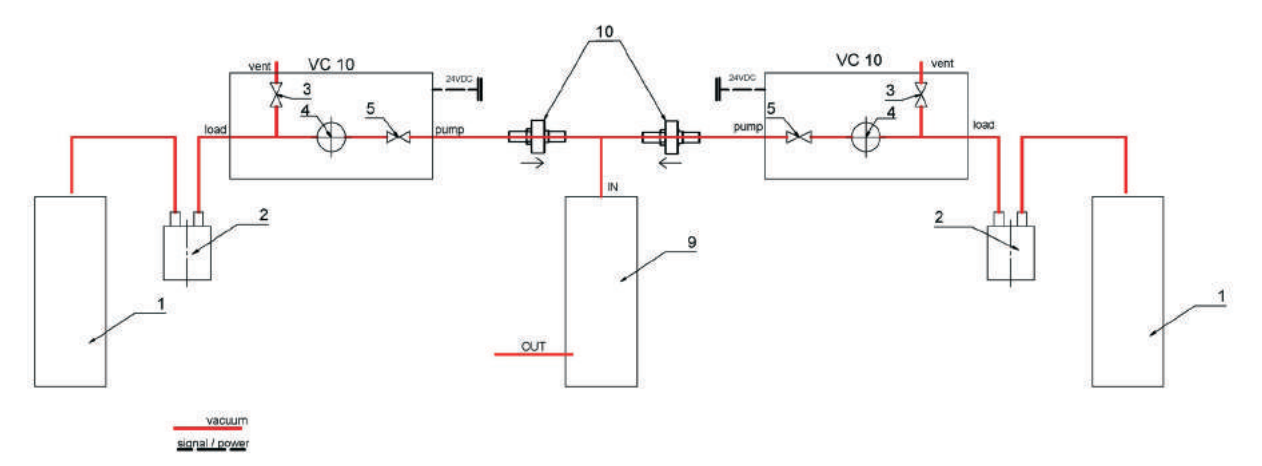

# **Mise en service**

Vérifiez si la tension indiquée sur la plaque signalétique et la tension du réseau disponible correspondent.

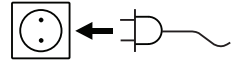

#### La prise utilisée doit être mise à la terre (contact à conducteur de protection).

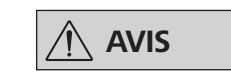

**Après la mise en marche de l'appareil avec l'interrupteur marche/arrêt (F), l'écran d'accueil s'affiche pendant quelques secondes. Le nom de l'appareil et la version du logiciel s'affichent aussi.**

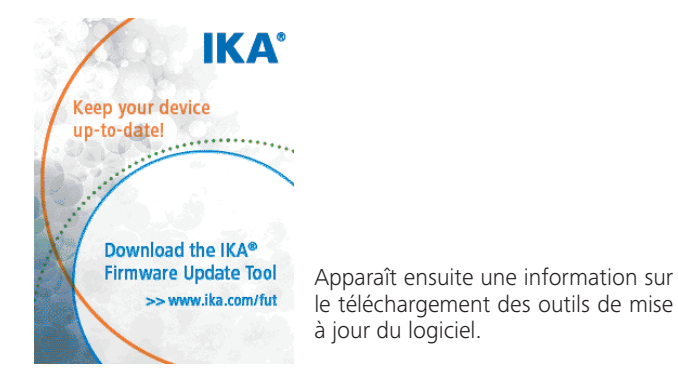

Si ces conditions sont remplies, l'appareil est prêt à fonctionner une fois branché. Sinon, le fonctionnement sûr n'est pas garanti ou l'appareil peut être endommagé.

Tenez également compte des conditions ambiantes listées dans les "Caractéristiques techniques".

#### **Écran d'accueil à l'état de livraison**

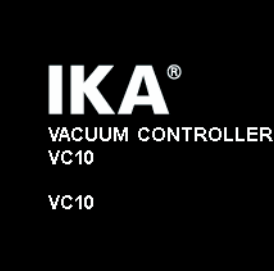

Version:  $1.0.000$  /  $1.0.000$ 

Illustration de la pompe à vide à régime régulé VACSTAR avec contrôleur de vide VC 10 lite/pro

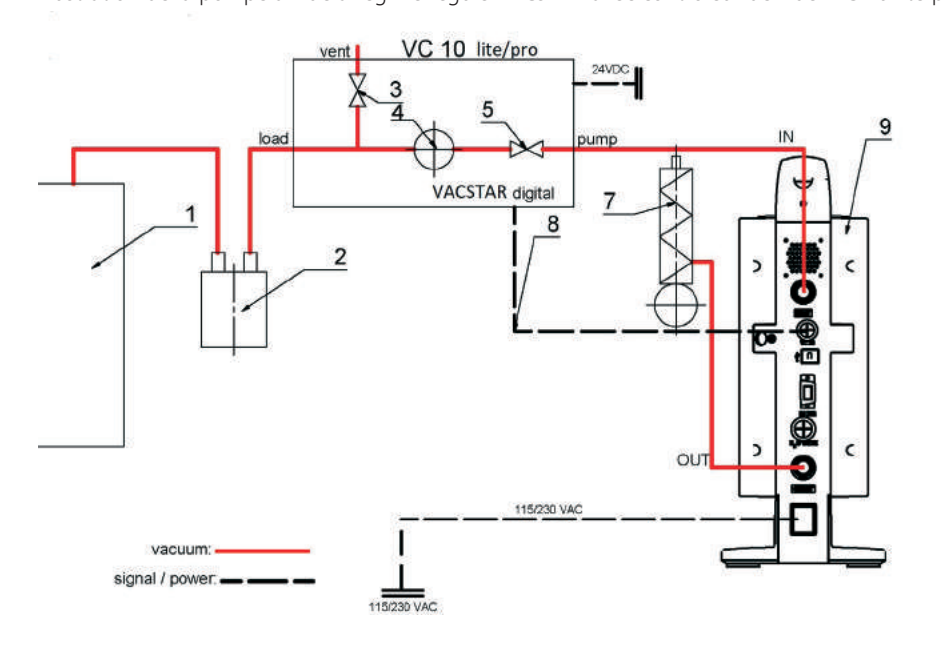

#### **Régulation de régime**

Pompe à vide VACSTAR avec contrôleur de vide VC 10 lite/pro

Réglage automatique du mode « Régulation analogique du régime », dès lors que le câble de connexion analogique (rep. 8) relie la pompe au contrôleur de vide.

Une fois la valeur théorique atteinte, le régime de la pompe est réduit automatiquement à « 0 tr/min ». Si la valeur théorique est at-

teinte, la pompe tourne en fonction du taux de fuite du système. Détection automatique du point d'ébullition possible unique-

ment avec le VC 10 pro.

L'écran de travail suivant s'affiche ensuite automatiquement.

Illustration de la régulation à deux points p. ex. avec MVP 10 basic

I

Affichage de l'hystérésis avec la régulation à deux points

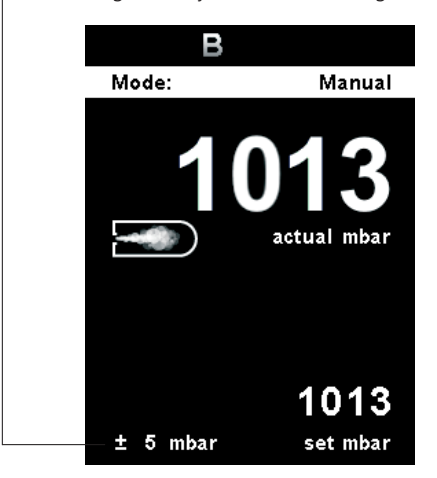

#### **Explication des symboles à l'écran de travail**

**Refrigerated circulator**<br> **Convenience and property**  Ce symbole indique que le cryostat à circulation est en cours de fonctionnement.

Les symboles affichés changent en fonction de l'état et des réglages du contrôleur de vide. Exemples :

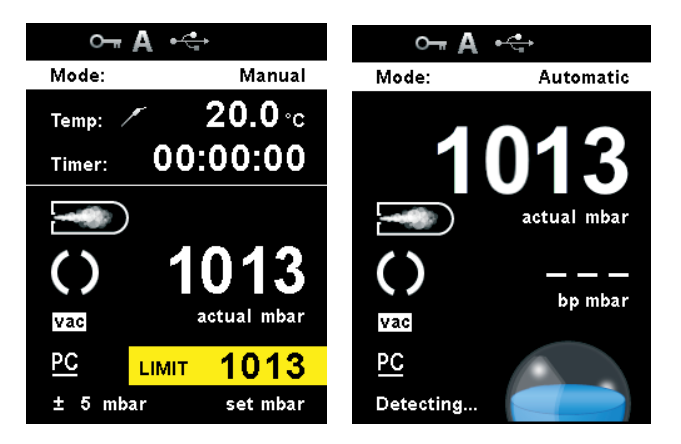

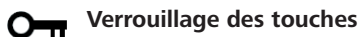

Ce symbole signifie que la fonction des touches et du bouton rotatif de commande du régulateur de vide est verrouillée. Le symbole s'éteint au déverrouillage des touches en appuyant à nouveau dessus (au moins 1s).

#### **A Mode de fonctionnement**

Ce symbole indique le mode de fonctionnement sélectionné (A, B, C, D).

# **USB**

Ce symbole signifie que le contrôleur de vide communique via un câble USB. Le symbole s'éteint si aucun câble n'est utilisé pour la communication.

#### **Sonde de température (VC 10 pro)**

Ce symbole apparaît quand l'affichage de température est activé à l'écran et la sonde branchée.

llustration de la régulation du régime VACSTAR sur le raccord analogique

Pas d'affichage de l'hystérésis avec la régulation du régime

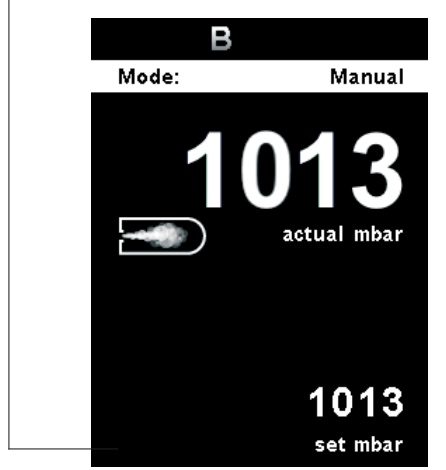

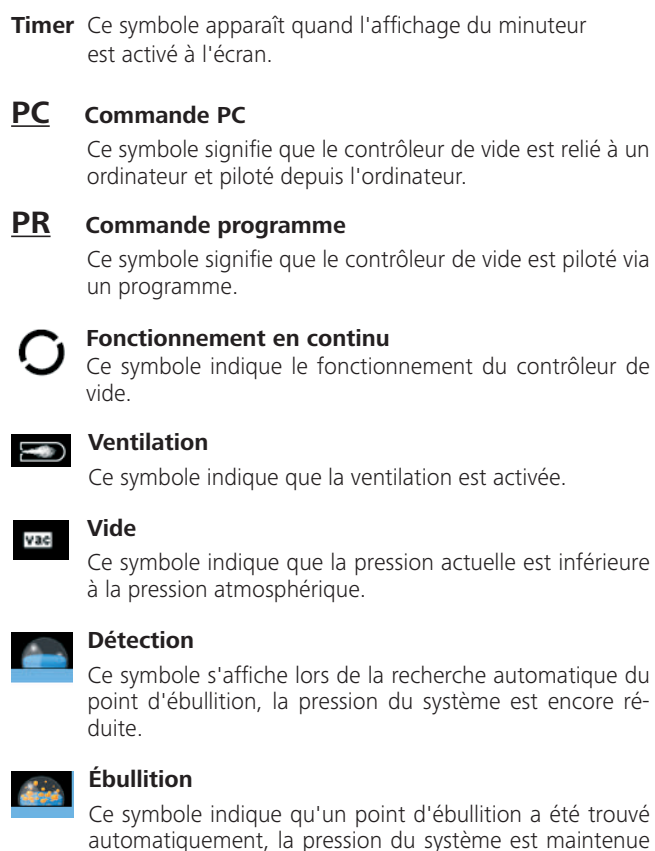

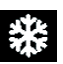

constante.

**Menu Navigation** 

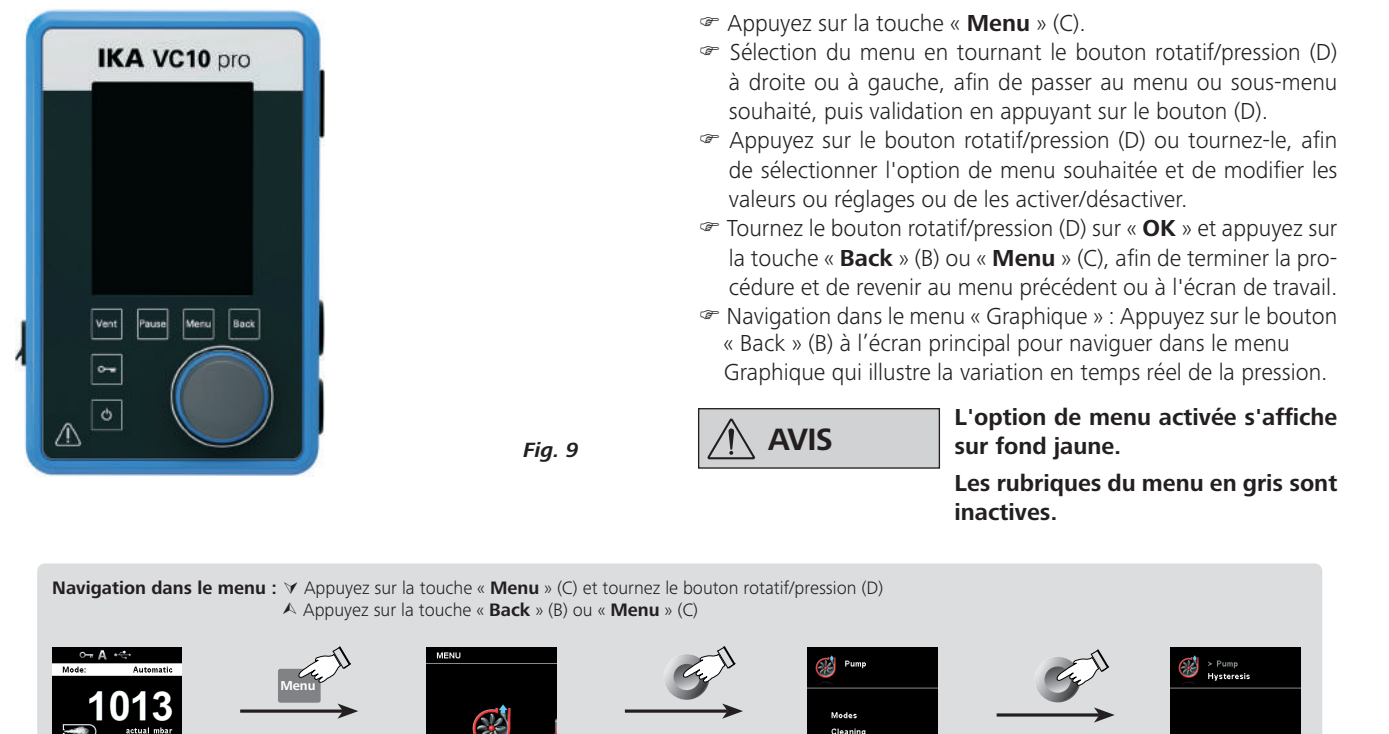

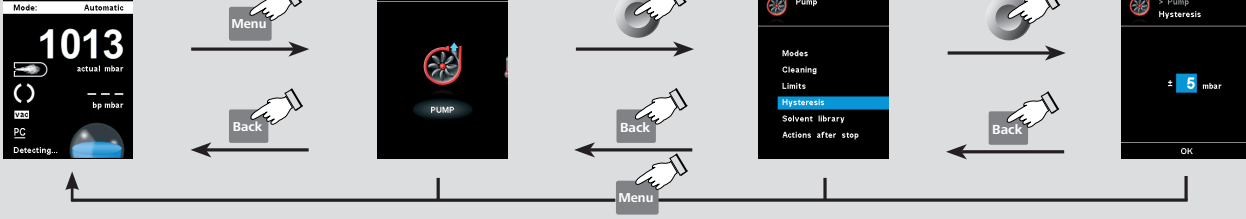

 $\bigwedge$  AVIS

Si vous appuyez sur la touche « Menu » (C), le système retourne directement à l'écran de travail. Si vous appuyez sur la touche « Back » (B), le système retourne à l'affichage précédent.

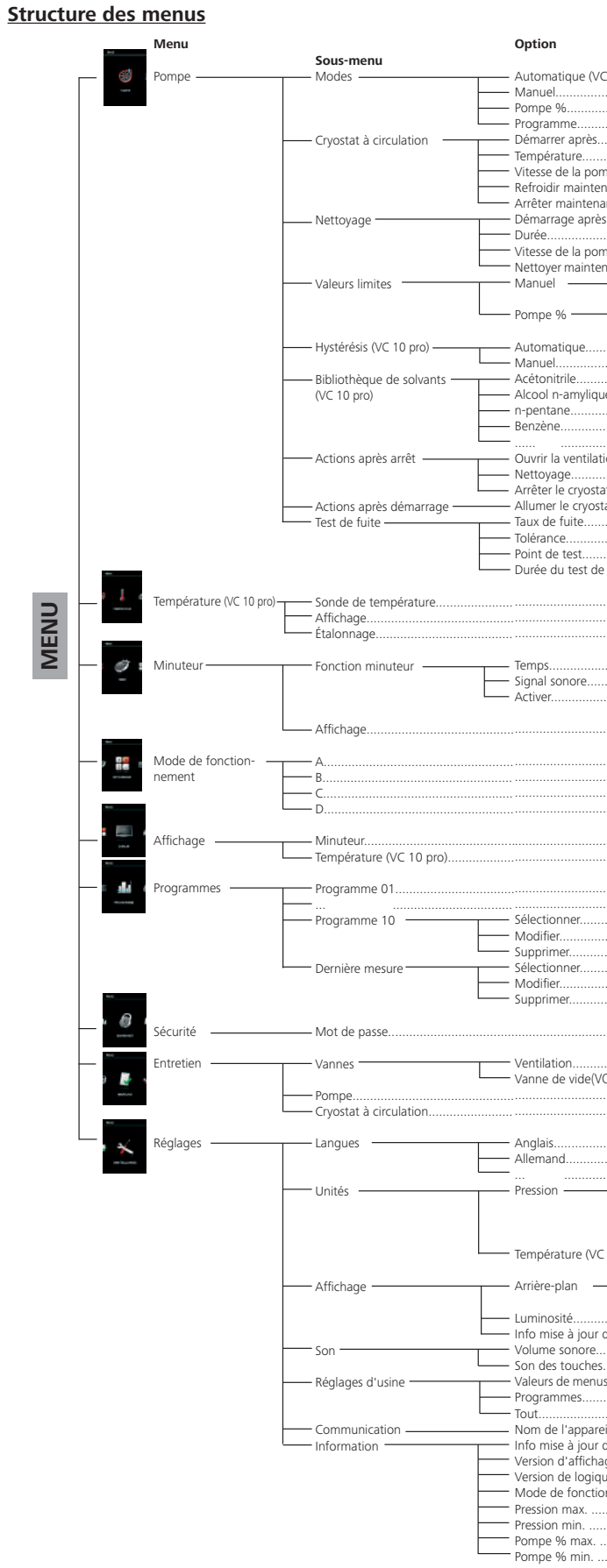

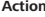

Réglage d'usine

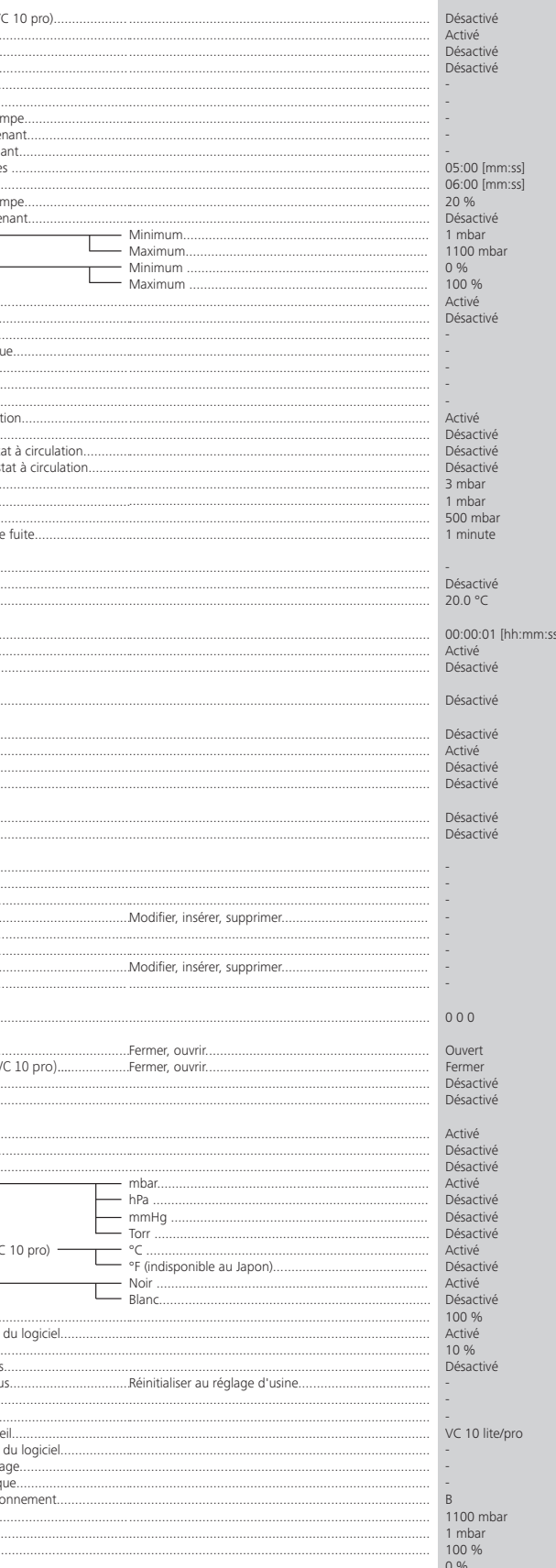

#### **Détails du menu**

#### **Pompe**

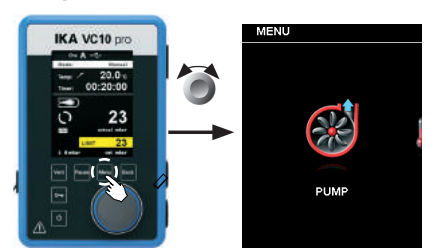

#### *Modes*

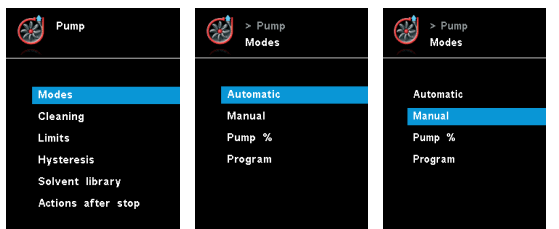

#### Automatique (VC 10 pro):

Dans le menu « Modes », l'utilisateur peut activer la détection automatique du point d'ébullition via la rubrique « Automatique ». Il n'y a pas d'autres paramètres à définir.

Le point d'ébullition est automatiquement détecté. Sur l'évaporateur rotatif à bain de thermostatisation, le milieu de mise en température et le solvant doivent présenter une température constante (par exemple 60 °C).

#### Manuel :

La rubrique « Manuel » permet de définir la valeur théorique (p. ex. en « mbar »). L'évacuation du système se poursuit jusqu'à obtention de la valeur théorique.

#### *Nettoyage*

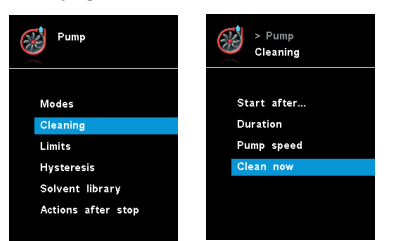

Le nettoyage de la pompe permet d'éliminer les résidus de solvants dans la pompe après la mesure. Pour cela, la pompe tourne à faible puissance pendant la ventilation du système. L'air qui passe dans la pompe chasse les résidus de solvants de la pompe. Si le nettoyage est sélectionné, il démarre à la fin de la mesure (voir « Actions après arrêt »).

Durée Définit la durée du nettoyage.

# **AVIS La rubrique de menu « Nettoyage » ac-croît la disponibilité de la pompe en la débarrassant des résidus de solvants.**

Vous pouvez également nettoyer la pompe sans passer par la rubrique de menu correspondante. Pour cela, démontez les flexibles et faites fonctionner la pompe à vide à la fin d'un cycle de travail (essais, séries d'essais, fin de journée…).

#### Démarrage après ...

Indique après quelle durée minimale d'une mesure le nettoyage doit avoir lieu. Le réglage par défaut est de 5 minutes. Cela signifie qu'une mesure doit avoir duré au moins 5 minutes pour qu'un nettoyage soit effectué à la fin de cette mesure.

#### *Valeurs limites*

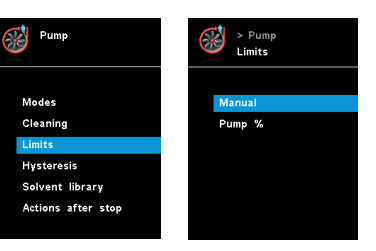

#### *Hystérésis (VC 10 pro)*

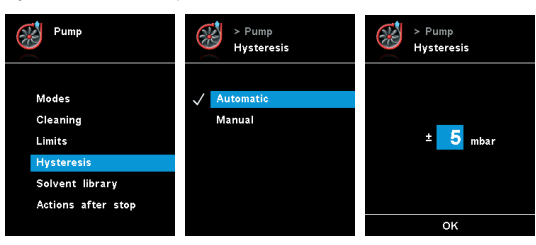

L'hystérésis permet d'influencer la fréquence de commutation et la précision de régulation à l'état stationnaire. La valeur d'hystérésis détermine les limites supérieure et inférieure de la valeur théorique, et donc l'activation et la désactivation de la pompe et de la vanne (uniquement avec la régulation à deux points).

Automatique : L'hystérésis est toujours supérieure de 10 % à la pression réelle.

Manuel : Prescription manuelle de la valeur d'hystérésis.

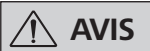

 **AVIS Des limites trop étroites réduisent la durée de vie des appareils.**

#### *Bibliothèque de solvants (VC 10 pro)*

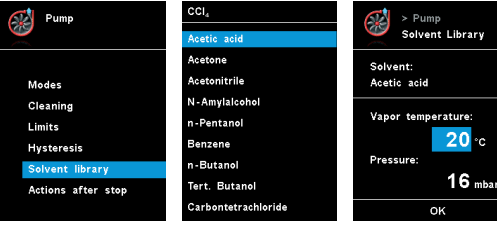

La bibliothèque de solvants contient les solvants les plus courants avec une fonction de détermination de la température de la vapeur à la pression réglée, et inversement. Elle aide donc à régler ces paramètres en mode manuel, par exemple lors des processus d'élaboration avec un évaporateur rotatif.

#### *Actions après arrêt*

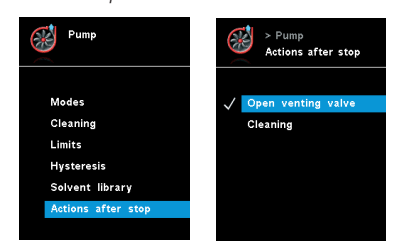

#### *Cryostat à circulation*

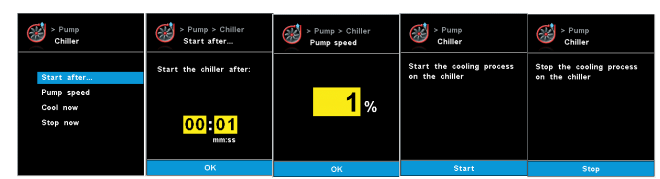

#### Démarrer après...

Précise un délai avant le démarrage du cryostat à circulation.

#### Température :

Détermine la température à laquelle le cryostat à circulation doit fonctionner.

#### Vitesse de la pompe :

Détermine la vitesse en rpm à laquelle le cryostat à circulation doit fonctionner.

#### Refroidir maintenant :

Si vous souhaitez effectuer un refroidissement immédiatement, vous pouvez sélectionner ce réglage.

#### Arrêter maintenant :

Si vous souhaitez arrêter immédiatement le refroidissement, vous pouvez sélectionner ce réglage.

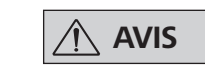

#### Pompe % :

La rubrique de menu « Pompe % » permet de faire fonctionner la pompe en mode continu sur une puissance comprise entre 100 % et 1 %.

#### Programme :

Le menu « Programmes » permet de créer 10 profils pression-temps personnalisés. De plus, il est possible dans ce menu de visualiser la dernière mesure effectuée et de la mémoriser comme programme. La valeur théorique et la puissance saisies doivent se situer dans les limites définies (voir la rubrique du menu « Valeurs limites »). Le processus démarre en repassant à l'écran de travail et en appuyant sur le bouton rotatif/pression (D). Appuyez à nouveau pour arrêter le processus.

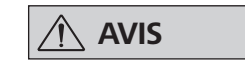

 **AVIS Si aucune pompe à régulation de ré-gime n'est reliée au raccord analogique de l'interface « VACSTAR », il n'est possible de travailler qu'en mode manuel et dans le programme « Régulation à deux points ». Les rubriques de menu « Automatique » et « Pompe % » sont en gris et non-activables.**

Vitesse de la pompe :

Définit la puissance de la pompe (en %) pendant le nettoyage. Une puissance trop élevée peut entraîner une chute de pression dans le système.

#### *Actions après démarrage*

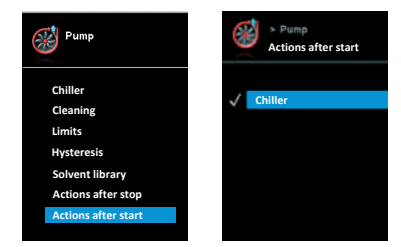

Ce menu permet à l'utilisateur de définir des actions à effectuer une fois un test démarré.

Ce menu permet de définir les limites pour les valeurs théoriques.

Ce menu permet de définir les actions à effectuer à la fin d'un essai.

### **Température (VC 10 pro)**

*Sonde de température*

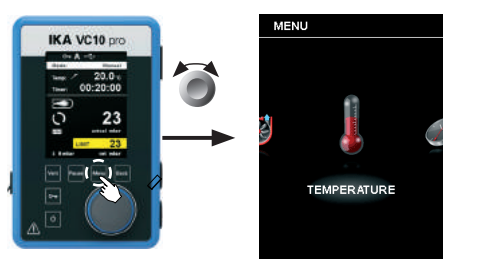

Le menu « Température » permet à l'utilisateur de définir si la température de la sonde doit apparaître à l'affichage/l'écran de travail. La coche signifie que l'option est activée. La condition préalable étant qu'une sonde de température soit reliée au contrôleur de vide. En l'absence d'une sonde de température ou en cas de défaut, ou si la température dépasse 350 °C, trois traits remplacent la valeur de température.

 **AVIS Prière de ternir compte de la plage de mesure de température de la sonde de température externe au chapitre « Caractéristiques techniques ». La température peut être affichée en °C ou °F (voir menu « Réglages »).**

#### Étalonnage :

Pour étalonner la sonde de température externe, celle-ci doit d'abord être reliée au contrôleur de vide. Immerger ensuite la sonde de température p. ex. dans un récipient contenant de l'eau. À l'aide d'un deuxième dispositif de mesure de la température déjà étalonné, déterminer la température de l'eau. Saisir ensuite la température mesurée dans « Température → Étalonnage ». Après avoir validé avec « OK », la sonde de température externe est étalonnée.

#### **Minuteur**

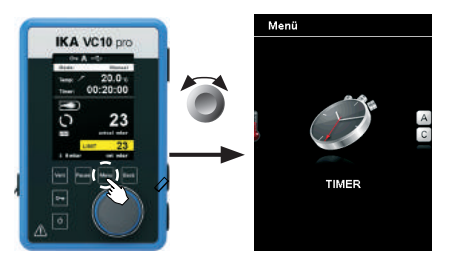

#### *Fonction minuteur*

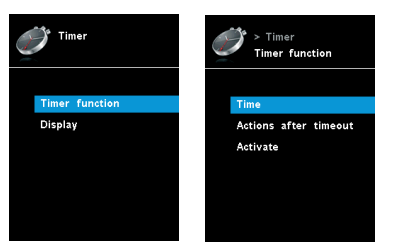

Le menu « Minuteur » permet à l'utilisateur de définir si le minuteur doit apparaître à l'affichage/l'écran de travail. La coche signi-

**Mode de fonctionnement**

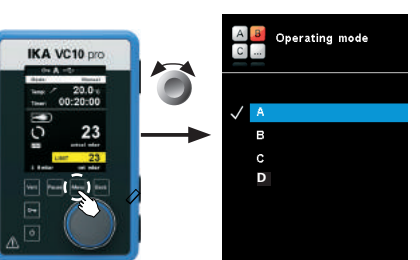

#### Mode de fonctionnement A :

Dans ce mode de fonctionnement, la valeur théorique définie n'est pas mémorisée à la fin du processus en cours ou à la coupure de l'appareil.

#### Mode de fonctionnement B :

Dans ce mode de fonctionnement, la valeur théorique définie est

#### **Affichage**

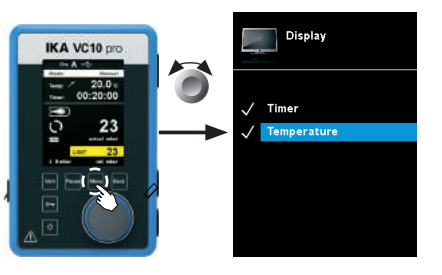

Dans le menu « Affichage », l'utilisateur peut définir les informations qui doivent s'afficher à l'écran principal.

#### **Programmes**

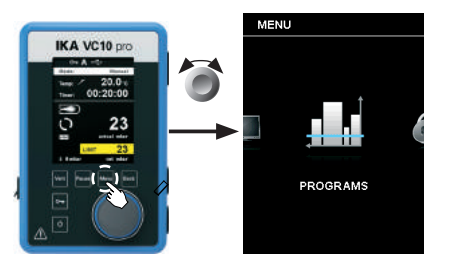

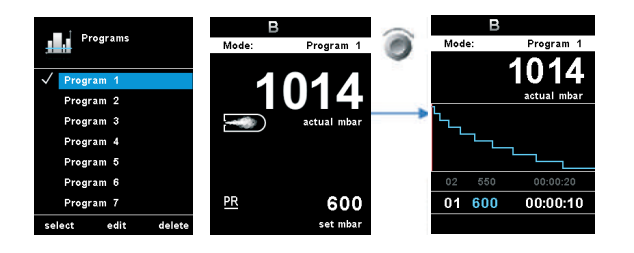

#### Sélectionner :

Pour sélectionner un programme, appuyez sur « Sélectionner » avec le bouton rotatif/pression (D). Seuls les programmes disposant

fie que l'option est activée. Ce réglage permet à l'utilisateur de retenir la durée réelle du processus d'évacuation.

Dans ce mode de fonctionnement, la valeur théorique est validée si elle n'a plus été modifiée depuis 3 secondes ou dès que l'arrière-plan jaune de la valeur théorique disparaît.

Toutefois, il est aussi possible de prescrire une durée théorique pour le minuteur. Ce réglage permet à l'utilisateur de démarrer l'évacuation comme d'habitude. L'appareil peut émettre un bip après écoulement de la durée théorique réglée.

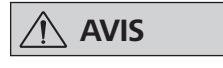

 **AVIS L'utilisateur peut arrêter la fonc-tion d'évacuation avant la fin de la durée réglée. Dans ce cas, le décompte du minuteur s'interrompt.**

*Test de fuite*

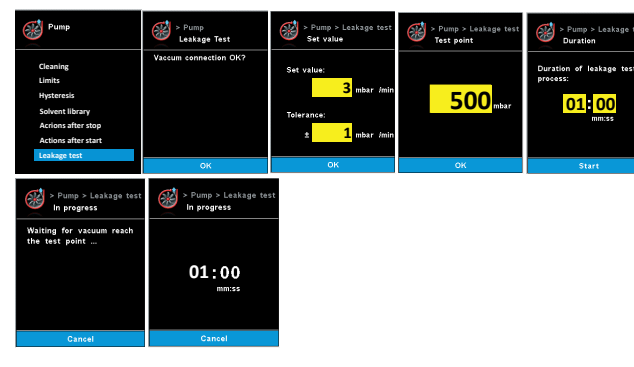

Test de fuite : l'utilisateur doit confirmer le raccordement au vide. Appuyez sur ok si la connexion est bonne.

Définir la valeur : l'utilisateur doit saisir le taux de fuite requis avec une tolérance. Le taux de fuite par défaut est 3mbar avec une tolérance de 1mbar.

Point de test : l'utilisateur doit saisir la pression à laquelle le test de

fuite sera exécuté. La valeur par défaut est 500 mbar.

Durée : l'utilisateur doit saisir la durée du test de fuite. La valeur

par défaut est 1 minute.

 $\mathbf{H}$  and  $\mathbf{H}$  and  $\mathbf{H}$  and  $\mathbf{H}$ 

En cours : la pompe va démarrer pour atteindre le point de test. Ce processus est illustré par les phases 1 et 2 dans le graphique

ci-dessous.

La mesure de fuite démarre une fois que la pression a atteint le point de test concerné. Pendant ce temps, le minuteur commence le compte à rebours de la durée prédéfinie. Ce processus est illus-

> $\frac{phase \text{ 1}}{The sum of the number of the AOB, where of the test point.}$  $\frac{Phase\ 2}{The\ number of the\ number of\ 200\ to\ exhibit\ 200\ to\ 200\ to\ 200\ to\ 200\ to\ 200\ to\ 200\ to\ 200\ to\ 200\ to\ 200\ to\ 200\ to\ 200\ to\ 200\ to\ 200\ to\ 200\ to\ 200\ to\ 200\ to\ 200\ to\ 200\ to\ 200\ to\ 200\ to\ 200\ to\ 200\ to\ 200\ to\ 200\ to\ 200\ to\ 200\ to\ 200\ to\ 200\$

tré par la phase 3 dans le graphique ci-dessous.

mémorisée à la fin du processus en cours ou à la coupure de l'appareil, la valeur peut être modifiée.

### Mode de fonctionnement C :

Dans ce mode de fonctionnement, la valeur théorique définie est mémorisée à la fin du processus en cours ou à la coupure de l'appareil, la valeur ne peut pas être modifiée.

#### Mode de fonctionnement D :

Dans les modes de fonctionnement « A » et « B », la valeur théorique est validée dès qu'elle est modifiée en tournant le bouton rotatif. Dans le mode de fonctionnement « C », la valeur théorique n'est pas modifiable.

d'au moins un segment de programme peuvent être sélectionnés. Une fois le programme sélectionné, il apparaît avec une coche  $(\checkmark)$ . Le contrôleur de vide se trouve alors en mode programme. À l'écran principal, la vue de programme peut être sélectionnée en tournant le bouton rotatif/pression (D) vers la droite. Tourner le bouton vers la gauche pour retourner à l'écran principal.

#### Démarrer :

Pour démarrer un programme sélectionné, appuyer sur le bouton rotatif/pression (D) dans l'écran principal.

#### Modifier :

Pour modifier les paramètres de programme sélectionnés. Appuyer sur « Modifier » avec le bouton rotatif/pression (D), afin de commencer l'édition des paramètres de programme sélectionnés. L'utilisateur peut modifier, supprimer ou insérer un segment sélectionné du programme.

#### Supprimer :

Pour supprimer le programme sélectionné. Quand un programme sélectionné est supprimé en appuyant avec le bouton rotatif/pression (D) sur l'option de menu « Supprimer », tous les paramètres du programme sont supprimés.

La coche  $(\checkmark)$  disparaît.

### **Graphique**

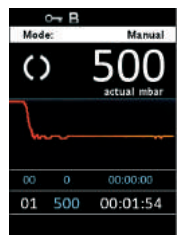

Dans le menu « Graphique », l'utilisateur peut observer la variation en temps réel de la pression sur le graphique.

#### *Détails sur l'édition de programmes*

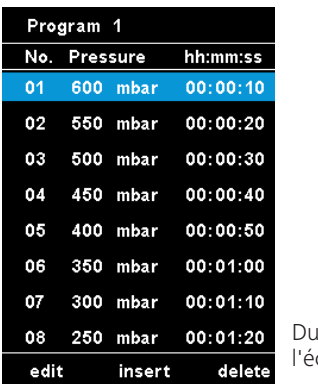

Dans ce programme, l'utilisateur peut définir jusqu'à 10 segments. Le segment sélectionné est mis en surbrillance. L'utilisateur peut alors modifier, supprimer ou insérer un segment sélectionné dans ce programme. Le programme est automatiquement enregistré.

### Modifier :

Quand l'arrière-plan d'une valeur sélectionnée est jaune, l'utilisateur peut modifier le réglage de la valeur de pression ou de durée.

#### Supprimer :

Lors de la suppression d'un segment en surbrillance, les segments suivants se déplacent vers le haut pour combler le trou laissé par le segment supprimé.

urant l'édition d'un programme, écran suivant s'affiche.

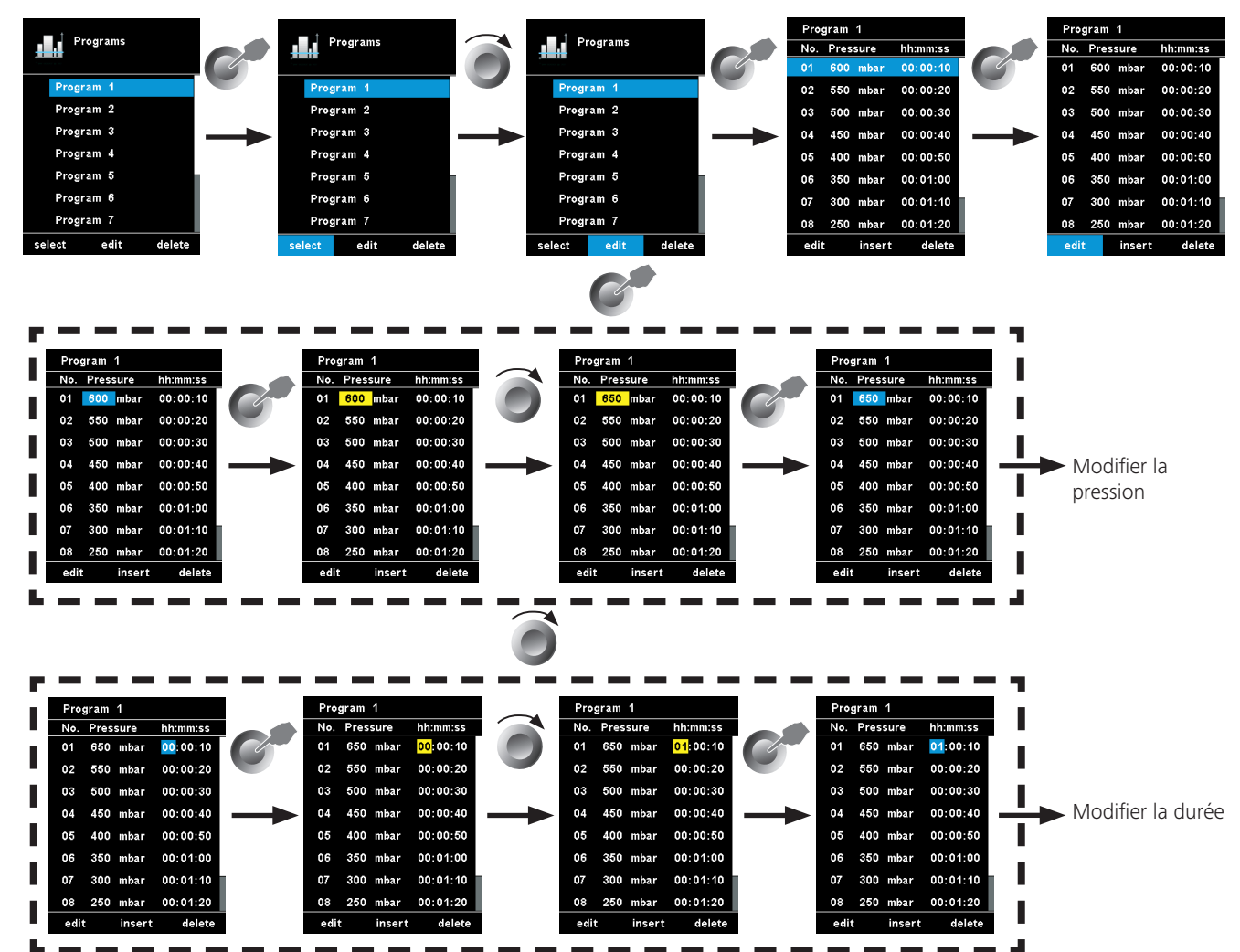

#### Exemple d'édition de programmes

**Sécurité**

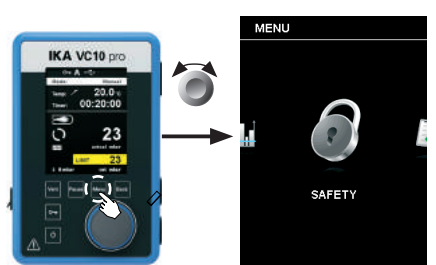

#### **Entretien**

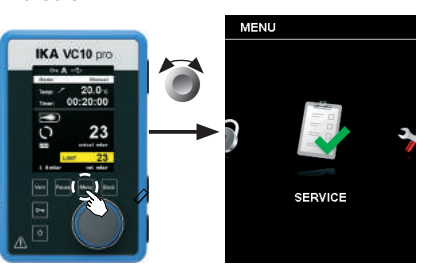

Dans le menu « Mot de passe », l'utilisateur peut protéger les réglages du contrôleur de vide par un mot de passe. *Réglage d'usine : 000*

Dans le menu « Service », les vannes, la pompe ou le cryostat à circulation peuvent être actionnés séparément pour vérifier qu'ils fonctionnent correctement. Si aucune pompe à vide VACSTAR n'est reliée, la rubrique de menu « Pompe » est grise et inactive.

#### **Réglages**

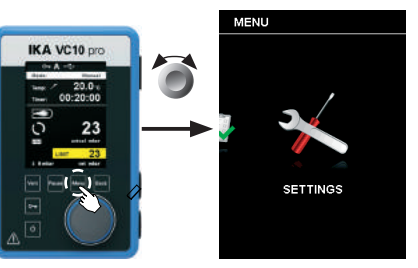

#### Langue :

L'option « Langue » permet à l'utilisateur de sélectionner la langue souhaitée en tournant le bouton rotatif/pression (D) et en appuyant pour valider. Une coche  $(\checkmark)$  indique la langue choisie pour le système.

#### Unités :

L'option « Unités » permet à l'utilisateur de choisir l'unité de mesure pour l'affichage de la température en « °C » ou « °F », ainsi que l'unité de mesure pour l'affichage de la pression en « mbar », « hPa », « mmHg » ou « Torr », en tournant le bouton rotatif/pression (D) et en appuyant pour valider. Une coche  $(\checkmark)$  indique l'unité de mesure choisie pour le système.

#### Affichage :

L'option « Affichage » permet à l'utilisateur de modifier la couleur de l'arrière-plan et la luminosité de l'écran de travail.

#### Son :

L'option « Son » permet à l'utilisateur d'activer et de désactiver le son des touches et de régler le volume sonore.

#### Réglages d'usine :

Sélectionnez l'option « Réglages d'usine » en tournant le bouton rotatif/pression (D) et en appuyant pour valider. Le système vous demande de confirmer la réinitialisation des réglages d'usine. Vous pouvez choisir de réinitialiser uniquement les « Valeurs de menu » ou uniquement les « Programmes ». Alternativement, vous pouvez réinitialiser « Tout ». En actionnant la touche « OK », le système réinitialise les réglages d'usine à leurs valeurs par défaut (voir figure « Structure des menus »).

#### Communication :

L'option « Nom de l'appareil » permet à l'utilisateur de repérer individuellement l'appareil par un nom. Le nom de l'appareil apparaît à l'écran d'ouverture après la mise en route. Ceci peut s'avérer utile en cas d'utilisation de plusieurs appareils avec des réglages différents. En outre, cela facilite l'identification des appareils lors de la communication avec, p. ex., un PC via USB, RS 232 ou Bluetooth.

#### Information :

L'option « Information » donne à l'utilisateur un aperçu des principaux réglages du système du contrôleur de vide VC 10 lite/pro

Exemple d'enregistrement de la dernière mesure

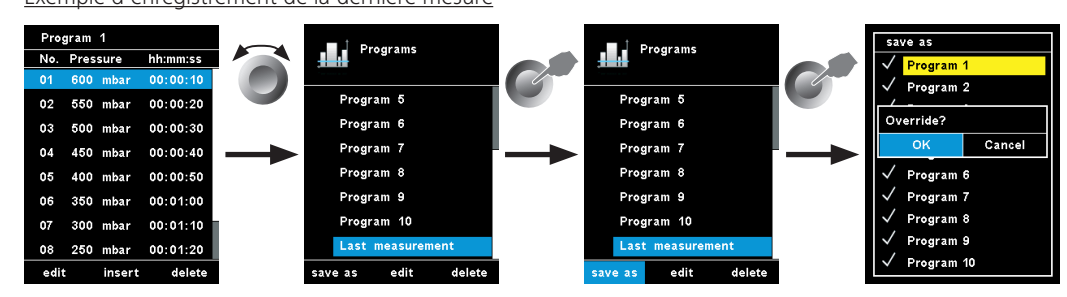

# **Interfaces et sorties**

 **AVIS Pour ce faire, respectez la configu-ration minimale requise, le mode d'emploi et les aides du logiciel.**

L'appareil peut fonctionner en mode «Remote» (à distance) via les interfaces RS 232 ou USB avec le logiciel de laboratoire labworldsoft®. Le port RS 232 au dos de l'appareil, doté d'une prise SUB-D à 9 pôles, peut être relié à un PC. Les broches sont affectées à des **.** signaux en série.

#### **Port USB**

L'Universal Serial Bus (USB) est un système de bus en série permettant de relier l'appareil au PC. Les appareils dotés de l'USB peuvent être reliés entre eux en cours de fonctionnement (hot-plugging). Les appareils reliés et leurs caractéristiques sont détectés automatiquement. Le port USB sert au fonctionnement à distance, en combinaison avec labworldsoft®, et peut servir également à la mise à jour du microprogramme.

#### **Installation**

Avant de relier l'appareil au PC avec un câble de données USB, installer le pilote USB.

Le pilote USB peut être téléchargé à la page suivante : *http://www..com//lws/download/usb-driver.zip*

#### **Interface série RS 232 (V24)**

Configuration :

- La fonction des câbles d'interface entre l'agitateur et le système d'automatisation répond à une sélection des signaux spécifiés par la norme EIA RS 232, conforme à la norme DIN 66 020 Partie 1.
- Pour les caractéristiques électriques des câbles d'interface et l'affec-tation des états des signaux s'applique la norme RS 232, conforme à la norme DIN 66 259 Partie 1.
- Procédure de transmission: transmission asynchrone des caractères en mode start - sto.
- Mode de transmission: bidirectionnelle simultanée
- Format des caractères: représentation des caractères conforme au format de données prescrit par la norme DIN 66 022 pour le mode start - stop, 1 bit de start, 7 bits de caractères, 1 bit de parité (pair = even); 1 bit de stop.
- Vitesse de transmission: 9600 bit/s.
- Gestion du flux de données: none
- Procédure d'accès: la transmission de données de l'agitateur à l'or dinateur s'effectue uniquement à la demande de ce dernier.

Les instructions NAMUR et les instructions supplémentaires spé-cifiques servent uniquement d'instructions Low level pour la commu-nication entre l'agitateur et le PC. Avec un programme adapté de ter-minal ou de communication, ces instructions peuvent être transmises directement à l'agitateur. Avec labworldsoft®, vous disposez d'un pack logiciel confortable sous MS Windows pour commander l'agitateur et saisir les données de l'agitateur, qui permet égale-ment les saisies graphiques comme les rampes de régime par  $\rho_X$ 

#### **Syntaxe et format des instructions**

Pour le bloc d'instructions, la règle suivante s'applique:

- Les instructions sont envoyées généralement de l'ordinateur (maître) à l'agitateur (esclave).
- L'agitateur émet exclusivement à la demande de l'ordinateur. Même les messages de panne ne peuvent être envoyés spon tanément de l'agitateur à l'ordinateur (système d'automatisation).
- Les instructions sont transmises en lettres capitales.
- Instructions et paramètres, ainsi que les paramètres successifs sont séparés au moins par un caractère vide (code: hex 0x20).
- Chaque instruction distincte (y compris les paramètres et les don-nées) et chaque réponse se terminent par Blank CR LF (code: hex 0x20 hex 0x0d hex 0x20 hex 0x0A) et ont une longueur maximale de 80 caractères.
- Le caractère de séparation de la décimale dans un chiffre à virgule flottante est le point (code: hex 0x2E).

Les versions précédentes correspondent largement aux recom-mandations du groupe de travail NAMUR (recommandations NAMUR pour l'exécution des connecteurs électriques pour la transmission analogique et numérique des signaux aux appareils de laboratoire MSR Rév. 1.1)

Voici ci-après un résumé des instructions NAMUR comprises par les contrôleurs .

#### **NAMUR Commandes Fonction**

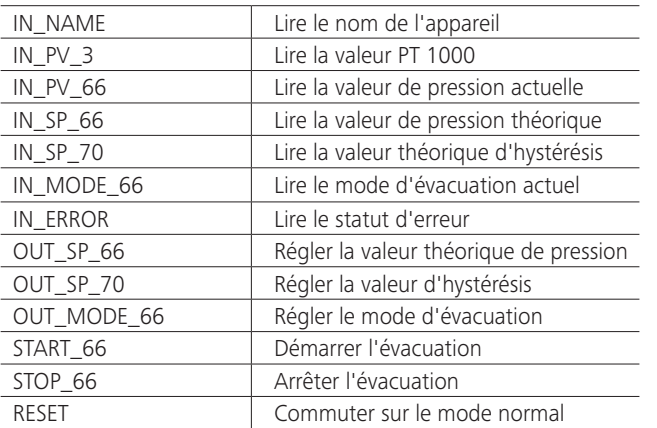

### **Câble PC 1.1 (Device to PC)**

Nécessaire pour la connexion de la prise 9 pôles au PC.

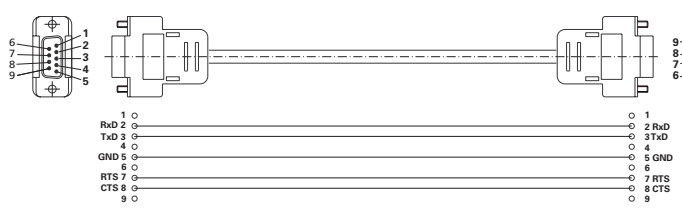

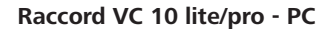

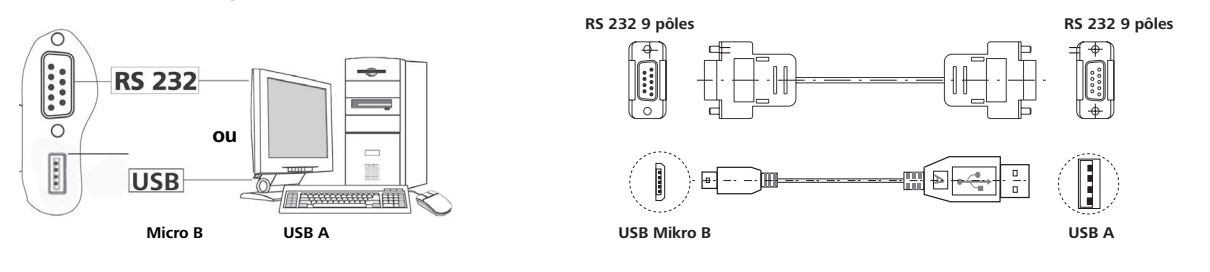

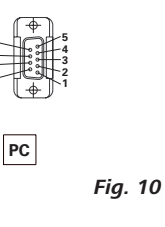

#### **Câble de connexion**

Requis pour la connexion de VC 10 lite/pro avec la pompe à vide à membrane VACSTAR (mode régime).

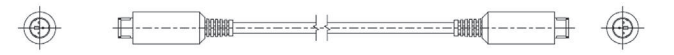

*Fig. 11*

*Fig. 12*

# **Entretien et nettoyage**

L'appareil fonctionne sans entretien. Il n'est soumis qu'au vieillissement naturel des composants et à leur taux de panne statistique.

#### Nettoyage

- Pour le nettoyage, débrancher la fiche secteur.
- Utilice únicamente productos de limpieza homologados por para limpiar sus equipos.
- Tal es el caso del agua (con tensioactivos) y el alcohol isopropílico.
- Porter des gants de protection pour nettoyer l'appareil.
- Ne jamais placer les appareils électriques dans du détergent pour les nettoyer.
- Lors du nettoyage, aucune humidité ne doit pénétrer dans l'appareil.
- Consulter en cas d'utilisation d'une méthode de nettoyage ou de décontamination non recommandée.

#### Commande de pièces de rechange

Pour la commande de pièces de rechange, fournir les indications suivantes :

- modèle de l'appareil,
- numéro de série de l'appareil, voir la plaque signalétique,
- référence et désignation de la pièce de rechange,
- voir **www.ika.com**.
- version du logiciel

#### Réparation

#### **N'envoyer pour réparation que des appareils nettoyés et exempts de substances toxiques.**

Demander pour ce faire le formulaire « **Certificat de décontamination** » auprès d' ou télécharger le formulaire sur le site d' à l'adresse **www.ika.com** et l'imprimer.

Si une réparation est nécessaire, expédier l'appareil dans son emballage d'origine. Les emballages de stockage ne sont pas suffisants pour les réexpéditions. Utiliser en plus un emballage de transport adapté.

#### **Connexion du cryostat à circulation**

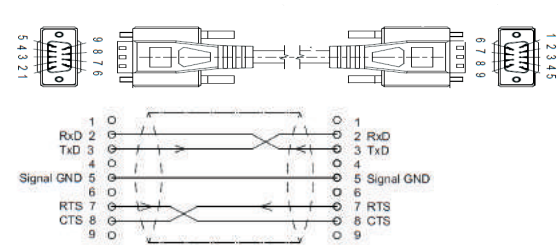

Câble PC1.3 (appareil - cryostat à circulation) Connexion (appareil - cryostat à circulation)

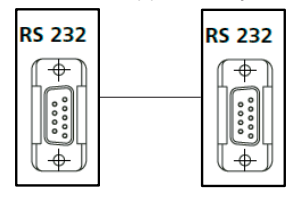
## **Codes d'erreur**

## **Erreur:**

- Débranchez l'appareil au dos de celui-ci.
- Prenez une mesure corrective
- Rallumez l'appareil.
- $\Rightarrow$  La mesure est arrêtée.

Lorsqu'une erreur se produit, celle-ci est affichée à l'aide d'un code d'erreur sur l'écran, par ex. Erreur 4. Procédez alors comme suit :

## **Avertissement**:

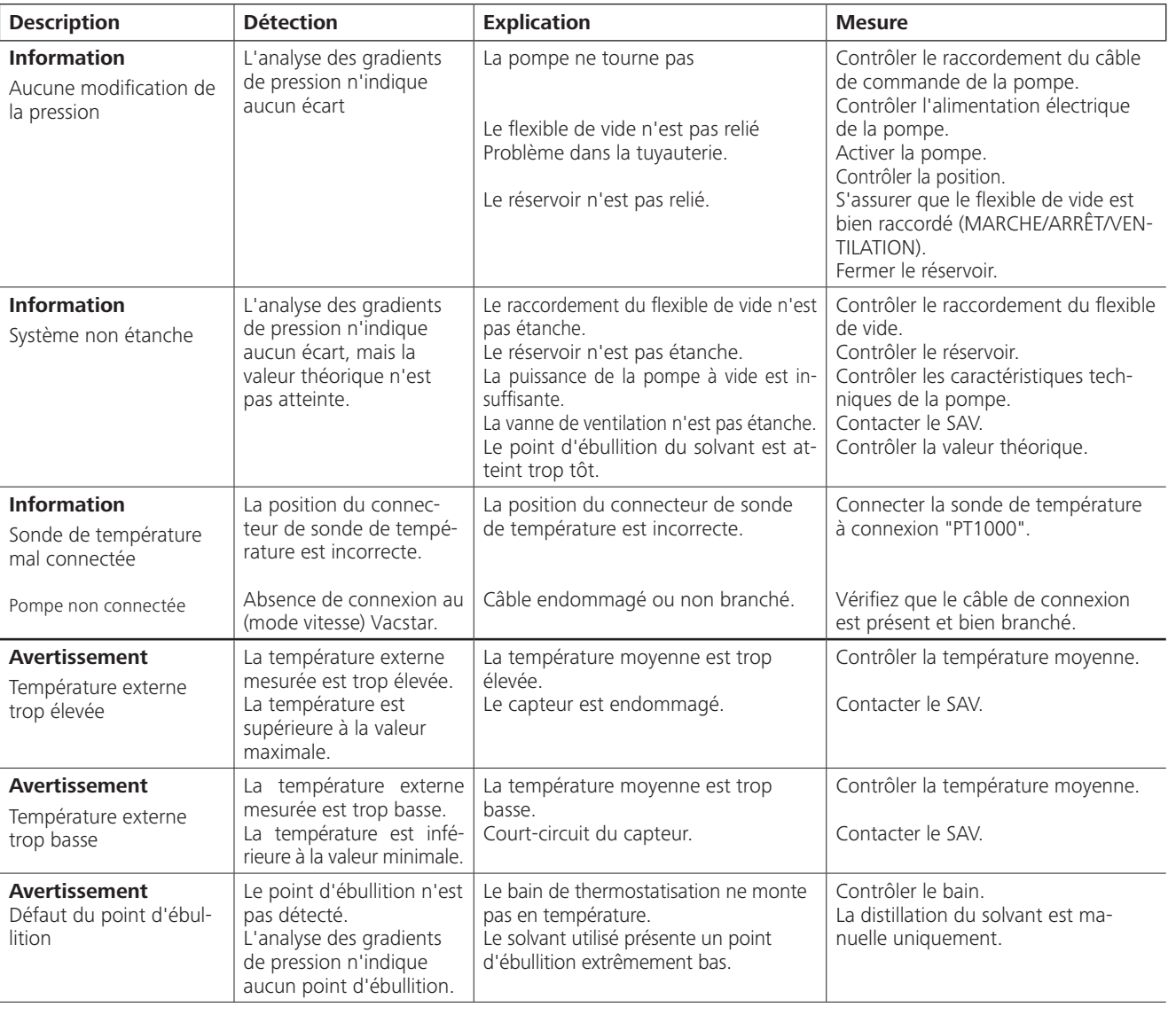

- La mesure est arrêtée. • Avertissement s'affiche.
- La mesure continue.
- 
- Confirmer l'avertissement.
- Information s'affiche. • Confirmer l'information.

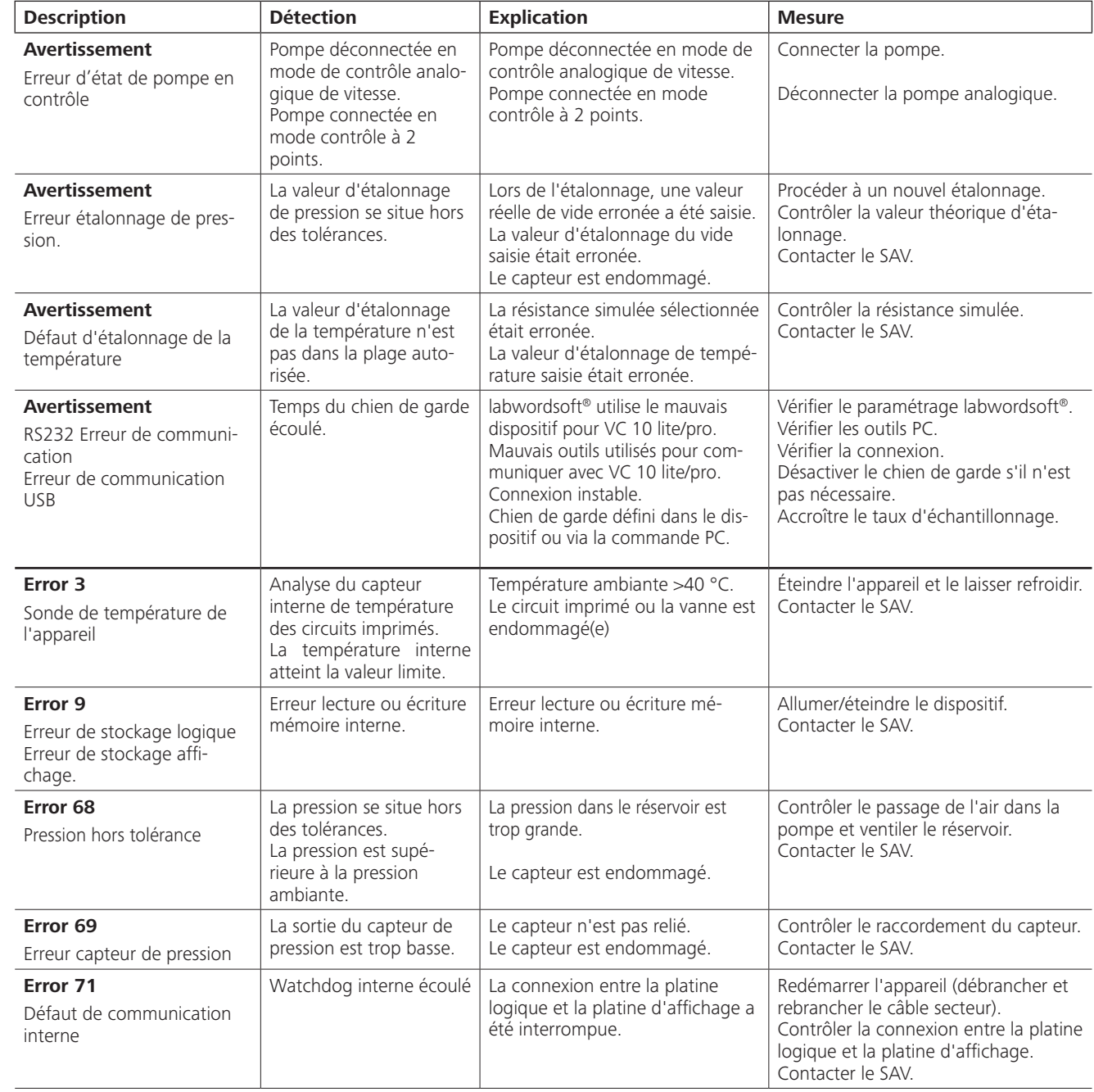

Si le défaut persiste après les mesures prescrites ou si un autre code d'erreur s'affiche:

• Adressez-vous au département de service

• Envoyez l'appareil avec un bref descriptif de l'erreur.

**Information**:

# **Caractéristiques techniques**

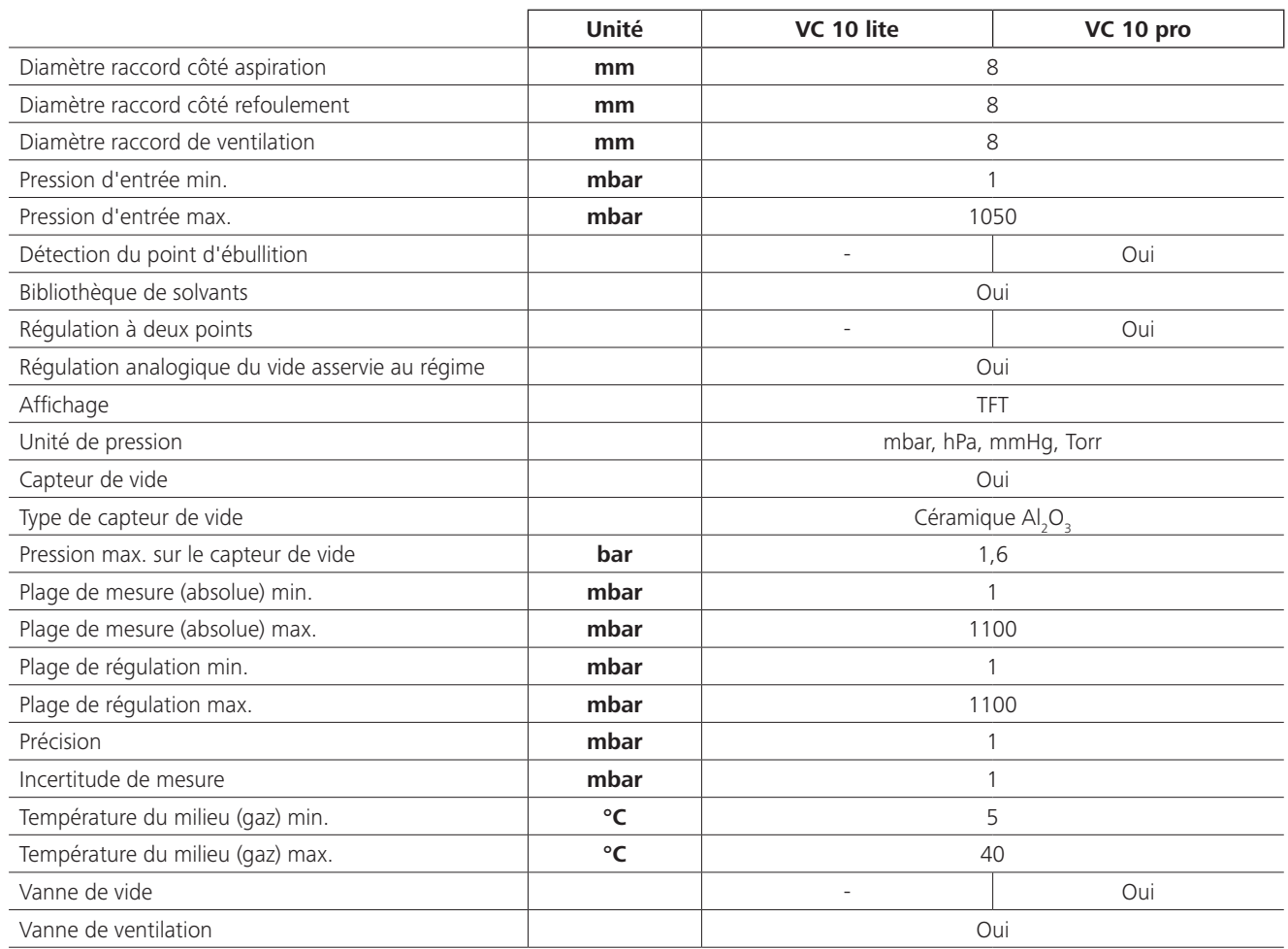

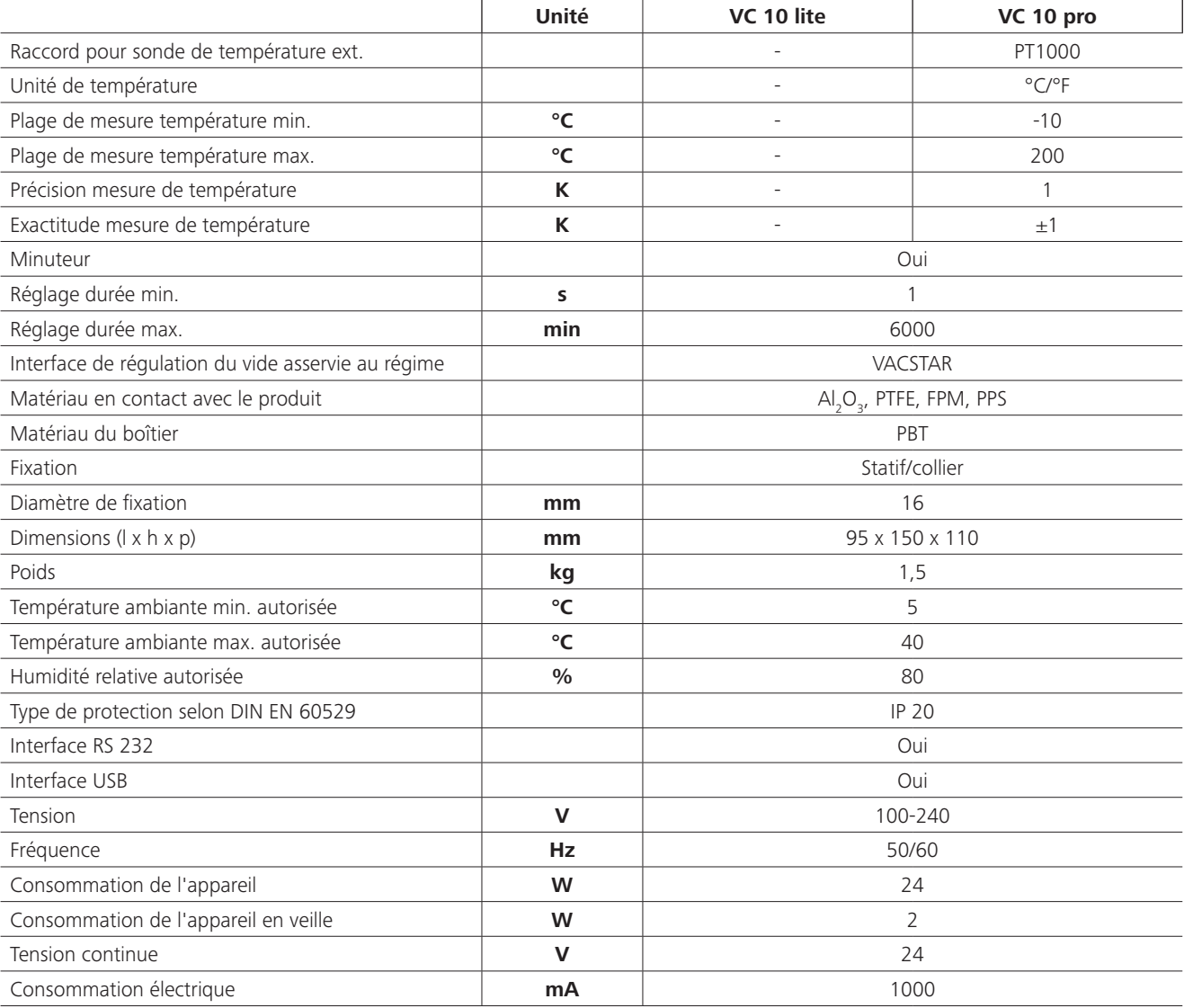

*Toutes modifications techniques réservées !*

# **Accessoires**

# **Pièces en contact avec le produit**

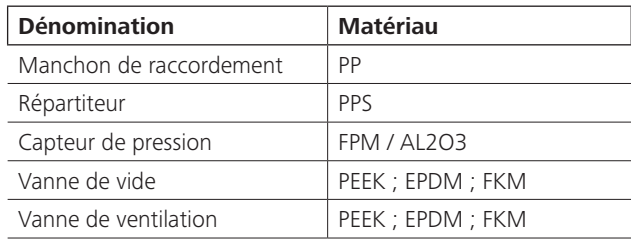

Accessoires sur **www.ika.com**

Конструкция прибора Сертификат соответствия Условные обозначения Инструкция по безопасности Снятие упаковки Использование по назначению Важные замечания Ввод в эксплуатацию Интерфейсы и выходы Техническое обслуживание и очистка Коды ошибок Принадлежности Детали, контактирующие с продуктом Технические данные

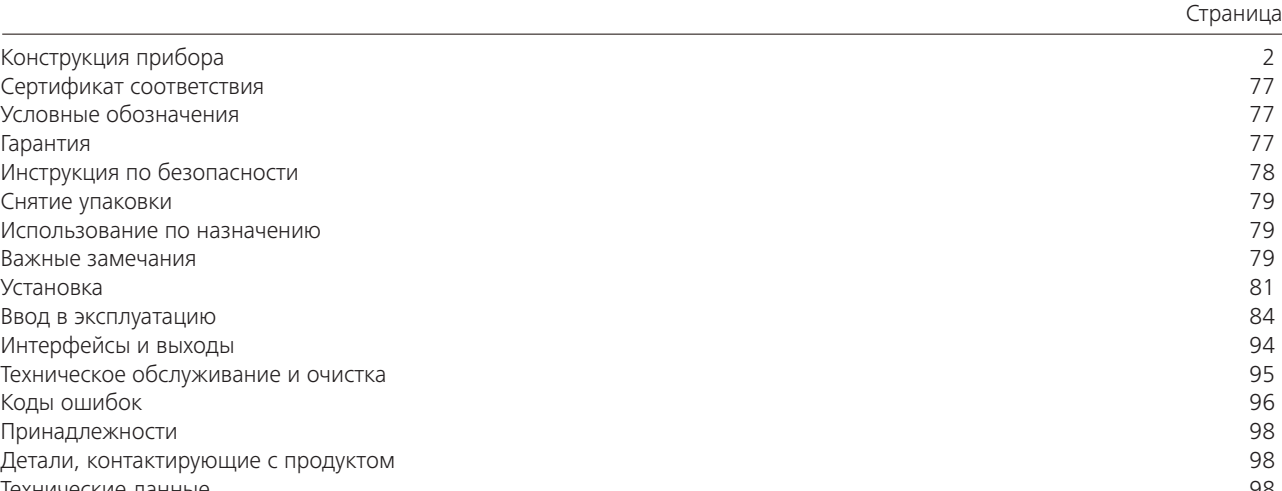

торой несоблюдение данного указания по технике безопасности желой травме.

Исходный язык: немецкий

## **Содержание**

Мы с полной ответственностью заявляем, что данный продукт соответствует требованиям документов 2014/35/EU, 2014/30/UE и 2011/65/EU и отвечает стандартам или стандартизованным документам EN 61010-1, EN 60529, EN 61326-1 и EN ISO 12100.

Копию полной декларации о соответствии требованиям стандартов ЕС или других деклараций можно запросить по адресу sales@ika.com.

# **Сертификат соответствия**

## **Условные обозначения**

В соответствии с условиями гарантии срок гарантии со ставляет 24 месяца. Обращения по гарантии направляйте региональным дилерам. Вы также можете отправить маши ну непосредственно на наше предприятие с доставочными до-кументами и описанием причин жалобы. Транспортные рас-ходы оплачиваются потребителем.

## **Гарантия**

Опасная ситуация, в которой несоблюдение данного указания по технике безопасности может при -

Опасная ситуация, в которой несоблюдение данного указания по технике безопасности может при -

Указывает, например, на действия, которые могут привести к повреждению материальных ценно стей.

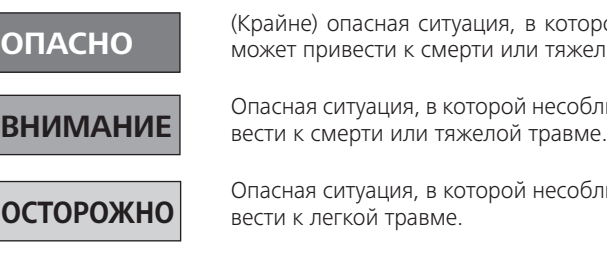

Гарантия не распространяется на изношенные детали, не ис-правности, вызванные неправильной эксплуатацией, от сут-ствием надлежащего ухода и технического обслуживания в соответствии с данным руководством.

**Примечание**

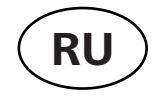

## **Инструкция по безопасности**

## *Для вашей защиты*

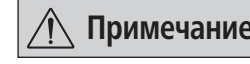

**Примечание Перед началом эксплуатации внима-тельно прочтите ру-ководство до конца и соблюдайте требования инструк-ции по безопасности.**

- Храните руководство в доступном месте.
- К работе с оборудованием допускается только обученный персонал.
- Соблюдайте все инструкции по безопасности, правила и тре-бования производственной гигиены и безопасности, приме-няемые на рабочем месте.

**ОПАСНО Используйте средства индивидуаль-ной защиты в соответствии с классом опасности обрабатываемой среды, в противном случае существует опасность вследствие разбрызгивания жидкостей, высвобождения токсичных или горючих газов!**

- Запрещается использовать прибор и все части прибора на людях или животных.
- Не подвергайте части тела людей или животных воздействию вакуума.
- Установите прибор в соответствии с указаниями главы «Ввод в эксплуатацию» и подсоедините соединительные шланги и интерфейсы, как описано.
- Категорически запрещается работать с неправильно подключенным или неисправным прибором.
- Вдыхание или контакт со средами, например ядовитыми жидкостями, газами, туманом, возникающим при разбрызгивании жидкости, парами, пылью или биологическими веществами, может быть опасен для здоровья пользователя. Убедитесь, что при работе с такими средами все соединения герметичны и не имеют течи.
- Не допускайте выпуска указанных выше веществ в окружающую среду. Рекомендуется устанавливать прибор в подходящих вытяжных системах, например в вытяжных шкафах. Примите меры для защиты персонала и окружающей среды.
- Из-за оставшейся доли утечки прибора возможен выпуск среды в окружающую среду.
- Регулятор вакуума VC 10 lite/pro не предназначен для установки во взрывоопасных зонах.
- Регулятор вакуума VC 10 lite/pro не предназначен для работы с самовоспламеняющимися веществами, веществами, которые воспламеняются без подачи воздуха, или взрывчатыми веществами.
- Не допускайте выхода взрывоопасных смесей, при необходимости обеспечьте подачу инертного газа для вентиляции и/или разбавления.
- Учитывайте возможные обменные, химические или физические реакции при работе со средами с уменьшенным давлением и повышенной температурой.
- Не работайте с прибором под водой или под землей.
- Работы с прибором разрешается выполнять только в контролируемом режиме.
- Нельзя исключить потенциально опасного электростатического взаимодействия между средой и прибором.
- Безопасная работа обеспечивается только при использовании принадлежностей, описанных в главе «Принадлежности».
- Отключение прибора от сети выполняется только путем извлечения штекера из гнезда питания или из розетки.
- Розетка для кабеля питания прибора должна находиться в доступном месте.
- Не используйте прибор с неисправным блоком питания.
- Строго соблюдайте указания руководств по эксплуатации до-

полнительных устройств (например, ротационного испарителя, вакуумного насоса), с которым эксплуатируется регулятор вакуума VC 10 lite/pro.

- Регулятор вакуума VC 10 lite/pro разрешается использовать только в описанных в главе «Технические данные» условиях.
- Давление в патрубках для впуска и выпуска газа должно составлять макс. 1100 мбар. При значении свыше 1100 мбар допустимое общее давление превышается, и прибор больше не показывает точное давление.
- Используйте только гибкие шлангопроводы.
- Под вакуумом эластичные элементы могут сжиматься.
- При исчезновении питания встроенный клапан для вентиляции автоматически выполняет проветривание подключенного сборника.
- При исчезновении питания выполните мероприятия на случай аварии и обеспечьте перевод установки в безопасное состояние.
- Защита пользователя не гарантируется:
- в случае эксплуатации прибора с принадлежностями, не поставляемыми или не рекомендованными производителем;
- в случае модификации прибора или его частей третьими лицами.

#### *Для защиты аппарата*

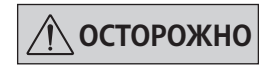

## **ОСТОРОЖНО Сетевое напряжение должно соот-ветствовать значению напряжения, указанному на типовой табличке.**

- В режиме двухпозиционного регулирования можно применять параметры из библиотеки растворителей или задавать значения в ручном режиме.
- В режиме аналогового регулирования посредством регулирования частоты вращения можно также выполнять настройки автоматического режима и скорости насоса в процентах.
- Занимаемая площадь: при подключении всех периферийных устройств для прибора с подсоединенными штекерами требуется место со следующими размерами: Ш х Г х В  $150 \times 200 \times 155$  mm<sup>3</sup>.
- Крышки или детали, которые можно снять с прибора без вспомогательных средств, нужно установить на место для обеспечения безопасной работы, если в этом месте не требуется подключение других устройств. Они препятствуют попаданию посторонних частиц, жидкостей и т. д.
- Прибор разрешается эксплуатировать только с входящим в комплект поставки оригинальным блоком питания.
- Не допускайте толчков и ударов по прибору.
- Открывать прибор разрешается только специалистам (уполномоченному персоналу).
- Для обеспечения достаточного охлаждения регулятора вакуума VC 10 lite/pro запрещается закрывать вентиляционные отверстия прибора.
- Используйте для текущего ремонта только оригинальные запчасти, чтобы обеспечить надежную работу прибора.
- Следите за конденсацией воды внутри и снаружи прибора. Дайте прибору сначала нагреться, если он принесен из холодного помещения.
- Категорически запрещается закреплять регулятор вакуума над нагревательной баней.
- Следите за тем, чтобы вследствие мощности откачки насоса твердые вещества и/или жидкости не попали в регулятор вакуума VC 10 lite/pro. Это может привести к повреждению датчика давления и клапанов.

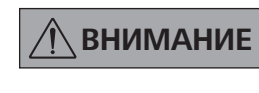

### **Убедитесь в совместимости используемых с прибором веществ с материалами, из которых изготовлены контактирующие с продуктом части прибора; см. главу «Детали, контактирующие с продуктом».**

• По возможности установите регулятор вакуума VC 10 lite/pro на возвышении, чтобы в случае повторной неисправности конденсат не скапливался на датчике давления.

## **Применение**

Вместе с рекомендованными принадлежностями регулятор вакуума VC 10 lite/pro предназначен для регулируемого вакуумирования воздуха (газа) из лабораторных приборов (например, ротационных испарителей или лабораторных реакторов, а также для классических лабораторных процессов сепарации, фильтрации или сушки) в комбинации с подходящим источником вакуума (например, мембранным вакуумным насосом MVP 10 basic/VACSTAR).

## **Использование по назначению**

### **Область применения**

Среда в помещении аналогична среде в отраслевых или промышленных

- исследовательских и учебных лабораториях.
- Защита пользователя не гарантируется:
- в случае эксплуатации аппарата с принадлежностями, отличными от поставляемых или рекомендованных производителем,
- в случае эксплуатации аппарата не по назначению, указанному производителем,
- в случае внесения изменений в аппарат или печатную плату третьими лицами.

### **Снятие упаковки**

- Аккуратно снимите упаковку
- При наличии транспортных повреждений необходимо оповестить об их обнаружении в день снятия упаковки. В некоторых случаях требуется оповестить перевозчика (почту или транспортную компанию) для проведения рас-следования.

### **Комплект поставки**

## **Важные замечания**

Регулятор вакуума VC 10 lite/pro, помимо датчика давления  $\mathsf{Al}_\mathsf{2}\mathsf{O}_\mathsf{3}$  с высокой разрешающей способностью, также оснащен встроенными вакуумным клапаном и клапаном для вентиляции, поэтому регулятор вакуума VC 10 lite/pro можно использовать без дополнительных периферийных устройств.

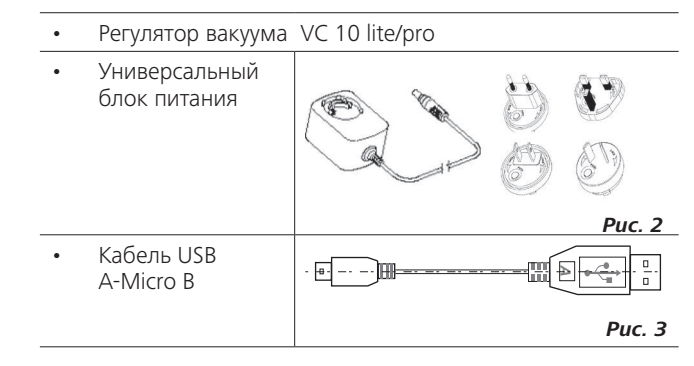

Прибор имеет VC 10 pro два основных режима работы: двухпозиционное регулирование и аналоговое регулирование посредством регулирования частоты вращения.

Переключение режимов выполняется автоматически посредством вставки соединительного кабеля в разъем VACSTAR и отсоединения от него. В зависимости от выбранного режима отдельные пункты подменю могут быть недоступны (выделе-

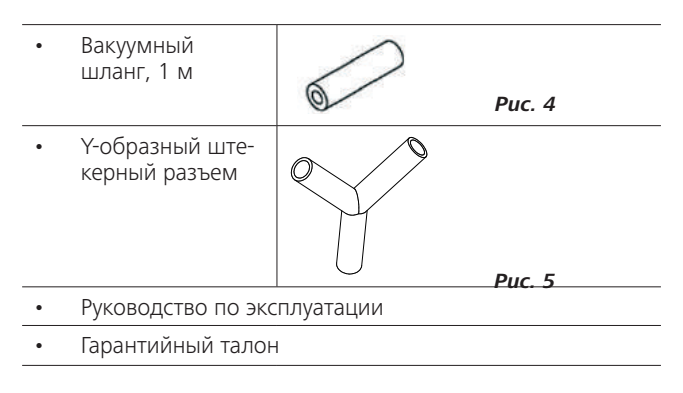

Мембранный вакуумный насос VACSTAR может автоматически работать с регулятором вакуума VC 10 pro.

Так, например, можно выполнять автоматическое распознавание точки кипения, заданные кривые зависимости давления от времени или программы из библиотеки растворителей.

Способ эксплуатации: устройство, устанавливаемое на штативе

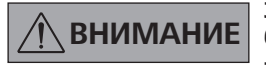

**ВНИМАНИЕ Запрещается использовать прибор для:**

- **вакуумирования жилых помещений;**
- **вакуумирования взрывчатых, коррозионных и пр. газов;**
- **расхода/использования жидкостей!**

ны серым цветом на дисплее).

## **Двухпозиционное регулирование VC 10 pro**

С помощью вакуумного насоса в стеклянной посуде создается вакуум. Вакуумный насос работает с постоянной частотой вращения, которая, как правило, не регулируется.

При достижении заданного значения встроенный вакуумный клапан перекрывает всасывающий трубопровод.

Из-за разницы во времени обнаружения значения вакуума, сравнения с заданным значением и включения вакуумного клапана в миллисекундном диапазоне легко происходит опускание ниже заданного значения. Естественная утечка из оборудования снова приводит к повышению давления в системе, которое опять же обнаруживает встроенный датчик давления.

При превышении заданного значения вакуумный клапан снова открывается, и работающий вакуумный насос снова понижает давление. Отображаемая на дисплее кривая давления колеблется около установленного заданного значения. Разность давлений при включении и выключении клапана

можно задать посредством значения гистерезиса вакуума. Качество регулирования зависит от скорости откачки насоса (частота вращения), герметичности системы и времени прохождения сигналов используемого электронного оборудования.

При двухпозиционном регулировании автоматическое распознавание точки кипения невозможно.

### Схема двухпозиционного регулирования вакуума

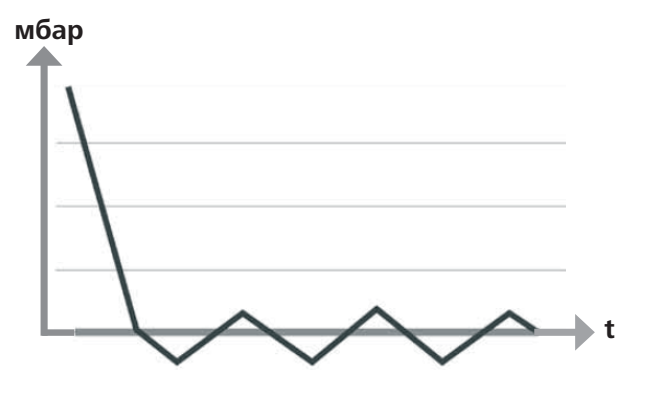

### **Аналоговое регулирование посредством регулирования частоты вращения**

Погрешности двухпозиционного регулирования устраняются при аналоговом регулировании вакуума посредством регулирования частоты вращения.

При использовании этого типа регулирования частота вращения насоса и, соответственно, его скорость откачки уменьшаются по мере приближения измеренного значения давления к заданному значению. Если заданное значение достигнуто, насос работает только в соответствии с интенсивностью течи системы.

Тихая работа, точное регулирование вакуума и долгий срок службы подвижных частей насоса отличают этот тип регулирования.

При использовании этого типа регулирования возможно точное автоматическое распознавание точки кипения, т. е. система ищет и сохраняет в автоматическом режиме точку кипения растворителя.

Аналоговое регулирование посредством регулирования частоты вращения с помощью мембранного вакуумного насоса VACSTAR:

Мембранный вакуумный насос VACSTAR распознается автоматически при вставке соединительного кабеля в оба устройства. Если аналоговое регулирование посредством регулирования частоты вращения активировано, двухпозиционное регулирование деактивировано и недоступно для выбора.

Можно активировать такие пункты меню, как автоматическое распознавание точки кипения, заданные кривые зависимости давления от времени или программы из библиотеки растворителей.

Соблюдайте указания руководства по эксплуатации вакуумного насоса VACSTAR.

Схема регулирования вакуума посредством регулирования частоты вращения

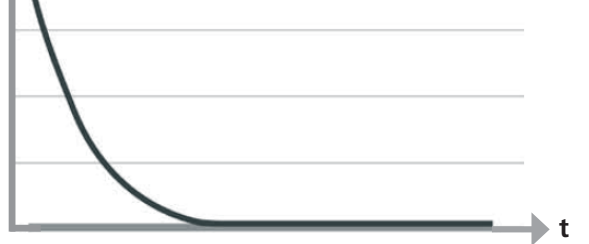

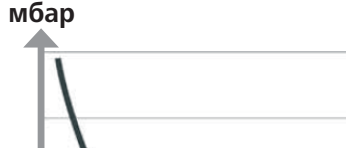

\*Внешний датчик температуры можно подключить к разъему для датчика температуры PT 1000. В активном меню значение температуры отображается на дисплее.

С помощью таймера можно управлять процессами по времени.

Режимы работы A, B, C, D обеспечивают доступ к изменению и сохранению заданных значений.

В пункте меню «Дисплей» можно выполнять настройки дисплея.

С помощью ввода пароля в пункте меню «Безопасность» можно ограничить доступ к прибору.

Основные настройки, как-то: язык, единицы измерения давления и температуры, можно выполнять в пункте меню «Настройки». Кроме того, здесь можно переключать цвет фона дисплея с черного на белый и выполнять настройки яркости.

Встроенная библиотека растворителей рассчитывает теоретическую точку кипения для заданного значения температуры пара или наоборот.

С помощью пунктов подменю «Предельные значения» и «Гистерезис» можно устанавливать верхние и нижние предельные значения или точки переключения регулирования вакуума.

*\* VC 10 pro*

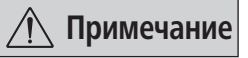

Используйте для этого штатив диаметром 16 мм, например штатив VC 10.400, вакуумный предохранительный комплект VSS 1, штангу штатива на вакуумном насосе VACSTAR, или закрепите регулятор на ротационном испарителе RV 8 или на лабораторном реакторе LR 1000.

> VC 10 lite/pro на VSS 1 с MVP 10 basic

RV 8

**Примечание Соблюдайте основное указание, касающееся соединения сборника (сосуда под нагрузкой / вакуумного сосуда / охладителя для стекла) с всасывающим трубопроводом в его самой высшей точке. Это снизит риск попадания жидкости в регулятор вакуума или насос.** 

Установите перед всасывающим патрубком насоса сепаратор (например, склянку Вульфа) для защиты от попадания жидкости.

При всасывании паров растворителя подключенный к насосу конденсатор паров (принадлежность для насоса) помогает конденсировать пары и препятствует их выходу в атмосферу. Жидкость в камерах насоса ухудшает характеристики насоса.

Закрепите регулятор вакуума VC 10 lite/pro на штативе (d = 16 мм) рядом с насосом. Зафиксируйте регулятор с помощью установочного винта штатива (N).

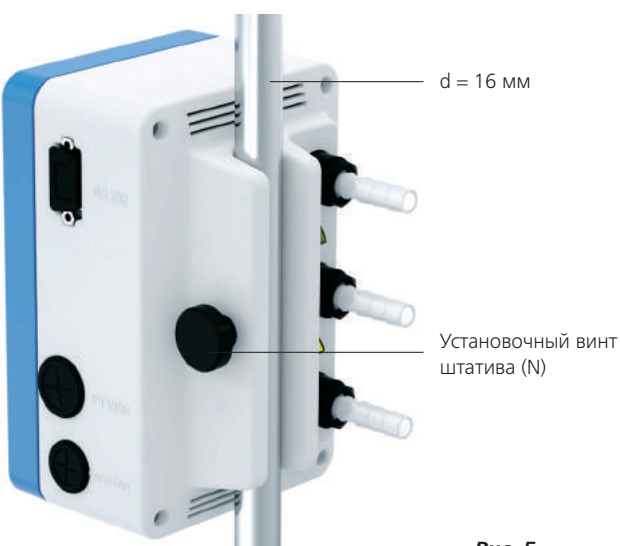

*Рис. 5*

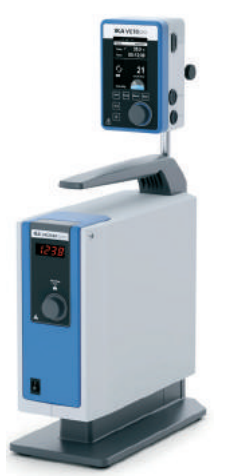

VC 10 lite/pro на VACSTAR VC 10 lite/pro на

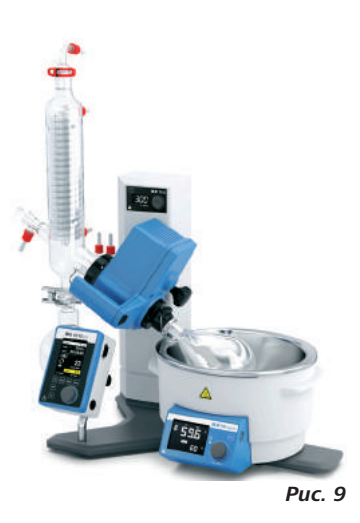

VC 10 lite/pro на штативе VC 10.400

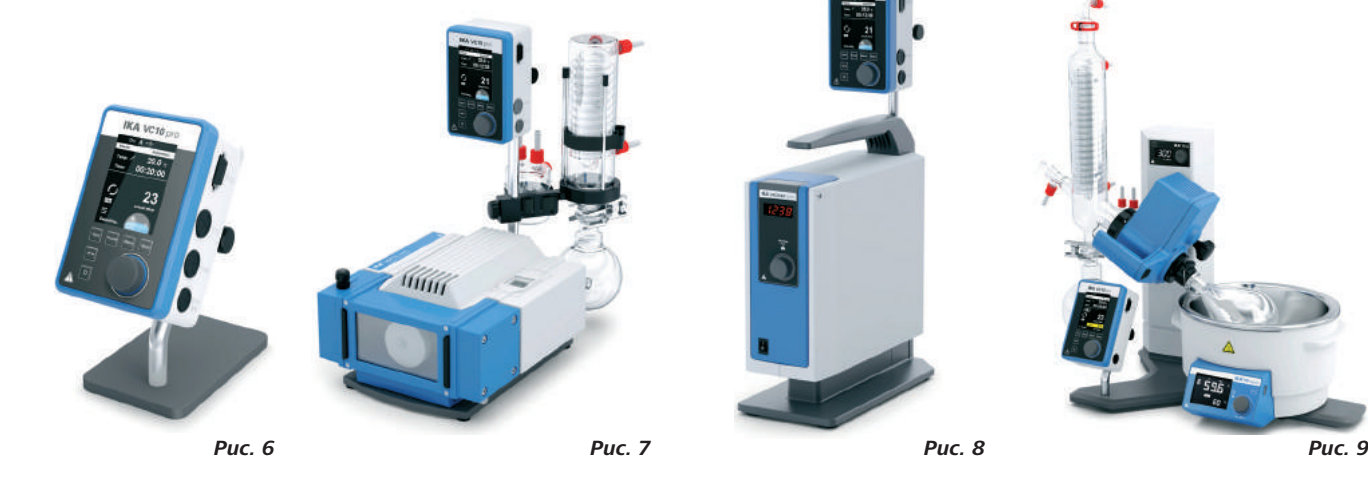

### **Двухпозиционное регулирование**

## Вакуумный насос/источник вакуума с регулятором вакуума VC 10 pro

При достижении заданного значения встроенный в VC 10 pro вакуумный клапан перекрывает всасывающий трубопровод. Скорость насоса можно изменять посредством ручной регулировки частоты вращения.

В насосах с возможностью регулировки частоты вращения рекомендуется работать с малой частотой вращения.

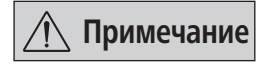

**Примечание При работе в комбинации с мем-бранным вакуумным насосом VACSTAR: насос должен работать в режиме B (повторный запуск после падения напряжения).** 

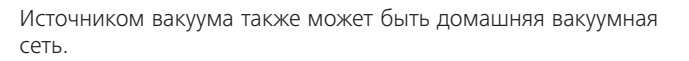

## **Подключение интерфейсов**

Подключите вакуумные шланги, см. штуцеры (см. *рис. 1*):

### J: нагрузка

Штуцер для подключения шланга d = 10 mm для вакуумируемой системы (сборника)

## K: насос

Штуцер для подключения шланга d = 10 mm для источника вакуума (например, насоса)

### I: вентиляция

Штуцер для подключения трубопровода для вентиляции d = 10 mm, также подходит для трубопровода для инертного газа.

При необходимости зафиксируйте шланги шланговыми зажимами.

Проложите вакуумные шланги в соответствии с конфигурацией прибора.

Подключите необходимые соединительные кабели в соответствии с конфигурацией прибора:

## L: разъем Mini USB

Соедините регулятор вакуума VC 10 lite/pro с ПК с помощью кабеля USB A-Micro B 2.0. С помощью инструментального ПО FUT можно загружать имеющиеся обновления программного обеспечения прибора.

## M: Разъем RS 232

Регулятор вакуума VC 10 lite/pro можно соединить с ПК с помощью интерфейсного кабеля RS 232. С помощью лабораторного программного обеспечения labworld*soft®* насос может работать в комбинации с другими устройствами. Более подробную информацию см. в главе «Интерфейсы и выходы».

## P: датчик температуры PT 1000 (VC 10 pro)

Подключите опциональный датчик температуры PT 1000.60, PT 1000.61 или PT 1000.70 (принадлежности). Измеренная температура (например, бани) отображается на дисплее. Отображаемое значение служит только для информации и не обрабатывается логической системой.

Учитывайте, что отображаемое значение может отличаться от других измеренных значений температуры в зависимости от положения датчика в среде, степени ее перемешивания, а также от калибровки измерительного датчика.

Могут отображаться неправильные или колеблющиеся изме-

ренные значения, например при использовании нагревательной бани, при укладке датчика на дне нагревательной бани вместо размещения в среде.

## Q: мембранный вакуумный насос VACSTAR (Mini DIN)

Регулятор вакуума и мембранный вакуумный насос VACSTAR можно соединить друг с другом при помощи аналогового соединительного кабеля (принадлежность) для точного регулирования вакуума посредством регулирования частоты вращения. Регулятор вакуума распознает насос и переключается на режим регулирования вакуума посредством регулирования частоты вращения. Двухпозиционное регулирование деактивировано. Частота вращения насоса регулируется в зависимости от измеренного давления.

## R: соединительная муфта блока питания 24 Вт

Подключите входящий в комплект поставки универсальный блок питания к муфте на задней стороне. Учитывайте варианты исполнения блока питания в зависимости от страны!

### **Пояснение сокращений для приведенных ниже схем и конфигураций**

- **1** Сборник (нагрузка, например, ротационный испаритель, реактор)
- **2** Сепаратор (склянка Вульфа)
- **3** Клапан для вентиляции
- **4** Датчик давления
- **5** Вакуумный клапан / шаровой кран
- **7** Конденсатор паров
- **8** Аналоговый соединительный кабель
- **9** Источник вакуума (насос, домашняя вакуумная установка)
- **10** Обратный клапан VC 10 lite/pro.300

## Источник вакуума с двумя регуляторами вакуума VC 10 pro

При достижении заданного значения в сборнике встроенный в VC 10 pro вакуумный клапан перекрывает всасывающий трубопровод.

Один достаточно мощный источник вакуума (домашняя вакуумная установка, насос) может обслуживать несколько потребителей.

В насосах с возможностью регулировки частоты вращения рекомендуется работать с малой частотой вращения.

Регулировка второго потребителя может выполняться независимо от первого с помощью второго регулятора вакуума.

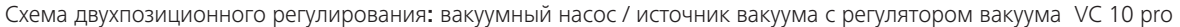

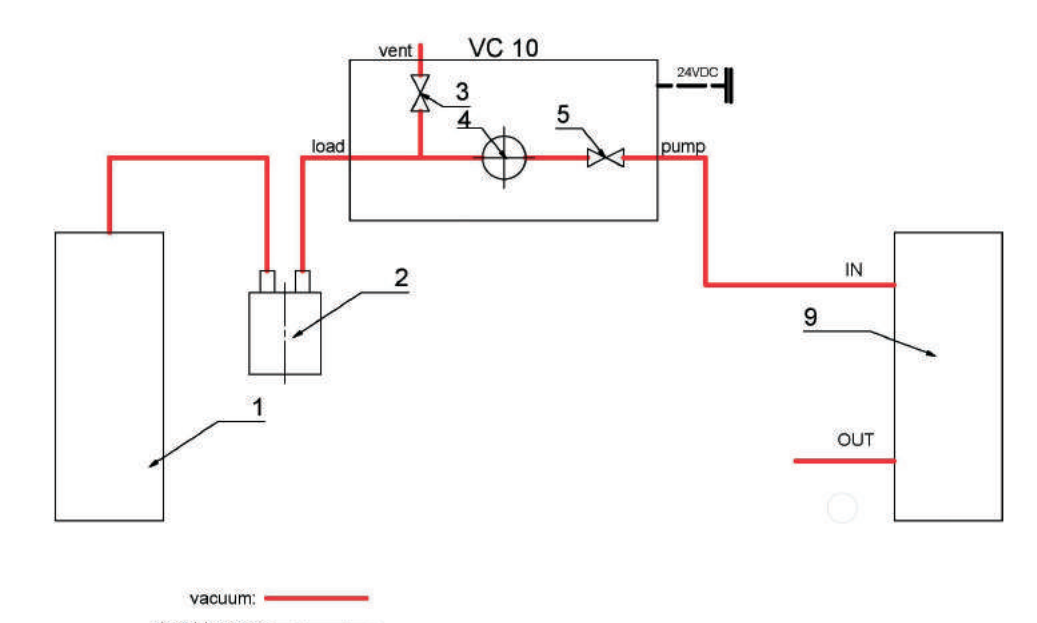

signal / power: - - - -

### Схема двухпозиционного регулирования: источник вакуума с двумя регуляторами вакуума VC 10 pro

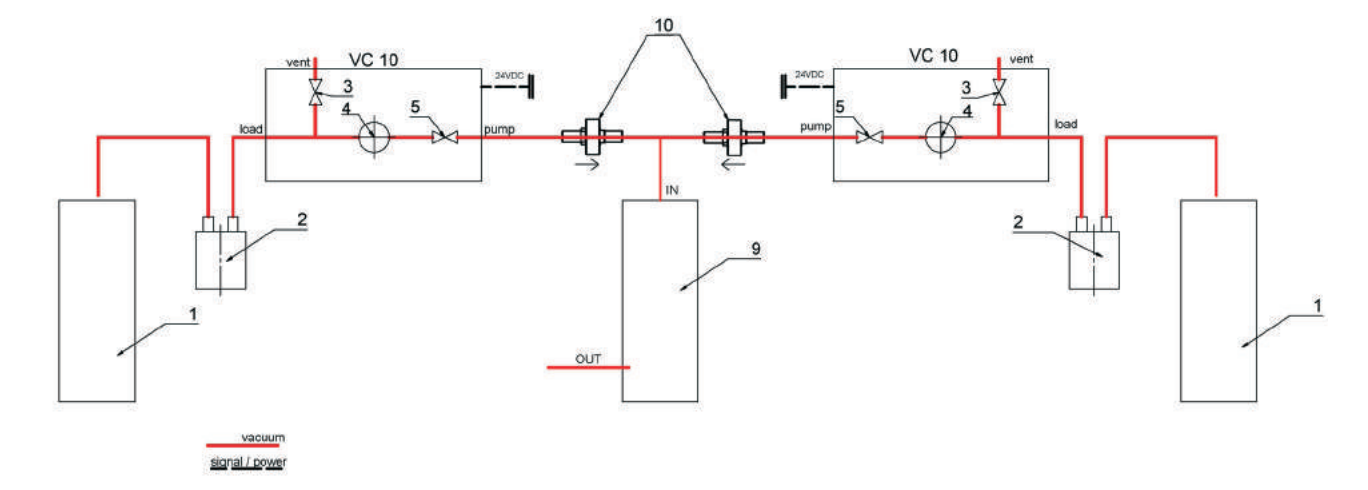

## **Ввод в эксплуатацию**

Проверьте соответствие источника питания данным, указанным на шильдике устройства.

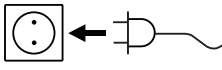

Используемая розетка должна иметь контакт заземления.

Если данные условия соблюдены, то устройство готово к работе сразу после подключения к сети электропитания. Если данные условия не соблюдены, то безопасность при работе не га-

> **Примечание После включения прибора с помо-щью выключателя (F) в течение нескольких секунд отображается экран приветствия. Отображаются название прибора и версия программного обеспечения и прошивки.**

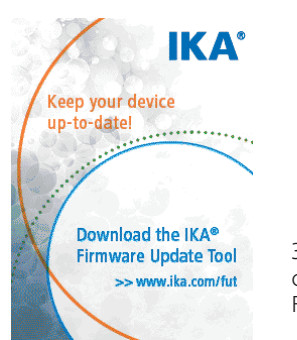

Затем на дисплее появляется информация по скачиванию Firmware Update Tool.

рантируется и/или существует вероятность поломки устройства. При выполнении этих условий после вставки штекера блока питания в розетку прибор готов к эксплуатации.

В противном случае безопасная работа не гарантируется, и прибор может быть поврежден.

Условия окружающей среды должны соответствовать требованиям, изложенным в главе «Технические характеристики».

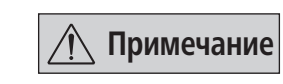

### **Экран приветствия на момент поставки**

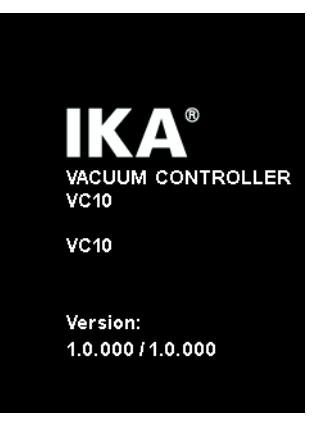

Схема регулирования частоты вращения: вакуумный насос VACSTAR с регулятором вакуума VC 10 lite/pro

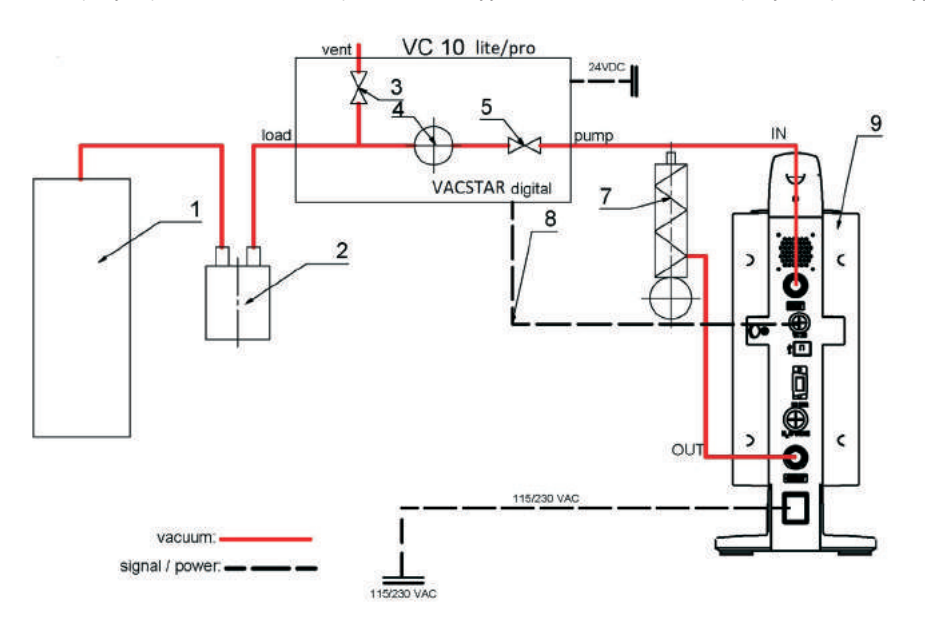

### **Регулирование частоты вращения**

Вакуумный насос VACSTAR с регулятором вакуума VC 10 lite/pro Автоматическая настройка режима работы «Аналоговое регулирование посредством регулирования частоты вращения», если аналоговый соединительный кабель (поз. 8) соединяет насос с регулятором вакуума.

При достижении заданного значения частота вращения насоса автоматически уменьшается до минимальной «0 об/мин».

Если заданное значение достигнуто, насос всасывает в соответствии с интенсивностью течи вакуумной системы. Автоматическое определение точки кипения доступно только в модели VC 10 pro.

Затем на дисплее автоматически появляется следующий рабочий экран.

### Отображение двухпозиционного регулирования, например с MVP 10 basic

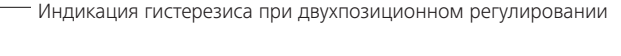

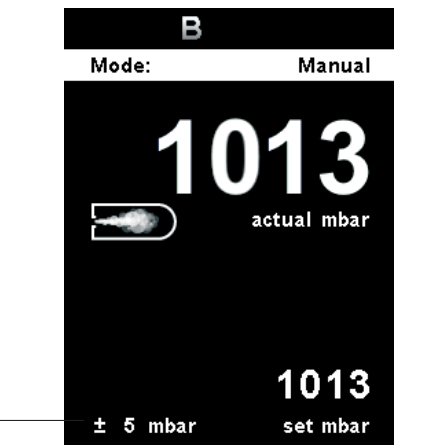

### **Пояснение символов рабочего экрана**

Отображаемые символы изменяются в зависимости от состояния и настроек регулятора вакуума. Примерное изображение:

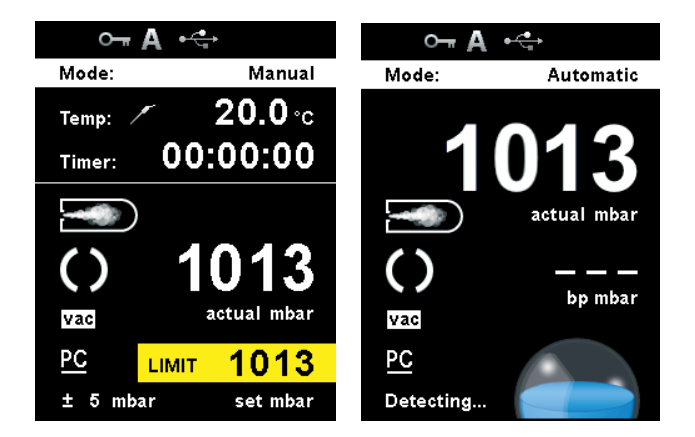

## **Блокировка кнопок**

Этот символ означает, что функции кнопок и поворотной кнопки для управления регулятором вакуума заблокированы. Символ гаснет, когда блокировка функций снимается повторным нажатием (не менее 1 с) на кнопку блокировки кнопок.

## **A Режим работы**

Этот символ обозначает текущий выбранный режим работы (A, B, C, D).

## $\leftarrow$  USB

Этот символ означает, что регулятор вакуума обменивается данными через кабель USB. Символ гаснет, если кабель не используется для обмена данными.

### **Датчик температуры (VC 10 pro)**

Этот символ появляется, когда на дисплее активирована индикация температуры, и датчик вставлен.

Отображение аналогового регулирования посредством регулирования частоты вращения VACSTAR

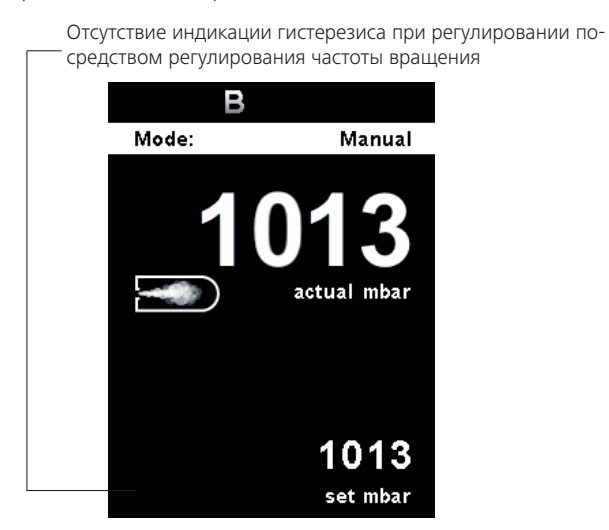

**Таймер** Этот символ появляется, когда надисплее активирована индикация таймера.

## **PC Управление с помощью ПК**

Этот символ означает, что регулятор вакуума подключен к компьютеру и управление им осуществляется с помощью компьютера.

## **PR Программное управление**

Этот символ означает, что управление регулятором вакуума осуществляется с помощью выбранной программы.

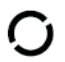

## **Режим непрерывной эксплуатации**

Этот символ показывает режим эксплуатации регулятора вакуума.

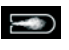

### **Продувка**

Этот символ показывает, что вентиляция включена.

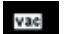

### **Вакуум**

Этот символ показывает, что текущее давление ниже атмосферного давления.

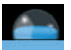

# **Распознавание**

Этот символ отображается при автоматическом поиске точки кипения, давление в системе продолжает опускаться.

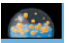

### **Кипение**

Этот символ показывает, что точка кипения автоматически найдена, давление в системе поддерживается на постоянном уровне.

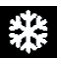

# **«Х» Охлаждающий термостат**<br>ХУУ Этот символ указывает на

 Этот символ указывает на работу охлаждающего термостата.

### Навигация по меню

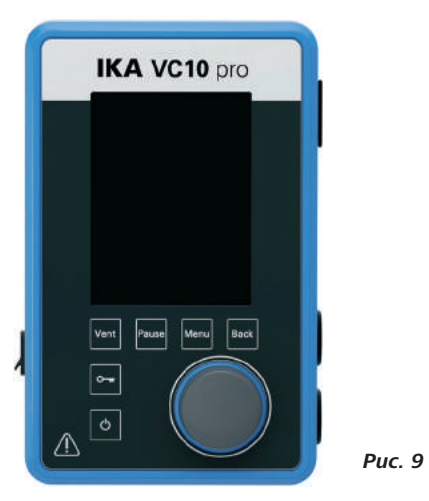

• Нажмите кнопку **Menu** («Меню») (С).

- Выбор меню осуществляется посредством вращения поворотно-нажимной кнопки (Н) вправо или влево с последующим нажатием поворотно-нажимной кнопки (D) при отображении требуемого меню или подменю.
- Для выбора требуемого пункта меню, изменения или активации/деактивации значений и настроек вращайте или, соответственно, нажимайте поворотно-нажимную кнопку  $(D)$ .
- Для завершения процесса настройки и возврата в предыдущее меню или к рабочему экрану с помощью поворотно-нажимной кнопки (D) выберите пункт ОК и нажмите кнопку Back («Назад») (В) или кнопку Menu («Меню») (С).
- авигация в меню «График»: Для навигации в меню графиков с отображением на графике изменений давления в реальном времени нажмите кнопку «Назад» (В) на главном экране.

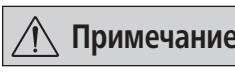

Выбранный пункт меню отобра-1 Примечание жается на дисплее на желтом фоне. Выделенные серым цветом пункты меню неактивны.

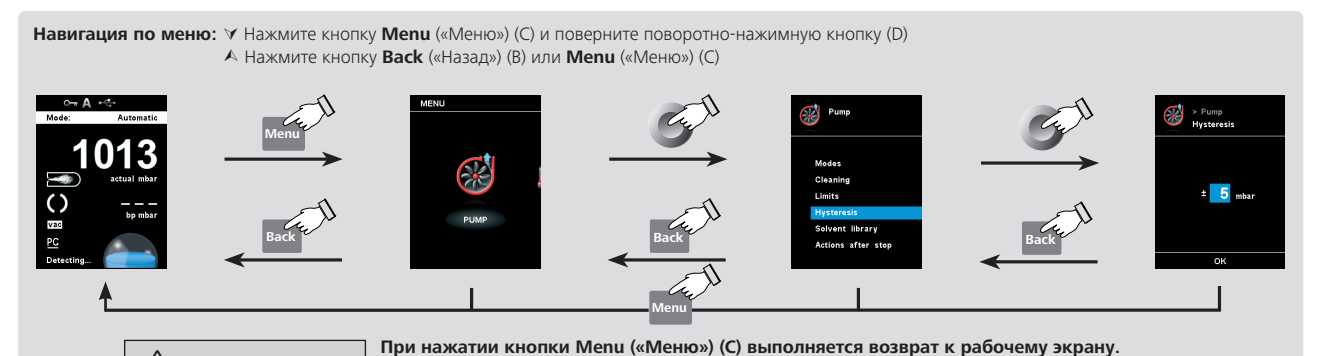

 $\hat{A}$  Примечание при нажатии кнопки Back («Назад») (В) выполняется возврат к предыдущему экрану.

Структура меню Подмени Опция Ø - Автоматический (VC - Ручной... - Насос, %.  $-$  Программа Охлаждающий термостат Запуск после... - Температура... — Скорость работы насо — Охладить сейчас...... Запустить сейчас..... - Очистка - Запуск через .... - Продолжительность - Скорость насоса...... - Очистить сейчас.... - Прелельные значения  $-$  Ручной  $-$  Hacoc, %  $-$ - Гистерезис (VC 10 pro) -— Автоматический  $\overline{L}$  ручной...... — Библиотека рас — Анетонитрил (VC 10 pro) - Н-амиловый спирт...  $-$  H-пентан...... - Бензол.. Открыть выпускной кл - Действия после останова - Очистка...  $-$  Пействия после останова  $-$  Включить охлаждающ - Испытание на утечку -- Интенсивность утечки  $\overline{\phantom{iiiiiiiiiiiiiiiiiiiiiiiiiiiiiiiiiiiiii}}$ - Точка испытания.. Продолжительность испы **MEHIO** емпература (VC 10 pro) -- Температура датчика. — Дисплей.......<br>— Калибровка..  $\ddot{\circ}$ - Функция таймера  $-$  Bpema... — Звуковой сигнал по ист  $-\Delta$ atiarianorath — Лисплей a<br>He ежим работь  $-R$  $-5$  $\frac{1}{2}$ Таймер —— Температура (VC 10 pro)...  $\Delta$  $-$ Doomamma 01 Программы  $-$ Doomamma 10 — Выбрать. **| Изменить...**<br>Удалить..... -Послелнее измерение  $\sim$   $\sim$ - Изменить.... - Удалить. Ø - Выпускной клапан  $\mathbf{z}$ Шильян (V - Hacoc... - Охлаждающий термостат.  $\mathbf{X}$ - Английский...... Язык - астро - Немецкий.... - Единицы измерения -— Давление - Температура (VC 10 pr — Дисплей –  $\Phi$ OH  $-$  Яркость Информация по обновле — Громкость..  $\frac{1}{3}$  3 вук кнопок... - Значения меню........ – Заводские настройки — Обмен ланными — — Имя устройства.... - Информация — Версия лисплея... - Версия логического бл - Режим работы ..... — Макс. давление Мин. давление - Насос. %, макс. — Насос. %. мин. .......

#### Действие

#### Заводская настройка

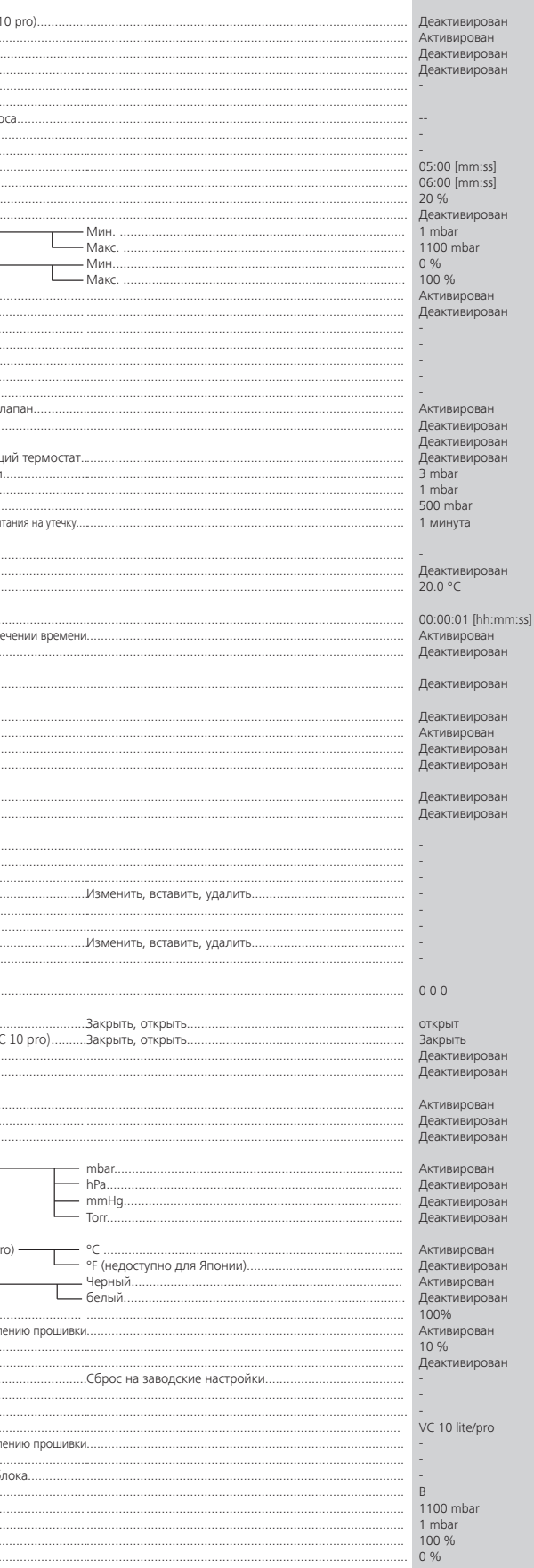

### **Меню (подробное описание)**

**Насос**

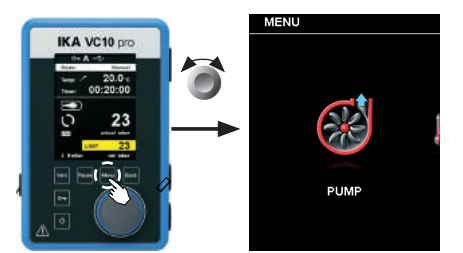

#### *Режимы*

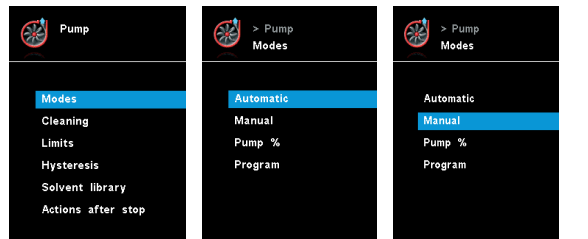

### Автоматический (VC 10 pro)

В меню «Режимы» в пункте меню «Автоматический» пользователь может активировать автоматическое распознавание точки кипения. Настройка других параметров не требуется. Точка кипения определяется автоматически. В ротационном испарителе с нагревательной баней рабочая жидкость и растворитель должны иметь постоянную температуру (например, 60 °C).

#### Ручной

В пункте меню «Ручной» можно установить заданное значение (например, в миллибарах). Вакуумирование системы выполняется до достижения заданного значения.

### *Очистка*

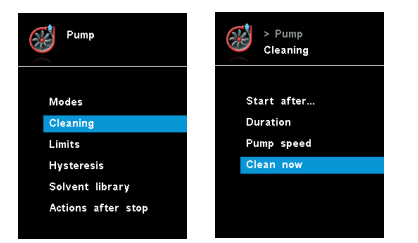

Очистка насоса обеспечивает удаление остатков растворителя в насосе после измерения. Для этого насос работает с низкой производительностью во время вентиляции системы. Воздух, который проходит через насос, обеспечивает удаление остатков растворителя из насоса.

При выборе очистки она запускается после завершения измерения (см. «Действия после останова»).

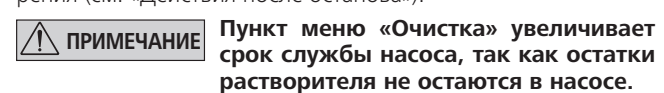

Очистку насоса также можно выполнять без помощи соответствующего пункта меню. Для этого отсоедините шланги и в конце рабочего цикла (опыт, серия опытов, конец дня и пр.) дайте насосу поработать на холостом ходу.

#### Запуск через ...

Показывает, через какое минимальное время после измерения запускается очистка. Время по умолчанию составляет 5 минут. Это означает, что измерение должно выполняться не менее 5 минут, чтобы в конце измерения выполнялась очистка.

#### Продолжительность

Этот параметр задает продолжительность очистки.

#### Скорость насоса

Этот параметр задает производительность (в процентах), с которой насос должен работать во время очистки. Слишком

высокое значение производительности может привести к падению давления в конструкции системы.

### Очистить сейчас

Для выполнения очистки выберите эту настройку.

#### *Предельные значения*

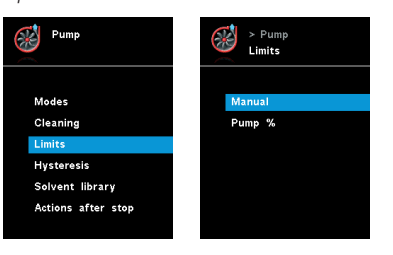

#### *Гистерезис (VC 10 pro)*

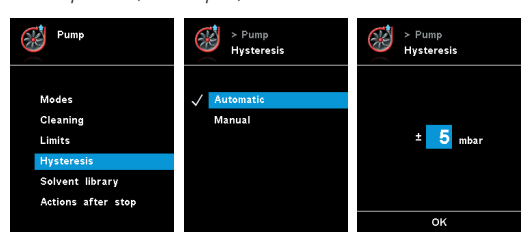

С помощью меню «Гистерезис» можно влиять на частоту переключений и качество регулирования в устойчивом состоянии. С помощью значения гистерезиса можно устанавливать

**ПРИМЕЧАНИЕ ЕСЛИ к разъему VACSTAR не подключен насос с регулируемой частотой вращения и аналоговым разъемом, работать можно только в ручном режиме и в программе «Двухпозиционное регулирование». Пункты меню «Автоматический» и «Насос, %» выделены серым цветом и неактивны.**

верхние и нижние предельные заданные значения и, соответственно, включение и выключение насоса и клапана (только при двухпозиционном регулировании).

Автоматический режим: гистерезис всегда составляет 10% от фактического давления.

Ручной режим: задание значения гистерезиса вручную.

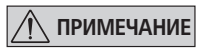

**ПРИМЕЧАНИЕ Слишком маленькие предельные значения сокращают срок службы устройств.**

*Библиотека растворителей (VC 10 pro)*

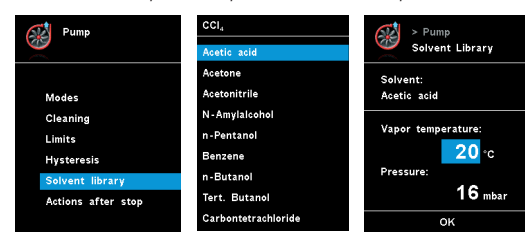

В меню «Библиотека растворителей» сохранены все самые распространенные растворители с функцией определения температуры пара при заданном значении; данное меню помогает установить эти параметры в ручном режиме, например для процессов испарения, выполняемых с помощью ротационного испарителя.

#### *Действия после останова*

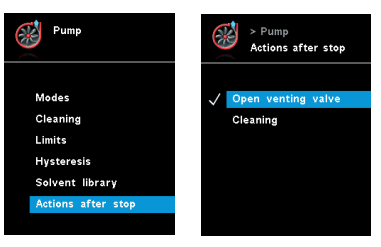

#### *Охлаждающий термостат*

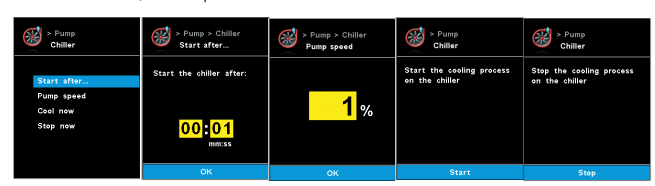

#### Запустить после...

Задает выдержку перед началом работы охлаждающего термостата.

#### Температура:

Определяет температуру, при которой работает охлаждающий термостат.

### Скорость работы насоса:

Определяет частоту вращения в об/мин, при которой работает охлаждающий термостат.

### Охладить сейчас:

Если необходимо выполнить охлаждение незамедлительно, эту функцию можно выбрать с помощью данной настройки.

#### Прекратить сейчас:

Если необходимо прекратить охлаждение незамедлительно, эту функцию можно выбрать с помощью данной настройки.

#### Насос, %

При выборе пункта меню «Насос, %» насос может работать в непрерывном режиме с производительностью от 100 до 1%.

### Программа

В меню «Программы» можно настроить 10 пользовательских профилей с параметрами давления и времени. Кроме того, в этом меню отображается последнее выполненное изменение, которое можно сохранить как программу.

Ввод заданного значения и производительности можно выполнять только в пределах установленных предельных значений (см. пункт меню «Предельные значения»).

При переходе на рабочий экран и нажатии поворотно-нажимной кнопки (D) процесс запускается. При повторном нажатии кнопки он останавливается.

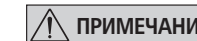

#### *Действия после запуска*

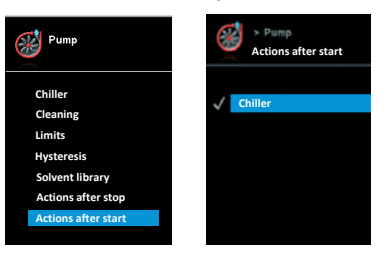

С помощью данного меню пользователь может задать действия, которые следует выполнить после начала испытания.

В этом меню можно установить предельные заданные значения.

В этом меню можно задать действия, которые будут выполняться после завершения опыта.

## **Температура (VC 10 pro)**

*Температура датчика*

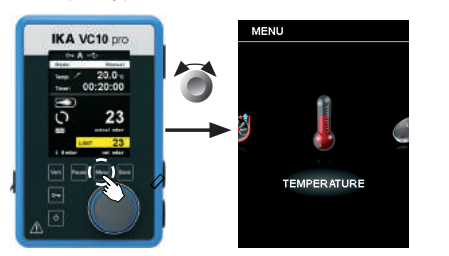

В меню «Температура» пользователь может задать отображение температуры датчика на дисплее / рабочем экране. Галочка означает, что эта функция активирована. Необходимым условием для этого является подключение датчика температуры к регулятору вакуума. Если датчик температуры не подключен, либо произошла ошибка или температура

превышает 350 °C, вместо значения температуры отображаются три штриха.

**ПРИМЕЧАНИЕ См. диапазон измерения температуры внешним датчиком температуры в главе «Технические данные». Температура может быть указана в градусах Цельсия (°C) и Фаренгейта (°F) (см. меню «Настройки»).**

## Калибровка

Для калибровки внешнего датчика температуры его необходимо сначала подключить к регулятору вакуума. Затем датчик температуры погружают, например, в сосуд с водой. С помощью второго, уже откалиброванного датчика температуры определяют температуру воды. Затем измеренную температуру необходимо ввести в меню в разделе «Температура  $\rightarrow$ калибровка». После подтверждения ввода с помощью кнопки OK калибровка внешнего датчика температуры выполнена.

#### **Таймер**

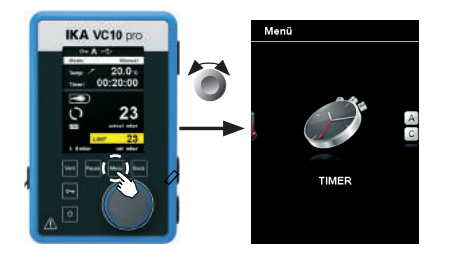

#### *Функция таймера*

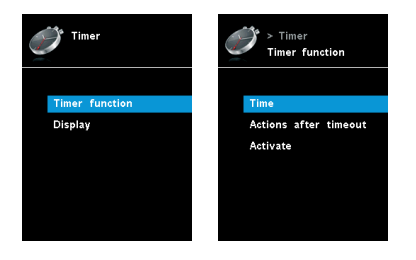

В меню «Таймер» пользователь может задать отображение таймера на дисплее / рабочем экране. Галочка означает, что эта функция активирована. С помощью этого параметра пользователь может задать фактическое время процесса вакуумирования.

Однако для таймера можно установить и предписанное заданное значение времени. С помощью этого параметра пользователь может запустить выполнение вакуумирования в обычном порядке. По истечении установленного заданного времени прибор подает звуковой сигнал.

**ПРИМЕЧАНИЕ Пользователь может выключить функ-**

**цию вакуумирования до истечения установленного времени. В этом случае обратный отсчет таймера прерывается.** **Режим работы**

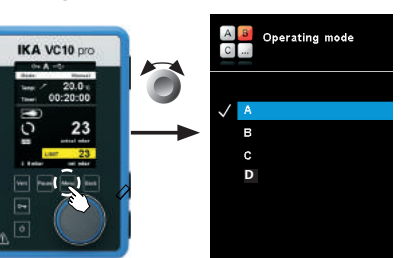

## Режим работы A

В этом режиме работы при завершении текущего процесса или при выключении прибора установленное заданное значение не сохраняется.

#### Режим работы B

В этом режиме работы при завершении текущего процесса

#### **Дисплей**

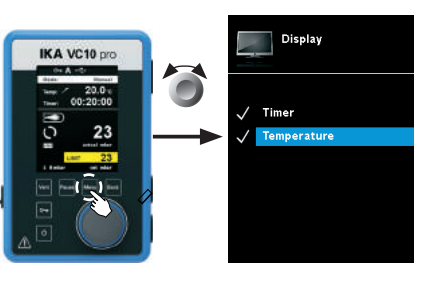

В меню «Дисплей» пользователь может задать, какие сведения должны отображаться на главном экране.

#### **Программы**

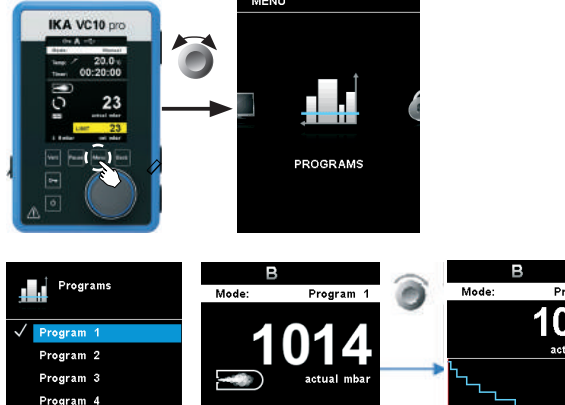

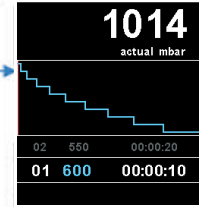

### Выбрать

Program 5 Program 6

Program 2 edit

Для выбора программы нажмите поворотно-нажимную кнопку (D) на функции «Выбрать». Можно выбирать только те про-

600

#### *Испытание на утечку*

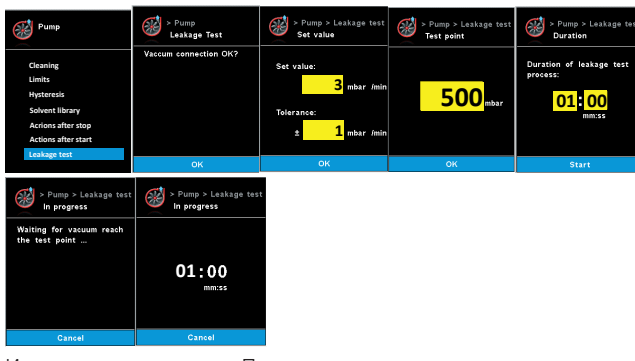

Испытание на утечку: Пользователь должен проверить подключение вакуума. Нажмите ОК, если подключение в порядке.

Зад. знач.: Пользователь должен ввести требуемое значение интенсивности утечки с указанием допуска. По умолчанию значение интенсивности утечки составляет 3 мбар с допуском 1 мбар.

Точка испытания: Пользователь должен ввести значение давления, при котором проводится испытание на утечку. По умолчанию значение составляет 500 мбар.

Продолжительность: Пользователь должен ввести продолжительность испытания на утечку. По умолчанию значение составляет 1 мин.

Выполняется: Насос начнет работать до достижения точки испытания. (График ниже: этап 1 и 2)

Измерение утечки начнется, как только давление достигнет заданной точки испытания. Одновременно с этим таймер начнет обратный отсчет заранее заданной продолжительности. (График ниже: этап 3).

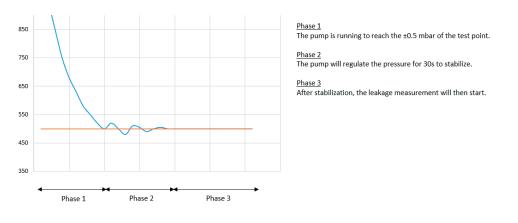

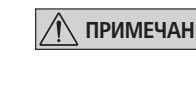

или при выключении прибора установленное заданное значение сохраняется, и его можно изменить.

## Режим работы C

В этом режиме работы при завершении текущего процесса или при выключении прибора установленное заданное значение сохраняется, и его нельзя изменить.

#### Режим работы D

В этом режиме работы заданное значение принимается, если оно не изменяется в течение 3 секунд или если оно не отображается на желтом фоне.

В режимах работы A и B заданное значение принимается сразу, если оно изменено посредством поворота поворотно-нажимной кнопки. В режиме работы C заданное значение нельзя изменять.

граммы, которые имеют как минимум один сегмент программы. Успешно выбранная программа обозначается галочкой  $(\checkmark)$ . Регулятор вакуума находится в режиме программы. На главном экране меню программы можно выбрать посредством поворота поворотно-нажимной кнопки (D) вправо. При повороте влево выполняется возврат пользователя на главный экран.

#### Запуск

Для запуска выбранной программы необходимо нажать поворотно-нажимную кнопку (D) на главном экране.

### Изменить

Используется для изменения параметров выбранной программы. Нажмите поворотно-нажимную кнопку (D) на функции «Изменить», чтобы начать редактирование параметров выбранной программы. Пользователь может изменить, удалить или вставить выбранный сегмент в программе.

### Удалить

Используется для удаления выбранной программы. Если выбранная программа удалена посредством нажатия поворотно-нажимной кнопки (D) на опции меню «Удалить», все параметры программы удаляются.

Галочка (√) исчезает.

### **График**

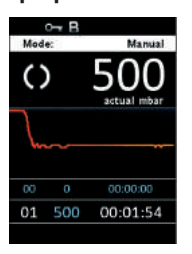

В меню «График» пользователь может отслеживать изменение давления, отображаемое на графике в реальном времени.

### *Дополнительная информация по редактированию программы*

В этой программе пользователь может задать до 10 сегментов. Выбранный сегмент выделяется. В этом случае пользователь может изменить, удалить или вставить сегмент в этой программе. Программа сохраняется автоматически.

#### Изменить

Если выбранное значение отображается на желтом фоне, пользователь может изменить настройку давления или времени.

#### Удалить

При удалении выделенного сегмента нижеследующие сегменты перемещаются вверх и закрывают пробел, образовавшийся вследствие удаления сегмента.

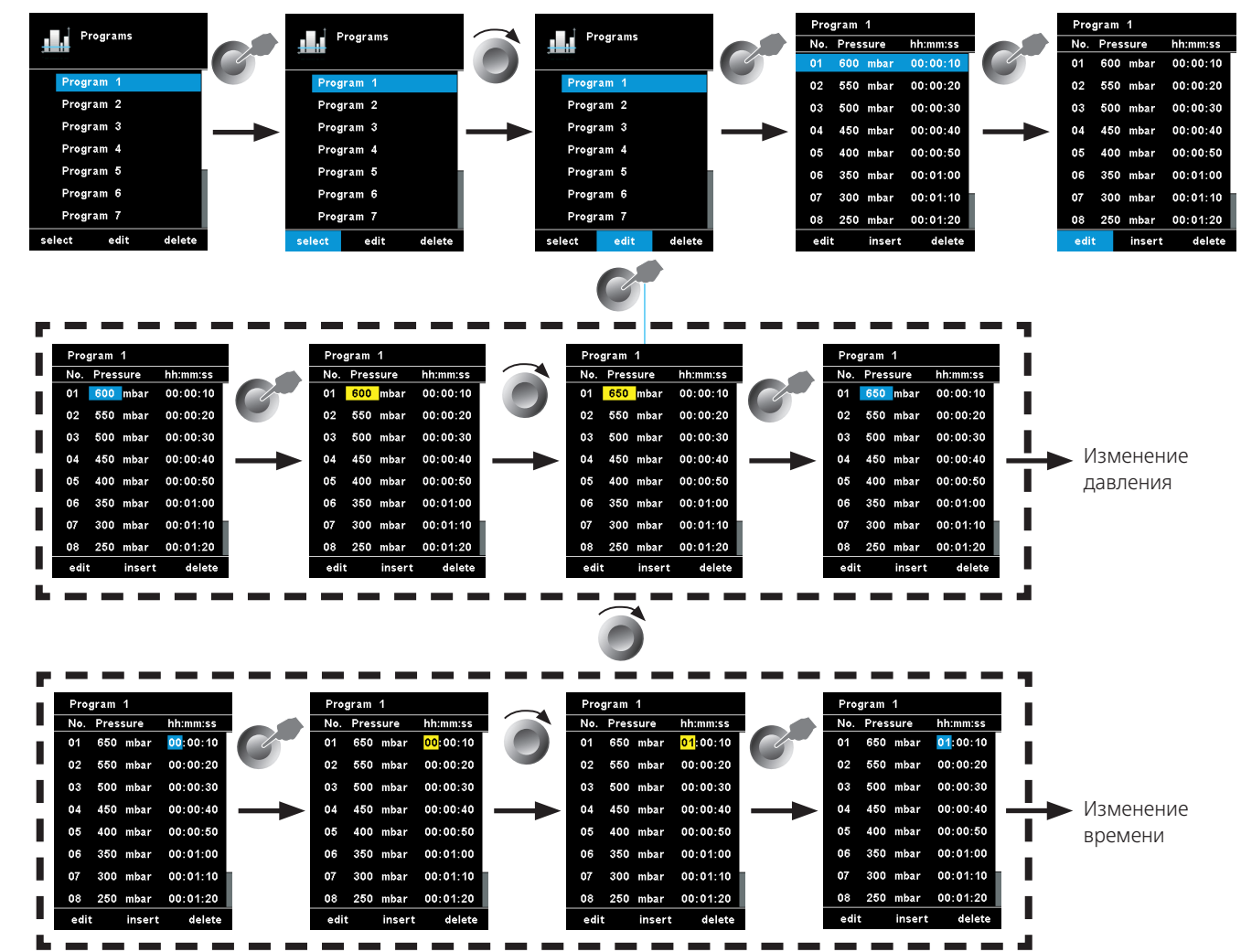

## Пример редактирования программы

С помощью параметра «Единицы измерения» пользователь, поворачивая и нажимая поворотно-нажимную кнопку (D), может выбрать единицы измерения для отображаемого на дисплее значения температуры — «°C» или «°F», а также для значения давления — «мбар», «гПа», «мм рт.ст.» или «торр». Галочка  $(\checkmark)$  показывает, какие единицы измерения выбраны в системе.

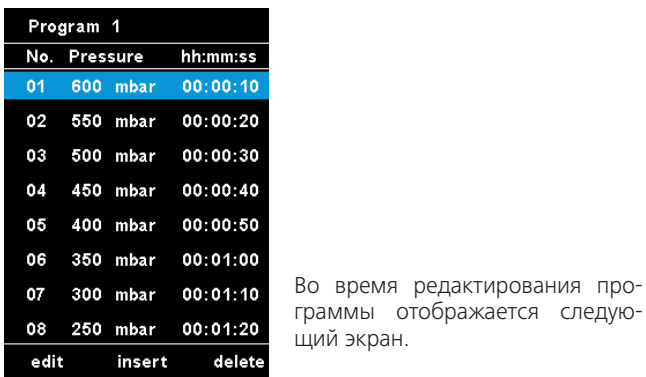

**Безопасность**

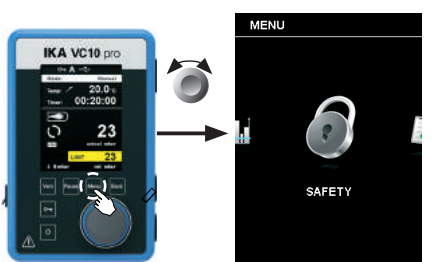

#### **Техобслуживание**

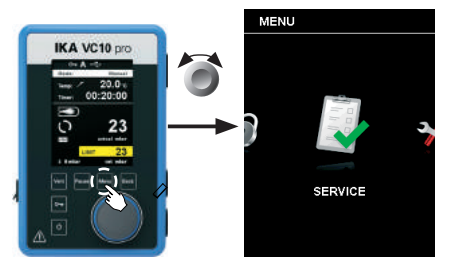

В меню «Пароль» пользователь может защитить настройки регулятора вакуума паролем. *Заводская настройка: 000*

В меню «Обслуживание» можно управлять клапанами, насосом или охлаждающим термостатом по отдельности, а также проверить правильность их работы. Если насос VACSTAR не подключен, пункт меню «Насос» выделен серым цветом и неактивен.

#### **Настройки**

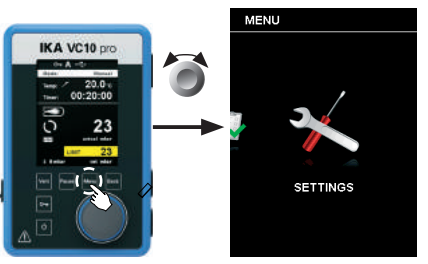

#### Язык

С помощью параметра «Язык» пользователь может выбрать требуемый язык, поворачивая и нажимая поворотно-нажимную кнопку (D). Галочка  $(\checkmark)$  показывает, какой язык выбран в системе.

#### Единицы измерения

#### Дисплей

В разделе «Дисплей» можно изменять цвет фона и яркость рабочего экрана.

## Звук

В разделе «Звук» можно активировать или деактивировать звук нажатия кнопок, а также отрегулировать громкость звука.

### Заводские настройки

Выберите пункт «Заводские настройки», повернув и нажав поворотно-нажимную кнопку (D). Система предложит подтвердить восстановление заводских настроек. Можно выбрать сброс только параметров меню или только программ. Также можно сбросить все настройки, выбрав опцию «Все». При нажатии кнопки OK система возвращает настройки к исходным заводским стандартным значениям (см. рис. «Структура меню»).

## Обмен данными

В разделе «Имя устройства» пользователь может присвоить прибору индивидуальное имя. Имя устройства появляется на начальном экране после включения. Это полезно при использовании нескольких устройств с разными настройками. Кроме того, это облегчает идентификацию отдельных устройств при обмене данными, например с ПК через USB, RS 232 и Bluetooth.

## Информация

В разделе «Информация» пользователь получает краткий обзор важнейших системных настроек регулятора вакуума VC 10 lite/pro.

Пример сохранения последнего измерения

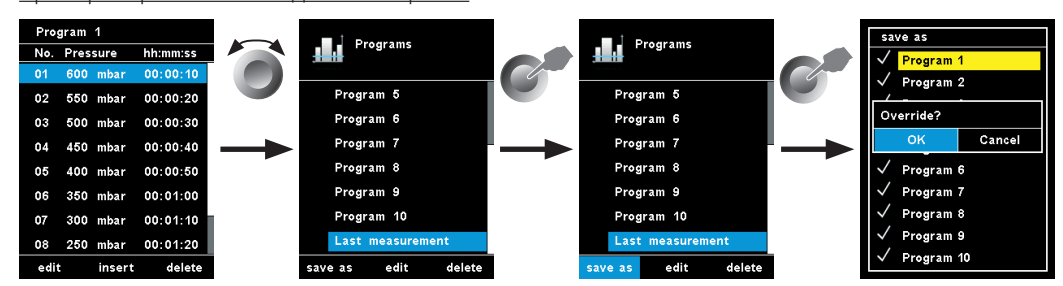

## **Интерфейсы и выходы**

## **ПРИМЕЧАНИЕ Соблюдайте требования к системе, а также указания руководства по эксплуатации и справки программ-ного обеспечения.**

Устройство можно эксплуатировать в режиме «Remote» (Дис-танционный) через интерфейс RS 232 и USB с использовани-ем лабораторного программного обеспечения labworldsoft®.

Интерфейс RS 232 на задней стороне устройства, оснащен-ный 9-контактным разъемом SUB-D, можно подсоединить к ПК. Контактам назначены последовательные сигналы.

## **Интерфейс USB**

Universal Serial Bus (USB) — последовательная шинная система для подключения прибора к ПК. Приборы, оборудованные портом USB, можно соединять друг с другом во время работы (поддерживается «горячая» коммутация). Подключенные приборы и их характеристики определяются автоматически. Интерфейс USB в сочетании с ПО labworldsoft® служит для эксплуатации в дистанционном режиме и для за-грузки обновлений.

## **Установка**

Перед подключением прибора к ПК с помощью кабеля данных USB необходимо установить драйвер USB. Драйвер USB можно скачать по адресу: *http://www..com//lws/download/usb-driver.zip*

### **Последовательный интерфейс RS 232 (V24)**

Конфигурация:

- Функцией каналов интерфейса является передача между устройством и системой автоматизации избранных сигна-лов, спецификация которых приводится в стандарте EIA RS 232 в соответствии со стандартом DIN 66020, часть 1.
- На электрические свойства проводки интерфейса и распре-деления состояния сигналов распространяется стандарт RS 232 C в соответствии со стандартом DIN 66259, часть 1.
- Способ передачи: асинхронная передача сигналов в режиме старт-стоп
- Вид передачи: полный дуплексный.
- Символьный формат: кодирование символов согласно фор-мату данных, установленному стандартом DIN 66 022 для режима старт-стоп. 1 стартовый бит; 7 бит символа; 1 бит четности (четный = Even); 1 стоповый бит.
- Скорость передачи: 9600 бит/с
- Управление потоком данных: нет
- Процедура доступа: передача данных от устройства к ком пьютеру осуществляется только по запросу компьютера.

## **Командный синтаксис и формат:**

Для системы команд действительны следующие положения:

- Команды в целом отправляются с компьютера (ведущее устройство) на устройство (ведомое устройство).
- Передача с устройства выполняется исключительно по за-просу компьютера. Сообщения об ошибках также не могут спонтанно отправляться от устройства к компьютеру (систе-ма автоматизации).
- Команды передаются заглавными буквами.
- Команды и параметры, а также последовательно передавае-мые параметры разделяются по меньшей мере одним про-белом (код: hex 0x20).
- Каждая отдельная команда (в том числе параметр и данные) и каждый ответ заключаются в последовательности «Пусто Перевод каретки Пусто Перевод строки» (код: hex 0x20 hex 0x0d hex 0x0A) и состоят не более чем из 80 символов.
- Десятичным разделителем в числе с плавающей запятой яв-ляется точка (код: hex 0x2E).

Запросите формуляр "Decontamination Certificate" в компании или загрузите его с сайта **www.ika.com** и распечатайте.

Упомянутые выше модели всецело соответствуют рекомен-дациям комиссии NAMUR (Комиссия по стандартизации контрольно-измерительной техники в химической промыш-ленности) (Рекомендации NAMUR по изготовлению электри-ческих разъемных соединений для передачи аналоговых и цифровых сигналов на отдельные лабораторные контрольно-измерительные устройства. Ред.1.1).

Команды NAMUR и дополнительные команды, специфиче-ские для , служат только как команды низкого уровня для связи между устройством и ПК. При наличии соответству-ющего терминала и программы связи эти команды могут пе-редаваться напрямую на устройство. Labworldsoft – это удоб-ный пакет программ , работающих в среде MS Windows для управления устройством и приема данных устройства и обеспечивающих также графическое представление, напри-мер, шкал числа оборотов.

Далее приводится обзор команд (NAMUR), воспринимаемых контрольными устройствами .

## **Команды NAMUR Функция**

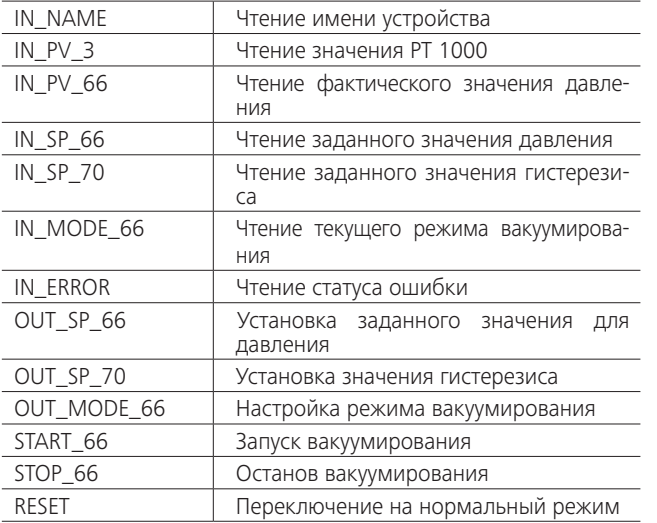

## **Кабель PC 1.1 (от устройства к ПК)**

Требуется для соединения 9-контактного разъема с ПК.

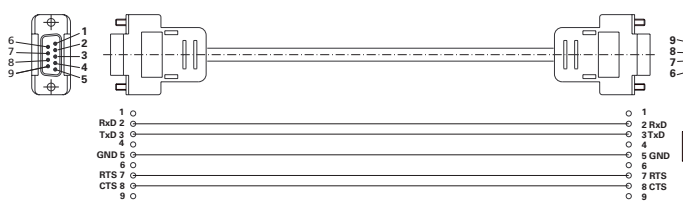

**PC**

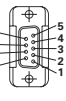

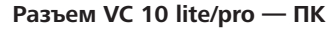

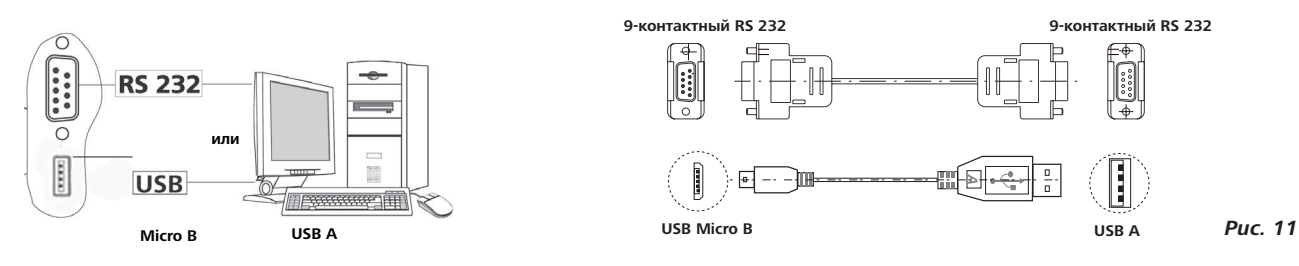

### **Соединительный кабель**

Требуется для соединения VC 10 lite/pro с мембранным вакуумным насосом VACSTAR (режим работы с регулированием частоты вращения).

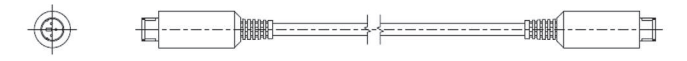

*Рис. 10*

*Рис. 12*

## **Техническое обслуживание и очистка**

Аппарат не требует технического обслуживания. Имеет место лишь естественное старение деталей и их отказ со статистически закономерной частотой.

### Очистка

- Перед очисткой извлеките штепсельную вилку от розетки.
- Используйте только чистящие средства, которые были одобрены компанией для очистки ее устройств. В качестве чистящих средств применяется вода (с
- поверхностно-активным веществом) и изопропанол. - При очистке аппарата пользуйтесь защитными перчатками.
- Погружать электрические устройства для очистки в чистящее средство запрещено.
- При очистке не допускайте попадания в аппарат жидкости.
- При применении способов очистки или обеззараживания, отличных от рекомендованных, проконсультируйтесь в компании .

## Заказ запасных частей

При заказе запасных частей указывайте следующие данные: - тип аппарата,

- 
- серийный номер аппарата (указан на типовой табличке),
- номер позиции и обозначение запчасти,
- см. **www.ika.com**.
- версию программного обеспечения

## В случае ремонта

## **Аппараты принимаются в ремонт только после очистки и удаления опасных веществ.**

Отправляйте аппараты на ремонт в оригинальной упаковке. Складской упаковки для обратной отправки недостаточно. Дополнительно используйте подходящую транспортировочную упаковку.

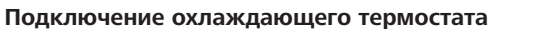

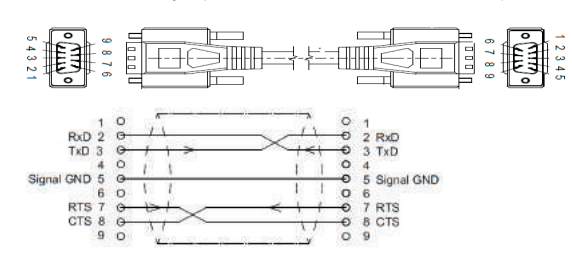

Кабель PC1.3 (устройство — охлаждающий термостат) Подключение (устройство — охлаждающий термостат)

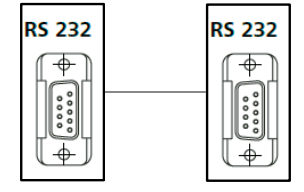

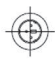

## **Коды ошибок**

## **Коды ошибок:**

Возникающие ошибки отображаются на дисплее с помощью соответствующих кодов, например ошибка 4. В этом случае выполните следующие действия:

- Выключите прибор с помощью выключателя.
- Примите меры по устранению неисправности.
- Снова включите прибор.
- a Измерение останавливается.

#### **Предупреждение**:

• Предупреждение можно подтвердить.

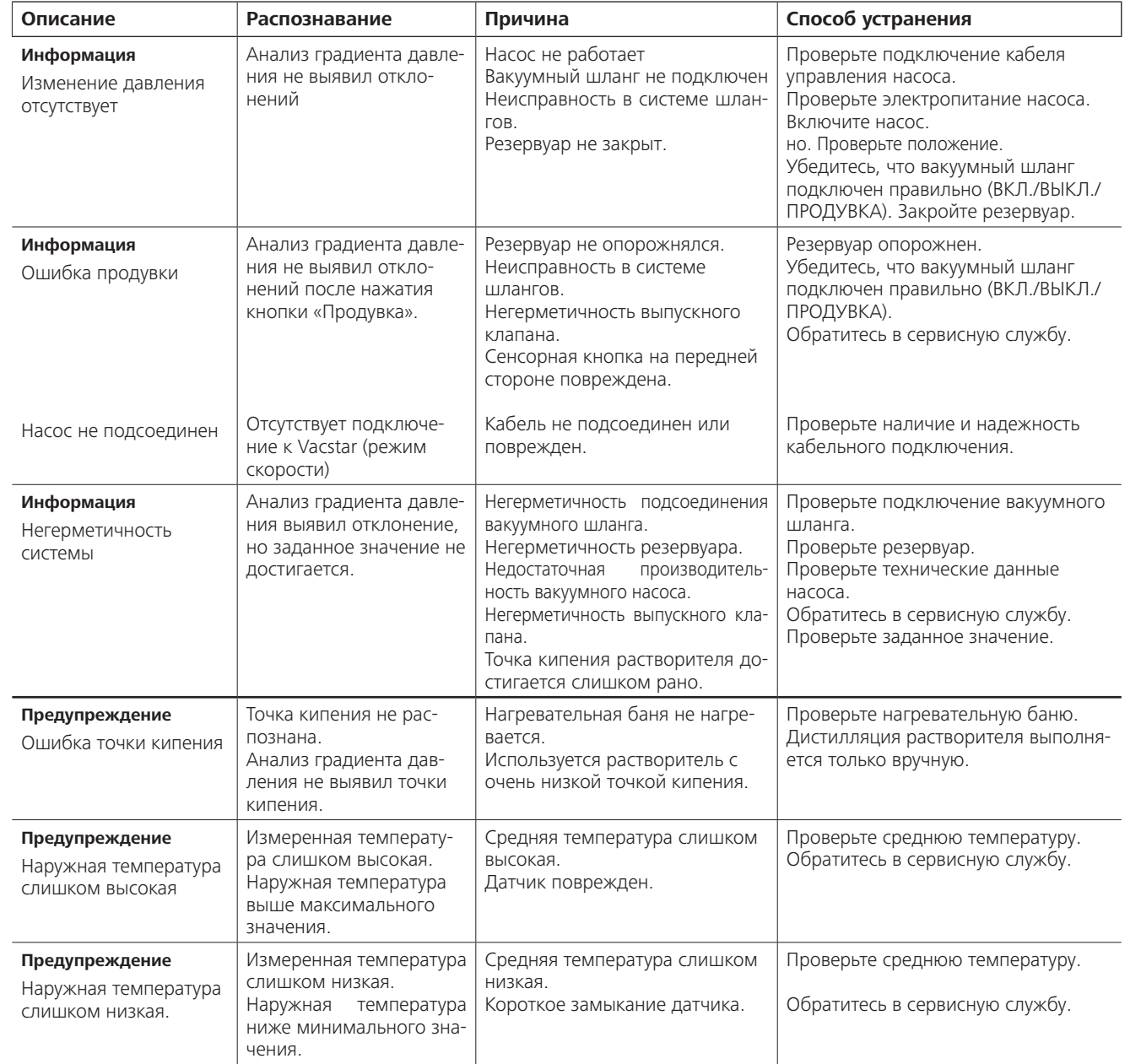

- обратитесь в сервисную службу;
- отправьте прибор производителю с кратким описанием неисправности.

- Остановка измерения. • Отображение предупреждения.
- **Информация**:
- Измерение продолжается.
- Отображение Информация.
- Информация можно подтвердить.

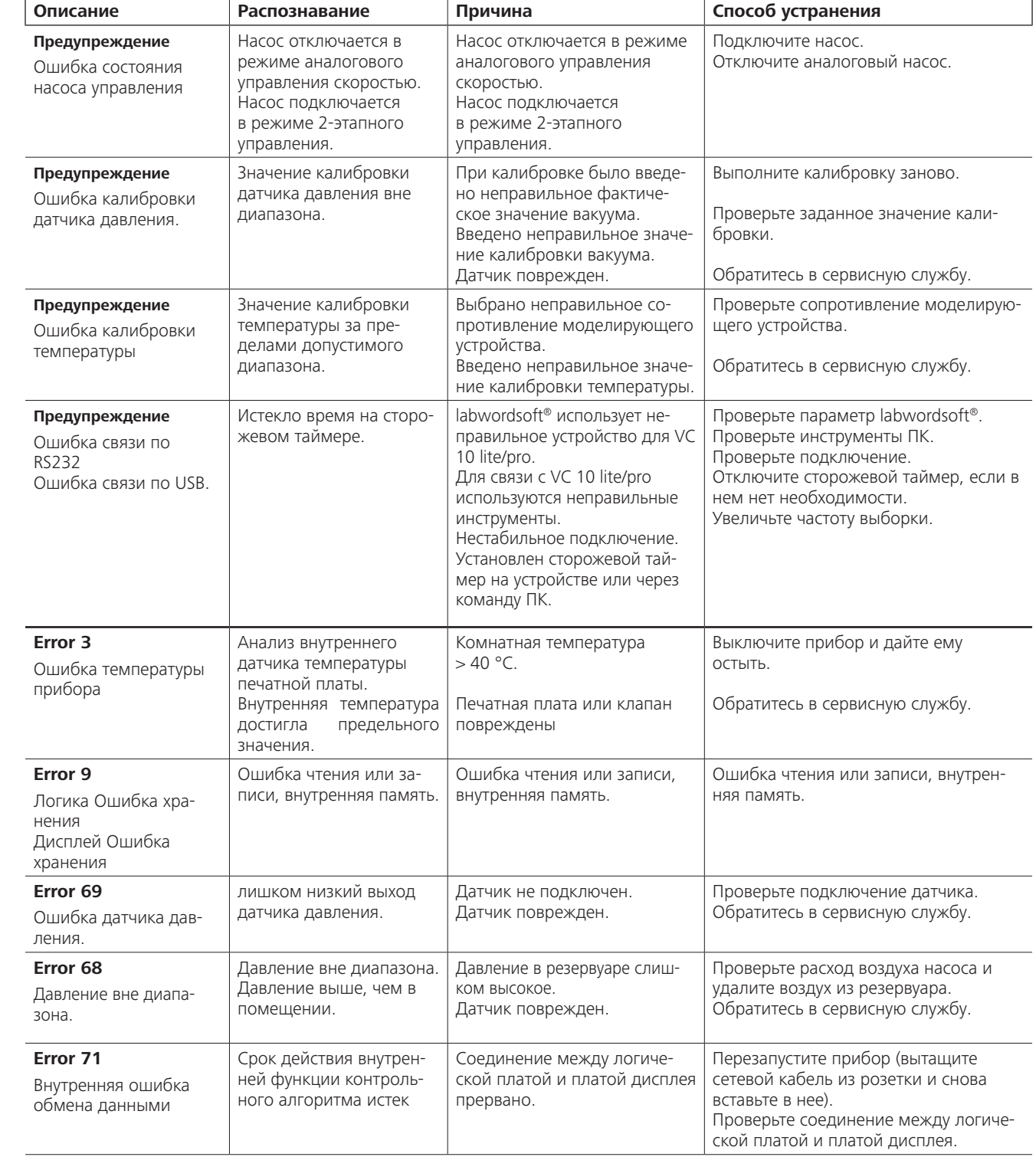

Если неисправность не устраняется описанными мерами или отображается другой код ошибки:

## **Технические данные**

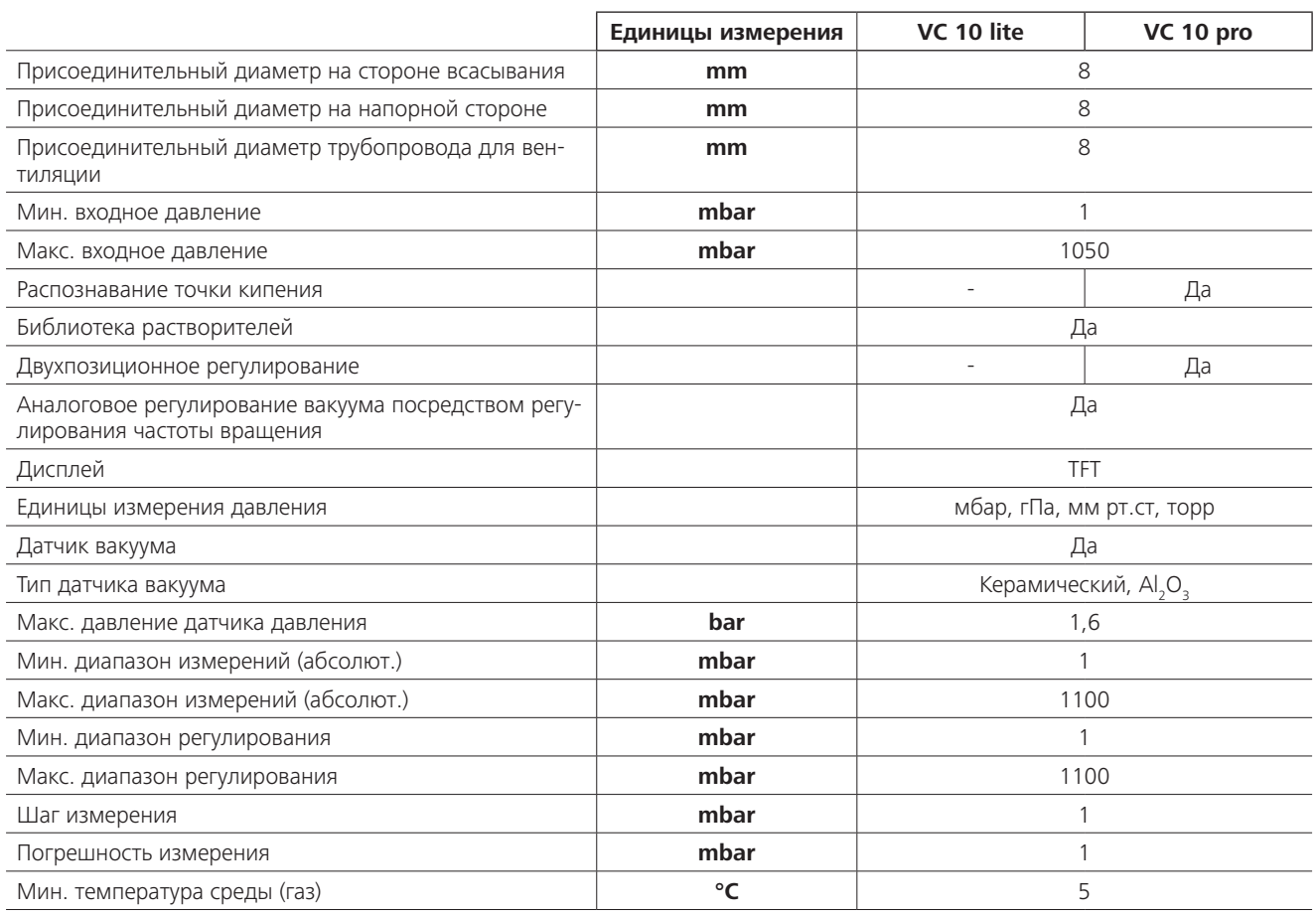

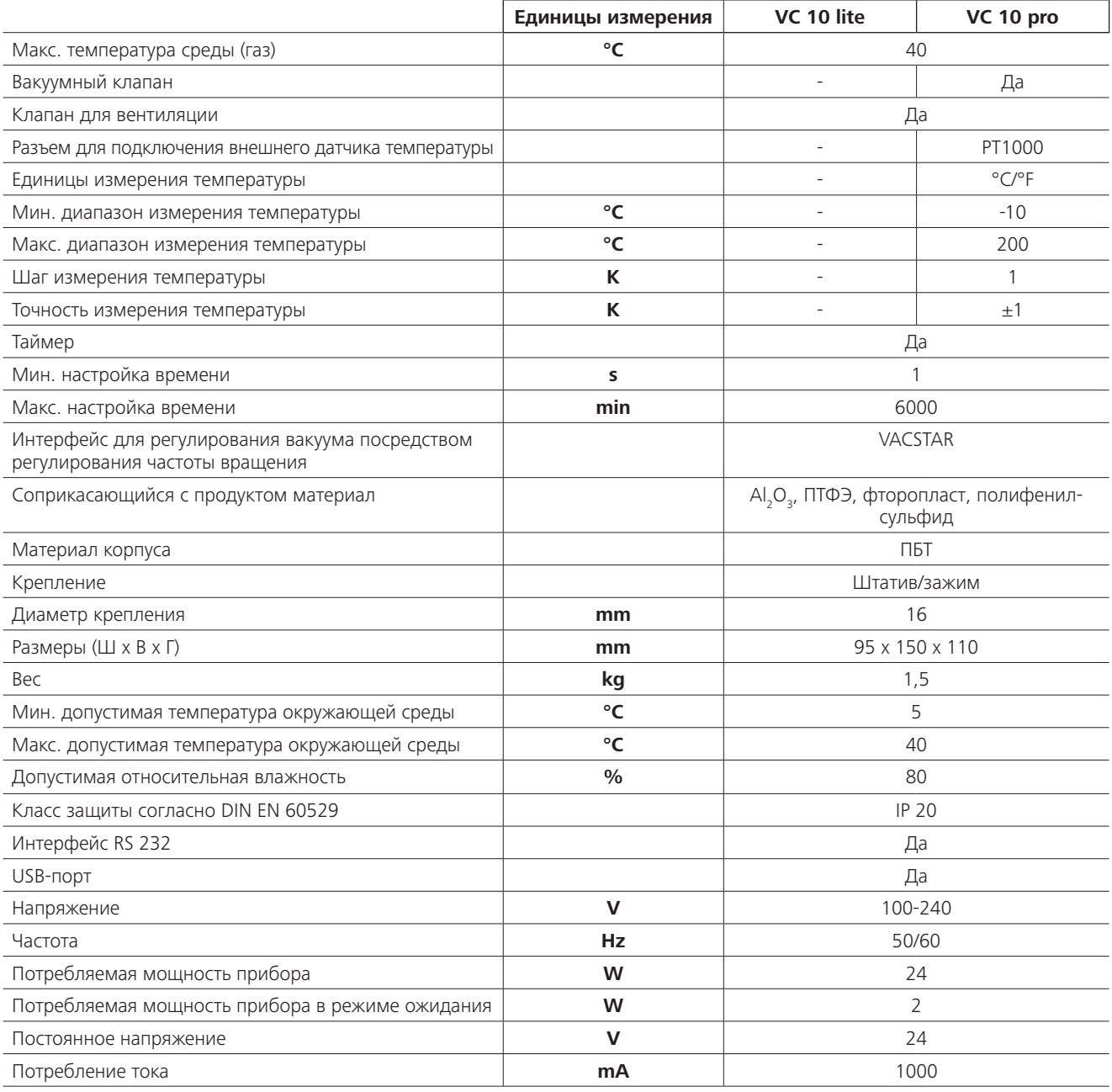

*Производитель оставляет за собой право на изменения без предварительного уведомления!*

# **Принадлежности**

# **Детали, контактирующие с продуктом**

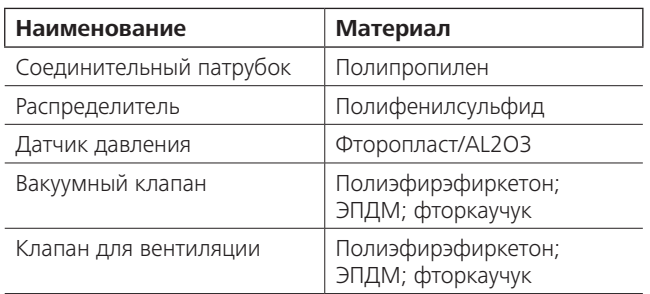

принадлежности на сайте **www.ika.com.**

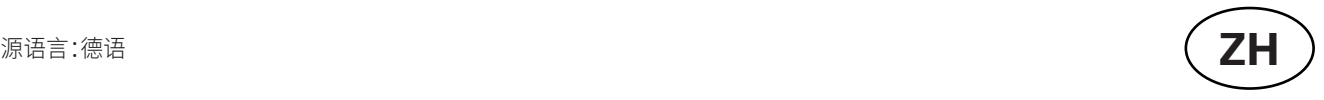

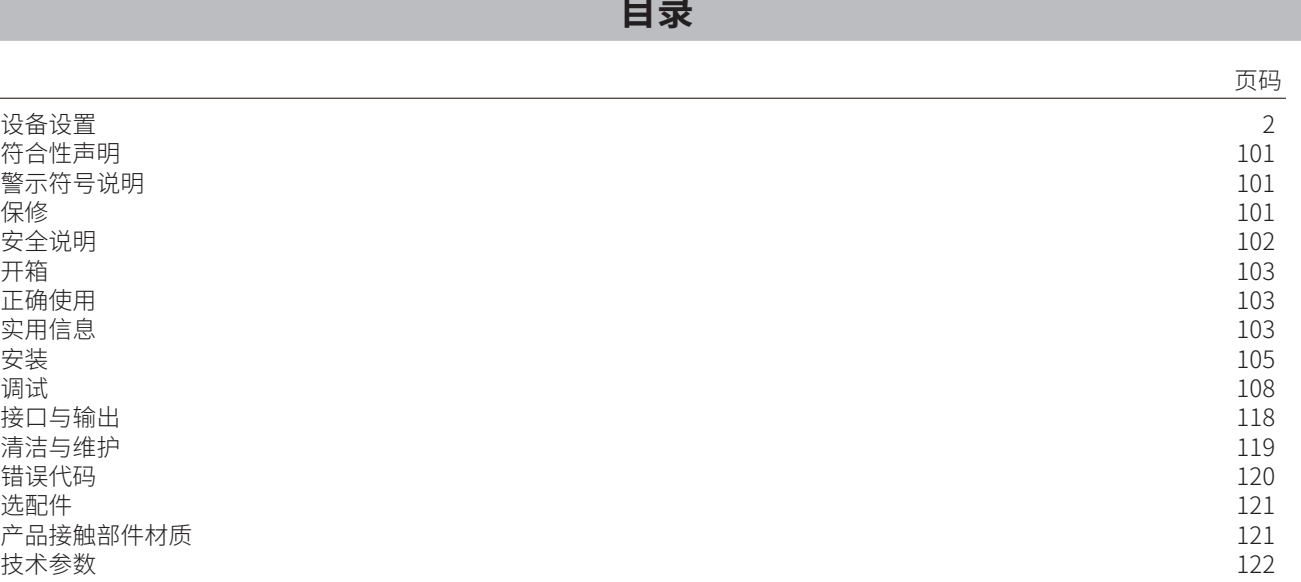

<sup>;</sup>加以避免将导致死亡或严重人身伤害<mark>。</mark>

5加以避免将导致死亡或严重人身伤害。

加以避免将导致人身伤害。

致仪器受损。

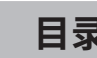

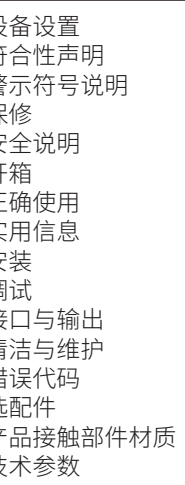

 $\overline{2}$ 

# **警示符号说明**

## **保修**

# **符合性声明**

请联络您的供货商,您也可以将仪器附发票和故障说明直接发 或者未按使用说明书使用和维护引起的损坏。.至我们公司,运费由贵方承担。

我公司自行负责声明本产品符合 2014/35/EU, 2014/30/EU 和 2011/65/EU 指令,并符合以下标准或标准性文档:EN 61010-1, EN 61326-1, EN 60529 和 EN ISO 12100.

根据 公司保修规定本机保修两年;保修期内如果有任何问题 保修不包括零件的自然磨损, 也不适用于由于过失、不当操作

完整版本欧盟标准(EU)符合性声明或其他符合性声明可通过sales@ika.com索取。

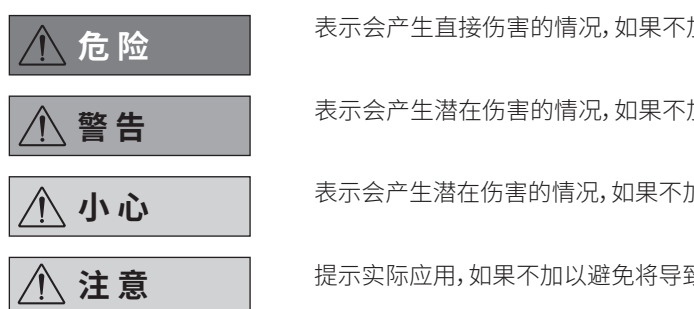

## **安全说明**

- 确保 VC 10 lite/pro 真空控制器仅在"技术参数"中所述的 环境条件下操作。
- 请注意进气口或出气口的最大压力不得超过 1100 mbar。 如果压力超出 1100 mbar,则会超出所允许的总压力范 围,导致仪器无法准确地显示压力。
- 操作时请仅使用软管。
- 在真空下柔韧的组件可被压缩。
- 如果出现电源故障,内置的的排气阀将会自动排气至所连 接的接收容器中。
- 请注意在发生电源故障时该执行的应急措施,以确保系统 处于安全的状态。
- 操作时如果使用了非厂家提供或推荐的选配件,或者仪 器操作有误或者违反了厂家的操作规范,或者仪器或者 电路板被第三方非法修改,那么厂家将无法确保使用者 的安全。

- 为防止外部物体或液体的渗入,活动部件必须安装到位。<br>• 仅使用随机附送的交流话配器。
- 仅使用随机附送的交流适配器。
- 确保仪器和配件免受挤压和碰撞。
- 只有专业维修人员才能打开仪器。
- 请勿堵塞仪器或马达上的通风槽以及散热片。
- 维护设备时请仅使用原装的备件以确保设备保持良好的 运行状态。
- 请注意设备内部和外部存在的冷凝水。当将设备从低温环 境中取出时,应待其升温至正常后再使用。
- 切勿将仪器置于加热锅的上方。<br>• 确保没有固体或液体通过泵的#
- 确保没有固体或液体通过泵的抽吸力进入仪器。这将导致 压力传感器和阀门损坏。

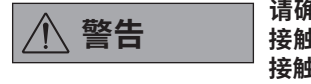

仪器防护

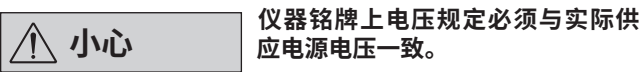

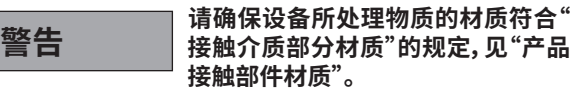

• 如果可以,请将 VC 10 lite/pro 真空控制器放置在高位 上,这可防止当发生故障时冷凝物积存在压力传感器上。

## 个人防护

## **注意 操作仪器前请认真阅读使用说明并遵 守安全操作规范。** • 请将本使用说明放置于使用者方便查阅的地方。 确保只有受过相关训练的人员才能操作本仪器。 • 请遵守安全规范、人身安全和事故防止等相关规范。 **危险 根据处理介质的种类,在操作仪器时 请佩戴合适的防护装置,注意可能出 现的危险如液体溅出,释放出有毒或 者可燃气体等。** • 仪器和仪器部件不得用于人类或动物。<br>• 不得让人体或动物的任何部位昇露在 • 不得让人体或动物的任何部位暴露在真空中。 • 按"调试"章节所指定的环境条件放置仪器,并按所述正确 地连接信号线和接口。 • 切勿操作连接有误或破损的仪器。 吸入或接触有毒液体、气体、飞沫、蒸汽、尘埃、生物或微生 物介质可能对操作人员造成危害。处理此类介质时请确 保接口已拧紧以做好防泄漏措施。 • 防止释放出上述物质。请在密闭的通风橱或其他合适的 保护装置中使用本仪器。 • 由于仪器会存在残留物的泄漏,这可能会导致介质的释 放。 • VC 10 lite/pro 真空控制器不能安装于潜在爆炸危险的 环境中。 • VC 10 lite/pro 真空控制器不能用来处理易于自燃的物 质,即在没有空气的情况下易燃或会爆炸的物质。 • 采取适当的预防措施以防止形成爆炸性混合物。如有必 要,使用惰性气体进行通风和/或稀释。 • 请考虑在压力降低和温度升高的情况下处理介质时发生 的相互作用或可能的化学或物理反应。

放置空间要求:如连接所有外围设备,将需要约为 150 x 200 x 155 mm<sup>3</sup> 的空间, 以使仪器实现各插口的妥善连接。

- 切勿在水下或地下室 操作使用本仪器。
- 操作仪器时必须保持监控。
- 请注意介质与仪器之间发生的静电放电可产生直接的危 险。
- 只有使用 原装选配件才可确保安全。
- 只有拔下电源插头才能完全切断仪器电源。
- 电源插座必须易于使用和操作。
- 如果交流适配器有破损,切勿连接仪器进行操作。
- 操作 VC 10 lite/pro 真空控制器时,请参考所连接设备的 使用说明,例如旋转蒸发仪、真空泵。

## **应用**

配合 建议的选配件并结合合适的真空源(例如 MVP 10 basic/ VACSTAR 真空泵), VC 10 lite/pro 真空控制器适用于针对源 于实验室设备或仪器的气体进行受控抽空(例如旋转蒸发仪或 实验室反应器,以及实验室传统分离、过滤或干燥的任务)。 通过 VC 10 pro真空控制器,VACSTAR 真空泵可实现自动操

## **正确使用**

## **使用区域**

在研究、教学、商业或工业领域中的实验室式的室内环境。

- 出现下列情况时我们将无法确保使用者的安全:
- 如果使用了非厂家提供或推荐的选配件,
- 如果仪器操作有误或者违反了厂家的操作规范,
- 如果仪器或者电路板被第三方非法修改。

## **实用信息**

除了高清 Al2 O3 压力传感器之外,VC 10 lite/pro 真空控制器 还内置真空阀和排气阀。因此,无需连接其他外围设备,VC 10 lite/pro 真空控制器可独立使用。

本仪 VC 10 pro 器有两种基本操作模式: 双位控制和模拟速度控制。

通过插入或拔出"VACSTAR"接口的接头信号线可实现自动切 换两种操作模式。在不同的操作模式下,某些子菜单选项可能 被禁用(显示屏上显示为灰色)。

## **开箱**

- 请小心拆除包装并检查仪器。
- 如果发现任何破损,请填写破损报告并立即通知货运公 司。

## **交货清单**

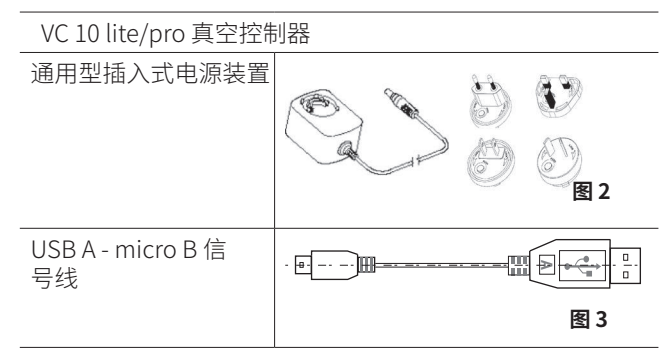

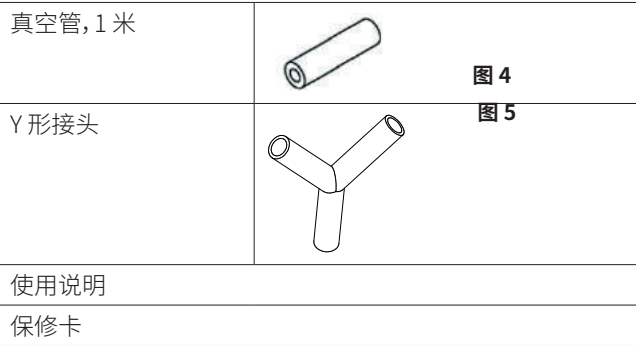

作。

因此,它可用于自动沸点识别、编程压力-时间曲线或溶剂库程 序等。

操作模式:桌面设备

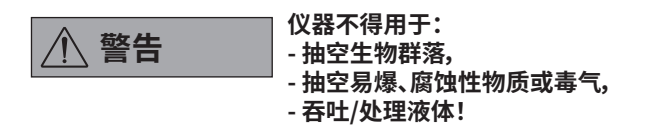

采用双位控制模式时,可以使用溶剂库中的参数或通过手动模 式指定目标值。

采用模拟速度控制模式时,可以预设自动模式并设置泵速度比 例。

104 105

## **双位控制 VC 10 pro**

使用真空泵可使玻璃组件内部产生真空。真空泵以恒速进行运 行,速度通常不可调。当达到目标真空度时,吸入管会被内置真 空阀切断。

鉴于与真空值检测、真空阀开关时的目标值对比存在着轻微的 时间差,系统所产生的实际真空度会比设置的目标真空度稍微 低些。装置的自然泄漏导致系统压力值再次增大,从而可被内 置压力传感器检测到。

如果超过目标值,那么真空阀将被重新打开,运行中的真空泵 则会减小压力。屏幕显示压力曲线在目标值周围上下波动。 通过真空迟滞值可设置真空阀开启与关闭之间的压力差。 控制的效果取决于泵的吸入力(转速)、系统的严密性和电子使 用的信号延迟时间。

使用双位控制时,自动化沸点识别功能不可用。

## **模拟速度控制**

通过速度-真空控制可避免双位控制的不精确性。

采用该种控制方法,真空泵的速度,即其吸力,则可得到降低 以接近所测量的压力值,从而达到目标值。一旦达到目标真空 度,真空泵就仅是根据系统的漏气率进行运行。

采用该方法可使系统运行更安静,并实现更准确的真空控制效 果。

该方法可自动识别沸点,即系统自动地使溶液达到并保持在其 沸点上。

VACSTAR 真空泵模拟速度控制:

连接信号线一旦插入两台设备,系统将自动检测到 VACSTAR 真空泵。启用模拟速度控制时,双位控制将被取消,不可选用。 菜单选项例如自动识别沸点、编程压力时间曲线或溶剂库的程 序,则可选用。

将 VC 10 lite/pro 真空控制器安装在靠近泵的支架(直径 = 16 mm) $\vdash$ <sub>o</sub>

请参阅 VACSTAR 真空泵的使用说明。

速度真空控制示意图

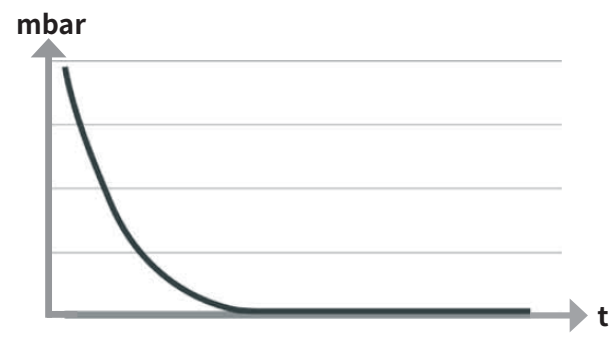

双位真空控制示意图

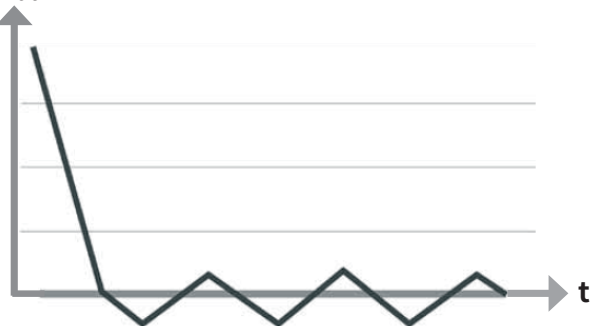

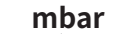

\*可连接一个外部温度传感器至"PT 1000"温度传感器接口。 通过"显示屏"菜单设置了显示功能后,温度值则会显示于屏幕 上。

可以使用计时器控制时间顺序。

通过操作模式 A、B、C 和 D 可给目标值的更改和保存预设权 限。

通过"显示屏"菜单选项可修改显示的设置。

通过"安全"菜单选项可设置密码来限制对仪器的访问。

通过"设置"菜单选项可实现语言、压力和温度单位之类的常规 设置。除了可调节屏幕亮度,也可将显示屏背景从黑色更改为 白色。

通过内置溶剂库可计算指定蒸汽温度值下的理论沸点,反之亦 然。

在子菜单选项"限制"和"迟滞"中,可设置真空控制的上限和下 限或切换点。

*\* VC 10 pro*

**安装**

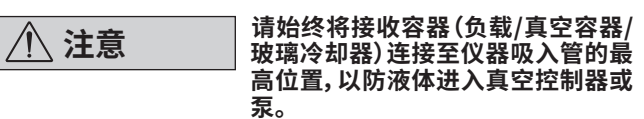

在真空控制器前安装一个分离器(例如真空缓冲回流瓶),以防 液体进入真空控制器。

如果是诱发性溶剂蒸汽,可在泵的下游安装蒸汽冷凝器(泵的 选配件),这有助于凝结蒸汽,以防其释放到空气中。 泵室中的液体会损害泵的性能。

拧紧支架固定螺丝 (N) 以固定控制器。

为此,使用直径为 16 mm 的支架,例如 支架 VC 10.400、VSS 1 真空安全固定器,VACSTAR 真空泵上的支架,或将该控制器装 在 RV 8 旋转蒸发仪或 LR 1000 实验室反应器上。

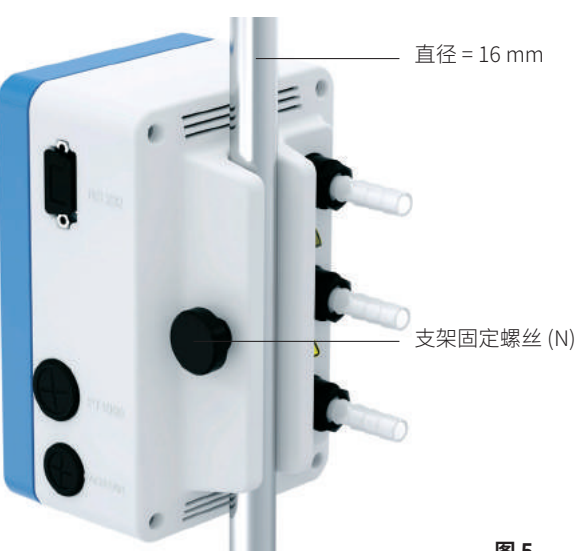

**图 5**

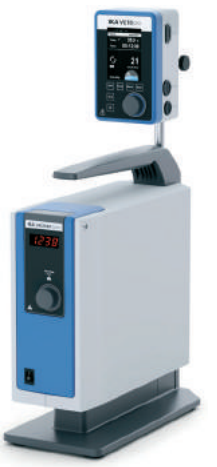

VC 10 lite/pro 连接至带 MVP 10 basic 的 VSS 1 上

VC 10 lite/pro 连 接至 VACSTAR

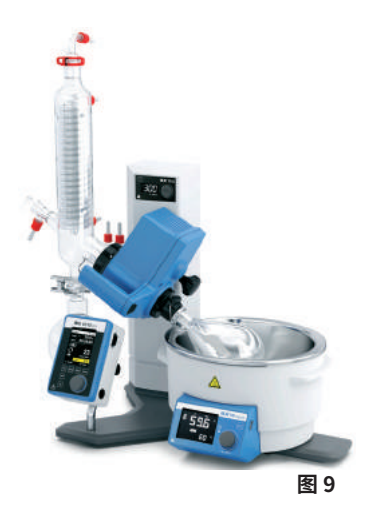

VC 10 lite/pro 连 接至 RV 8

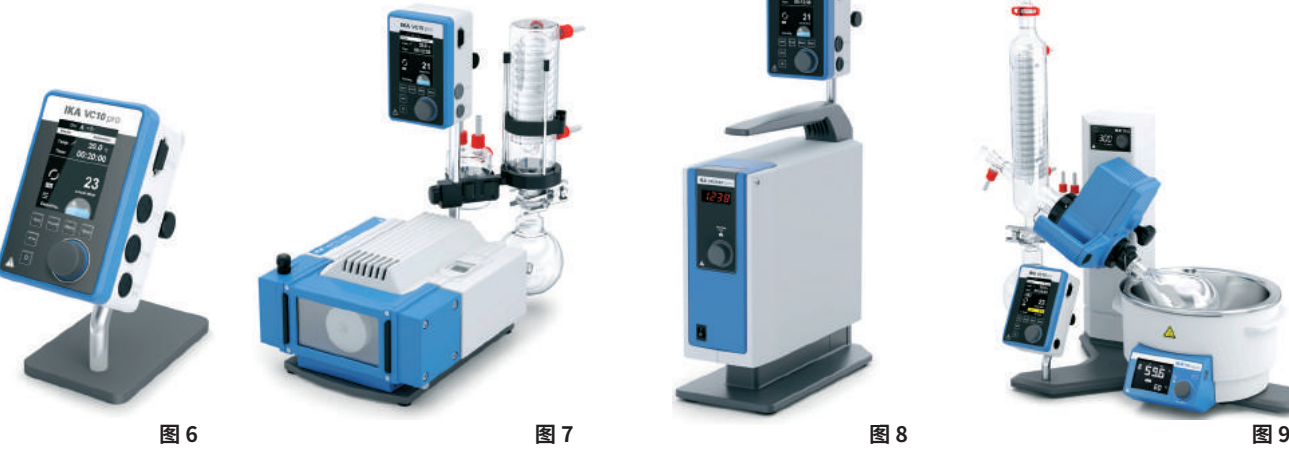

位于支架VC 10.400 上的 VC 10 lite/pro

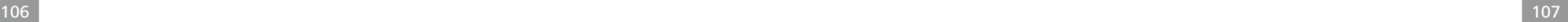

## **连接接口**

连接真空软管,注意以下接头(另见**图 1**):

## J:负载

将软管接头(直径 = 10 mm) 连接至待排空系统(接收设备)。

## K:泵

将软管接头(直径 = 10 mm) 连接至真空源(例如泵)。

## I:排气

排气接头(直径 = 10 mm),也适用于接入惰性气体。 如有必要,请用软管夹固定软管。

根据设备配置放置真空软管。 此时可根据系统配置连接各信号线:

## L:Mini USB 接口

通过 USB 2.0 信号线(A/Micro-B)将 VC 10 lite/pro 真空控制 器连接至电脑。 使用 FUT 软件工具可给当前任何设备进行软件更新。

## M:RS 232 接口

通过 RS 232 信号线将 VC 10 lite/pro 真空控制器连接至电脑。 该泵可通过 labworldsoft*®* 实验室软件配合其他设备操作。更 多相关信息,请查看章节"接口和输出"。

## P:PT 1000 温度传感器 (VC 10 pro)

连接选配件 PT 1000.60、PT 1000.61 或 PT 1000.70 温度传感 器。所测得的温度(例如加热锅)将会显示于屏幕。 显示的值仅供参考,未经逻辑处理。 请注意,显示值取决于传感器在介质中的位置、其混合状况以 及探头的校准,可能会与其它所测得的温度值有偏差。

## **双位控制**

真空泵/ 带 VC 10 pro 真空控制器的真空源

当达到目标真空度时,吸入管会被 VC 10 pro 真空控制器内置 的真空阀关闭。通过手动调整速度设置可更改泵速度。 对于速度可调的泵,建议以低速运行。

**注意 当使用 VACSTAR 真空泵时,请必须 在"B"模式(当电压下降后重启)下操 作。**

真空源亦可为一个中央室内真空网络。

当将传感器置于加热锅的底部而非放在介质中时,加热锅会显 示错误或波动的测量值。

## Q:VACSTAR 隔膜真空泵 (Mini DIN)

可将真空控制器和 VACSTAR 真空泵连接至模拟连接信号线( 选配件),以实现精确的速度-真空控制。真空控制器检测到泵 后则会切换至速度真空控制模式。双位控制不可用。根据所测 压力调节泵速度。

## R:24 W 交流适配器的连接器

将随机附送的通用型交流适配器连接至仪器背部的电源插口。 请注意交流适配器具有国别差异!

## **原理图和配置中所用缩写的解释:**

 **1** 接收设备(负载,例如旋转蒸发仪、反应器)  **2** 分离器(真空缓冲回流瓶)  **3** 排气阀  **4** 压力传感器  **5** 真空阀/球阀  **7** 蒸汽冷凝器  **8** 连接信号线(模拟)  **9** 真空源(泵,内部真空) **10** VC 10 lite/pro.300 单向阀

## 带两个 VC 10 pro 真空控制器的真空源

当达到目标值时,吸入管会被 VC 10 pro 真空控制器内置的真 空阀关闭。 足够稳定的真空源(室内真空、泵)可供多台真空控制器服务。

针对速度可调的泵,建议以低速运行。 第二台真空控制器可独立控制,而不受控于第一台真空控制 器。

示意图:双位控制 - 真空泵/带真空控制器 VC 10 pro 的真空源

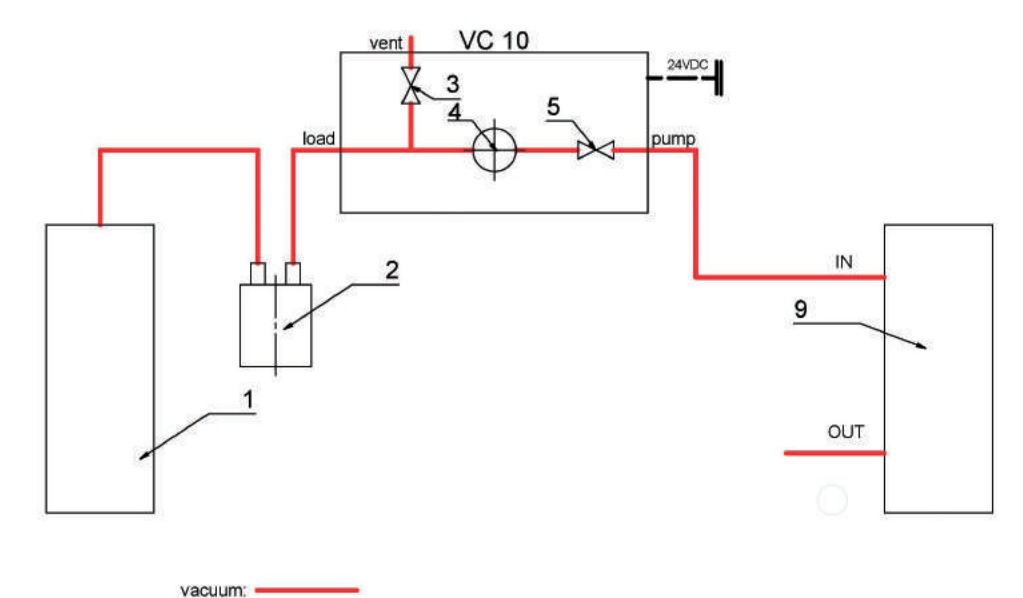

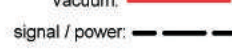

## 示意图:双位控制 - 带两真空控制器 VC 10 pro 的真空源

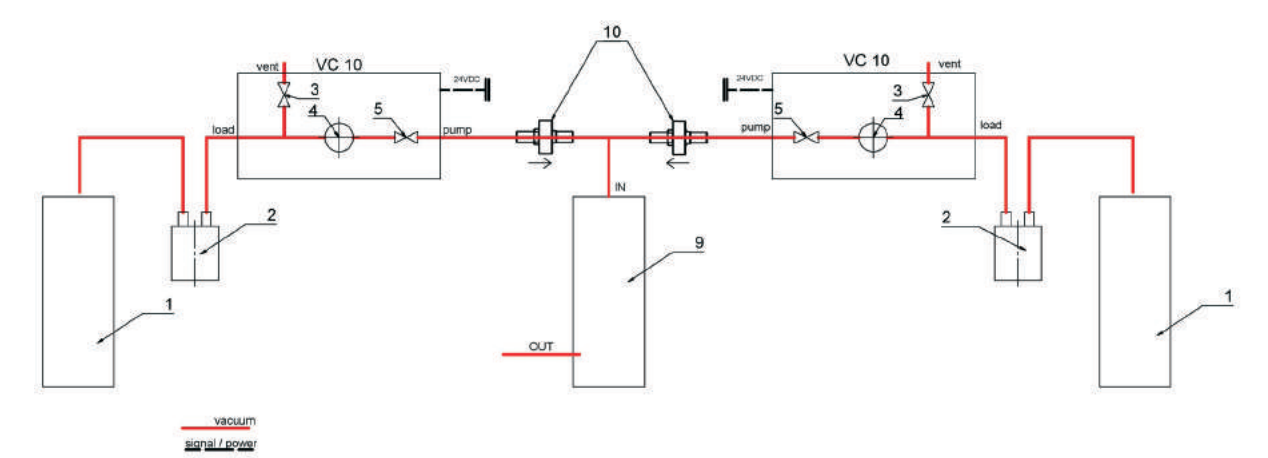

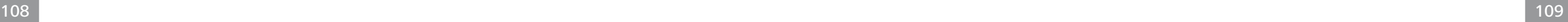

## **速度控制**

## VACSTAR 真空泵配备 VC 10 lite/pro 真空控制器

如果模拟连信号线(位置 8)连接至配备有真空控制器的泵 上,系统则自动调整"模拟速度控制"模式。 一旦达到目标真空度,则泵速度自动降至最低的"0 rpm"。此

时,真空泵就仅是根据系统的漏气率进行运行。 只有 VC 10 pro 可以进行沸点自动识别。

## **调试**

检查仪器铭牌上标示的电压是否与可用的电源电压一致。 电源插座必须接地保护。

满足上述条件后,插上电源,仪器即进入待机状态。

 $(\frac{1}{\pm})$ 

速度控制图解 - 真空泵 VACSTAR 配备真空控制器 VC 10 lite/pro

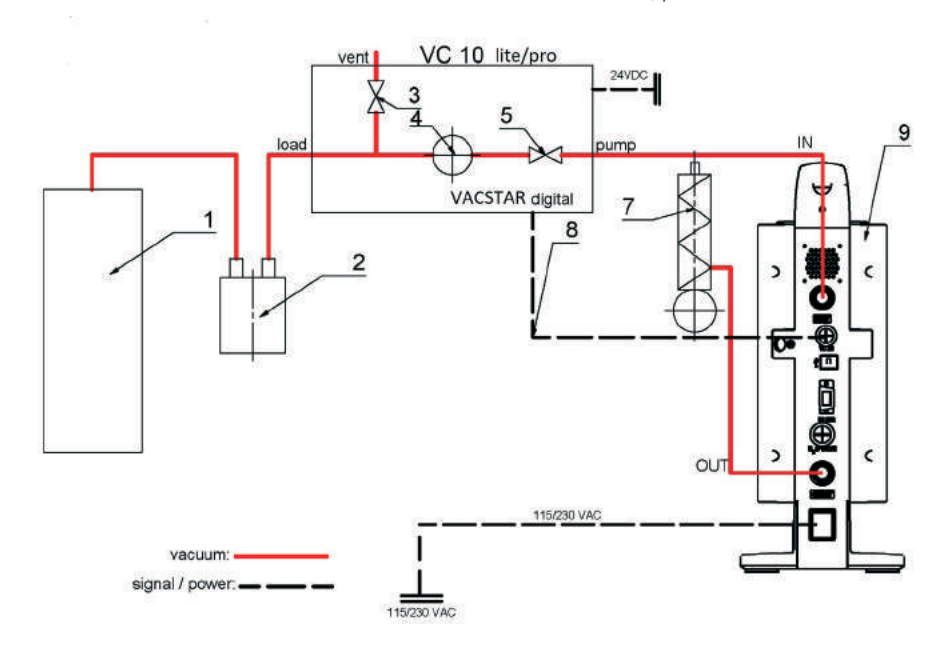

#### **USB**  $\leftarrow$

随后,屏幕显示提示信息,提示下载 固件更新工具。 **注意 开启仪器后,屏幕显示仪器名称和软 件版本并持续此界面几秒钟。**

若未满足上述条件,则无法确保安全操作且有可能损坏仪器。 请遵守技术参数表中列的周边环境要求(温度、湿度等)。

显示速度控制:VACSTAR 至模拟连接 速度控制无迟滞显示

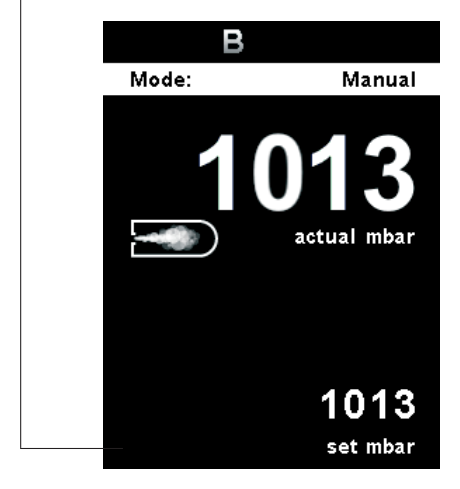

## **出厂时的工作界面**

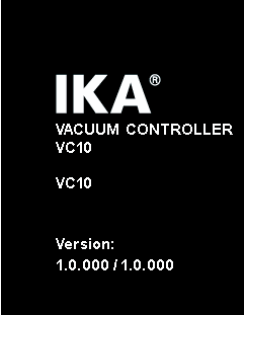

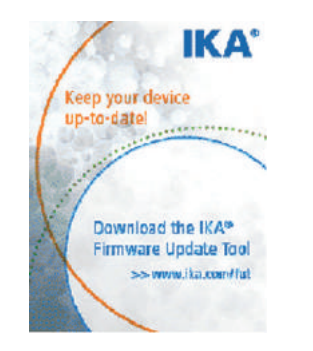

## 接着显示屏自动显示以下工作界面。 显示双位控制,例如配备 MVP 10 basic。

双位控制迟滞显示

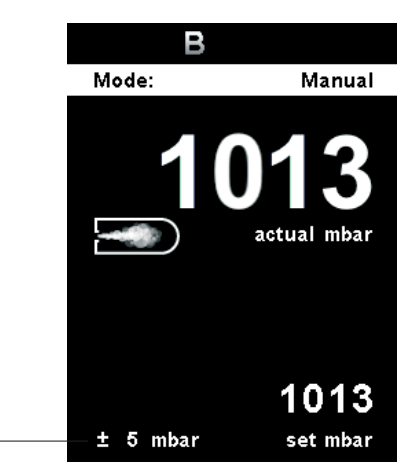

## **工作界面符号解释**

工作界面显示的符号根据仪器的不同状态和设置而有所变化。

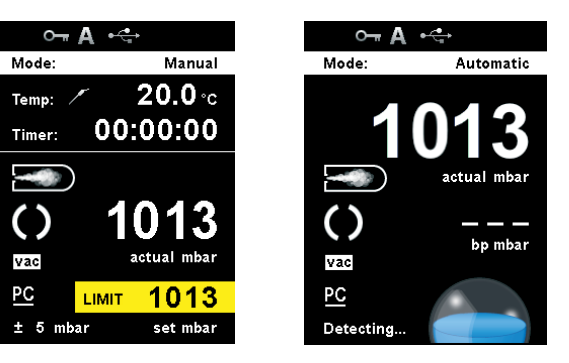

# **OTT 锁定按键**

该符号说明仪器的按键和旋钮功能被锁定。 当再次按 下按键(最短 1 秒)恢复控制功能后,该符号消失。

**A 操作模式** 该符号表示当前选择的操作模式(A、B、C、D)。

> 该符号表示仪器正在通过USB数据线进行通信。若没 有使用USB数据线与工作站通信,屏幕则不再显示该 符号。

**温度传感器 (VC 10 pro)**

启用温度显示于屏幕的功能时该符号会出现。

**计时器** 启用计时器显示于屏幕的功能时该符号会出现。

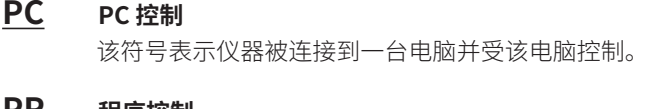

## **PR 程序控制**

该符号表示仪器被连接到一台电脑并受所选程序控 制。

## **连续模式** 该符号表示真空控制器处于连续模式。

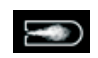

## **通风**

该符号表示通风阀已被打开。

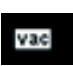

**真空**

符号表示仪器系统内部压强低于大气压强。

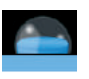

**检测**

该符号表示自动沸点搜索中,系统压力逐渐减小。

**沸腾**

该符号表示已识别一个沸点,系统压力保持不变。

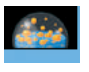

# **冷冷**<br>我好像<br>这次要要是

该符号表示冷却循环器正在运行。

菜单导航

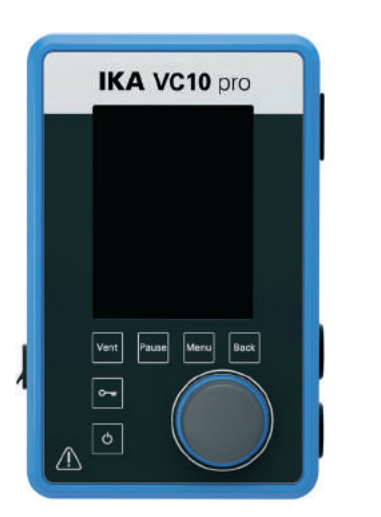

- ☞按"**菜单**"按键(C)。
- ☞ 向左或向右转动旋/按钮 (D) 选择所需的菜单或子菜单,按 下旋/按钮(D)确认选择。
- ☞ 再次按下或转动旋/按钮 (D) 选择所需的菜单选项并编辑数值 或设置、或激活/取消激活某项功能。
- ☞ 转动旋/按钮 (D) 选择 "**确定**" 或者按下**返回**按键(B)或者菜单 按键(C)结束操作回到之前菜单或者工作屏幕。
- ☞ 在"图表"菜单中导航:按下主屏幕上的"返回"(B) 导航到图 表菜单,图表上会显示实时压力变化。

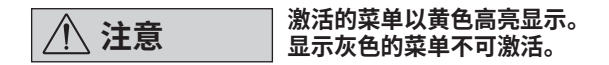

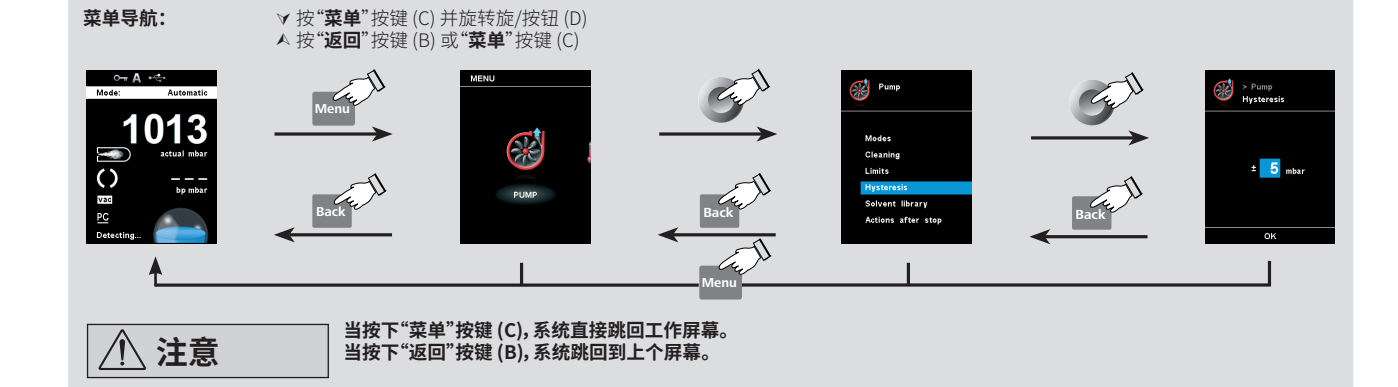

图9

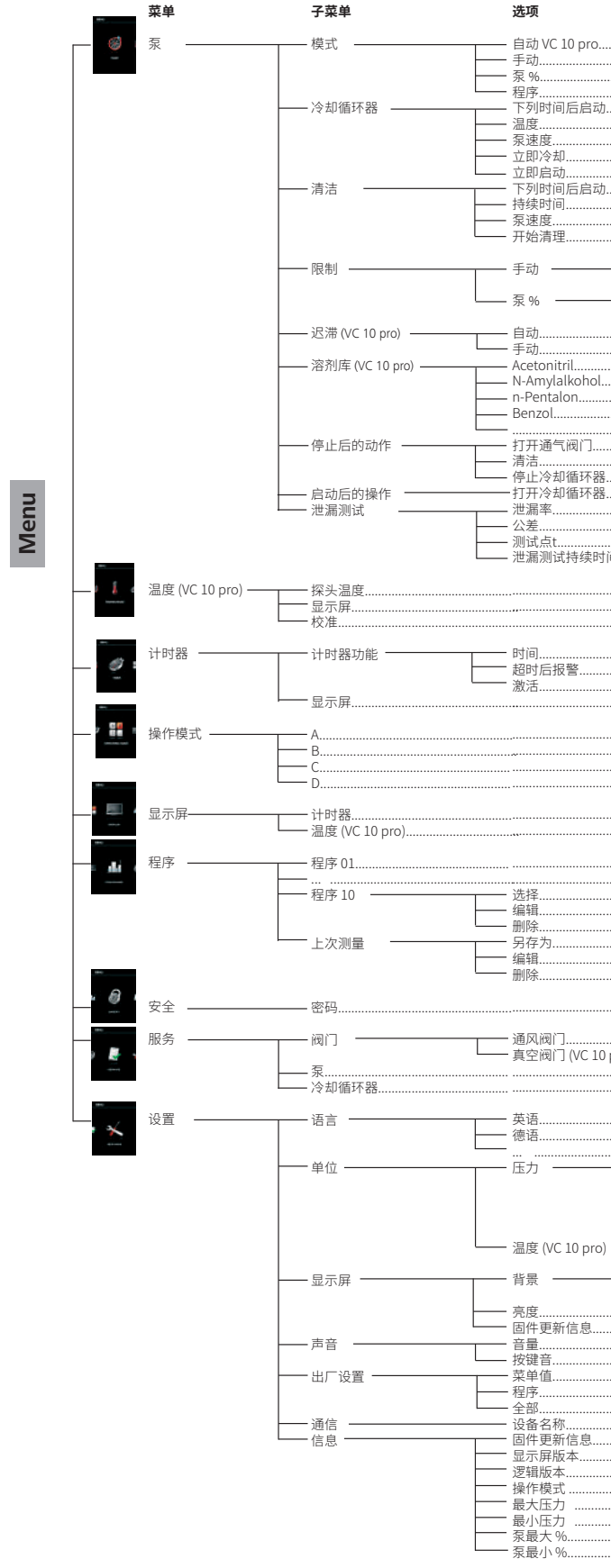

菜单结构

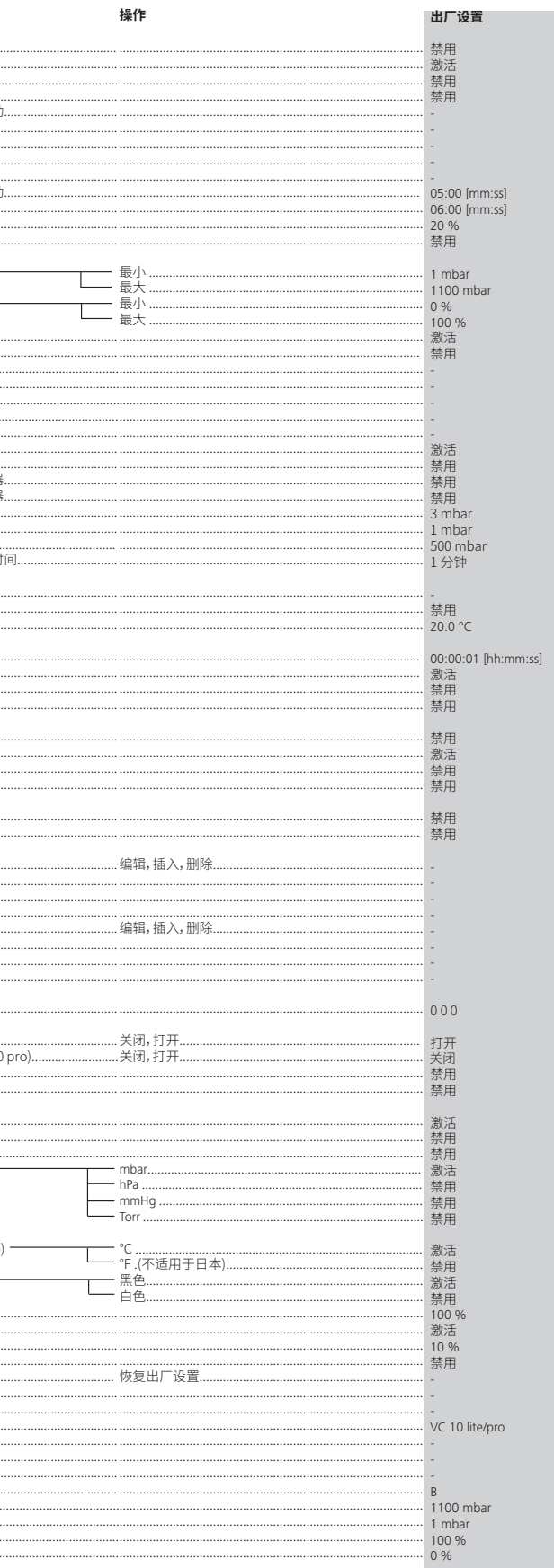

## **菜单详细信息**

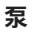

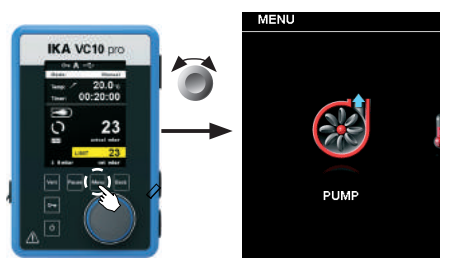

## 模式

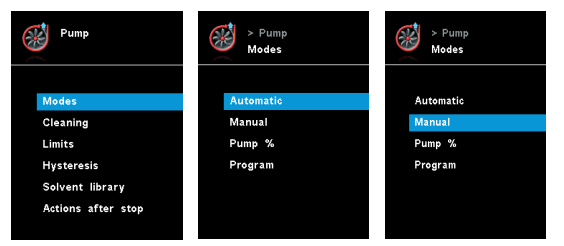

## <u>目动 (VC 10 pro)</u>

在"模式"菜单选项中,用户可以通过选择"自动"菜单项启用自 动沸点识别功能。其他参数没有必要设置。 沸点将会被自动识别。对于带加热锅的旋转蒸发仪,必须保证 加热介质和溶剂保持恒温(例如 60 °C)。

## 手动:

在该选项中,用户可手动设置目标真空值 (如以"mbar"为单 位)。启动测量后,系统会排空直至达到所设定的目标真空值。

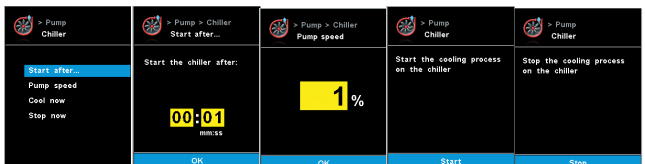

泵 %

该菜单选项使用户可以选择在 100 % 至 1% 的泵速度范围内 连续运行泵。

## 程序

在"程序"菜单下,用户可自定义 10 个压力-时间程序。在该菜 单选项可查看上一次选用的测量并可将其保存为一个程序。

仅可在设定的限制范围内设置目标真空值和泵速度(见菜单选 项"限制")。

切换到工作屏幕并按下旋/按钮启动测量。再次按下旋/按钮, 停止测量。

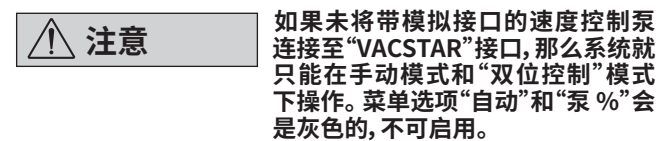

## 清洁

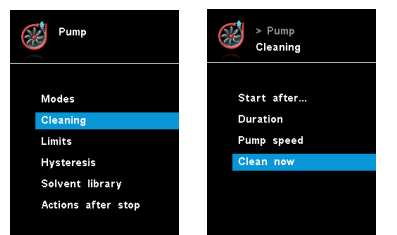

清洁泵可确保在测量后去除泵中的溶剂残余。为此,应在系统 排气的情况下以低速运行泵。空气流经泵,确保溶剂残余从泵 中排出。如果选用"清洁"菜单选项,在测量完成后则会启动清洁 (见"停止后的动作")。

<u>泵速度:</u> 确定速度 (rpm),冷却循环器正在运行。

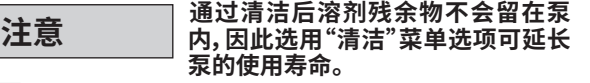

<u> 고即停止:</u> 如果想要立即停止冷却,可以选择此设置。

用户也可不通过该菜单选项清洁泵。可以在一个工作周期(测 试、系列测试、一天测试结束)后,将软管卸下,以空转速度运行 泵进行清洁。

## 下列时间后启动:

设定在启动测量后最少需经过多长时间开始进行清洁。系统默 认时间为 5 分钟,表示测量必须至少运行 5 分钟,清洁则会在 测量结束时启动。

## 持续时间:

设定清洁过程持续的时间。

## <u> 泵速度:</u>

在该菜单选项设定的泵速度(%)可用来确定在清洁过程中以多高 的速度来运行泵。如果速度设置的过高,将会导致系统压力减小。

开始清理: 通过该选项可手动启动清洁过程。

## 迟滞 *(VC 10 pro)*

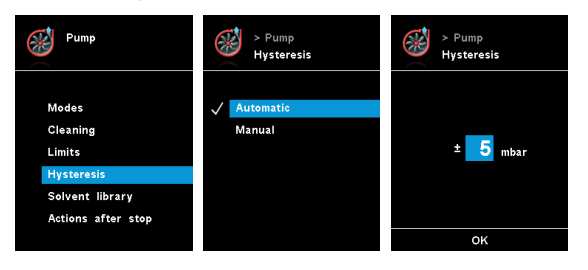

限制

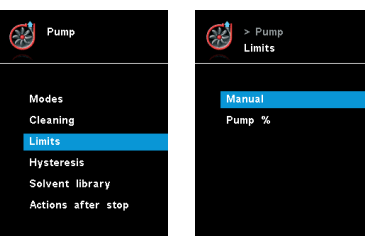

## 溶剂库 *(VC 10 pro)*

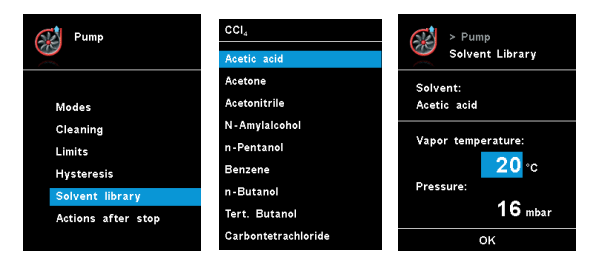

可以通过迟滞设置来设定真空阀的开关频率和准确性。 迟滞 值决定目标值的上下限,进而决定泵和阀的开启与关闭(仅限 双位控制)。

自动:迟滞值总是为实际压力的 10 %。 手动:手动指定迟滞值。

## **注意 设置过低的迟滞值会缩短设备的使 用寿命。**

在"溶剂库"中,通过最常用的溶剂可确定目标压力下的蒸汽温 度,反之亦然。这有助于在手动模式下设置这些参数,例如,操 作旋转蒸发仪的蒸发流程。

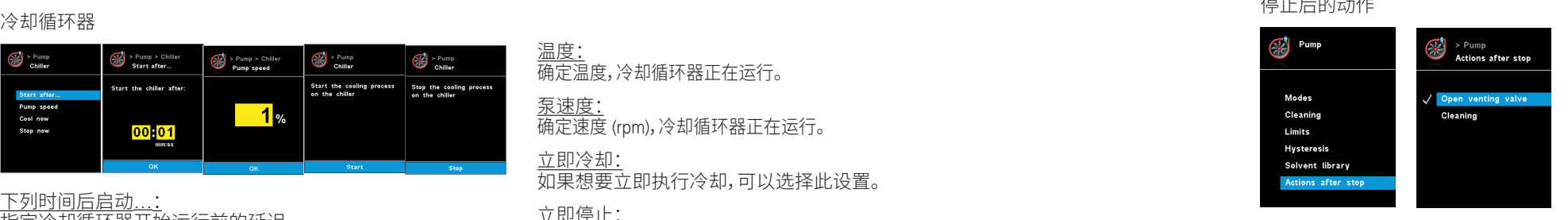

## 下列时间后启动…:

指定冷却循环器开始运行前的延迟。

温度: 确定温度,冷却循环器正在运行。

立即冷却: 如果想要立即执行冷却,可以选择此设置。

## 停止后的行动

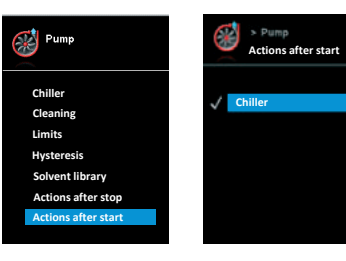

这个菜单允许用户定义在一个测试开始时应执行的操作。

该菜单选项使用户可以设置目标值范围。

该菜单允许用户定义当测量结束时应执行的操作。

在"温度"菜单选项中,用户可以指定在显示/工作屏幕上显示 温度传感器的测量值。对号(√) 表示已激活该选项。

## **温度 (VC 10 pro)**

## 温度传感器

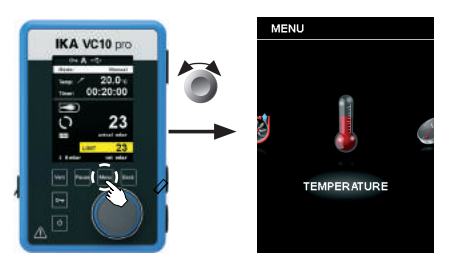

前提条件是真空控制器已连接温度传感器。如果未连接温度传 感器,或系统出现了故障,或温度超过 350 °C,温度值显示区

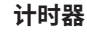

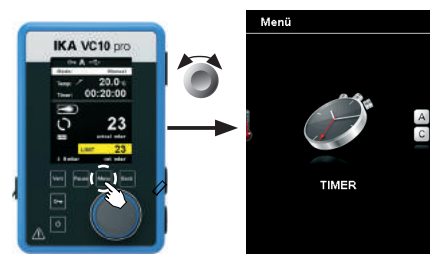

## 计时器功能

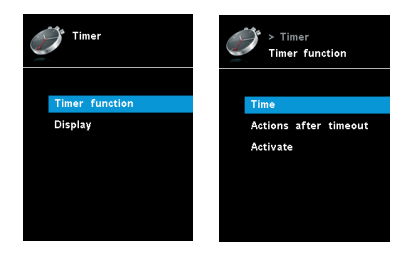

在"计时器"菜单选项中,,用户可以指定在显示/工作屏幕上显 示计时器。对号(v)表示该选项被激活。 此设置使用户可指定 抽空任务的实际时间。

----------------<br>该模式下,当前运转结束或者仪器被关闭后当前目标设定值会 被保存,该数值可以更改。

<u>操作模式 C:</u>

用户也可以将某一时间设置为默认定时,这样用户就可给抽空 任务设置一个标准的时间。当定时完成,仪器则会发出蜂鸣报 警声。

该模式下,当前运转结束或者仪器被关闭后当前目标设定值会 被保存,该数值不可以更改。

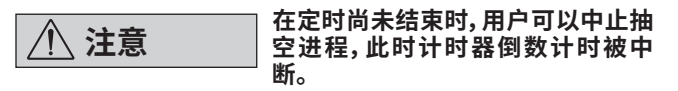

**操作模式**

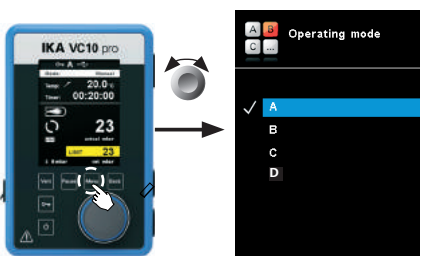

操作模式 A: 该模式下,当前运转结束或者仪器被关闭后当前目标设定值 不会被保存。

> 成功选定程序后,会显示一个对号(v)。然后真空控制器进入程 序模式。在主屏幕上,可以向右转动旋钮来选择程序视图。向左 转动旋钮,返回主屏幕。

<u>井始:</u>

**程序**

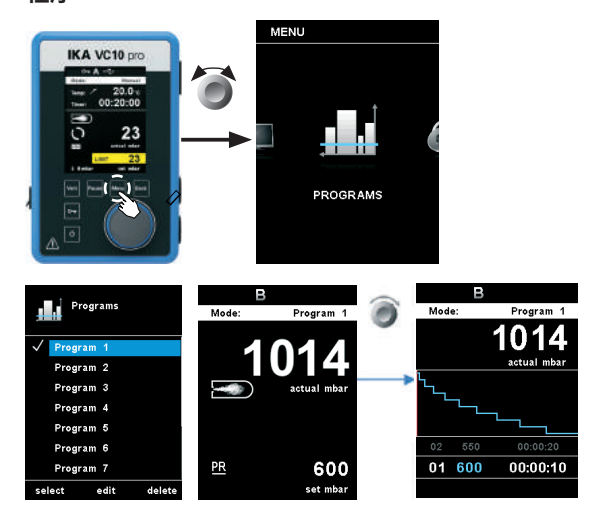

在"显示屏"菜单中,用户可以设定需要显示在工作屏幕中的信 息

## 操作模式 B:

编辑所选定的程序参数。 按下旋/按钮选择 编辑 菜里选项开 始编辑选定程序参数。用户可以在程序中编辑,删除或者插入 一个程序段。

<u>删除:</u>

删除选定的程序。 使用旋/按钮按下 "删除" 按键删除某个选定 的程序,则程序中所有的参数被清空,对号(√)消失。

操作模式 D:

测试点:用户输入将会进行泄漏测试的压力。默认值为 500 mbar。

该模式下,目标设定值若在 3 秒内未进行更改或者当该值显示 黄色背景时,则该目标设定值被采用。在模式 A 和 B 下,当旋转 旋/按钮更改目标设定值时,更改后的值会被立即采用。 在模式 C 下,目标设定值不可更改。

## **显示屏**

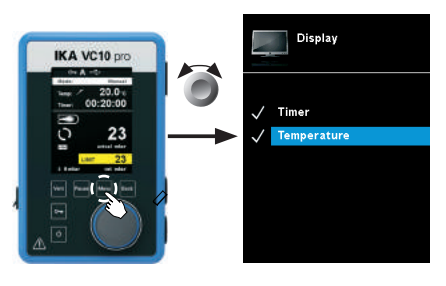

要选择程序,使用旋/按钮,然后按"选择"。只能选择至少含有 一个程序段的程序。

根据需要开启选定的程序。用户必须按下主屏幕中的旋/按钮。

<u>编辑:</u>

## 泄漏测试

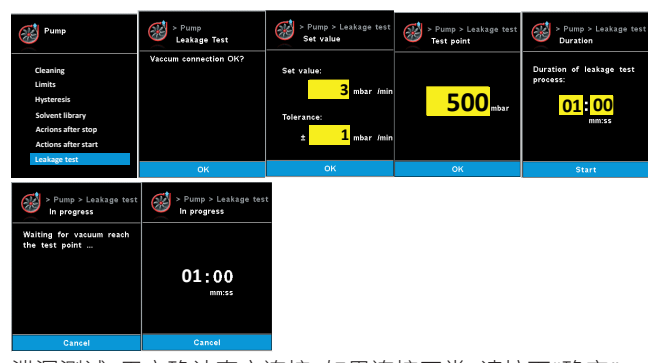

泄漏测试:用户确认真空连接。如果连接正常,请按下"确定"。 设定值:用户输入含公差的所需泄漏率。默认泄漏率为 3mbar, 公差为 1mbar。

持续时间:用户输入泄漏测试的持续时间。默认值为 1 分钟。

进行中:泵将会开始运行,以达到测试点。(以下图表:阶段 1 和 2)

压力达到目标测试点后,将会开始泄漏测量。与此同时,计时器 将会从预设的持续时间开始倒计时。(以下图表:阶段 3)

域则会显示三个破折号。

**注意 请遵守在"技术参数"中指定的外部 温度传感器的温度测量范围。温度单**

**位可选 °C 或 °F(见"设置"菜单)。**

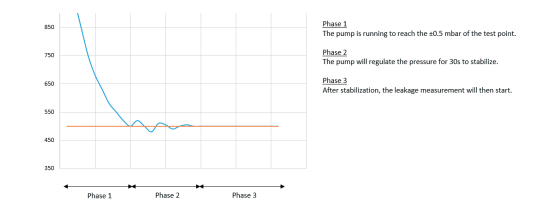

校准

要校准外部温度传感器,须首先连接到真空控制器。然后将温 度传感器浸入装有水的容器中。 使用另一个已校准的温度传 感器测量水温。 必须将测量的温度输入"温度校准"的菜单选 项中。 按下"确定"确认输入后, 外部温度传感器的校准则完

成。

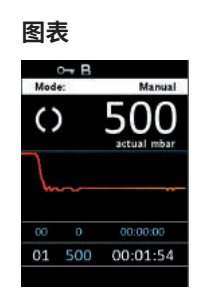

在"图表"菜单中,用户可以在所示图表中观察实时压力变化情 况。

<u>选择:</u>

在本程序中,用户可以定义最多 10 个程序段。所选的程序段高 亮显示。然后,用户可以在本程序中编辑、删除或插入一个程序 。<br>[段。编辑完后按下"返回"按键,系统将会自动保存该程序。

## <u> 编辑:</u>

## 编辑程序示例

如果所选的值的背景是黄色的,用尸可以修改压力值或时间 值。

## <u>删除:</u>

删除局员显示的段时,随后的段冋上移动,以消除删除段所造 成的间隙。

## **编辑程序的详细信息** 编辑程序时,显示以下界面。 **安全**

用户可以使用"语言"选项,通过旋转和按下旋/按钮 (N) 选择所 高的语言。对号(√) 表示所选择的系统语言。

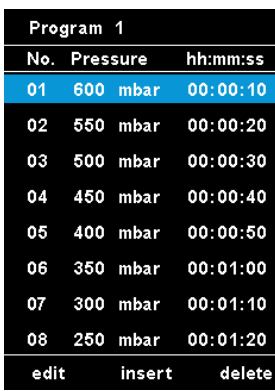

## <u>里位:</u>

该菜单选项使用户可以选择显示温度和压力时所需的单位。 温度可选单位为"°C"或"°F"。压力可选单位为"mbar"、"hPa"  $\zeta$  "mmHg"或 "Torr"。对号 $(\checkmark)$ 表示所选择的系统单位。

## <u>显示屏:</u>

## **设置**

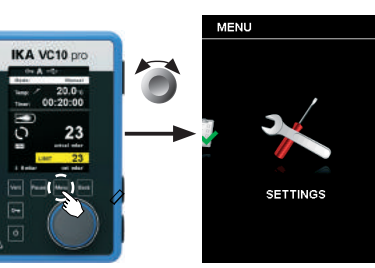

## 语言:

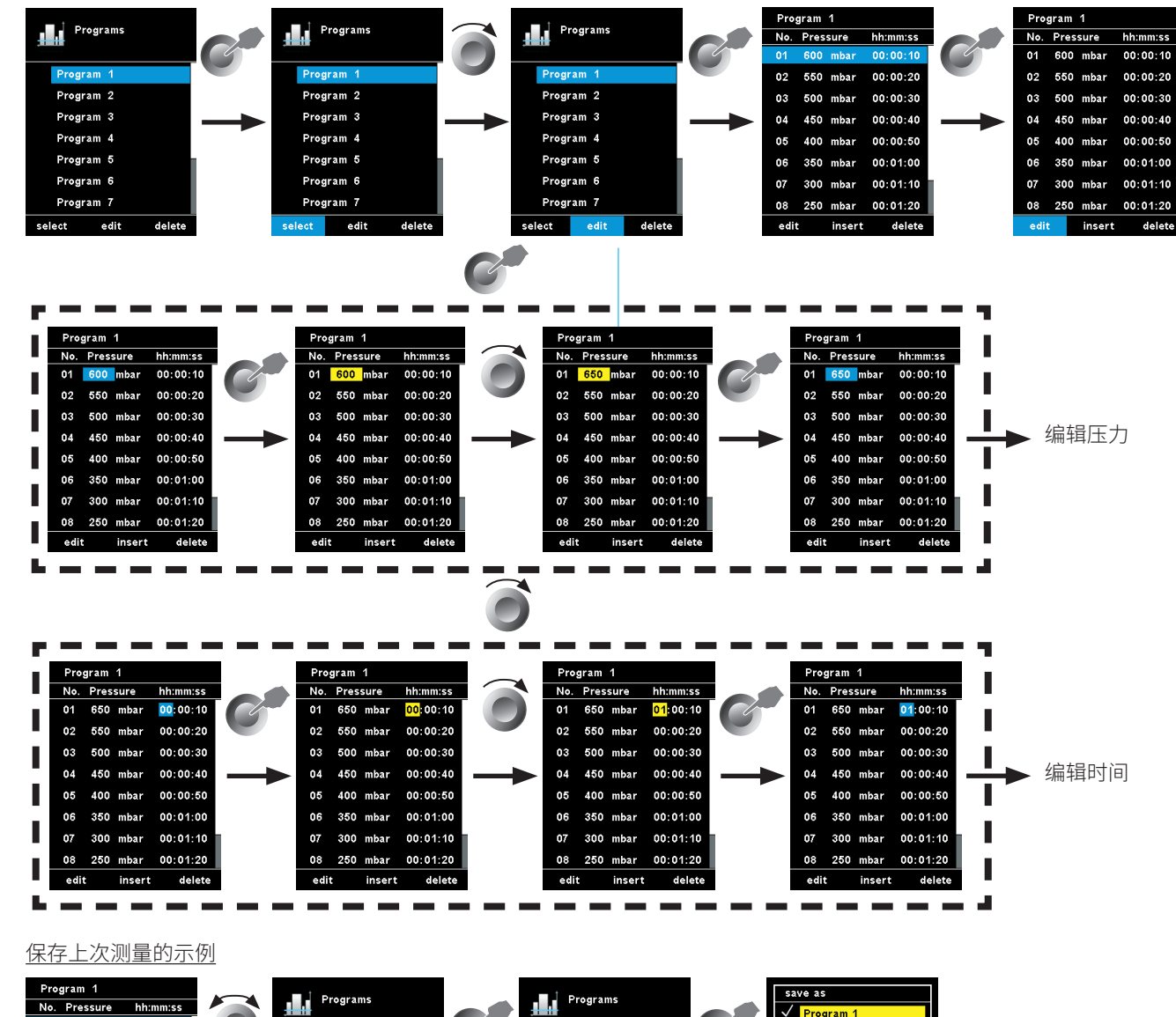

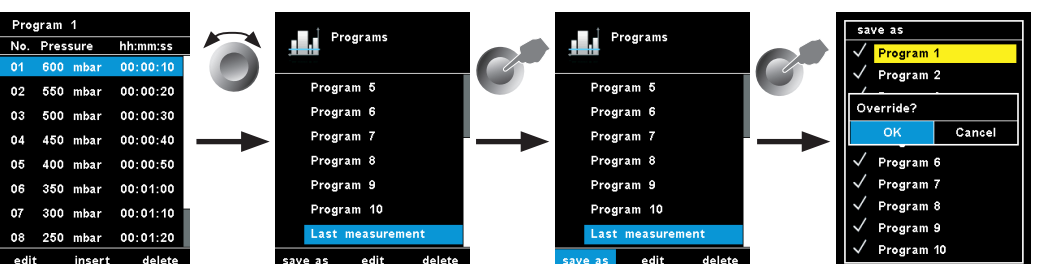

**IKA VC10 pro**  $\bullet$  $\bigcap$ 23 SAFFTY

该菜单选项使用户可以更改工作屏幕的背景颜色和亮度。

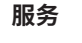

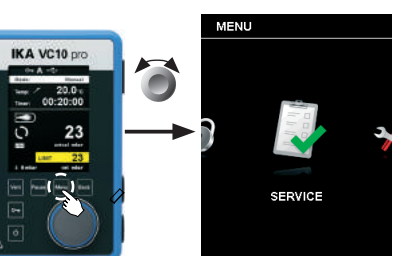

用户可设置一个密码来保护主菜单的设置。

(出厂设置:000)

在"服务"菜单中,可以单独操作和检查阀门、泵或冷却循环器, 以确保它们正常运行。如果连接了 VACSTAR 真空泵, "泵"菜 单项显示为灰色,不可启用。

声音:

该选项允许用户激活/取消按键音和设置音量。

出厂设置:

旋转和按下旋/按钮,选择"出厂设置"选项。系统重新恢复出厂 设置时将会请求用户确认。您可以选择是要仅重设"菜单值", 还是仅重设"程序"。或者,可以通过选择"所有"全部重置。按 下"确定"按键会将系统设置重置为出厂时的原始数值(参见" 菜单结构"图解)。

<u>通信:</u>

"设备名称"选项允许用户输入仪器名称。在开启仪器时,仪器 名称将显示在开机屏幕上。

在操作设置各异的多台仪器时,此功能很实用。这也便于在通 过 USB、RS 232 和 Bluetooth 等与 PC 通信时识别各仪器。

信息:

该菜单选项使用户可以预览该仪器重要的系统设置。

# **接口和输出**

本仪器可通过 RS 232 或者 USB 接口连接电脑,使用实验室软 件 labworldsoft® 进行控制。

本仪器的软件亦可通过 RS 232 或 USB 接口连接电脑进行更 新。

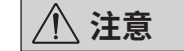

**注意 请注意实验室软件系统所需的使用 条件、使用说明以及帮助系统。**

## **USB接口**

系统自动识别所连接的仪器及其属性。使用 USB 接口结合实 验室软件进行远程控制并可进行仪器软件的更新。

## **USB 驱动安装**

首先通过 USB 接口从下列地址下载并安装最新的驱动程序: *http://www..com//lws/download/usb-driver.zip* 然后使用 USB 信号线连接仪器和电脑,并按照指示进行操作。 数据通信通过虚拟 COM 端口进行。

## **RS 232 接口**

配置:

上述指令以尽可能的接近NAMUR工作组的推荐规范 (NAMUR 推荐的用于实验室控制设备电子元器件模拟输出和信号传输 的接口, rev.  $1.1$ )。

- 按照 DIN 66 020 标准的第一部分中的规定,仪器和自动控制 系统间的数据接口采用了符合 EIA 标准的 RS 232 接口。
- 标准 RS 232 接口电性特征以及信号分配状态符合 DIN 66 259 第一部分中的规定。
- 传输过程: 异步起止模式 • 传输类型: 全双工通信制式
- 特征表现:符合 DIN 66 022 数据格式的起止模式,1起始位;7特 征位;1 奇偶位;1 终止位
- 传输速率: 9600 bit/s
- 数据流控制:无
- 存取程序:只有电脑发出需求指令时,仪器才会将数据传输至 电脑。

## **指令语法和格式**

下列适用于命令设置:

- 指令通常从电脑 (master) 传输至仪器 (slave)。
- 只有电脑发出需求指令时仪器 (Slave) 才会向电脑 (Master) 发 出信息。即使故障信息也不会自动从仪器发送至电脑。
- 指令以大写字母的形式传输。
- 命令和参数(含连续参数)通过至少一个空格分开(代码:hex 0x20)。
- 每个独立的命令(含参数和数据)以及反馈都以空的 CR LF 终止 (代码:hex 0x20 hex 0x0d hex 0x20 hex 0x0A) 并且最大长度为 80 个字符。
- 十进制分隔符表现为数字的"点"(.) (代码:hex 0x2E)。

NAMUR 指令和其它 指令在仪器和电脑之间的信息传递过程 中仅仅是低级的命令。利用合适的终端程序或信息程序可以将 这些指令直接传输到仪器。 实验室软件可以方便地控制仪器 并可在 Windows 界面下收集信息,包括绘制特征图,马达转速 曲线等。

下列表格中列出了 控制设备可以识别的(NAMUR)指令。

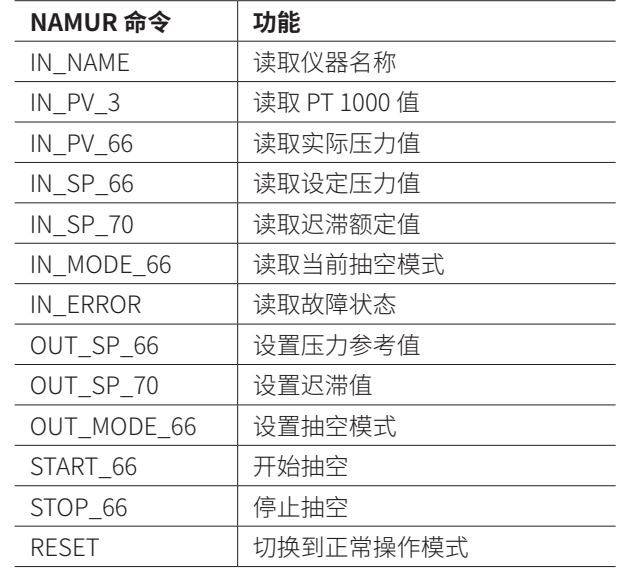

## **PC 1.1 信号线(连接仪器与 PC)**

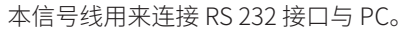

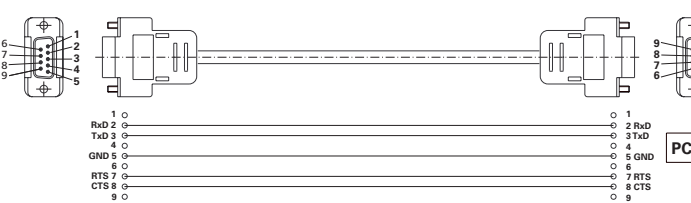

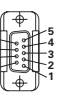

## **连接信号线**

在将 VC 10 lite/pro 连接至 VACSTAR 真空泵(速度模式)时需要此信号线。

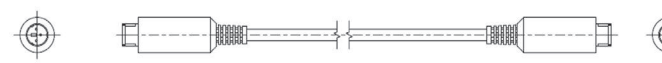

**图 10**

**图 12**

## **清洁与维护**

**连接 VC 10 lite/pro 与 PC**

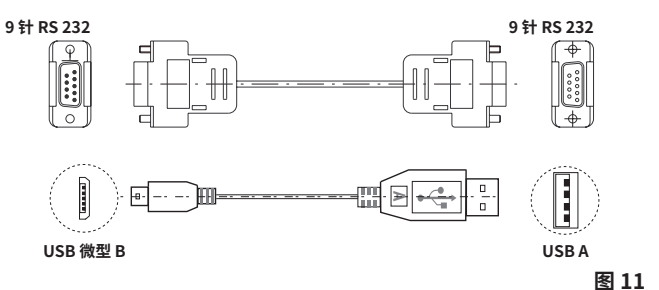

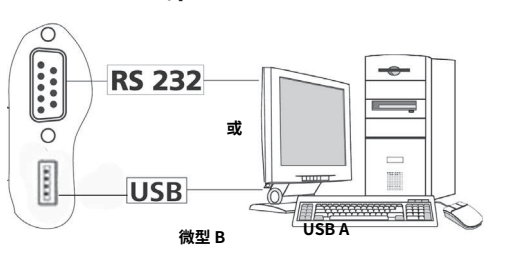

本仪器无需特别维护。仪器只会发生备件的自然磨损以及磨损 后可能引起偶尔的失效。

## 清洁

- 清洁仪器须断开电源!
- 清洁 仪器时请仅用 公司认可的清洁液: 含活性剂的水溶液 和异丙醇
- 清洁仪器时请佩戴防护手套。
- 清洁时,请勿将电子设备放置于清洁剂中。
- 清洁时,请勿让潮气进入仪器。
- 当采用其他非 推荐的方法清洁时,请先向 确认清洁方法不 会损坏仪器。

订购备件

- 订购备件时,请提供:
- 机器型号
- 序列号,见铭牌
- 备件的名称和编号,详见 **www.ika.com**
- 软件版本

维修

- 在送检您的仪器之前,请先清洁并确保仪器内无任何对人健康 有害的物料残留。
- 维修时,请向 公司索取"**消除污染证明**"或从官方网站 (**www.ika.com**) 下载打印。
- 如需维修服务,请使用原包装箱妥善包装后将仪器寄回。如原 包装不存在时请采用合适 的包装。

## **连接冷却循环器**

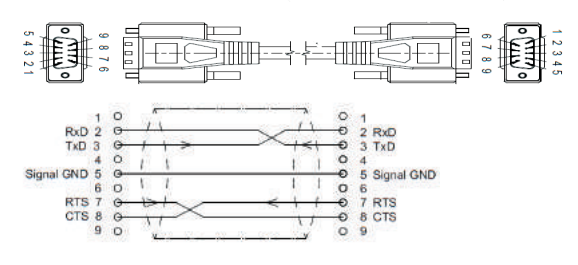

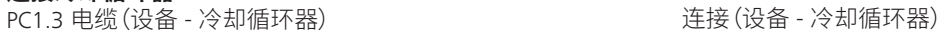

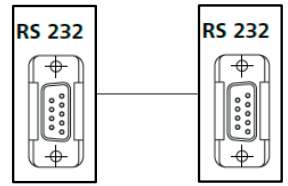

 $\bigoplus$ 

## **提示错误信息:**

出现故障时,屏幕提示错误信息,例如Error 4。此时,按照以下步骤处理:

- 使用电源开关关闭仪器
- 执行故障排除措施
- 重启仪器
- a 测量停止。

## **警告:**

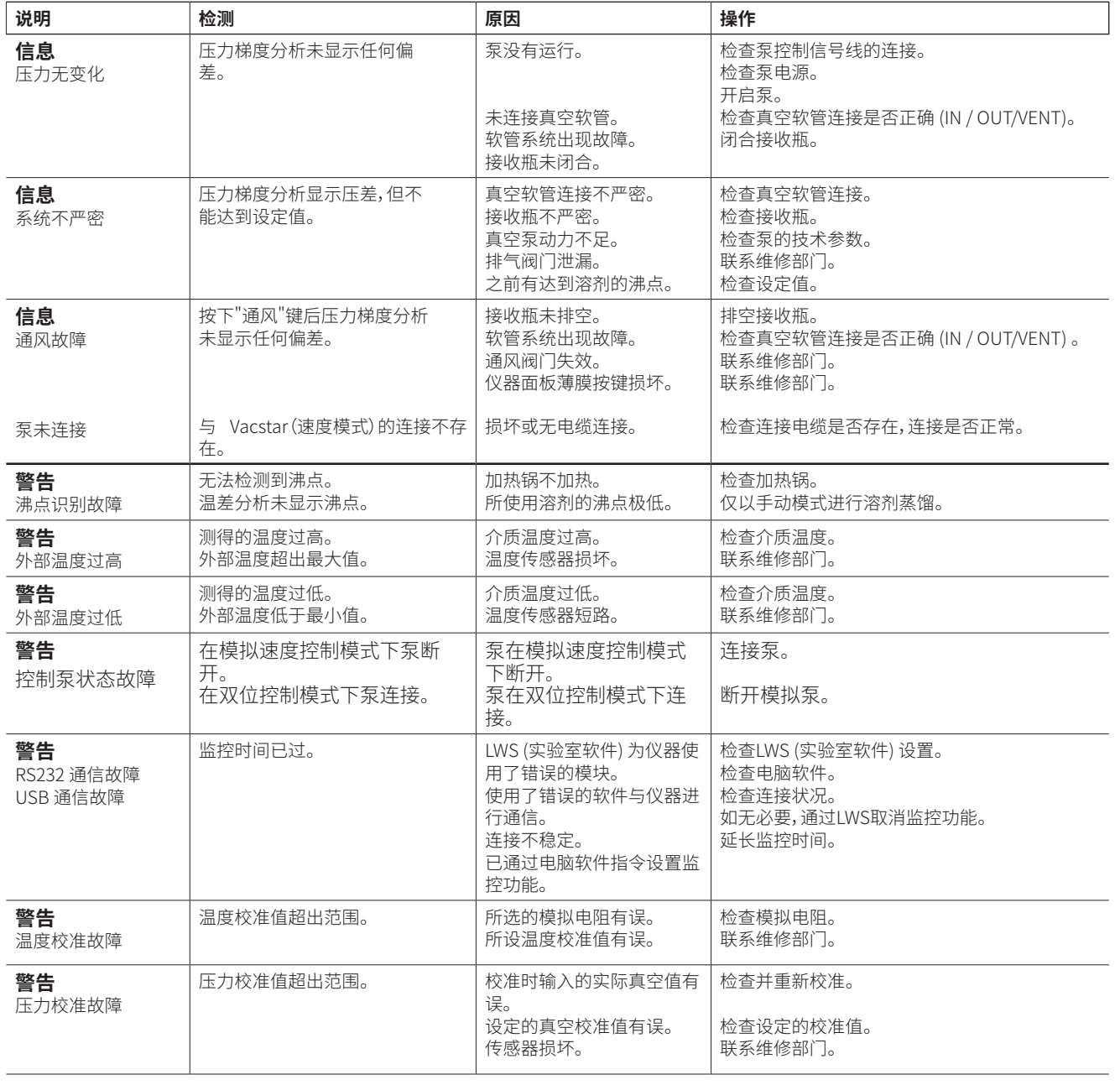

- 停止测量。 • 显示警告。 **信息:** • 继续测量。
- 确认警告提示。
- 显示信息。 • 确认信息提示。

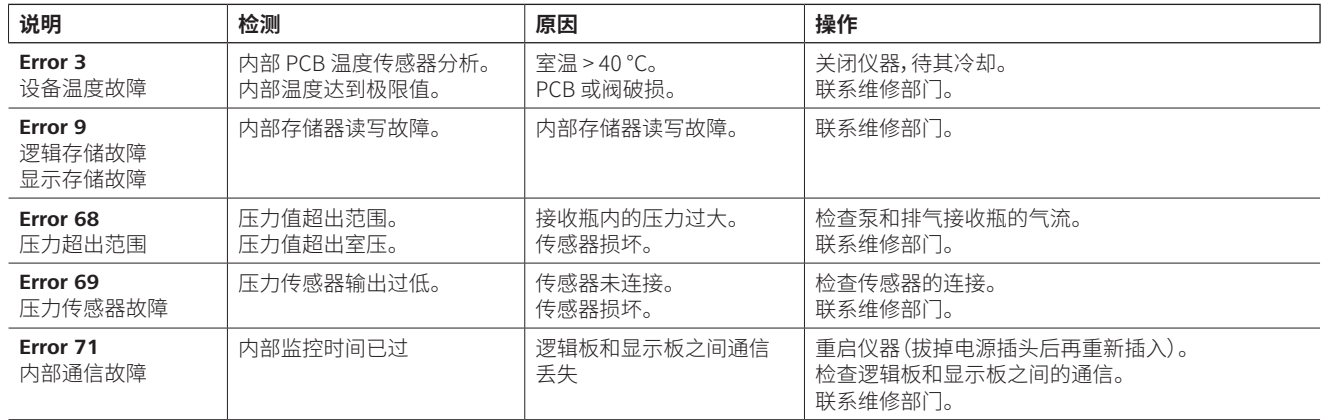

如果上述方式无法排除仪器故障或者出现其他错误代码,请采取如下措施: • 联系公司维修部门;

• 将仪器附故障说明发送至公司检视维修。

## **选配件**

# **产品接触部件材质**

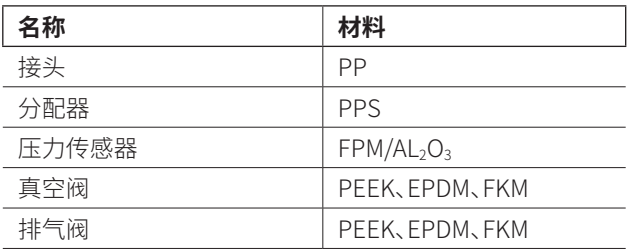

更多选配件请见 **www.ika.com。**

# **技术参数**

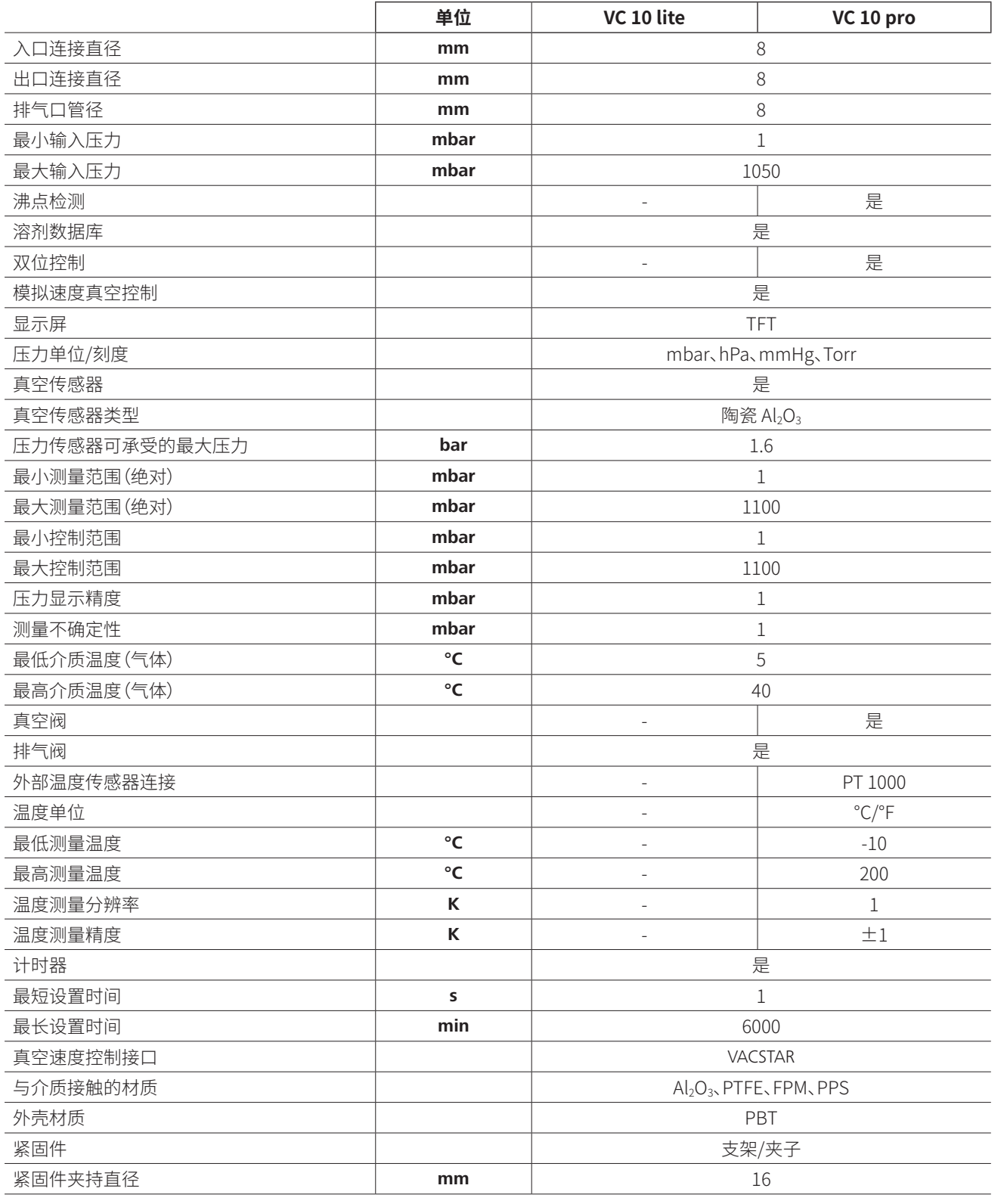

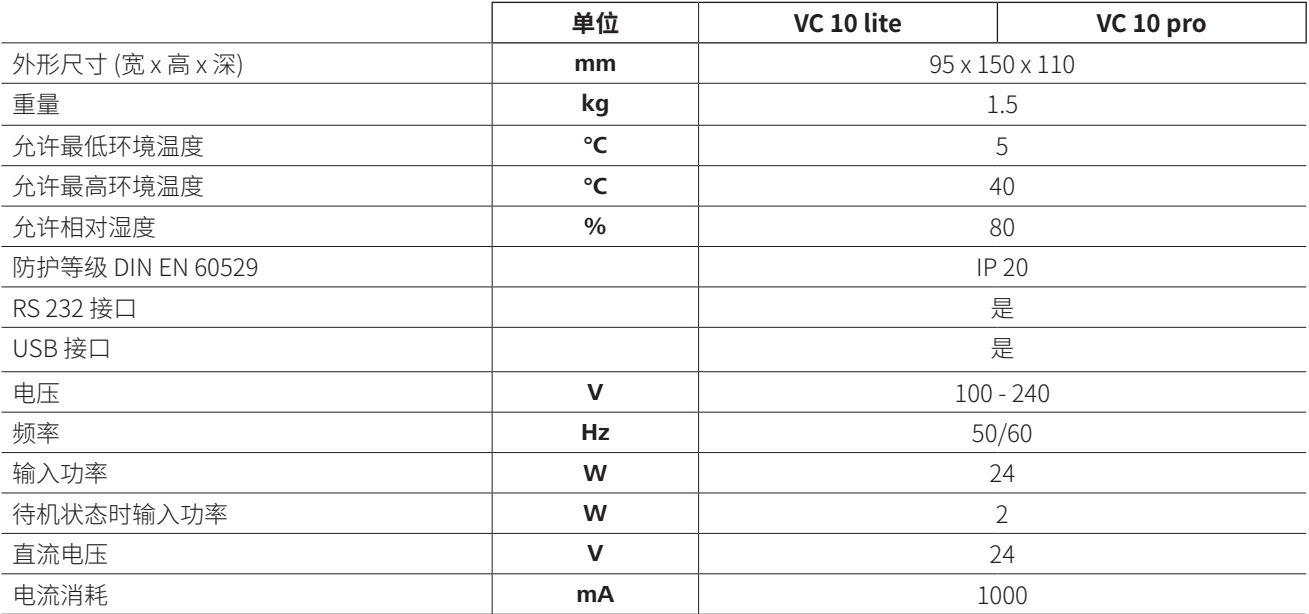

技术参数若有变更,恕不另行通知!

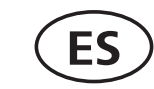

## *Para su protección*

**NOTA Lea por completo las instrucciones de uso antes de poner en servicio el aparato y ob-serve las advertencias de seguridad.**

- Guarde este manual de instrucciones en un lugar accesible para todos.
- Asegúrese de que solo personal cualificado utilice el aparato.
- Observe las advertencias de seguridad, las directivas y las normativas en materia de seguridad industrial y preven-ción de accidentes.

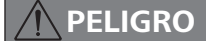

**PELIGRO** Utilice el equipo de protección per-<br>PELIGRO sonal de acuerdo con la clase de **sonal de acuerdo con la clase de peligro del fluido que vaya a procesar, pues la salpicadura de líquidos y la emisión de gases tóxicos o inflamables entrañan riesgos para el usuario.**

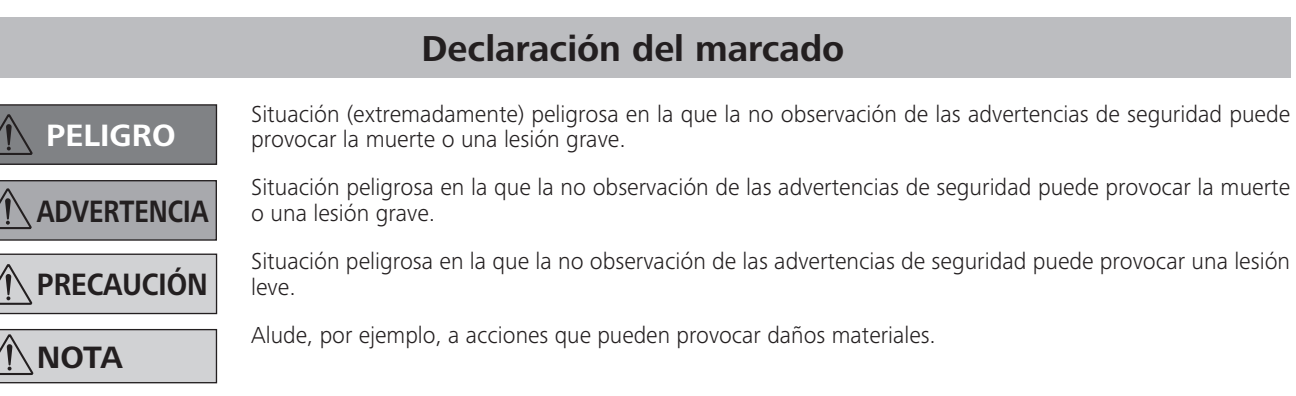

- Ni el aparato ni sus componentes pueden utilizarse con personas ni animales.
- No exponga partes del cuerpo de personas o animales al vacío.
- Emplace el aparato conforme a lo descrito en el capítulo "Puesta en servicio" y conecte los conductos de conexión y las interfaces tal como describe en las instrucciones.
- No trabaje nunca con un aparato que no esté conectado correctamente o que esté defectuoso.
- La inhalación o el contacto con fluidos como líquidos tóxicos, gases, aerosoles, vapores, polvos o sustancias biológicas pueden resultar perjudiciales para la salud del usuario. Así pues, siempre que manipule tales fluidos, asegúrese de que todas las conexiones estén bien apretadas y sean estancas.
- Del mismo modo, evite la liberación de las sustancias mencionadas antes. Se recomienda instalar el aparato bajo sistemas de aspiración adecuados, como son las campanas de

## **Indicaciones de seguridad**

aspiración de un laboratorio. Mantenga medidas de protección apropiadas, tanto para el personal como para el medio ambiente.

- Debido a la tasa de fuga residual del aparato, puede producirse una liberación de fluido.
- El controlador de vacío VC 10 lite/pro no está concebido para su instalación en zonas expuestas a riesgo de explosión.
- El controlador de vacío VC 10 lite/pro no está concebido para el funcionamiento con sustancias autoinflamables, ni tampoco con sustancias que puedan inflamarse sin alimentación de aire ni con sustancias explosivas.
- Evite que se produzcan mezclas explosivas y, de ser necesario, conecte gas inerte para la ventilación o la dilución.
- Tenga en cuenta las posibles interacciones y las reacciones químicas o físicas que pueden producirse cuando trabaje con fluidos a presión reducida y temperatura elevada.
- No utilice el aparato debajo del agua ni en sitios subterráneos.
- Utilice el aparato únicamente si se encuentra bajo vigilancia de forma continua.
- Entre el fluido y el aparato pueden producirse procesos electrostáticos, lo que puede entrañar ciertos riesgos.
- La seguridad del funcionamiento solo está garantizada si se utilizan los accesorios descritos en el capítulo "Accesorios".
- Para desconectar el aparato de la red eléctrica, basta con desenchufar el cable de alimentación de la toma de corriente.
- La toma de corriente para la conexión de alimentación debe encontrarse en un lugar fácilmente accesible.
- No utilice el aparato si el bloque de alimentación está defectuoso.
- Observe atentamente las instrucciones de uso de los aparatos accesorios (como el evaporador rotativo o la bomba de vacío) con los que se utiliza el controlador de vacío VC 10 lite/pro.
- El controlador de vacío VC 10 lite/pro solo puede utilizarse en las condiciones descritas en el capítulo "Datos técnicos".
- La presión en la entrada y la salida de gas no puede superar los 1100 mbar. Si la presión aumenta por encima de este valor, se superará la presión global máxima permitida, por lo que el aparato dejará de mostrar la presión exacta. • Con el fin de garantizar una refrigeración suficiente del controlador de vacío VC 10 lite/pro, no cubra nunca las ranuras de ventilación de la carcasa.
- Utilice únicamente conductos de manguera flexibles.
- Los elementos elásticos pueden comprimirse si existe vacío.
- Si se produce un fallo en la corriente, la válvula de ventilación integrada ventila automáticamente el recipiente conectado.
- Observe las medidas de emergencia generales en el caso de un corte en el suministro eléctrico y asegúrese de que la instalación se utilice en un estado seguro. • No sujete nunca el controlador de vacío por encima de un baño calefactor.
- La seguridad del usuario no se puede garantizar en los siguientes casos:
- Si el aparato se usa con accesorios que no han sido suministrados o recomendados por el fabricante.
- Si terceras personas realizan modificaciones en el aparato o en determinados componentes del mismo.

## *Para proteger el aparato*

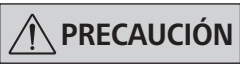

**PRECAUCIÓN La tensión especificada en la placa de características debe coincidir con la tensión de la red eléctrica.**

- Las cubiertas o piezas que se pueden quitar del aparato sin utilizar herramientas se deben colocar de nuevo en el mismo para garantizar un funcionamiento seguro, a menos que no exista una conexión especial a este respecto, ya que, de este modo, se evita la penetración de cuerpos extraños, líquidos, etc.
- El aparato solo puede utilizarse con el cable de alimentación original incluido en el volumen de suministro.
- Evite que el aparato sufra golpes o impactos.
- La apertura del aparato debe correr a cargo exclusivamente de personal técnico debidamente autorizado.
- Utilice siempre componentes de repuesto originales para las tareas de mantenimiento y reparación, pues solo así podrá garantizar el funcionamiento fiable del aparato.
- Tenga cuidado con la condensación de agua que se forma dentro y fuera del aparato. Si ha traído el aparato de un entorno frío, espere primero a que se atempere.
- Asegúrese de que la potencia de aspiración de la bomba no provoque la penetración de sustancias sólidas o líquidas en el controlador de vacío VC 10 lite/pro, pues esto puede ocasionar daños en el sensor de presión o en las válvulas.

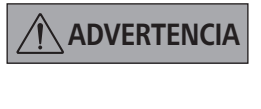

**ADVERTENCIA Asegúrese de que las sustancias utilizadas con el aparato sean compatibles con los materiales de los componentes del aparato que entran en contacto con el producto; consulte a tal fin el apartado "Componentes que entran en contacto con el producto".**

• En la medida de lo posible, coloque el controlador de vacío VC 10 lite/pro en un lugar elevado, de manera que, en el caso de que se produzca un error, no se acumule condensado en el sensor de presión.

# **Spiegazione dei simboli**

Lingua d'origine: tedesco

Questo simbolo indica informazioni estremamente importanti per la sicurezza e la salute. La mancata osservanza può compromettere la salute e causare lesioni:

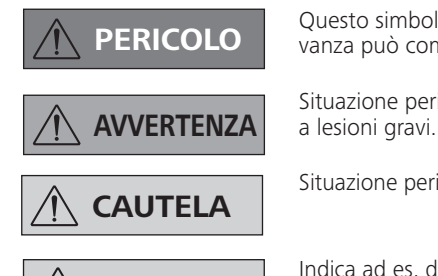

**Indica ad es. delle azioni che possono portare danni a cose.**  $\mathbf{\hat{A}}$ 

Situazione pericolosa in cui la mancata osservanza dell'avvertenza per la sicurezza può portare alla morte o

Situazione pericolosa in cui la mancata osservanza dell'avvertenza per la sicurezza può portare a lesioni lievi.

Declaramos bajo nuestra propia responsabilidad que este producto cumple las disposiciones de las directivas 2014/35/UE, 2014/30/UE, y 2011/65/UE y es conforme con las normas y los documentos normativos siguientes: EN 61010-1, EN 61326-1, EN 60529 y EN ISO 12100. Si lo desea, puede solicitar una copia completa de la declaración de conformidad de la UE u otras declaraciones de conformidad en la dirección de correo electrónico sales@ika.com

## **Declaración de conformidad**

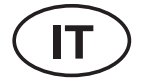

Dichiariamo sotto la nostra piena responsabilità che questo prodotto soddisfa le disposizioni delle direttive 2014/35/UE, 2014/30/UE, e 2011/65/UE ed è conforme alle seguenti norme e ai seguenti documenti normativi: EN 61010-1, EN 61326-1, EN 60529 e EN ISO 12100-1. Una copia della dichiarazione di conformità UE completa o altre dichiarazioni di conformità possono essere richieste all'indirizzo sales@ika.com.

## **Dichiarazione di conformità**

## *Per la vostra protezione*

**NOTA Leggere accuratamente le istruzio-ni per l'u-so prima della messa in funzione e attenersi alle avvertenze per la sicurezza.**

- Custodire le istruzioni per l'uso in un luogo accessibile a tutti.
- Accertarsi che l'apparecchio sia utilizzato soltanto da per-sonale appositamente formato.
- Osservare le avvertenze per la sicurezza, le direttive, le norme antinfortunistiche e la normativa sulla sicurezza del lavoro.

**PERICOLO Indossare i dispositivi di protezio-ne individuali in base alla classe di pericolosità del mezzo da trattare; in caso contrario può insorgere un pericolo causato da spruzzi di fluidi e dalla fuoriuscita di gas tossici o infiammabili!**

- L'apparecchio e tutte le parti dell'apparecchio non devono essere utilizzati su persone o animali.
- Non esporre al vuoto parti del corpo umano o di animali.
- Installare l'apparecchio come indicato nel capitolo "Messa in funzione" e allacciare le linee di collegamento e le interfacce come descritto.
- Non lavorare mai con un apparecchio difettoso o collegato in modo non corretto.
- L'inalazione o il contatto con mezzi quali liquidi tossici, gas, sostanze nebulizzate, vapori, polveri o materiali biologici può causare danni alla salute dell'utente. Durante la lavorazione di tali mezzi, assicurarsi che tutti gli attacchi siano a tenuta e senza perdite.
- Impedire la fuoriuscita delle sostanze sopra indicate. Si consiglia l'installazione dell'apparecchio con sistemi di sfiato adeguati, per es. cappe di laboratorio. Adottare misure di protezione per il personale e l'ambiente.
- Per via del tasso di perdita residuo dell'apparecchio può comunque verificarsi una fuoriuscita del mezzo.
- Il controller del vuoto VC 10 lite/pro non è concepito per l'installazione in zone a rischio di esplosione.
- Il controller del vuoto VC 10 lite/pro non è concepito per il funzionamento con sostanze autocomburenti o infiammabili senza apporto di aria oppure sostanze esplosive.
- Impedire il formarsi di miscele esplosive, eventualmente collegare il gas inerte al sistema di ventilazione e/o di rarefazione.
- Prestare attenzione a eventuali interazioni o possibili reazioni chimiche o fisiche quando si lavora con mezzi a pressione ridotta e temperatura elevata.
- Non lavorare con l'apparecchio sott'acqua o sottoterra.
- I lavori con l'apparecchio devono essere condotti solo sotto supervisione.
- Tra il mezzo e l'apparecchio possono instaurarsi processi elettrostatici che determinano un pericolo diretto.
- L'uso in sicurezza è garantito solo con gli accessori descritti nel capitolo "Accessori".
- Il distacco dell'apparecchio dalla rete di alimentazione avviene solo estraendo la spina o il connettore dell'apparecchio.
- La presa di corrente per l'allacciamento alla rete deve essere facilmente raggiungibile e accessibile.
- Non utilizzare l'apparecchio con alimentatore difettoso.
- Rispettare con cura le istruzioni per l'uso degli accessori (per es. evaporatori rotanti, pompe per vuoto) con i quali viene utilizzato il controller del vuoto VC 10 lite/pro.
- Il controller del vuoto VC 10 lite/pro può essere utilizzato esclusivamente alle condizioni descritte nel capitolo "Dati tecnici".
- La pressione all'ingresso e all'uscita del gas può essere di 1100 mbar max. Con una pressione superiore a 1100 mbar viene superata la pressione complessiva consentita e l'apparecchio non visualizza più correttamente la pressione.
- Utilizzare esclusivamente tubi flessibili.
- In presenza di vuoto, gli elementi elastici possono subire una compressione.
- In caso di interruzione di corrente la valvola di sfiato incorporata sfiata automaticamente i recipienti collegati.
- In caso di interruzione di corrente rispettare le proprie misure di emergenza e provvedere a portare l'impianto in uno stato sicuro.
- La sicurezza del gestore non è più garantita:
- se l'apparecchio viene azionato con accessori non forniti o non consigliati dal produttore,
- se terzi apportano modifiche all'apparecchio o alle sue parti.

## *Per la protezione dell'apparecchio*

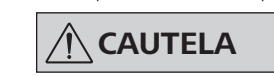

**CAUTELA La tensione indicata sulla targhet-ta deve corrispondere alla tensione di rete.**

- Le protezioni oppure i componenti che possono essere rimossi dall'apparecchio senza ausili devono essere riposizionati sull'apparecchio per garantire un funzionamento sicuro, a meno che in tali posizioni non sia stato effettuato un altro collegamento. In tal modo si impedisce l'intrusione di corpi estranei, liquidi ecc.
- È consentito utilizzare l'apparecchio soltanto con la spina originale compresa nella dotazione di fornitura.
- Evitare urti e colpi sull'apparecchio.
- L'apertura dell'apparecchio è consentita soltanto a personale tecnico specializzato (personale autorizzato).
- Per garantire un raffreddamento sufficiente del controller del vuoto VC 10 lite/pro non coprire le fessure di aerazione presenti sul corpo dell'apparecchio.
- Per i lavori di manutenzione utilizzare soltanto pezzi di ricambio originali al fine di garantire condizioni d'uso dell'apparecchio affidabili.
- Verificare l'eventuale presenza di condensa d'acqua all'interno e all'esterno dell'apparecchio. Se l'apparecchio proviene da un ambiente freddo, si consiglia di riscaldarlo prima del suo utilizzo.
- Non fissare mai il controller del vuoto sopra a un bagno termostatico.
- Accertarsi che la potenza di aspirazione della pompa non determini la penetrazione di sostanze solide e/o liquidi nel controller del vuoto VC 10 lite/pro. Ciò provocherebbe danni al sensore di pressione e alle valvole.

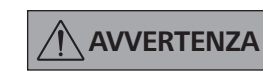

**Accertarsi che le sostanze utilizzate con l'apparecchio siano compatibili con i materiali dei componenti dell'apparecchio a contatto con il prodotto; vedi capitolo "Materiali a contatto con il prodotto".**

• Se possibile, sistemare il controller del vuoto VC 10 lite/pro in posizione elevata, in modo che in caso di guasto ripetuto non possa raccogliersi condensa sul sensore di pressione.

## **Veiligheidsaanwijzingen**

## **Verklaring van de tekens**

 **GEVAAR**

**WAARSCHUWING**

 **LET OP**

(Buitengewoon) gevaarlijke situatie, die, als de veiligheidsaanwijzingen niet in acht worden genomen, kan leiden tot de dood of ernstig letsel.

Gevaarlijke situatie, die, als de veiligheidsaanwijzingen niet in acht worden genomen, kan leiden tot de

dood of ernstig letsel.

Gevaarlijke situatie, die, als de veiligheidsaanwijzingen niet in acht worden genomen, kan leiden tot licht letsel.

Wijst bv. op handelingen die kunnen leiden tot materiële schade.

**AANWIJZING**

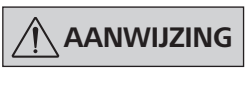

*Voor uw bescherming* 

**AANWIJZING Lees voor de inbedrijfstelling de gebruiks-handleiding volledig door en neem de vei-ligheidsaanwijzingen in acht.**

- Bewaar de gebruikshandleiding op een plaats die voor ie-dereen toegankelijk is.
- Zorg ervoor dat alleen geschoold personeel met het appa-raat werkt.
- Neem de veiligheidsaanwijzingen, richtlijnen, arbo- en on-gevallenpreventievoorschriften in acht.

**GEVAAR Draag uw persoonlijke bescher-mingen overeenkomstig de gevarenklasse van het medium dat bewerkt wordt, anders bestaat er gevaar voor vloeistofspatten en het vrijkomen van giftige of brandbare gassen!**

- Noch het apparaat, noch delen ervan, mogen worden gebruikt op mensen of dieren.
- Stel geen lichaamsdelen van mensen of dieren bloot aan het vacuüm.
- Stel het apparaat op volgens de aanwijzingen in het hoofdstuk "Inbedrijfstelling" en verbind de aansluitleidingen en aansluitingen zoals beschreven is.
- Werk nooit met een onjuist aangesloten of defect apparaat.
- Het inademen van en de aanraking met media zoals giftige vloeistoffen, gassen, spuitnevel, dampen, stof of biologische stoffen kan een gevaar vormen voor de gezondheid van de gebruiker. Verzeker u ervan dat alle aansluitingen dicht en lekvrij zijn wanneer met dergelijke media wordt gewerkt. gemakkelijk te bereiken en toegankelijk zijn. • Gebruik het apparaat niet met een defect voedingsapparaat. • Neem nauwgezet de gebruikshandleiding van accessoire-apparaten in acht (bv. rotatieverdamper, vacuümpomp), waarmee de vacuümregelaar VC 10 lite/pro wordt gebruikt.
- Voorkom dat bovengenoemde stoffen vrijkomen. Geadviseerd wordt het apparaat op te stellen in geschikte afzuig-

systemen, bv. een laboratoriumafzuigkap. Tref beschermende maatregelen voor personeel en milieu.

- Vanwege de resterende lekkagewaarden van het apparaat kan het medium vrijkomen.
- De vacuümregelaar VC 10 lite/pro is niet bedoeld voor gebruik in explosiegevaarlijke omgevingen.
- De vacuümregelaar VC 10 lite/pro is niet geschikt om te werken met voor zelfontbranding vatbare stoffen, stoffen die kunnen ontsteken zonder luchttoevoer of explosieve stoffen.
- Voorkom dat er explosiegevaarlijke mengsels kunnen ontstaan, sluit eventueel inert gas aan voor beluchting en/of verdunning.
- Let op eventuele wisselwerkingen of een mogelijke chemische of fysische reactie bij het werken met media onder verminderde druk en verhoogde temperatuur.
- Werk niet onder water of onder de grond met het apparaat.
- Er mag alleen in gecontroleerde toestand met het apparaat worden gewerkt.
- Tussen het medium en het apparaat kunnen zich elektrostatische processen voltrekken, die tot direct gevaar leiden.
- Veilig werken is alleen gewaarborgd met het toebehoren dat beschreven is in het hoofdstuk "Toebehoren".
- Het apparaat is alleen afgescheiden van het elektriciteitsnet als de stekker uit het stopcontact is getrokken.
- Het stopcontact voor aansluiting op het elektriciteitsnet moet
- De vacuümregelaar VC 10 lite/pro mag alleen worden gebruikt in de omstandigheden die beschreven zijn in het

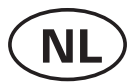

## **Avvertenze per la sicurezza**

Wij verklaren uitsluitend voor onze verantwoordelijkheid dat dit product voldoet aan de bepalingen van de Richtlijnen 2014/35/EU, 2014/30/UE en 2011/65/EU, en overeenstemt met de volgende normen en normatieve documenten: EN 61010-1, EN 61326-1, EN 60529 en EN ISO 12100.

Een kopie van de volledige EU-Verklaring van Overeenstemming kan worden aangevraagd bij sales@ika.com.

## **EU-Conformiteitsverklaring**

hoofdstuk "Technische gegevens".

- De druk op de gasinlaat en -uitlaat mag maximaal 1100 mbar bedragen. Bij een druk boven 1100 mbar wordt de toegestane totale druk overschreden en geeft het apparaat de druk niet meer nauwkeurig aan.
- Gebruik alleen flexibele slangleidingen.
- Elastische elementen kunnen onder vacuüm worden samengedrukt.
- Bij een stroomuitval belucht het geïntegreerde beluchtingsventiel de aangesloten recipiënten automatisch.
- Neem de noodmaatregelen in acht bij een stroomuitval en zorg ervoor dat het systeem in veilige toestand wordt gebracht.
- De bescherming van de gebruiker wordt niet meer gewaarborgd:
	- Als het apparaat wordt aangedreven met toebehoren dat niet door de fabrnt geleverd of aanbevolen is.
	- Als er door derden veranderingen aan het apparaat of delen ervan zijn aangebracht.

**LET OP** De spanning die vermeld staat op de typeplaat moet overeenstem**men met de netspanning.**

## *Ter bescherming van het apparaat*

• Afdekkingen of onderdelen die zonder hulpmiddelen van het apparaat kunnen worden verwijderd, moeten, om een veilige werking te verzekeren, weer op het apparaat zijn aangebracht, voor zover er geen verdere aansluiting plaatsvindt op deze plek. Zodoende wordt voorkomen dat er vreemde voorwerpen, vloeistoffen enz. binnendringen.

## **Symbolförklaring FARA VARNING FÖRSIKTIGHET** (Extremt) Farlig situation i vilken underlåtenhet att följa dessa säkerhetsanvisningar kan leda till dödsfall eller allvarliga personskador. Farlig situation i vilken underlåtenhet att följa dessa säkerhetsanvisningar kan leda till dödsfall eller allvarliga personskador. Farlig situation i vilken underlåtenhet att följa dessa säkerhetsanvisningar kan leda till lätta personskador. **INFORMATION** Indikerar t.ex. handlingar som kan leda till materiella skador.

- Het apparaat mag uitsluitend worden gebruikt met het meegeleverde oorspronkelijke voedingsapparaat.
- Voorkom stoten en slagen tegen het apparaat.
- Het apparaat mag uitsluitend door een vakman (geautoriseerd personeel) worden geopend.
- Om voldoende koeling van de vacuümregelaar VC 10 lite/pro te waarborgen, mogen de ventilatiesleuven in de behuizing niet worden afgedekt.
- Om een betrouwbare bedrijfstoestand van het apparaat te garanderen, alleen originele vervangingsonderdelen gebruiken voor het onderhoud.
- Op watercondensatie binnen en buiten op het apparaat letten. Het apparaat eerst verwarmen wanneer het vanuit een koude omgeving naar binnen wordt gebracht.
- De vacuümregelaar nooit via een verwarmingsbad bevestigen
- Let erop dat er door de zuigkracht van de pomp geen vaste stoffen en/of vloeistoffen in de vacuümregelaar VC 10 lite/ pro worden aangetrokken. Dit zou tot beschadiging van de druksensor en de ventielen leiden.

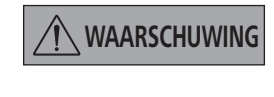

## **WAARSCHUWING Ga na of de met het apparaat ge-bruikte stoffen compatibel zijn met de materialen van de apparaatdelen die in aanraking komen met het apparaat, zie het hoofdstuk "Onderdelen die in contact komen met het product".**

• Plaats de vacuümregelaar VC 10 lite/pro indien mogelijk hoger, zodat er zich bij herhaalde fouten geen condensaat kan verzamelen bij de druksensor.

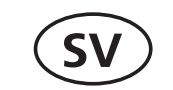

Originalspråk: tyska

## **Säkerhetsanvisningar**

*För din egen säkerhet*

**INFORMATION Läs hela bruksanvisningen före drifttag-ningen och beakta säkerhetsanvisningarna.**

- Förvara bruksanvisningen så att den är tillgänglig för alla.
- Se till att endast utbildad personal arbetar med apparaten.
- Följ säkerhetsanvisningarna, riktlinjer för arbetarskydd och förordningar för förebyggande av olycksfall.

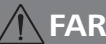

**FARA Bär din personliga skyddsutrust-ning i enlighet med farokategorin för det medium som ska bearbetas, annars kvarstår fara genom sprutande vätskor och utsläpp av giftiga eller brandfarliga gaser.**

- Maskinen och maskinens delar får inte användas på människor eller djur.
- Utsätt inte människors och djurs kroppsdelar för vakuum.
- Installera maskinen enligt kapitlet "Idrifttagning" och anslut kopplingsledningar och gränssnitt enligt beskrivningarna.
- Använd aldrig en maskin som anslutits felaktigt eller som är defekt.
- Inandning av eller kontakt med medier som giftiga vätskor, gaser, sprutdimmor, ånga, damm eller biologiska ämnen kan utgöra hälsorisker för användaren. Kontrollera att anslutningarna är täta och att det inte finns något läckage vid arbete med sådana medier.
- Förhindra utsläpp av ovan nämnda ämnen. Platsen för maskinen måste vara utrustad med lämpligt frånluftssystem, t.ex. laboratorieutsug. Vidta skyddsåtgärder för att skydda människor och miljö.
- Resterande utströmningsflöde kan leda till utsläpp av mediet.
- Vakuumstyrenheten VC 10 lite/pro är inte konstruerad för installation i explosionsfarliga områden.
- Vakuumstyrenheten VC 10 lite/pro är inte avsedd för drift med ämnen som är självantändliga eller kan antändas utan lufttillförsel och inte heller för explosiva ämnen.
- Undvik risken för explosiva blandningar, och anslut vid behov inertgas för lufttillförsel och/eller uttunning.
- Ta hänsyn till eventuella kombinationseffekter eller potentiella kemiska eller fysliska reaktioner vid arbete med medier under reducerat tryck och förhöjd temperatur.
- Använd inte maskinen under vatten eller jord.
- Maskinen får inte köras oövervakad.
- Elektrostatiska processer kan uppstå mellan mediet och maskinen och medföra en direkt fara.
- Av säkerhetsskäl får endast de tillbehör som beskrivs i kapitlet "Tillbehör" användas med maskinen.
- Ifrånkoppling av apparaten från strömförsörjningsnätet ska endast ske genom att dra ut nät- eller apparatstickkontakten.
- Uttaget för nätkabeln ska vara lätt tillgängligt och åtkomligt.
- Om nätaggregatet är defekt får inte maskinen användas.
- Läs noggrant bruksanvisningarna till eventuell extrautrustning (t.ex. rotationsförångare och vakuumpumpar) som används tillsammans med vakuumstyrenheten VC 10 lite/pro.
- Vakuumstyrenheten VC 10 lite/pro får endast användas under de betingelser som beskrivs i kapitlet "Tekniska data".
- Trycket i gasinlopp och gasutlopp får vara högst 1100 mbar. Om trycket överstiger 1100 mbar överskrids det tillåtna maxtrycket och maskinen visar inte längre korrekt tryckangivelse.
- Endast böjliga slangkopplingar får användas.
- Elastiska element kan tryckas samman när de utsätts för vakuum.
- Vid strömavbrott ventileras anslutna mottagare automatiskt av den inbyggda luftventilen.
- Följ anvisningarna för nödsituationer vid strömavbrott och kontrollera att anläggningen återgått till säkert läge.
- Skyddet för operatören kan inte längre garanteras om:
	- Maskinen används tillsammans med tillbehör som inte levererats eller rekommenderats av tillverkaren.
	- Ändringar på maskinen eller maskinens delar görs av tredje part.

## *För att skydda apparaten*

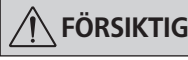

## **FÖRSIKTIGHET Spänningen som anges på typskyl-ten måste överensstämma med nätspänningen.**

- Täckskydd eller delar som kan monteras av från maskinen utan verktyg måste fästas på apparaten igen för säker drift, såvida inga andra anslutningar ska göras på dessa ställen. Det hindrar yttre föremål, vätskor, m.m. från att tränga in.
- Maskinen får endast användas med det originalnätaggregat som medföljer vid leveransen.
- Se till att maskinen inte utsätts för stötar eller slag.
- Maskinen får endast öppnas av fackpersonal (auktoriserad tekniker).
- För att enheten ska få tillräcklig kylning får inte ventilationsöppningarna på höljet till vakuumstyrenheten VC 10 lite/pro täckas över.
- Maskinens driftstatus kan enbart garanteras om originalreservdelar används.
- Kontrollera om det bildas kondens inuti och utanpå maskinen. Innan maskinen ska flyttas till en kall omgivning måste den först värmas upp.
- Fäst aldrig vakuumstyrenheten ovanför ett värmebad.
- Se till så att inte fasta ämnen och/eller vätskor på grund av pumpens sugeffekt dras in i vakuumstyrenheten VC 10 lite/ pro. Det kan skada såväl tryckgivaren som ventilerna.

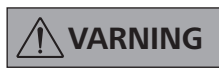

**Säkerställ att allt material som bearbetas med maskinen är kompatibla med de delar av maskinen som kommer i kontakt med produkten. Se kapitlet om produktberörande delar.**

• Placera om möjligt vakuumstyrenheten VC 10 lite/pro i förhöjt läge så att inte kondens ansamlas i tryckgivaren vid upprepade avbrott.

Vi förklarar härmed under eget ansvar att denna produkt motsvarar bestämmelserna i direktiven 2014/35/EU, 2014/30/EU och 2011/65/EU överensstämmer med följande standarder och normdokument: EN 61010-1, EN 61326-1, EN 60529 och EN ISO 12100. En kopia av den fullständiga EU-försäkran om överensstämmelse kan begäras från sales@ika.com.

## **EU-Försäkran om överensstämmelse**

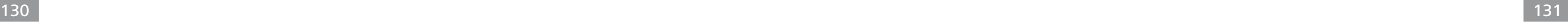

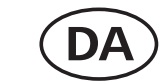

## *Beskyttelse af brugeren*

**BEMÆRK Læs hele driftsvejledningen før ibrugtagningen og overhold sikkerhedshenvisningerne.**

- Driftsvejledningen skal opbevares tilgængeligt for alle.
- Sørg for, at kun skolet personale arbejder med apparatet.
- Overhold sikkerhedshenvisninger, direktiver og bestem-melser om arbejdsbeskyttelse og forebyggelse af uheld.

**FARE Brug personligt sikkerhedsudstyr svarende til fareklassen af det medium, der skal bearbejdes, ellers er der fare pga. sprøjtende væsker samt frisættelse af toksiske eller brandbare gasser!**

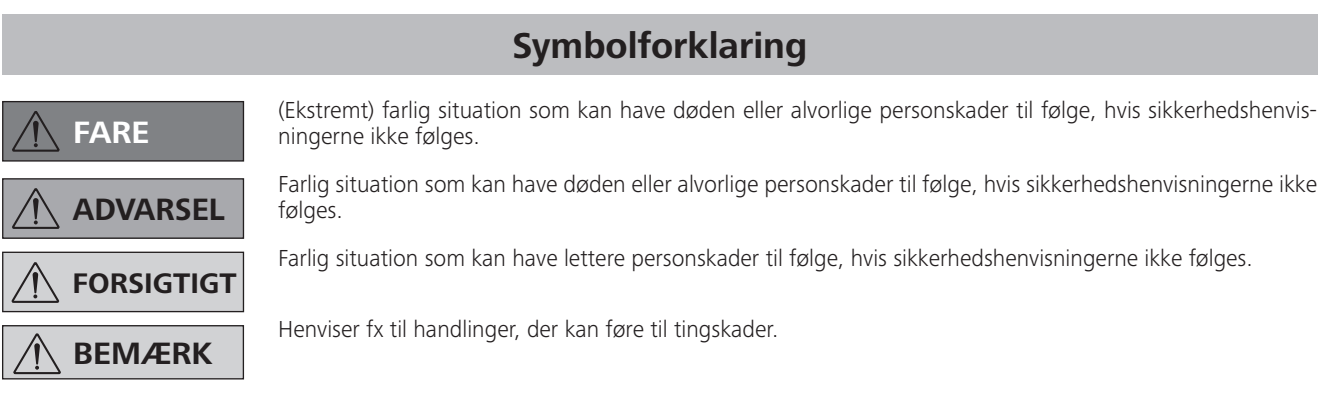

- Apparatet og alle dele af apparatet må ikke anvendes på mennesker eller dyr.
- Dele af menneskers eller dyrs kroppe må ikke udsættes for vakuummet.
- Apparatet skal stilles op i overensstemmelse med kapitlet "Ibrugtagning", tilslut derefter tilslutningsledningerne og grænsefladerne som beskrevet.
- Der må aldrig arbejdes med et apparat, der er tilsluttet forkert eller defekt.
- Inhalering af hhv. kontakt med medier som giftige væsker, gasser, sprøjtetåge, damp, støv eller biologiske stoffer kan være sundhedsfarlig for brugeren. Sørg for, at alle tilslutninger er tætte og lækagefri, hvis der arbejdes med sådanne medier.
- Frisættelse af de ovennævnte stoffer skal forhindres. Opstilling af apparatet i egnede aftrækssystemer, f.eks. laboratorieaftræk, anbefales. Tag beskyttelsesforanstaltninger for personale og miljø.
- Pga. apparatets resterende lækagemængde kan der optræde frisættelse af medium.
- Vakuumstyreenheden VC 10 lite/pro er ikke beregnet til op-

## **Sikkerhedshenvisninger**

stilling i områder med eksplosionsfare.

- Vakuumstyreenheden VC 10 lite/pro er ikke egnet til drift med selvantændelige stoffer, stoffer der er antændelige uden tilførsel af luft eller eksplosive stoffer.
- Forekomst af eksplosive blandinger skal forhindres, tilslut i givet fald inertgas for ventilation og/eller fortynding.
- Vær opmærksom på eventuelle vekselvirkninger eller mulig kemisk eller fysisk reaktion ved arbejder med medier under formindsket tryk eller forøget temperatur.
- Apparatet må ikke anvendes under vand eller underjordisk.
- Arbejder med apparatet må kun udføres i overvåget tilstand.
- Elektrostatiske processer kan forløbe mellem medium og apparat og medføre en direkte fare.
- Sikkert arbejde er kun garanteret med tilbehør, der beskrives i kapitlet "Tilbehør"
- Apparatet kan kun kobles fra strømforsyningsnettet ved at net- hhv. apparatstikket trækkes ud.
- Stikdåsen for nettilslutningen skal kunne nås let og være let tilgængelig.
- Apparatet må ikke bruges med defekt stiknetdel.
- Driftsvejledningen til ekstraudstyr (f.eks. rotationsfordamper, vakuumpumpe), som vakuumstyreenheden VC 10 lite/pro drives med, skal overholdes nøje.
- Vakuumstyreenheden VC 10 lite/pro må kun drives under de betingelser, der er beskrevet i kapitlet "Tekniske data".
- Trykket på gasindgangen og gasudgangen må udgøre højst 1100 mbar. Ved tryk på over 1100 mbar overskrides det samlede tilladte tryk, og apparatet viser ikke længere trykket præcist.
- Brug kun fleksible slangeledninger.
- Elastiske elementer kan trykkes sammen under vakuum.
- Ved strømsvigt ventilerer den integrerede ventilationsventil automatisk den tilsluttede modtager.
- Overhold nødforanstaltningerne ved strømsvigt og sørg for, at anlægget drives i en sikker tilstand.
- Brugerens sikkerhed kan ikke længere garanteres: - Hvis apparatet drives med tilbehør, der ikke leveres eller anbefales af producenten.
	- Hvis der foretages ændringer på apparatet eller dele af apparatet af tredje personer.

## *Beskyttelse af apparatet*

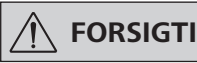

 **FORSIGTIGT Typeskiltets spændingsværdi skal stemme overens med netspændingen.**

- Afdækninger eller dele, der kan fjernes fra apparatet uden hjælpemidler, skal sættes på apparatet igen for at opnå sikker drift, såfremt der ikke foretages en tilslutning på dette sted. Dette forhindrer indtrængning af fremmedlegemer, væsker osv.
- Apparatet må kun drives med den originale stiknetdel, der er del af leveringsomfanget.
- Undgå stød eller slag på apparatet.
- Apparatet må kun åbnes af fagpersonale (autoriseret personale).
- For at garantere tilstrækkelig køling af vakuumstyreenheden VC 10 lite/pro må ventilationsslidser på huset ikke tildækkes.
- Brug kun originalreservedele til vedligeholdelse for at garantere pålidelig driftstilstand for apparatet.
- Vær opmærksom på vandkondensation indvendigt og udvendigt på apparatet. Apparatet skal først varmes op, hvis det blev hentet fra et koldt miljø.
- Vakuumstyreenheden må aldrig fastgøres over et varmebad.
- Vær opmærksom på, at pumpen ikke suger faststoffer og/ eller væsker ind i vakuumstyreenheden VC 10 lite/pro. Det ville medføre beskadigelse af tryksensoren og ventilerne.

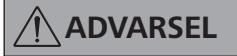

**ADVARSEL Sørg for kompatibilitet af de stof-fer, der bruges med apparatet, med materialerne af de dele af apparatet, der kommer i kontakt med**  produktet, se kapitlet "Dele der **kommer i kontakt med produkt".**

• Om muligt skal vakuumstyreenheden VC 10 lite/pro placeres højt, så der ikke kan akkumuleres kondensat på tryksensoren ved gentagne fejl.

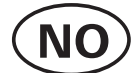

Kildespråk: tysk

## **Sikkerhetsinformasjon**

(Ekstremt) farlig situasjon der manglende overholdelse av denne sikkerhetsanvisningen kan føre til død eller

# **Symbolforklaring FARE ADVARSEL FORSIKTIG** alvorlig personskade. skade. Viser f.eks. til handlinger som kan føre til skade på eiendom  **VARSEL**

Farlig situasjon der unnlatelse av å følge denne sikkerhetsanvisningen kan føre til død eller alvorlig person-

Farlig situasjon der manglende overholdelse av denne sikkerhetsanvisningen kan føre til mindre personskader.

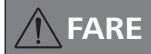

## *For din egen sikkerhet*

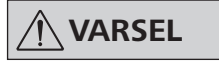

**VARSEL Les hele bruksanvisningen før du tar enheten i bruk og følg sikkerhetsveiledningen.**

- Hold bruksanvisningen tilgjengelig for alle.
- Sørg for at kun opplært personale arbeider med utstyret. • Følg sikkerhetsinstruksjonene og retningslinjene, samt re-gler
- for yrkesmessig sikkerhet og forebygging av ulykker. • Apparatet og apparatets deler må ikke brukes på mennesker
- eller dyr.
- Ikke bruk vakuum på mennesker eller dyr.

**FARE Bruk personlig verneutstyr i hen-hold til fareklassen som mediumet som skal bearbeides tilhører. Hvis ikke, vil det være fare for sprutende væsker eller frigivelse av giftige eller brennbare gasser!**

- Sett opp apparatet i henhold til kapitlet «Ta i bruk», og koble til ledninger og grensesnitt som beskrevet.
- Arbeid aldri med et apparat som feil tilkoblet eller defekt.
- Innånding av eller kontakt med medier som giftige væsker, gasser, spraytåke, damp, støv eller biologiske stoffer kan være

Vi erklærer hermed med eneansvar, at dette produkt overholder bestemmelserne i direktiverne 2014/35/EU, 2014/30/EU samt 2011/65/EU og er i overensstemmelse med de følgende standarder og normative dokumenter: EN 61010-1, EN 61326-1, EN 60529 og EN ISO 12100. En kopi af den fuldstændige EU-Overensstemmelseserklæring kan rekvireres fra sales@ika.com.

## **EU-Overensstemmelseserklæring**

Vi erklærer under eneansvar at dette produktet samsvarer med bestemmelsene i retningslinjene 2014/35/EU, 2014/30/EU og 2011/65/ EU og stemmer overens med følgende standarder og standardiserte dokumenter: EN 61010-1, EN 61326-1, EN 60529 og EN ISO 12100. Kopi av den fullstendige CE-deklarasjonserklæringen kan fås fra sales@ika.com.

## **CE-Konformitetserklæring**

helseskadelig for brukeren. Sørg for at alle tilkoblingspunkter er tette og uten lekkasjer, når slike medier bearbeides.

- Hindre at disse stoffene slipper ut. Det anbefales å sette opp apparatet i egnede avtrekkssystemer, f.eks. laboratorieavtrekk. Iverksett beskyttelsestiltak for personell og miljø.
- På grunn av apparatets konstante lekkasjehastighet kan medium frigiøres.
- Vakuumkontrollenheten VC 10 lite/pro er ikke beregnet for oppsett i eksplosjonsutsatte områder.
- Vakuumkontrollenheten VC 10 lite/pro er ikke beregnet for bruk med selvantennelige stoffer, stoffer som antennes uten lufttilførsel eller eksplosiver.
- Unngå at det oppstår eksplosjonsfarlige blandinger, eventuelt inertgass må kobles til ventilasjon og/eller fortynnes.
- Vær oppmerksom på eventuelle vekselvirkninger eller mulige kjemiske eller fysiske reaksjoner når det arbeides med medier under redusert trykk og økt temperatur.
- Ikke bruk apparatet under vann eller i flere dager.
- Arbeid med apparatet skal bare utføres under tilsyn.
- Det kan forekomme elektrostatiske prosesser mellom medium og apparat, noe som kan være en direkte fare.
- Trygt arbeide sikres bare med tilbehør angitt i kapitlet «Tilbehør».
- Koble apparatet fra strømnettet bare ved å trekke ut nett- eller apparatkontakten.
- Nettkontakten må være lett tilgjengelig.
- Ikke bruk apparatet med en defekt kontakt.
- Overhold nøye bruksanvisningen for tilbehørsutstyr (f.eks. rotasjonsfordamper, vakuumpumpe) som vakuumkontrollenheten VC 10 lite/pro drives med .
- Vakuumkontrollenheten VC 10 lite/pro skal bare brukes som beskrevet i kapitlet «Tekniske data».
- Trykket på gassinntaket og -uttaket skal være maks. 1100 mbar. Ved trykk over 1100 mbar overskrides tillatt totaltrykk, og apparatet viser ikke lenger trykket nøyaktig.
- Bruk bare fleksible slanger.
- Elastiske deler kan bli presset sammen når utsatt for vakuum.
- Ved strømsvikt sørger den integrerte lufteventilen automatisk for at tilkoblede mottakere luftes.
- Følg tiltakene for nødsituasjoner ved strømsvikt, og sørg for at anlegget settes i en sikker tilstand.
- Brukeren er ikke lenger sikret:
	- Når apparatet brukes med tilbehør som ikke er levert eller anbefalt av produsenten.
	- Når en tredjepart har foretatt endringer på apparatet eller apparatdeler.

## *For å beskytte enheten*

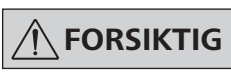

## **FORSIKTIG Spenningsangivelsen på typeskiltet må stemme overens med nettspenningen.**

- Deksler eller deler som kan fjernes fra apparatet uten hjelpemidler, må plasseres på apparatet igjen for å sørge for trygg bruk, med mindre annen tilkobling skal foretas på dette stedet. Dette hindrer at fremmedlegemer, væsker osv. trenger inn.
- Apparatet skal bare brukes med den originale nettkontakten som fulgte med leveransen.
- Apparatet må ikke utsettes for støt og slag.
- Apparatet skal bare åpnes av en fagperson (autorisert personell). • For å sikre tilstrekkelig kjøling av vakuumkontrollenheten VC 10 lite/pro, må lufteslissene på huset ikke dekkes til.
- Bare originale reservedeler skal brukes ved service for å opprettholde apparatets driftssikkerhet.
- Vær oppmerksom på vannkondens innvendig og utvendig på apparatet. Varm opp apparatet hvis det har blitt tatt fra et kaldt sted.
- Vakuumkontrollenheten skal aldri festes over et varmebad.
- Pass på at pumpen ikke suger faste stoffer og/eller væsker inn i vakuumkontrollenheten VC 10 lite/pro. Dette vil føre til skade på trykksensoren samt ventilene.

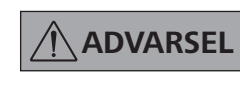

### **Kontroller at stoffene som brukes i apparatet, er forenlig med materialet i de produktberørende delene av apparatet, se kapitlet «Produktberørende deler».**

• Plasser om mulig vakuumkontrollenheten VC 10 lite/pro på høyere sted, slik at det ikke samler seg kondens på trykksensoren ved gjentatt svikt.

## **Merkkien selitykset**

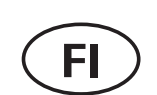

## Alkukieli: saksa

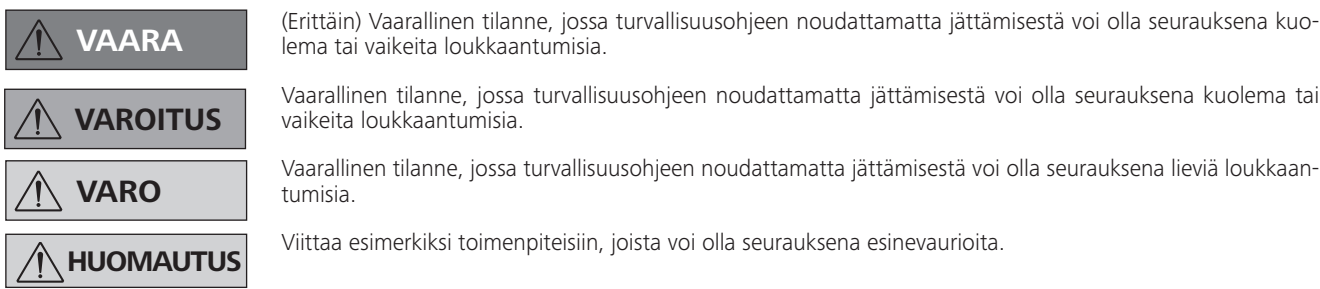

*Oman turvallisuutesi tähden*

**HUOMAUTUS Lue käyttöohjeet ennen laitteen käyttöönottoa ja noudata turvallisuusohjeita.**

• Säilytä käyttöohjeet kaikkien käyttä-

jien saatavilla.

- Varmista, että laitetta käyttävät vain käyttöön koulutetut henkilöt.
- Noudata turvallisuusohjeita, määräyksiä sekä työturvalli-suusja tapaturmantorjuntaohjeita.

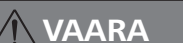

**VAARA Käytä käsiteltävän aineen vaara-luokitusta vastaavia henkilökohtaisia suojavarusteita. Muussa tapauksessa on olemassa ruiskuavista nesteistä tai vapautuvista myrkyllisistä tai syttyvistä kaasuista aiheutuva vaara!**

- Laitetta tai mitään sen osia ei saa käyttää ihmisiin tai eläimiin.
- Älä altista ihmisten tai eläinten ruumiinosia imulle.
- Pystytä laite luvun "Käyttöönotto" mukaisella tavalla ja liitä kaikki liitäntäjohdot ja liitännät kuvauksen mukaisesti.
- Älä milloinkaan työskentele väärin liitetyllä tai viallisella laitteella.
- Myrkyllisten nesteiden, kaasujen, suihkesumun, höyryjen, pölyjen tai biologisten aineiden hengittäminen tai niiden kanssa kosketuksiin joutuminen voi haitata käyttäjän terveyttä. Varmista, että kaikki liitännät ovat tiiviitä, eikä niissä ole vuotoja tällaisia aineita käsiteltäessä.
- Estä yllä mainittujen aineiden vapautuminen. Suosittelemme laitteen asennusta soveltuviin poistohormijärjestelmiin tai laboratoriohormeihin. Suorita vaadittavat toimenpiteet henkilöstön ja ympäristön suojelemiseksi.
- Laitteen jäljelle jäävästä vuotoasteesta riippuen voi käsiteltävää ainetta vapautua ympäristöön.
- Imun hallintalaitetta VC 10 lite/pro ei ole tarkoitettu räjähdysvaarallisille alueille pystytettäväksi.
- Imun hallintalaite VC 10 lite/pro ei sovellu käytettäväksi itsestään syttyville aineille tai aineille, jotka ovat syttyviä ilman vastaavaa ilmansyöttöä, eikä räjähtäville aineille.
- Estä räjähdysvaarallisten seosten syntyminen. Liitä järjestelmään tarvittaessa interttasu tuulettamista ja/tai laimentamista varten.
- Huomioi mahdolliset vuorovaikutukset tai kemialliset tai fysaliset reaktiot käsiteltäessä aineita alhaisemmalla paineella ja korkeammalla lämpötilalla.
- Älä käytä laitetta veden tai maan alla.
- Laitteella saa työskennellä ainoastaan valvonnan alaisena.
- Aineen ja laitteen välille voi ilmaantua sähköstaattisia tapahtumia, joista voi olla seurauksena suoria vaaroja.
- Turvallinen työskentely on taattu ainoastaan käytettäessä "Lisätarvikkeet" -kappaleessa kuvattuja tarvikkeita.
- Laite voidaan irrottaa sähköverkosta vain irrottamalla verkkojohto pistorasiasta tai laitteesta.
- Verkkoliitännän pistorasian pitää olla helposti ulottuvilla.
- Älä käytä laitetta verkkolaitteen pistorasian ollessa viallinen.
- Noudata tarkoin lisälaitteiden käyttöohjeita (esim. rotaatiohaihdutin, imupumppu), joiden kanssa imun hallintalaitetta VC 10 lite/pro käytetään.
- Imun hallintalaitetta VC 10 lite/pro saa käyttää ainoastaan

## **Turvallisuusohjeet**

luvussa "Tekniset tiedot" kuvatuissa olosuhteissa.

- Kaasun sisään- ja ulostulon paine saa olla korkeintaan 1 100 mbar. Jos paine on yli 1 100 mbar, suurin sallittu kokonaispaine ylittyy, eikä laite näytä painetta enää tarkkaan.
- Käytä ainoastaan joustavia letkuja.
- Elastiset elementit voivat painua kasaan alipaineen alaisina.
- Sähkökatkon yhteydessä integroitu tuuletusventtiili tuulettaa automaattisesti liitetyn vastaanottolaitteen.
- Huomioi hätätoimenpiteet sähkökatkon yhteydessä ja varmista, että laitteistoa käytetään turvallisessa tilassa.
- Käyttäjän turvallisuus ei ole enää taattuna:
	- Jos laitetta käytetään sellaisten varusteiden kanssa, jotka eivät ole valmistajan toimittamia tai suosittelemia.
	- Jos kolmannet osapuolet tekevät muutoksia laitteeseen tai laitteen osiin.

## *Laitteen suojaamiseksi*

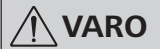

## **VARO Tyyppikilven jännitemerkinnän on vastattava verkkojännitettä.**

- Suojukset tai osat, jotka voidaan irrottaa laitteesta ilman apuvälineitä, on kiinnitettävä takaisin laitteeseen turvallisen käytön takaamiseksi, jos näihin kohtiin ei liitetä jotain muuta. Näin vältytään vieraiden esineiden, nesteiden tms. tunkeutumiselta laitteen sisään.
- Laitetta saa käyttää ainoastaan toimitukseen sisältyvällä alkuperäisellä verkkojohdolla.
- Vältä laitteeseen kohdistuvia iskuja.
- Laitteen saa avata vain ammattimainen asentaja (valtuutettu henkilöstö).
- Imun hallintalaitteen VC 10 lite/pro tuuletusaukkoja ei saa peittää laitteen riittävän jäähdytyksen takaamiseksi.
- Käytä kunnossapitoon ainoastaan alkuperäisiä varaosia laitteen luotettavan käyttökunnon takaamiseksi.
- Huomioi mahdollinen veden kondensoituminen laitteen sisäja ulkopuolelle. Lämmitä laite ensin, jos se tuodaan sisään kylmästä ympäristöstä.
- Älä milloinkaan kiinnitä imun hallintalaitetta kuumahauteen yläpuolelle.
- Varmista, ettei imun hallintalaitteeseen VC 10 lite/pro kulkeudu kiinteitä aineita ja/tai nesteitä pumpun imutehon vaikutuksesta. Tästä olisi seurauksena paineanturin ja venttiileiden vaurioituminen.

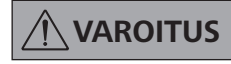

**VAROITUS Varmista laitteessa käytettyjen ai-neiden yhteensopivuus laitteen tuotteen kanssa kosketuksiin joutuvien osien kanssa, katso luku "Tuotteen kanssa kosketuksiin joutuvat osat".**

• Mikäli mahdollista, sijoita imun hallintalaite VC 10 lite/pro hieman korkeammalle, jotta paineanturiin ei voi kerääntyä kondensaattia toistuvissa virhetapauksissa.

Vakuutamme, että tämä tuote on direktiiveissä 2014/35/EU, 2014/30/EU ja 2011/65/EU esitettyjen säännösten mukainen ja vastaa seuraavia standardeja ja normatiivisia asiakirjoja: EN 61010-1, EN 61326-1, EN 60529 ja EN ISO 12100.

Täydellisen EU-vaatimustenmukaisuusvakuutuksen kopion voi tilata osoitteesta sales@ika.com.

## **EU-Vaatimustenmukaisuusvakuutus**

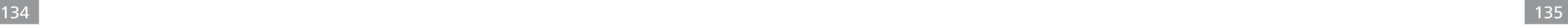

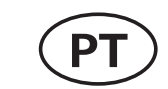

## *Para a sua proteção*

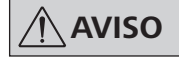

AVISO Leia o manual de instruções na ín-<br>
tegra an-tes da colocação em fun**tegra an-tes da colocação em funcionamento e ob-serve as indicações de segurança.**

- Guarde o manual de instruções em local acessível para todos.
- Certifique-se de que somente pessoal treinado trabalhe com o aparelho.
- Observe as indicações de segurança, diretrizes, normas de proteção no trabalho e de prevenção de acidentes.

**PERIGO Use seu equipamento de proteção individual, de acordo com a classe de perigo do meio a ser processado, caso contrário há perigo devido a salpicos de líquidos e liberação de gases tóxicos ou inflamáveis!**

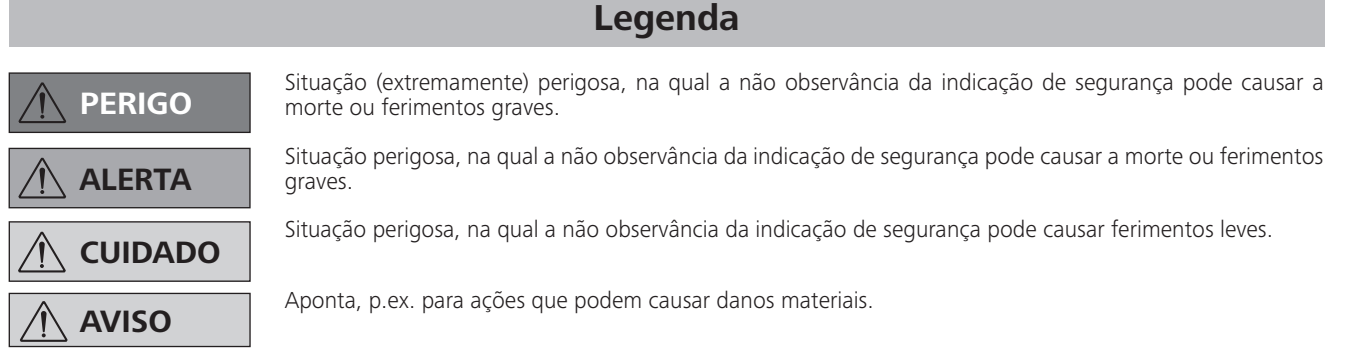

- O dispositivo e todos os seus componentes não devem ser usados em pessoas ou animais.
- Não exponha partes de corpos humanos ou animais ao vácuo.
- Instale o dispositivo de acordo com as instruções no capítulo "Colocação em funcionamento" e conecte as linhas de alimentação e interfaces conforme descrito.
- Nunca trabalhe com o dispositivo defeituoso ou mal conectado.
- A inalação e/ou contato com meios, tais como líquidos, gases, névoas, vapores ou pós tóxicos ou materiais biológicos pode ser prejudiciais para a saúde do usuário. Certifique-se de que todas as conexões sejam estanques e livres de vazamentos ao trabalhar com esse tipo de meios.
- Evite a liberação dos materiais acima citados. É recomendável providenciar a instalação do dispositivo em sistemas de exaustão adequados, p. ex. exaustores de laboratório. Providencie as medidas de proteção para o pessoal e o meio ambiente.
- Devido à taxa de fugas residuais do dispositivo, é possível ocorrer a liberação dos meios.
- O controlador de vácuo VC 10 lite/pro não é indicado para instalação em áreas sujeitas a explosão.

## **Instruções de segurança**

- O controlador de vácuo VC 10 lite/pro não é indicado para a operação com matérias sujeitas a inflamação espontânea, matérias inflamáveis sem a alimentação de ar ou a matérias explosivas.
- Evite o surgimento de misturas explosivas, eventualmente conectar gás inerte para ventilação e/ou diluição.
- Observe eventuais interações ou possíveis reações químicas ou físicas ao trabalhar com os meios com a pressão reduzida e a temperatura aumentada.
- Não trabalhe com o dispositivo debaixo d´água ou de dia ou em trabalhos subterrâneos.
- A operação do dispositivo somente pode ser realizada sob supervisão.
- Cargas eletrostáticas podem ocorrer entre o meio e o dispositivo, resultando em perigo direto.
- A operação segura somente está garantida com acessórios conforme estão descritos no capítulo "Acessórios".
- O isolamento do aparelho da rede de alimentação elétrica somente é garantido mediante retirada da tomada ou do plugue do aparelho.
- A tomada para o cabo de conexão à rede deve ser de fácil acesso.
- Não use o dispositivo com a adaptador transformador defeituoso.
- Observe atentamente o manual de instruções dos dispositivos acessórios (p. ex. evaporador rotativo, bomba de vácuo), com os quais o controlador de vácuo VC 10 lite/pro é operado.
- O controlador de vácuo VC 10 lite/pro somente deve ser operado nas condições descritas no capítulo "Dados técnicos".
- A pressão na entrada e saída de gás não pode ultrapassar 1100 mbar, no máximo. Em caso de pressão acima de 1100 mbar, a pressão máxima admissível é ultrapassada e o dispositivo já não indica a pressão com precisão.
- Use apenas cabos flexíveis.
- Elementos elásticos podem ser comprimidos quando expostos ao vácuo.
- Em caso de queda de energia, a válvula de ventilação integra-

da automaticamente ventila o recipiente conectado.

- Observe suas medidas de emergência em caso de queda de energia e certifique-se de que o equipamento seja operado em condições seguras.
- A segurança do operador não estará garantida:
- Se o aparelho for operado com acessórios que não sejam fornecidos ou recomendados pelo fabricante.
- Se o aparelho ou a placa de circuito impresso forem submetidos a modificações por parte de terceiros.

## *Para a proteção do aparelho*

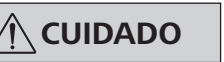

**CUIDADO A indicação de tensão constante na placa de identificação deve estar de acordo com a tensão de rede.**

- Coberturas e/ou peças que podem ser removidas do dispositivo sem ferramentas auxiliares, devem ser recolocadas no dispositivo para garantir a operação segura, contanto que nenhuma conexão seja feita nesse local. Desta forma, evitase a penetração de corpos estranhos, líquidos, etc.
- O dispositivo somente pode ser operado com o adaptador transformador original, incluído no escopo de fornecimento.
- Evite golpes e impactos no dispositivo.
- O dispositivo somente pode ser aberto por um profissional especializado (pessoal autorizado).
- Para garantir a refrigeração adequada do controlador de vácuo VC 10 lite/pro, as aberturas de ventilação no dispositivo não devem ser obstruídas.
- Utilize apenas peças de reposição originais para a manutenção, para garantir o estado operacional confiável do dispositivo.
- Observar a formação de condensação dentro e fora do dispositivo. Caso o dispositivo seja proveniente de um ambiente frio, deve ser aquecido primeiro.
- Nunca instale o controlador de vácuo acima de um banho termostático.
- Certifique-se de que nenhum material sólido ou líquido seja introduzido no controlador de vácuo VC 10 lite/pro através da bomba de sucção. Isto poderia causar danos ao sensor de pressão e às válvulas.

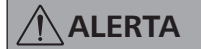

**ALERTA Certifique-se da compatibilidade das substâncias utilizadas no dispositivo com os materiais das peças do dispositivo que entram em contanto com o produto, veja o capítulo "Peças em contato com o produto".**

• Dentro do possível, instalar o controlador de vácuo VC 10 lite/pro numa posição elevada para evitar a formação de condensado no sensor de pressão em caso de um erro repetido.

## **Objaśnienie symboli**

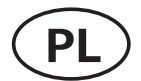

Język wyjściowy: niemiecki

## **Wskazówki dotyczące bezpieczeństwa**

(Skrajnie) niebezpieczna sytuacja, w przypadku której nieprzestrzeganie wskazówki bezpieczeństwa może

Niebezpieczna sytuacja, w przypadku której nieprzestrzeganie wskazówki bezpieczeństwa może doprowa-

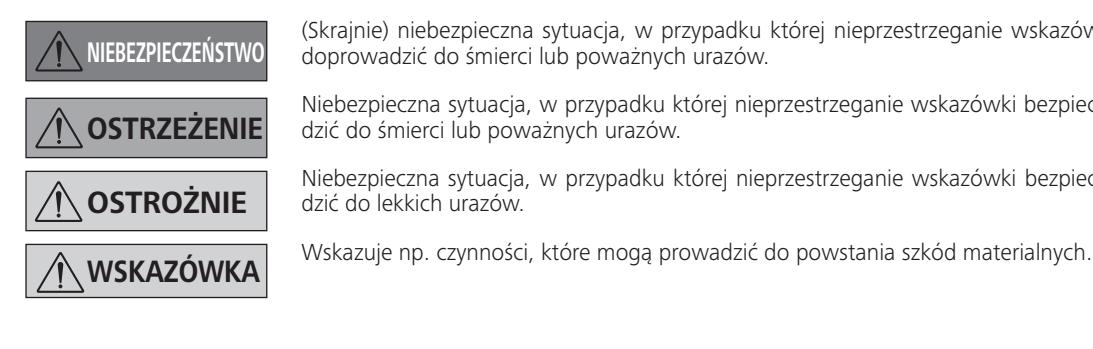

Niebezpieczna sytuacja, w przypadku której nieprzestrzeganie wskazówki bezpieczeństwa może doprowa-

*Dla Twojego bezpieczeństwa*

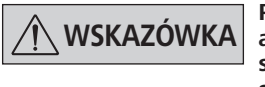

**WSKAZÓWKA Przeczytać całą instrukcję eksploatacji przed uruchomieniem; przestrzegać wska-zówek bezpieczeństwa.**

- Instrukcję obsługi przechowywać w miejscu dostępnym dla wszystkich.
- Pamiętać, że praca przy urządzeniu dozwolona jest wy-łącznie dla przeszkolonego personelu.

• Przestrzegać wskazówek dotyczących bezpieczeństwa, dyrektyw oraz przepisów BHP.

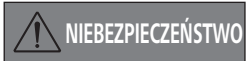

**NIEBEZPIECZEŃSTWO Stosować środki ochrony indywi-dualnej, odpowiednie do klasy zagrożenia przypisanej używanemu medium. W przeciwnym razie istnieje niebezpieczeństwo rozpryskujących cieczy, uwalniania toksycznych lub łatwopalnych gazów!**

Declaramos, sob responsabilidade exclusiva, que este produto cumpre as disposições das diretivas 2014/35/UE, 2014/30/UE e 2011/65/UE e está de acordo com as seguintes normas ou documentos normativos: EN 61010-1, EN 61326-1, EN 60529 e EN ISO 12100. Uma cópia da Declaração de Conformidade UE completa pode ser solicitada junto à sales@ika.com.

## **Declaração UE de conformidade**

Niniejszym deklarujemy na własną, wyłączną odpowiedzialność, że ten produkt spełnia wymogi dyrektyw 2014/35/UE, 2014/30/UE i 2011/65/ UE a i jest zgodny z następującymi normami oraz dokumentami normatywnymi: EN 61010-1, EN 61326-1, EN 60529 i EN ISO 12100. Prośbę o kopię kompletnej deklaracji zgodności UE można skierować na adres sales@ika.com.

## **Deklaracja zgodności UE**

- Urządzenia ani żadnej jego części nie wolno używać u ludzi lub zwierząt.
- Nie wystawiać części ciała człowieka lub zwierząt na działanie próżni.
- Ustawić urządzenie zgodnie z rozdziałem "Uruchomienie" podłączyć przewody podłączeniowe i złącza zgodnie z opisem.
- Nigdy nie używać urządzenia niepoprawnie podłączonego lub uszkodzonego.
- Wdychanie lub kontakt z mediami, takimi jak toksyczne ciecze, gazy, rozpylona mgła, opary, pyły lub materiały biologiczne mogą być niebezpieczne dla zdrowia użytkown. Upewnić się, że wszystkie przyłącza są szczelne i nie wykazują wycieków podczas pracy z takimi mediami.
- Zapobiec uwalnianiu się wymienionych wyżej substancji. Zaleca się ustawienie urządzenia w odpowiednich systemach odciągowych, takich jak dygestoria laboratoryjne. Podjąć środki ochronne na rzecz ochrony pracowników i środowiska.
- Ze względu na pozostałą szybkość wycieku urządzenia może dojść do uwalniania się medium.
- Regulator próżni VC 10 lite/pro nie jest przeznaczony do ustawiania w obszarach zagrożonych wybuchem.
- Regulator próżni VC 10 lite/pro nie jest przeznaczony do eksploatacji z substancjami samozapalnymi lub substancjami łatwopalnymi bez dopływu powietrza bądź materiałami wybuchowymi.
- Zapobiec powstawaniu mieszanin wybuchowych. W razie potrzeby dodać gaz obojętny w celu wentylacji i/lub rozcieńczenia.
- Uwzględnić ewentualne interakcje lub możliwe reakcje chemiczne lub fizyczne podczas prac z mediami pod zmniejszonym ciśnieniem i w podwyższonej temperaturze.
- Nie wykorzystywać urządzenia pod wodą lub pod ziemią.
- Pracę z urządzeniem wykonać tylko w warunkach monitorowanych.
- Między medium i urządzeniem mogą przebiegać procesy elektrostatyczne i doprowadzić do bezpośredniego zagrożenia.
- Bezpieczna praca jest zagwarantowana tylko przy użyciu akcesoriów opisanych w rozdziale "Akcesoria".
- Urządzenie można odłączyć od sieci elektrycznej tylko poprzez wyjęcie wtyczki z gniazda lub wtyku z urządzenia.
- Gniazdo do podłączenia przewodu zasilającego musi być łatwo dostępne.
- Nie używać urządzenia z uszkodzonym zasilaczem z wtykiem.
- Stosować się starannie do instrukcji obsługi urządzeń dodatkowych (np. wyparki rotacyjnej, pompy próżniowej), z którymi jest eksploatowany regulator próżniowy VC 10 lite/pro.
- Regulator próżniowy VC 10 lite/pro można eksploatować tylko w warunkach opisanych w rozdziale "Dane techniczne".
- Ciśnienie gazu na wlocie i wylocie może wynosić maksymalnie 1100 mbar. W przypadku ciśnienia powyżej 1100 mbar dopuszczalne ciśnienie całkowite zostanie przekroczone i

urządzenie nie wskazuje już dokładnie ciśnienia.

- Używać tylko elastycznych przewodów rurowych.
- Elastyczne elementy mogą ulec skompresowaniu w próżni.
- W przypadku awarii zasilania zintegrowany zawór napowietrzający automatycznie napowietrza połączone odbiorniki.
- Stosować się do obowiązujących środków awaryjnych w razie awarii zasilania i zapewnić, że instalacja zostanie doprowadzona do bezpiecznego stanu.
- Bezpieczeństwo użytkown nie jest zapewnione:
- jeżeli urządzenie stosowane jest z akcesoriami niedostarczonymi lub niezalecanymi przez producenta,
- jeżeli osoby trzecie dokonają zmian w obrębie urządzenia lub elementów urządzenia.

## *Do ochrony urządzenia*

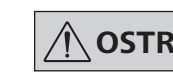

## **OSTROŻNIE Dane napięcia podane na tabliczce znamionowej muszą być zgodne z napięciem sieciowym.**

- Z důvodu zbytkové míry netěsnosti zařízení může docházet k uvolňování média mimo zařízení.
- Regulátor vakua VC 10 lite/pro není určen k instalaci v oblastech ohrožených výbuchem.
- Zamezte vzniku výbušných směsí, případně zajistěte přívod inertního plynu k provětrání nebo zředění koncentrace.
- Dbejte na případná vzájemná působení látek nebo možnou chemickou nebo fyzikální reakci při práci s médii za sníženého tlaku a zvýšené teploty.
- Nepracujte se zařízením pod vodou nebo v podzemí.
- Práce s tímto zařízením smí být vykonávána pouze ve stavu pod dohledem.
- Bezpečná práce je zaručena pouze s příslušenstvím popsaným kapitole "Příslušenství"
- Pokrywy bądź części, które można zdjąć bez konieczności stosowania dodatkowych przyrządów pomocniczych, należy, w celu zapewnienia bezpiecznej pracy, ponownie założyć, jeśli nie jest przewidziane inne przyłącze w tym miejscu. Zapobiegnie to przedostawaniu się ciał obcych, cieczy itp.
- Urządzenie można eksploatować tylko z oryginalnym dołączonym przewodem zasilającym.
- Unć uderzeń w urządzenie.
- Urządzenie może otwierać tylko wykwalifikowany (autoryzowany) personel.
- Aby zapewnić wystarczające chłodzenie regulatora próżniowego VC 10 lite/pro, nie wolno zakrywać szczelin wentylacyjnych w urządzeniu.
- Do konserwacji używać tylko oryginalnych części zamiennych, aby zapewnić niezawodną pracę urządzenia.
- Zwrócić uwagę na skraplanie się wody wewnątrz i na zewnątrz urządzenia. Urządzenie pozostawić do ogrzania, jeśli zostało przyniesione z otoczenia, w którym panują niskie temperatury.
- Nie wolno nigdy mocować regulatora próżniowego nad łaźnią do ogrzewania.
- Zwrócić uwagę, aby w wyniku zasysania przez pompę do regulatora próżniowego VC 10 lite/pro nie dostały się ciała obce i/lub ciecze. Mogłoby to doprowadzić do uszkodzenia czujn ciśnienia i zaworów.

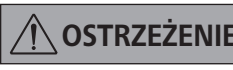

## **OSTRZEŻENIE Sprawdzić zgodność substancji stosowanych z urządzeniem z materiałami, z których wykonane są części urządzenia stykające się z**  produktem, patrz rozdział "Części **stykające się z produktem".**

• W miarę możliwości regulator próżniowy VC 10 lite/pro umieścić na podwyższeniu, aby w razie błędu w czujniku ciśnienia nie zbierały się skropliny.

# **BezpeČnostní pokyny**

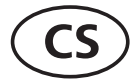

Výchozí jazyk: němčina

### *Pro vaši ochranu*

## **UPOZORNĚNÍ Před uvedením zařízení do provozu si pře-čtěte celý návod k provozu a respektujte bezpečnostní pokyny.**

- Návod k provozu uložte na místě dostupném všem.
- Respektujte, že se zařízením smí pracovat pouze vyškolený personál. • Regulátor vakua VC 10 lite/pro není vhodný pro provoz se samovznětlivými látkami nebo látkami, které jsou hořlavé bez přístupu vzduchu, nebo výbušnými látkami.
- Respektujte bezpečnostní upozornění, směrnice, předpisy na ochranu zdraví při práci a prevenci nehod..

**NEBEZPEČÍ Používejte své osobní ochranné pracovní pomůcky a vybavení podle třídy nebezpečnosti zpracovávaného média, jinak hrozí nebezpečí v důsledku stříkajících kapalin, uvolnění toxických nebo hořlavých plynů!**

- Zařízení ani žádné části zařízení se nesmí použít na člověka nebo zvířata. • Mezi médiem a zařízením mohou probíhat elektrostatické procesy a vést k přímému ohrožení.
- Nevystavujte části lidských nebo zvířecích těl vakuu.
- Zařízení nainstalujte v souladu s kapitolou "Uvedení do provozu" a připojte veškerá připojovací vedení a rozhraní podle příslušného popisu. • Odpojení zařízení od elektrické sítě se provádí pouze vytažením síťové zástrčky, resp. zástrčky zařízení.
- Nikdy nepracujte na nesprávně připojeném nebo vadném zařízení. • Zásuvka pro připojení k elektrické síti musí být snadno dosažitelná a přístupná.
- Může dojít k ohrožení zdraví uživatelů v důsledku vdechnutí resp. kontaktu s určitými médii, jako například jedovatými kapalinami, plyny, mlhou, párou, prachem nebo biologickými látkami. Když se pracuje s podobnými médii, ubezpečte se, že všechny přípojky bezvadně těsní. • Zařízení nikdy nepoužívejte s vadnou síťovou přípojkou. • Důsledně respektujte návod k provozu přídavných zařízení (např. rotační výparník, vývěva), se kterými se regulátor vakua VC 10 lite/pro při provozu používá.
- Zamezte uvolňování dříve uvedených látek. Doporučuje se nainstalovat zařízení do vhodných odtahových systémů, např. laboratorních odtahových zařízení. Přijměte opatření k ochraně personálu a životního prostředí.

## **Bezpečnostní pokyny a informace**

(Extrémně) nebezpečné situace, u nichž může nerespektování bezpečnostních pokynů vést k usmrcení nebo

Nebezpečné situace, u nichž může nerespektování bezpečnostních pokynů vést k usmrcení nebo těžkému

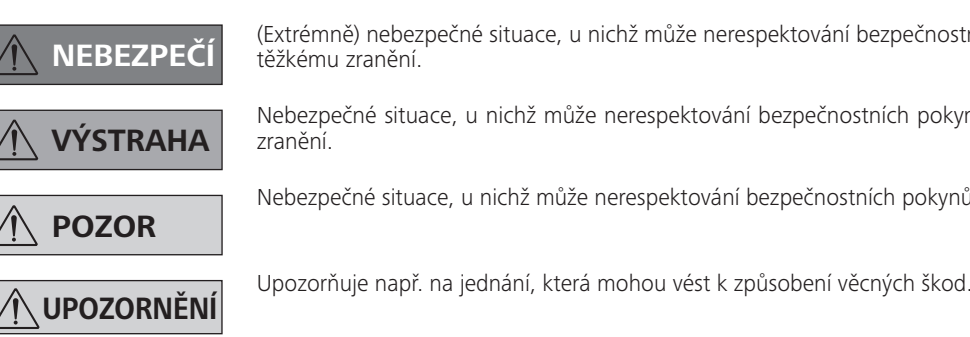

Nebezpečné situace, u nichž může nerespektování bezpečnostních pokynů vést k lehkému zranění.

- Regulátor vakua VC 10 lite/pro se smí provozovat pouze za podmínek popsaných v kapitole "Technické údaje"
- Tlak na vstupu a výstupu plynu smí činit maximálně 1100 mbar. Při tlaku přes 1100 mbar dojde k překročení celkového přípustného tlaku a zařízení již neukazuje tlak přesně.

Prohlašujeme se vší zodpovědností, že tento produkt odpovídá ustanovením směrnic 2014/35/EU, 2014/30/EU a 2011/65/EU a je v souladu s následujícími normami a normativními dokumenty: EN 61010-1, EN 61326-1, EN 60529 a EN ISO 12100. Kopii plného znění EU prohlášení o shodě si je možné vyžádat na adrese sales@ika.com.

## **EU Prohlášení o shodě**

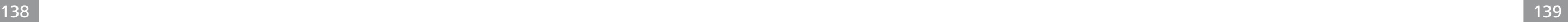

- Používejte pouze flexibilní hadicová vedení.
- Elastické prvky se mohou ve vakuu stlačit.
- Při výpadku elektrického napájení zavzdušní integrovaný zavzdušňovací ventil automaticky připojenou jímku na plyn.
- Respektujte příslušná opatření pro případ nouze při výpadku elektrického napájení a dbejte na to, aby se zařízení uvedlo do bezpečného stavu.
- Ochrana obsluhy již není zaručena v těchto případech: - Zařízení se provozuje s příslušenstvím, které výrobce nedodává nebo nedoporučuje.
	- Na zařízení nebo částech zařízení byly provedeny změny jinými osobami než výrobcem.

### *Pro ochranu přístroje*

**POZOR Údaj o napětí na typovém štítku musí odpovídat napětí v síti.**

• Zařízení smí otevírat pouze kvalifikovaný pracovník (oprávně-

ný personál).

• Aby bylo zaručeno dostatečné chlazení regulátoru vakua VC 10 lite/pro, nesmí se zakrývat větrací štěrbiny na plášti zařízení. • Pro zajištění spolehlivého provozuschopného stavu zařízení

používejte k údržbě pouze originální náhradní díly.

- Kryty resp. díly, které lze ze zařízení sejmout bez použití dalších pomůcek, musí být k bezpečnému provozu opět upevněny na zařízení, jestliže se k tomuto místu nepřipojuje žádná další přípojka. Tím se zamezí vnikání cizích předmětů, tekutin atd. do zařízení.
- Zařízení se smí provozovat pouze s originální síťovou přípojkou, jež je součástí rozsahu dodávky.
- Zabraňte rázům a úderům na zařízení.
- Forrásnyelv: német

• Dbejte na možnost výskytu kondenzace vlhkosti uvnitř a vně zařízení. Pokud bylo zařízení přemístěno z chladného do tep-

lejšího prostředí, ponechte je neprve ohřát.

• Regulátor vakua nikdy neupevňujte nad ohřevnou lázní. • Dbejte na to, aby do regulátoru vakua VC 10 lite/pro nevnly žádné pevné látky nebo kapaliny přes sací vedení čerpadla. To

by vedlo k poškození snímače tlaku a ventilů.

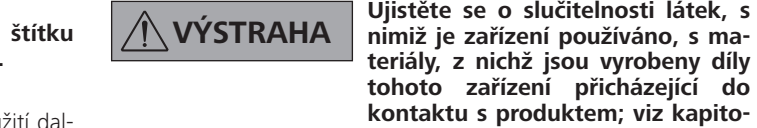

**teriály, z nichž jsou vyrobeny díly tohoto zařízení přicházející do kontaktu s produktem; viz kapitolu "Díly přicházející do kontaktu s** 

**produktem".**

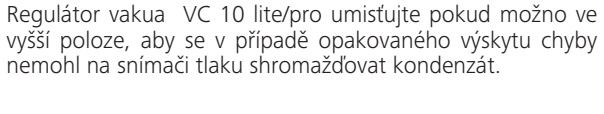

**HU**

# **Biztonsági tudnivalók**

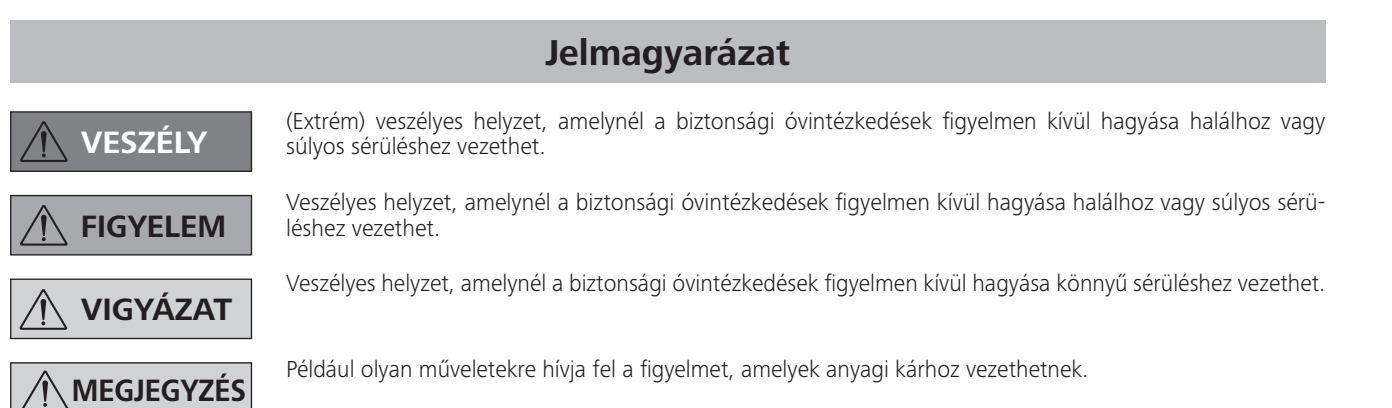

Kizárólagos felelősségünkben kijelentjük, hogy a termék megfele 2014/35/EU, 2014/30/EU és 2011/65/EU irányelv rendelkezéseinek, és összhangban van az alábbi szabványokkal és normatív dokumentumokkal: EN 61010-1, EN 61326-1, EN 60529 és EN ISO 12100. Másolat a teljes EU-megfelelőségi nyilatkozatról a sales@ika.com e-mail címen igényelhető.

- A kezelési útmutatót mindenki számára könnyen elérhető helyen tárolja.
- Ügyeljen arra, hogy csak képzett munkatársak dolgozza-nak a készülékkel.
- Tartsa be a biztonsági tudnivalókat, irányelveket, munka-védelmi és balesetvédelmi előírásokat.

## **EU-Megfelelőségi nyilatkozat**

## *Az Ön biztonsága érdekében*

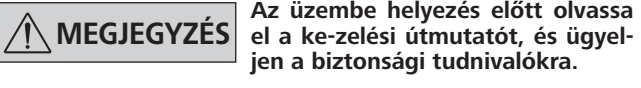

- A VC 10 lite/pro vákuumszabályozó csak a "Műszaki adatok" c. fejezetben ismertetett feltételek mellett működtethető.
- A nyomás a gáz be- és kiömlésnél max. 1100 mbar lehet. 1100 mbar-t meghaladó nyomásnál a rendszer túllépi a teljes megengedett nyomást és a készülék már nem pontosan mutatja a nyomást.
- Csak flexibilis tömlővezetékeket használjon.
- Az elasztikus elemek vákuum alatt összenyomódhatnak.
- Áramkimaradás esetén a beépített szellőzőszelep automatikusan átszellőzteti a csatlakoztatott fogadó helyeket.
- Áramkimaradás esetén tartsa be a vészhelyzeti intézkedéseket és gondoskodjon a berendezés biztonságos állapotáról.
- Az üzemeltető biztonsága már nem garantált: - ha a készüléket nem a készülék gyártója által szállított vagy ajánlott tartozékokkal működteti,
	- ha harmadik fél módosításokat végez a készüléken vagy a készülék egyes részein.

**VESZÉLY Viseljen a feldolgozandó anyag ve-szélyességi osztályának megfelelő személyi védőfelszerelést, ellenkező esetben a fröccsenő folyadékok, toxikus vagy éghető gázok felszabadulása által okozott veszély áll fenn!**

> **FIGYELEM** Győződjön meg a készülékkel hasz-<br>**FIGYELEM** nált anyagok és a készülék "anyag**gal érintkező részeinek" kompatibi**litásáról; lásd a "Műszaki adatok" **c. fejezetet.**

S polno odgovornostjo izjavljamo, da izdelek ustreza določilom smernic 2014/35/EU, 2014/30/EU in 2011/65/EU ter je v skladu z zahtevami naslednjih standardov in normativnih predpisov: EN 61010-1, EN 61326-1, EN 60529 in EN ISO 12100. Kopijo celotne izjave o skladnosti EU lahko dobite preko e-pošte na naslovu sales@ika.com

- A készülék és a készülék egyes részei nem használhatók emberen vagy állaton.
- Az emberi vagy állati testrészeket ne tegye ki vákuumnak.
- Állítsa fel a készüléket az "Üzembe helyezés" c. fejezetnek megfelelően és csatlakoztassa a csatlakozóvezetékeket és interfészeket a leírtak szerint.
- Ne dolgozzon nem megfelelően csatlakoztatott vagy hibás készülékkel.
- Az olyan anyagok belégzése, illetve érintése, mint a mérgező folyadékok, gázok, porlasztott köd, gőzök, porok vagy biológiai anyagok veszélyeztetik a felhasználó egészségét. Győződjön meg arról, hogy a csatlakozások szivárgásmentesek és tömítenek, ha ilyen anyagokkal dolgozik.
- Akadályozza meg a fenti anyagok felszabadulását. Ajánlott, hogy a készüléket megfelelő elszívórendszerekben, pl. laboratóriumi elszívórendszerekben helyezze el. Tartsa be a személyi és környezeti óvintézkedéseket.
- A készülék meglévő szivárgási rátája alapján anyagok szabadulhatnak fel.
- Az VC 10 lite/pro vákuumszabályozót nem robbanásveszélyes területeken történő használatra tervezték.
- Az VC 10 lite/pro vákuumszabályozó nem alkalmas öngyulladó vagy levegőellátás nélkül gyúlékony anyagokkal vagy robbanóanyagokkal történő működtetésre.
- Akadályozza meg a robbanásbeszélyes keverékek keletkezését, kiáramlását, a szellőzéshez és / vagy hígításhoz szükség esetén csatlakoztasson inert gázt.
- Vegye figyelembe az esetleges kölcsönhatásokat vagy a lehetséges kémiai vagy fizi reakciót, ha az anyagokkal csökkentett nyomáson és megnövelt hőmérsékleten végez munkát.
- Ne dolgozzon a készülékkel víz vagy föld alatt.
- A készülékkel munkát végezni csak felügyelet alatti állapotban megengedett.
- Az anyag és a készülék között elektrosztatikus folyamatok zajlanak és közvetlen veszélyt okoznak.
- A biztonságos munkavégzés csak a "Tartozékok" c. fejezetben ismertetett tartozékokkal biztosítható.
- A készülék leválasztása az elektromos hálózatról csak a hálózati csatlakozódugó, ill. a készülék csatlakozódugója kihúzásával lehetséges.
- A hálózati csatlakozóaljzatnak könnyen elérhető és megközelíthető helyen kell lennie.
- Ne használja a készüléket hibás tápegységgel.
- Gondosan tartsa be azoknak a kiegészítő készülékeknek (pl. rotációs párologtató, vákuumszivattyú) a használati utasítását, melyekkel az VC 10 lite/pro vákuumszabályozó működik.

## *A készülék biztonsága érdekében*

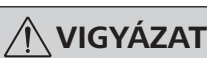

## **VIGYÁZAT A típustáblán megadott feszült-ségnek meg kell egyeznie a hálózati feszültséggel.**

- Azokat a burkolatokat, ill. alkatrészeket, amelyek segédeszköz nélkül leszerelhetők a készülékről, a biztonságos működés érdekében vissza kell helyezni a készülékre, ha ezen a helyen nincs más csatlakozás. Ezzel megakadályozható az idegen testek, folyadékok stb. készülékbe jutása.
- A készülék csak a szállítási terjedelem részeként szállított eredeti hálózati tápegységgel működtethető.
- Kerülje a készüléket érő lökéseket és ütéseket.
- A készüléket csak szakember (felhatalmazott személyzet) nyithatja fel.
- Az VC 10 lite/pro vákuumszabályozó megfelelő hűtésének biztosításához a házon elhelyezett szellőzőréseket ne fedje el.
- A készülék megbízható üzemállapotának biztosítása érdekében a karbantartáshoz csak eredeti alkatrészeket használjon.
- Figyeljen a vízkondenzációra a készüléken belül és kívül. Ha a készüléket hideg környezetből belső térbe helyezi, először melegítse fel.
- A vákuumszabályozót soha ne rögzítse fűtőfürdő felett.
- Ügyeljen arra, hogy a szivattyú szívóteljesítményével ne vigyen át szilárd anyagokat és / vagy folyadékokat az VC 10 lite/pro vákuumszabályozóba. Ellenkező esetben a nyomásszenzor és a szelepek károsodnának.

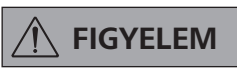

• Az VC 10 lite/pro vákuumszabályozót lehetőség szerint megemelve helyezze el, hogy ismételt hiba esetén a nyomásszenzoron ne gyűljön össze kondenzvíz.

## **Izjava EU o skladnosti**

Izvorni jezik: nemščina

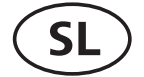

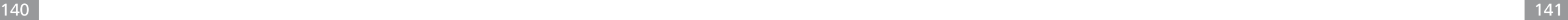

## **Razlaga simbolov**

## *Za vašo zaščito*

**NAPOTEK Preden začnete napravo uporablja-ti, v celo-ti preberite navodila za uporabo in upošte-vajte varnostne napotke.**

- Navodila za uporabo shranite na vsem dostopnem mestu.
- Pazite, da napravo uporablja le za to usposobljeno osebje.
- Upoštevajte varnostne napotke, smernice in predpise za varstvo pri delu ter preprečevanje nesreč.

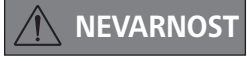

**NEVARNOST Osebno zaščitno opremo nosite skladno z razredom nevarnosti snovi, ki jo obdelujete, sicer obstaja nevarnost brizganja tekočin in sproščanja strupenih ali vnetljivih plinov!**

- Naprave ali delov naprave ni dovoljeno uporabljati na ljudeh ali živalih.
- Telesnih delov ljudi ali živali ne izpostavljajte vakuumu.
- Napravo postavite v skladu s poglavjem »Zagon« ter priključne vode in vmesnike priključite, kot je opisano.
- Nikoli ne delajte z napačno priključeno ali okvarjeno napravo.
- Vdihavanje oz. stik z mediji, kot so strupene tekočine, plini, razpršene meglice, para, prah ali biološke snovi, lahko ogroža zdravje uporabn. Ko delate s takšnimi mediji, se prepričajte, da vsi priključki tesnijo in ne puščajo.
- Preprečite sproščanje zgoraj navedenih snovi. Priporočamo postavitev naprave v ustreznih odzračevalnih sistemih, npr. v laboratorijskih odzračevalnih sistemih. Izvajajte varnostne ukrepe za osebje in okolje.
- Zaradi preostale stopnje puščanja naprave lahko pride do sproščanja medijev.
- Krmilnik vakuuma VC 10 lite/pro ni primeren za postavitev v eksplozivnih območjih.
- Krmilnik vakuuma VC 10 lite/pro ni primeren za uporabo s samovnetljivimi snovmi, snovmi, ki so vnetljive brez dovoda zraka, ali eksplozivnimi snovmi.
- Preprečite nastanek eksplozivnih mešanic, po potrebi priključite inertni plin za prezračevanje in/ali zgoščevanje.
- Pri delu z mediji pod zmanjšanim tlakom in ob povišani temperaturi upoštevajte morebitne interakcije ali morebitne kemične ali fizlne reakcije.
- Naprave ne uporabljajte pod vodo ali pod zemljo.
- Delo z napravo se lahko izvaja samo pod nadzorom.
- Med medijem in napravo lahko pride do elektrostatičnih postopkov, ki vodijo do neposredne ogroženosti.
- Varno delo je zagotovljeno samo, če uporabljate opremo,

## **Varnostna opozorila**

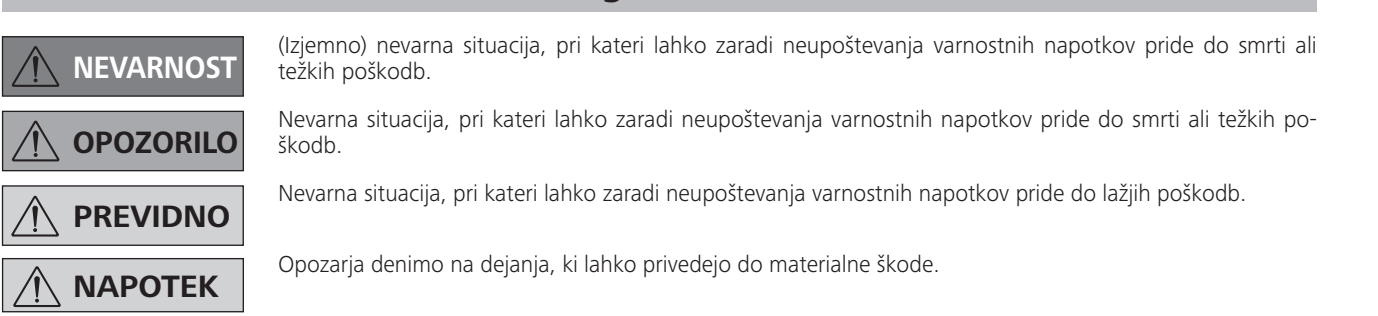

- opisano v poglavju »Oprema«.
- Napravo izključite iz električnega omrežja samo, če izvlečete omrežni vtič oziroma vtič naprave.
- Vtičnica napajalnega kabla mora biti lahko dostopna in dosegljiva.
- Naprave ne uporabljajte z okvarjenim omrežnim kablom.
- Skrbno upoštevajte navodila za uporabo dodatnih naprav (npr. rotacijski uparjalnik, vakuumska črpalka), ki jih uporabljate skupaj s krmilnikom vakuuma VC 10 lite/pro.
- Krmilnik vakuuma VC 10 lite/pro lahko uporabljate samo pod pogoji, opisanimi v poglavu »Tehnični podatki«.
- Tlak na dovodu in izhodu za plin lahko znaša največ 1100 mbar. Če je tlak višji od 1100 mbar, je dovoljeni skupni tlak prekoračen in naprava ne przuje več točnega tlaka.
- Uporabljajte samo gibke cevne vode.
- Elektrostatične elemente lahko stisnete skupaj samo pod vakuumom.
- Pri izpadu električnega toka vgrajeni prezračevalni ventil samodejno prezračuje priključene prejemnike.
- Pri izpadu električnega toka upoštevajte vaše izredne ukrepe in poskrbite, da napravo preklopite v varno stanje.
- Zaščita za upravljavca ni več zagotovljena, če:
- skupaj z napravo uporabljate opremo, ki je ni dobavil ali priporočil proizvajalec;
- napravo ali dele naprave spreminjajo tretje osebe.

## *Za zaščito naprave*

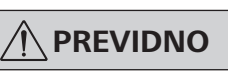

## **PREVIDNO Nazivna napetost na tipski ploščici se mora ujemati z omrežno napetostjo.**

- Pokrove oz. dele, ki jih lahko iz naprave odstranite brez pripomočkov, morate za varno uporabo ponovno namestiti na napravo, če na tem mestu ne poteka drug priključek. S tem preprečite vdiranje tujkov, tekočin itd.
- Napravo lahko uporabljate samo z originalnim omrežnim vtičem, ki je vključen v obseg dobave.
- Preprečite sunke ali udarce ob napravo.
- Napravo lahko odpre samo strokovno osebje (pooblaščeno osebje).
- Za zagotavljanje zadostnega hlajenja krmiln vakuuma VC 10 lite/pro ne smete pokrivati prezračevalne reže na ohišju.
- Za vzdrževanje uporabljajte samo originalne nadomestne dele, da zagotovite zanesljivo delovanje naprave.
- Pazite na kondenzacijo vode znotraj in izven naprave. Če napravo prinesete iz hladnega okolja, jo najprej segrejte.
- Krmiln vakuuma nikoli ne pritrjujte prek grelne kopeli.
- Pazite, da pri črpanju črpalke v krmilnik vakuuma VC 10 lite/ pro ne vdrejo trdne snovi in/ali tekočine. To bi povzročilo okvaro senzorja tlaka in ventilov.

**OPOZORILO Zagotovite združljivost snovi, ki jih uporabljate skupaj z napravo, in materialom delov naprave, ki se dotjo izdelkov, glejte poglavje »Deli, ki se dotjo izdelkov«.**

• Po možnosti postavite krmilnik vakuuma VC 10 lite/pro na višje mesto, da se pri ponavljajočih napakah na senzorju tlaka ne more nabirati kondenz.

## **Vysvetlenie k obrázku**

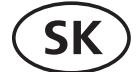

orá môže pri nerešpektovaní bezpečnostného upozornenia viesť k usmr-

ori nerešpektovaní bezpečnostného upozornenia viesť k usmrteniu alebo

ori nerešpektovaní bezpečnostného upozornenia viesť k ľahšiemu porane-

pré môžu viesť ku vzniku vecných škôd.

Zdrojový jazyk: Nemčina

## **Bezpečnostné pokyny**

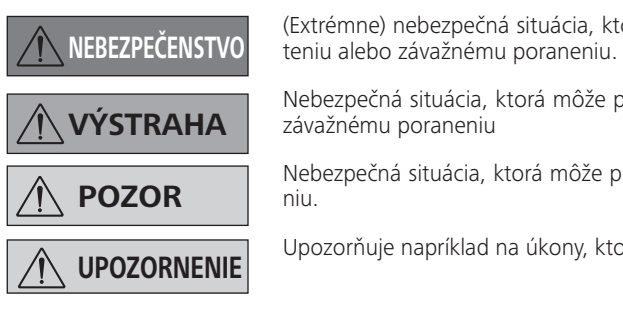

### *Vaša ochrana*

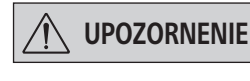

**UPOZORNENIE Prečítajte si celý návod na obsluhu už pred uvedením zariadenia do prevádzky a reš-pektujte bezpečnostné pokyny.**

- Návod na obsluhu uložte tak, aby bol prístupný pre každého.
- Dbajte, aby so zariadením pracovali iba zaškolení pracovníci.
	- Dodržiavajte bezpečnostné pokyny, smernice, predpisy na ochranu zdravia pri práci a prevenciu úrazov.

**NEBEZPEČENSTVO Používajte osobné ochranné po-môcky zodpovedajúce triede nebezpečenstva upravovaného média, inak hrozí nebezpečenstvo od odstrekujúcich kvapalín, uvoľňovania toxických alebo horľavých plynov!**

- Zariadenie a žiadne diely sa nesmú nasadzovať na ľudí ani na zvieratá. Zabráňte výskytu výbušných zmesí, podľa potreby pripojte inertný plyn na vetranie alebo na zriedenie.
- Časti tela človeka ani zvieraťa nesmú byť vystavené pôsobeniu podtlaku. Zariadenie nastavte podľa pokynov uvedených v kapitole • Prihliadajte na prípadné vzájomné interakcie alebo možné chemické alebo fyzikálne reakcie pri prácach s médiami pri zníženom tlaku a zvýšenej teplote.
- "Uvedenie do prevádzky" a prívodné vedenia a rozhrania pripojte podľa popisu.
- Nikdy nepracujte s chybne pripojeným alebo chybným zariadením.
- Vdýchnutie alebo kontakt s médiami, ako sú jedovaté kvapaliny, plyny, hmly, aerosóly, výpary, prach alebo biologické látky môže byť pre používateľa škodlivé. Ak sa pracuje s takýmito médiami, uistite sa, že všetky prípojky sú utesnené a bez únikov.
- Nedovoľte uvoľňovanie vyššie uvedených látok. Zariadenie odporúčame inštalovať vo vhodných odsávacích systémoch, napr. v laboratórnych digestoroch. Uplatňujte opatrenia na ochranu pracovníkov i životného prostredia.
- S ohľadom na zvyškový prietok úniku zariadenia môže dochádzať k uvoľneniu média.
- Regulátor podtlaku VC 10 lite/pro nie je určený na inštaláciu v prostredí s nebezpečenstvom výbuchu.
- Regulátor podtlaku VC 10 lite/pro nie je určený na prevádzku so samozápalnými materiálmi alebo látkami, ktoré sú horľavé bez prístupu vzduchu ani s výbušnými materiálmi.
- So zariadením nepracujte pod vodou alebo v podzemí.
- Práca so zariadením sa môže vykonávať len v monitorovanom režime.

Vyhlasujeme na svoju výhradnú zodpovednosť, že výrobok je v súlade s ustanoveniami smerníc 2014/35/EÚ, 2014/30/EÚ a 2011/65/EÚ a spĺňa nasledujúce normy a normatívne dokumenty: EN 61010-1, EN 61326-1, EN 60529 a EN ISO 12100. Kópiu úplného vyhlásenia o zhode EÚ si možno vyžiadať od sales@ika.com.

## **EÚ Vyhlásenie o zhode**

- Medzi médiom môže dochádzať k elektrostatickým výbojom, ktoré môžu spôsobiť priame ohrozenie.
- Bezpečnosť práce je zaručená iba pri použití príslušenstva popisovaného v kapitole "Príslušenstvo"
- Odpojenie zariadenia od napájacej siete sa dosiahne iba vytiahnutím sieťovej alebo prístrojovej vidlice.
- Elektrická zásuvka sieťového pripojenia musí byť voľne prístupná.
- Zariadenie nepoužívajte s chybným zásuvným napájacím zdrojom.
- Striktne dodržiavajte návody na obsluhu prídavných zariadení (napr. rotačný destilačný prístroj, výveva), s ktorým sa regulátor podtlaku VC 10 lite/pro bude prevádzkovať.
- Regulátor podtlaku VC 10 lite/pro sa môže prevádzkovať len za podmienok popípaných v kapitole "Technické údaje"
- Tlak na vstupe a výstupe plynu nesmie prekročiť 1100 mbar. Pri tlaku vyššom ako 1100 mbar bude prekročený dovolený celkový tlak a zariadenie nebude naďalej zobrazovať tlak presne.
- Používajte iba pružné hadicové vedenia.
- Elastické prvky môžu byť pri podtlaku pritláčané k sebe.
- Pri výpadku napájania integrovaný zavzdušňovací ventil automaticky odvetrá pripojené zásobníky.
- Pri výpadku napájania rešpektujte núdzové opatrenia a postarajte sa, aby bolo zariadenie prestavené do bezpečného stavu.
- Ochrana prevádzkovateľa nemôže byť zaručená: - Ak je zariadenie prevádzkované s príslušenstvom, ktoré ne-
- bolo dodané alebo odporúčané výrobcom. - V prípade vykonania zmien na zariadení alebo na dieloch
- zariadenia inými osobami.

### *Ochrana zariadenia*

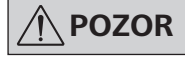

**POZOR Údaj o napätí na typovom štítku sa musí zhodovať s napätím v elektrickej sieti.**

• Kryty a diely, ktoré je možné demontovať zo zariadenia bez použitia pomocných nástrojov, musia byť z hľadiska bezpečnosti znova nasadené na zariadenie, pokiaľ sa na tomto mieste už nič iné nepripája. Tým sa zabráni vniknutiu cudzích

## predmetov, kvapalín a pod. • Zariadenie sa môže prevádzkovať len so sieťovým napájacím káblom, ktorý je súčasťou originálneho rozsahu dodávky.

- Chráňte pred nárazmi a údermi do zariadenia.
- Zariadenie môže otvárať iba kvalifikovaný odborník (autorizovaní pracovníci).

- Aby bolo zaistené dostatočné chladenie regulátora podtlaku VC 10 lite/pro, vetracie štrbiny na telese v skrini nesmú byť zakryté.
- Pri údržbe používajte len originálne náhradné diely, aby ste zaručili spoľahlivý prevádzkový stav zariadenia.
- Pozor na kondenzáciu vodu vnútri zariadenia i zvonka. Po prenesení zo studeného prostredia zariadenie najprv zahrejte.
- Regulátor podtlaku nikdy neupevňujte nad ohrievacím kúpeľom.
- Uistite sa, že pôsobením sacieho výkonu čerpadla sa do regulátora podtlaku VC 10 lite/pro nevtiahnu žiadne tuhé látky ani kvapaliny. Spôsobilo by to poškodenie tlakového snímača a ventilov.

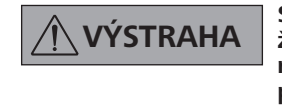

## **VÝSTRAHA Stanovte kompatibilitu látok pou-žívaných so zariadením s dielmi zariadenia, do kontaktu s ktorými prichádza produkt. Pozri kapitolu "Diely prichádzajúce do kontaktu s produktom".**

• Regulátor podtlaku VC 10 lite/pro umiestňujte podľa možnosti na zvýšenom mieste, aby sa pri opakovanej poruche nezberal na snímači tlaku žiadny kondenzát.

## **Märkide selgitus**

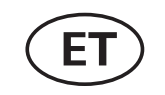

Lähtekeel: saksa

## *Teie kaitseks*

# **JUHIS**

**Enne seadme kasutuselevõttu lugege kogu kasutusjuhend läbi ja järgige ohutusjuhiseid.**

- Hoidke kasutusjuhendit kõigile ligipääsetavas kohas.
- Jälgige, et seadmega töötaks vaid väljaõpetatud personal.
- Järgige ohutusjuhiseid, direktiive, töökaitse- ja õnnetuste ennetamise eeskirju.

## **OHT**

**Kandke töödeldava aine ohuklassile vastavat isikukaitsevarustust, vastasel juhul esineb pritsivatest vedelikest ning toksiliste ja põlevate gaaside vabanemisest tingitud oht!**

- Seadet ega selle osi ei tohi kasutada inimeste ega loomade peal.
- Ärge jätke inimeste ega loomade kehaosi vaakumi kätte.
- Seadke seade üles vastavalt peatükile "Kasutuselevõtt" ning ühendage ühendusjuhtmed ja liidesed kirjeldatu kohaselt.
- Ärge töötage kunagi valesti ühendatud ega katkise seadmega.
- Ainete nagu mürgised vedelikud, gaasid, pihustusaur, aurud, tolm või bioloogilised ained, sissehingamine või nendega kokkupuutumine võib ohustada kasutaja tervist. Taoliste ainetega töötades tuleb tagada, et kõik ühendused oleks tihedad ega lekiks.
- Tõkestage ülalnimetatud ainete vabanemine. Seade on soovitatav paigaldada sobivatesse äratõmbesüsteemidesse, nt laborite äratõmbesüsteemid. Võtke tarvitusele personali ja keskkonda kaitsvad meetmed.
- Seadme allesjäänud lekkemäära tõttu võib ainet vabaneda.
- Vaakumikontroller VC 10 lite/pro ei ole ette nähtud paigaldamiseks plahvatusohtlikele aladele.
- Vaakumikontroller VC 10 lite/pro ei ole ette nähtud tööks isesüttivate ainetega, õhu juurdevooluta süttivate ainetega ega plahvatusohtlike ainetega.
- Tõkestage plahvatuslike segude tekkimine, vajaduse korral ühendage ventilatsiooniks ja/või lahjendamiseks inertgaas.
- Alandatud rõhul või kõrgendatud temperatuuril olevate ainete korral pöörake tähelepanu vastastiktoimele või võimalikele keemilistele või füüslistele reaktsioonidele.
- Ärge töötage seadmega vee ega maa all.
- Seadet tohib käitada ainult järelvalve all.
- Aine ja seadme vahel võivad toimuda elektrostaatilised protsessid, mis võivad viia vahetu ohuni.
- Ohutu töö on tagatud vaid peatükis "Tarvikud" kirjeldatud tarvikutega.
- Seadme saab vooluvõrgust lahutada ainult toite- ehk seadmepistiku väljatõmbamisega.
- Seadme vooluvõrku ühendamiseks kasutatav pistikupesa peab olema kergesti ligipääsetav.
- Ärge kasutage seadet katkise toiteadapteri korral.
- Pöörake hoolt tähelepanu vaakumkontrolleriga VC 10 lite/ pro koos kasutatavate lisaseadmete (nt rotatsioonaurusti, vaakumpump) kasutusjuhenditele.

## **Ohutusjuhised**

 **OHT**

 **HOIATUS**

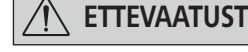

(Ekstreemne) Ohtlik olukord, mil ohutusjuhtnööride eiramine võib põhjustada raskeid vigastusi või surma.

Ohtlik olukord, mil ohutusjuhtnööride eiramine võib põhjustada raskeid vigastusi või surma.

Ohtlik olukord, mil ohutusjuhtnööride eiramine võib põhjustada kergemaid vigastusi.

Viitab nt tegevustele, mis võivad põhjustada varalist kahju.

**JUHIS**

- Vaakumkontrollerit VC 10 lite/pro tohib kasutada üksnes peatükis "Tehnilised andmed" toodud tingimustel.
- Gaasi sisend- ja väljundrõhk tohib olla maksimaalselt 1100 mbaari. Üle 1100 mbaarise rõhu korral on kogurõhk ületatud ja seade ei näita rõhku enam täpselt.
- Kasutage ainult paindlikke voolikuid.
- Vaakum võib elastsed elemendid kokku suruda.
- Voolukatkestuse korral õhutab integreeritud õhutusventiil ühendatud vastuvõtjat automaatselt.
- Pöörake tähelepanu oma avariimeetmetele voolukatkestuse korral ja hoolitsege selle eest, et süsteemi käitataks ohutus olekus.
- Käitaja kaitse ei ole enam tagatud:
- kui seadet käitatakse tarvikutega, mida tootja ei ole tarninud ega soovitanud;
- kui kolmandad isikud modifitseerivad seadet või selle osi.

## *Varustuse kaitseks*

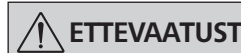

## **ETTEVAATUST Tüübisildil märgitud pinge peab vastama võrgupingele.**

- Katted või osad, mida saab ilma abivahenditeta seadmelt eemaldada, tuleb ohutuks käitamiseks seadmele tagasi paigaldada, kui sellesse kohta ei tehta muud ühendust. Sellega väldite võõrkehade, vedelike jms sissetungimist.
- Seadet tohib kasutada ainult originaalse toiteadapteriga.
- Vältige põrkeid ja lööke vastu seadet.
- Seadet tohivad avada vaid spetsialistid (volitatud personal).
- Vaakumkontrolleri VC 10 lite/pro piisava jahutuse tagamiseks ei tohi korpuse õhutuspilusid kinni katta.
- Seadme usaldusväärse tööoleku tagamiseks kasutage remontimiseks ainult originaalseid varuosi.
- Pöörake tähelepanu kondensveele sees- ja väljaspool seadet. Seadme sissetoomisel külmast keskkonnast peab see kõigepealt soojenema.
- Ärge kinnitage vaakumkontrollerit kunagi kuumutusvanni kohale.
- Jälgige, et pumba imemisvõimsus ei kannaks vaakumkontrollerisse VC 10 lite/pro tahkeid aineid ja/ega vedelikke. Need kahjustaks rõhuandurit ja ventiile.

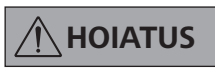

**HOIATUS Veenduge, et seadmega kasutata-vad ained sobivad seadme tootega kokkupuutuvate osadega, vt peatükki "Tootega kokkupuutuvad osad".**

• Asetage vaakumkontroller VC 10 lite/pro võimaluse korral kõrgemale, et kondensaat ei saaks korduva vea korral rõhuandurile koguneda.

Kinnitame ainuvastutusel, et see toode vastab direktiivide 2014/35/EU, 2014/30/EU ja 2011/65/EU määrustele ning on kooskõlas järgmiste standardite ja normdokumentidega: EN 61010-1, EN 61326-1, EN 60529 ja EN ISO 12100.

Täielikku ELi vastavusdeklaratsiooni saate taotleda aadressil sales@ika.com.

## **ELi Vastavusdeklaratsioon**
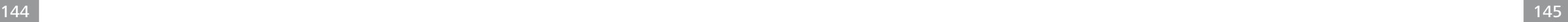

**LV**

#### *Jūsu drošībai*

- **NORĀDE Pirms nodošanas ekspluatācijā pil-nībā izla-siet lietošanas instrukciju un ievērojiet dro-šības norādījumus.**
- Glabājiet lietošanas instrukciju visiem pieejamā vietā.
- Uzraugiet, lai ti apmācīts personāls strādā ar ierīci.
- Ievērojiet drošības norādījumus, vadlīnijas, darba aizsardzī-bu un nelaimes gadījumu novēršanas noteikumus.

**BĪSTAMI Nēsājiet individuālās aizsardzības līdzekļus atbilstoši apstrādājamās vielas bīstamības klasei, pretējā gadījumā rodas apdraudējums izšļakstītu šķidrumu dēļ vai toksisku vai degošu gāzu izplūšanas dēļ!**

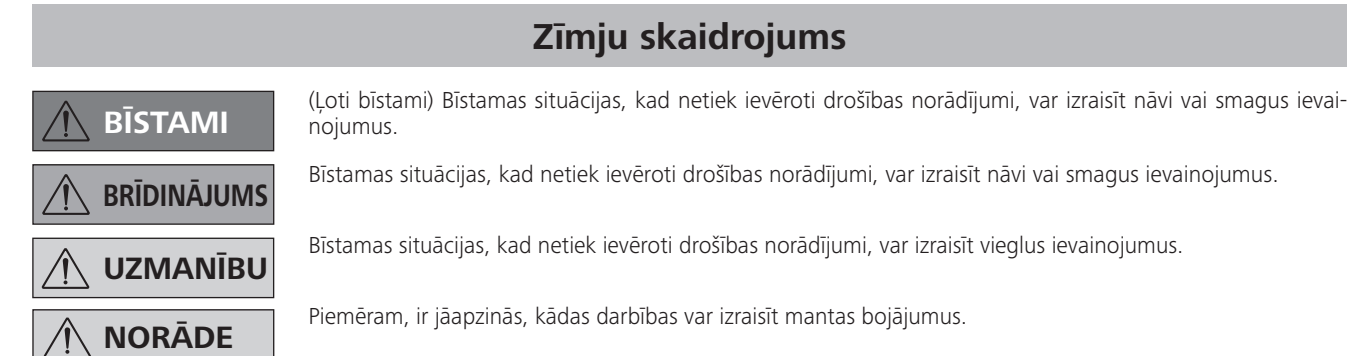

- Ierīci un tās daļas nedrīkst izmantot cilvēkiem vai dzīvniekiem.
- Nepakļaujiet cilvēku vai dzīvnieku ķermeņa daļas vakuuma iedarbībai.
- Uzstādiet ierīci, ievērojot norādījumus nodaļā "Ekspluatācijas sākšana", un pieslēdziet padeves līnijas un saskarnes, kā aprakstīts.
- Nekad nestrādājiet ar nepareizi pieslēgtu vai bojātu ierīci.
- Ieelpojot vai saskaroties ar tādām vielām kā indīgi šķidrumi, gāzes, aerosoli, tvaiki, putekļi vai bioloģiskas vielas, var rasties kaitējums lietotāja veselībai. Strādājot ar šādām vielām, visiem pieslēgumiem ir jābūt noblīvētiem un hermētiskiem.
- Nepieļaujiet iepriekš minēto vielu izplūšanu. Ieteicams uzstādīt ierīci piemērotās ventilācijas sistēmās, piem., laboratoriju ventilācijas sistēmās. Veiciet cilvēkiem un videi atbilstošus aizsardzības pasākumus.
- Atlikusī ierīces noplūdes intensitāte var izraisīt vielas izplūšanu.
- Vakuuma kontrolleris VC 10 lite/pro nav paredzēts uzstādīšanai sprādzienbīstamā vidē.
- Vakuuma kontrolleris VC 10 lite/pro nav paredzēts ekspluatācijai ar pašuzliesmojošām vielām vai vielām, kas var aizdegties bez gaisa padeves, kā arī sprādzienbīstamām vielām.
- Neļaujiet rasties sprādzienbīstamiem maisījumiem, nepieciešamības gadījumā ventilēšanas un/vai kliedēšanas nolūkā pievadiet inertu gāzi.

### **Drošības norādījumi**

- Uzmanieties no ūdens kondensācijas ierīces iekšpusē un ārpusē. Ja ierīce ir ienesta no aukstas vides, vispirms uzsildiet to.
- Nekad nepiestipriniet vakuuma kontrolleri virs karsēšanas vannas.
- Gādājiet, lai caur sūkņa iesūkšanas atveri vakuuma kontrollerī VC 10 lite/pro neiekļūtu cietas vielas un/vai šķidrumi. Tādējādi var rasties spiediena sensora un vārstu bojājumus.

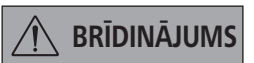

• Ņemiet vērā iespējamas mijiedarbības vai ķīmiskas vai fiziskas reakcijas, strādājot ar vielām pazeminātā spiedienā un paaugstinātā temperatūrā.

 **PAVOJUS ĮSPĖJIMAS PERSPĖJIMAS** Pavojinga situacija, kurioje nesilant saugos nurodymų galima nesunkiai susižaloti. **PASTABA** Perspėja apie veiksmus, kuriuos atliekant galima sugadinti prietaisą.

- Nestrādājiet ar ierīci zem ūdens un pazemē.
- Darbs ar ierīci vienmēr ir jāuzrauga.
- Starp vielu un ierīci var notikt elektrostatiskas reakcijas, kas var radīt tiešu apdraudējumu.
- Drošs darbs tiek garantēts ti tad, ja tiek izmantoti nodaļā "Piederumi" minētie piederumi.
- Ierīcei var pārtraukt energoapgādi, ti atvienojot tīkla vai ierīces kontaktdakšu.
- Tīkla pieslēguma kontaktligzdai ir jābūt viegli sasniedzamai un pieejamai.
- Neizmantojiet ierīci, ja kontaktdakša ir bojāta.
- Rūpīgi ievērojiet to papildierīču (piem., rotācijas iztvaikotāja, vakuumsūkņa) lietošanas instrukcijas, kas tiek izmantotas kopā ar vakuuma kontrolleri VC 10 lite/pro.
- Vakuuma kontrolleri VC 10 lite/pro drīkst ekspluatēt ti nodaļā "Tehniskie dati" aprakstītajos apstākļos.
- Gāzes padeves un izvades spiediens nedrīkst pārsniegt 1100 mbar. Ja spiediens pārsniedz 1100 mbar, tiek pārsniegts pieļaujamais kopējais spiediens, un ierīce vairs nerāda pareizu spiedienu.
- Izmantojiet ti elastīgas šļūtenes.
- Elastīgus elementus vakuuma ietekmē var saspiest.
- Strāvas padeves pārtraukuma gadījumā iebūvētais ventilācijas vārsts nodrošina automātisku pieslēgtā recipienta ventilēšanu.
- Strāvas padeves pārtraukuma gadījumā veiciet ārkārtas gadījumiem atbilstošos pasākumus un gādājiet, lai iekārtā tiktu panākts drošs stāvoklis.
- Lietotāja drošība vairs netiek garantēta, ja:
- ierīce tiek izmantota ar piederumiem, kurus nav piegādājis vai ieteicis ražotājs;
- trešā persona ir veikusi izmaiņas ierīcē vai tās daļās.

*Aprīkojuma drošībai*

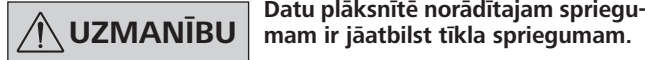

- Lai darbs ar ierīci būtu drošs, pārsegi un detaļas, kuras no ierīces var noņemt bez palīgrīkiem, ir atkal jāuzliek, ja šajā vietā netiek pieslēgts nekas cits. Tādējādi tiek novērsta svešķermeņu, šķidrumu u.c. objektu iekļūšana.
- Ierīci drīkst darbināt ti ar komplektācijā iekļauto oriģinālo kontaktdakšu.
- Sargājiet ierīci no triecieniem un sitieniem.
- Ierīci drīkst atvērt ti profesionālis (pilnvarots personāls).
- Lai nodrošinātu vakuuma kontrollera VC 10 lite/pro pietiekamu dzesēšanu, korpusa ventilācijas atveres nedrīkst apsegt.
- Remontam izmantojiet ti oriģinālās rezerves daļas, lai nodro-

šinātu uzticamu ierīces darba stāvokli.

**BRĪDINĀJUMS Pārbaudiet ierīcē apstrādāto vielu saderību ar to ierīces daļu materiāliem, kas saskaras ar produktu. Skatiet nodaļu "Daļas, kas saskaras ar produktu".**

• Ja iespējams, uzstādiet vakuuma kontrolleri VC 10 lite/pro augstākā vietā, lai atkārtotu kļūdu gadījumā spiediena sensorā neveidotos kondensāts.

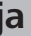

### **Simbolių reikšmės**

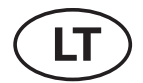

Originalo kalba: vokiečių

#### *Jūsų apsauga*

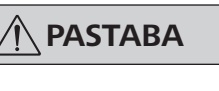

**PASTABA Prieš pradėdami naudoti prietaisą perskai-tykite visą naudojimo instrukciją ir laikyki-tės joje pateiktų saugos nurodymų.**

- Laikykite naudojimo instrukciją visiems lengvai pasiekia-moje vietoje.
- Pasirūpinkite, kad su prietaisu dirbtų tik išmokyti darbuotojai.
- Laikykitės saugos nurodymų, direktyvų bei darbų saugos ir nelaimingų atsitikimų prevencijos taisyklių.

#### **PAVOJUS Naudokite asmenines apsaugos priemones, atsižvelgdami į apdorojamos medžiagos pavojingumo klasę, kitaip kyla pavojus dėl tykštančių skysčių, išsiskiriančių toksiškų arba degiųjų dujų!**

• Prietaisą ir visas jo dalis draudžiama naudoti atliekant veiksmus, kurių objektas yra žmonės ar gyvūnai.

### **Saugos nuorodos**

(Labai) pavojinga situacija, kurioje nesilant saugos nurodymų galima mirti arba sunkiai susižaloti.

Pavojinga situacija, kurioje nesilant saugos nurodymų galima mirti arba sunkiai susižaloti.

- Neleiskite žmonių ar gyvūnų kūno dalims patekti į vakuumą.
- Pastatykite prietaisą, kaip nurodyta skyriuje "Eksploatacijos pradžia", ir prijunkite jungiamuosius laidus ir sąsajas, kaip aprašyta.
- Niekuomet nedirbkite su netinkamai prijungtu arba sugedusiu prietaisu.
- Įkvėpus ar prisilietus prie tam tikrų terpių, pavyzdžiui, nuodingų skysčių, dujų, aerozolio rūko, garų, dulkių ar biologinių medžiagų, gali kilti pavojus naudotojo svetai. Jei dirbama su tokiomis medžiagomis, užtikrinkite, kad visos jungtys būtų sandarios ir nebūtų jokio nuotėkio.
- Neleiskite anksčiau paminėtoms medžiagoms patekti į aplinką. Rekomenduojama prietaisus pastatyti ten, kur įrengtos tinkamos ištraukiamosios ventiliacijos sistemos, pvz., laboratorinės ventiliacijos sistemos. Imkitės priemonių personalui ir aplinkai apsaugoti.
- Dėl liekamojo prietaiso nuotėkio apdirbama terpė gali patekti į aplinką.

Ar pilnu atbildību apliecinām, ka produkts atbilst direktīvu 2014/35/ES, 2014/30/ES un 2011/65/ES noteikumiem un ir izgatavots saskaņā ar šādām normām un normatīvajiem dokumentiem: EN 61010-1, EN 61326-1, EN 60529 un EN ISO 12100. Pilnīgas ES atbilstības deklarācijas kopiju var pasūtīt pa e-pastu sales@ika.com.

### **ES Atbilstības deklarācija**

Atsakingai pareiškiame, kad šis produktas atitinka Direktyvų 2014/35/ES, 2014/30/ES ir 2011/65/ES nuostatas ir šių standartų bei normatyvų reikalavimus: EN 61010-1, EN 61326-1, EN 60529 ir EN ISO 12100. Visos ES atitikties deklaracijos kopiją galite gauti pateikę užklausą adresu sales@ika.com.

### **ES Atitikties deklaracija**

- Vakuumo valdiklis VC 10 lite/pro nėra skirtas statyti sprogioje aplinkoje.
- Vakuumo valdiklis VC 10 lite/pro nėra pritaikytas veikti su savaime užsiliepsnojančiomis medžiagomis arba su tokiomis medžiagomis, kurios gali užsiliepsnoti be oro, arba sprogiomis medžiagomis.
- Neleiskite susidaryti sprogiems mišiniams ir, jei reikia, vėdinkite ir (arba) sumažinkite koncentraciją, prijungdami inertines dujas.
- Atkreipkite dėmesį į galimas sąves ar chemines arba fizikines reakcijas, kurios gali įvykti dirbant su terpėmis sumažinto slėgio ir padidintos temperatūros sąlygomis.
- Nedirbkite su prietaisu po vandeniu arba požeminėse erdvėse.
- Darbus su prietaisu leidžiama atlikti tik stebint jo būseną.
- Tarp terpės ir prietaiso gali vykti elektrostatinė sąve ir sukelti tiesioginį pavojų.
- Saugus darbas užtikrinamas tik naudojant priedus, kurie aprašyti skyriuje "Priedai"
- Iš elektros srovės tiekimo tinklo prietaisas išjungiamas tik ištraukus tinklo arba prietaiso kištuką.
- Prijungimo prie tinklo laido kištukinis lizdas turi būti lengvai pasiekiamas ir prieinamas.
- Nenaudokite prietaiso su sugedusiu kištukiniu maitinimo bloku.
- Stropiai laikykitės papildomų prietaisų (pvz., rotacinio garintuvo, vakuumo siurblio), su kuriais naudojamas vakuumo valdiklis VC 10 lite/pro, naudojimo instrukcijų relavimų.
- Vakuumo valdiklį VC 10 lite/pro leidžiama naudoti tik sąlygomis, aprašytomis skyriuje "Techniniai duomenys".
- Slėgis dujų įleidimo ir išleidimo angose turi būti ne didesnis kaip 1100 mbar. Jei slėgis yra didesnis nei 1100 mbar, viršijamas leistinas bendrasis slėgis ir prietaisas pradeda rodyti slėgį netiksliai.
- Naudokite tik lanksčias vamzdžių linijas.
- Elastingi elementai, veikiant vakuumui, gali būti suspausti.
- Dingus elektros srovei, integruotas ventiliacinis vožtuvas aprūpina oru prijungtus gavėjus.
- Dingus elektros srovei, imkitės avariniams atvejams numatytų priemonių ir pasirūpinkite, kad sistema būtų perjungta į saugią būseną.
- Apsauga naudotojui nebeužtikrinama: - jei prietaisas naudojamas su priedais, kurių gamintojas netie
	- kia ar nerekomenduoja naudoti; - jei prietaisas arba prietaiso dalys buvo modifikuoti trečiųjų ša-

**ОПАСНОСТ ПРЕДУПРЕЖДЕНИЕ ВНИМАНИЕ** (Изключително) опасна ситуация, при която неспазването на указанията за безопасност може да доведе до смърт или тежко нараняване. Опасна ситуация, при която неспазването на указанията за безопасност може да доведе до смърт или тежко нараняване. Опасна ситуация, при която неспазването на указанията за безопасност може да доведе до леко нараняване. **ИЗА УКАЗАНИЕ** Напр. указва действия, които могат да доведат до материални щети.

lių.

*Įrangos apsauga*

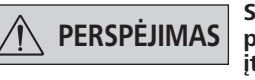

### **PERSPĖJIMAS Specifcijų lentelėje nurodyta įtam-pa turi sutapti su maitinimo tinklo įtampa.**

- Siekiant užtikrinti darbų saugą, gaubtai arba dalys, kurias galima nuimti nuo prietaiso be įrankių, turi būti vėl uždėti ant prietaiso, jei toje vietoje nėra prijungiamos kitos jungtys. Taip apsaugoma, kad į prietaiso vidų nepatektų svetimkūniai, skysčiai ir kt.
- Prietaisą leidžiama naudoti tik su komplekto sudėtyje esančiu originaliu kištukiniu maitinimo bloku.
- Saugokite prietaisą nuo smūgių ir postūmių.
- Prietaisą leidžiama atidaryti tik specialistams (įgaliotam personalui).
- Norint užtikrinti pakankamą vakuumo valdiklio VC 10 lite/ pro aušinimą, draudžiama uždengti korpuse esančius ventiliacinius plyšius.
- Tam, kad būtų užtikrintas patikimas prietaiso veikimas, taisant ir prižiūrint prietaisą būtina naudoti tik originalias atsargines dalis.
- Atkreipkite dėmesį, kad prietaiso viduje ir išorėje gali kondensuotis vanduo. Jei prietaisas buvo atneštas iš šaltos aplinkos, pirmiausia jį sušildykite.
- Jokiu būdu nepritvirtinkite vakuumo valdiklio virš kaitinamosios vonelės.
- Pasirūpinkite, kad dėl siurblio išvystomos siurbiamosios jėgos į vakuumo valdiklį VC 10 lite/pro nepatektų jokių kietų medžiagų ir (arba) skysčių. Jei taip atsitiktų, būtų pažeisti slėgio jutiklis ir vožtuvai.

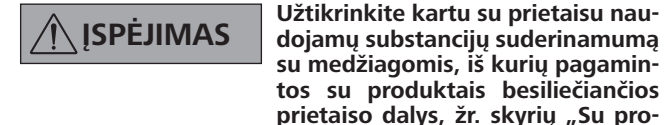

**duktais besiliečiančios dalys".**

• Vakuumo valdiklį VC 10 lite/pro, jei įmanoma, patalpinkite aukštesnėje vietoje, kad, pakartotinai įvykus klaidai, ant slėgio

jutiklio negalėtų kauptis kondensatas.

### **Легенда на символите**

**BG**

Изходен език: немски

*За Вашата защита*

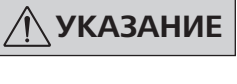

**УКАЗАНИЕ Преди въвеждането в експлоата-ция про-четете внимателно ръководството за екс-плоатация и вземете предвид указанията за безопасност.**

- Съхранявайте ръководството за експлоатация достъп-но за всички.
- Имайте предвид, че с устройството може да работи само обучен персонал.
- Вземете предвид указанията за безопасност, регла-ментите и предписанията за безопасни условия та труд и за избягване на инциденти.

**ОПАСНОСТ Носете Вашите лични предпазни средства съгласно класа на опасност на агента, подлежащ на обработка, в противен случай съществува опасност от пръскащи течности, изпускане на токсични или възпламеними газове!**

- Уредът и всички негови части не трябва да се прилагат върху хора или животни. • Съблюдавайте внимателно инструкцията за експлоатация на допълнителните уреди (напр. ротационен изпарител, вакуумната помпа), с които вакуум контролерът VC 10 lite/pro работи.
- Не излагайте части на тялото на човек или животно на вакуум.
- Позиционирайте уреда съгласно глава "Въвеждане в експлоатация" и свържете захранващите кабели и интерфейси, както е описано.
- Не работете никога с погрешно свързан или дефектен уред.
- Вдишването на или контактът с агенти, като отровни течности, газове, аерозол, пари, прахове или биологични вещества, може да застраши здравето на потребителя. Когато работите с такива агенти, се уверете, че всички свързващи тръбопроводи са херметични и без пробив.
- Предотвратете изпускането на гореспоменатите вещества в околната среда. Препоръчва се позиционирането на уреда под подходящи системи за аспирация, напр. лабораторни аспиратори. Вземете предпазни мерки за хората и околната среда.
- Остатъчната вероятност за изпускане на агент от уреда може да доведе до освобождаване на агент в околната среда.
- Вакуум контролерът VC 10 lite/pro не е предназначен за позициониране в застрашени от експлозия зони.
- Вакуум контролерът VC 10 lite/pro не е предназначен за работа със самовъзпламеними вещества, вещества, които са възпламеними без подаване на въздух, или експлозивни вещества.
- Предотвратете образуването на експлозивни смеси, респ. свържете инертен газ за проветрение и/или разреждане.
- Обърнете внимание на възможни взаимодействия или възможна химична или физична реакция при работа с агенти под ниско налягане и повишена температура.
- Не работете с уреда под вода или под земята.
- С уреда трябва да се работи само под наблюдение.
- Между агента и уреда могат да възникнат електростатични взаимодействия и да доведат до директна опасност.
- Безопасната работа е гарантирана само с принадлежностите, описани в глава "Принадлежности"
- Изключването на уреда от електрическата мрежа се извършва само чрез издърпване на мрежовия щепсел, съотв. щепсела на уреда.
- Контактното гнездо за свързване към мрежата трябва да е лесно достъпно.
- Не използвайте уреда с дефектен щепсел.
- Вакуум контролерът VC 10 lite/pro може да бъде използван само в условията, описани в глава "Технически данни".
- Налягането на входа и изхода на свързването за газ може да е максимално 1100 mbar. При налягане над 1100 mbar допустимото общо налягане се надвишава и уредът вече не показва налягането с точност.
- Използвайте само гъвкави меки връзки.
- Във вакуум електрическите елементи могат да бъдат смачкани.
- При спиране на тока интегрираният аерационен вентил аерира автоматично свързания съд.
- Съблюдавайте при спиране на тока мерките при спешни случаи и се уверете, че инсталацията е приведена в безопасно състояние.
- Защитата на потребителя вече не е гарантирана:
- когато уредът се използва с принадлежности, които не са доставени или препоръчани от производителя.
- когато върху уреда или части на уреда са извършени промени от трети лица.

### **Инструкции за безопасност**

Декларираме на собствена отговорност, че този продукт отговаря на предписанията на Директиви 2014/35/EC, 2014/30/EC и 2011/65/EC и съответства на следните стандарти и нормативни документи: EN 61010-1, EN 61326-1, EN 60529 и EN ISO 12100. Копие на пълната Декларация на ЕС за съответствие може да бъде изискано на sales@ika.com.

### **EC Декларация за съответствие**

#### *За Вашата защита*

 **ВНИМАНИЕ Данните за напрежението на фа-бричната табелка трябва да съответстват на мрежовото напрежение.**

- Капаци, съотв. части, които трябва да бъдат премахнати от устройството без помощни средства, трябва отново да бъдат монтирани към него с цел безопасна експлоатация, ако няма да се извършва друго свързване на това място. Така се предотвратява проникване на чужди тела, течности и др.
- Уредът трябва да се използва само с доставения оригинален мрежови кабел.
- Избягвайте блъскане и удари по уреда.
- Уредът може да се отваря само от специалист (оторизиран персонал).
- За да се гарантира необходимото охлаждане на вакуум контролера VC 10 lite/pro, вентилиращите отвори на корпуса не трябва да бъдат покривани.
- Използвайте само оригинални резервни части, за да поддържате уреда в изправно състояние и да гарантирате

неговото надеждно функциониране.

- Следете за кондензирането на вода във вътрешността и върху външната част на уреда. Ако уредът е внесен от студена в по-топла среда, първо го затоплете.
- Никога не позиционирайте вакуум контролера над водна баня.
- Уверете се, че във вакуум контролера VC 10 lite/pro не попадат твърди тела и/или течности през смукателя на помпата. Това би довело до повреда на сензора за налягане и на вентилите.

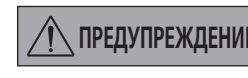

#### **ПРЕДУПРЕЖДЕНИЕ Уверете се в съвместимостта на веществата, използвани с уреда, и в тази на материалите на частите от уреда, влизащи в досег с продукта, виж глава "Части на уреда, влизащи в досег с продукта".**

• При възможност позиционирайте вакуум контролера VC 10 lite/pro на по-високо място, за да не може да се събира кондензат върху сензора за налягане в случай на повтаряща се грешка.

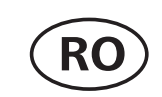

Limba originală: germană

#### *Pentru protecția dumneavoastră*

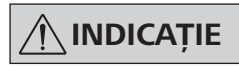

**INDICAȚIE Citiți cu atenție instrucțiunile de utilizare înainte de punerea în funcțiune și respectați indicațiile de siguranță.**

### **Indicaţii de siguranţă**

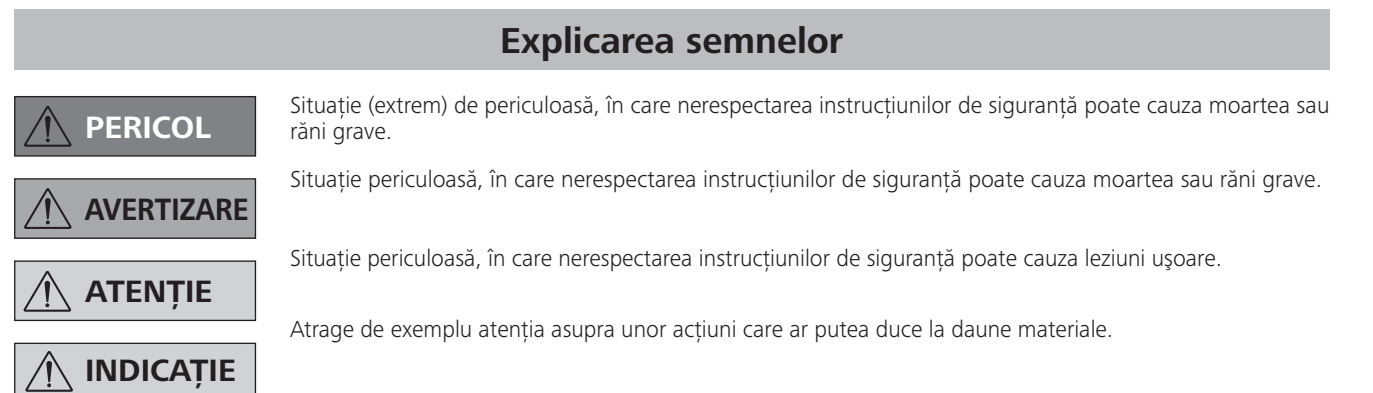

- Păstrați Instrucțiunile de utilizare într-un loc accesibil pen-tru întreg personalul.
- Asigurați-vă că numai personalul instruit lucrează cu apa-ratul.
- Respectați indicațiile de siguranță, directivele și prevederile pentru protecția muncii și prevenirea accidentelor.

**PERICOL Purtați echipamentul de protecție personală corespunzător clasei de pericol a materialului procesat, în caz contrar, pot exista pericole cauzate de stropirea cu lichide, eliberarea de gaze toxice sau inflamabile!**

- Aparatul și toate componentele aparatului nu trebuie utilizate pe oameni sau animale.
- Nu expuneți părți ale corpului uman sau ale corpului animalelor la vid.
- Instalați aparatul conform capitolului "Punerea în funcțiune" și conectați cablurile de conectare și interfețele conform descrierilor.
- Nu lucrați niciodată cu un echipament conectat greșit sau defect.
- Inhalarea sau contactul cu agenții de lucru, cum ar fi lichidele toxice, gazele, vaporii, aburii, suspensiile sau substanțele biologice, poate pune în pericol sănătatea operatorului. Atunci când se lucrează cu astfel de substanțe, asigurați-vă că toate conexiunile sunt etanșe și nu prezintă scurgeri.
- Preveniți eliberarea substanțelor susmenționate. Se recomandă instalarea aparatului într-un sistem adecvat cu hote de ventilație, de ex., hote de laborator. Implementați măsuri de protecție pentru personal și mediul înconjurător.
- Ca urmare a ratei de scurgeri reziduale a aparatului, se poate produce eliberarea de agent de lucru. • Controllerul de vid VC 10 lite/pro nu este conceput pentru instalarea în medii cu pericol de explozie. • Capacele sau piesele care pot fi îndepărtate din aparat fără mijloace auxiliare trebuie remontate pe aparat, pentru siguranța funcționării, dacă în locul respectiv nu se efectuează o altă conexiune. Astfel se previne pătrunderea corpurilor străine, a lichidelor, etc.
- 
- Controllerul de vid VC 10 lite/pro nu este conceput pentru operarea cu substanțe inflamabile sau substanțe care sunt inflamabile în lipsa alimentării cu aer sau cu substanțe explozibile.
- Preveniți formarea compușilor explozibili, eventual pentru aerisire sau diluare conectați o sursă de gaz inert.
- În timpul lucrului cu agenți sub presiune redusă și la temperatură crescută, monitorizați eventualele reacții adverse sau posibilele reacții chimice sau fizice.
- Nu folosiți aparatul sub apă sau în subteran.
- Lucrările cu aparatul trebuie să fie efectuate numai în regim supravegheat.
- Între agentul de lucru și aparat pot avea loc procese electrostatice, care pot cauza un pericol direct.
- Operarea sigură este garantată numai cu accesoriile descrise în capitolul "Accesorii".
- Separarea aparatului de la rețeaua de alimentare cu tensiune se realizează numai prin tragere de ștecherul de rețea sau ștecherul aparatului.
- Priza de alimentare a aparatului trebuie să fie ușor accesibilă.
- Nu utilizați aparatul cu fișa de alimentare defectă.
- Respectați cu strictețe manualul de utilizare al echipamentelor suplimentare (de ex., evaporatorul rotativ, pompa de vid) cu care este operat controllerul de vid VC 10 lite/pro.
- Controllerul de vid VC 10 lite/pro trebuie operat doar în condițiile descrise în capitolul "Date tehnice"
- Presiunea pe conducta de tur și retur a gazului nu trebuie să depășească 1100 mbar. Când presiunea crește peste 1100 mbar, se depășește presiunea totală admisă și aparatul nu mai indică presiunea cu precizie.
- Utilizați numai tubulatură flexibilă.
- Elementele elastice pot fi presate sub vid.
- În cazul unei pene de curent, supapa de aerisire integrată aerisește automat recipientele conectate.
- Respectați măsurile de urgență în cazul unei pene de curent și asigurați-vă că echipamentul este setat într-o stare sigură.
- Protecția utilizatorului nu mai este asigurată:
- Dacă aparatul este utilizat cu accesorii care nu sunt livrate sau recomandate de producător.
- dacă au fost efectuate modificări la aparat sau componentele aparatului de către terți.

#### *Pentru protecția aparatului*

### **ATENȚIE Tensiunea indicată pe plăcuța de identificare trebuie să corespundă cu cea a rețelei de alimentare.**

- Aparatul poate fi operat numai cu fișa de alimentare originală inclusă în livrare.
- Evitați șocurile și loviturile aplicate asupra aparatului.
- Aparatul poate fi deschis numai de personal calificat (personal autorizat).
- Pentru a asigura o răcire suficientă a controllerului de vid VC 10 lite/pro, fantele de aerisire de la carcasă nu trebuie acoperite.
- Utilizați numai piese de schimb originale pentru întreținere, pentru a asigura starea de funcționare corespunzătoare a aparatului.
- Aveți grijă la condensul de pe interiorul și exteriorul aparatului. Lăsați aparatul mai întâi să se încălzească, în cazul în care a fost adus înăuntru dintr-un mediu mai rece.
- Nu fixați niciodată controllerul de vid deasupra unei băi de încălzire.
- Asigurați-vă prin conducta de aspirație a pompei nu sunt aspirate materiale solide și/sau lichide în controllerul de vid VC 10 lite/pro. Acestea ar cauza deteriorarea senzorului de presiune și a supapelor.

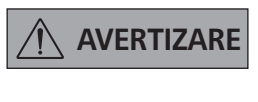

**AVERTIZARE Asigurați compatibilitatea sub-stanțelor utilizate împreună cu aparatul, cu materialele pieselor aparatului care intră în contact cu substanțele; a se vedea capitolul "Componente care intră în contact cu produsul".**

• Dacă este posibil, amplasați controllerul de vid VC 10 lite/pro la înălțime, pentru ca în cazul unor erori repetate să nu de acumuleze condens la senzorul de presiune.

Declarăm pe propria răspundere că acest produs corespunde prevederilor directivelor 2014/35/UE, 2014/30/UE şi 2011/65/UE precum şi următoarelor norme şi documente normative: EN 61010-1, EN 61326-1, EN 60529 şi EN ISO 12100. Puteți solicita un exemplar al Declarației de conformitate UE integrale la adresa sales@ika.com.

### **Declaraţie UE de conformitate**

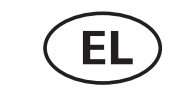

να οδηγήσει σε

να οδηγήσει σε

#### *Για τη δική σας προστασία*

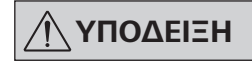

**ΥΠΟΔΕΙΞΗ Διαβάστε στο σύνολό τους τις οδη-γίες χρήσεις, προτού θέσετε τη συσκευή σε λειτουργία και λά-βετε υπόψη τις υποδείξεις ασφάλειας.**

- Φυλάξτε τις οδηγίες χρήσης σε μέρος στο οποίο έχουν πρόσβα-ση όλοι.
- Διασφαλίστε ότι η λειτουργία της συσκευής διεξάγεται αποκλει-στικά από εκπαιδευμένο προσωπικό.
- Λάβετε υπόψη τις υποδείξεις ασφαλείας, τις οδηγίες, καθώς επί-σης την πολιτική προστασίας των εργαζομένων και πρόληψης ατυχημάτων.

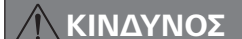

**Χρησιμοποιείτε μέσα ατομικής** 

**προστασίας ανάλογα τη σχετική κατηγορία επικινδυνότητας του υλικού προς επεξεργασία, αλλιώς υπάρχει κίνδυνος από εκτοξευόμενα υγρά, έκλυση τοξικών ή εύφλεκτων αερίων!**

- Απαγορεύεται η χρήση της συσκευής και όλων των εξαρτημάτων της σε ανθρώπους ή ζώα.
- Μην εκθέτετε μέλη του σώματος ανθρώπων ή ζώων σε κενό.
- Τοποθετείτε τη συσκευή σύμφωνα με το κεφάλαιο «Θέση σε λειτουργία» και συνδέετε τους αγωγούς σύνδεσης και τις διεπαφές όπως περιγράφεται.
- Μην εργάζεστε ποτέ με μια εσφαλμένα συνδεδεμένη ή ελαττωματική συσκευή.
- Η εισπνοή ή η επαφή με μέσα, όπως τοξικά υγρά, αέρια, εκνεφώματα ψεκασμού, ατμοί, σκόνες και βιολογικά υλικά, μπορεί να είναι επικίνδυνη για την υγεία του χρήστη. Βεβαιώνεστε ότι όλες οι συνδέσεις είναι στεγανές και δεν παρουσιάζουν διαρροές, όταν εργάζεστε με τέτοια μέσα.
- Αποτρέπετε τη έκλυση των προαναφερόμενων υλικών. Συνιστάται η τοποθέτηση της συσκευής σε κατάλληλα συστήματα απαγωγών, π.χ., εργαστηριακών απαγωγών. Λαμβάνετε μέτρα προστασίας για το προσωπικό και το περιβάλλον.

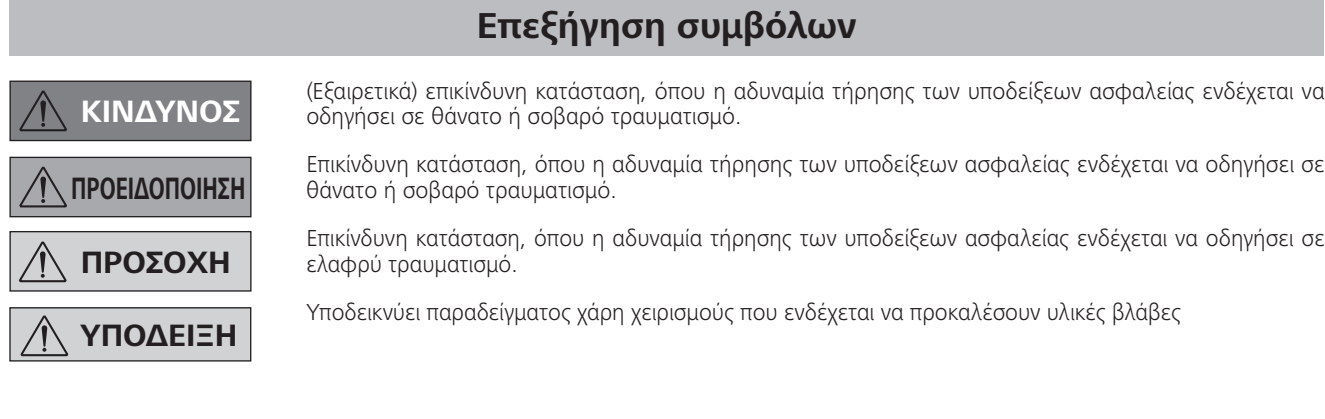

- Λόγω του υπολειμματικού ρυθμού διαρροής της συσκευής μπορεί να προκύψει έκλυση μέσου.
- Ο ελεγκτής κενού VC 10 lite/pro δεν είναι σχεδιασμένος για τοποθέτηση σε χώρους, όπου υπάρχει κίνδυνος έκρηξης.
- Ο ελεγκτής κενού VC 10 lite/pro δεν ενδείκνυται για χρήση με αυταναφλεγόμενα υλικά ή υλικά, τα οποία είναι εύφλεκτα χωρίς παροχή αέρα ή με εκρηκτικές ύλες.
- Αποτρέπετε το σχηματισμό εκρήξιμων μειγμάτων. Κατά περίπτωση συνδέετε παροχή αδρανούς αερίου για αερισμό και/ή αραίωση.
- Λαμβάνετε υπόψη τυχόν αλληλεπιδράσεις ή πιθανή χημική ή φυσική αντίδραση κατά την εργασία με μέσα υπό μειωμένη πίεση και αυξημένη θερμοκρασία.
- Μην εργάζεστε με τη συσκευή υποβρυχίως ή υπογείως.
- Η εργασία με τη συσκευή επιτρέπεται να εκτελείται αποκλειστικά υπό επίβλεψη.
- Μεταξύ του μέσου και της συσκευής μπορούν να λαμβάνουν χώρα ηλεκτροστατικές διαδικασίες που μπορούν να εγκυμονούν άμεσο κίνδυνο.
- Η ασφαλής λειτουργία εξασφαλίζεται μόνο με τα παρελκόμενα που περιγράφονται στην ενότητα «Παρελκόμενα».
- Η αποσύνδεση της συσκευής από το δίκτυο παροχής ρεύματος εξασφαλίζεται μόνο με αποσύνδεση του ρευματολήπτη ηλεκτρικού καλωδίου ή του ρευματολήπτη της συσκευής.
- Ο ρευματολήπτης για τη σύνδεση με την παροχή ηλεκτρικού ρεύματος πρέπει να είναι εύκολα προσβάσιμος.
- Μην χρησιμοποιείτε τη συσκευή με ελαττωματικό βυσματωτό τροφοδοτικό.
- Τηρείτε σχολαστικά τις οδηγίες χρήσης των πρόσθετων συσκευών (π.χ., περιστροφικός εξατμιστήρας, αντλία κενού), με τις οποίες χρησιμοποιείται ο ελεγκτής κενού VC 10 lite/pro.
- Ο ελεγκτής κενού VC 10 lite/pro επιτρέπεται να χρησιμοποιείται αποκλειστικά υπό τις συνθήκες που περιγράφονται στο κεφάλαιο «Τεχνικά χαρακτηριστικά».
- Η πίεση στην είσοδο και στην έξοδο αερίου επιτρέπεται να

### **Υποδείξεις ασφαλείας**

Yegane sorumluluğumuz altında, bu ürünün 2014/35/AB, 2014/30/AB ve 2011/65/AB düzenlemelerine uygun olduğunu ve şu standartlara ve standartlaştırılmış belgelere uyduğunu beyan ederiz: EN 61010-1, EN 61326-1, EN 60529 ve EN ISO 12100. AB Uygunluk Beyanı'nın eksiksiz bir kopyasını sales@ika.com adresinden isteyebilirsiniz.

ανέρχεται το πολύ σε 1100 mbar. Με πίεση άνω των 1100 • Αποφεύγετε τραντάγματα και κτυπήματα στη συσκευή. mbar προκύπτει υπέρβαση της επιτρεπτής συνολικής πίεσης και η συσκευή δεν σηματοδοτεί πλέον με ακρίβεια την πίεση.

- Χρησιμοποιείτε αποκλειστικά εύκαμπτους σωλήνες.
- Τα ελαστικά στοιχεία μπορούν να συμπιεστούν υπό πίεση.
- Σε περίπτωση διακοπής ρεύματος, η ενσωματωμένη βαλβίδα αερισμού αερίζει αυτόματα το συνδεδεμένο παραλήπτη.
- Σε περίπτωση διακοπής ρεύματος εφαρμόζετε τα δικά σας μέτρα έκτακτης ανάγκης και φροντίζετε ώστε η εγκατάσταση να τίθεται σε ασφαλή κατάσταση.
- Η προστασία του χρήστη παύει να διασφαλίζεται στις ακόλουθες περιπτώσεις:
- όταν η συσκευή χρησιμοποιείται μαζί με παρελκόμενα που δεν έχουν παραδοθεί ή δεν συνιστώνται από τον κατασκευαστή.
- σε περίπτωση τροποποιήσεων στη συσκευή ή στα εξαρτήματα της συσκευής από τρίτους.

#### *Για την προστασία της συσκευής*

- **ΠΡΟΣΟΧΗ Η ένδειξη τάσης στην πινακίδα τύ-που πρέπει να ταυτίζεται με την τάση δικτύου.**
- Τα καλύμματα ή τα εξαρτήματα που μπορούν να αφαιρεθούν από τη συσκευή χωρίς βοηθητικά μέσα, πρέπει να τοποθετηθούν και πάλι στη συσκευή, εφόσον δεν αποκατασταθεί άλλη σύνδεση σε αυτό το σημείο. Έτσι αποτρέπεται η διείσδυση ξένων σωμάτων, υγρών κλπ.
- Η συσκευή επιτρέπεται να λειτουργεί αποκλειστικά με το αυθεντικό βυσματωτό τροφοδοτικό που περιλαμβάνεται στον παραδιδόμενο εξοπλισμό.
- 
- Η συσκευή μπορεί να ανοίγεται μόνο από ειδικό τεχνικό (εξουσιοδοτημένο προσωπικό).
- Για την εξασφάλιση επαρκούς ψύξης του ελεγκτή κενού VC 10 lite/pro δεν πρέπει να καλύπτονται οι θυρίδες αερισμού στο περίβλημα.
- Χρησιμοποιείτε αποκλειστικά γνήσια ανταλλακτικά για τη συντήρηση ώστε να διασφαλίζετε την αξιόπιστη κατάσταση λειτουργίας της συσκευής.
- Προσέχετε τη συμπύκνωση νερού στο εσωτερικό και στο εξωτερικό της συσκευής. Θερμαίνετε προηγουμένως τη συσκευή, σε περίπτωση που την έχετε φέρει από ψυχρό περιβάλλον.
- Μην στερεώνετε ποτέ τον ελεγκτή κενού επάνω από λουτρό θέρμανσης.
- Φροντίζετε ώστε η αντλία να μην αναρροφά στερεά και/ή υγρά στο εσωτερικό του ελεγκτή κενού VC 10 lite/pro. Έτσι θα μπορούσαν να προκληθούν ζημίες στον αισθητήρα πίεσης και στις βαλβίδες.

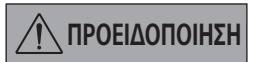

**ΠΡΟΕΙΔΟΠΟΙΗΣΗ Εξακριβώνετε τη συμβατότητα των ουσιών που χρησιμοποιούνται με τη συσκευή με τα υλικά κατασκευής των μερών της που έρχονται σε επαφή με το προϊόν, βλ. κεφάλαιο «Μέρη που έρχονται σε επαφή με το προϊόν».**

• Τοποθετείτε τον ελεγκτή κενού VC 10 lite/pro κατά το δυνατόν σε υπερυψωμένο σημείο, ώστε σε περίπτωση επαναλαμβανόμενων σφαλμάτων να μην μπορεί να συσσωρευτεί συμπύκνωμα στον αισθητήρα πίεσης.

### **İkaz sembollerinin açıklaması**

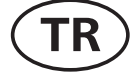

TR Kaynak dil: Almanca

- Kaçınılmadığı takdirde ağır yaralanma ve can kaybına yol açacak (çok) tehlikeli bir durum olduğunu gösterir.
- Kaçınılmadığı takdirde ağır yaralanma ve can kaybına yol açabilecek tehlikeli bir durum olduğunu gösterir.
- Kaçınılmadığı takdirde yaralanmaya yol açabilecek potansiyel olarak tehlikeli bir durumun olduğunu gösterir.
	-

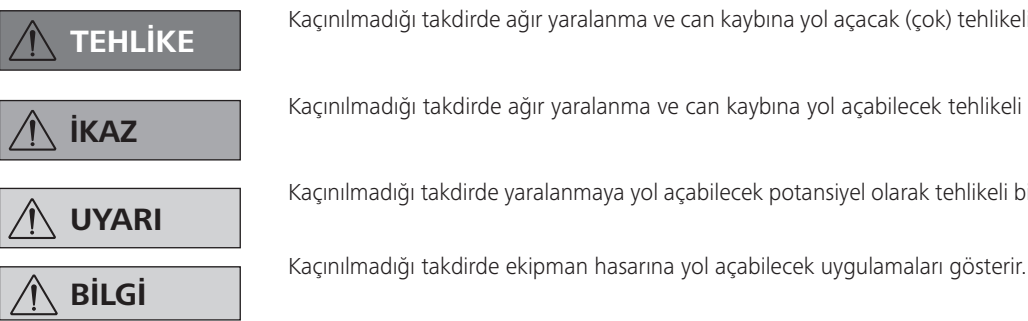

Δηλώνουμε με αποκλειστική μας ευθύνη ότι το συγκεκριμένο προϊόν πληροί τις διατάξεις των οδηγιών 2014/35/EU, 2014/30/EU και 2011/65/ EU καθώς και τα ακόλουθα πρότυπα και κανονιστικά έγγραφα: EN 61010-1, EN 61326-1, EN 60529 και EN ISO 12100. Μπορείτε να ζητήσετε αντίγραφο της πλήρους δήλωσης συμμόρφωσης ΕE στη διεύθυνση sales@ika.com.

### **Δήλωση συμμόρφωσης EE**

### **AB Uygunluk Beyanı**

#### *Kendi güvenliğiniz için*

 **BİLGİ Cihazı başlatmadan önce kullanma talimat-larının tamamını okuyun ve güvenlik tali-matlarına uyun.**

- Kullanma talimatlarını herkesin erişebileceği bir yerde sak-layın.
- Yalnızca eğitim almış personelin cihazla çalıştığından emin olun.
- Güvenlik talimatlarına, ana esaslara, işçi sağlığı ve güvenliği düzenlemelerine ve kaza önleme düzenlemelerine uyun.

 **TEHLİKE İşlenecek ortamın tehlike sınıfına uygun olarak her zaman kişisel koruyucu ekipman kullanın; aksi takdirde sıvı sıçrama, toksik veya yanıcı gaz salınımı riskleri bulunur!**

- Cihaz ve cihaz parçaları insan veya hayvanlar üzerinde kullanılmamalıdır.
- İnsan vücudunun uzuvları veya hayvanları vakuma maruz bırakmayın.
- Cihazı "Devreye alma" bölümünde belirtildiği şekilde konumlandırın ve bağlantı kablolarını ve arayüzleri açıklandığı gibi bağlayın.
- Yanlış bağlanmış veya arızalı bir cihazla kesinlikle çalışmayın.
- Zehirli sıvılar, gazlar, püskürtme buharı, buharlar, tozlar veya biyolojik ve mikrobiyolojik malzemeler gibi maddelerin solunması veya bu maddelere temas edilmesi kullanıcı için tehlikeli olabilir. Bu tür bir ortamla çalışırken tüm bağlantıların sıkı olduğundan ve sızdırmadığından emin olun.
- Yukarıda söz edilen maddelerin serbest bırakılmasını önleyin. Kurulumda uygun çrma sistemlerinin, örneğin duman dolaplarının kullanılması tavsiye edilir. Personel ve çevre için koruyucu önlemler alın.
- Cihazın artık sızdırma oranı, ortamın serbest bırakılmasına neden olabilir.
- VC 10 lite/pro vakum kontrol cihazı, potansiyel olarak patlayıcı ortamlarda kullanılmak üzere tasarlanmamıştır.
- VC 10 lite/pro vakum kontrol cihazı, kendiliğinden yanabilen maddeler ve hava veya patlayıcı maddeler olmadan yanabilen maddelerle kullanılmak üzere tasarlanmamıştır.
- Herhangi bir tür patlayıcı karışımın oluşmasına izin vermeyin. Havalandırma ve/veya seyreltme için gerekiyorsa asal gazlar kullanın.
- Düşük basınç ve yüksek sıcaklıktaki ortamlarla çalışırken, etkileşimleri veya olası kimyasal veya fiziksel reaksiyonları göz önünde bulundurun.
- Cihaz ile hiçbir zaman su veya yer altında çalışmayın.
- Cihaz sadece denetim altında kullanılabilir.
- Ortam ve cihaz arasında elektrostatik olaylar meydana gelebilir ve doğrudan tehlike oluşturabilir.
- Güvenli çalışma ancak "Aksesuarlar" kısmında anlatılan aksesuarlar kullanıldığında garanti edilmektedir.
- Donanımın şebeke elektriğiyle bağlantısı sadece şebeke fişinin veya konektör fişinin çekilip çrılması suretiyle kesilmelidir.
- Şebeke elektrik kablosunun takılacağı priz kolay erişilir bir yerde olmalıdır.
- AC adaptörü arızalıysa cihazı kullanmayın.
- VC 10 lite/pro vakum kontrol cihazının birlikte kullanıldığı ek ekipmanların (örn. döner buharlaştırıcı, vakum pompası) kullanım talimatlarını dikkatli bir şekilde okuyun.
- VC 10 lite/pro vakum kontrol cihazı sadece "Teknik bilgiler" bölümünde açıklanan koşullar altında çalıştırılabilir.
- Gaz girişi ve gaz çıkışındaki basınç 1100 mbar değerini aşmamalıdır. 1100 mbar değerinin üzerindeki basınçta izin verilen toplam basınç aşılır ve cihaz bu noktadan sonra basıncı doğru olarak gösteremez.
- Sadece esnek hortum hatları kullanın.
- Esnek öğeler vakum altında ezilebilir.
- Elektrik kesintisi durumunda, entegre havalandırma valfi otomatik olarak bağlı alıcıyı havalandırır.
- Elektrik kesintisi durumunda acil durum önlemlerinin farkında olun ve sistemin güvenli bir yere alındığından emin olun.
- Cihaz, üretici tarafından tedarik edilmeyen veya tavsiye edilmeyen aksesuarlarla veya imalatçının teknik özelliklerine aykırı olarak kullanılır veya cihaz veya baskılı devre kartı üçüncü şahıslar tarafından modifiye edilirse, kullanıcının güvenliği garanti edilemez.

#### *Cihazın korunması için*

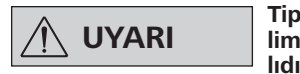

#### **UYARI Tip plakasının üstünde yazan geri-lim, şebeke gerilimine uygun olmalıdır.**

- Cihazdan aletsiz sökülebilen kapak veya parçalar, makinenin güvenli çalıştığından emin olmak için yeniden takılmalıdır ve bu noktadan sonra başka bağlantı yapılamaz. Böylece yabancı maddeler ve sıvıların girişi önlenecektir.
- Cihaz sadece, birlikte verilen orijinal soketli güç kaynağı ünitesiyle çalıştırılmalıdır.
- Cihaz sadece, teslimat kapsamına dahil edilen orijinal soketli güç kaynağı ünitesiyle çalıştırılmalıdır.
- Cihazı ve aksesuarları çarpma ve darbelerden koruyun.
- Cihaz yalnızca uzmanlar (yetkili personel) tarafından açılabilir.
- VC 10 lite/pro vakum kontrol cihazının yeteri kadar soğutulduğundan emin olmak için muhafaza üzerindeki havalandırma delikleri kapatılmamalıdır.
- Cihazın güvenilir çalışma koşullarını sağlamak amacıyla onarım ve bakım için sadece orijinal yedek parçalar kullanın.
- Cihazın içinde ve dışında su yoğuşumuna dikkat edin. Cihaz soğuk ortamdan getirildiğinde, ısınması için zaman tanıyın.
- Vakum kontrol cihazını hiçbir zaman ısıtma banyosunun üzerine takmayın.
- gücü nedeniyle hiçbir katı ve/veya sıvı maddenin girmediğinden emin olun. Bu, basınç sensörleri ve valflerde hasara neden olabilir.
- 
- 
- 
- VC 10 lite/pro vakum kontrol cihazına, pompanın emme

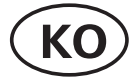

절박한 위험 상황을 나타냅니다.

잠재적인 위험 상황을 나타냅니다.

초래할 수 있는 잠재적인 위험 상황을 나타냅니다.

**İKAZ**

#### **Cihazla birlikte kullanılan maddelerin "Ürün temas parçaları" bölümünde listelenen malzemelerle uyumluluğunu kontrol edin; bkz. bölüm "Ürün temas parçaları".**

• VC 10 lite/pro vakum kontrol cihazını mümkünse, bir arıza durumunda basınç sensöründe yoğuşma meydana gelmemesi için yüksek bir konuma yerleştirin.

소스 언어: 독일어

#### 사용자 보호

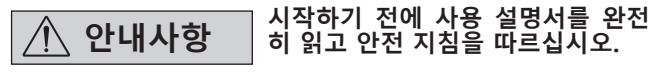

- 모든 사용자들이 이용할 수 있는 장소에 사용 설명서를 보관해 두십시오.
- 훈련을 받은 담당자만이 장치를 사용하도록 하십시오.
- 안전 지침, 가이드 라인, 노동 위생 및 안전 그리고 사고 예방 규정을 준수하십시오.

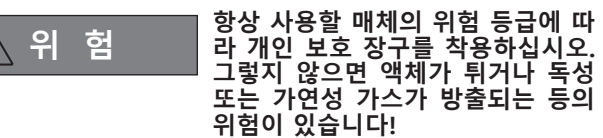

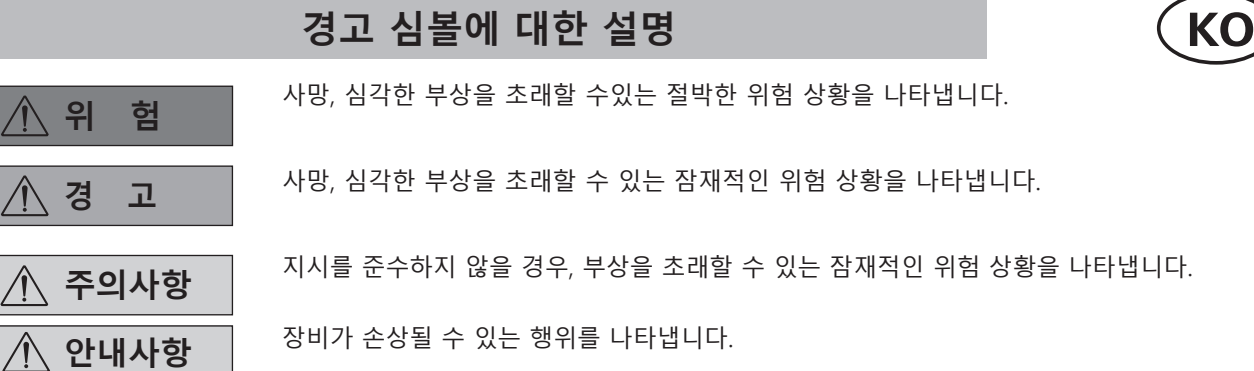

- 본 장치와 장치 부품은 사람 또는 동물에게 사용해서는 안 됩니다.
- 사람의 신체 일부나 동물을 진공에 노출시키지 마십시 오.
- "시운전" 섹션에 지정된 대로 장치를 위치시키고 설명 대로 연결 케이블과 인터페이스를 연결하십시오.
- 절대 잘못 연결하거나 결함이 있는 장치를 사용하지 마 십시오.
- 독성 액체, 가스, 스프레이 분무, 증기, 분진, 생물체 및 미생물과 같은 매체를 흡입하거나 접촉한 경우 사용자 에게 위험할 수 있습니다. 그러한 매체를 사용할 때는 모든 연결부가 밀폐되고 누출이 없는지 확인하십시오.
- 상기 언급된 물질이 방출되지 않도록 주의하십시오. 설 치 장소에 적합한 추출 시스템(예: 흄후드)의 사용이 권 장됩니다. 개인 및 환경을 위한 보호 조치를 취하십시 오.
- 장치의 잔여 누출율로 인해 매체가 방출될 수 있습니 다.
- VC 10 lite/pro 진공 컨트롤러는 잠재적으로 폭발성 기 체가 있는 곳에 설치하도록 설계되지 않았습니다.
- VC 10 lite/pro 진공 컨트롤러는 공기나 폭발성 물질 없이 연소할 수 있는 물질인 자가 인화성 물질과 함께 사용하도록 고안되지 않았습니다.
- 폭발성 혼합물이 형성되지 않도록 적합한 예방조치를 취하십시오. 필요하면 통풍 및/또는 희석을 위해 불활 성 기체를 사용하십시오.
- 압력 감소 및 온도 상승 조건 하에서 매체를 사용할 경 우, 상호 작용이나 가능한 화학적 및 물리적 반응을 고 려하십시오.

### **안전 지침**

- 절대 물 속이나 지하에서 장치를 사용하지 마십시오.
- 본 장치는 감독 하에서만 작동해야 합니다.
- 매체와 장치 사이에 정전기가 발생하여 직접적인 위험 으로 이어질 수 있습니다.
- 안전 작동은 "부속품" 섹션에 나와 있는 부속품을 사용 할 때만 보장됩니다.
- 본 장비는 메인 플러그나 커넥터 플러그를 뽑는 방법 으로만 메인 전원 공급 장치에서 분리할 수 있어야 합 니다.
- 메인 코드용 소켓에 쉽게 접근할 수 있어야 합니다.
- AC 어댑터에 결함이 있을 경우에는 장치를 사용하지 마십시오.
- VC 10 lite/pro 진공 컨트롤러와 함께 작동하는 추가 장비(예: 회전증발기, 진공 펌프)의 사용 설명서를 주의 해서 따르십시오.
- VC 10 lite/pro 진공 컨트롤러는 "기술 데이터" 장에 설 명된 조건 하에서만 작동할 수 있습니다.
- 가스 흡입구 및 가스 배출구의 압력이 1100 mbar를 초 과해서는 안 됩니다. 1100 mbar가 넘는 압력의 경우, 허용되는 총 압력이 초과되며 장치에 더 이상 압력이 정확하게 표시되지 않습니다.
- 연성 호스 라인만 사용하십시오.
- 연성 요소는 진공 하에서 압축될 수 있습니다.
- 정전 시, 통합 블리드 밸브가 연결된 수령부에 자동으 로 공기를 공급합니다.
- 정전 시 긴급 조치를 숙지하고 시스템이 안전 상태로 설정되었는지 확인하십시오.
- 기기를 제조업체에서 공급하지 않았거나 권장하지 않 은 부속품과 함께 작동할 경우, 기기를 제조업체 사양 과 다르게 부적절하게 작동할 경우, 장비 또는 인쇄 회 로 기판을 타사에서 개조한 경우 사용자의 안전이 보장 되지 않습니다.

장비 보호

# **주의사항 유형판에 나와 있는 전압이 메인 전 압과 일치해야 합니다.**

• 안전한 작동을 위해서는 해당 시점에 다른 연결이 이루 어지지 않는 한, 도구 없이 장치에서 제거할 수 있는 커 버 또는 부품을 나중에 다시 장착해야 합니다. 이는 외 부 물체, 액체 등의 침입을 방지해 줍니다.

### **Güvenlik talimatları**

- 제공된 정품 플러그인 전원 공급 장치를 사용해서만 장 치를 작동해야 합니다.
- 배송 범위에 포함된 정품 플러그인 전원 공급 장치를 사용해서만 장치를 작동해야 합니다.
- 기기와 부속품을 충격과 충돌로부터 보호하십시오.
- 이 기기는 전문가(권한이 있는 직원)만이 개봉할 수 있 습니다.
- VC 10 lite/pro 진공 컨트롤러의 충분한 냉각을 위해서 는 하우징의 통풍 슬롯을 가리지 말아야 합니다.
- 장치의 안정적인 작동 조건을 보장하려면 수리 및 유지 보수 시 정품 예비 부품만 사용하십시오.
- 장치 내/외부에 응축수가 생기지 않도록 주의하십시오. 추운 환경에서 장치를 가져온 경우, 충분한 시간을 두 어 장치가 실온이 되게 하십시오.
- 절대 온수 배스 위에 진공 컨트롤러를 부착하지 마십 시오.

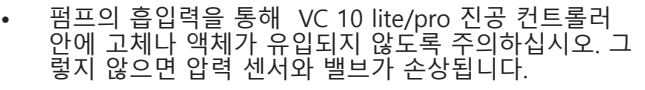

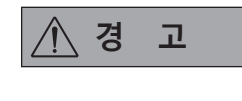

**경 고 "제품 접촉 부품"에 나온 물질과 비 교하여 장치에 사용되는 물질의 호 환성을 확인하십시오. "제품 접촉 부 품" 장을 참조하십시오.**

• 장애 발생 시 압력 센서에 응축물이 생기지 않도록 가 능하면 VC 10 lite/pro 진공 컨트롤러를 높은 위치에 두십시오.

ソース言語:ドイツ語

#### あなたを保護するために

- **注 記 操作を開始する前に取扱説明書をす べて読み、安全のための注意事項に 従ってください。**
- 取扱説明書は全員がアクセスできる場所に保管してくだ さい。
- 本デバイスは、訓練を受けたスタッフのみが使用してくだ さい。
- 安全のための注意事項、ガイドライン、職業衛生・安全お よび事故防止規制に従ってください。
- 本デバイスは、「試運転」セクションの記述に従って配置 し、記載された説明に従って接続ケーブルとインタフェー スを接続してください。
- 正しくない接続で使用したり、欠陥のあるデバイスを使用 することは絶対にしないでください。
- 有害な液体、気体、スプレー噴霧、蒸気、粉塵または生物 および微生物物質などの媒体の吸入や接触は、ユーザー を危険にさらす恐れがあります。こうした媒体を使用する 場合は、すべての接続が確実に行われており、漏れがない ことを確認してください。
- 上記の物質が放出されないようにしてください。設置場 所に、排煙戸棚などの適切な抽出システムを使用するこ とをお勧めします。要員や環境に対して保護対策を講じて ください。
- 本デバイスの残留物漏れ速度により、これは媒体の放出 をもたらす可能性があります。
- VC 10 lite/pro バキュームコントローラーは、爆発の可能 性がある環境に設置するよう設計されていません。
- VC 10 lite/pro バキュームコントローラーは、自己発火性 の物質、空気なしで燃える物質、または爆発性の物質とと もに使用するよう設計されていません。

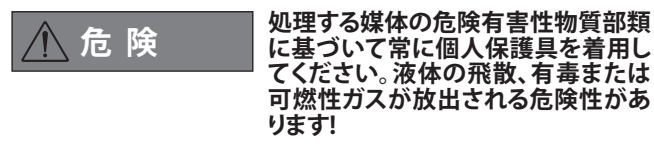

- 本デバイスやデバイス部品は人間や動物に使用しないで ください。
- 人体や動物の身体部位を真空にさらさないでください。

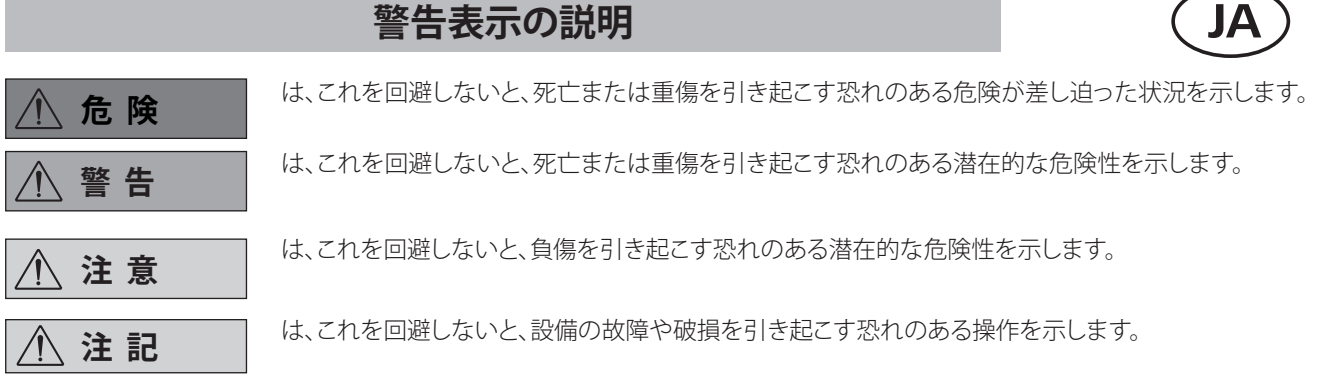

# **安全上のご注意**

障害が発生した場合に、圧力センサに結露が生じないよ うにするため、可能な場合は VC 10 lite/pro バキューム コントローラーを高い位置に配置してください。

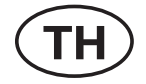

แสดงสถานการณ์ที่เป็นอันตราย (อย่างมาก) หากไม่หลี่กเลี่ยงอาจส่งผลให้เกิดการเสียชีวิต หรือการบาดเจ็บ

แสดงสถานการณ์ที่เป็นอันตราย หากไม่หลีกเลี่ยงอาจส่งผลให้เกิดการเสียชีวิต หรือการบาดเจ็บอย่างรุนแรง

แสดงสถานการณ์ที่อาจเกิดอันตรายขึ้นได้ หากไม่หลีกเลี้ยงอาจส่งผลให้เกิดการบา เจ็บ

- • 適切な安全対策を講じて、爆発性混合物が形成されるの を防いでください。通気および/または希薄化には、必要 に応じて不活性ガスを使用してください。
- 減圧下や高温下で媒体を取り扱う場合は、相互作用、化学 反応または物理反応を考慮してください。
- 水中や地下では、本デバイスを絶対に使用しないでくだ さい。
- 本デバイスは監視の下で稼働する必要があります。
- 媒体と本デバイスの間で静電気事象が発生し、直接的な 危険が生じる可能性があります。
- 安全な稼働は、「アクセサリー」のセクションで説明されて いるアクセサリーによってのみ保証されます。
- 本装置は、電源プラグまたはコネクタープラグを抜くこと によってのみ電源から切り離すことができます。
- 電源コードの差込口には簡単にアクセスできる必要があ ります。
- AC アダプターに問題がある場合は、本デバイスを使用し ないでください。
- VC 10 lite/pro バキュームコントローラーと共に稼働する 追加装置 (例えば、ロータリーエバポレーター、バキューム ポンプなど) の取扱説明書に注意深く従ってください。
- VC 10 lite/pro バキュームコントローラーは、「テクニカル データ」の章に記載された条件の下でのみ稼働すること ができます。
- ガス入口とガス出口の圧力は 1100 mbar を超えてはな りません。1100 mbar を超える圧力は、許容される総圧力 を超えており、本デバイスは圧力を正確に表示できなくな ります。
- フレキシブルホースのみを使用してください。
- フレキシブルエレメントはバキューム下で圧縮されること があります。
- 停電が発生した場合は、統合された抽気弁が接続された 装置を自動的に通気します。
- 停電の場合は、応急対策を思い起こして、システムが安全 な状態にあることを確認してください。
- • メーカーが供給していない、または推奨していないアクセ サリーを使用して装置を運用した場合、または装置がメー カーの仕様に反して正しく運用されていない場合、あるい は装置やプリント基板が第三者によって改造された場合 は、ユーザーの安全は保証されません。

装置を保護するために

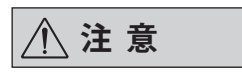

### **注 意 電源電圧は型式プレートに記載され た電圧に一致している必要がありま す。**

- • デバイスからツールなしで取り外すことができるカバー やパーツは、他の接続を行う必要がない場合には、安全 を確保するために必ず再装着してください。これにより、 異物や液体などの浸入を防ぐことができます。
- 本デバイスは供給された本来の差し込み式電源装置のみ を使用して稼働する必要があります。
- 本デバイスは納品範囲に含まれる本来の差し込み式電源 装置のみを使用して稼働する必要があります。
- 本装置やアクセサリーに衝突したり、衝撃を与えないでく ださい。
- 本デバイスは、専門家 (承認されたスタッフ) のみが筐体 を開くことができます。
- VC 10 lite/pro バキュームコントローラーが十分に冷却 されるようにするため、筐体の通気口を塞がないでくだ さい。
- 本デバイスの信頼できる動作条件を確保するため、修理 やメンテナンスには本来のスペアパーツのみを使用して ください。
- 本デバイスの内側および外側に水滴が結露しないように 注意を払ってください。本デバイスを寒冷環境から暖かい 環境に移動する場合は、デバイスが暖まる時間を確保し てください。
- 本バキュームコントローラーは、熱源の上に絶対に配置し ないでください。
- ポンプの吸引力によって固形物および/または液体が VC 10 lite/pro バキュームコントローラーに入らないようにし てください。これが生じると、圧力センサやバルブが損傷 を受けます。

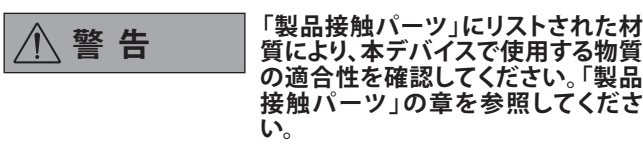

# **คำำ�อธิิบ�ยสััญลัักษณ์์ก�รเตืือน TH**

เพื่อคว�มปลอดภัยของคุณ

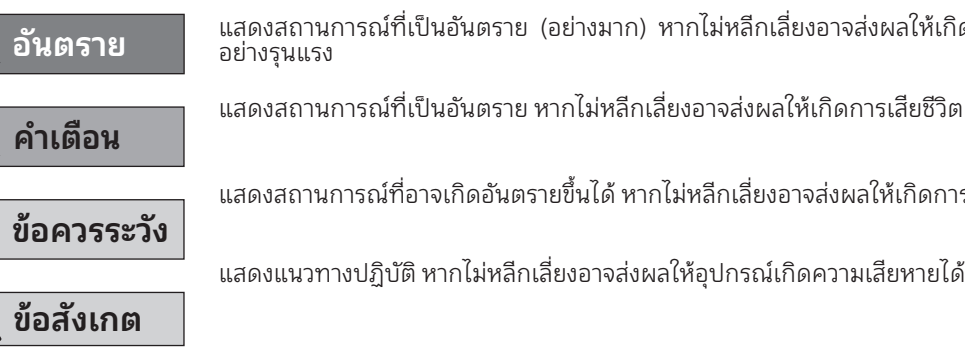

## ้คำแนะนำเกี่ยวกับความปลอดภัย

### เพื่อความปลอดภัยของคณ

# ข้อสังเกต

อ่านคำาแนะนำาการใช้งานให้ครบถ้วน ก่อนที่จะ เปิ ดเครื่อง และปฏิบัติตาม ้คำาแนะนำาเกี่ยวกับ ความปลอดภัย

- เก็บรักษาคำแนะนำการใช้งานไว้ในบริเวณที่ทุกๆ คน สามารถ หยิบมาใช้งานได้
- ตรวจสอบให้แน่ใจว่ามีเฉพาะพนักงานที่ได้รับการฝึกอบรม เท่านั้นที่จะทำงานกับอปกรณ์
- ปฏิบัติตามคำแนะนำเกี่ยวกับความปลอดภัย แนวทาง กฎ ข้อปังคับเกี่ยวกับอาชีวอนามัยและความปลอดภัย และการิ ป้องกันอบัติเหต

อันตราย

สวมอุปกรณ์ป้องกันอันตรายส่วน ุ บคคลตามระดับการเป็นอันตรายของ ้สำรละลายที่จะทำงานด้วยทุกครั้ง ไม่ ้เช่นนั้นอาจเกิดความเสี่ยงจากการกระ เซ็นของของเหลว การปล่อยก๊าซที่เป็น พิษหรือติดไฟได้ง่าย

- อุปกรณ์และชื้นส่วนของอุปกรณ์ต้องไม่ใช้งานกับคนหรือสัตว์
- ้อย่าให้อวัยวะของร่างกายคนหรือสัตว์สัมผัสกับสณณากาศ
- วางตำแหน่งของอุปกรณ์ตามที่กำหนดไว้ในส่วน "การเริมใช้<br>งาน" และต่อสายเคเบิลสำหรับเชื่อมต่อและอินเทอร์เฟซตาม ที่อธิบายไว้
- ้อย่าทำงานกับอุปกรณ์ที่บกพร่องหรือเชื่อมต่อไม่ถูกต้อง
- การสุดดมหรือการสัมผัสกับสารละลาย เช่น ของเหลวที่เป็น ้แน่ใจว่าจุดเชื่อมต่อทั้งหมดแน่นสนิทดีแล้วและไม่มีการรั่วออก ้ มาเมื่อทำงานกับสารละลายนั้น
- ป้องกันการปล่อยสารเคมีที่กล่าวถึงข้างต้นออกมา ใช้ระบบ  $\bullet$ ้การแยกที่เหมาะสม เช่น แนะนำให้ใช้ตู้ดูดควันในบริเวณที่ติด ้ตั้งเครื่อง ใช้มาตรการป้องกันสำหรับบุคลากรและสิ่งแวดล้อม
- เนื่องจากอปกรณ์มีอัตราการรัวที่หลงเหลืออย่ ซึ่งส่งผลให้มี  $\bullet$ ้การปล่อยสารละลายออกมาได้
- เครื่องควบคุมสุญญากาศ VC 10 lite/pro ไม่ได้ออกแบบมา<br>สำหรับติดตั้งในสภาพแวดล้อมที่อาจเกิดระเบิดได้
- เครื่องควบคุมสุญญากาศ VC 10 lite/pro ไม่ได้ออกแบบมา<br>เพื่อใช้งานกับสารเคมีที่ติดไฟเองได้ง่าย สารเคมีที่ติดไฟได้<br>ง่ายโดยไม่ต้องมีอากาศหรือสารที่ทำให้เกิดการระเบิด
- ปฏิบัติตามข้อควรระวังที่เหมาะสมเพื่อป้องกันการเกิดส่วน<br>ผสมที่เหมาะสมต่อการระเบิด ใช้ก๊าซเฉื่อยสำหรับการระบาย  $\bullet$ ้อากาศและ/หรือการเจือจาง หากจำเป็น
- คำนึงถึงปฏิกิริยาระหว่างกันหรือการเกิดปฏิกิริยาทางเคมีหรือ<br>ทางกายภาพที่เป็นไปได้เมื่อทำงานกับสารละลายในสภาวะที่  $\bullet$ แรงดันลดลงและอณหภมิสงขึ้น
- ้อย่าทำงานกับอุปกรณ์ขณะอยู่ใต้น้ำหรือชั้นใต้ดิน  $\bullet$
- ้อุปกรณ์ต้องใช้งานโดยมีการควบคุมดูแลเท่านั้น  $\bullet$
- ้อาจเกิดไฟฟ้าสถิตระหว่างสารละลายและอปกรณ์จนทำให้เกิด ้อันตรายโดยตรงได้
- การรับประกันการใช้งานที่ปลอดภัยก็ต่อเมื่อใช้ร่วมกับอุปกรณ์ เสริมทีอธิบายในส่วน "อปกรณ์เสริม" เท่านั้น
- อุปกรณ์สามารถตัดการเชื่อมต่อจากแหล่งจ่ายไฟหลักได้โดย ้ การดึงปลั๊กไฟหลักหรือปลั๊กขั้วต่อออกเท่านั้น
- ้ เต้ารับสำหรับสายไฟหลักจะต้องสามารถเข้าถึงได้ง่าย
- อย่าใช้อุปกรณ์หากอะแดปเตอร์ AC บกพร่อง  $\bullet$
- ี ปฏิบัติตามคำแนะนำในการใช้งานของอุปกรณ์เพิ่มเติม (เช่น  $\bullet$

#### ระมัดระวัง

- เครื่องควบคุมสุญญากาศ VC 10 lite/pro ต้องใช้งานใน ้สภาวะตามที่อธิ์บายไว้ในบท "ข้อมูลทางเทคนิค" เท่านั้น
- แรงดันที่ช่องทางก๊าซเข้าและช่องทางก๊าซออกต้องไม่เกิน ์ 1100 มิลลิบาร์ แรงดันที่มากกว่า 1100 มิลลิบาร์จะทำให้แรง<br>- 1100 มิลลิบาร์ แรงดันที่มากกว่า 1100 มิลลิบาร์จะทำให้แรง<br>- ดันรวมที่ยอมรับได้สูงเกินกำหนดและอุปกรณ์จะไม่แสดงแรง ดันที่ถูกต้องอีกต่อไป
- ใช้ท่อชนิดยืดหย่นได้เท่านั้น
- ส่วนประกอบที่สามารถยืดหย่นได้สามารถรับแรงอัดภายใต้  $\sim$ ภาวะสูญญากาศ
- หากเกิดไฟฟ้าขัดข้อง วาล์วไล่อากาศในตัวจะอัดอากาศเข้าไป<br>ยังตัวรับที่เชื่อมต่อไว้โดยอัตโนมัติ
- ทราบถึงมาตรการฉุกเฉินหากเกิดไฟฟ้าขัดข้องและตรวจสอบ ให้แน่ใจว่าระบบอย่ในสถานะปลอดภัย
- ์ ไม่สามารถรับประกันความปลอดภัยของผู้ใช้ได้หากเครื่องใช้<br>งานกับอุปกรณ์เสริมที่ไม่ได้จัดหาให้หรือแนะนำโดยผู้ผลิต หรือหากใช้งานเครื่องอย่างไม่ถูกต้อง ขัดแย้งกับข้อกำหนด ่ เฉพาะของผ้ผลิต หรือหากอปกรณ์หรือแผงวงจรพิมพ์ได้รับ การดัดแปลงโดยบุคคลที่สาม

#### ้ เพื่อความปลอดภัยของอปกรณ์

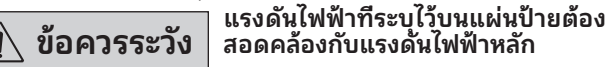

- ฝาปิดหรือชื่นส่วนใดๆ ที่สามารถถอดออกจากอปกรณ์โดย ้ไม่ต้องใช้เครื่องมือต้องติดตั้งกลับเข้าที่ในภายหลัง เพื่อให้
- ้อปกรณ์ต้องใช้งานร่วมกับชดแหล่งจ่ายไฟแบบเสียบปลั๊กที่ให้ ี มาพร้อมกับอปกรณ์
- อุปกรณ์ต้องใช้งานร่วมกับชุดแหล่งจ่ายไฟแบบเสียบปลั๊กที่ให้ ้มาพร้อมกับอุปกรณ์ ซึ่งอยู่ในส่วนประกอบที่มีการจัดส่ง
- ้ ป้องกันเครื่องและอปกรณ์เสริมจากการชนและการกระแทก
- เครื่องต้องเปิดโดยฝ้เชียวชาณเท่านั้น (พนักงานที่ได้รับ  $\bullet$ อนุญาต)
- ้ เพื่อให้แน่ใจว่าเครื่องควบคุมสุญญากาศ VC 10 lite/pro มี การระบายความร้อนเพียงพอ ช้องสำหรับการระบายอากาศ<br>บนตัวเรือนต้องไม่ถูกปิดหุ้มไว้
- ใช้เฉพาะชื้นส่วนอะไหล่ที่ให้มาพร้อมกับอุปกรณ์ในการ ซ่อมแซมและการบำรุงรักษา เพื่อให้แน่ใจว่าอุปกรณ์จะอยู่ใน สภาวะการทำงานที่เชื้อถือได้
- ่ ระมัดระวังการเกิดหยดน้ำภายในและภายนอกอปกรณ์ หาก ้น้ำอุปกรณ์ออกมาจากสภาพแวดล้อมที่หนาวเย็น ควรปล่อย ให้อุปกรณ์อุ่นขึ้น
- ้อย่าต่อเครื่องควบคุมสุญญากาศด้านบนอ่างให้ความร้อน
- ิตรวจสอบว่าไม่มีของแข็งและ/หรือของเหลวเข้าไปในเครื่อง  $\bullet$

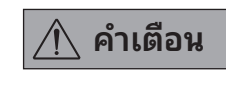

#### ตรวจสอบความเข้ากันได้ของสารเคมี ที่ใช้กับอุปกรณ์ที่มีวัสดุตามรายการที แสดงอยู่ใน "ซึ่นส่วนที่สัมผัสกับ<br>ผลิตภัณฑ์" ดูบท "ชื่นส่วนที่สัมผัสกับ ผลิตภัณฑ์"

้วางเครื่องควบคุมสุญญากาศ VC 10 lite/pro ไว้ในตำแหน่ง<br>ยุกสูงหากเป็นไปได้ เพื่อให้เมื่อเกิดข้อบกพร่อง จะได้ไม่มีหยด น้ำสะสมอยู่บนเซ็นเซอร์แรงดัน

#### Bahasa sumber: Jerman

### Penjabaran simbol-simbol peringatan

**BAHAYA** berakibat kematian, cedera serius. **PERINGATAN KEHATI-HATIAN** cedera.

**NEMBERITAHUAN** 

### Petunjuk keselamatan

Untuk perlindungan Anda

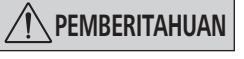

#### Baca instruksi pengoperasian secara lengkap sebelum menyalakan dan ikuti petunjuk keselamatan.

- Simpan petunjuk operasi di tempat yang dapat diakses oleh siapa saja.
- Pastn bahwa hanya staf terlatih yang bekerja dengan perangkat.
- Ikuti instruksi keselamatan, panduan, peraturan kesehatan dan keselamatan serta pencegahan kecelakaan di tempat kerja.

# **BAHAYA**

Selalu kenakan alat pelindung pribadi yang sesuai dengan kategori bahaya dari media yang harus diproses, atau kalau tidak, ada risiko cairan memercik, pelepasan racun atau gas yang mudah terbakar!

- Perangkat dan suku cadang perangkat tidak boleh digunakan pada manusia atau binatang.
- Jangan paparkan anggota badan manusia atau binatang ke vakum.
- Tempatkan perangkat sebagaimana tercantum di bagian "Penugasan" dan sambungkan kabel sambungan dan antarmuka sebagaimana diuran.
- Jangan pernah bekerja dengan perangkat yang tidak tersambung dengan beanr atau rusak.
- Menghirup atau bersentuhan dengan media seperti cairan beracun, gas, semprotan, uap, debu atau bahan-bahan biologis maupun mikrobiologis bisa berbahaya bagi pengguna. Pastn semua sambungan kencang dan bebas dari kebocoran ket bekerja dengan media semacam ini.
- Cegah pelepasan bahan-bahan tersebut di atas. Penggunaan sistem ekstraksi yang tepat, mis. lemari asap direkomendasn di tempat pemasangan. Ambil tindakan protektif untuk personil dan lingkungan.
- Drenakan tingkat kebocoran residu pada perangkat, bisa menyebabkan pelepasan media.
- Kontroler vakum VC 10 lite/pro tidak dirancang untuk dipasang pada atmosfer yang berpotensi ledakan
- Kontroler vakum VC 10 lite/pro tidak dirancang untuk digunakan bersama bahan-bahan yang mudah terbakar sendiri, bahan-bahan yang mudah terbakar tanpa udara atau bahan peledak.
- Ambil tindakan pencegahan untuk mencegah terbentuknya senyawa peledak. Gunakan gas lembam untuk pengeluaran dan/atau pelarutan, bila perlu.

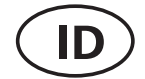

Menunjukkan adanya situasi (amat) berbahaya yang sebentar-sebentar timbul, yang, j tidak dihindari, akan

Menunjukkan adanya situasi berbahaya, yang, j tidak dihindari, bisa berakibat kematian, cedera serius.

Menunjukkan adanya potensi situasi berbahaya, yang, j tidak dihindari, bisa berakibat

Menunjukkan praktik-praktik vang, i tidak dihindari, bisa menimbulkan kerusakan

- Pertimbangkanlah interaksi atau kemungkinan reaksi kimia atau fis ket bekerja dengan media yang berada di bawah tekanan atau suhu dinaikkan.
- Jangan pernah bekerja dengan perangkat di bawah air atau di bawah tanah.
- Perangkat hanya boleh dioperasn dengan pengawasan.
- Peristiwa elektrostatis bisa teriadi antara media dan perangkat dan mengarah ke kerusakan langsung.
- Operasi aman hanya dijamin dengan aksesori yang diuran dalam bagian "Aksesori".
- Perangkat hanya bisa diputus sambungannya dari catu daya utama dengan cara menarik keluar steker sebelum memasang aksesori utama atau steker konektor.
- $\ddot{\phantom{a}}$ Soket untuk kabel utama harus dapat diakses dengan mudah.
- Jangan gunakan perangkat j adaptor AC rusak.
- Ikuti petunjuk pengoperasian perlengkapan tambahan secara saksama (mis. evaporator berputar, pompa vakum) yang dengannya kontroler vakum VC 10 lite/pro dioperasn.
- Kontroler vakum VC 10 lite/pro hanya boleh dioperasn sesuai ketentuan yang diuran pada bab "Data teknis".
- Tekanan pada inlet gas dan outlet gas tidak boleh melebihi 1100 mbar. Untuk tekanan di atas 1100 mbar, total tekanan yang diperbolehkan dilebihkan dan perangkat tidak lagi menampilkan tekanan secara akurat.
- Hanya gunakan saluran selang yang fleksibel.
- Elemen-elemen yang fleksibel dapat dimampatkan dengan vakum
- Sekiranya terjadi kerusakan daya, katup alir terpadu secara otomatis mengisi angin penerima yang tersambung.
- Waspadalah terhadap tindakan darurat Anda j terjadi kerusakan daya dan pastn bahwa sistem berada dalam keadaan aman.
- Keamanan pengguna tidak bisa dijamin j peralatan dioperasn bersama aksesori yang tidak disertakan atau direkomendasn oleh produsen atau j peralatan dioperasn secara tidak tepat, berbeda dengan spesifsi produsen atau j instrumen atau rangkaian sirkuit cetak dimodifsi oleh pihak ketiga.

#### Untuk perlindungan peralatan

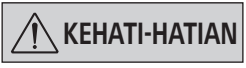

Voltase yang tertera pada pelat jenis harus selaras dengan voltase utama

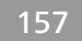

- Penutup atau komponen yang dapat dilepas dari perangkat tanpa alat nantinya harus dipasang kembali untuk memastn operasi yang aman, selama di situ tidak ada sambungan lain. Hal ini akan mencegah masuknya benda asing, cairan dll.
- Perangkat hanya boleh dioperasn dengan unit catu daya asli yang disertakan.
- Perangkat hanya boleh dioperasn dengan unit catu daya asli yang disertakan dalam lingkup pengiriman.
- Jaga peralatan dan aksesori dari tabrakan dan tumbukan.
- Peralatan hanya boleh dibuka oleh ahli (staf resmi).
- Untuk memastn pendinginan yang memadai dari kontroler vakum VC 10 lite/pro, slot-slot ventilasi pada rumahan harus ditutup.
- Hanya gunakan suku cadang asli untuk perban dan pemeliharaan untuk memastn kondisi operasi perangkat yang andal.
- Perhatn kondensasi air di dalam dan di luar perangkat. J perangkat dibawa dari lingkungan yang dingin, biarkan perangkat dipanaskan.
- Jangan pernah pasang kontroler vakum di atas bak pemanas.
- Pastn tidak ada benda padat dan/atau cairan yang masuk ke kontroler vakum VC 10 lite/pro melalui daya penyedot pompa. Ini akan menimbulkan kerusakan pada sensor tekanan dan katup.

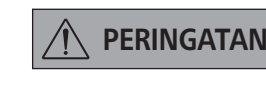

**PERINGATAN Periksa kompatibilitas bahan-bahan yang digunakan bersama perangkat dengan bahan-bahan yang tercantum di "Suku cadang kontak produk"; lihat bab "Suku cadang kontak produk".**

• Letakkan kontroler vakum VC 10 lite/pro pada posisi dinaikkan bila memungkinkan, sedemikian rupa sehingga sekiranya ada gangguan, tidak ada kondensasi yang terkumpul di sensor tekanan.

# IK A

# designed for scientists

### IKA-Werke GmbH & Co. KG

Janke & Kunkel-Straße 10, 79219 Staufen, Germany Phone: +49 7633 831-0, Fax: +49 7633 831-98 eMail: sales@ika.de

### USA

IKA Works, Inc. Phone: +1 910 452-7059 eMail: usa@ika.net

### MALAYSIA

IKA Works (Asia) Sdn Bhd Phone: +60 3 6099-5666 eMail: sales.lab@ika.my

### JAPAN

IKA Japan K.K. Phone: +81 6 6730 6781 eMail: info\_japan@ika.ne.jp

### VIETNAM

IKA Vietnam Company Limited Phone: +84 28 38202142 eMail: sales.lab-vietnam@ika.com

### **KORFA**

IKA Korea Ltd. Phone: +82 2 2136 6800 eMail: sales-lab@ika.kr

### **CHINA**

IKA Works Guangzhou Phone: +86 20 8222 6771 eMail: info@ika.cn

### INDIA

IKA India Private Limited Phone: +91 80 26253 900 eMail: info@ika.in

### **BRAZIL**

IKA Brasil Phone: +55 19 3772 9600 eMail: sales@ika.net.br

### POLAND

IKA Poland Sp. z o.o. Phone: +48 22 201 99 79 eMail: sales.poland@ika.com

### UNITED KINGDOM

IKA England LTD. Phone: +44 1865 986 162 eMail: sales.england@ika.com

Discover and order the fascinating products of IKA online: **www.ika.com**

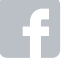

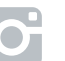

IKAworldwide **IXAworldwide III** KAworldwide III #lookattheblue **Warehouse @IKAworldwide** 

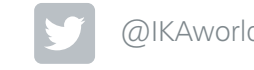

Technical specifications may be changed without prior notice.

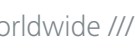

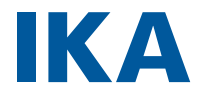

designed for scientists

**RC 2 lite**

# ESPAÑOL

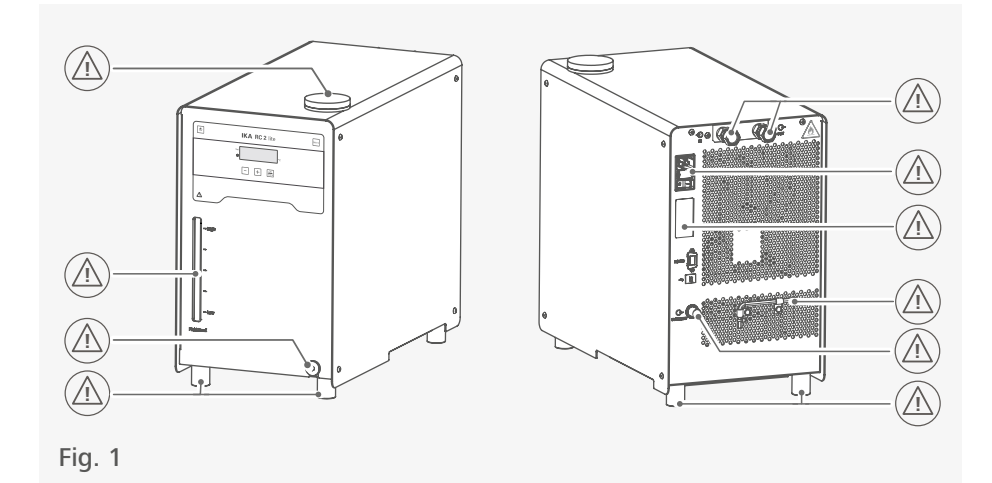

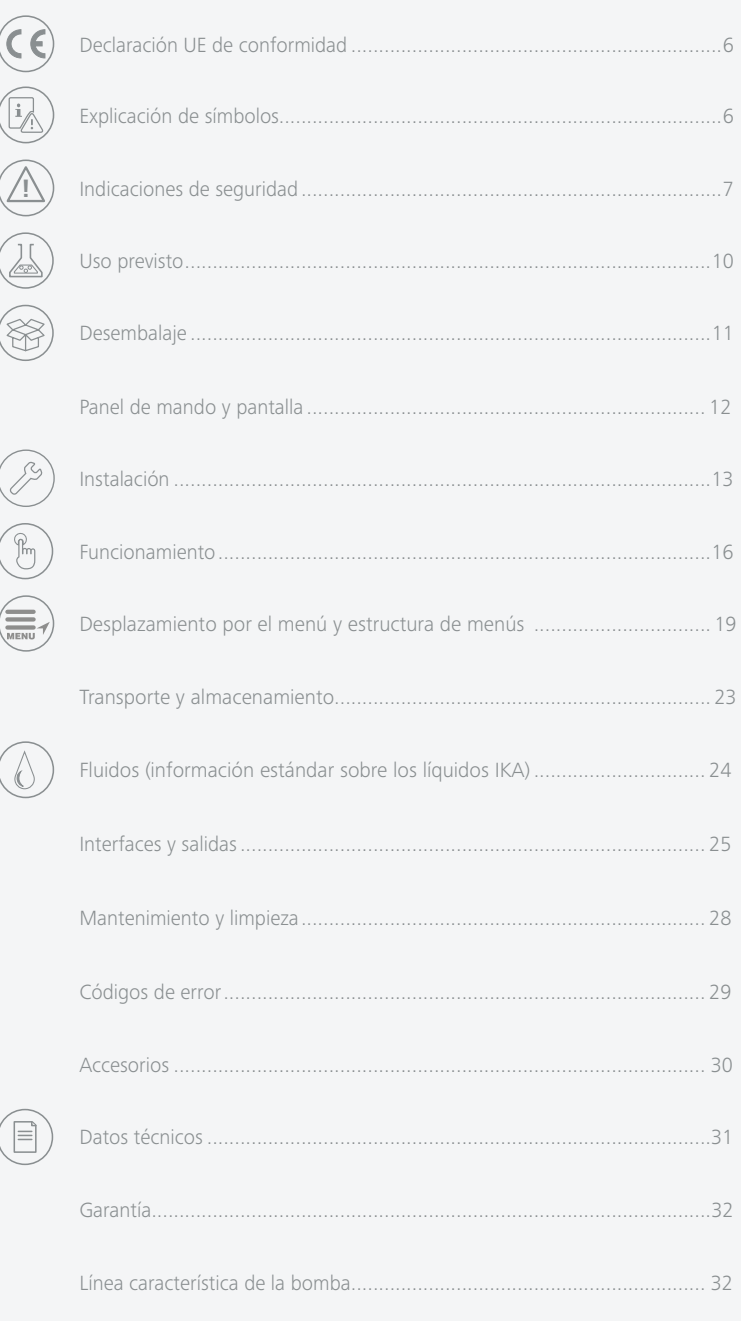

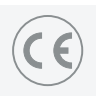

### **Declaración UE de conformidad**

Declaramos bajo nuestra exclusiva responsabilidad que este producto es conforme con las disposiciones de las Directivas 2014/35/UE, 2006/42/CE, 2004/108/CE y 2011/65/UE así como con las siguientes normas y documentos normativos: EN 61010-1, EN 61010-2-011, EN 61326-1, EN 60529, EN ISO 12100 y DIN 12876-1.

Si lo desea, puede solicitar una copia completa de la declaración de conformidad de la UE en la dirección de correo electrónico sales@ika.com.

### **Explicación de símbolos**

#### /// Símbolos de advertencia

Situación (extremadamente) peligrosa en la que la no observación de las advertencias de seguridad puede provocar la muerte o una lesión grave. **Peligro!**

Situación peligrosa en la que la no observación de las advertencias **Advertencia!** Situación peligrosa en la que la no observación de las advertion de seguridad puede provocar la muerte o una lesión grave.

Situación peligrosa en la que la no observación de las advertencias **Atención!** Situación peligrosa en la que la no observación leve.<br>de seguridad puede provocar una lesión leve.

Aviso! Alude, por ejemplo, a acciones que pueden provocar daños materiales.

**Advertencia!** ¡Indica riesgo de incendio o explosión!

### /// Símbolos generales

**A–––** Número de posición

Correcto/Resultado! Muestra la realización o el resultado correctos del paso de una acción.

Falso! Muestra la realización errónea del paso de una acción.

Nota! Indica los pasos en los que se debe prestar una atención especial.

### **! Indicaciones de seguridad**

### /// Indicaciones generales

- › **Lea completamente este manual de instrucciones antes de usar el aparato y observe las indicaciones de seguridad.**
- › Guarde este manual de instrucciones en un lugar accesible para todos.
- › Asegúrese de que sólo personal cualificado utilice el aparato.
- › Observe las advertencias de seguridad, las directivas y las normas de seguridad industrial y prevención de accidentes.
- › Utilice el aparato únicamente si se encuentra en perfecto estado desde el punto de vista técnico.

#### **! Aviso!**

› Preste atención a los puntos identificados en la Fig. 1.

### /// Configuración del dispositivo

#### **Atención!**

› Debe ser posible acceder al interruptor de alimentación del aparato IKA de forma inmediata, directa y sin correr peligros. Si el acceso no se puede garantizar, es preciso incorporar en la zona de trabajo un interruptor adicional de apagado de emergencia al que se pueda acceder fácilmente.

#### **! Aviso!**

- › Coloque el aparato sobre una superficie plana, estable, limpia, no resbaladiza, seca e ignífuga.
- › Este dispositivo se ha realizado de conformidad con los requisitos de los países de la UE (Unión Europea) y la AELC (Asociación Europea de Libre Comercio o EFTA, en inglés).
- › Si la ventilación es insuficiente, pueden formarse mezclas explosivas. Utilice el dispositivo únicamente en lugares bien ventilados y mantenga abiertas todas las salidas de aire.

### /// Trabajo con el aparato

### **Peligro!**

- › No utilice nunca el aparato en atmósferas potencialmente explosivas, puesto que no está protegido contra explosiones.
- › En el caso de sustancias que puedan formar una mezcla inflamable, tome las medidas de precaución y protección necesarias, como trabajar debajo de una campana extractora.
- › Con el fin de evitar que se produzcan lesiones personales o daños en los efectos materiales, observe en todo momento las normativas de protección y prevención de accidentes que sean aplicables a su localidad.

### **Advertencia!**

- › Procese los materiales que pueden causar enfermedades únicamente en recipientes cerrados y debajo de una campana extractora adecuada. Si tiene alguna pregunta, póngase en contacto con IKA.
- › IKA recomienda a los usuarios que procesen los materiales críticos o peligrosos y protejan el montaje experimental mediante medidas apropiadas. Para ello, por ejemplo, se pueden adoptar medidas retardadoras de la explosión y la combustión o también utilizar equipos de supervisión superiores.

#### **Atención!**

- › No ponga en marcha el aparato si se produce alguna de las siguientes circunstancias:
	- El aparato está dañado o no es estanco.
	- Los cables (no solo el cable de corriente) están dañados.

#### **! Aviso!**

- › Con el fin de garantizar un funcionamiento seguro, las cubiertas o piezas que se pueden quitar del aparato sin utilizar herramientas se deben colocar de nuevo en el mismo para, de este modo, evitar la penetración de cuerpos extraños y líquidos.
- Las patas del aparato deben estar limpias y en perfecto estado.
- › Vacíe el baño siempre vaya a dejar sin utilizar el aparato durante un período largo de tiempo.
- › El termostato de enfriamiento permite enfriar y hacer circular líquidos de acuerdo con los parámetros predeterminados. En este caso existen peligros debidos a la formación de bajas temperaturas, así como peligros generales debidos a la aplicación de energía eléctrica. La seguridad de uso no puede garantizarse simplemente incorporando requisitos de construcción especiales en el aparato. También pueden surgir otras fuentes de peligro debidas al tipo de líquido de atemperado; por ejemplo, si se sobrepasan por exceso o por defecto determinados umbrales de temperatura o si se producen daños en el recipiente y una reacción con el líquido portador de frío. No es posible prever todos los casos que pueden darse. Estos dependen del juicio y de la responsabilidad del usuario. Por esta razón, es posible que el usuario deba adoptar medidas de seguridad preventivas.
- › El aparato solo debe utilizarse conforme al uso previsto y de acuerdo con lo dispuesto en este manual de instrucciones. Esto se aplica también al manejo por parte de personal especializado.
- › Si el aparato se utiliza para la circulación externa, es preciso tomar medidas adicionales para evitar que el líquido frío se salga de las mangueras que puedan estar dañadas:
	- Utilice mangueras adecuadas para la conexión.
	- Proteja las mangueras y los tubos para que no se desplacen de su posición por accidente y evite que se produzcan dobleces en los mismos.
- Compruebe periódicamente las mangueras, los tubos y el baño para ver si se ha producido una fatiga de materiales (grietas/fugas).
- › No transporte ni vacíe el baño mientras esté frío.
- › Vacíe el baño siempre antes de mover el aparato.

### /// Accesorios

- › Evite golpes e impactos en el equipo y sus accesorios.
- › Antes de utilizar el aparato y sus accesorios, asegúrese de que no estén dañados. No utilice componentes que presenten desperfectos.
- › Solo es posible garantizar un funcionamiento seguro si se utilizan los accesorios que se describen en el capítulo "Accesorios".

### /// Tensión de alimentación / Desconexión del aparato

- › Los datos de tensión de la placa identificadora deben coincidir con la tensión real de la red.
- › Para desconectar el aparato de la red eléctrica, basta con desenchufar el cable de alimentación de la toma de corriente.
- › El aparato solo puede utilizarse con el cable de alimentación original.
- La toma de corriente para el cable de alimentación debe encontrarse en un lugar fácilmente accesible.
- › La toma de corriente utilizada debe disponer de una toma de tierra (conductor protector).
- › Después de producirse un corte en la corriente durante el servicio, el aparato puede (en función del modo operativo) ponerse en marcha automáticamente.
- › Desenchufe el cable de alimentación antes de incorporar o cambiar un accesorio.
- › Desenchufe el cable de alimentación antes de limpiar, mantener o transportar el termostato.

### /// Mantenimiento

› La apertura del aparato debe correr a cargo exclusivamente de personal técnico debidamente cualificado, incluso en el caso de reparación. Desenchufe el aparato antes de abrirlo. Las piezas con energía aplicada del interior del aparato pueden seguir bajo tensión un tiempo prolongado tras desenchufar dicho aparato.

### /// Indicaciones de eliminación

› La eliminación de aparatos, embalajes y accesorios debe realizarse de conformidad con las normativas nacionales.

### /// Fluidos

#### **Advertencia!**

- › Utilice únicamente líquidos que cumplan los requisitos de seguridad, protección de la salud y compatibilidad de los aparatos. Tenga en cuenta los peligros químicos debidos al líquido de baño utilizado. Observe todas las advertencias de seguridad relativas a los líquidos.
- › En función del líquido de baño utilizado y del modo operativo, pueden formarse vapores tóxicos. Asegúrese de que exista una aspiración adecuada.
- › No utilice ningún líquido que pueda provocar una reacción peligrosa durante su procesamiento.

#### **! Aviso!**

- › Utilice únicamente el líquido de baño recomendado. Utilice solo líquidos sin ácidos y no corrosivos.
- › No utilice nunca el aparato sin una cantidad suficiente de líquido. Revise periódicamente el sistema de detección de nivel de llenado.
- › Es imprescindible controlar continuamente el nivel de llenado del líquido del baño.
- › Con el fin de garantizar una circulación suficiente del líquido, la viscosidad del líquido del baño no debe superar un valor de 50 mm<sup>2</sup>/s a la temperatura de servicio más baja.
- › No utilice agua corriente no tratada. Se recomienda utilizar agua destilada o agua ultrapura (intercambiador de iones) y añadir 0,1 g de soda (carbonato de sodio Na<sub>2</sub>CO<sub>3</sub>) / litro para reducir las propiedades corrosivas.
- › No utilice los siguientes líquidos:
- Agua corriente no tratada
- Ácidos o bases
- Soluciones con halogenuros: cloruros, fluoruros, bromuros, ioduros o ácidos sulfurosos
- Agentes descolorantes (hipoclorito de sodio)
- Soluciones con cromatos o sales de cromo
- Glicerina
- Agua con contenido en hierro.

### /// Refrigerante

#### **Advertencia!**

- › No está permitido utilizar el dispositivo en una zona ATEX (atmósfera explosiva).
- › Se utiliza un refrigerante inflamable. No utilice dispositivos mecánicos ni otros medios para acelerar el proceso de descongelación, aparte de los que recomienda el fabricante.
- › No dañe el circuito del refrigerante.
- › Si la ventilación es insuficiente, pueden formarse mezclas explosivas. Utilice el dispositivo únicamente en lugares bien ventilados y mantenga abiertas todas las salidas de aire.
- › El refrigerante utilizado es inflamable. Solo el fabricante puede abrir y reparar el sistema de refrigeración cerrado.
- $\rightarrow$  El local debe tener un volumen mínimo de 9 m<sup>3</sup>, de manera que si se produce un error (escape de la cantidad completa de refrigerante) no pueda formarse una mezcla inflamable de refrigerante y aire (R 290 máx. 8  $q/m^3$  de aire ambiente).

### **Uso previsto**

#### /// Utilización

- › Los termostatos de enfriamiento **RC 2 lite** se utilizan para enfriar y hacer circular líquidos.
- › **Propósito de uso:** aparato de sobremesa.

### /// Ámbito de utilización

Espacios interiores similares a laboratorios en el ámbito de la investigación, la docencia, el comercio o la industria.

La seguridad del usuario no se puede garantizar:

- › si el aparato se usa con accesorios que no han sido suministrados o recomendados por el fabricante
- › si el aparato se utiliza no conforme con el uso previsto en contra de las especificaciones del fabricante
- › si terceras personas realizan modificaciones al equipo o a la placa de circuitos impresos.

### **Desembalaje**

- › Desembale el aparato con cuidado
- › Si observa desperfectos, rellene de inmediato el registro correspondiente (correo, ferrocarril o empresa de transportes).

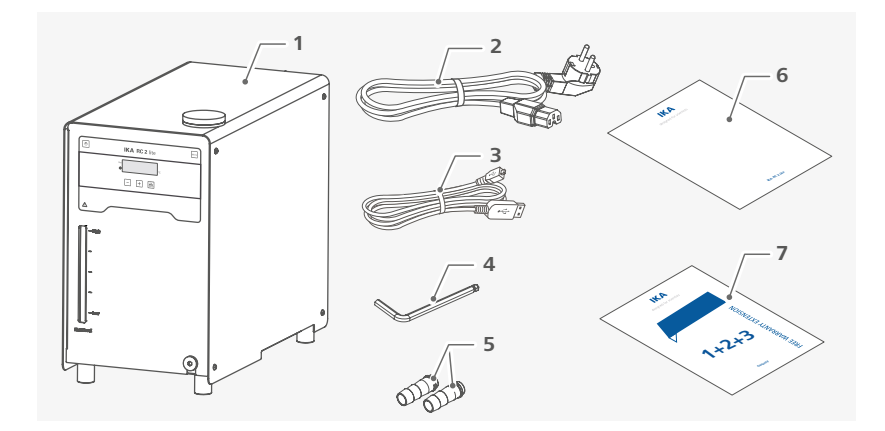

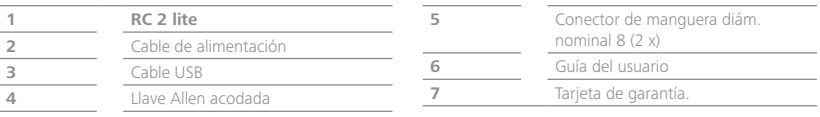

### **Panel de mando y pantalla**

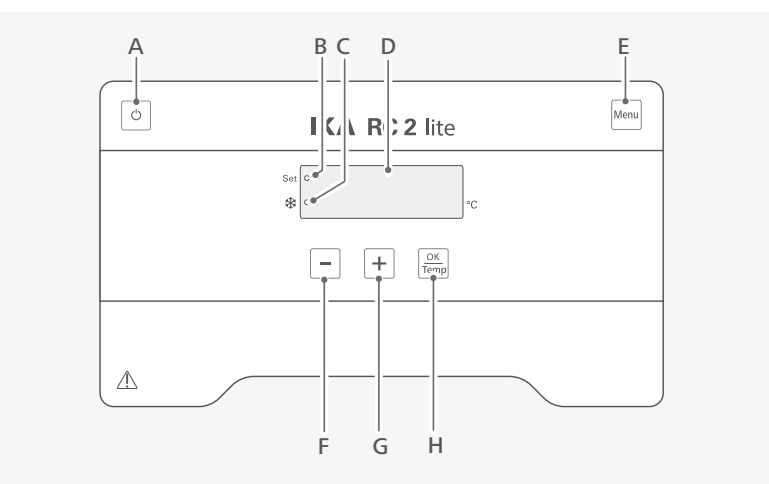

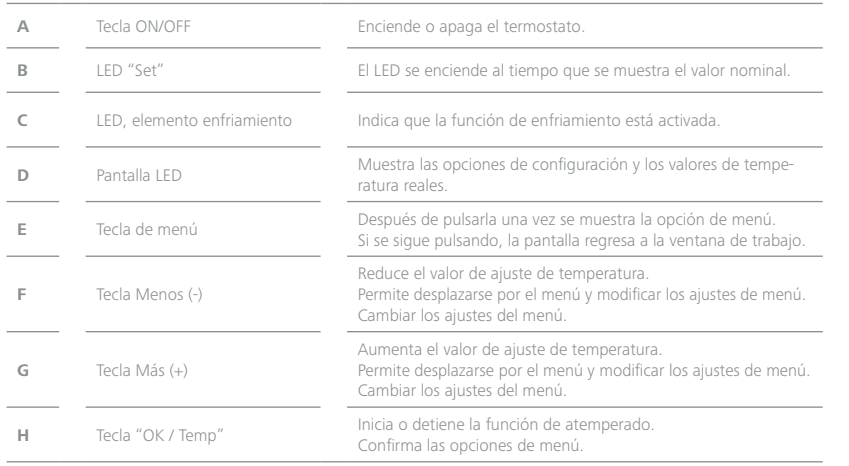

### **Instalación**

- › Coloque el aparato sobre una superficie plana, estable, limpia, no resbaladiza, seca e ignífuga.
- › Deje al menos un espacio de 20 cm en los lados delantero y trasero.
- › El área de instalación debe ser lo suficientemente grande y estar bien ventilada para garantizar que la sala no se calienta en exceso debido al calor emitido por el aparato.
- › No coloque el aparato en la cercanía inmediata de fuentes de calor ni expuesto directamente a la luz del sol.
- › El sistema de enfriamiento, el motor de la bomba y el sistema electrónico generan calor sensible que se evacua por las rejillas de ventilación. Así pues, no cubra nunca dichas rejillas.

### /// Conexión de las tuberías/mangueras y del aparato externo

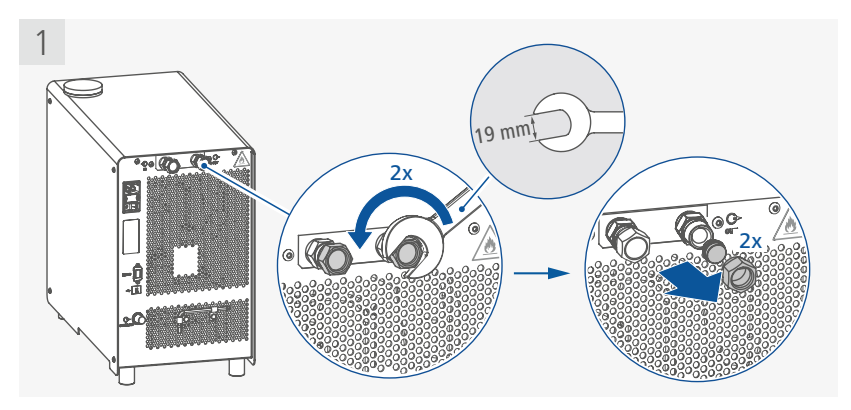

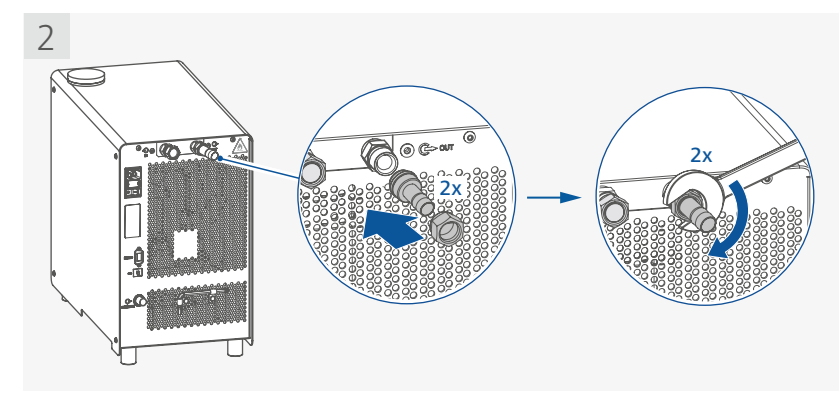

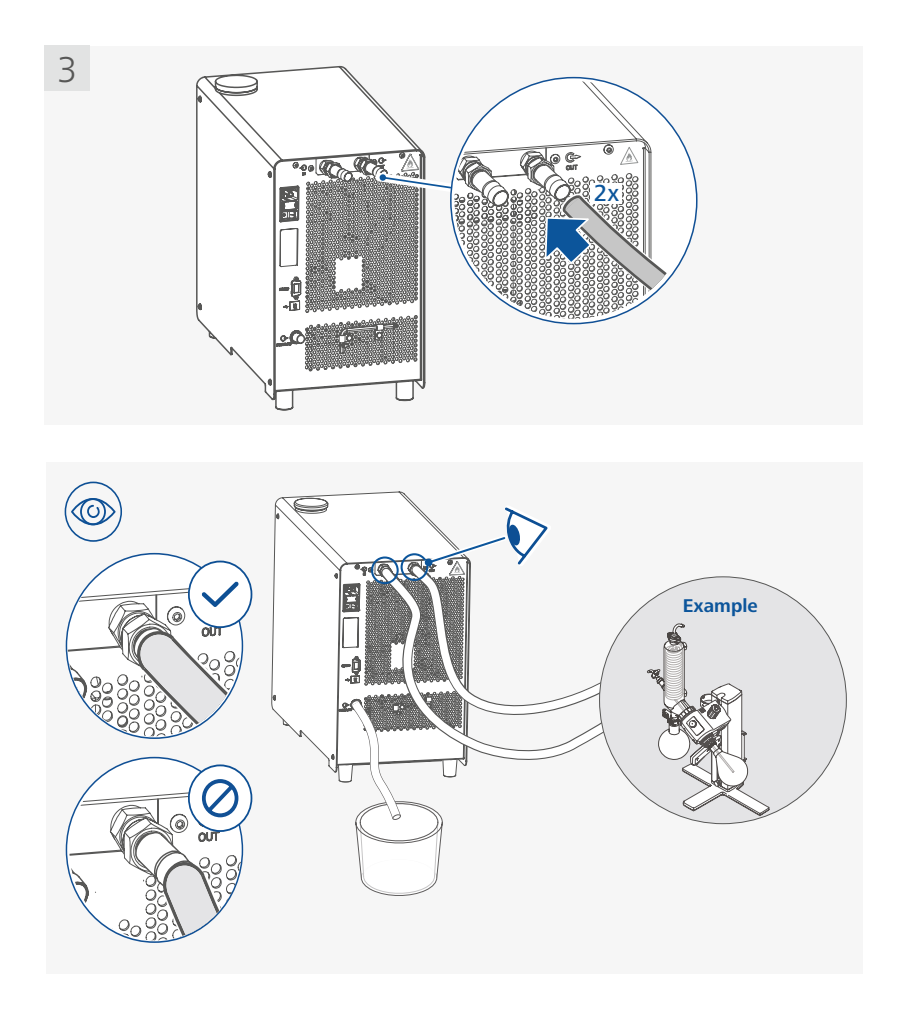

/// Llenado del aparato

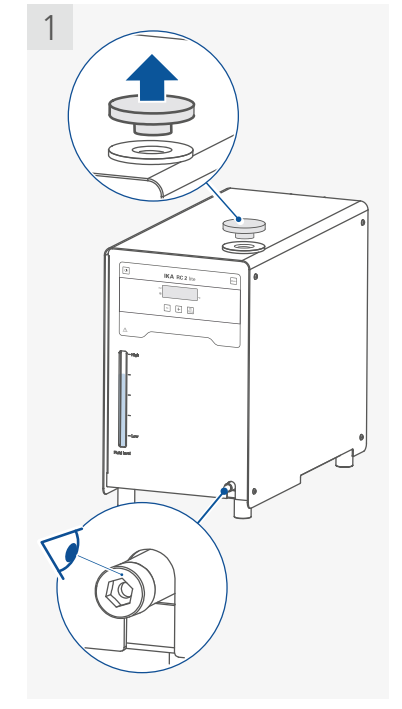

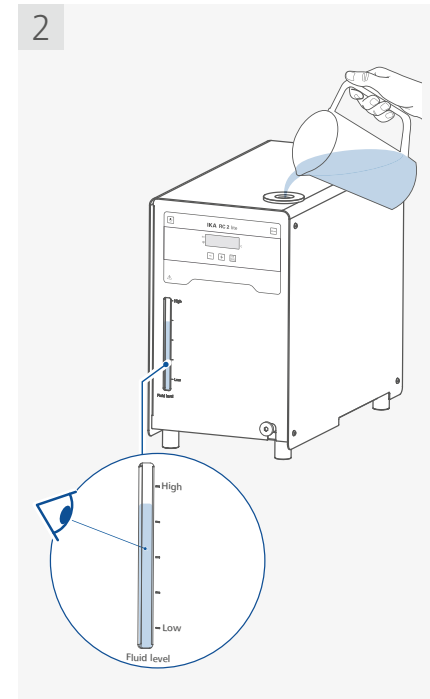

/// Conexión a la red eléctrica

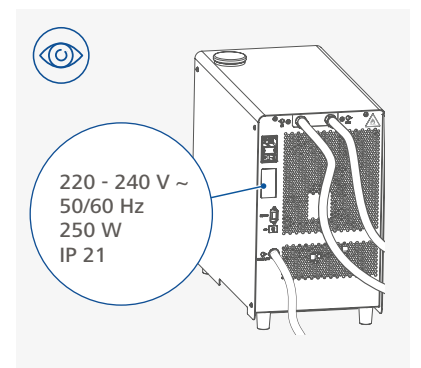

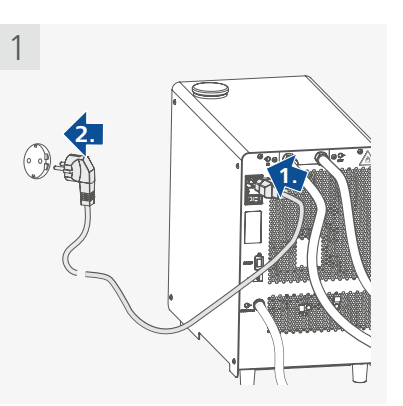

### **Funcionamiento**  $\begin{pmatrix} 2 \ 3 \end{pmatrix}$

### **! Nota!**

Antes de la puesta en servicio, asegúrese de que el aparato no se ha movido durante una hora. La toma de corriente utilizada debe disponer de una toma de tierra (conductor protector). Tienen que cumplirse las condiciones del entorno indicadas en los "Datos técnicos".

### /// Encendido

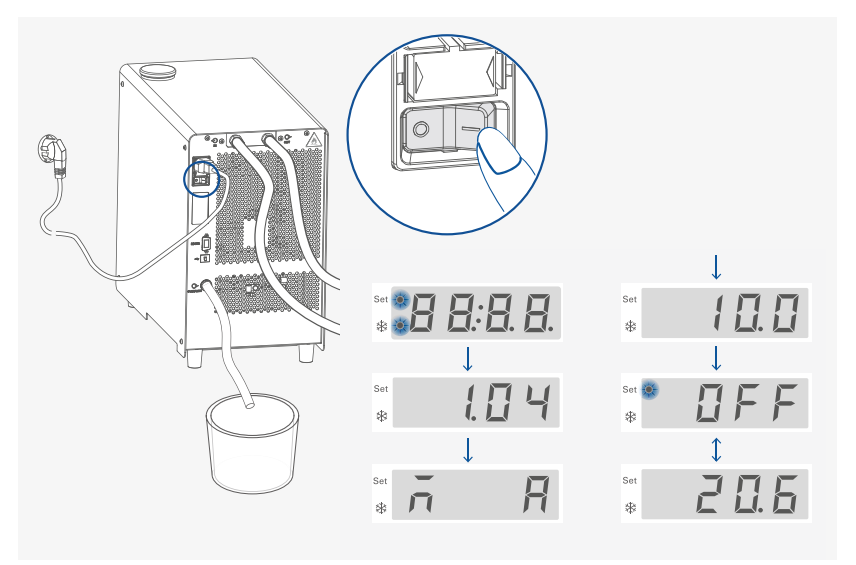

### /// Ajuste de la temperatura

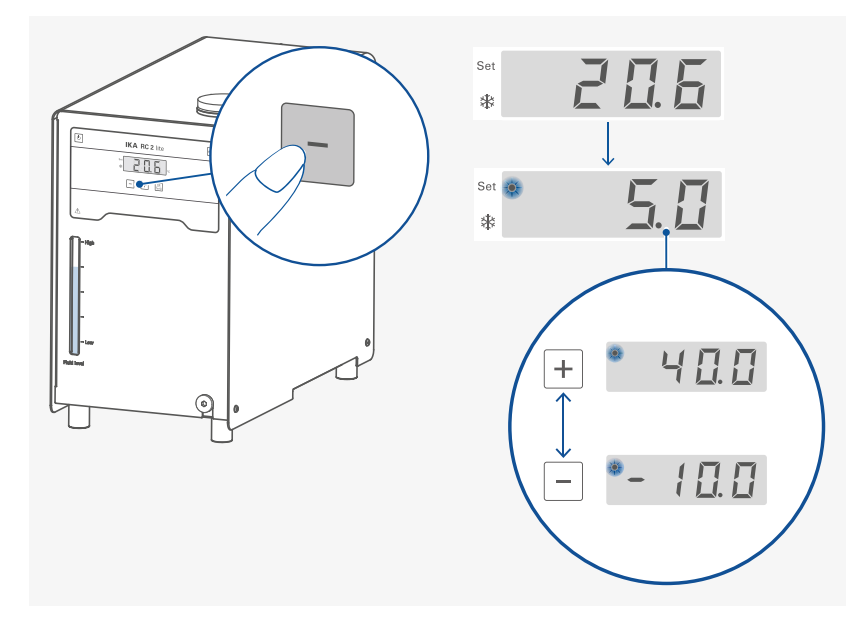

/// Inicio de la función de atemperado

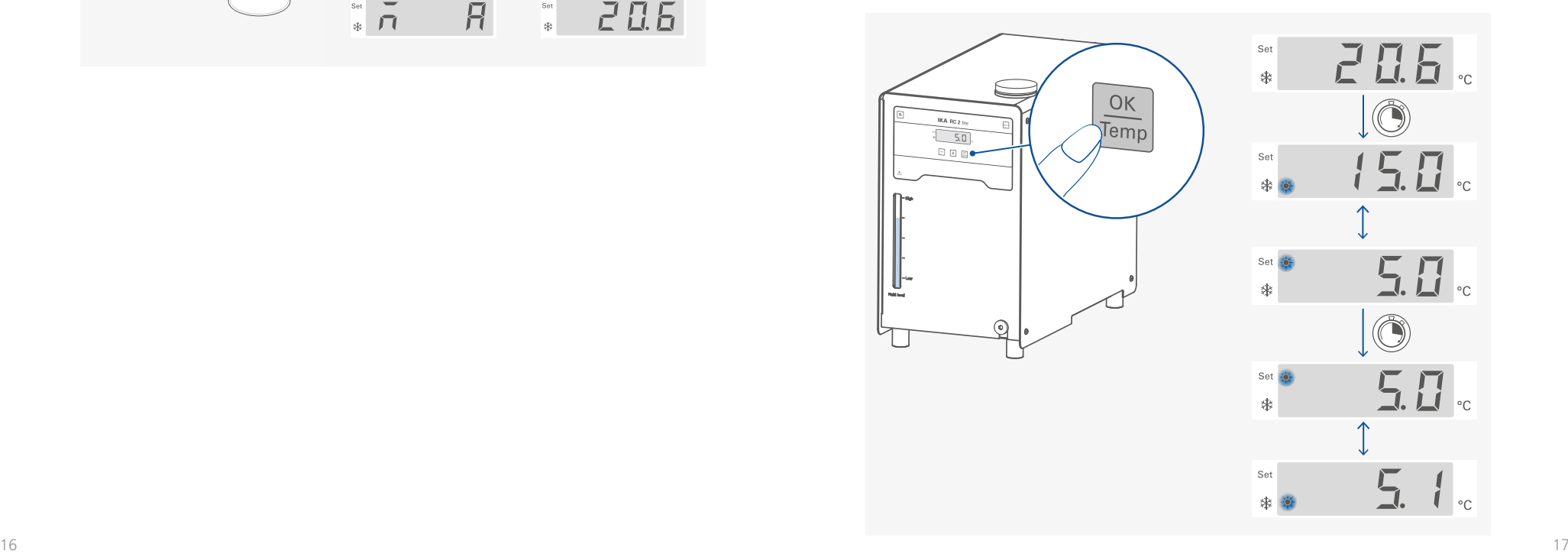

### /// Detención de la función de atemperado

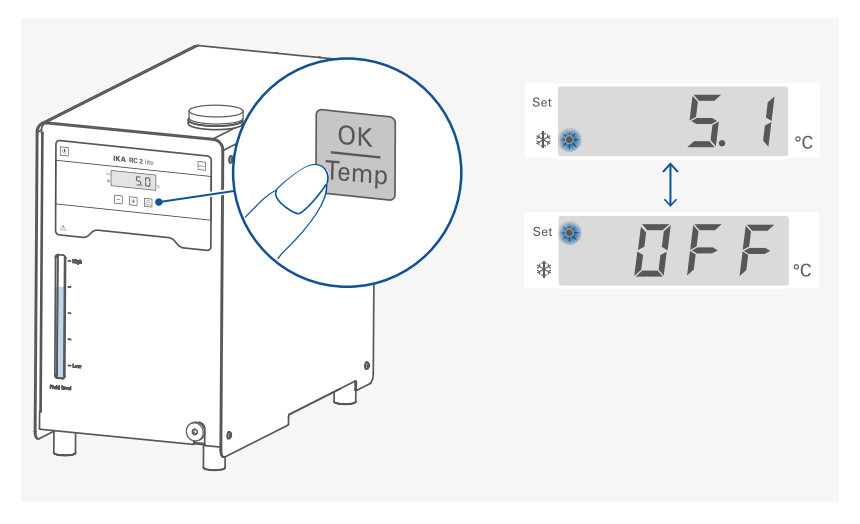

### /// Apagado

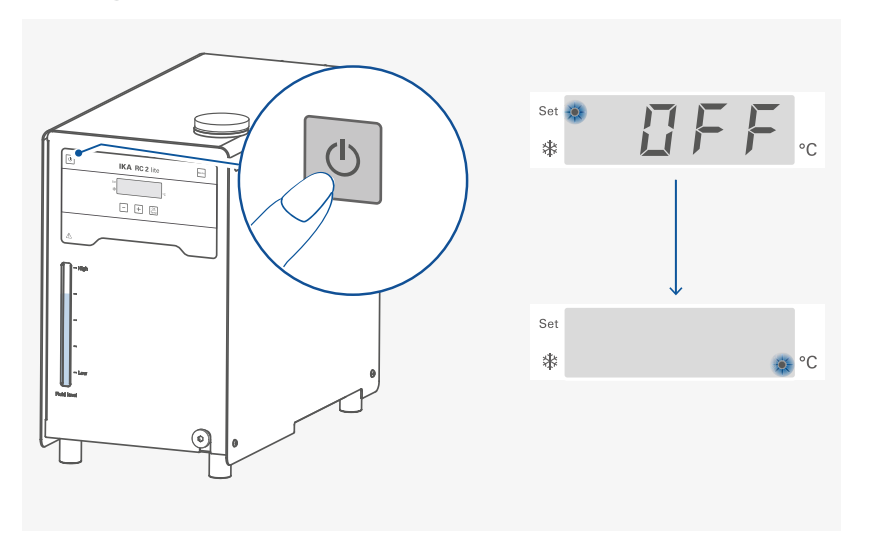

# **Desplazamiento por el menú y estructura de menús**

### /// Desplazamiento por el menú

- › Pulse la tecla "Menu" (E) para abrir el menú..
- › Para cambiar las opciones de menú, pulse las teclas Más (+) (G) o Menos (-) (F).
- › Para abrir la opción de menú seleccionada, pulse la tecla «Aceptar/Temperatura» (H).
- › Para cambiar la configuración del valor de un menú, pulse las teclas Más (+) (G) o Menos (-) (F).
- › Confirme los ajustes de menú pulsando la tecla (H) "OK / Temp".

### /// Estructura del menú

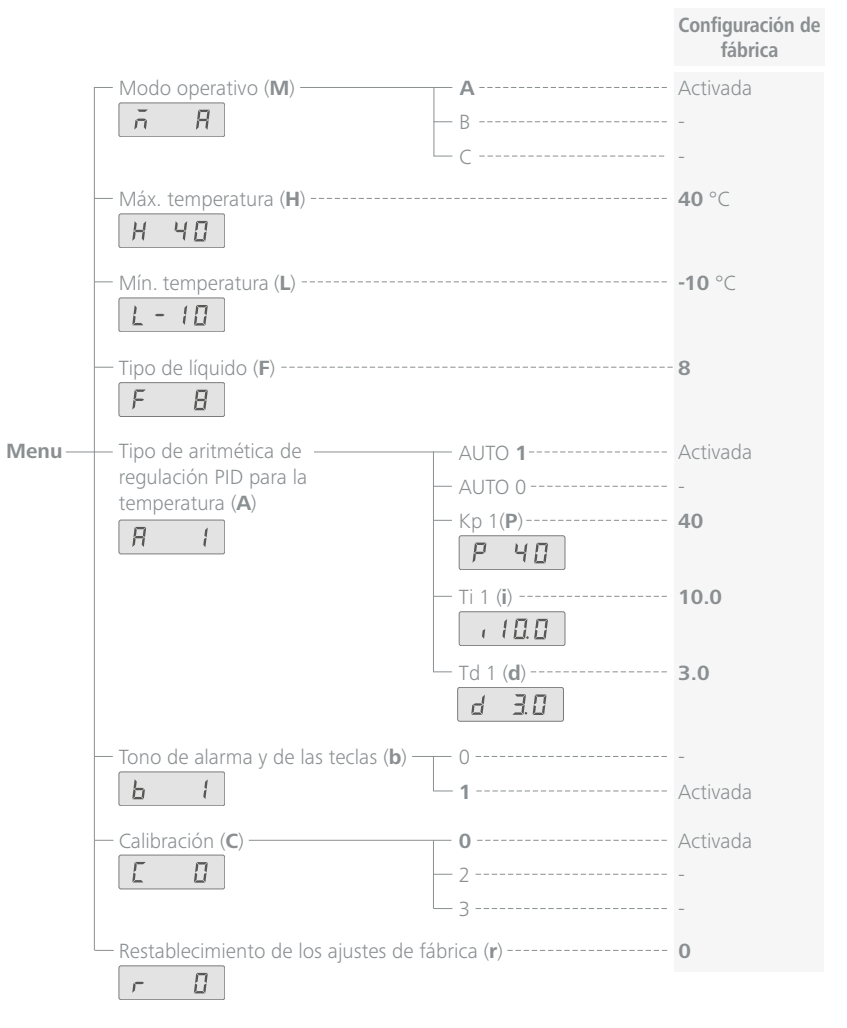

### /// Menu details

#### **Modo operativo (M):**

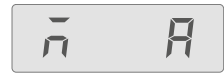

**Modo operativo A:** Después del encendido o de una interrupción de la corriente, no se produce un reinicio automático de las funciones.

**Modo operativo B:** Después del encendido o de una interrupción de la corriente, se produce un reinicio automático de las funciones, dependiendo de los ajustes anteriores.

**Modo operativo C:** Los valores nominales (ajustados en A o en B) no pueden modificarse. Después del encendido o de una interrupción de la corriente, se produce un reinicio automático de las funciones, dependiendo de los ajustes anteriores.

#### **Temperatura máxima (H):**

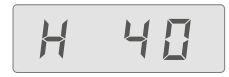

Valor máximo ajustable: 40 °C.

#### **Temperatura mínima (L):**

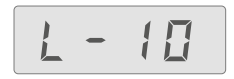

Valor mínimo ajustable: -10 °C.

#### **Tipo de líquido (F):**

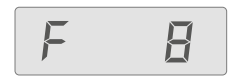

Los límites de temperatura máxima y mínima dependen del tipo de fluido elegido (n.º). Con el fluido personalizado (n.º 8) está disponible la gama completa de temperaturas de funcionamiento. Consulte la tabla del apartado "Fluidos (información estándar sobre los líquidos IKA)".

#### **Tipo de regulación de la temperatura (A 1):**

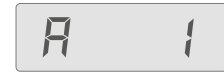

**AUTO 1:** AUTO 1 es el ajuste preferido. Los parámetros de regulación óptimos se determinan automáticamente.

Curva de enfriamiento en el control de sintonización automático (AUTO 1):

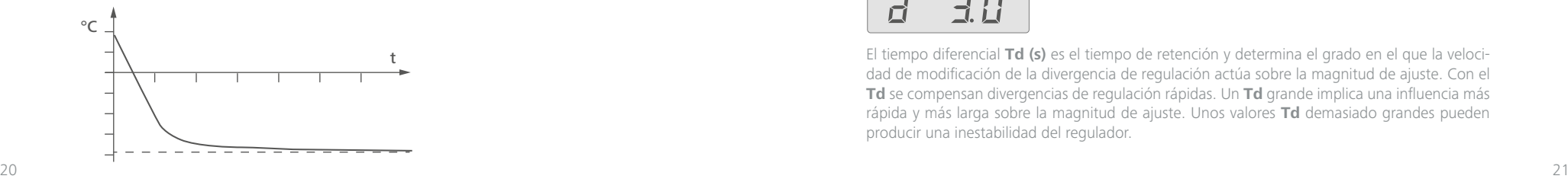

**AUTO 0:** Si existen requisitos especiales para la regulación, es posible utilizar AUTO 0 con el ajuste manual de los parámetros de regulación.

Si se selecciona la regulación PID (AUTO 0), los puntos **Kp 1**, **Ti 1** y **Td 1** pueden ajustarse en el menú. De lo contrario, no se muestran en la lista de menús.

**Nota:** Un ajuste inadecuado puede dar lugar a las curvas de enfriamiento siguientes:

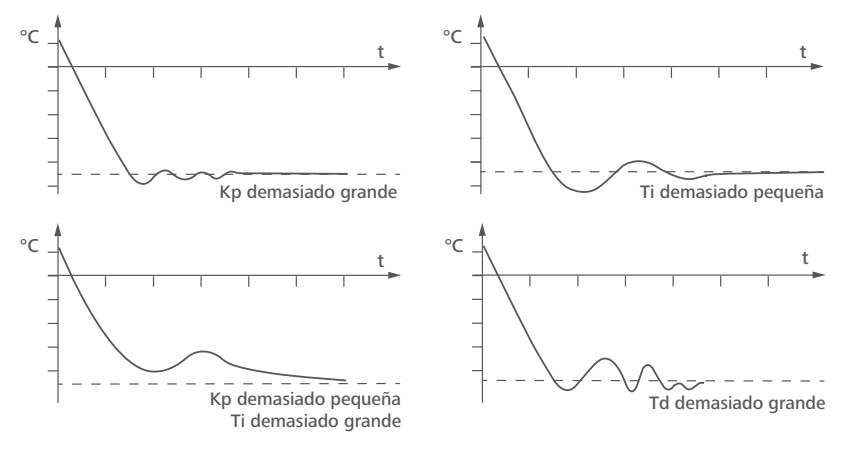

#### **Coeficiente proporcional PID (Kp 1)**

F  $40$ 

El coeficiente proporcional **Kp** es la amplificación del regulador y determina el grado en el que la divergencia de regulación (diferencia entre temperatura nominal y real) actúa directamente sobre la magnitud de ajuste (duración de encendido de la calefacción). Unos valores **Kp** demasiado grandes pueden producir una sobremodulación del regulador.

#### **Tiempo integral PID (Ti 1)**

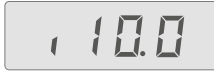

El tiempo integral **Ti (s)** es el tiempo de reajuste y determina la medida en la que la duración de la divergencia de regulación actúa sobre la magnitud de ajuste. A través del **Ti** se compensa una divergencia de regulación existente. Un **Ti** grande implica una influencia menor y más lenta sobre la magnitud de ajuste. Unos valores de **Ti** demasiado pequeños pueden provocar una inestabilidad del regulador.

#### **Tiemo diferencial PID (Td 1)**

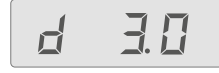

El tiempo diferencial **Td (s)** es el tiempo de retención y determina el grado en el que la velocidad de modificación de la divergencia de regulación actúa sobre la magnitud de ajuste. Con el **Td** se compensan divergencias de regulación rápidas. Un **Td** grande implica una influencia más rápida y más larga sobre la magnitud de ajuste. Unos valores **Td** demasiado grandes pueden producir una inestabilidad del regulador.

#### **Tono de alarma y de las teclas (b):**

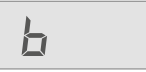

**b 0:** Tono de alarma y de las teclas desactivado **b 1:** Tono de alarma y de las teclas activado

#### **Calibración y compensación (C):**

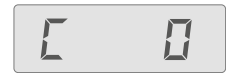

**C 0:** Restablecer la calibración **C 2:** Calibración de 2 puntos **C 3:** Calibración de 3 puntos

#### **Ejemplo: Calibración de 2 puntos:**

Sumerja el sensor de medición de la temperatura del aparato de medición de referencia en el líquido de baño.

Seleccione la calibración de 2 puntos pulsando las teclas Más (+) o Menos (-) y «Aceptar/Temperatura» en el menú.

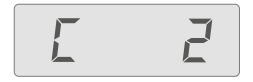

Pulse la tecla «Aceptar/Temperatura» para iniciar la calibración de 2 puntos. El indicador del último valor de temperatura medido durante la calibración parpadea.

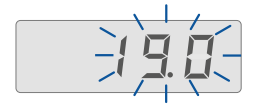

Ajuste la temperatura del primer punto (paso 1, p. ej., 10 °C) con la teclas Más (+) o Menos (-).

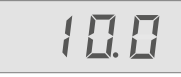

Confirme el ajuste pulsando la tecla «Aceptar/Temperatura». El aparato se pone en marcha ahora y realiza la regulación al valor configurado.

Cuando la temperatura ha alcanzado el valor configurado y este valor se mantiene constante, el indicador de la temperatura ajustada cambia a «0,0» y parpadea.

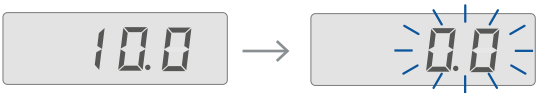

Especifique el valor de calibración del instrumento de medición de referencia (p. ej., 10,3 °C) utilizando las teclas Más (+) o Menos (-).

**Nota:** la diferencia entre el valor de calibración especificado del instrumento de medición de referencia y el valor configurado está limitado a menos de ±3 K.

Confirme el valor pulsando la tecla «Aceptar/Temperatura». Con ello, queda finalizada la calibración del primer punto.

En la pantalla parpadea el valor configurado para la calibración del primer punto.

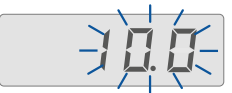

La calibración del resto de puntos se realiza del mismo modo.

#### **Restablecimiento de los ajustes de fábrica (r):**

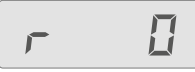

**r 0:** No se restablecen los ajustes de fábrica. **r 1:** Se restablecen los ajustes de fábrica.

### **Transporte y almacenamiento**

- › Retire el cable de alimentación antes de transportar el dispositivo.
- › Durante el transporte y el almacenamiento, el aparato debe protegerse frente a golpes mecánicos, vibraciones, acumulación de polvo y aire ambiente corrosivo.
- Además, debe asegurarse de que la humedad relativa del aire no sea superior al 80 %.
- › El aparato solo puede almacenarse y transportarse si está totalmente vacío.

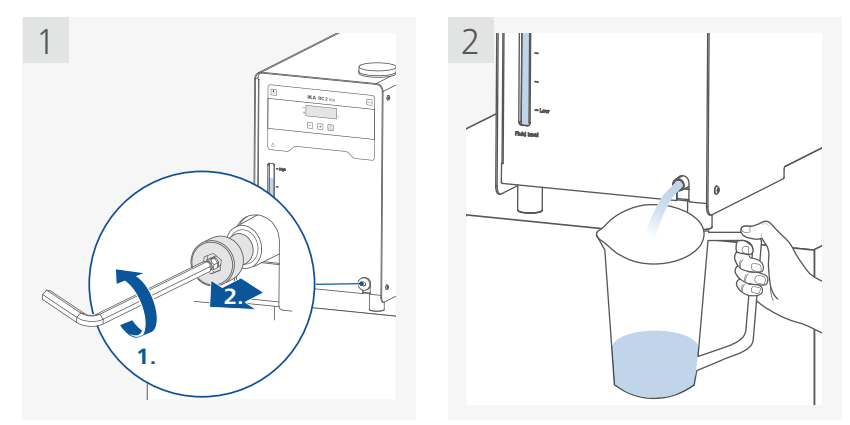

› Al transportar el aparato es preciso tener en cuenta su alto peso propio.

- › Asegúrese de que, al detener el aparato, los dedos no queden aplastados.
- › El aparato puede transportarse tal como se indica a continuación: - manualmente / sin herramientas auxiliares (de 2 a 4 personas). - con un carro elevador.

#### **Atención!**

Proceda con cuidado al elevar y mover el aparato, pues puede volcarse como consecuencia de su alto punto de gravedad.

### **Fluidos (información estándar sobre los líquidos IKA)**

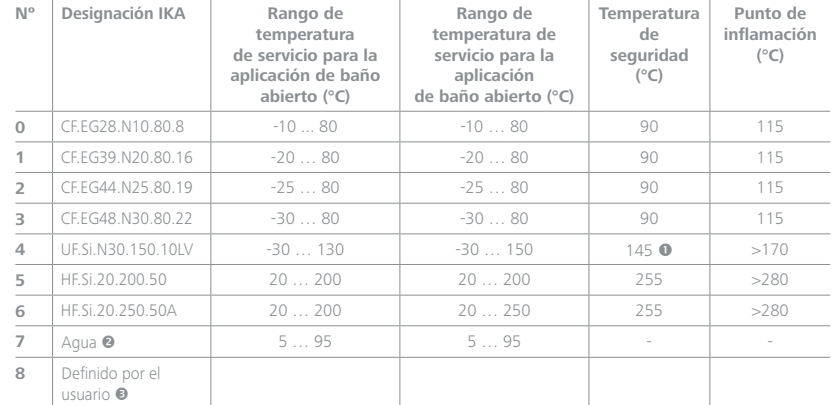

Asegúrese de que el líquido es apropiado para su aplicación.

Nomenclatura de fluidos **IKA**:

CF.EG28.N10.80.8 --

 $\Box$  (5) Información adicional

 $(4)$  Viscosidad (8 mm<sup>2</sup>/s)

(3) Rango de temperatura (-10 ... 80 °C)

(2) Composición química (Ethylene Glycol 28%)

(1) Clasificación (Cooling fluid)

(1) Clasificación:

HF (Heating Fluid): fluido de calefacción CF (Cooling Fluid): fluido de refrigeración UF (Universal Fluid): fluido universal

- (2) Composición química: Si (Silicone oil): aceite de silicona EG (Ethylene Glycol): etilen glicol
- (3) Rango de temperatura: (Temperatura mínima. Temperatura máxima): N (Negative Temperature): temperatura negativa

(4) Viscosidad:

Viscosidad a 25 °C para fluido de calefacción (HF) Viscosidad a -20 °C para fluido de refrigeración (CF) Viscosidad a 25 °C para fluido universal (HF) La viscosidad dinámica [mPa·s] es el producto de la viscosidad cinemática [mm<sup>2</sup>/s] y la densidad [kg/m<sup>3</sup>] del fluido dividido por 1000.

- (5) Información adicional: A (Oil Additives): aditivos de aceite LV (Low Viscosity): baja viscosidad
- **Nota:** ¡para aplicación de baño abierto!
- **Nota:** El agua corriente no resulta apta para este propósito, pues el contenido en carbonato de calcio puede producir depósitos de cal.

El agua ultrapura (procedente de intercambiadores de iones) y el agua destilada o bidestilada no resultan adecuadas para este propósito debido a las propiedades corrosivas de estos fluidos. El agua ultrapura y los destilados resultan adecuados como fluido después de añadir 0,1 g de soda (Na<sub>2</sub>CO<sub>3</sub>, carbonato de sodio) por litro de agua.

**Nota:** Los valores límite pueden ajustarse conforme al líquido utilizado.

### **Interfaces y salidas**

El aparato puede conectarse con un PC a través de la interfaz USB o RS 232 y, por ejemplo, utilizarse con el software de laboratorio labworld*soft*®.

El software del aparato también puede actualizarse utilizando un PC a través de la interfaz USB o RS 232.

**Nota!** Tenga en cuenta los requisitos del sistema, así como las instrucciones de uso y la ayuda del software.

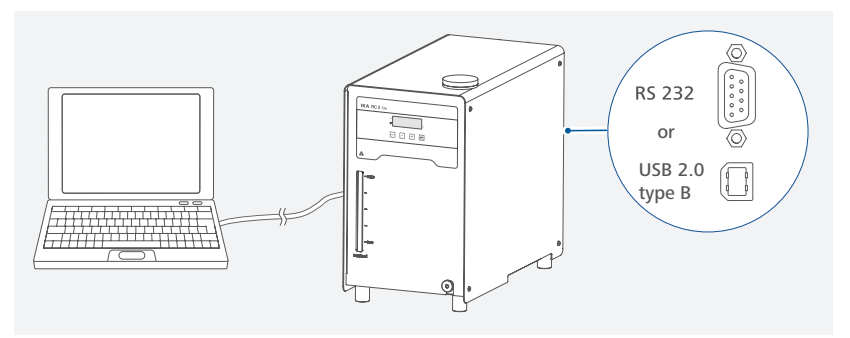

### /// Interfaz USB

El bus serie universal (USB) es un sistema de bus en serie que permite conectar el dispositivo con el PC. Los aparatos equipados con USB pueden conectarse entre sí mientras están en funcionamiento (conexión en caliente).

Los aparatos conectados y sus propiedades se detectan automáticamente.

### /// Controladores del dispositivo USB

#### Primero descargue desde:

*www.ika.com/ika/lws/download/usb-driver.zip.*

el controlador actual para aparatos IKA provistos de interfaz USB y luego instale dicho controlador ejecutando el archivo Setup. A continuación, conecte el aparato IKA al PC mediante el cable de datos USB. La comunicación de datos tiene lugar a través de un puerto COM virtual. La configuración, la sintaxis de los comandos y los comandos del puerto COM coinciden con lo descrito para la interfaz RS 232.

**Nota:** en el sistema operativo Windows 10, no se necesita ningún controlador USB. Así pues, no lo instale si está utilizando dicho sistema.

### /// Interface en serie RS 232

#### Configuración:

- › Las funciones de las conducciones del interface entre el dispositivo y el sistema de automatización son una selección de las señales especificadas en la norma EIA RS 232, según DIN 66 020, parte 1.
- › Para las características eléctricas de las conducciones de interfaces y la coordinación de los estados de señal rige la norma RS 232, según DIN 55259, parte 1.
- › Procedimiento de transmisión: transmisión de caracteres asincrónica en el servicio de start-stop.
- › Clase de transmisión: totalmente duplex.
- › Formato de caracteres: representación de caracteres según el for-mato de datos en DIN 66022 para servicio de start-stop. 1bit de start, 7 bits de caracteres, 1 bit de paridad (par = Even), 1 bit de stop.
- › Velocidad de transmisión: 9600/bit/s.
- › Control del flujo de datos: none.
- › Procedimiento de acceso: una transmisión de datos el dispositivo al ordenador tiene lugar sólo contra demanda del ordenador.

### /// Sintaxis de comando y formato

Para el conjunto de comandos rige lo siguiente:

- › Los comandos son enviados generalmente por el ordenador (Master) al dispositivo (Slave).
- › El dispositivo agitador emite exclusivamente contra demanda del ordenador. Incluso los avisos de fallos no se pueden emitir espontáneamente del agitador al ordenador (sistema de automatización).
- › Los comandos se transmiten en letras mayúsculas.
- › Los comandos y los parámetros así como los parámetros sucesivos se separan por lo menos con un espacio (código: hex 0x20).
- › Cada comando individual (incl. parámetros y datos) y cada respuesta se finalizan con CR LF (código: hex 0x0d hex 0x0A) y tienen una longitud máxima de 80 caracteres.
- › El carácter de separación decimal en un número de coma flo-tante es el punto (código: hex 0y2E).

Las versiones anteriores corresponden ampliamente a las recomendaciones del círculo de trabajo NAMUR. (Recomendaciones NAMUR para la ejecución de conexiones por enchufe eléctricas para la transmisión de señales analógicas y digitales en aparatos individuales MSR de laboratorio: Rev 1.1).

Los comandos NAMUR y los comandos específicos IKA adicionales sirven sólo como comandos low level para la comunicación entre el dispositivo y el ordenador PC. Estos comandos se pueden transmitir con un programa de terminal o comunicación apropiado directamente al dispositivo. El labworld*soft* incluye un cómodo paquete de software de IKA que funciona en MS Windows y sirve para controlar el dispositivo y recopilar los datos del dispositivo, así como para introducir datos gráficos relativos.

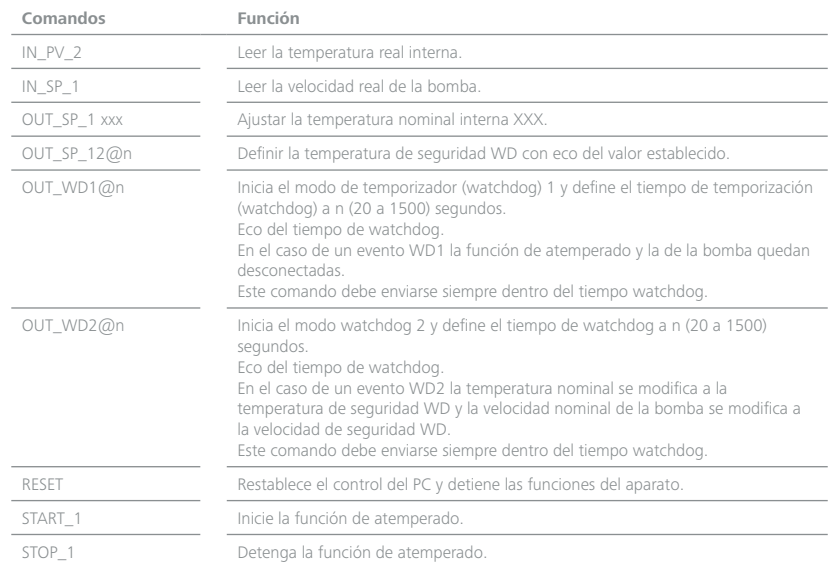

#### /// Posibilidades de conexión entre el aparato y los aparatos externos

#### Cable PC 1.1:

Este cable se necesita para conectar el puerto RS 232 a un PC.

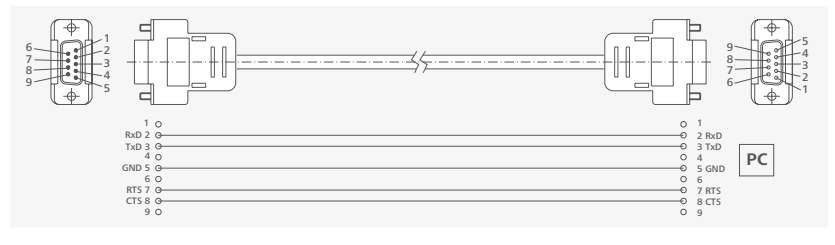

#### $Cable USR 2.0 (A - R)$

Este cable se necesita para conectar el puerto USB a un PC.

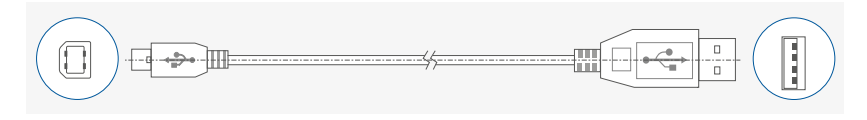

#### /// Herramienta de actualización de firmware de los aparatos

Mantenga siempre su aparato al día con la herramienta de actualización de firmware. La actualización se efectúa a través de un PC conectado al puerto correspondiente del aparato. No obstante, para poder hacerlo, primero tiene que registrarse en nuestra página web MyIKA. Una vez que haya registrado correctamente su aparato, IKA le informará puntualmente de las actualizaciones disponibles para sus aparatos. Descargue el software «FWUToolSetup.zip» desde la página web de servicio de IKA, ubicada en la dirección **www.ika.com**.

### **Mantenimiento y limpieza**

Para evitar que se acumulen impurezas, revise o cambie el líquido del baño con periodicidad. Si utiliza agua como líquido del baño, recomendamos la adición de un producto protector para el baño de agua que, gracias a su acción bactericida, impedirá el crecimiento de algas, bacterias y otros microorganismos.

Para mantener toda la potencia de enfriamiento, el filtro de protección frente al polvo del refrigerador debe inspeccionarse periódicamente para, en su caso, limpiarlo.

- › Desconecte el aparato y desenchufe el cable.
- › Extraiga el filtro antipolvo.

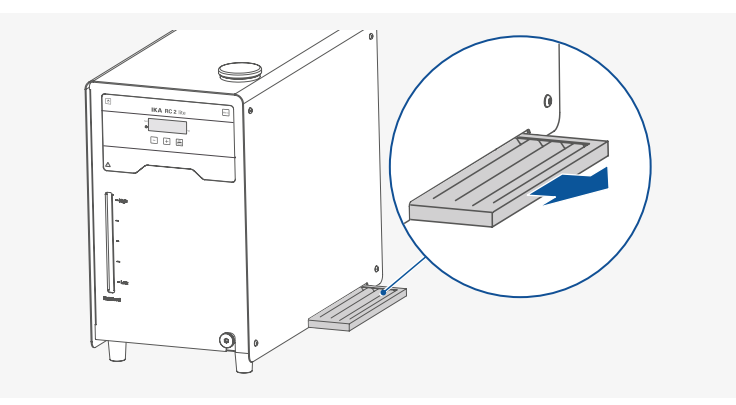

› Limpie el filtro de protección frente al polvo del refrigerador con un aspirador o lávelo con agua y séquelo antes de volver a montarlo.

**Nota:** No toque la superficie del condensador con objetos duros.

### /// Limpieza

Desenchufe el aparato antes de su limpieza!

Limpie los aparatos IKA solamente con los detergentes aprobados por IKA: agua con componentes tensioactivos / Isopropanol.

- › Use guantes protectores durante la limpieza del aparato.
- › Los aparatos eléctricos no deben introducirse en el detergente para propósitos de limpieza.
- › Evite que penetre humedad en el aparato durante las operaciones de limpieza.
- › Si se utiliza un método de descontaminación distinto de los recomendados por el fabricante, el usuario deberá ponerse en contacto con el fabricante para asegurarse de que el método previsto no dañará el aparato.

### /// Pedido de piezas de recambio

Al realizar un pedido de piezas de recambio indique lo siguiente:

- › Tipo de aparato.
- › Número de serie del aparato, ver placa de características.
- › Número de posición y descripción de la pieza de recambio, consulte **www.ika.com**.
- › Versión de software (Se muestra brevemente en la pantalla al encender el aparato).

### /// Reparación

#### **Los aparatos que requieren reparación deben enviarse limpios y sin sustancias que constituyan un riesgo para la salud.**

Solicite a tal fin el formulario "Certificado de no objeción" a **IKA**, o descargue el formulario en el sitio Web de **IKA www.ika.com**.

Devuelva el aparato que requiere reparación en su embalaje original. Los embalajes para almacenamiento no son suficientes para la devolución. Utilice, además, un embalaje de transporte adecuado.

### **Códigos de error**

Cuando ocurre un fallo, aparece un código de error en la pantalla.

Proceda como sigue:

- › Apague el aparato desde el interruptor.
- › Tome las medidas correctivas correspondientes.
- › Vuelva a encender el aparato

#### E 15

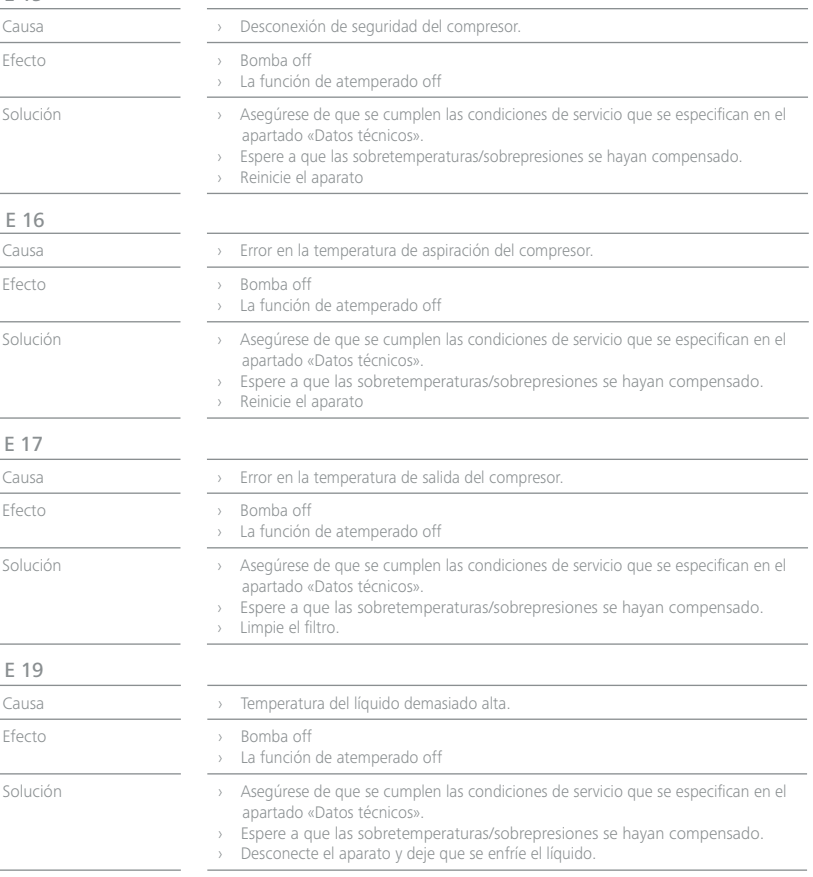

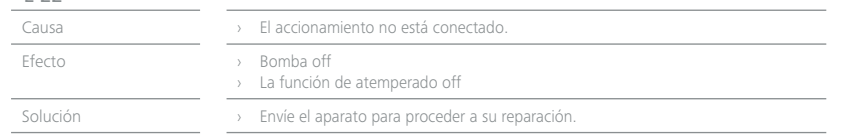

Si no es posible eliminar el fallo aplicando las medidas descritas o si aparece otro código de error:

› contacte con el departamento de servicio técnico.

› envíe el aparato a reparación con una breve descripción del fallo.

### **Accesorios**

#### /// Mangueras y adaptadores

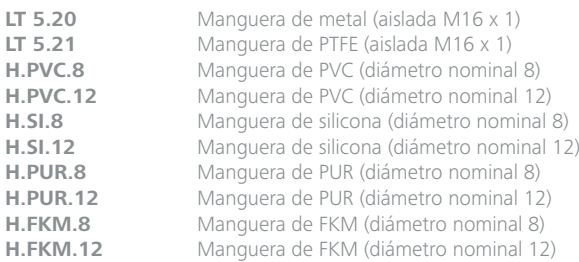

**Conector de manguera diám. nominal 6** (2 unidades) **Conector de manguera diám. nominal 8** (2 unidades) **Conector de manguera diám. nominal 10** (2 unidades) **Conector de manguera diám. nominal 12** (2 unidades)

### /// Aislamiento de tuberías y mangueras

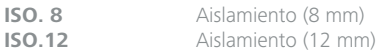

#### /// Accesorios adicionales

**PC 1.1** Cable (RS 232) **Cable USB 2.0 (A - B) Labworld***soft®*

Encontrará más accesorios en: **www.ika.com**.

### **Datos técnicos**

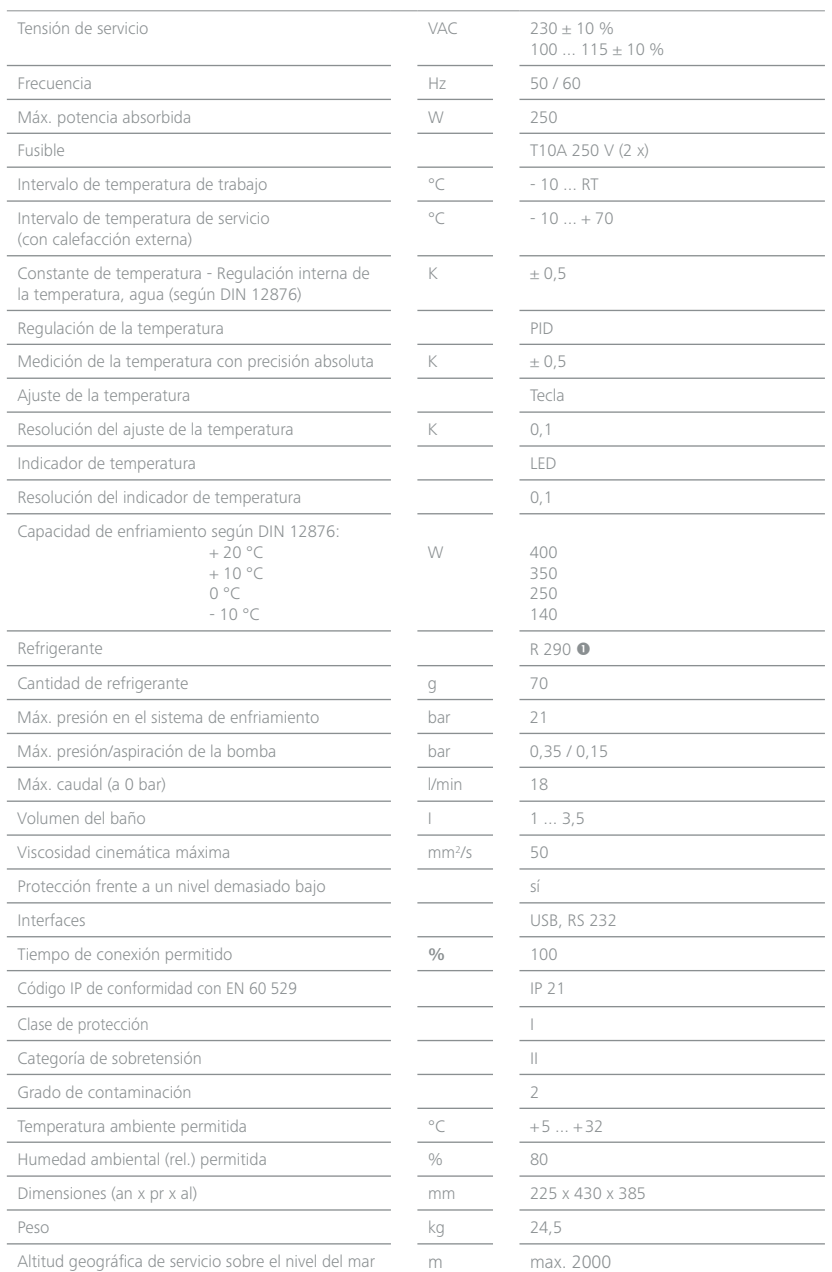

**Nota:** El refrigerante debe eliminarse conforme a las normativas y leyes que se encuentren en vigor.

Reservado el derecho de introducir modificaciones técnicas!!

### **Garantía**

Según las condiciones de garantía IKA el plazo correspondiente asciende a 24 meses. En caso de garantía, diríjase a su comerciante del ramo. El aparato se puede enviar también con la factura de entrega y los motivos de la reclamación directamente a nuestra fábrica. Los gastos de transportes corren por su cuenta. La garantía no se aplica a los componentes de desgaste ni a los errores que puedan surgir como consecuencia de una manipulación incorrecta o de un cuidado o mantenimiento del aparato que no se adecuen a lo estipulado en estas instrucciones de uso.

### **Línea característica de la bomba**

#### **Línea característica de la bomba medida con agua:**

(Medición según DIN 12876-2 con agua a 20°C, circuito de la bomba cerrado).

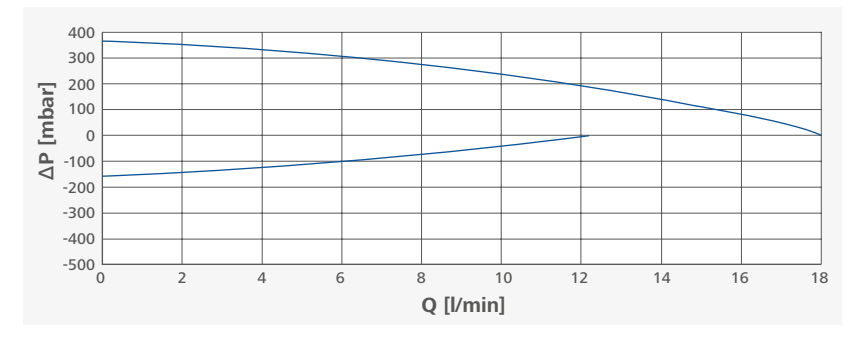

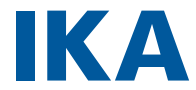

# designed for scientists

#### IKA-Werke GmbH & Co. KG

Janke & Kunkel-Straße 10, 79219 Staufen, Germany Phone: +49 7633 831-0, Fax: +49 7633 831-98 eMail: sales@ika.de

#### USA

IKA Works, Inc. Phone: +1 910 452-7059 eMail: sales@ika.net

#### MALAYSIA

IKA Works (Asia) Sdn Bhd Phone: +60 3 6099-5666 eMail: sales.lab@ika.my

#### JAPAN

IKA Japan K.K. Phone: +81 6 6730 6781 eMail: info\_japan@ika.ne.jp

#### **VIFTNAM**

IKA Vietnam Company Limited Phone: +84 28 38202142 eMail: sales.lab-vietnam@ika.com

#### **KOREA**

IKA Korea Ltd. Phone: +82 2 2136 6800 eMail: sales-lab@ika.kr

#### **CHINA**

IKA Works Guangzhou Phone: +86 20 8222 6771 eMail: info@ika.cn

#### INDIA

IKA India Private Limited Phone: +91 80 26253 900 eMail: info@ika.in

THAILAND IKA Works (Thailand) Co. Ltd. Phone: +66 2059 4690

#### BRAZIL

IKA Brazil Phone: +55 19 3772 9600 eMail: sales@ika.net.br

#### POLAND

IKA Poland Sp. z o.o. Phone: +48 22 201 99 79 eMail: sales.poland@ika.com

#### UNITED KINGDOM

IKA England LTD. Phone: +44 1865 986 162 eMail: sales.england@ika.com

#### **TURKEY**

eMail: sales.lab-thailand@ika.com eMail: sales.turkey@ika.comIKA Turkey A.Ş. Phone: +90 216 394 43 43

> Discover and order the fascinating products of IKA online: **www.ika.com**

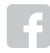

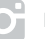

IKAworldwide **DE IKAworldwide /// #lookattheblue William Contract Contract Act Contract Contract Contract Contract Contract Contract Contract Contract Contract Contract Contract Contract Contract Contract Contract Contra** 

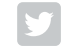

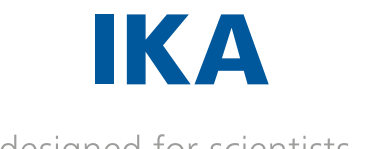

designed for scientists

**HB digital**

# ESPAÑOL

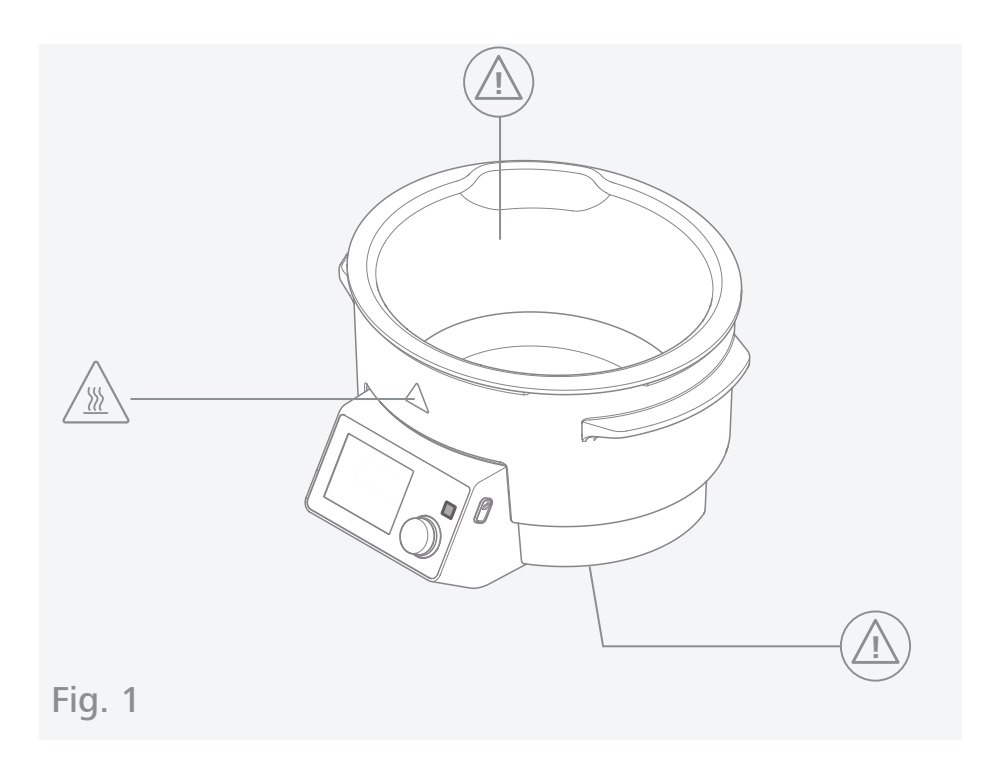

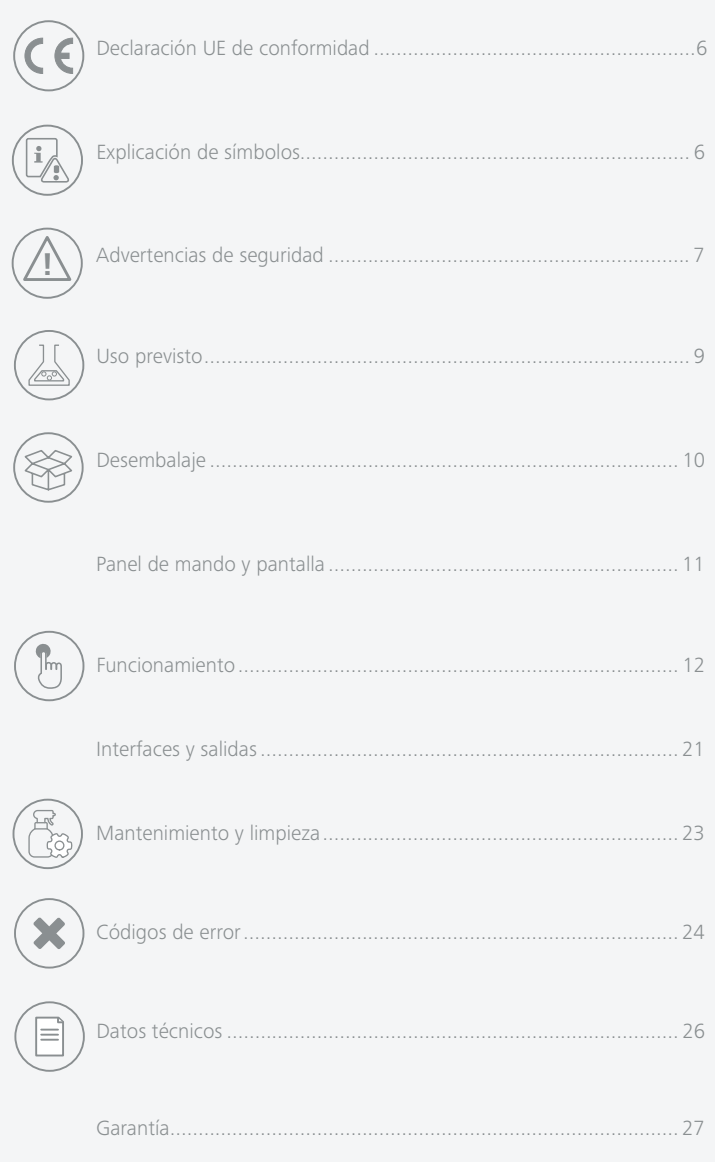

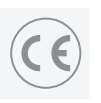

 $\begin{pmatrix} \mathbf{i} \end{pmatrix}$ 

# **Declaración UE de conformidad**

Declaramos bajo nuestra exclusiva responsabilidad que este producto es conforme con las disposiciones de las Directivas 2014/35/UE, 2014/30/UE y 2011/65/UE, así como con las siguientes normas y documentos normativos:EN 61010-1, EN 61010-2-010, EN 61326-1, EN 60529 y EN ISO 12100. Si lo desea, puede solicitar una copia completa de la declaración de conformidad de la UE en la dirección de correo electrónico sales@ika.com.

### **Explicación de símbolos**

/// Símbolos utilizados en estas instrucciones

Capítulo "Advertencias de seguridad"

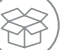

**+** Capítulo "Accesorios"

Capítulo "Desembalaje"

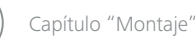

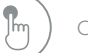

Capítulo "Funcionamiento"

Capítulo "Códigos de error"

Capítulo "Mantenimiento y limpieza"

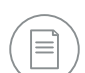

Capítulo "Datos técnicos"

**<sup>A</sup>** Número de posición Muestra componentes del aparato importantes para diversas acciones

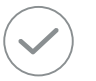

#### Correcto/Resultado

Muestra la realización o el resultado correctos del paso de una acción.

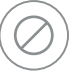

Muestra la realización errónea del paso de una acción.

#### Atención

Falso

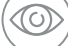

Muestra los pasos de una acción en los que es preciso prestar atención a un detalle concreto.

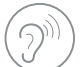

#### Señal acústica

Muestra los pasos de una acción en los que se escuchan señales acústicas.

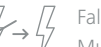

#### Fallo en la corriente

Muestra el reinicio del aparato después de un corte en el suministro eléctrico.

#### Internet

www.

Muestra los pasos de una acción para los que las instrucciones de uso disponibles en línea contienen información adicional.

- › Muestra enumeraciones.
- � Muestra los pasos de una acción.

### **Advertencias de seguridad !**

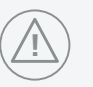

/// Advertencias utilizadas en estas instrucciones

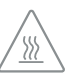

#### **Riesgo de quemaduras si se produce contacto con superficies calientes**

 $\triangleright$  No toque ninguna superficie caliente si no lleva guantes puestos.

- $\triangleright$  Llene o vacíe el aparato únicamente si está frío.
- $\triangleright$  Espere a que los componentes se enfríen antes de seguir utilizando el aparato.

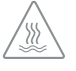

#### **Peligro de quemaduras si se produce contacto con fluidos de atemperado**

▶ No toque los fluidos de atemperado si están calientes.

- $\triangleright$  Tenga en cuenta el riesgo de quemaduras en el caso de fluidos de atemperado con un punto de inflamación inferior a 260 °C.
- $\triangleright$  Tenga en cuenta los peligros que entrañan los materiales inflamables.
- $\triangleright$  Lea atentamente las advertencias de seguridad antes de la puesta en servicio.
- $\triangleright$  Guarde las instrucciones de uso en un lugar al que puedan acceder todos los usuarios.

#### /// Riesgos residuales

#### **Riesgo de quemaduras si se produce contacto con superficies calientes**

El borde superior del baño calefactor puede calentarse durante el funcionamiento y alcanzar temperaturas superiores a 65 °C.

- $\triangleright$  No toque ningún componente caliente del aparato si no lleva guantes puestos.
- $\triangleright$  Llene o vacíe el aparato únicamente si está frío.

#### **Riesgo de lesiones debido a una explosión**

- $\triangleright$  No utilice nunca el aparato en atmósferas potencialmente explosivas, puesto que no está protegido contra explosiones.
- $\triangleright$  Tome las medidas de protección que proceda si utiliza fluidos de atemperado que puedan formar mezclas inflamables.

#### **Riesgo de lesiones debido a los fluidos de atemperado que pueden inflamarse**

- $\triangleright$  Caliente únicamente fluidos de atemperado cuyo punto de inflamación se encuentre por encima de la temperatura de seguridad establecida para el baño calefactor.
- $\triangleright$  Asegúrese de que la temperatura de seguridad establecida se encuentre siempre como mínimo 25 °C por debajo del punto de combustión del fluido de atemperado que se esté utilizando.
- $\triangleright$  No toque los fluidos de atemperado si están calientes.

#### **Riesgo de incendios debido a los fluidos de atemperado que pueden inflamarse (incluso en combinación con el evaporador rotativo u otros aparatos)**

- � En fluidos de atemperado con un punto de inflamación ≤260 °C: Tenga en cuenta los peligros provocados por la inflamación del fluido.
- $\triangleright$  Tenga en cuenta los peligros que entrañan los materiales inflamables.

#### **Riesgo de lesiones como consecuencia de una descarga eléctrica**

 $\triangleright$  Monte los accesorios únicamente si el aparato está desenchufado.

#### **Riesgo de daños en el aparato como consecuencia de un uso inadecuado**

- ⊳ Vacíe el baño calefactor antes del transporte.
- $\triangleright$  No utilice nunca el baño calefactor sin fluido de atemperado.
- $\triangleright$  Asegúrese de que los datos de tensión de la placa de características coincidan con la tensión de la red.
- $\triangleright$  Asegúrese de que la toma de corriente tenga una puesta a tierra adecuada (contacto de puesta a tierra).
- $\triangleright$  Evite golpes e impactos en el aparato y sus accesorios.

#### **Riesgo debido a un reinicio no controlado**

- $\triangleright$  Después de una interrupción en el suministro eléctrico, el aparato se reinicia automáticamente si se ha ajustado previamente el modo de funcionamiento C.
- $\triangleright$  Para desconectar el suministro de corriente, accione el interruptor principal del aparato o desenchúfelo de la red.
- $\triangleright$  Una vez interrumpida la alimentación de corriente, asegúrese de que el aparato no vuelva a ponerse en marcha sin vigilancia.

#### /// Requisitos para el usuario o el propietario

- $\triangleright$  Asegúrese de que solo personal cualificado utilice el aparato.
- $\triangleright$  Asegúrese que las tareas de apertura del aparato corran a cargo exclusivamente de personal debidamente cualificado.
- $\triangleright$  Asegúrese de observar en todo momento las normativas de protección y prevención de accidentes que sean aplicables a su localidad para la manipulación de sustancias peligrosas.
- $\triangleright$  Utilice un equipo de protección personal adecuado de acuerdo con la clase de peligro del fluido que esté utilizando.
- $\triangleright$  Informe al usuario sobre los peligros que existen si inhala o entra en contacto con determinados fluidos, como líquidos, vapores, humos o polvos tóxicos, así como sustancias biológicas o microbiológicas.
- $\triangleright$  Procese únicamente fluidos que no generen una energía peligrosa durante su procesamiento. Esto también se aplica a otras entradas de energía, como la radiación incidente de luz.
- $\triangleright$  Coloque el aparato sobre una superficie plana, estable, limpia, no resbaladiza, seca e ignífuga.
- $\triangleright$  Observe asimismo las instrucciones de uso de los accesorios.
- $\triangleright$  Antes de utilizar el aparato y sus accesorios, revíselos para asegurarse de que no han sufrido daños. No utilice componentes que presenten desperfectos.
- $\triangleright$  Si utiliza evaporadores rotativos: Observe la cantidad de llenado máxima, también en lo que respecta al volumen del émbolo desplazado.

### **Uso previsto**

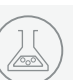

#### /// Uso

 $\triangleright$  El baño calefactor sirve para atemperar fluidos. El usuario es el responsable de decidir el fluido que debe atemperarse. El baño calefactor sirve para atemperar alimentos. El baño calefactor resulta adecuado para su uso con evaporadores rotativos.

#### **Cantidad recomendada de fluidos de atemperado**

- › Agua (hasta 80 °C)
- › Aceites de silicona con baja viscosidad 50 mPa) con un punto de inflamación ≥ 260 °C
- › No utilice agua corriente no tratada. Se recomienda utilizar agua destilada o agua ultrapura (intercambiador de iones) y añadir 0,1 g de soda (carbonato de sodio Na2CO3) / litro para reducir las propiedades corrosivas.

### /// Ámbito de utilización

- $\triangleright$  Entornos de interiores similares a los de un laboratorio de investigación o un área docente, comercial o industrial.
- $\triangleright$  La seguridad del usuario no se puede garantizar en los siguientes casos:
	- › Si el aparato se usa con accesorios que no han sido suministrados o recomendados por el fabricante.
- › Si el aparato no se utiliza conforme al uso previsto en contra de las especificaciones del fabricante.
- $\rightarrow$  Si terceras personas realizan modificaciones en el equipo o en la placa de circuito impreso.

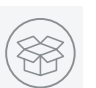

### **Desembalaje**

### /// Desembalaje

Desembale el aparato con cuidado. Si observa algún desperfecto, realice de inmediato un registro completo de los hechos y notifíquelos como corresponda (correos, ferrocarril o empresa de transportes).

### /// Volumen de suministro

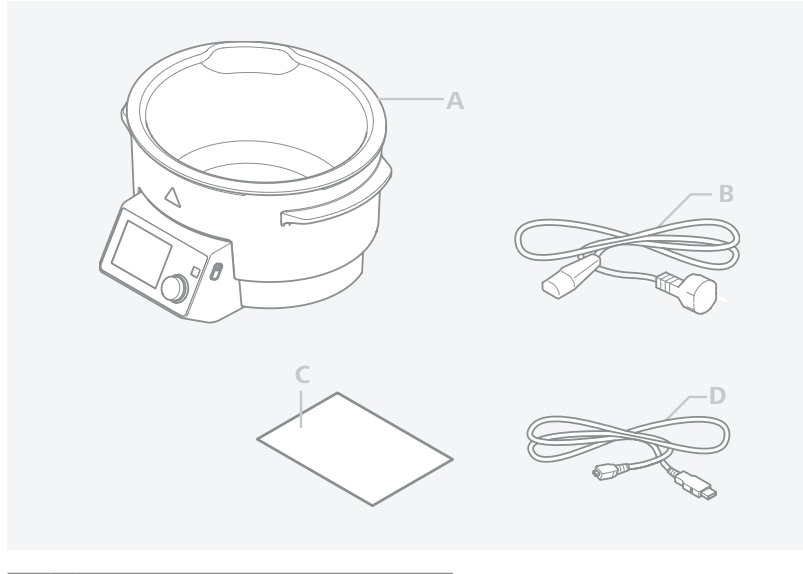

- **A** Baño calefactor **B** Cable de alimentación
- **C** Breve guía
- **D** Cable USB

# **Panel de mando y pantalla**

/// Panel de mando

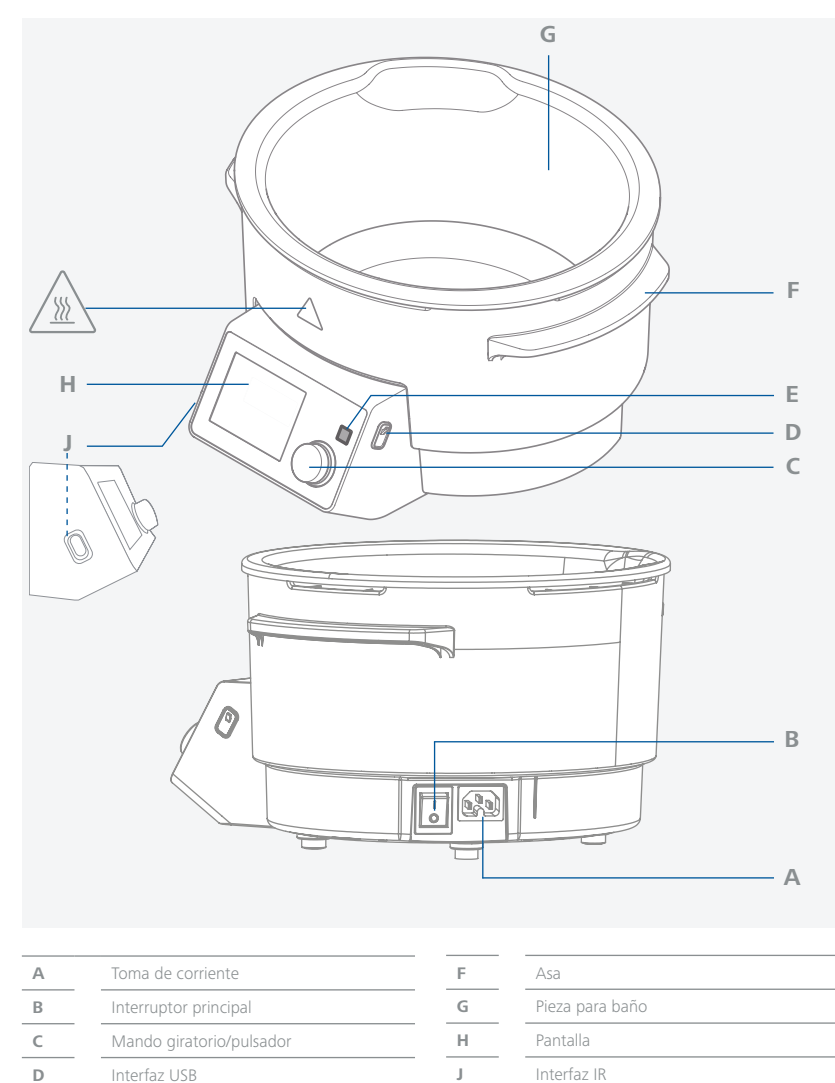

**J** Interfaz IR

**E** Tecla "Bloqueo"

### /// Pantalla

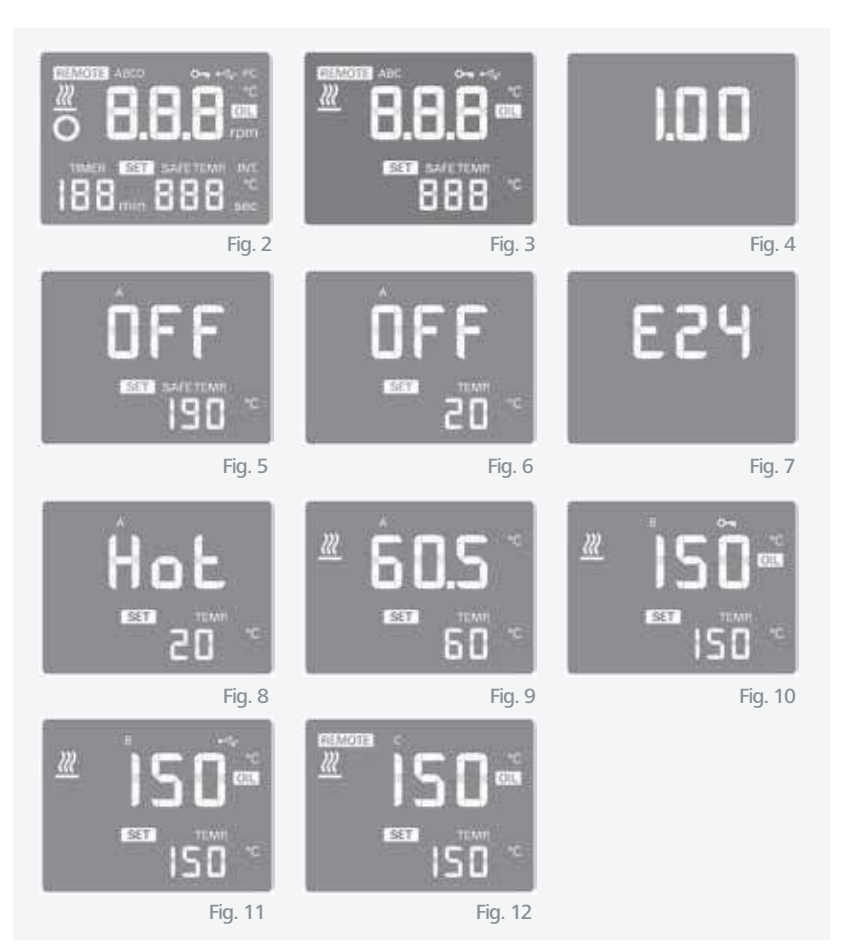

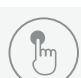

### **Funcionamiento**

### /// Puesta en servicio

- $\triangleright$  Observe siempre las condiciones ambientales (temperatura, humedad) indicadas en el apartado "Datos técnicos".
- $\triangleright$  El aparato queda listo para el funcionamiento después de enchufarlo a la red eléctrica.
- $\triangleright$  Antes de la puesta en servicio, determine la cantidad de llenado del fluido de atemperado en función del tamaño del matraz de evaporación (si utiliza un matraz de evaporación estándar de 1 litro, aproximadamente 2,5 litros de fluido de atemperado).
- $\triangleright$  Encienda el aparato con el interruptor principal.
- $\triangleright$  Cada vez que se inicia el sistema, la pantalla muestra todos los segmentos de la pantalla (Fig. 2), así como la versión de software (Fig. 4).

*Nota:* En las funciones para el aparato actual, solo están disponibles los segmentos de pantalla mostrados en la Fig. 3.

 $\triangleright$  El modo configurado (A/B/C) se muestra en la parte superior de la pantalla (Fig. 5).

 $\triangleright$  El circuito de regulación del aparato mantiene la temperatura del baño calefactor en un nivel constante y el circuito de seguridad la vigila en todo momento.

En el caso de producirse un error en el circuito de regulación, el circuito de seguridad desconecta el baño calefactor de forma permanente.

Si se produce un error en el circuito de regulación o en el de seguridad, este hecho se muestra en la pantalla.

La función de calentamiento deja de funcionar.

 $\triangleright$  Cuando se desactiva la función de calentamiento y cuando la temperatura del fluido es superior a 50 °C, la pantalla muestra alternativamente el indicador "OFF" y el indicador "HOT" (Fig. 6, Fig. 8).

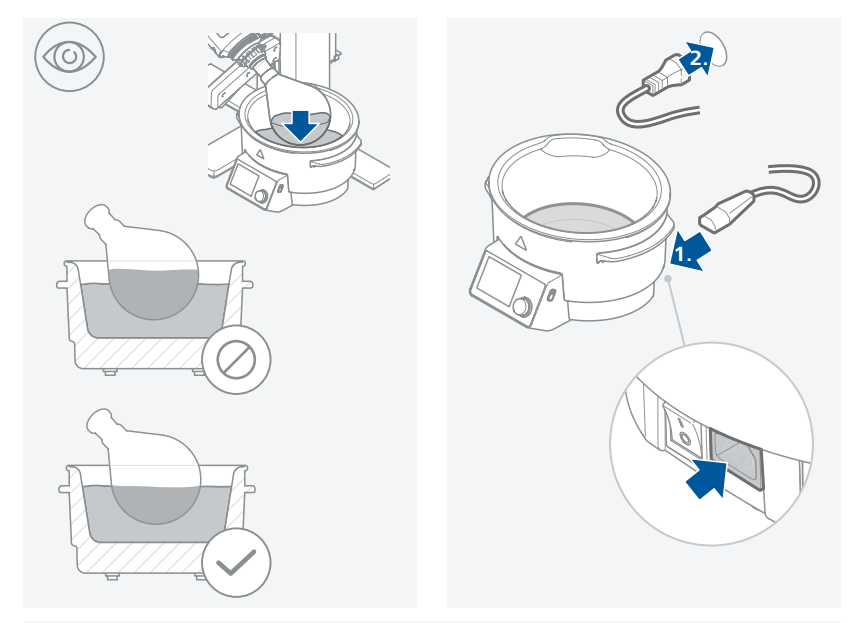

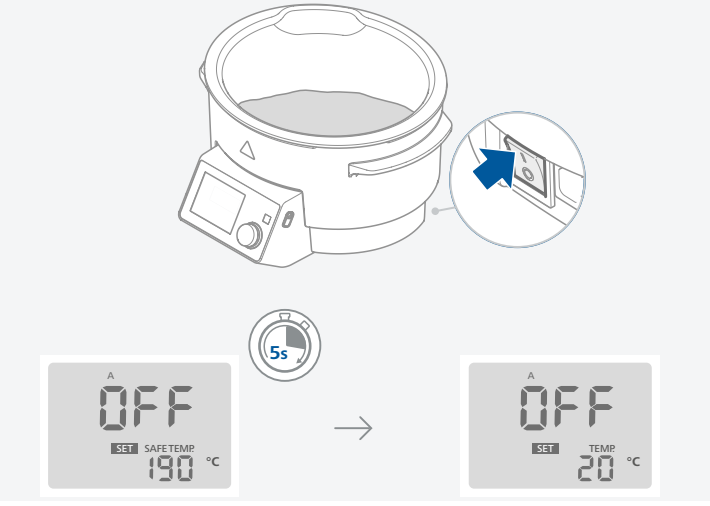

### /// Ajustar la temperatura nominal

La función SET se activa girando y pulsando el mando giratorio/pulsador.

- $\triangleright$  Encienda el aparato con el interruptor principal cuando aparezca la pantalla de inicio (Fig. 5). La configuración de la temperatura de seguridad se activa durante 5 segundos. El indicador "SafeTemp" parpadea; consulte a este respecto "Ajuste de la temperatura de seguridad".
- $\triangleright$  A continuación, el indicador "SafeTemp" cambia a "Temp" y la función SET queda activada (Fig. 6).
- $\triangleright$  Ajuste la temperatura deseada para el baño calefactor girando el mando giratorio/pulsador.
- $\rho$  La función SET parpadea una vez por segundo.
- $\triangleright$  Confirme el valor pulsando el mando giratorio/pulsador.
- $\triangleright$  Si no se confirma, el valor configurado no se aplica.
- $\rhd$  La función SET deja de parpadear.
- ▷ Inicie el proceso de calentamiento pulsando el botón giratorio/pulsador.

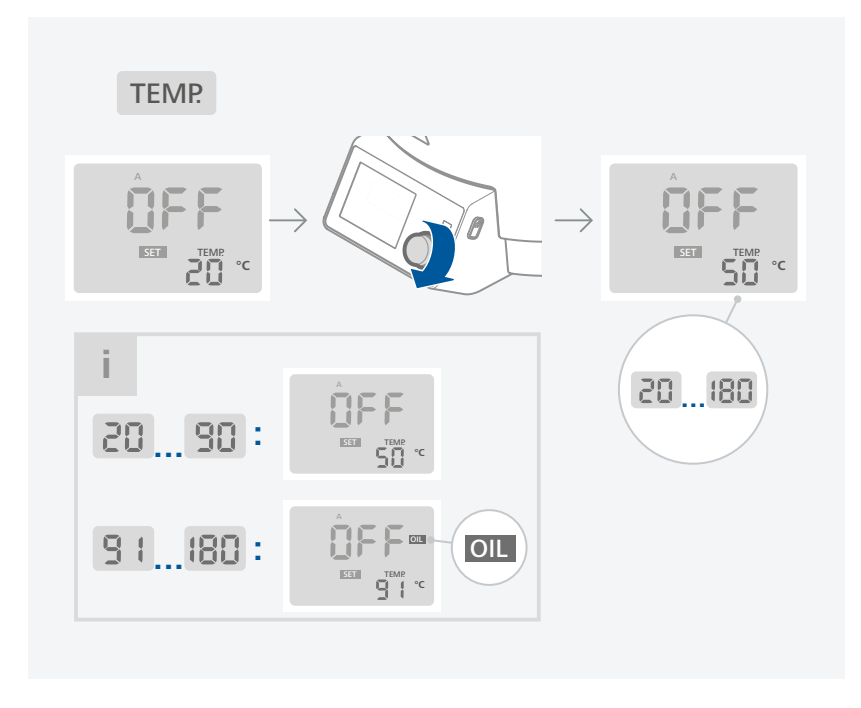

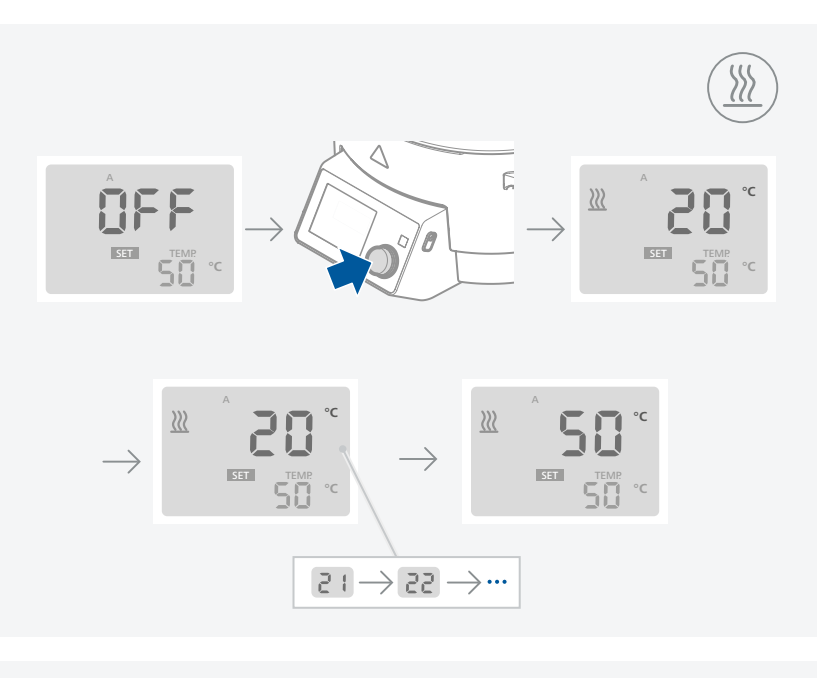

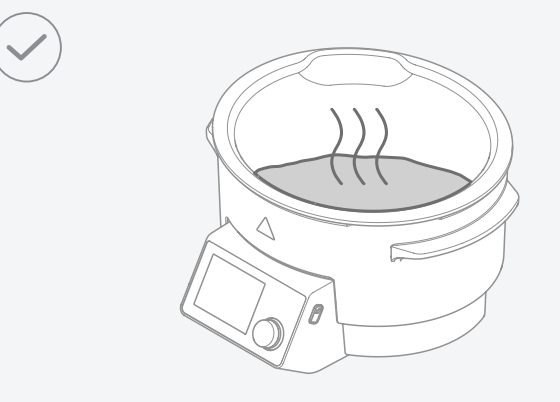

### /// Ajustar los modos de funcionamiento

#### **Modo de funcionamiento A**

- $\triangleright$  Encienda el aparato con el interruptor principal.
- � La función de calentamiento está desactivada.
- � El indicador "SAFE TEMP" (temperatura de seguridad) se muestra durante 5 segundos (Fig. 5).
- ⊳ El valor nominal está ajustado a 20 °C.
- ⊳ El regulador del fluido de atemperado está ajustado a agua.
- $\triangleright$  Después de una interrupción en la red eléctrica, es preciso reiniciar la función de calentamiento.
- $\triangleright$  Es posible configurar o modificar lo siguiente:
- el valor nominal,
- el circuito de seguridad,
- el regulador del fluido de atemperado.
- $\triangleright$  El modo A se muestra siempre en la parte superior de la pantalla.

Configuración de fábrica: Modo A

#### **Modo de funcionamiento B**

- $\rho$  Encienda el aparato con el interruptor principal.
- $\triangleright$  La función de calentamiento está desactivada.
- $\triangleright$  El indicador "SAFE TEMP" (temperatura de seguridad) se muestra durante 5 segundos
- $\triangleright$  El valor nominal está ajustado a 20 °C o a la última temperatura configurada.
- $\triangleright$  El regulador del fluido de atemperado está ajustado a agua o al último líquido configurado.
- $\triangleright$  Después de una interrupción en la red eléctrica, es preciso reiniciar la función de calentamiento.
- $\triangleright$  Es posible configurar o modificar lo siguiente:
- el valor nominal configurado,
- el regulador del fluido de atemperado.
- $\triangleright$  El circuito de seguridad está ajustado con el último valor configurado y no puede modificarse.
- $\triangleright$  El modo B se muestra siempre en la parte superior de la pantalla.

#### **Modo de funcionamiento C**

- $\triangleright$  Encienda el aparato con el interruptor principal.
- $\triangleright$  La función de calentamiento está activada o desactivada en función de la última configuración seleccionada.
- $\triangleright$  El indicador "SAFE TEMP" (temperatura de seguridad) se muestra durante 5 segundos.
- $\triangleright$  Se aplica el valor nominal ajustado por última vez en el modo de funcionamiento B.
- $\triangleright$  Se aplica el ajuste del regulador para el fluido de atemperado existente antes del último apagado en el modo B.
- $\triangleright$  No pueden ajustar los siguientes valores:
- el valor nominal,
- el circuito de seguridad,
- el regulador del fluido de atemperado.
- $\triangleright$  El modo C se muestra siempre en la parte superior de la pantalla.

#### **Conmutación de los modos de funcionamiento**

- $\rho$  Apague el aparato con el interruptor principal.
- $\triangleright$  Mantenga pulsado el mando giratorio/pulsador mientras enciende el aparato con el interruptor principal. Suelte el mando giratorio/pulsador transcurridos unos 2 segundos. El nuevo modo de funcionamiento aparece tres veces parpadeando en el borde superior de la pantalla.
- $\triangleright$  Secuencia A, B, C, A ..., etc.

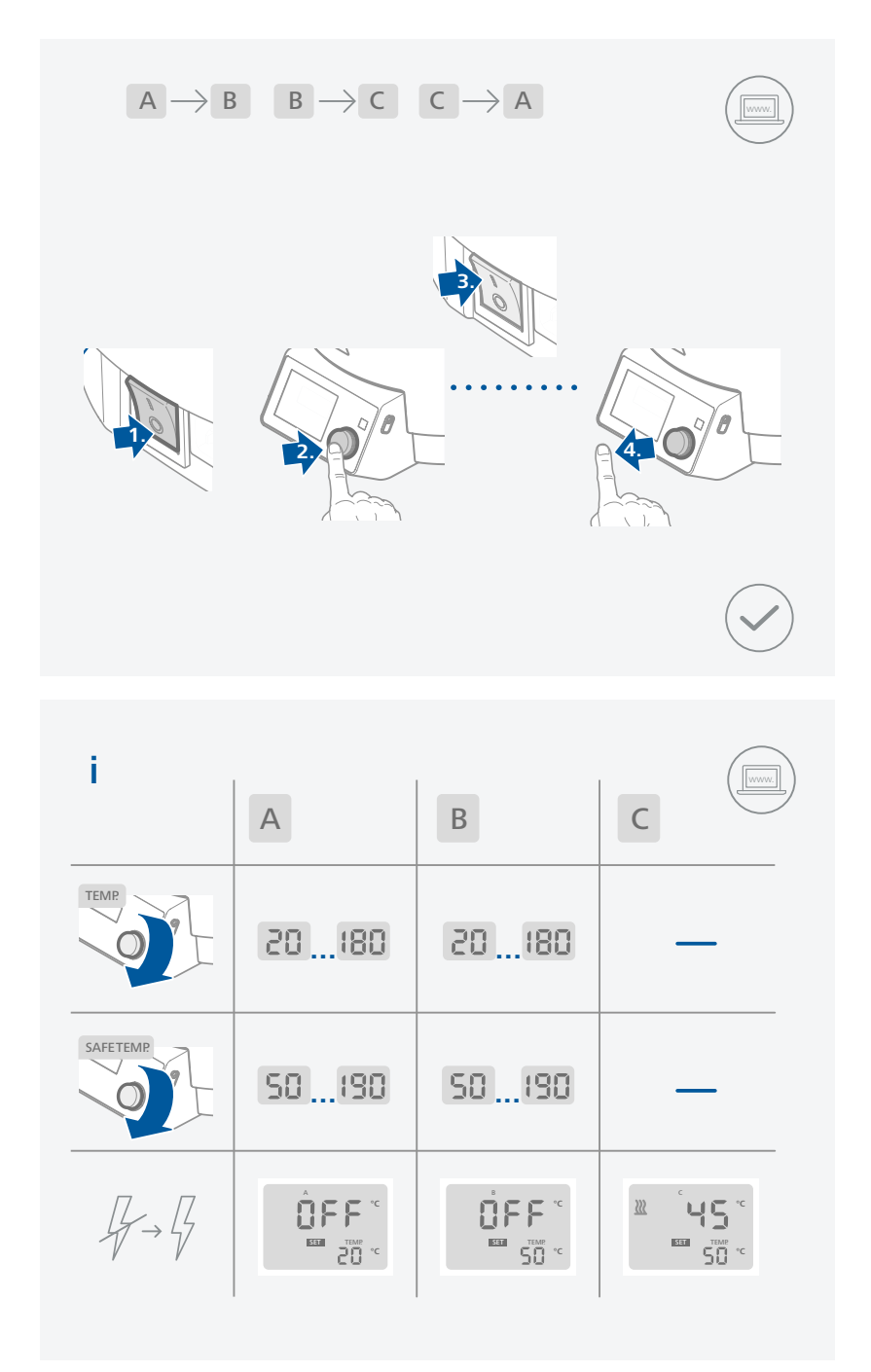
## /// Ajuste de la temperatura de seguridad

#### **Circuito de seguridad**

El circuito de seguridad regulable evita que se produzca una temperatura demasiado alta en el baño calefactor.

- un error del regulador,

- de un giro accidental del mando giratorio.

Si se alcanza la temperatura de seguridad, el aparato se apaga de forma permanente.

Además, se detecta una marcha en seco del baño calefactor. El aparato se apaga de forma permanente.

La función de marcha en seco detecta un calentamiento accidental del baño calefactor cuando no hay líquido en el baño, así como una marcha en seco debida a la pérdida de agua cuando se genera condensación a partir de una temperatura nominal configurada de 60 °C. Aparece el mensaje de error E 26 y el baño calefactor se desconecta de forma permanente. Encontrará información acerca de cómo solucionar este error en el apartado "Códigos de error".

Al ajustar el circuito de seguridad, se establece un límite máximo de temperatura comprendido entre 50 °C y 190 °C.

#### $\triangleright$  Cuando se utilizan aceites de silicona como fluido de atemperado

Si no se necesita disponer de un nivel de seguridad aumentado, la temperatura del circuito de seguridad permanece en 190 °C. La temperatura del fluido de atemperado aumenta a un máximo de 190 °C en el caso de producirse un error. Acto seguido, el circuito de seguridad desconecta el baño de forma permanente.

 $\triangleright$  Cuando se utiliza agua desmineralizada como fluido de atemperado

Si no se necesita disponer de un nivel de seguridad aumentado, el mando de ajuste del circuito de seguridad permanece en el tope derecho. Mientras el agua desmineralizada permanece en el baño calefactor, la temperatura del fluido de atemperado asciende a un máximo de 100 °C en el caso de producirse un error. Si el agua se ha evaporado por completo, la temperatura del fluido de atemperado asciende a un máximo de 190 °C. Acto seguido, el circuito de seguridad desconecta el baño de forma permanente.

▷ Cuando hay fluidos sensibles a la temperatura o fácilmente inflamables en el **evaporador rotativo**

Si la temperatura configurada para el baño no puede superarse en ningún caso, el circuito de seguridad debe regularse tal como se describe a continuación.

#### **Regular circuito de seguridad**

- Ajuste la temperatura de seguridad deseada girando el mando giratorio en el plazo de 5 segundos; durante este tiempo, en la pantalla aparece "SAFE TEMP" después de encender el aparato (Fig. 5).

#### **Comprobar circuito de seguridad**

- El usuario debe revisar el circuito de seguridad una vez al año.
- Llene el baño calefactor con 1 litro de agua como fluido de atemperado.
- Configure la temperatura de seguridad a 100 °C.
- Ajuste la temperatura nominal a 80 °C.
- Inicie la función de calentamiento presionando el mando giratorio.
- Tras alcanzar la temperatura nominal, apague el baño calefactor con el interruptor principal y vuelva a encenderlo.
- Configure la temperatura de seguridad a 70 °C.
- De este modo, la temperatura del fluido se encuentra 10 K por encima de la temperatura de seguridad, el circuito de seguridad se dispara y la pantalla muestra el error E24 (Fig. 7).

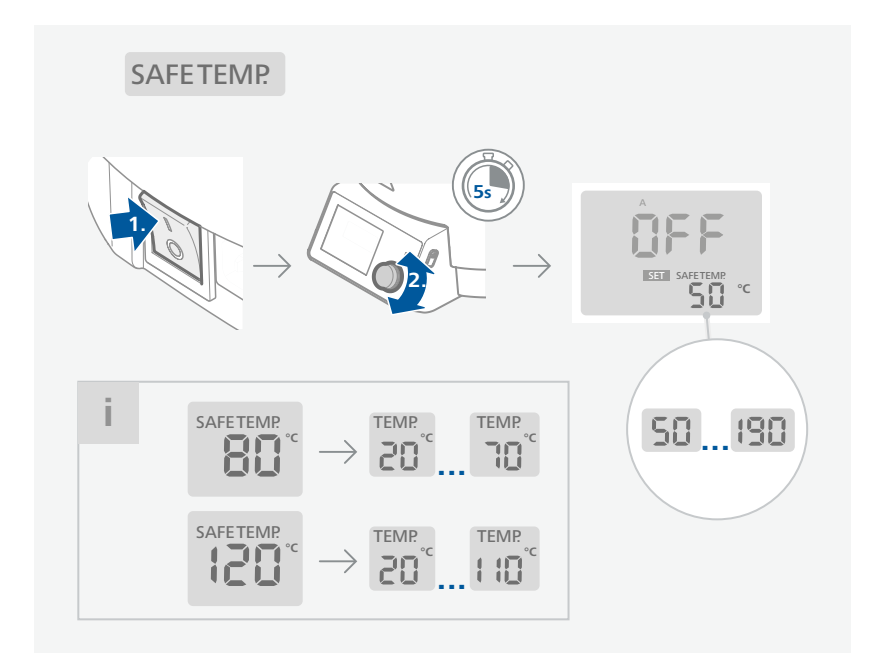

## /// Regulación de la temperatura del fluido

La temperatura del fluido se limita a través de la temperatura de seguridad configurada. La temperatura del fluido se regula mediante un regulador PID. El sensor de temperatura PT 1000 registra la temperatura del fluido y este se calienta lo más rápidamente posible a la temperatura configurada sin que se produzcan sobreoscilaciones.

El regulador se adapta a los diferentes fluidos de atemperado y garantiza una conducción óptima de la temperatura con una variación reducida de la temperatura y pocas oscilaciones.

La regulación óptima solo se produce cuando el fluido se mezcla mediante un matraz de evaporación rotativo.

- Ajuste la temperatura deseada para el fluido entre la temperatura ambiente y 180 °C girando el mando giratorio/pulsador. La temperatura máxima configurable para el fluido es la temperatura de seguridad menos 10 °C.
- Inicie la función de calentamiento pulsando el mando giratorio/pulsador.
- En la pantalla aparece un símbolo de calefacción animado (Fig. 9).
- El baño calefactor se calienta a la temperatura configurada.
- En la pantalla aparecen la temperatura nominal y la real, referidas al fluido de que se trate. (Fig. 9).

#### **Selección del fluido de atemperado**

- Si se configura un valor nominal superior a 90 °C, la regulación PID se adapta específicamente para aceite.
- En la pantalla aparece el símbolo "OIL" (Fig. 11).
- Si el valor nominal se restablece a 20 °C, la regulación PID se adapta de nuevo específicamente para agua.
- En la pantalla, el símbolo "OIL" se apaga de nuevo (Fig. 9).

## /// Tecla "Bloqueo"

Los ajustes de funcionamiento pueden bloquearse manteniendo pulsada la tecla durante 2 segundos, lo que evita una modificación accidental durante el servicio. Si esta función está activada, en la pantalla aparece el símbolo de bloqueo (Fig. 10).

Vuelva a mantener pulsada la tecla durante 2 segundos para volver a habilitar los ajustes de funcionamiento. El símbolo de bloqueo desaparece cuando la función está desactivada.

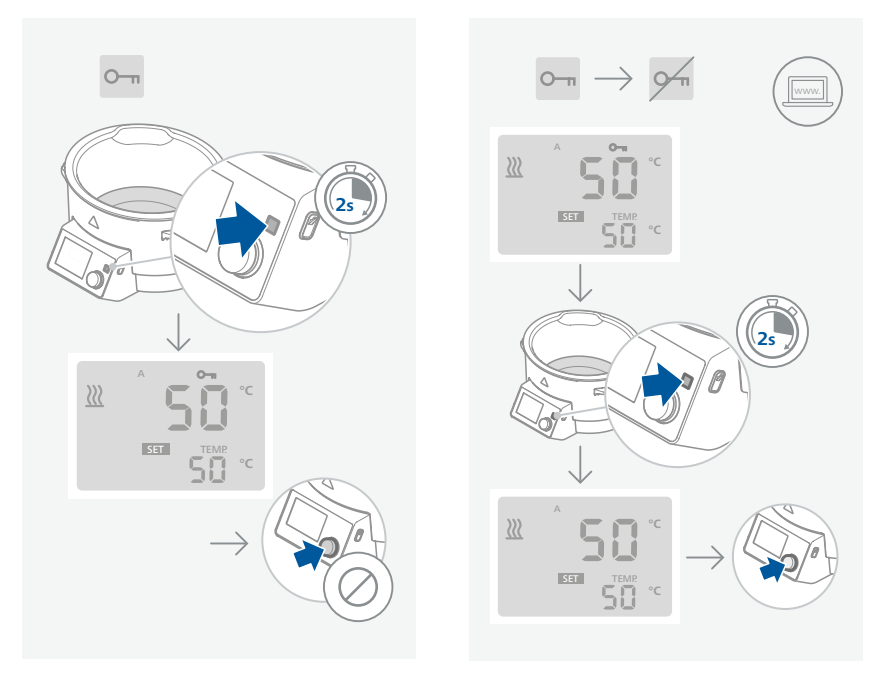

## /// Interfaz IR

#### **Transferencia de datos a través de la interfaz IR**

El baño calefactor transfiere datos a través de interfaces de infrarrojos (IR), que se encuentran en el lado izquierdo de la pantalla del baño calefactor o en el lado derecho de la unidad de accionamiento. No coloque ningún objeto entre las dos unidades de mando, pues esto puede afectar negativamente a la transferencia de datos.

#### **Modo remoto**

El software para equipos de laboratorio "labworldsoft®" y el evaporador rotativo RV 10 digital/ control permiten utilizar el aparato en el modo "Remote" (Remoto). En este modo, no es posible el manejo desde el aparato (Fig. 12).

*Nota:* Tenga en cuenta los requisitos del sistema, así como las instrucciones de uso y la ayuda del software.

## **Interfaces y salidas**

 $\triangleright$  Tenga en cuenta los requisitos del sistema, así como las instrucciones de uso y la ayuda del software.

## /// Interfaz USB:

Los equipos conectados y sus propiedades se detectan de forma automática. La interfaz USB se utiliza en combinación con el control del software para el funcionamiento "remoto" y también puede utilizarse para actualizar el software del equipo.

## /// Controladores para los aparatos con USB:

#### Primero descargue desde:

*http://www.ika.com/ika/lws/download/usb-driver.zip*

El controlador actual para aparatos IKA provistos de interfaz USB y luego instale dicho controlador ejecutando el archivo Setup. A continuación, conecte el equipo IKA al PC a través del cable de datos USB y siga las instrucciones.

La comunicación de datos tiene lugar a través de un puerto COM virtual.

## /// Sintaxis de comandos y formato:

Para la sentencia de comandos se aplica lo siguiente:

- Por lo general, los comandos se envían del PC (Master, maestro) al aparato (Slave, esclavo).
- El aparato realiza envíos exclusivamente si el PC así lo solicita. Ni siquiera los mensajes de error pueden enviarse de forma espontánea del aparato al PC (sistema de automatización).
- Los comandos se transfieren en mayúsculas.
- Los comandos, los parámetros y los parámetros consecutivos se separan mediante al menos un espacio en blanco (código: hex 0x20).
- Cada comando individual (incluidos los parámetros y los datos) y cada respuesta se finalizan con Blank CR LF (código: hex 0x20 hex 0x0d hex 0x20 hex 0x0A) y tienen una longitud máxima de 80 caracteres.
- El separador decimal en un número de punto flotante es el punto (código: hex 0x2E).

Las ejecuciones anteriores corresponden mayoritariamente a las recomendaciones del grupo de trabajo NAMUR (recomendaciones NAMUR para la ejecución de conexiones de enchufe eléctricas para la transferencia de señales analógicas y digitales en aparatos individuales de medición, control y regulación para uso en laboratorio, rev. 1.1).

Los comandos NAMUR y los comandos adicionales específicos de IKA sirven solo como comandos de bajo nivel (Low Level) para la comunicación entre el aparato y el PC. Con un terminal o un programa de comunicación adecuados, estos comandos pueden transferirse directamente al aparato. Labworldsoft es un cómodo paquete de software de IKA que se utiliza en el sistema de MS Windows para controlar el aparato y para recopilar los datos del mismo; además, también permite introducir datos gráficos de, por ejemplo, las rampas de velocidad.

A continuación, se incluye una visión global de los comandos (NAMUR) que entienden los aparatos de control de IKA.

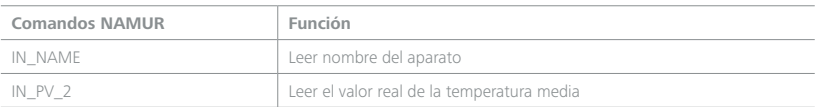

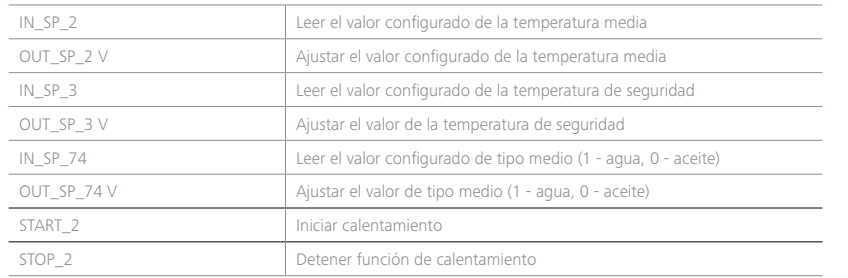

## $11/1$  USB cable  $A - B$ :

Este cable es necesario para conectar el puerto USB a una PC.

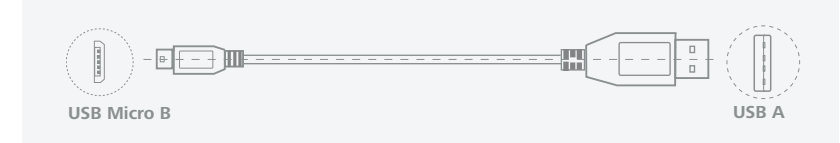

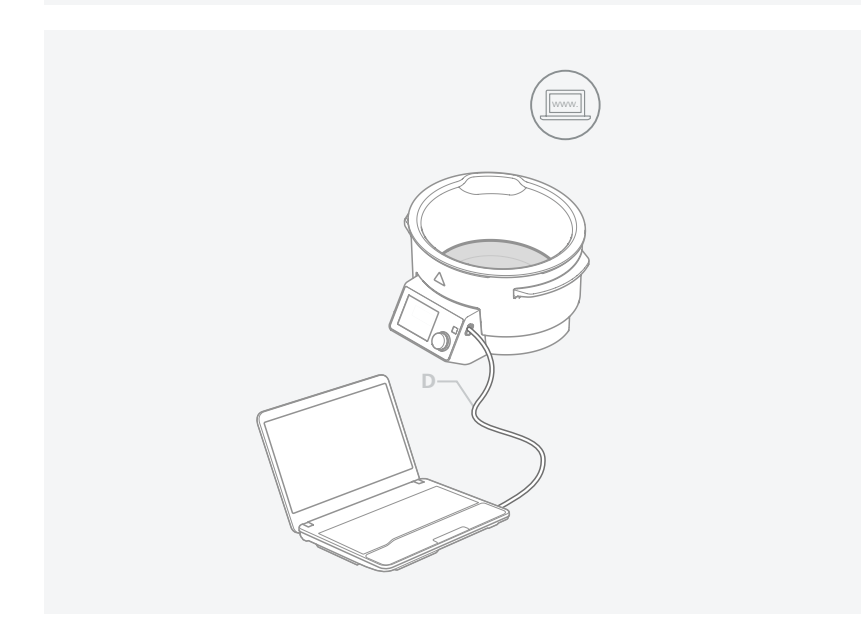

## **Mantenimiento y limpieza**

� El aparato no requiere mantenimiento. Solo está sujeto al desgaste y deterioro naturales de sus componentes y a su estadística de fallos.

## /// Limpieza:

- $\triangleright$  Desenchufe el aparato antes de su limpieza.
- $\triangleright$  Utilice únicamente productos de limpieza homologados por IKA para limpiar sus equipos. Tal es el caso del agua (con tensioactivos) y el alcohol isopropílico.
- $\triangleright$  Use guantes protectores durante la limpieza del aparato.
- $\triangleright$  Los aparatos eléctricos no deben introducirse en el detergente para propósitos de limpieza.
- $\triangleright$  Evite que penetre humedad en el aparato durante las operaciones de limpieza.
- $\triangleright$  Si utiliza métodos de limpieza o descontaminación diferentes a los recomendados, póngase en contacto con IKA para obtener más detalles.

## /// Pedido de piezas de repuesto:

- $\triangleright$  Al realizar un pedido de piezas de recambio indique lo siguiente:
- › Tipo de aparato,
- › Número de serie del aparato; consulte la placa de características,
- › Número de posición y descripción de la pieza de recambio;
- visite la página **www.ika.com**.
- › Versión de software.

## /// Reparación:

- $\triangleright$  Los aparatos que requieren reparación deben enviarse limpios y sin sustancias que constituyan un riesgo para la salud.
- � Solicite a tal fin el formulario "**Certificado de descontaminación**" a IKA, o descargue el formulario en la página web de IKA, ubicada en la dirección **www.ika.com**.
- $\triangleright$  Devuelva el aparato que requiere reparación en su embalaje original. Los embalajes para almacenamiento no son suficientes para la devolución. Utilice además un embalaje de transporte adecuado.

## **Códigos de error**

**E25**

� Si se produce una avería durante el servicio, esto se indica mediante un mensaje de error en la pantalla.

Proceda tal como se indica a continuación:

- › Apague el equipo utilizando el interruptor principal.
- › Tome las medidas correctivas que procedan.
- › Reinicie el aparato.

### **Código de error | Causas | Efecto | Soluciones**

#### **E 2**

 $\mathbf{x}$ 

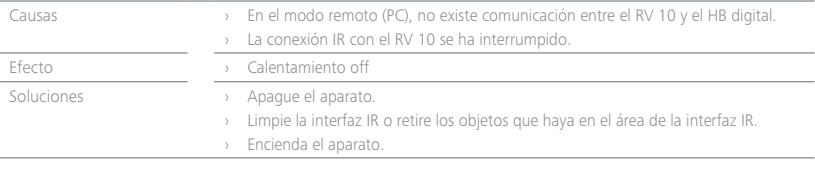

### **E 3**

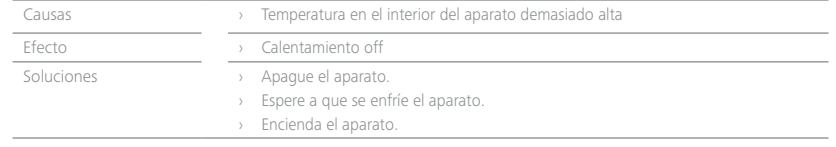

### **E 9**

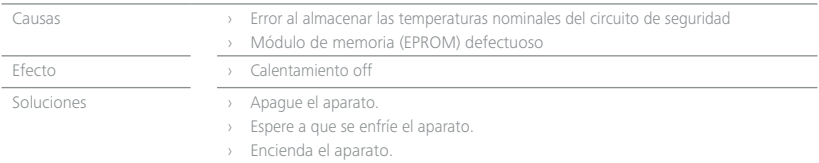

#### **E21**

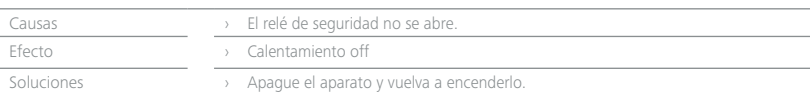

## **E23**

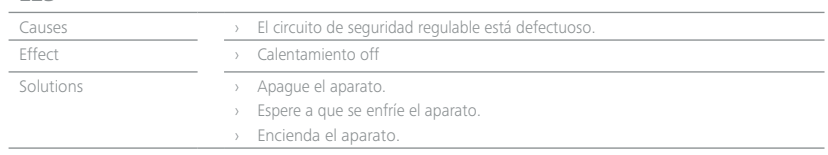

### **E24**

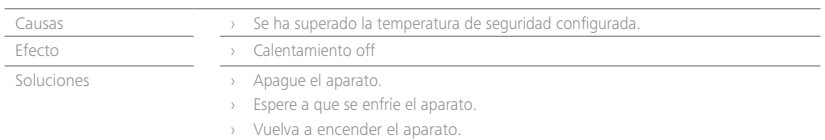

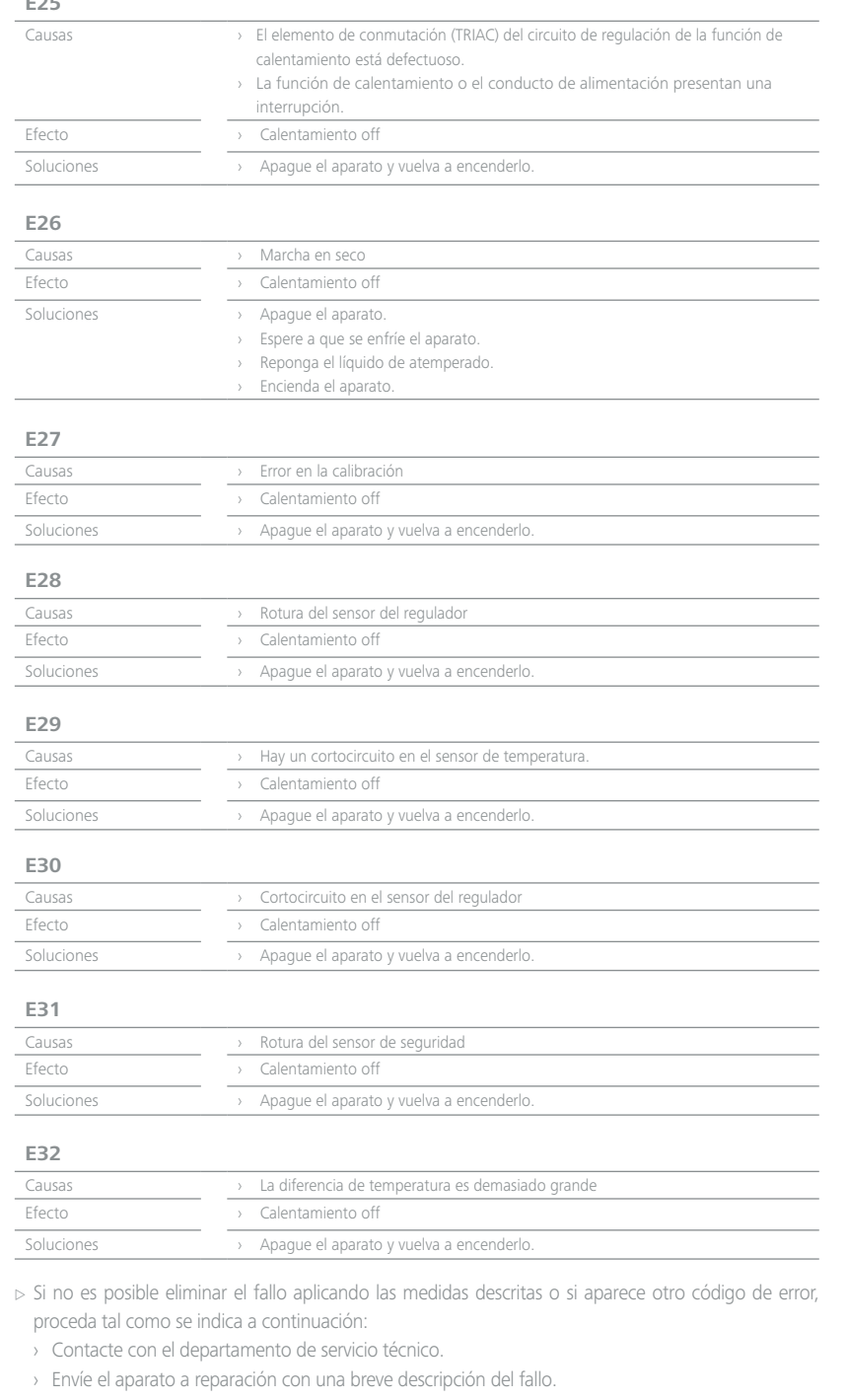

## **Datos técnicos**

 $\boxed{\mathbb{E}}$ 

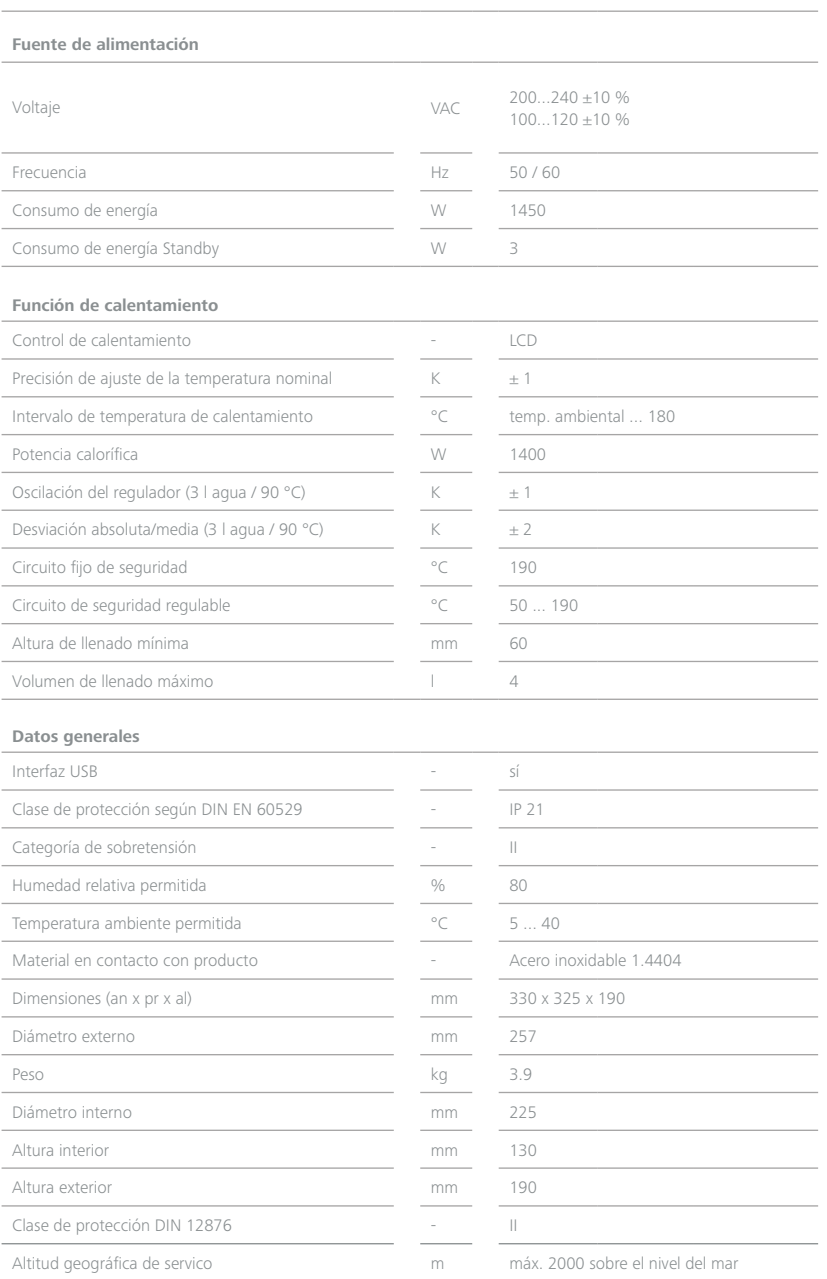

 *Reservado el derecho de introducir modificaciones técnicas.*

## **Garantía**

- � Según las condiciones de compra y suministro de IKA, la garantía tiene una duración total de 24 meses. Si se produce un caso de garantía, póngase en contacto con su proveedor, o envíe el aparato directamente a nuestra fábrica adjuntando la factura y mencionando las causas de la reclamación. Los costes de transporte correrán a su cargo.
- � La garantía no se aplica a piezas de desgaste ni tampoco a errores que tengan su causa en un manejo inadecuado o en un cuidado y mantenimiento insuficientes que no cumplan lo dispuesto en estas instrucciones de uso.

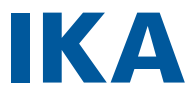

## designed for scientists

#### IKA-Werke GmbH & Co. KG

Janke & Kunkel-Straße 10, 79219 Staufen, Germany Phone: +49 7633 831-0 eMail: sales@ika.de

#### USA

IKA Works, Inc. Phone: +1 910 452-7059 eMail: sales@ika.net

#### **MALAYSIA**

IKA Works (Asia) Sdn Bhd Phone: +60 3 6099-5666 eMail: sales.lab@ika.my

#### JAPAN

IKA Japan K.K. Phone: +81 6 6730 6781 eMail: info\_japan@ika.ne.jp

#### VIETNAM

IKA Vietnam Company Limited Phone: +84 28 38202142 eMail: sales.lab-vietnam@ika.com

#### **KORFA**

IKA Korea Ltd. Phone: +82 2 2136 6800 eMail: sales-lab@ika.kr

#### **CHINA**

IKA Works Guangzhou Phone: +86 20 8222 6771 eMail: info@ika.cn

#### INDIA

IKA India Private Limited Phone: +91 80 26253 900 eMail: info@ika.in

#### THAILAND

IKA Works (Thailand) Co. Ltd. Phone: +66 2059 4690 eMail: sales.lab-thailand@ika.com

#### **BRAZIL**

IKA Brasil Phone: +55 19 3772 9600 eMail: sales@ika.net.br

#### POLAND

IKA Poland Sp. z o.o. Phone: +48 22 201 99 79 eMail: sales.poland@ika.com

#### UNITED KINGDOM

IKA England LTD. Phone: +44 1865 986 162 eMail: sales.england@ika.com

#### **TURKEY**

IKA Turkey A.Ş. Phone: +90 216 394 43 43 eMail: sales.turkey@ika.com

Discover and order the fascinating products of IKA online: **www.ika.com**

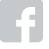

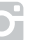

IKAworldwide **IXAWORD IKAWOrldwide** /// #lookattheblue **1999** @IKAworldwide

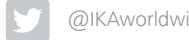

Technical specifications may be changed without prior notice.

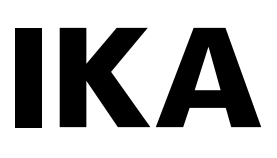

# designed for scientists

# **IKA Vacstar digital**

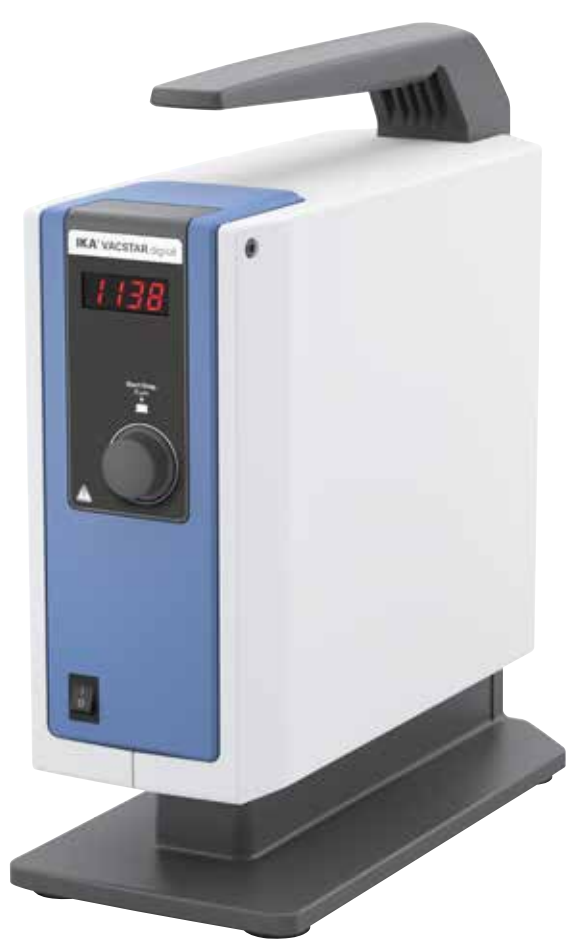

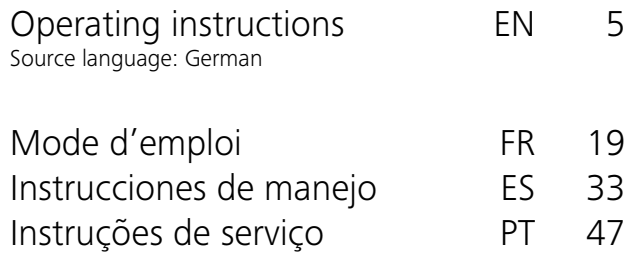

## **Device setup**

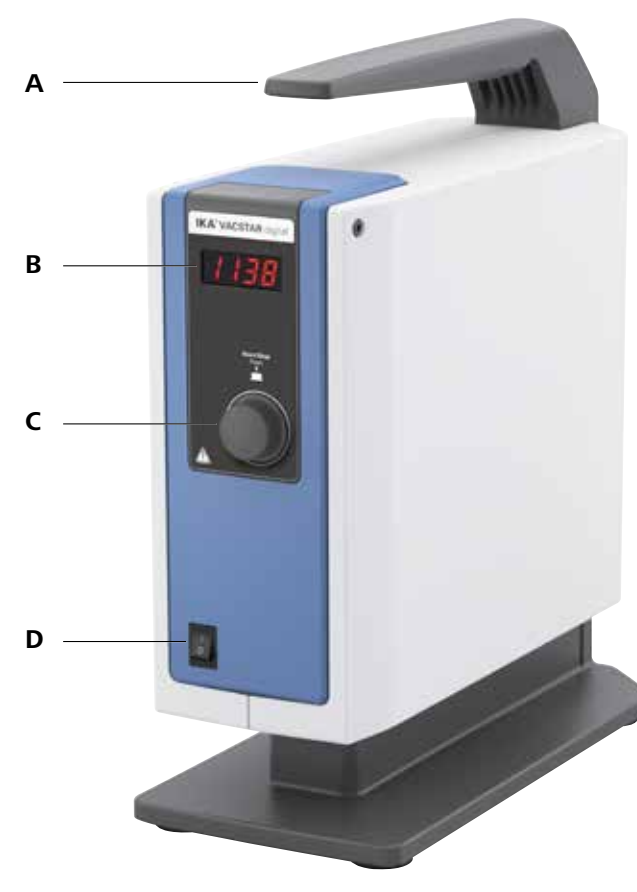

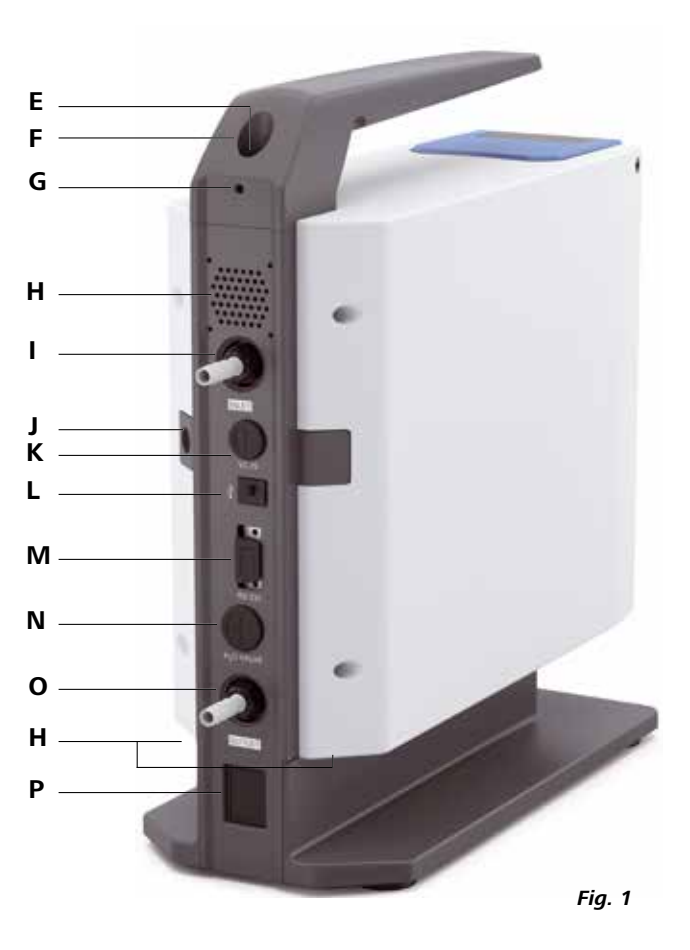

#### **Pos. Description EN**

- A Handle<br>B Display
- B Display<br>C Rotatinc
- C Rotating/pressing knob<br>D Main switch (on/off)
- Main switch (on/off)

# **Pos. Désignation** (FR)<br>A Poignée

- A Poignée
- B Affichage
- C Bouton rotatif/poussoir
- D Interrupteur principal (marche/arrêt)

# **Pos. Denominación** (ES)<br>A Asa<br>B Pantalla

- Asa
- B Pantalla<br>C Mando o
- C Mando giratorio/pulsador D Interruptor principal (on/off)

- Alça
- Tela
- **Item Designação**<br>A Alça<br>B Tela<br>C Botão giratório/de pressão C Botão giratório/de pressão
- D Interruptor principal (liga/desliga)

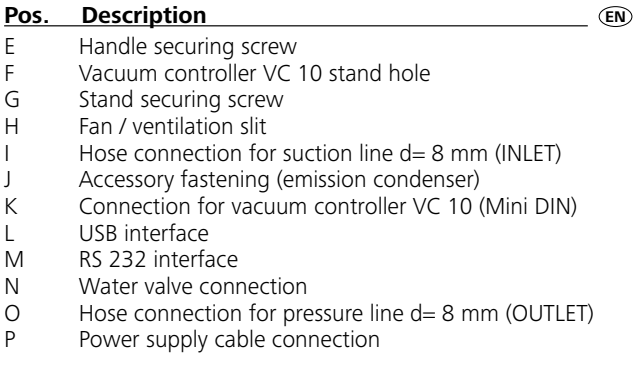

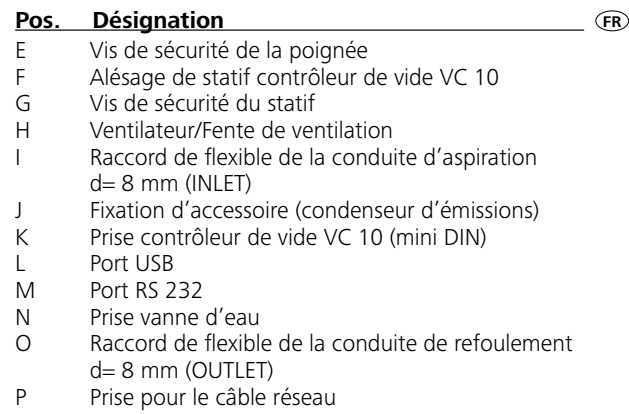

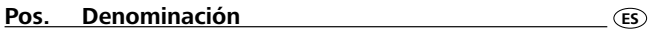

- E Tornillo de fijación del mango
- F Orificio de soporte del controlador de vacío VC 10
- G Tornillo de fijación del soporte
- H Ventilador/Ranura de ventilación
- I Conexión de manguera para el conducto de aspiración d = 8 mm (INLET)
- J Fijación de accesorios (condensador de emisiones)
- K Conexión para el controlador de vacío VC 10 (mini DIN)
- L Interfaz USB
- M Interfaz RS-232
- N Conexión para la válvula de agua
- O Conexión de manguera para el conducto de presión  $d = 8$  mm (OUTLET)
- P Conexión para el cable de alimentación

*Fig. 1*

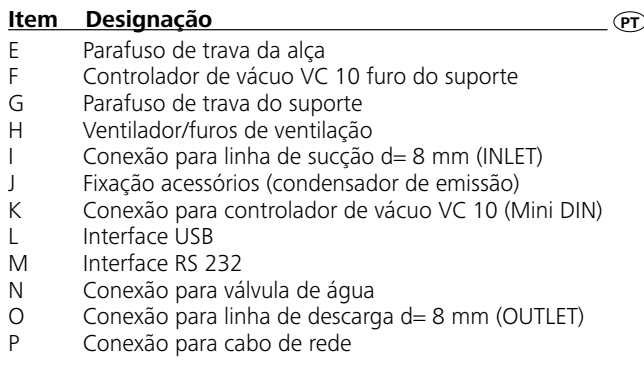

Source language: German

 $\sqrt{N}$ 

#### **Page**

ation, which, if not avoided, will result in death, serious injury.

on, which, if not avoided, can result in death, serious injury.

on, which, if not avoided, can result in injury.

, can result in equipment damage.

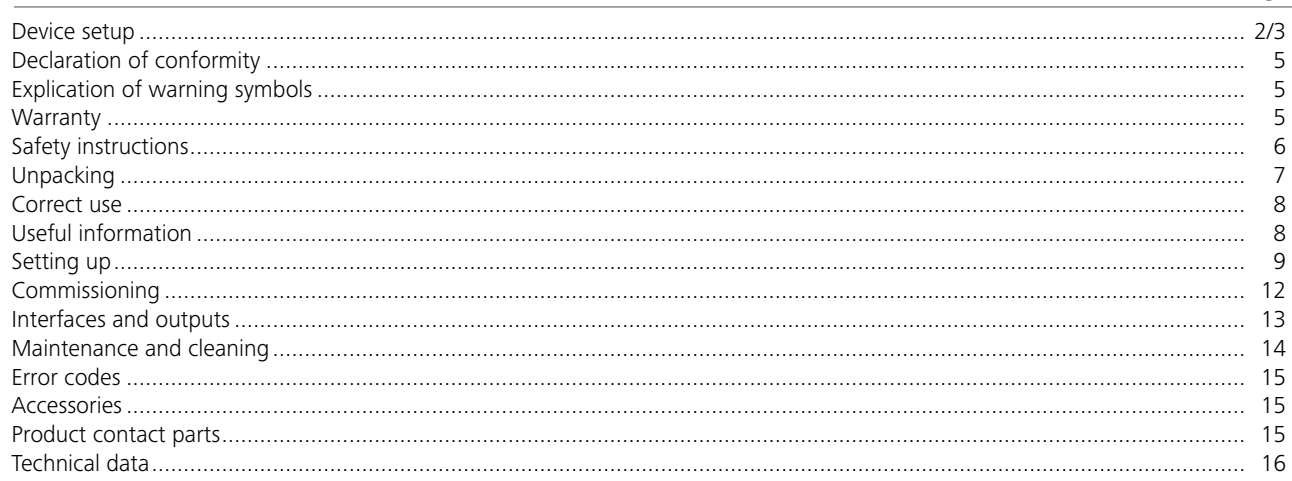

## **Contents**

We declare under our sole responsibility that the product to which this declaration relates is in conformity with directives 2014/35/EU, 2006/42/EC, 2014/30/EU and 2011/65/EU and conforms with the following standards or normative documents: EN 61010-1, EN 60529, EN 61326-1 and EN ISO 12100.

A copy of the complete EU Declaration of Conformity can be requested at sales@ika.com.

## **Declaration of conformity**

## **Explication of warning symbols**

According to **IKA**'s Terms and Conditions of sale and delivery, this product is covered by a warranty for a period of 24 months. Please contact your dealer for any warranty claims. If you wish, you can send the device directly to our factory. Please provide the sales invoice and state the reasons for your guarantee claim. In this case, you are responsible for shipping and handling costs.

## **Warranty**

The warranty does not cover wearing parts, nor defects that are the result of improper use, insufficient care and maintenance or failure to follow the instructions in this operating manual.

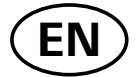

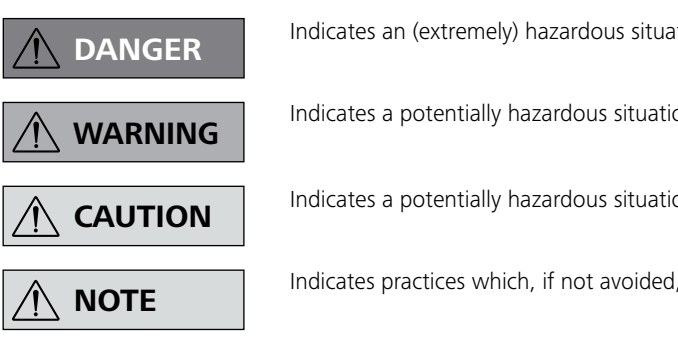

## **Unpacking**

#### **Unpacking**

- Unpack the device carefully.
- Any damage should be notified immediately to the shipping agent (post office, railway network or transport company).

#### **Scope of delivery**

Diaphragm vacuum pump **IKA** Vacstar digital Power supply cable Laptop Euro Power supply cable Laptop GB  $\binom{6}{6}$ Power supply cable Laptop CH USB A - USB B cable  $\left| \begin{array}{c} \frac{1}{2} & \frac{1}{2} \\ \frac{1}{2} & \frac{1}{2} \end{array} \right|$ Vacuum hose 1m

*Protection of the device*

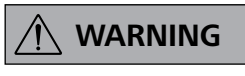

**Ensure that the substances used with the device are compatible with the materials of the device parts that come into contact with the product; see the chapter "Product contact parts".**

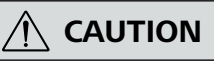

- The device is only disconnected from the power supply when the power or device plug is removed.
- The socket for the power supply cable must be easy to access. • Covers or parts that can be removed from the device without tools must later be refitted to ensure safe operation, unless
- anything else is connected at this point. This will prevent the infiltration of foreign objects, liquids and other contaminants. • Unwanted liquids that have entered can be removed by
- extracting air during no-load operation. • Avoid knocks or impact to the device.

#### **The specified settings on the rating plate must coincide with the actual power supply.**

- The device must only be opened by trained, skilled personnel (who have been authorised to do so).
- The device must not be modified without authorisation from **IKA**.
- To ensure sufficient cooling for the vacuum pump **IKA** Vacstar digital, the ventilation slits on the housing must not be covered.
- Only use original replacement parts for maintenance to ensure that the device works reliably.
- Watch out for water condensation inside and outside the device. Warm up the device first, if it has been brought in from a cold environment.
- Never fasten the vaccum pump over a heating bath.
- Ensure that no solids and/or liquids can enter the diaphragm of the vacuum pump **IKA** Vacstar digital through the suction line of the pump. This damages the diaphragm and other internal parts of the pump. This reduces delivery capacity and the final pressure can no longer be achieved. Deposits may be produced in the interior, reducing service life and causing leaks.

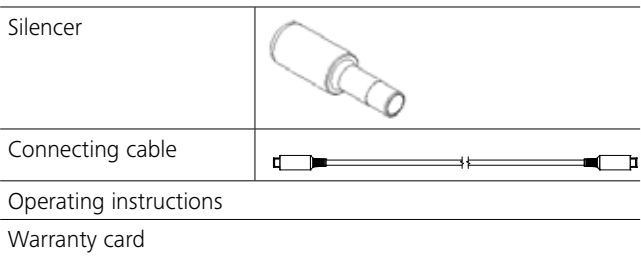

- Set up the device in accordance with the chapter "Setting up" and connect the connection lines and interfaces as described. Set up the device on a stable, even, non-flammable surface.
- Never work with a faulty or incorrectly connected device. Set up the vacuum pumps in appropriate and functioning

- Safe operation can only be ensured when working with accessories as described in the "Accessories" section.
- Carefully observe the operating instructions for additional devices (e.g. rotary evaporators, vacuum controllers), with which the vacuum pump **IKA** Vacstar digital is operated.
- The pressure at the gas inlet and outlet must not exceed 1100 mbar.

## **Safety instructions**

## *For your protection*

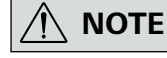

**Please read the instruction manual in full before use and follow the safety instructions.**

- Keep the instruction manual in a place where it can be accessed easily.
- Ensure that only trained staff use the device.
- Be sure to comply with all safety instructions, directives and all matters of health, safety and accident prevention in the workplace.
- The device and all parts of the device must not be used on people or animals.

- The vacuum pump **IKA** Vacstar digital must only be operated under the conditions described in the chapter "Technical data".
- Prevent release of the materials listed above. Take measures to protect staff and the environment.
- Pay attention to possible interactions or chemical or physical

 **DANGER Always wear personal protective equipment in accordance with the** 

**hazard class of the media being worked with - otherwise there are dangers due to spraying liquids, and release of toxic or flammable** 

**gases.**

• Do not expose human or animal body parts to vacuum. • Do not work with the device underwater or underground.

#### *Device configuration*

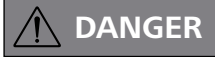

**The vacuum pump IKA Vacstar digital is not designed to be set up in potentially explosive atmospheres.**

- There can be electrostatic processes between the medium and the device which can lead to direct danger.
- Some medium may be released due to the residual leakage rate of the device.
- Before commissioning check that all the housing parts are present and fastened to the device.
- Do not lift the pump if the handle is loose and the handle securing screw (E) is loose or missing!
- Only switch the pump on if the pump is standing vertically.
- Connect the hose connections (INLET-OUTLET) and interfaces in accordance with the labelling on the device and the operating instructions.
- Please note that the temperature of the evacuated medium is below its ignition temperature. The pumping process (compression) increases the temperature of the medium additionally.
- Ensure that vapours containing solvent can be sucked into the pump.
- Do not use the pump to create pressure.
- Observe the permitted pressure at the inlet and outlet side; see the chapter "Technical data".
- The gas flow must only be regulated/throttled in the suction-side line.
- Use a solenoid valve or a check valve in the suction line if there are several load units.
- When using an emission condenser ensure that the coolant is flowing freely.
- extractor hoods, or set up an exhaust gas line to them. Ensure that the exhaust gas line cannot be kinked! The maximum permitted exhaust gas line length is 2 metres.
- Occurence of explosive mixtures; if appropriate connect inert gas for ventilation and/or thinning.

#### *Accessories*

- Elastic elements may be pressed together under vacuum.
- Only use flexible hose lines.
- Observe your emergency measures for power failure and ensure that the device is put in a safe state (see the chapter: Commissioning, Operating mode).

#### *Work with the device*

 **DANGER You can prevent the release of sol-vent vapours into the atmosphere using a downstream emission condenser.**

> **The vacuum pump is not suitable for use with self-igniting materials, materials that are flammable without an air supply, or explosive materials.**

**Do not operate the pump while it is open. Otherwise there is a danger of severe injuries as a hand may be pulled into the moving parts.**

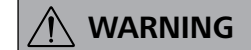

 **WARNING Inhaling or coming into contact with media such as poisonous liquids, gases, spray mists, vapours, dusts or biological materials can endanger the health of the user. Ensure that all connections are well sealed and free of leaks if you are working with such media.**

reactions when working with media at reduced pressure and increased temperature.

#### **Two-position control**

#### Schematic view of two-position vacuum control

#### **Analogue speed control**

When the target value is reached, the suction line is interrupted. Due to the small delay between the times when the pressure value is detected, when comparison is made with the target value, when a vacuum valve is switched off and when the suction line of the vacuum-producing system are switched off, it is easy to go below the set target value. If the pressure in the system goes up again due to a natural leakage rate, the suction line valve opens. With this control, the speed of the pump, and therefore its suction power, is reduced the closer the measured pressure reaches the target value. Once the target value is reached, the pump only operates according to the leakage rate of the system. This enables quiet functioning, precise vacuum control and a long service life for the moving pump parts. Exact automatic boiling point recognition is possible with this type of control, meaning that the system reaches and keeps the solvent at its boiling point in automatic mode.

Schematic view of speed vacuum control

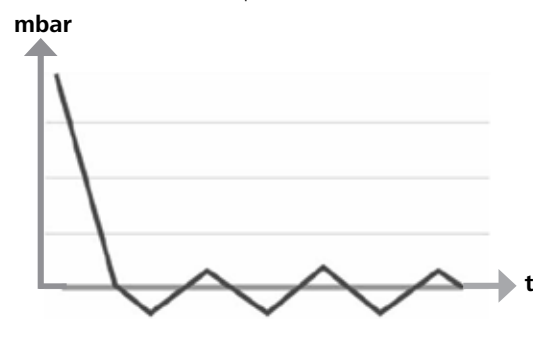

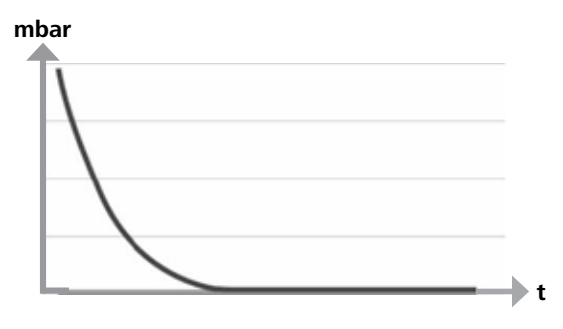

A distinction is made between different ranges in vacuum technology.

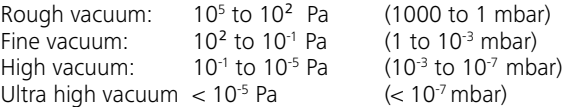

**Referees AT AT A Ensure that you follow the general <br>
<b>NOTE rule**, that the recipient (load/vacuum **container/glass condenser) should always be connected to the suction line at its highest point. This reduces the risk of liquids entering the vacuum pump.** 

The periodic movements of the diaphragms create a vacuum at the pump inlet. Diaphragm vacuum pumps work with a rough vacuum of up to 10<sup>2</sup> Pa. Lower pressures cannot be achieved with these pumps.

To create fine, high and ultra high vacuums, oil-sealed vacuum pumps, screw pumps, diffusion pumps or turbomolecular pumps must be used, for example. Diaphragm vacuum pumps are often used as pumps for the preliminary stage in these contexts.

Compressing and releasing the pressure on air creates a noise. The pump is quieter the less air is transported. This means that there is less operating noise during normal operation if the pressure is reduced.

A fitted exhaust hose with a sound absorber can also be used to reduce noise.

In automatic operation with controlled speed the pump reduces its speed when it reaches the target value. If the leakage rate in the entire system is low enough, the speed may even be set to "zero".

**CAUTION** Special care must be taken when **CAUTION** working with gas mixtures that **include condensable gases (e.g. solvents). If diaphragm pumps are used with such gases they condense in the pump's air flow. This leads to a build-up of pressure in the vacuum chamber, which in turn influences the effectiveness and service life of the diaphragms and valves.**

When combined with the vacuum controller VC 10 or the rotary evaporator with integrated vacuum controller RV 10 auto, the pump can also be used for "two-position control" (valve-controlled) or "analogue speed control" of the vacuum.

**CAUTION** It is generally recommended that **CAUTION** you run the pump with no load at **the end of the process (no-load operation, approx. 3 up to max. 5 minutes) to dispel any residues in the pump.**

## **Setting up**

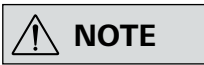

### **The Observe the operating instructions**<br> **The relevant devices. of the relevant devices.**

However people often still use the unit millibar [mbar] colloquially. 1 mbar =  $100$  Pa

- 1 bar =  $10^5$  Pa 1 Pa  $= 10^{-5}$  bar
- 1 Pa  $= 0.01$  mbar

**Liquid in the pump chambers makes the pump properties worse.**

**Connect the hose connections (INLET/OUTLET) and interfaces in accordance with the labelling on the pump and the operating instructions.**

8 a.C. et al. et al. et al. et al. et al. et al. et al. et al. et al. et al. et al. et al. et al. et al. et al

The connections are barbed hose connectors. Ensure that the hoses have hose clips if applicable.

The vacuum pump can be operated without a controller. The delivery capacity can be set using the adjustable speed. Generally speaking, the smaller the volume to be evacuated, the lower the speed should be. The final pressure is not controlled.

> Lay the hoses in such a way that no condensate can flow into the pump.

Ensure that the air can enter the ventilation slit (H) unhindered.

Install a condensate separator (e.g. a Woulff bottle) in the suction line before the intake spigot of the pump to protect against water coming in.

If solvent vapours are sucked in, an emission condenser (accessory) after the pump helps to condense it, and prevents it being released into the atmosphere.

### **Use**

## **WARNING**

**The device must not be used for: - evacuating biological habitats, - evacuating explosive, corrosive or similar gases, - throughput/use of liquids**

- **The device is not suitable for:**
- **pumping up objects**
- **pumping liquids**
- **- use in potentially explosive**
- **atmospheres**
- **underwater - underground**

The laboratory diaphragm vacuum pump **IKA** Vacstar digital is used together with other laboratory devices to create a vacuum. For specific vacuum control, an additional vacuum controller **IKA** VC 10 or **IKA** rotary evaporator RV 10 auto is required.

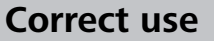

## **Useful information**

## **DANGER**

**You can prevent the release of solvent vapours into the atmosphere using a downstream emission condenser.**

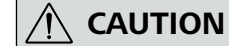

**If liquid or condensate enters the vacuum chambers, the specified minimum working pressure is no longer achieved.**

**To protect the inner valves and diaphragms against liquid, use an upstream condensate separator, such as a Woulff bottle.**

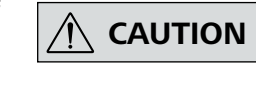

**If applicable, vent the recipient. To do this, remove the suction line during manual operation.**

Diaphragm vacuum pumps are oscillating displacement pumps. The diaphragms expand the volume of the vacuum chamber to produce an underpressure, which sucks air into the chamber. The air is then pressed out of the vacuum chamber by subsequent compression. Changes between the inlet and outlet are controlled by diaphragm valves.

The physical unit for pressure is 1 Pascal [Pa].

#### **Area of use** (only indoors)

The device is suitable for use in residential areas and all other areas.

The safety of the user cannot be ensured:

### Standalone operation

#### Operation with accessories

Along with the accessories recommended by **IKA**, the vacuum pump **IKA** Vacstar digital is suitable for controlled evacuation to a specified final pressure e.g. for operating an **IKA**rotary evaporator. It can also be used for classical separation, filtration or drying in the laboratory.

- if the device is used in conjunctions with accessories not made or recommended by the manufacturer!
- if modifications are made to the device or parts of the device by third parties!
- if the device is operated in contravention of the safety instructions!

With an appropriate vacuum controller (e.g. VC 10) or with a rotary evaporator (e.g. RV 10 auto), the Vacstar digital can be operated automatically, for automatic boiling point detection, scheduled pressure-time curves or programs from the solvent library, for example. Intended use: Tabletop device

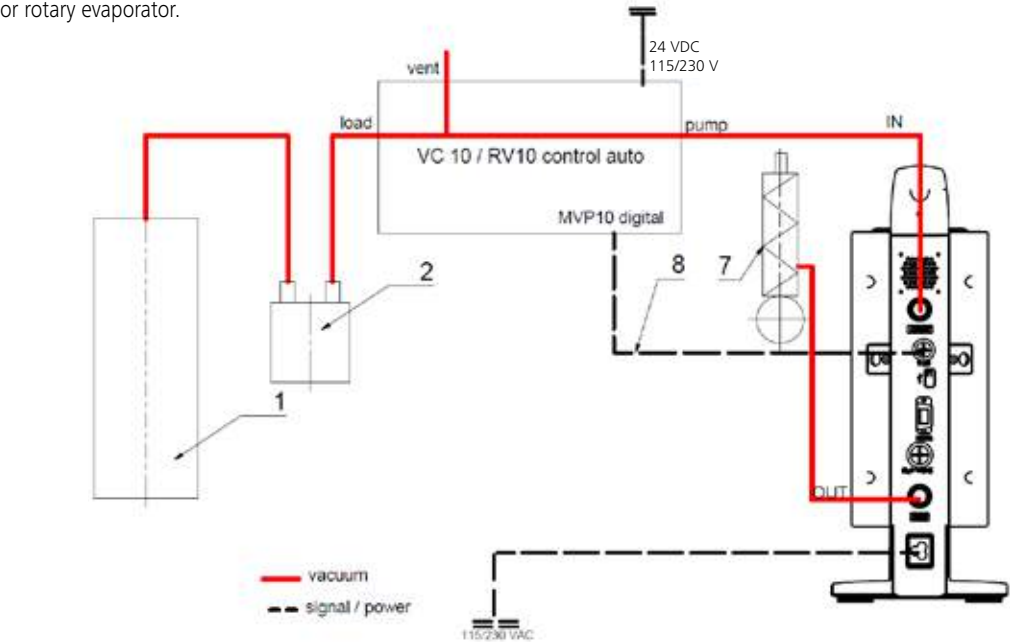

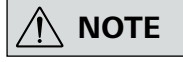

**Cannot be operated with optional water valve RV 10.5001 in conjunction with VC 2.4.**

#### **Refer to the operating instructions for the vacuum controller VC 10!**

When the target value is reached, the suction line is closed by the vacuum valve integrated in the VC 10. The pump speed can be changed by manually setting the speed.

When using the optional pump cut-out unit VC 2.4 (ref. 6) the pump is switched off when the target value is reached (operating mode B).

**IKA** Vacstar digital with vacuum controller VC 10 or rotary evaporator RV 10 auto

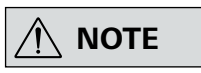

#### **The NOTE Observe the operating instructions observe the devices. for the devices.**

This device configuration is also possible without the pump cut-out unit VC 2.4. The pump runs on. For good control, the pump should be operated at a low speed.

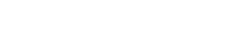

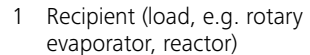

When the target value is reached, the pump speed is automatically reduced to a minimum of "0 rpm". Once the target value is reached, the pump applies suction according to the leakage rate of the vacuum system. Automatic boiling point recognition is possible.

- 2 Vacuum separator (e.g. Woulff bottle)
- 3 Vent valve
- 4 Pressure sensor
- 5 Vacuum valve/ball valve
- 6 Pump cut-out unit VC 2.4
- 7 Emission condenser

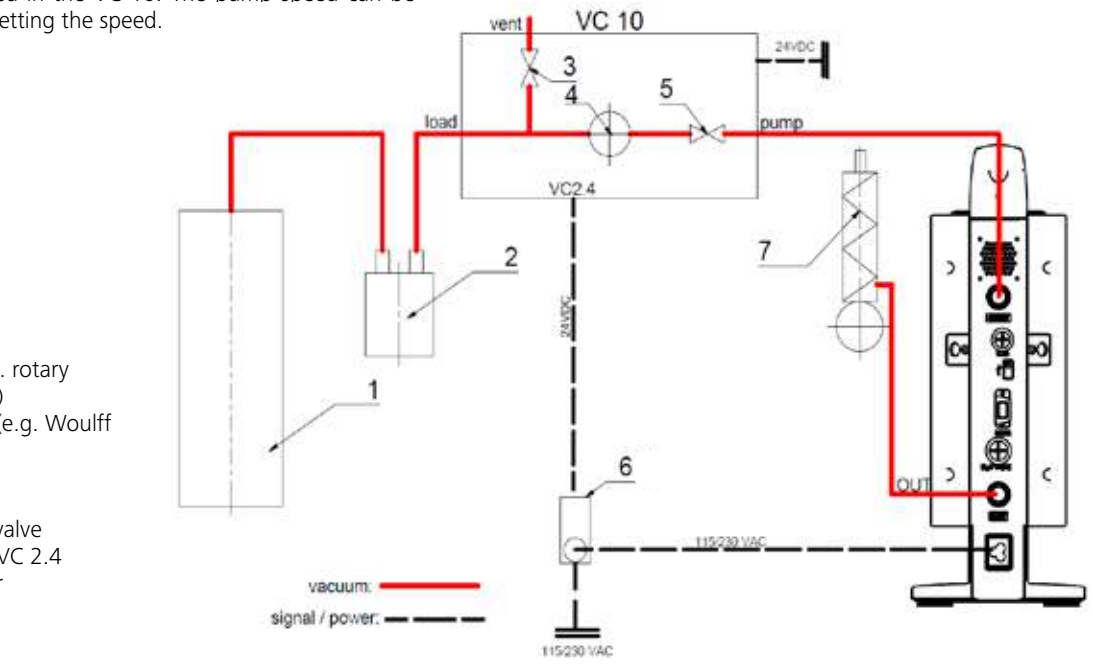

### **Speed regulation**

Automatc setting of the operating mode "Speed regulation" as soon as the analogue connecting cable (ref. 8) connects the pump with the vacuum controller or rotary evaporator.

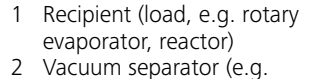

- Woulff bottle)
- 7 Emission condenser 8 Analogue connecting cable

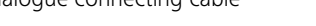

### **Connection of interfaces**

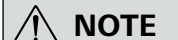

#### $O:$  Hose connection  $d=8$  mm OUTLET

**Observe the relevant connections** 

**(see Fig. 1).**

Link this connection to the emission condenser with a vacuum hose, or fit a sound absorber to the end.

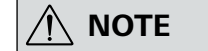

**Put the end of the hose in the extractor hood!**

**Check there is a free outlet on the pressurised side!**

**Do not use a throttle on the pressurised side and do not close the outlet! Connect the exhaust line to this connection.**

### K: Connection for vacuum controller VC 10 (Mini DIN)

You can connect the vacuum pump and the vacuum controller VC 10 or the rotary evaporator RV10 auto with the analogue connection cable for precise speed-controlled vacuum control. The vacuum controller detects the pump and switches to speed-vacuum control mode. Two-position control is deactivated. L: USB interface

Connect the vacuum pump **IKA** Vacstar digital to a PC with a USB A - USB B cable. Any device software updates can be loaded using the **IKA** FUT software tool.

### M: RS 232 interface

You can connect the **IKA** Vacstar digital vacuum pump to a PC using an RS 232 interface cable. The pump can be operated in conjunction with other devices with labworld*soft®* laboratory device software. For further information see the chapter "Interfaces and outputs".

#### N: Water valve connection

Connect the optional water throttle valve RV 10.5001 to the diaphragm vacuum pump. The water flow to the emission condensor is controlled using the water valve. The valve is opened as soon as the pump is switched on.

### I: Hose connection for suction line d= 8 mm INLET

Connect the suction line to this connection. Link this connection to the recipient (rotary evaporator condenser, laboratory reacor etc.) with a vacuum hose.

#### P: Power supply cable connection

Check that the voltage information on the rating plate matches your mains supply. Connect the power supply cable to supply electricity.

### **IKA** Vacstar digital with vacuum controller VC 10

## **Interfaces and outputs**

## **NOTE** Please comply with the system **NOTE** requirements together with the **operating instructions and help section included with the software.**

The device can be operated in "Remote" mode via an RS 232 or USB interface using the laboratory software labworld*soft®*. The RS 232 interface (M) at the back of the device is fitted with a 9-pole SUB-D jack which can be connected to a PC. The pins are assigned serial signals.

#### **USB Interface**

The Universal Serial Bus (USB) is a serial bus system which allows the device to be connected to the PC. Devices that support USB can be connected to each other whilst they are running (hot plugging) and provide automatic recognition of the connected devices and their properties.

Use the USB interface in conjunction with labworld*soft®* for operation in "Remote" mode and for updating the firmware using the "Firmware update tool".

#### **Installation**

Before the device is connected with the PC using the USB data cable, the USB driver must be installed. The USB driver can be downloaded from the website:

**Serial interface RS 232 (V 24)**

#### Configuration:

- The functions of the interface circuit between the device and the automation system are a selection from the signals specified in the EIA standard RS232 as per DIN 66020 Part 1.
- Standard RS 232, corresponding to DIN 66259 Part 1 is valid for the electric characteristics of the interface circuits and assignment of signal states.
- Transmission process: Asynchronous character transmission in start-stop operation.
- Transmission type: Full duplex.
- Character format: Character composition according to data format in DIN 66022 for start-stop operation. 1 start bit, 7 character bits, 1 parity bit (even), 1 stop bit.
- Transmission speed: 9600 Bits/s.
- Data flow control: none
- Access method: Data transmission from the device to the computer only occurs after a request from the computer.

#### **Command syntax and format**

- The following points should be noted for the instruction set: • Commands are generally sent from the computer (master) to the device (slave).
- The device only responds to requests from the computer. Even error messages are not send spontaneously from the device to the computer (automation system).
- The commands are transmitted in captial letters.
- Commands and parameters, as well as consecutive parameters, must be separated by at least one space (code: hex 0x20).
- Each individual command (including parameters and data) and all responses are completed with CRLF (code: hex 0x20 hex 0x0d hex 0x0A) and can have a maximum length of 50 characters.
- The dot is used for decimal separators in a floating-point value (code: hex 0x2E).

#### **THE NOTE Observe the operating instructions observe the devices. for the devices.**

The details given above generally comply with the recommendations of NAMUR (NAMUR recommendations for the design of electrical plug-in connectors for analogue and digital signals in laboratory MSR devices. Rev. 1.1).

The NAMUR commands and the additional **IKA**-specific commands are only used as low-level commands for communication between the device and the PC. With an appropriate terminal or communication program, these commands can be transmitted directly to the device.

#### **NAMUR commands Function**

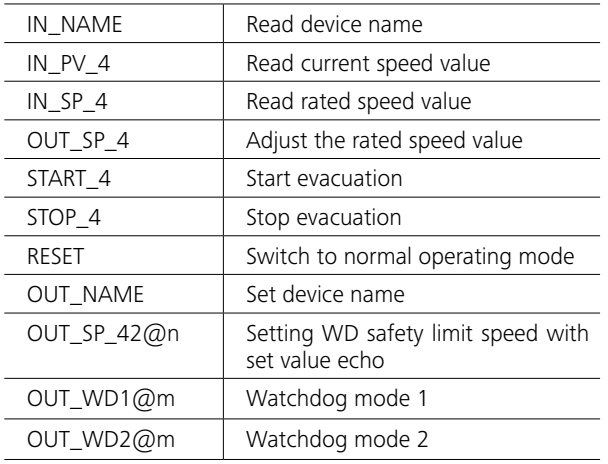

### **"Watchdog" functions; monitoring of the serial data flow**

If, once this function has been activated (see NAMUR commands), there is no retransmission of the command from the computer within the set time ("watchdog time"), the Evacuation function is switched off in accordance with the set "watchdog" mode or is returned to previously set target values. The data transmission may be interrupted by, for example, a crash in the operating system, a power failure in the PC or an issue with the connection cable between the computer and the device.

### "Watchdog" mode 1

If event WD1 should occur, the evacuation function is switched off and ER 2 is displayed. Set watchdog time to m (20 - 1,500) seconds, with watchdog time echo. This command launches the watchdog function and must be transmitted within the set watchdog time.

#### "Watchdog" mode 2

If there is an interruption in data communications (longer than the set watchdog time), the speed target value is changed to the set WD safety speed limit. The warning PC 2 is displayed. The WD2 event can be reset with OUT\_WD2@0 - this also stops the watchdog function.

Set watchdog time to m (20 - 1,500) seconds, with watchdog time echo. This command launches the watchdog function and must be transmitted within the set watchdog time.

## **Commissioning**

Check if the voltage specified on the type plate matches the available mains voltage. If these conditions are met, the device is ready for operation when it is plugged in to the mains.

The socket used must be earthed (grounded contact).

#### **Switching on with several interfaces**

If the pump is operated via the analogue connecting cable with the vacuum controller VC 10 or the rotary evaporator RV 10 auto, "VC 10" is shown on the display.

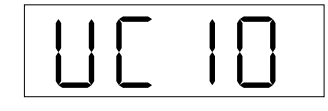

If the vacuum controller is connected to a PC, "PC" is shown on

the display (B).

#### **Switching off**

Switch off the device using the main switch (D).

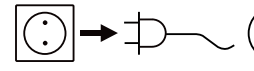

Unplug the appliance from the mains socket to disconnect it from the mains.

Otherwise safe operation is not guaranteed or the device may be

damaged.

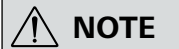

Observe the ambient conditions indicated under "Technical data".

#### **Switching on**

1. Switch on the device using the main switch (D). All display sements are shown to enable a visual check.

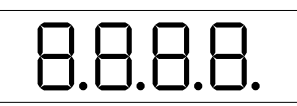

2. Software version number display (e.g. vers. 1.00).

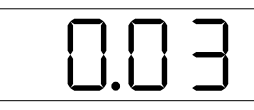

3. Operating mode display (A; B). (Factory setting: Operating mode A)

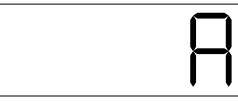

The operating mode can be changed when you switch on the device.

#### Operating mode A:

In this operating mode, the set target value is not saved when the current run comes to an end or the device is switched off. No automatic restart after mains power is cut off.

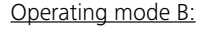

In this operating mode, the set target value is saved when the current run comes to an end or the device is switched off, and the value can be changed.

Operating mode B is required particularly in combination with the pump cut-out unit VC 2.4.

Automatic restart after mains power is cut off.

*Changing operating mode:*

1. Press the rotating/pressing knob (C) and switch on the device at the main switch (D) at the same time to change between the two operating modes.

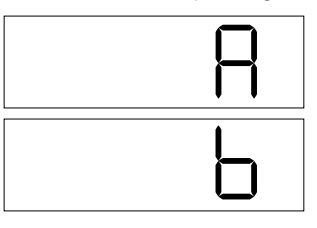

In standalone operation or two-position operation in combination with the vacuum controller VC 10 the target speed can be set by turning the rotating/pressing knob (C). Push to start the pump and push again to stop it. A flashing light on the display (B) indicates when the device is running.

## **Error codes**

If an error occurs, this is shown in an error on the display (B), e.g. Error 4. Proceed as follows:

- Switch the device off on the device switch,
- Take corrective measure,
- Switch device back on.

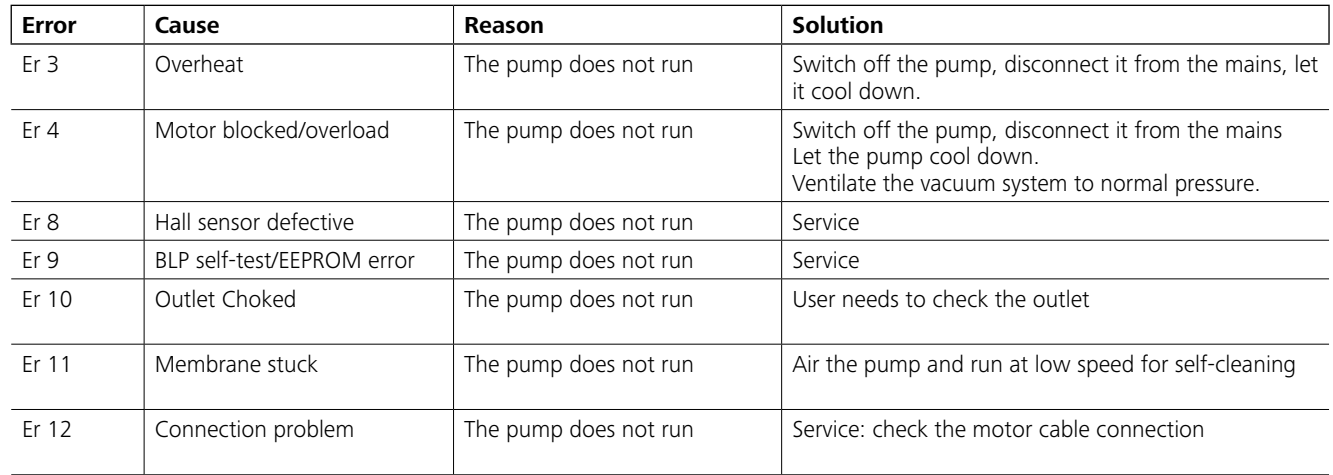

In the event that the fault cannot be eliminated using the measures described or another error code is displayed:

- Please contact the Service Department,
- Send the device and a brief description of the fault.

## **Accessories**

- Vacuum controller **IKA**VC 10
- Vacuum control valve **IKA** VCV 1 and VCV 2
- Check valve **IKA**VC 10.300
- Vacuum hose **IKA**VH.SI.8
- PC 1.1 cable (RS 232)

## **Product contact parts**

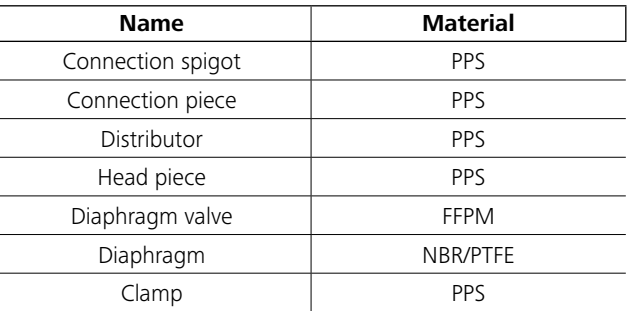

- Maintenance kit
- Vacuum safety emission condenser VSE 1
- Woulff bottle/water valve set VSW1

For further accessories see **www.ika.de**

#### **Accessories: PC 1.1 cable (device to PC)**

Required for connecting the 9-pin socket to a PC.

#### **Connecting cable**

Required for connecting VC 10 and RV 10 auto with the diaphragm vacuum pump **IKA** Vacstar digital (speed operation).

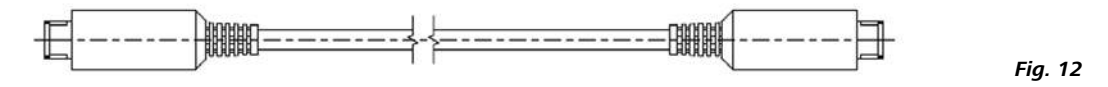

#### **USB A - USB B cable**

Required for connecting the USB interface (L) to a PC.

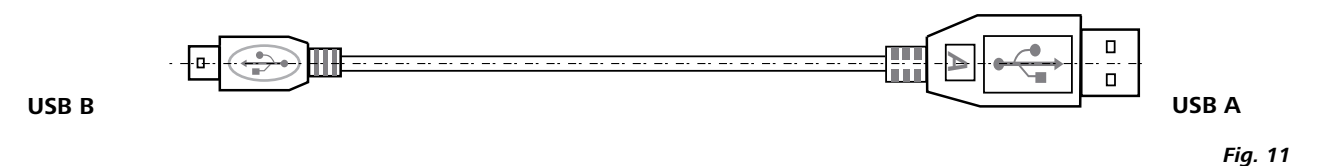

## **Maintenance and cleaning**

The device is maintenance-free. It is only subject to the natural wear and tear of components and their statistical failure rate.

#### Cleaning

#### For cleaning disconnect the mains plug!

Use only cleaning agents which have been approved by IKA to clean IKA devices.

These are water (with tenside) and isopropanol.

Wear protective gloves during cleaning the devices. Electrical devices may not be placed in the cleansing agent for the purpose of cleaning.

Do not allow moisture to get into the device when cleaning. Before using another than the recommended method for cleaning or decontamination, the user must ascertain with IKA that this method does not destroy the device.

#### Spare parts order

When ordering spare parts, please give:

- device type.
- serial number, see type plate.
- position number and description of spare part, see www.ika. com.

#### Repair

**Please only send devices in for repair that have been cleaned and are free of materials which might present health hazards.**

For repair, please request the "**Safety Declaration** (**Decontamination Certificate**)" from IKA or use the download printout of it from IKA website at **www.ika.com**.

If your appliance requires repair, return it in its original packaging. Storage packaging is not sufficient when sending the device - also use appropriate transport packaging.

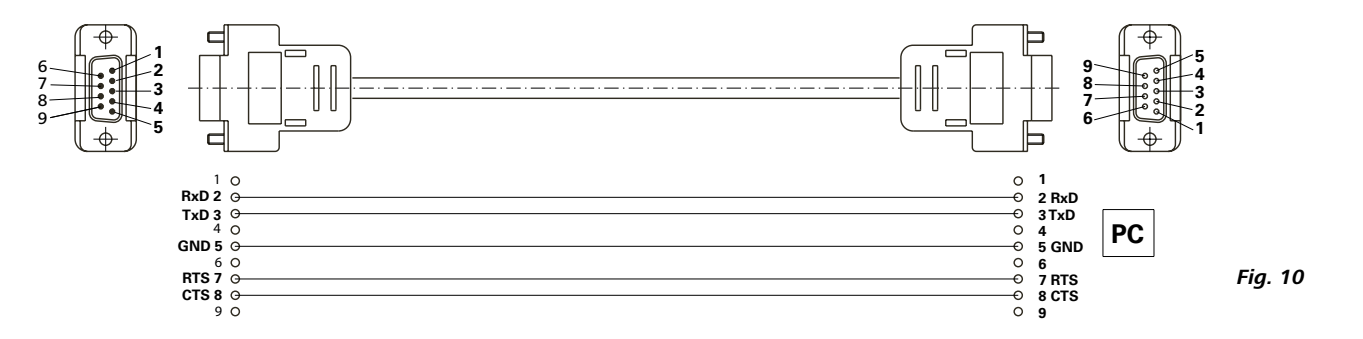

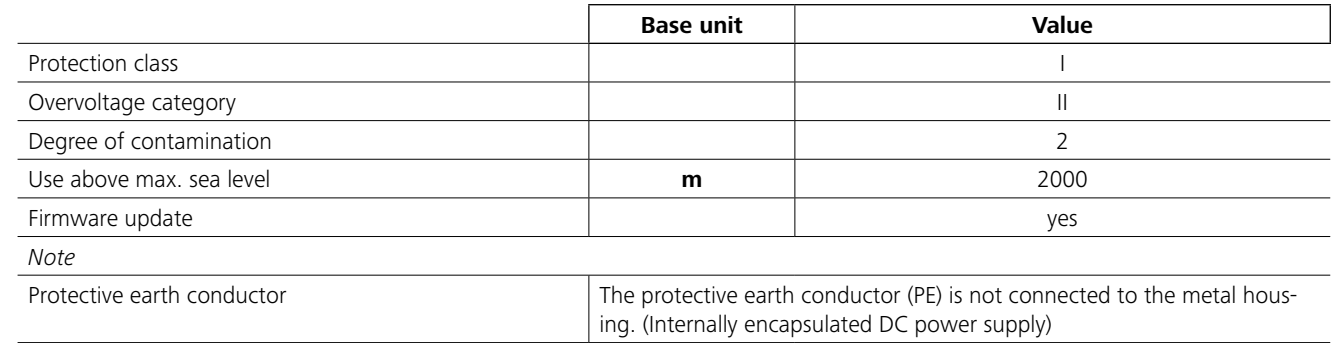

*Average values.*

*Subject to technical changes!*

## **Technical data**

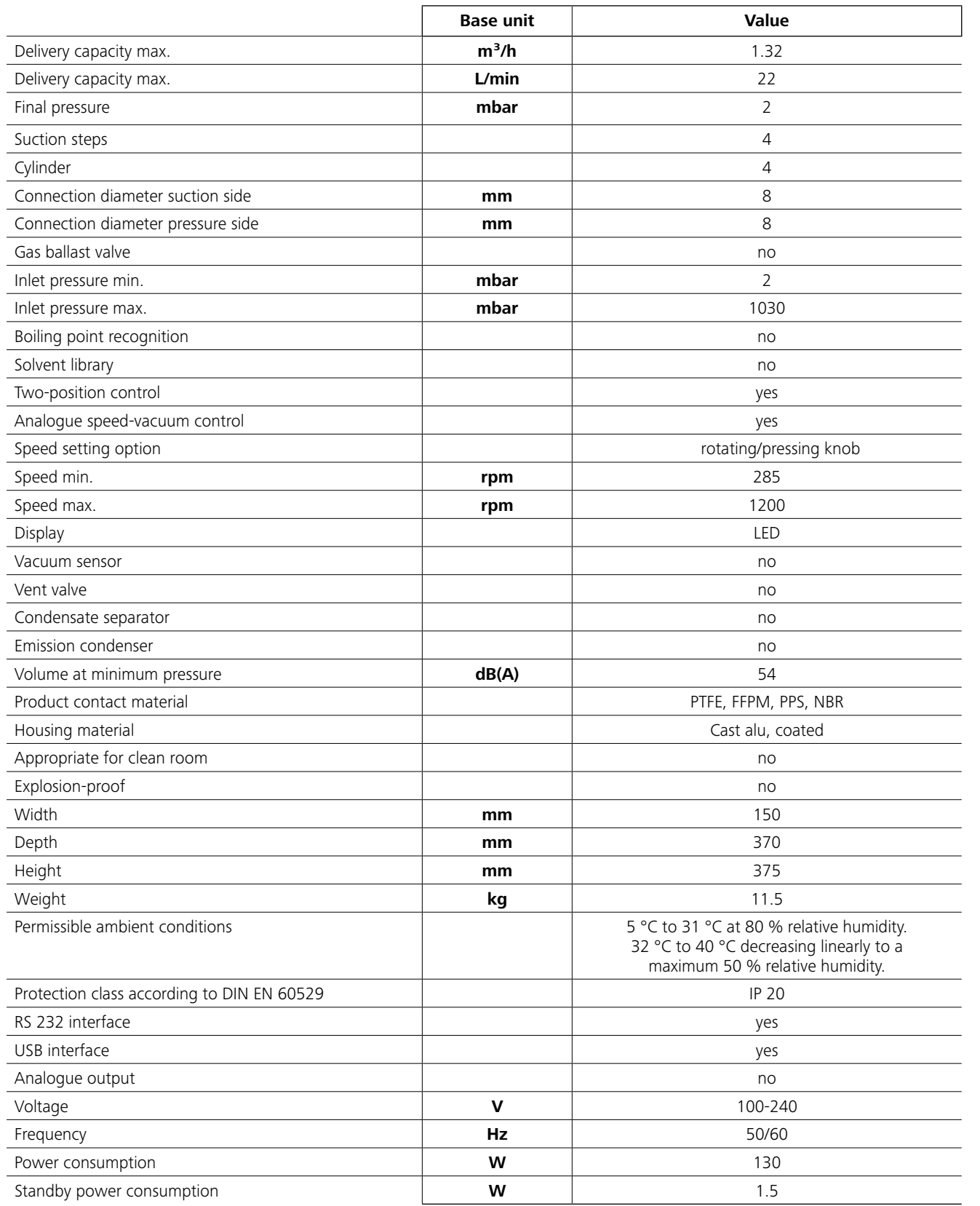

Traduction

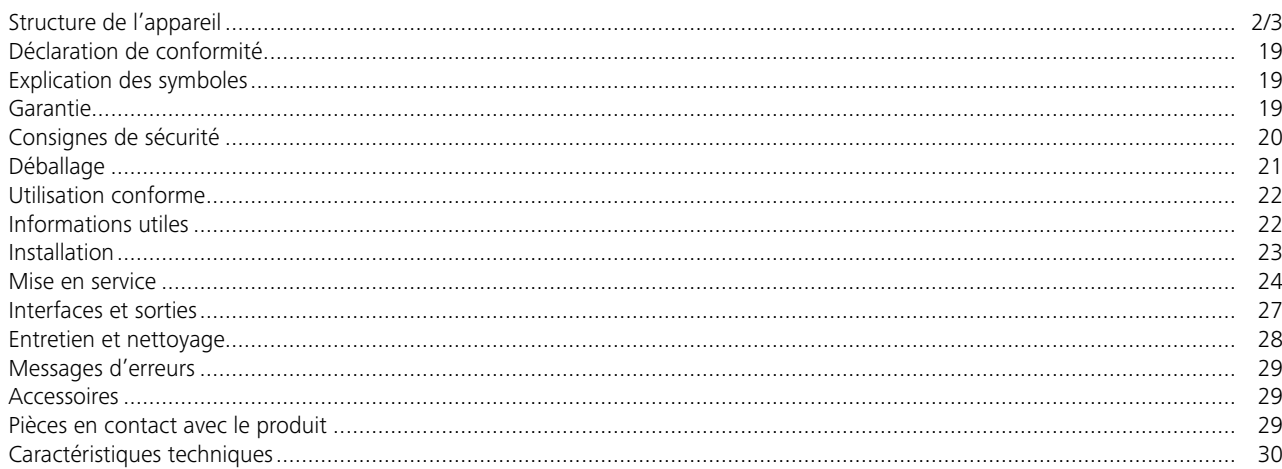

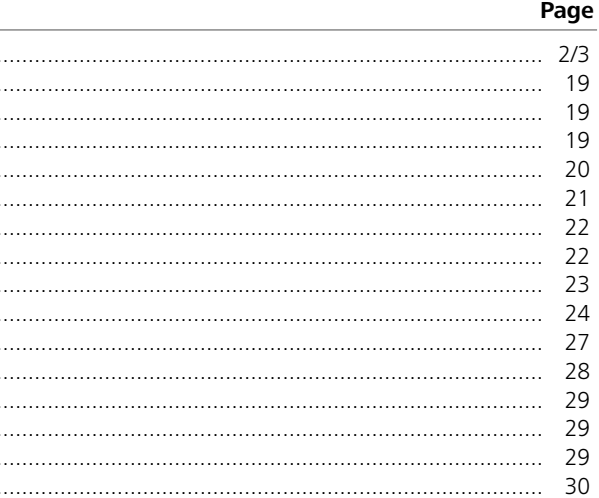

silaquelle le non-respect des consignes de sécurité peut causer la

s-respect des consignes de sécurité peut causer la mort ou des

1-respect des prescriptions de sécurité peut causer des blessures

ent conduire à des dommages matériels.

Conformément aux conditions de vente et de livraison d'IKA, la La garantie ne s'étend pas aux pièces d'usure et n'est pas valable pour les erreurs causées par une manipulation non conforme, un entretien et une maintenance insuffisants ou le non-respect des instructions du présent mode d'emploi.

## **Table des matières**

Nous déclarons, sous notre seule responsabilité, que ce produit est conforme aux dispositions des directives 2014/35/UE, 2006/42/CE, 2014/30/UE et 2011/65/UE ainsi qu'aux normes et documents normatifs suivants : EN 61010-1, EN 60529, EN 61326-1 et EN ISO 12100. Une copie de la déclaration de conformité UE complète peut être demandée en adressant un courriel à l'adresse sales@ika.com.

## **Déclaration de conformité**

## **Explication des symboles**

garantie s'étend sur une période de 24 mois. En cas de demande de garantie, s'adresser au distributeur. Il est également possible d'expédier l'appareil accompagné de la facture et de la raison de la réclamation directement à notre usine. Les frais de port sont à la charge du client.

## **Garantie**

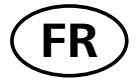

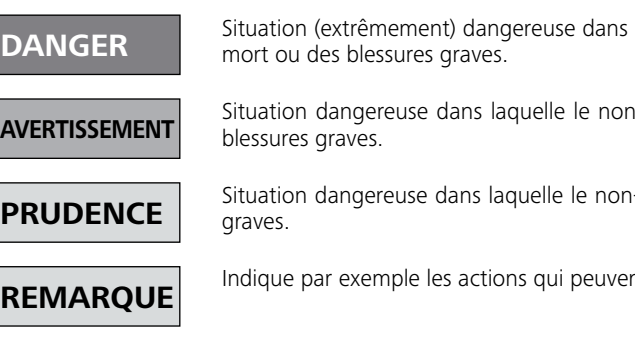

**DANGER**

 $\boxed{\bigwedge}$  AV

## **Déballage**

### **Déballage**

- Déballez l'appareil avec précaution.
- En cas de dommages, établissez immédiatement un constat correspondant (poste, chemin de fer ou transporteur).

#### **Contenu de la livraison**

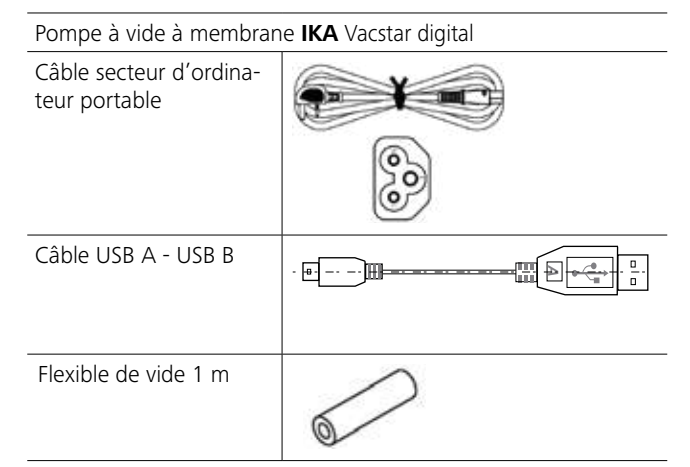

- Attention, des vapeurs contenant des solvants peuvent être aspirées dans la pompe !
- N'utilisez pas la pompe pour générer de la pression !
- Respectez la pression autorisée côté entrée et côté sortie, voir le chapitre « Caractéristiques techniques ».
- Une régulation/un rétrécissement du flux de gaz n'est autori-

sé(e) que dans la conduite côté aspiration !

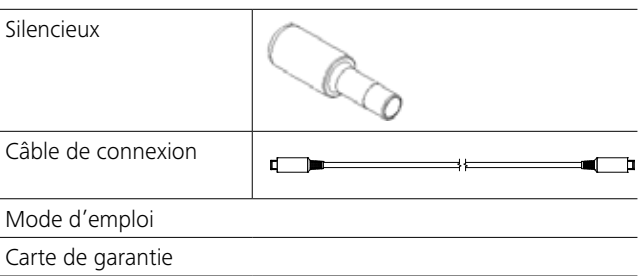

### *Pour protéger l'appareil*

**AVERTISSEMENT Assurez-vous de la compatibilité des substances utilisées avec l'appareil avec les matériaux des pièces de l'appareil en contact avec le produit, voir le chapitre « Pièces en contact avec le produit ».**

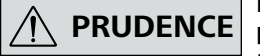

**L'indication de la tension sur la plaque signalétique doit coïncider avec la tension du secteur.**

- Pour débrancher l'appareil du secteur, tirez sur la fiche secteur de l'appareil.
- La prise de courant utilisée pour le câble secteur doit être facile d'accès.
- Les caches et les pièces qui peuvent être retirés de l'appareil sans outillage, doivent être remontés sur l'appareil pour garantir la sécurité, dès lors qu'aucun autre raccordement n'a lieu à cet endroit. Ceci permet d'éviter l'infiltration de liquides ou la pénétration de corps étrangers.
- Les liquides aspirés par inadvertance peuvent être évacués en aspirant de l'air.
- Utilisez plusieurs électrovannes ou clapets antiretour dans la conduite d'aspiration en cas d'utilisation de plusieurs dispositifs de charge.
- En cas d'utilisation d'un condenseur d'émissions, veillez à l'écoulement libre du liquide de refroidissement !
- Évitez les coups et les chocs sur l'appareil.
- Seul le personnel qualifié (autorisé) est habilité à ouvrir l'appareil
- L'appareil ne doit pas être modifié sans l'autorisation d'**IKA**.
- Pour permettre un refroidissement suffisant de la pompe à vide **IKA** Vacstar digital, les fentes d'aération du carter ne doivent pas être couvertes.
- Pour la remise en état, utilisez exclusivement des pièces détachées d'origine, afin de garantir la fiabilité de l'appareil.
- Tenir compte de la condensation de l'eau à l'intérieur et à l'extérieur de l'appareil. Réchauffer d'abord l'appareil s'il vient d'un environnement froid.
- Ne raccordez jamais la pompe à vide à un bain de thermostatisation.
- Veillez à ce qu'aucun corps solide et/ou liquide ne pénètre dans la membrane de la pompe à vide **IKA** Vacstar digital via la conduite d'aspiration. Cela endommagerait la membrane et d'autres pièces internes à la pompe. Le débit s'en trouverait réduit et la pression finale ne serait plus atteinte. Des dépôts peuvent apparaître à l'intérieur de l'appareil, ce qui en réduit la durée de vie et provoque des fuites !

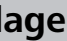

## **Consignes de sécurité**

### *Pour votre sécurité*

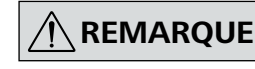

**Lisez entièrement le mode d'emploi avant la mise en service et respectez les consignes de sécurité.**

- Conservez le mode d'emploi de manière à ce qu'il soit accessible à tous.
- Veillez à ce que seul un personnel formé travaille avec l'appareil.
- Respectez les consignes de sécurité, les directives, ainsi que les mesures de prévention des accidents.
- L'appareil et ses pièces ne doivent pas être utilisés sur les N'utilisez pas l'appareil sous l'eau ou sous terre. personnes ou les animaux.

 **DANGER Portez votre équipement de protection personnelle en fonction de la** 

**classe de danger du milieu à traiter, en raison du danger présenté par les projections de liquides et les dégagements de gaz toxiques ou** 

**inflammables !** • Ne soumettez pas au vide des parties du corps de personnes

ou d'animaux.

#### *Structure de l'appareil*

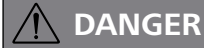

 **DANGER La pompe à vide IKA Vacstar digital n'est pas conçue pour être installée dans les zones à atmosphère explosive.**

- Mettez l'appareil en place conformément au chapitre « Installation », et raccordez les câbles et les interfaces comme décrit. • Placez l'appareil sur une surface stable, plane et non inflam-
- mable.
- Ne travaillez jamais avec un appareil mal raccordé ou défectueux.

• Placez la pompe à vide dans une hotte de laboratoire adaptée et fonctionnelle ou raccordez-la à une conduite d'évacuation de la fumée. Veillez à ne pas couder la conduite d'évacuation ! La longueur de la conduite d'évacuation ne doit pas

dépasser 2 m !

• Évitez la formation de mélanges explosibles, raccordez éventuellement un gaz inerte pour la ventilation et/ou pour la di-

lution.

#### *Accessoires*

• La sécurité du travail n'est garantie qu'en utilisant les accessoires décrits au chapitre « Accessoires ».

- Respectez attentivement le mode d'emploi des appareils additionnels (p. ex. évaporateur rotatif, contrôleur de vide)
- Les éléments élastiques peuvent être comprimés sous l'effet du vide.

avec lesquels la pompe à vide **IKA** Vacstar digital fonctionne. • La pression à l'entrée et à la sortie du gaz ne doit pas dépasser

1100 mbar.

- Utilisez exclusivement des conduites flexibles.
- En cas de panne électrique, suivez vos mesures d'urgence et assurez-vous de placer l'installation dans un état sûr (voir le chapitre Mise en service, Mode de fonctionnement).

*Utilisation de l'appareil*

 **DANGER La sortie de vapeurs de solvants dans l'atmosphère peut être évitée avec un condenseur d'évacuation placé en aval.**

> **La pompe à vide n'est pas conçue pour une utilisation avec les substances auto-inflammables, les substances inflammables en l'absence d'apport d'air ou les substances explosives.**

**Ne faites jamais fonctionner la pompe quand elle est ouverte. Sinon, il y a un risque de blessures graves en cas d'insertion de la main dans des pièces rotatives !**

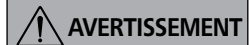

**L'inhalation ou le contact avec des milieux tels que les liquides toxiques, les gaz, les brouillards de pulvérisation, les vapeurs, les poussières ou les substances biologiques peut être dangereux pour la santé de l'utilisateur. Assurez-vous de l'étanchéité de tous les raccords lors de l'utilisation de ces milieux.**

- La pompe à vide **IKA** Vacstar digital doit être exploitée exclusivement dans les conditions décrites au chapitre « Caractéristiques techniques ».
- Empêcher le dégagement des substances susmentionnées. Prenez des mesures de protection pour le personnel et l'environnement.
- Tenez compte des éventuelles interactions ou réactions chimiques ou physiques, lors de la manipulation de milieux sous pression réduite et température accrue.
- Des processus électrostatiques peuvent se produire entre le milieu et l'appareil et engendrer un danger.
- En raison du taux de fuite résiduel de l'appareil, un relargage du milieu peut se produire.
- Avant la mise en service, vérifier que toutes les pièces du carter sont présentes et fixées sur l'appareil.
- Ne soulevez pas la pompe si la poignée est desserrée et si la vis de sécurité de la poignée (E) est dévissée ou manquante !
- Activez la pompe uniquement si la pompe est à la verticale. • Reliez les raccords de flexibles (INLET-OUTLET) et les inter-
- faces conformément aux inscriptions sur l'appareil et aux indications du mode d'emploi.
- Assurez-vous que la température du milieu évacué se trouve sous la température d'inflammation. Le processus de pompage (compactage) fait encore monter la température du milieu.

#### **Régulation à deux points**

Une fois la valeur de consigne atteinte, la conduite d'aspiration est fermée. En raison du délai minimal entre la détection de la valeur de pression et la comparaison avec la valeur théorique pour commuter une vanne de vide ainsi que la puissance d'aspiration du système générant le vide, la valeur théorique définie n'est pas tout à fait atteinte. Si la pression augmente encore dans le système en raison du taux de fuite naturel, la vanne ouvre la conduite d'aspiration.

Illustration schématique d'une régulation du vide à deux points

### **Régulation analogique de la vitesse de rotation**

Avec cette régulation, la vitesse de rotation de la pompe, et donc la puissance d'aspiration, est réduite à mesure que la valeur de pression mesurée s'approche de la valeur théorique. Une fois la valeur de consigne atteinte, la pompe ne tourne plus qu'en fonction du taux de fuite du système. Cette régulation se caractérise par un fonctionnement silencieux, la précision de la régulation du vide et une grande longévité des pièces mobiles de la pompe. Ce type de régulation permet la détection automatique précise du point d'ébullition, ce qui signifie que le système cherche et maintient en mode automatique le point d'ébullition du solvant.

Illustration schématique d'une régulation du vide asservie au régime

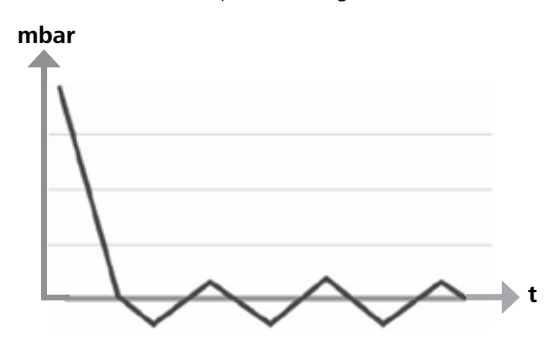

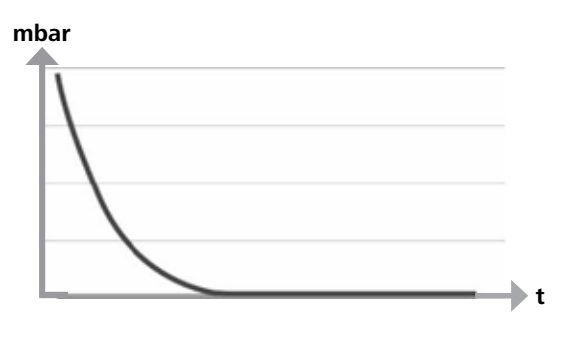

Dans la technique de vide, on distingue différents secteurs.

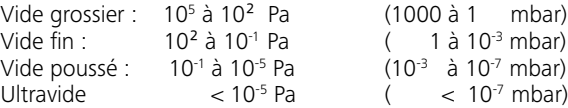

**REMARQUE** Tenez compte de la consigne géné-<br>A REMARQUE rale de toujours relier le récipient **rale de toujours relier le récipient (charge/récipient à vide/refroidisseur de verre) à la conduite d'aspiration en son point le plus haut. Vous réduisez ainsi le risque d'infiltration de liquide dans la pompe à vide.** 

Les mouvements périodiques de la membrane génèrent un vide à l'entrée de la pompe. Les pompes à vide à membrane fonctionnent en vide grossier jusqu'à 10<sup>2</sup> Pa. Ces pompes ne permettent pas d'obtenir des pressions plus faibles.

Pour générer du vide fin, du vide poussé et de l'ultravide, il faut utiliser des pompes à vide étanches à l'huile, des pompes à vis, des pompes à diffusion ou des pompes turbomoléculaires. Les pompes à vide à membrane servent souvent ici de pompes d'entrée.

La compression et la détente de l'air génèrent un bruit. La pompe est d'autant plus silencieuse que la quantité d'air transporté est faible. Ceci a pour conséquence que le bruit de fonctionnement en mode normal baisse parallèlement à la pression.

Pour la régulation définie du vide, un régulateur de vide supplémentaire **IKA** VC 10 ou un évaporateur rotatif **IKA** RV 10 auto est nécessaire. Un flexible d'évacuation à silencieux sert également à la réduction du bruit.

En mode automatique à vitesse de rotation régulée, la pompe réduit sa vitesse de rotation quand elle atteint la valeur théorique. Si le taux de fuite du système est faible, la vitesse de rotation est même régulée sur « zéro ».

En cas de combinaison avec le contrôleur de vide VC 10 ou l'évaporateur rotatif à contrôleur de vide intégré RV 10 auto, la pompe peut aussi bien servir à la « régulation à deux points » (commande par soupape) qu'à la «régulation analogique de la vitesse de rotation » du vide.

## **Installation**

**La présence de liquide dans les chambres de la pompe impacte négativement les caractéristiques de la pompe.**

**Reliez les raccords de flexibles (INLET-OUTLET) et les interfaces conformément aux inscriptions sur la pompe et aux indications du mode d'emploi.**

Les raccords sont de type olive de flexible. Si besoin, fixez les flexibles avec des colliers.

Installez les flexibles de manière à empêcher l'infiltration de condensat dans la pompe.

Veiller à garantir l'entrée libre de l'air dans les fentes d'aération (H).

Installez dans la conduite d'aspiration un dispositif de séparation du condensat (p. ex. flacon de Woulfe) devant le raccord d'aspiration de la pompe, pour éviter l'infiltration de liquide.

En cas d'aspiration de vapeurs de solvants, un condenseur d'émissions, installé en aval de la pompe (accessoire), contribue à les condenser et empêche leur relargage dans l'atmosphère.

#### **Utilisation**

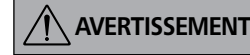

**Ne pas utiliser l'appareil pour : - L'évacuation d'espaces vitaux biologiques,**

- **- L'évacuation de volume de gaz explosifs, corrosifs ou autres,**
- **Le passage/l'utilisation de liquides !**

**L'appareil n'est pas adapté pour :**

- **le pompage d'objets**
- **le pompage de liquides**
- **- les zones à atmosphère explosive - sous l'eau**
- 
- **en extérieur**

La pompe à vide à membrane de laboratoire **IKA** Vacstar digital sert à générer du vide en combinaison avec d'autres appareils de laboratoire.

## **Utilisation conforme**

### **Informations utiles**

## **DANGER**

**La sortie de vapeurs de solvants dans l'atmosphère peut être évitée avec un condenseur d'évacuation** 

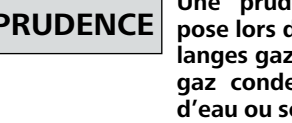

**placé en aval. PRUDENCE Une prudence particulière s'im-pose lors des travaux avec des mélanges gazeux qui contiennent des gaz condensables (p. ex. vapeur d'eau ou solvants). L'utilisation des pompes à membrane avec de tels** 

**gaz entraîne leur condensation dans le flux d'air de la pompe. Ceci génère une pression dans la chambre de vide qui réduit la performance et la durée de vie des membranes et soupapes.**

**Si du liquide ou du condensat pénètre dans les chambres de vide, la pression de service minimale indiquée n'est plus atteinte.**

**Pour protéger les soupapes intérieures et les membranes du liquide, utilisez un séparateur de condensat placé en amont (par exemple : flacon de Woulfe).**

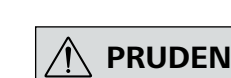

# **PRUDENCE De manière générale, il est recom-mandé de laisser tourner la pompe**

**à vide à la fin d'un processus (marche à vide pendant 3 à 5 minutes maxi) afin d'évacuer les éventuels résidus présents dans la pompe.**

**Pour ce faire, ventilez le récipient si besoin.**

**En mode manuel, retirez la conduite d'aspiration.**

**REMARQUE Tenez compte des instructions d'utilisation des appareils concer-**

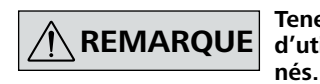

Les pompes à vide à membrane sont des pompes d'évacuation oscillantes. Les membranes génèrent par expansion du volume dans la chambre de vide une dépression qui a pour effet l'arrivée d'air dans la chambre. La compression qui suit chasse l'air de la chambre de vide. La commutation entre l'entrée et la sortie est commandée via des soupapes à membrane.

L'unité physique de la pression est 1 Pascal [Pa]. On utilise aussi couramment l'unité millibar [mbar].

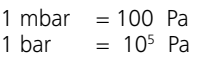

- 1 Pa  $= 10^{-5}$  bar 1 Pa  $= 0.01$  mbar
- 

#### **Domaine d'utilisation** (uniquement en intérieur)

L'appareil peut être utilisé dans toutes les zones résidentielles et tous les autres secteurs.

L'utilisateur n'est plus protégé :

• si l'appareil est utilisé avec des accessoires non fournis ou non recommandés par le fabricant !

#### Fonctionnement individuel

La pompe à vide peut fonctionner sans contrôleur.

La vitesse de rotation réglable permet d'ajuster le débit. De manière générale, plus le volume à évacuer est petit, plus la vitesse de rotation doit être faible. La pression finale n'est pas régulée.

#### Fonctionnement avec des accessoires

En combinaison avec les accessoires recommandés par **IKA**, la pompe à vide **IKA** Vacstar digital est adaptée à l'évacuation régulée sur une pression finale définie, p. ex. pour le fonctionnement d'un évaporateur rotatif **IKA**.

En outre, elle sert aux opérations classiques de séparation, de filtration ou de séchage en laboratoire.

Avec un contrôleur de vide adapté (p. ex. VC 10) ou avec un évaporateur rotatif (p. ex. RV 10 auto) la Vacstar digital peut fonctionner de manière automatisée, ainsi une détection automatique du point d'ébullition, des courbes pression-temps ou des programmes provenant de la bibliothèque des solvants peuvent être exécutés.

Utilisation prévue : Appareil de table

- si des modifications ont été apportées par un tiers à l'appareil ou à des pièces de l'appareil !
	-

• si l'appareil est utilisé sans respecter les consignes de sécurité !

#### **IKA** Vacstar digital avec contrôleur de vide VC 10

**REMARQUE Fonctionnement impossible avec la vanne d'eau optionnelle RV 10.5001 en combinaison avec le VC 2.4. Respectez le mode d'emploi du** 

**contrôleur de vide VC 10 !**

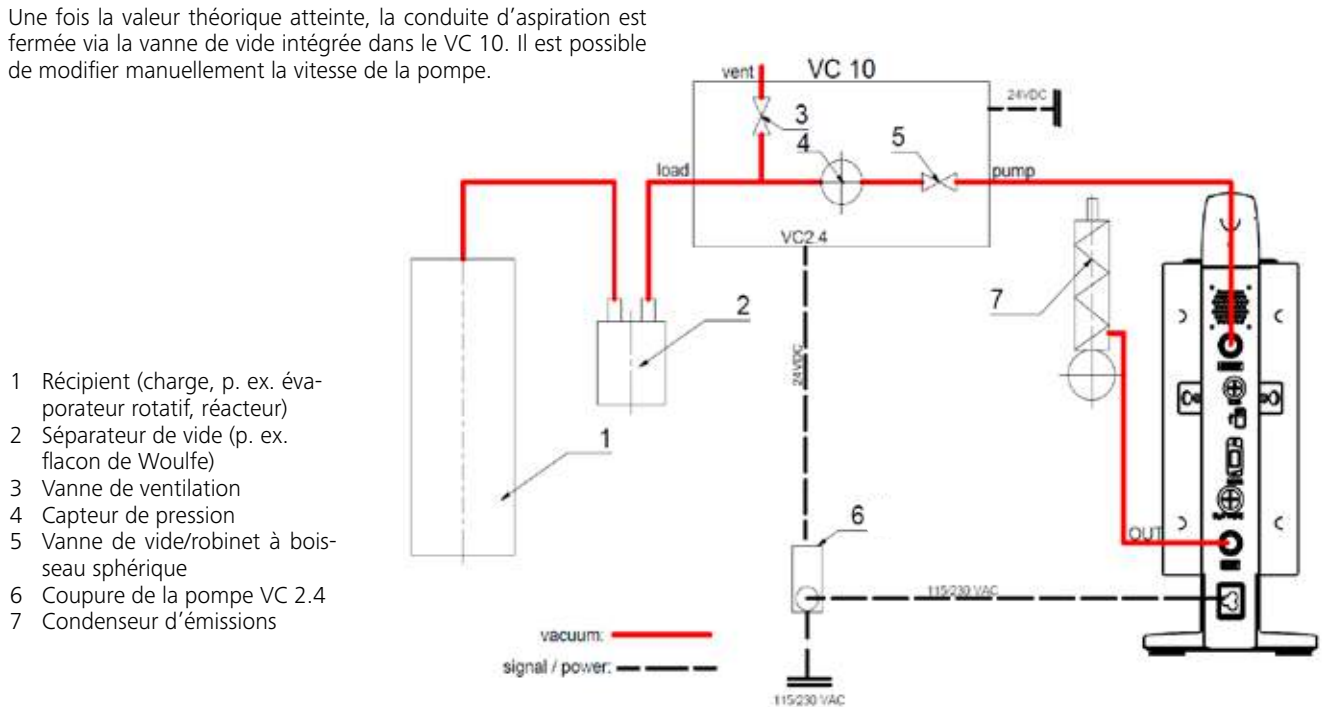

En cas d'utilisation de la coupure de pompe optionnelle VC 2.4 (rep. 6), la pompe se coupe une fois la valeur théorique atteinte (mode de fonctionnement B).

**IKA** Vacstar digital avec contrôleur de vide VC 10 ou évaporateur rotatif TV 10 auto

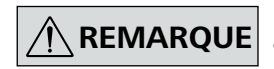

Cette configuration de l'appareil est aussi possible sans le dispositif de coupure de la pompe IKA VC 2.4. La pompe tourne. Pour une bonne régulation, la pompe doit tourner à une vitesse réduite.

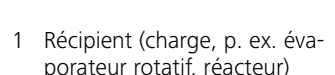

Une fois la valeur théorique atteinte, le régime de la pompe est réduit automatiquement à « 0 tr/min ». Si la valeur théorique est atteinte, la pompe tourne en fonction du taux de fuite du système. La détection automatique du point d'ébullition est possible.

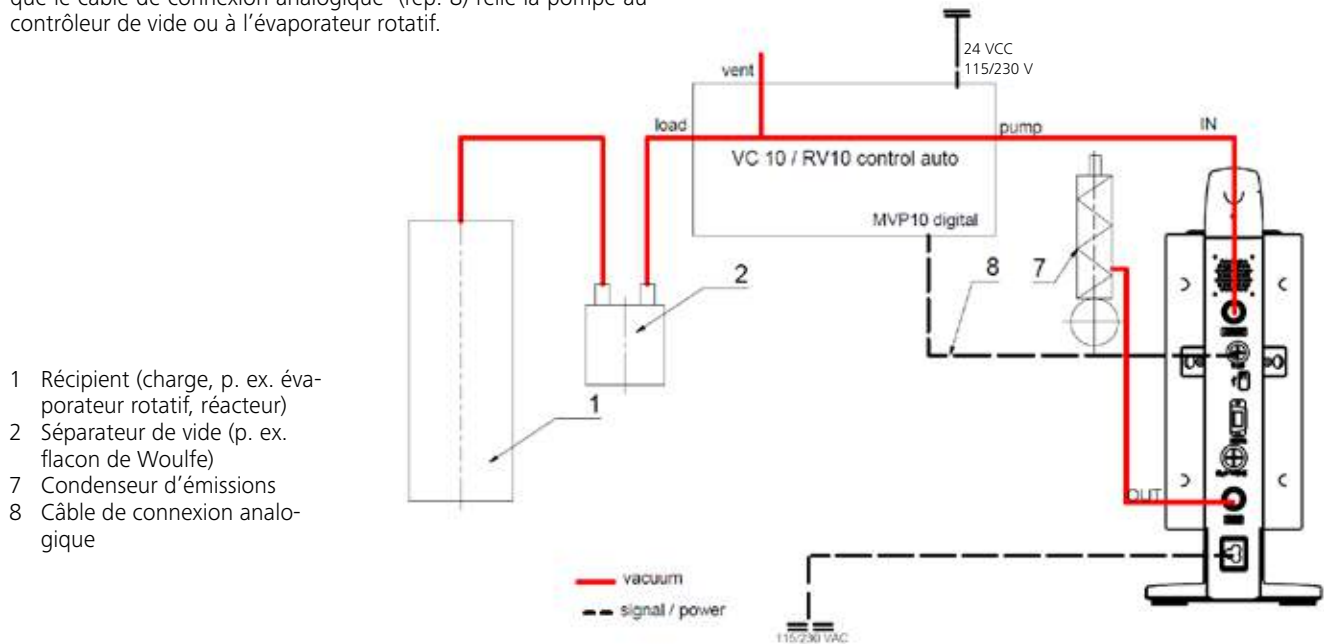

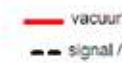

- 2 Séparateur de vide (p. ex. flacon de Woulfe)
- 3 Vanne de ventilation
- 4 Capteur de pression
- 5 Vanne de vide/robinet à boisseau sphérique
- 6 Coupure de la pompe VC 2.4
- 7 Condenseur d'émissions

#### **Régulation de régime**

## **REMARQUE Respectez les modes d'emploi des appareils.**

Réglage automatique du mode « Régulation du régime », dès lors que le câble de connexion analogique (rep. 8) relie la pompe au contrôleur de vide ou à l'évaporateur rotatif.

gique

#### I : Raccord de flexible de la conduite d'aspiration d= 8 mm INLET Reliez la conduite d'aspiration à ce raccord.

#### **Raccordement des interfaces**

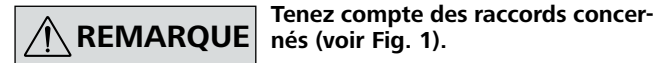

#### O : Raccord de flexible d= 8 mm OUTLET

Utilisez ce raccord pour relier un flexible de vide au condenseur d'émissions ou installer un silencieux à l'extrémité du flexible.

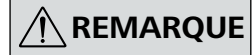

#### **REMARQUE dans la hotte de laboratoire ! Installez l'extrémité du flexible**

**Veillez à une évacuation libre côté pression !**

**Côté pression, n'utilisez pas d'étrangleur et ne refermez pas l'évacuation ! Reliez la conduite d'évacuation de la fumée à ce raccord.**

#### K : Prise contrôleur de vide VC 10 (mini DIN)

Vous pouvez relier la pompe à vide et le contrôleur de vide VC 10 ou l'évaporateur rotatif RV 10 auto avec le câble de connexion analogique pour obtenir une régulation précise du vide asservie au régime.

Le contrôleur de vide détecte la pompe et commute sur le mode de régulation du vide asservie au régime. La régulation analogique à deux points est désactivée.

#### L : Port USB

Reliez la pompe à vide **IKA** Vacstar digital à un PC avec le câble USB A - USB B. L'outil logiciel **IKA** FUT permet de charger d'éventuelles mises à jour du logiciel de l'appareil.

#### M : Port RS 232

Vous pouvez relier la pompe à vide **IKA** Vacstar digital à un PC, via un câble d'interface RS 232. La pompe peut fonctionner avec le logiciel d'appareils de laboratoire labworld*soft®* en combinaison avec d'autres appareils. Vous trouverez d'autres informations au chapitre « Interfaces et sorties ».

#### N : Prise vanne d'eau

Reliez la vanne d'étranglement d'eau optionnelle RV 10.5001 à la pompe à vide à membrane. La vanne d'eau permet de piloter le débit de l'eau vers le condenseur à émissions. La vanne s'ouvre dès que la pompe est activée.

Utilisez ce raccord pour relier un flexible de vide au récipient (refroidisseur d'évaporateur rotatif, raccord de laboratoire, etc.).

#### P : Prise pour le câble réseau

Comparez l'indication de tension sur la plaque de puissance à la tension réseau disponible. Raccordez le câble réseau à l'alimentation en tension.

**REMARQUE Respectez la configuration minimale requise, le mode d'emploi et les aides du logiciel.**

L'USB (Universal Serial Bus) est un système de bus en série permettant de relier l'appareil au PC. Les appareils dotés d'un port USB peuvent être reliés entre eux au cours du fonctionnement (hot-plugging) et les appareils reliés, ainsi que leurs caractéristiques, être détectés automatiquement.

L'appareil peut fonctionner en mode « Remote » par les interfaces RS 232 ou USB avec le logiciel de laboratoire labworld*soft®*. Le port RS 232 (M) au dos de l'appareil, doté d'une prise SUB-D à 9 pôles, peut être relié à un PC. Les broches sont affectées de signaux en série.

Le port USB sert en combinaison avec labworld*soft®* pour le fonctionnement en mode « Remote » et la mise à jour du micrologiciel à l'aide de « l'outil de mise à jour de micrologiel ».

#### **Port USB**

#### **Installation**

Avant de relier l'appareil au PC avec un câble de données USB, installer le pilote USB.

Le pilote USB peut être téléchargé à la page web suivante :

#### **Port série RS 232 (V 24)**

Configuration :

- La fonction des câbles d'interface entre l'appareil et le système d'automatisation est une sélection des signaux spécifiés dans la norme EIA RS 232, conformément à la partie 1 de la norme DIN 66020.
- Les caractéristiques électriques des circuits d'interface et l'affectation des états des signaux sont régies par la norme RS 232, conformément à la partie 1 de la norme DIN 66259.
- Procédure de transmission : Transmission asynchrone de caractères en mode start/stop.
- Type de transmission : Duplex intégral.
- Formats de caractères : Caractères conformes au format de données stipulé dans la norme DIN 66022 pour le mode Start-Stop. 1 bit de démarrage ; bits 7 caractères ; 1 bit de parité (pair = Even) ; 1 bit d'arrêt.
- Vitesse de transmission : 9 600 bits/s.
- Commande du flux de données : aucune
- Procédure d'accès : Un transfert de données de l'appareil vers l'ordinateur n'est exécuté que sur requête de l'ordinateur.

#### **Syntaxe de commande et format**

Tenir compte des points suivants concernant le jeu d'instructions :

- Les commandes sont en général envoyées de l'ordinateur (maître) à l'appareil (esclave).
- L'appareil n'émet que sur demande de l'ordinateur. Également, les messages d'erreur ne sont pas spontanément transmis par l'appareil à l'ordinateur (système d'automatisation).
- Les commandes sont transmises en majuscules.
- Les commandes, paramètres et les suites de paramètres sont séparés par au moins un espace (code hex 0x20).
- Chaque commande (y compris les paramètres et les données) et chaque réponse se termine par CRLF (code : hex 0x20 hex 0x0d hex 0x0A) et a une longueur maximale de 50 caractères.
- Le séparateur décimal d'un nombre en virgule flottante est le point (code : hex 0x2E).

Les explications précédentes sont globalement conformes aux recommandations du cercle de travail NAMUR (recommandations NAMUR relatives à l'exécution de connexions électriques pour le transfert de signaux analogiques et numériques à des appareils de laboratoire individuels MSR. Rév. 1.1).

Les commandes NAMUR et les commandes supplémentaires spécifiques à **IKA** servent uniquement de commandes de bas niveau pour la communication entre l'appareil et le PC. Avec un terminal ou un programme de communication approprié, ces instructions peuvent directement être transmises à l'appareil.

#### **Commandes NAMUR Fonction**

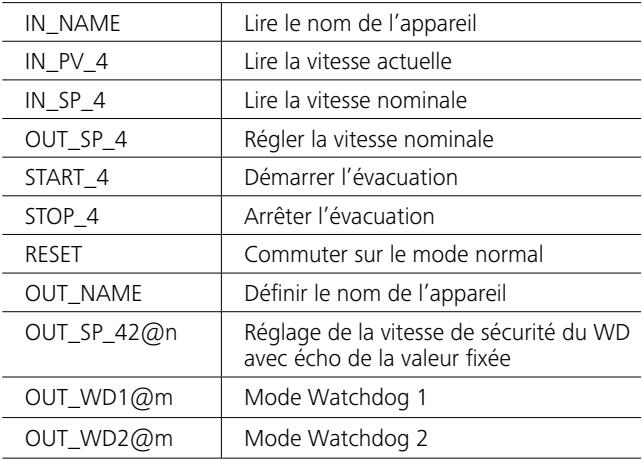

#### **Fonction « Watchdog », surveillance du flux de données sériel**

Si, après activation de cette fonction (voir les commandes Namur), dans la période de surveillance définie (« délai du watchdog »), la commande n'est pas à nouveau transmise par le PC, la fonction évacuation est arrêtée suivant le mode « Watchdog » réglé, ou sont remises sur leurs valeurs théoriques précédentes. Le transfert peut être interrompu par exemple par un bug du système d'exploitation, une coupure de courant au niveau du PC ou une déconnexion du câble de raccordement à l'appareil.

#### « Watchdog » – mode 1

Si l'événement WD1 se produit, la fonction d'évacuation est désactivée et ER 2 s'affiche. Régler le délai du Watchdog sur m (20 à 1500) secondes, avec écho du délai du watchdog. Cette commande déclenche la fonction watchdog et doit toujours être envoyée dans le délai défini pour le watchdog.

#### « Watchdog » – mode 2

Si la communication des données est interrompue (plus longtemps que le délai défini pour le Watchdog), la vitesse de consigne est réglée sur la vitesse de consigne de sécurité WD définie. L'avertissement PC 2 s'affiche. L'événement WD2 peut être réinitialisé avec OUT\_WD2@0. Ceci arrête la fonction Watchdog. Régler le délai du Watchdog sur m (20 à 1500) secondes, avec écho du délai du watchdog. Cette commande déclenche la fonction watchdog et doit toujours être envoyée dans le délai défini pour le watchdog.

## **Mise en service**

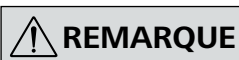

#### **REMARQUE Respectez les modes d'emploi des appareils.**

Vérifiez si la tension indiquée sur la plaque signalétique et la tension du réseau disponible correspondent. Si ces conditions sont remplies, l'appareil est prêt à fonctionner une fois le bloc secteur branché.

La prise utilisée doit être mise à la terre (contact à conducteur de protection).

#### **Mise en marche avec plusieurs interfaces**

Si la pompe est reliée au contrôleur de vide VC 10 ou à l'évaporateur rotatif RV 10 avec le câble de connexion , l'affichage (B) indique « VC 10 ».

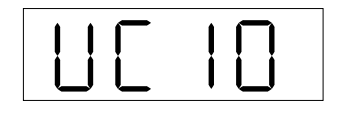

Si le contrôleur de vide est relié à un PC, l'écran affiche (B) « PC ».

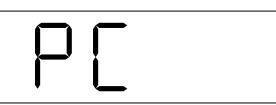

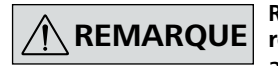

#### **Arrêt**

Éteignez l'appareil au moyen de l'interrupteur principal (D).

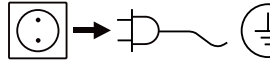

Tirez sur la fiche secteur pour débrancher l'appareil !

Sinon, le fonctionnement sûr n'est pas garanti ou l'appareil risque de subir des dommages.

Veuillez tenir compte des conditions ambiantes stipulées dans les « Caractéristiques techniques ».

### **Mise en marche**

1. Allumez l'appareil au moyen de l'interrupteur principal (D). Tous les segments d'affichage apparaissent pour le contrôle visuel.

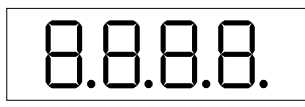

2. Affichage de la version du logiciel (exemple Vers. 1.00).

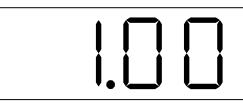

3. Affichage du mode de fonctionnement défini (A ; B). (Réglage d'usine mode A)

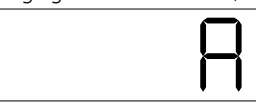

Le mode de fonctionnement peut être modifié à la mise en marche.

Mode de fonctionnement A :

Dans ce mode de fonctionnement, la valeur théorique définie n'est pas mémorisée à la fin du processus en cours ou à la coupure de l'appareil.

Pas de redémarrage automatique après la coupure de courant.

### Mode de fonctionnement B :

Dans ce mode de fonctionnement, la valeur théorique définie est mémorisée à la fin du processus en cours ou à la coupure de l'appareil, la valeur peut être modifiée. Le mode de fonctionnement B est nécessaire en particulier en combinaison avec la coupure de pompe VC 2.4. Redémarrage automatique après coupure de courant.

#### *Modification du mode de fonctionnement :*

1. En appuyant simultanément sur le bouton rotatif/poussoir (C) et en allumant l'appareil avec l'interrupteur principal (D), vous pouvez choisir l'un des deux modes de fonctionnement.

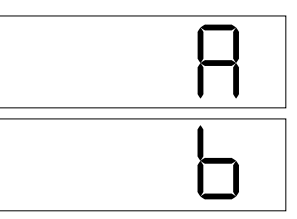

En fonctionnement individuel ou à deux points, en combinaison avec le contrôleur de vide VC 10, il est possible de régler la vitesse de consigne en tournant le bouton rotatif/poussoir (C). Appuyer pour démarrer la pompe et appuyer à nouveau pour l'arrêter. Le mode de régulation (appareil en marche) est indiqué par un point clignotant à l'affichage (B).

## **Messages d'erreurs**

Si une erreur survient, celle-ci est signalée à l'écran (B) par un code d'erreur, p. ex. Error 4. Procédez alors comme suit :

- Arrêtez l'appareil en appuyant sur l'interrupteur,
- Prenez une mesure corrective,
- Rallumez l'appareil.

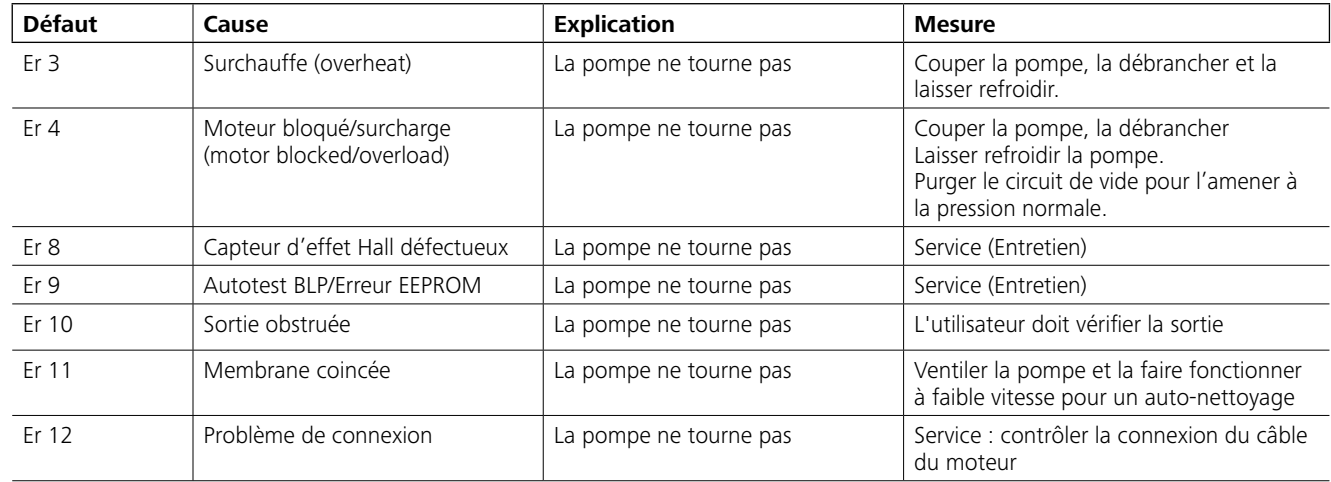

Si l'erreur ne peut pas être éliminée à l'aide des mesures décrites ou si un autre code d'erreur s'affiche :

- Contactez le service d'assistance,
- Expédiez l'appareil avec une brève description de l'erreur.

## **Accessoires**

- Contrôleur de vide **IKA**VC 10
- Vanne de régulation du vide **IKA** VCV 1 et VCV 2
- Clapet anti-retour **IKA**VC 10.300
- Flexible de vide **IKA**VH.SI.8
- Câble PC 1.1 (RS 232)

## **Pièces en contact avec le produit**

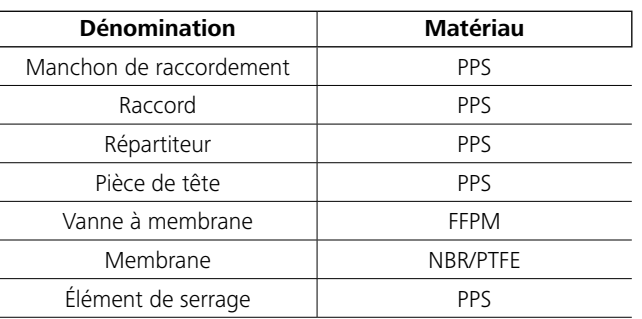

- Kit d'entretien
- Condenseur d'émission de sécurité à vide VSE 1
- Kit flacon de Woulfe/vanne d'eau VSW1

Pour d'autres accessoires, voir **www.ika.de**

#### **Accessoires : Câble PC 1.1 (Device to PC)**

Requis pour connecter la douille à 9 pôles à un PC.

#### **Câble de connexion**

Requis pour la connexion de VC 10 et RV 10 auto avec la pompe à vide à membrane **IKA** Vacstar digital (mode régime).

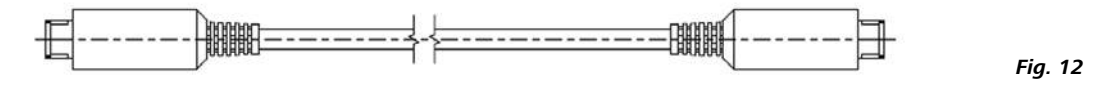

**Câble USB A - USB B**

Requis pour connecter le port USB (L) à un PC.

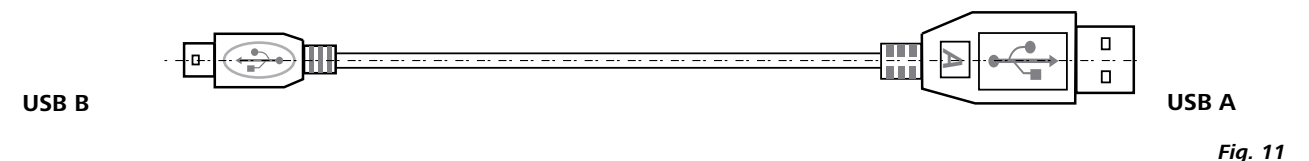

## **Entretien et nettoyage**

L'appareil fonctionne sans entretien. Il n'est soumis qu'au vieillissement naturel des composants et à leur taux de panne statistique.

#### Nettoyage

Pour le nettoyage, débrancher la fiche secteur.

Utilice únicamente productos de limpieza homologados por IKA para limpiar sus equipos.

Tal es el caso del agua (con tensioactivos) y el alcohol isopropílico. Porter des gants de protection pour nettoyer l'appareil.

Ne jamais placer les appareils électriques dans du détergent pour les nettoyer.

Lors du nettoyage, aucune humidité ne doit pénétrer dans l'appareil.

Consulter IKA en cas d'utilisation d'une méthode de nettoyage ou de décontamination non recommandée.

#### Commande de pièces de rechange

Pour la commande de pièces de rechange, fournir les indications

- suivantes :
- modèle de l'appareil,
- numéro de série de l'appareil, voir la plaque signalétique,

• référence et désignation de la pièce de rechange, voir www.ika.com.

### Réparation

#### **N'envoyer pour réparation que des appareils nettoyés et exempts de substances toxiques.**

Demander pour ce faire le formulaire « **Certificat de décontamination** » auprès d'IKA ou télécharger le formulaire sur le site d'IKA à l'adresse **www.ika.com** et l'imprimer.

Si une réparation est nécessaire, expédier l'appareil dans son emballage d'origine. Les emballages de stockage ne sont pas suffisants pour les réexpéditions. Utiliser en plus un emballage de transport adapté.

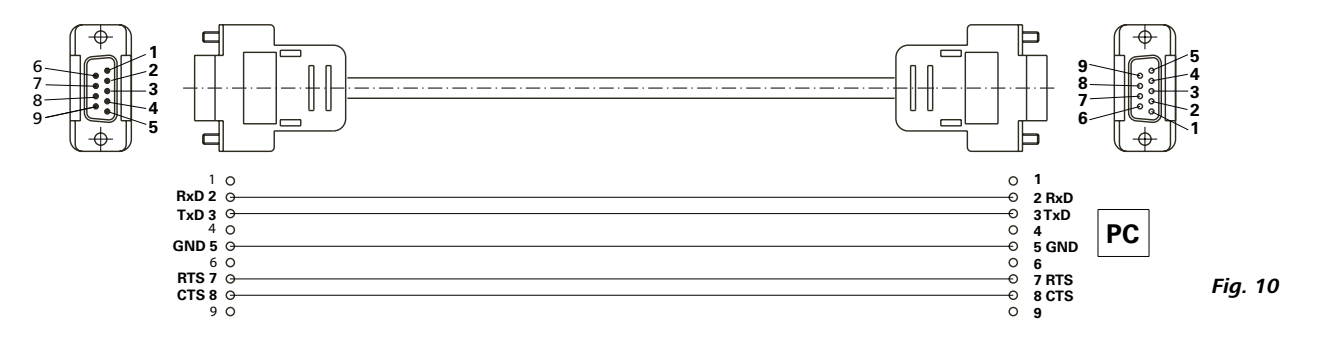

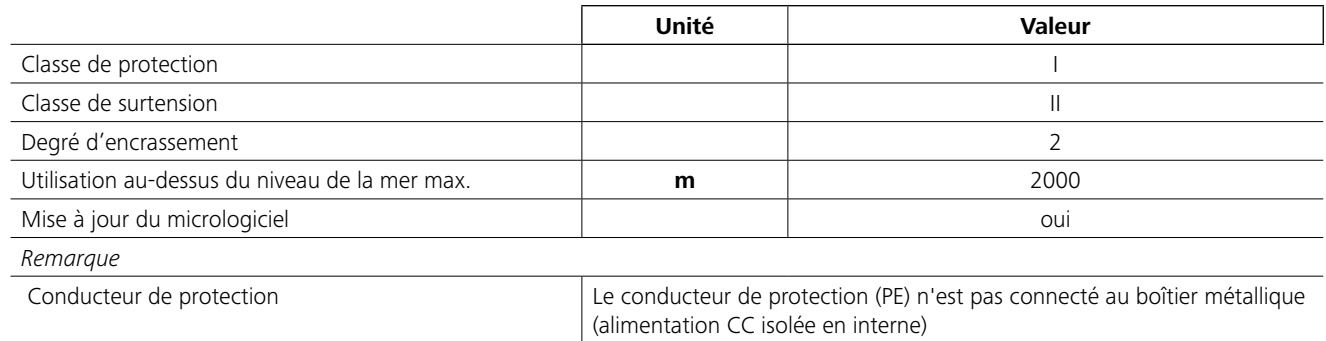

*Valeurs déterminées. Sous réserve de modifications techniques !*

## **Caractéristiques techniques**

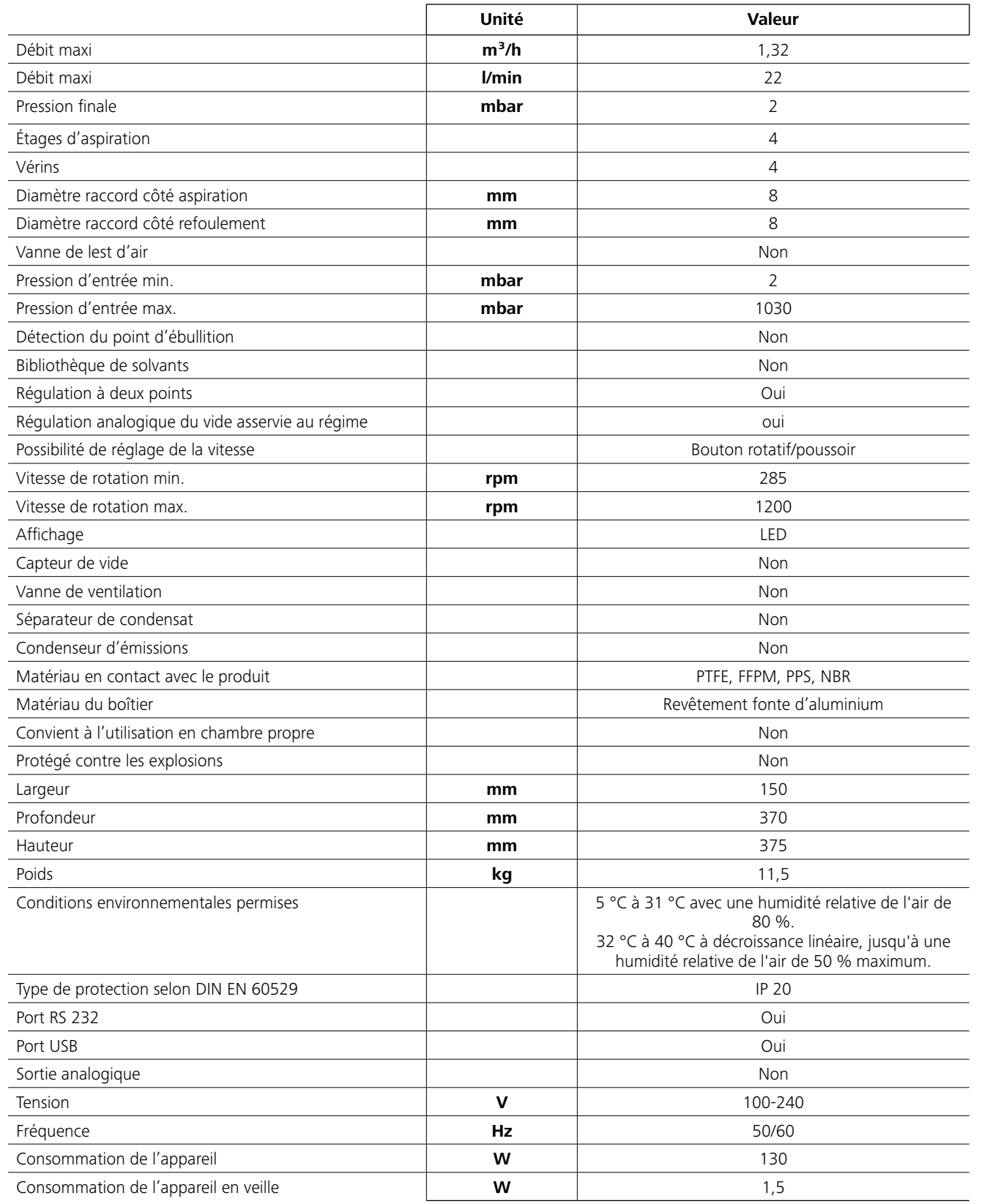

Traducción del idioma original

 $\hat{\mathcal{A}}$  adv

 $\hat{\textbf{P}}$  PREC

**Página**

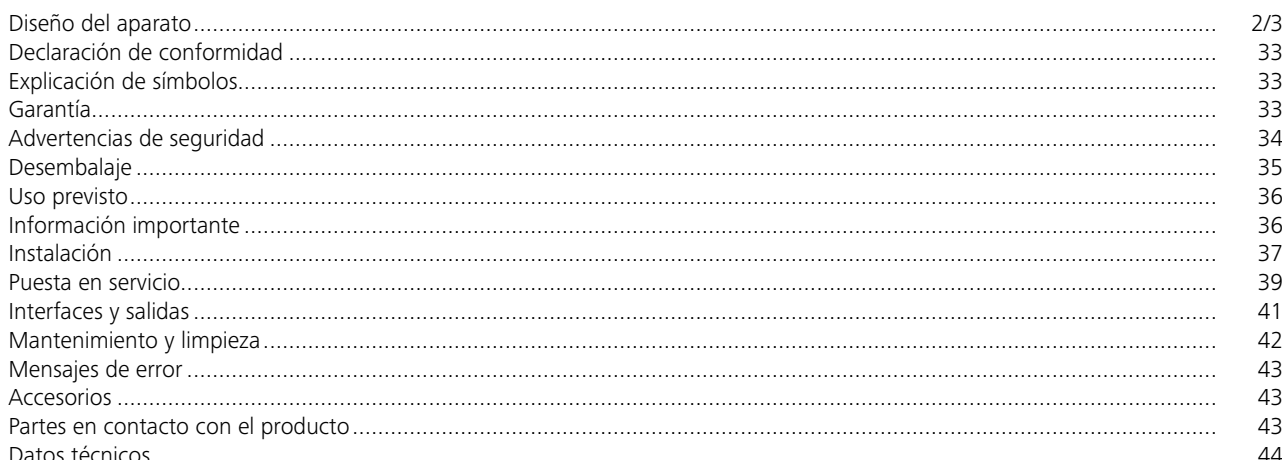

Si lo desea, puede solicitar una copia completa de la declaración de conformidad de la UE en la dirección de correo electrónico sales@ ika.com.

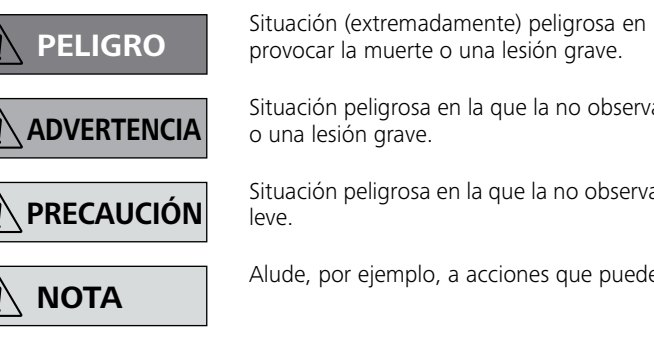

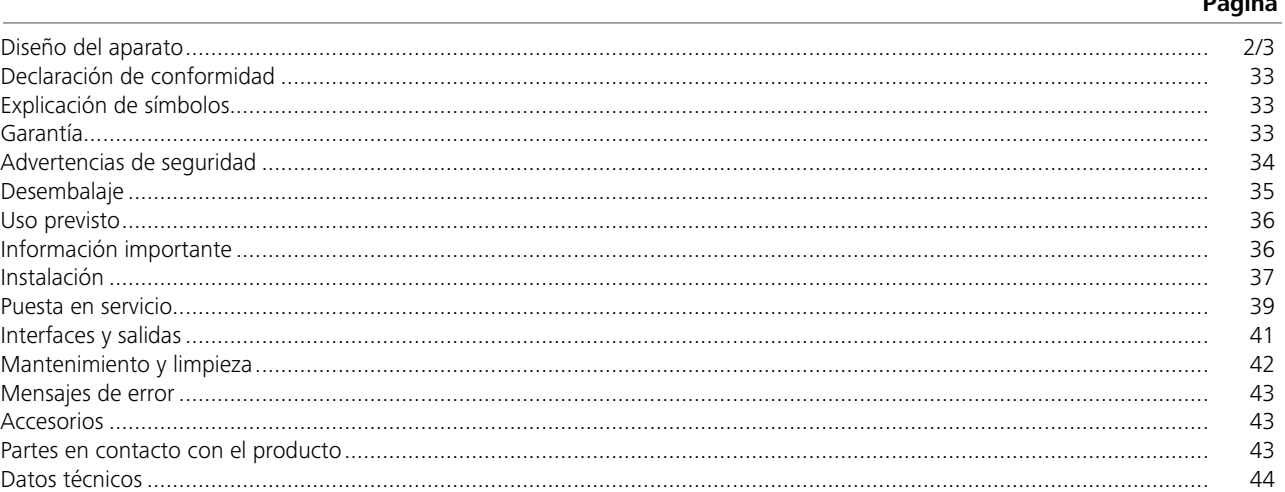

la que la no observación de las advertencias de seguridad puede

ación de las advertencias de seguridad puede provocar la muerte

ación de las advertencias de seguridad puede provocar una lesión

en provocar daños materiales.

## **Índice de contenido**

Declaramos bajo nuestra propia responsabilidad que este producto cumple las disposiciones de las directivas 2014/35/UE, 2006/42/CE, 2014/30/UE y 2011/65/UE y es conforme con las normas y los documentos normativos siguientes: EN 61010-1, EN 60529, EN 61326-1 y EN ISO 12100.

## **Declaración de conformidad**

## **Explicación de símbolos**

Según las condiciones de venta y suministro de **IKA**, la garantía tiene una duración total de 24 meses. Si se produce un caso de garantía, póngase en contacto con su proveedor, o bien envíe el aparato directamente a nuestra fábrica adjuntando la factura y mencionando las causas de la reclamación. Los costes de transporte correrán a su cargo.

## **Garantía**

La garantía no se aplica a piezas de desgaste ni tampoco a errores que tengan su causa en un manejo inadecuado o en un cuidado y mantenimiento insuficientes que no cumplan lo dispuesto en estas instrucciones de uso.

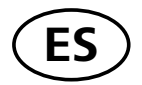

### **Desembalaje**

#### **Desembalaje**

- Desembale el aparato con cuidado.
- Si observa algún desperfecto, realice de inmediato un registro completo de los hechos y notifíquelos como corresponda (correos, ferrocarril o empresa de transportes).

#### **Volumen de suministro**

Bomba de vacío de membrana **IKA** Vacstar digital Cable de alimentación para el portátil Cable USB A - USB B *<sup>A</sup>* Tubo de vacío de 1 metro

- Tenga en cuenta que los vapores que contienen disolventes pueden aspirarse hacia la bomba.
- No utilice la bomba para generar presión.
- Tenga en cuenta la presión permitida en los lados de entrada y salida; consulte el capítulo "Datos técnicos".
- La regulación/estrangulación de la corriente de gas solo pue-

de realizarse en el conducto del lado de aspiración.

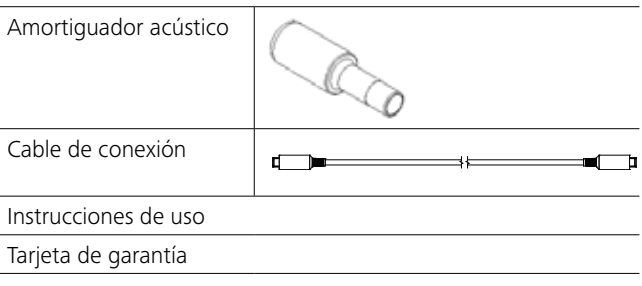

#### *Para proteger el aparato*

**ADVERTENCIA Asegúrese de que las sustancias utilizadas con el aparato sean compatibles con los materiales de los componentes del aparato que entran en contacto con el producto; consulte a tal fin el apartado "Componentes que entran en contacto con el producto".**

**PRECAUCIÓN La tensión especificada en la placa de características debe coincidir con la tensión de la red eléctrica.**

- Para desconectar el aparato de la red eléctrica, basta con desenchufar el cable de alimentación de la toma de corriente.
- La toma de corriente para el cable de alimentación debe encontrarse en un lugar fácilmente accesible.
- Las cubiertas o piezas que se pueden quitar del aparato sin utilizar herramientas se deben colocar de nuevo en el mismo para garantizar un funcionamiento seguro, a menos que no exista una conexión especial a este respecto, ya que, de este modo, se evita la penetración de cuerpos extraños, líquidos, etc.
- Los líquidos que se introducen de forma no deseada pueden descargarse en el modo de marcha en vacío aspirando aire.
- En el caso de que existan varios dispositivos de carga, utilice las válvulas electromagnéticas o de retención en el conducto de aspiración.
- Si va a utilizar un condensador de emisiones, tenga cuidado con la salida libre de refrigerante.
- Evite que el aparato sufra golpes o impactos.
- La apertura del aparato debe correr a cargo exclusivamente de personal técnico debidamente autorizado.
- El aparato no puede modificarse de ningún modo sin el permiso de **IKA**.
- Con el fin de garantizar una refrigeración suficiente de la bomba de vacío **IKA** Vacstar digital, no cubra nunca las ranuras de ventilación de la carcasa.
- Utilice siempre componentes de repuesto originales para las tareas de mantenimiento y reparación, pues solo así podrá garantizar el funcionamiento fiable del aparato.
- Tenga cuidado con la condensación de agua que se forma dentro y fuera del aparato. Si ha traído el aparato de un entorno frío, espere primero a que se atempere.
- No fije nunca la bomba de vacío por encima de un baño calefactor.
- Asegúrese de que no puedan penetrar sustancias sólidas ni líquidas en la membrana de la bomba de vacío **IKA** Vacstar digital a través del conducto de aspiración de la bomba, pues esto puede dañar dicha membrana y otros componentes internos de la bomba. Además, con ello se reduce la potencia de bombeo y ya no es posible alcanzar la presión final, por lo que pueden acumularse depósitos en el interior que acortan la vida útil y provocan la aparición de puntos de fuga.

## **Advertencias de seguridad**

### *Para su protección*

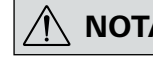

 **NOTA Lea por completo las instrucciones de uso antes de poner en servicio el aparato y observe las advertencias de seguridad.**

> Tenga en cuenta las posibles interacciones y las reacciones químicas o físicas que pueden producirse cuando trabaje con fluidos a presión reducida y temperatura elevada.

- Guarde este manual de instrucciones en un lugar accesible para todos.
- Asegúrese de que solo personal cualificado utilice el aparato. • Observe las advertencias de seguridad, las directivas y las normativas en materia de seguridad laboral y prevención de accidentes.
- Ni el aparato ni sus componentes pueden utilizarse con personas ni animales.

 **PELIGRO Utilice el equipo de protección per-sonal de acuerdo con la clase de peligro del fluido que vaya a procesar, pues la salpicadura de líquidos y la emisión de gases tóxicos o inflamables entrañan riesgos para el usuario.**

• No exponga partes del cuerpo de personas o animales al va-

cío.

• No utilice el aparato debajo del agua ni en sitios subterrá-

neos.

### *Diseño del aparato*

 **PELIGRO**

**La bomba de vacío IKA Vacstar digital no está concebida para su instalación en zonas expuestas a riesgo de explosión.**

- Emplace el aparato conforme a lo descrito en el capítulo "Instalación" y conecte los conductos de conexión y las interfaces tal como describe en las instrucciones.
- Instale el aparato sobre una superficie estable, plana y no · inflamable.

• No trabaje nunca con aparatos que no estén conectados co-

rrectamente o que estén defectuosos.

• Coloque la bomba de vacío bajo una campana de laboratorio apropiada que funcione correctamente, o bien instale un conducto de gases de escape. Tenga en cuenta a este respecto que el conducto de gases de escape no puede doblarse. La longitud máxima permitida del conducto de gases de escape

es de 2 metros.

#### *Accesorios*

- La seguridad del funcionamiento solo está garantizada si se utilizan los accesorios descritos en el capítulo "Accesorios".
- Observe atentamente las instrucciones de uso de los aparatos accesorios (como el evaporador rotativo o la bomba de vacío) con los que se utiliza la bomba de vacío **IKA** Vacstar digital.
- La presión en la entrada y la salida de gas no puede superar los 1100 mbar.

### *Trabajo con el aparato*

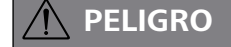

 **PELIGRO La emisión de vapores de disolven-te a la atmósfera puede evitarse con un condensador de emisiones postconectado.**

- Evite que se produzcan mezclas explosivas y, de ser necesario, conecte gas inerte para la ventilación o la dilución.
- Los elementos elásticos pueden comprimirse si existe vacío.
- Utilice únicamente conductos de manguera flexibles.
- Observe las medidas de emergencia generales en el caso de un corte en el suministro eléctrico y asegúrese de que el aparato se utilice en un estado seguro (consulte el apartado dedicado al modo de funcionamiento del capítulo "Puesta en servicio").
- La bomba de vacío **IKA** Vacstar digital solo puede utilizarse
- en las condiciones descritas en el capítulo "Datos técnicos". • Del mismo modo, evite la liberación de las sustancias mencionadas antes. Mantenga medidas de protección apropiadas, tanto para el personal como para el medio ambiente.

**La bomba de vacío no está concebida para el funcionamiento con sustancias autoinflamables, ni tampoco con sustancias que puedan inflamarse sin alimentación de aire ni con sustancias explosivas.**

**No utilice la bomba si está abierta. De lo contrario, existe el riesgo de sufrir lesiones por la introducción de la mano en los componentes móviles internos.**

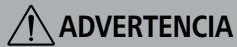

**La inhalación o el contacto con fluidos como líquidos tóxicos, gases, aerosoles, vapores, polvos o sustancias biológicas puede resultar perjudicial para la salud del usuario. Así pues, siempre que manipule tales fluidos, asegúrese de que todas las conexiones estén bien apretadas y sean estancas.**

- Entre el fluido y el aparato pueden producirse procesos electrostáticos, lo que puede entrañar ciertos riesgos.
- Debido a la tasa de fuga residual del aparato, puede producirse una liberación de fluido.
- Antes de la puesta en servicio, asegúrese de que todos los componentes del aparato estén presentes y fijados en el aparato.
- No eleve la bomba si el mango está suelto y el tornillo de fijación del mango (E) se ha aflojado o falta.
- Encienda la bomba únicamente si la bomba se encuentra en posición vertical.
- Conecte las conexiones de manguera (INLET/OUTLET) y las interfaces conforme a las etiquetas que aparecen en el aparato y en el manual de instrucciones.
- Asegúrese de que la temperatura del fluido evacuado se encuentra por debajo de la temperatura de encendido de este. Con el proceso de bombeo (compactación), aumenta también la temperatura del fluido.

#### **Regulación de dos puntos**

#### Representación esquemática de una regulación de dos puntos del

### **Regulación analógica por velocidad**

Cuando se alcanza el valor nominal, el conducto de aspiración se interrumpe. En función de la diferencia temporal mínima respecto al momento de detección del valor de presión, así como de la compensación del valor nominal para conmutar una válvula de vacío y de la potencia de aspiración del sistema generador de vacío, se alcanza un valor ligeramente inferior al valor nominal configurado. Si la presión del sistema vuelve a aumentar debido a una tasa de fugas natural, la válvula abre el conducto de aspiración. En este modo de regulación, la velocidad de la bomba y, en consecuencia, su potencia de aspiración, se reducen cuanto más cerca está el valor de presión medido del valor nominal. Si se alcanza el valor nominal, la bomba funciona solo según la tasa de fugas del sistema, lo que permite conseguir una regulación precisa del vacío y una larga vida útil de los componentes móviles de la bomba. Con este tipo de regulación, es posible realizar una detección automática y exacta del punto de ebullición, es decir, el sistema busca el punto de ebullición del disolvente y lo mantiene en el modo automático.

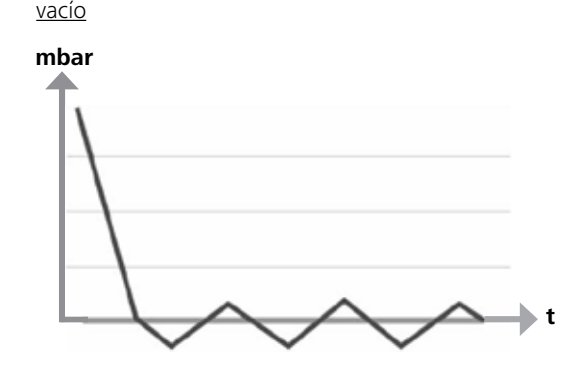

Representación esquemática de una regulación del vacío controlada por velocidad

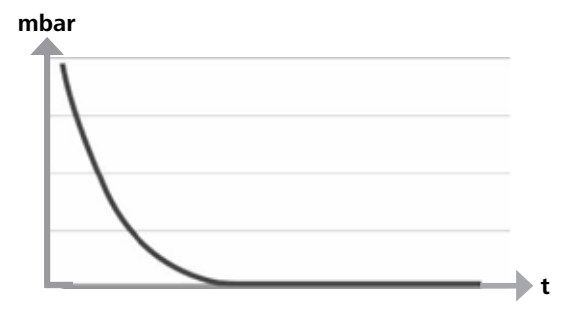

En la técnica de vacío, se diferencia entre distintas áreas.

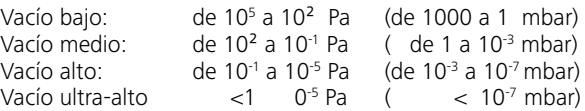

**ADVERTENCIA** No utilice el aparato para los fines<br>**ADVERTENCIA** que se indican a continuación: **que se indican a continuación:**

La compresión y la distensión de aire generan ruido. Cuanto menor aire se transporte, más silenciosa es la bomba. En consecuencia, el ruido de servicio se reduce durante el funcionamiento normal disminuyendo la presión.

Los movimientos periódicos de la membrana crean un vacío en la entrada de la bomba. Las bombas de vacío de membrana funcionan con un vacío bajo de hasta 10<sup>2</sup> Pa, por lo que las presiones más pequeñas no se pueden gestionar con estas bombas. Para crear vacío medio, alto y ultra-alto, es preciso utilizar, por ejemplo, bombas de vacío selladas con aceite, bombas de tornillo, bombas de difusión o bombas turbomoleculares. En este caso, las bombas de vacío de membrana se utilizan con frecuencia como bombas de fase previa. En el modo de funcionamiento automático y regulado por velocidad, la bomba disminuye su régimen de revoluciones cuando se alcanza el valor nominal. Cuando la tasa de fugas del sistema global es también pequeña, la velocidad se regula incluso a "cero". Si se combina con el controlador de vacío VC 10 o con el evaporador rotativo con controlador de vacío RV 10 auto integrado, la bomba puede utilizarse tanto para la "regulación de dos puntos" (controlada por válvulas) como para la "regulación analógica por velocidad" del vacío.

Asimismo, también puede montarse una manguera de aire de escape con amortiguador para reducir el nivel de ruido.

**PRECAUCIÓN** Por lo general, se recomienda dejar<br>**PRECAUCIÓN** la bomba desde 3 hasta un máxi**mo de 5 minutos en el modo de marcha en vacío, pues así se arrastrarán los posibles restos que queden en la misma.**

## **Instalación**

**NOTA Observe siempre las instrucciones**<br> **NOTA de uso de los aparatos que correspondan.**

 **NOTA Observe siempre la indicación ge-neral de conectar siempre el recipiente (carga, recipiente de vacío, refrigerador de vidrio) con el conducto de aspiración por su parte más alta, pues así evitará el riesgo de que se introduzca líquido en la bomba de vacío.** 

La unidad física para la presión es 1 Pascal [Pa]. En el ámbito coloquial, con frecuencia se utiliza también la unidad milibar [mbar].  $1$  mbar = 100 Pa

**La presencia de líquido en las cámaras de la bomba empeora las propiedades de esta.**

**Conecte las conexiones de manguera (INLET/OUTLET) y las interfaces conforme a las etiquetas que aparecen en la bomba y en el manual de instrucciones.**

Las conexiones presentan un diseño de conector de manguera. En caso necesario, fije las mangueras con abrazaderas adecuadas. Tienda las mangueras de manera que se excluya la posibilidad de que llegue condensado a la bomba.

Asegúrese de que el aire pueda entrar sin obstáculos por las ranuras de ventilación (H).

Con el fin de proteger la bomba contra la penetración de líquido, instale un separador de condensado (como puede ser una botella de Woulff) en el conducto de aspiración, delante de la tubuladora de aspiración de la bomba.

En el caso de que se hayan aspirado vapores de disolvente, la incorporación de un condensador de emisiones postconectado (accesorios) puede ayudar a condensarlos y a evitar que se liberen a la atmósfera.

### **Utilización**

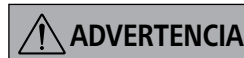

- **evacuar hábitats biológicos, - evacuar gases explosivos, corrosivos o similar,**
- **circulación/uso de líquidos.**

**El aparato no es apropiado para las operaciones siguientes:**

- **inflar objetos;**
- **bombear objetos;**
- **- uso en zonas expuestas a riesgo de explosión;**
- **empleo bajo el agua.**
- **empleo bajo tierra.**

La bomba de vacío de membrana para laboratorio **IKA** Vacstar digital se utiliza para generar un vacío en combinación con otros aparatos de laboratorio.

Para la regulación definida del vacío se necesita un regulador de vacío adicional **IKA** VC 10 o un evaporador rotativo **IKA** RV 10 auto.

## **Uso previsto**

## **Información importante**

 **PELIGRO La emisión de vapores de disolven-te a la atmósfera puede evitarse con un condensador de emisiones postconectado.**

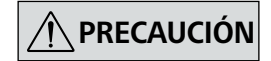

**PRECAUCIÓN Tome precauciones especiales cuando trabaje con mezclas que contengan gases condensables (como disolventes), pues el uso de bombas de membrana con tales sustancias provoca su condensación en la corriente de aire de la bomba y, en consecuencia, genera presión en la cámara de vacío y afecta al rendimiento y a la vida útil de las membranas y de las válvulas.**

> **Si llega líquido o condensado a las cámaras de vacío, ya no se podrá alcanzar la presión de trabajo mínima indicada.**

**Con el fin de proteger las válvulas y membranas internas frente a la penetración de líquido, utilice un separador de condensado antepuesto, como puede ser una bote-**

1 bar =  $10^5$  Pa 1 Pa =  $10^{-5}$  bar<br>1 Pa =  $0.01$  mb

 $= 0.01$  mbar

**lla de Woulff.**

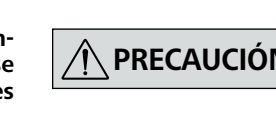

**En caso necesario, ventile también los recipientes que correspondan. Si está en el modo manual, retire a tal fin el conducto de aspiración.**

Las bombas de vacío de membrana son bombas oscilantes de desplazamiento positivo. Al expandir el volumen de la cámara de vacío, la membrana crea una depresión que hace que el aire se aspire hacia la cámara. Después, con la compresión que tiene lugar en la fase siguiente, el aire se empuja fuera de la cámara de vacío. El cambio entre entrada y salida se controla a través de válvulas de membrana.

**Ámbito de utilización** (solo en interiores)

El aparato está indicado para su uso en áreas residenciales y en todas las demás áreas.

La seguridad del usuario no se puede garantizar en los siguientes casos:

• si el aparato se usa con accesorios que no han sido suministrados o recomendados por el fabricante.

#### Uso individual

La bomba de vacío puede utilizarse sin controlador.

La potencia de bombeo puede ajustarse con el sistema regulable del régimen de revoluciones. Por lo general, se aplica que, cuanto menor sea el volumen que debe evacuarse, menor es también la velocidad que debe ajustarse. La presión final no se regula.

### Funcionamiento con accesorios

Junto con los accesorios recomendados por **IKA**, la bomba de vacío **IKA** Vacstar digital resulta adecuada para la evacuación regulada a una presión final definida, p. ej., para utilizar un evaporador rotativo **IKA**. Por otro lado, también puede emplearse para las operaciones clásicas de separación o filtración, así como para tareas de secado en el laboratorio.

Con un controlador de vacío adecuado (como el VC 10) o un evaporador rotativo (como el RV 10 auto), la Vacstar digital puede utilizarse de forma automatizada, de manera que, por ejemplo, sea posible detectar puntos de ebullición de forma automática, recorrer curvas de presión-tiempo programadas o utilizar programas de la biblioteca de disolventes.

Propósito de uso: aparato de sobremesa

- si terceras personas realizan modificaciones en el aparato o en determinados componentes del mismo.
- si el aparato se utiliza en contra de lo indicado en las advertencias de seguridad.

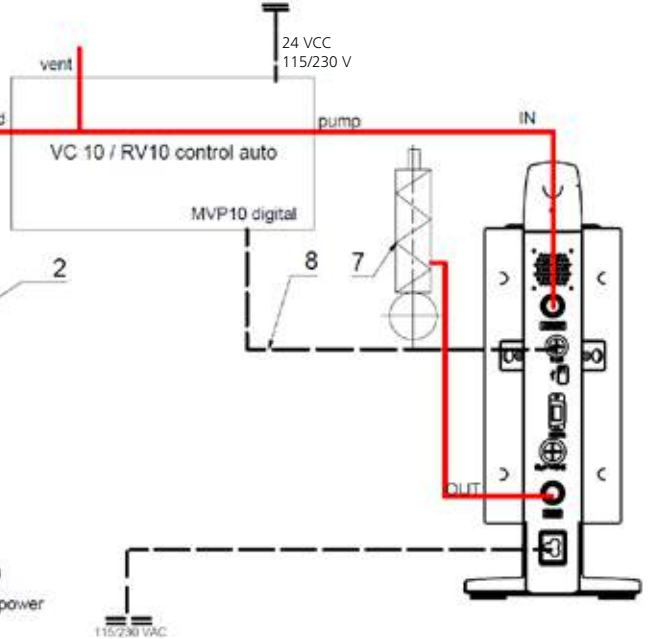

Si se utiliza la unidad de desconexión de la bomba disponible de forma opcional VC 2.4 (Pos. 6), la bomba se desconecta cuando se alcanza el valor nominal (modo de funcionamiento B).

Esta configuración del aparato también es posible sin la unidad de desconexión de la bomba VC 2.4. La bomba sigue funcionando. Para una buena regulación, la bomba debe utilizarse con una velocidad reducida.

**IKA** Vacstar digital con controlador de vacío VC 10 o evaporador rotativo RV 10 auto

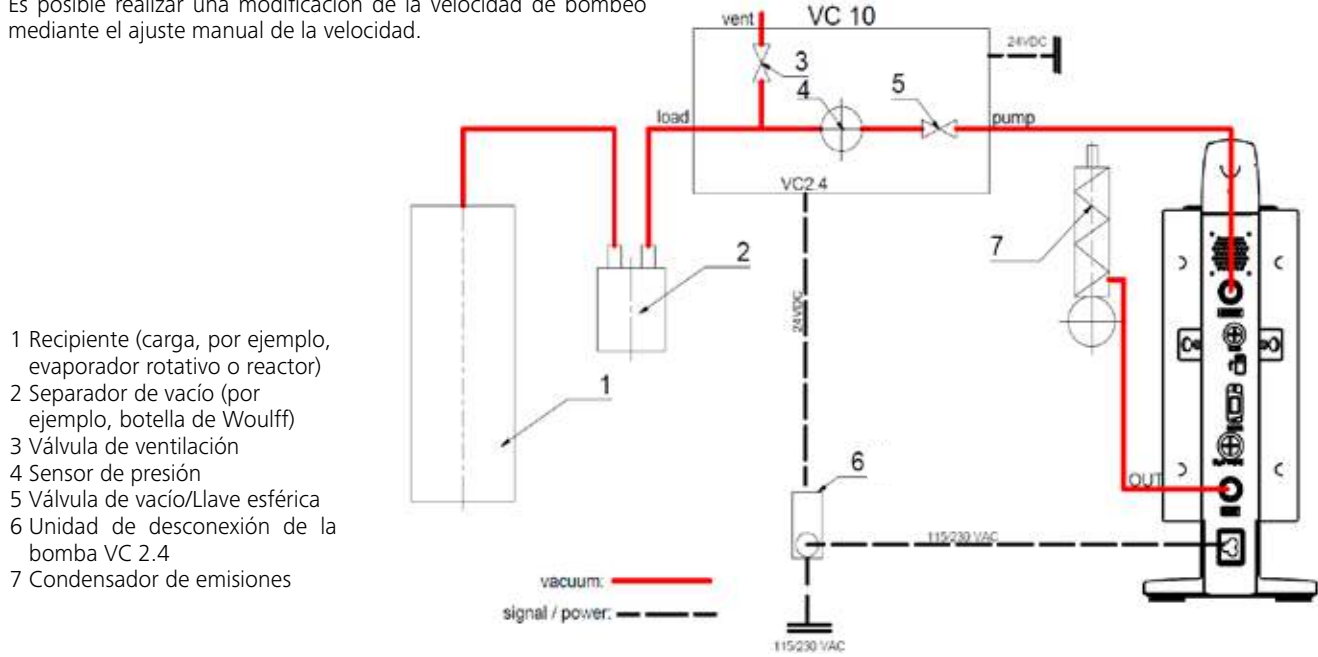

#### **Regulación de la velocidad**

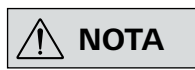

### **Observe las instrucciones de uso de los aparatos.**

El modo de funcionamiento "Regulación de la velocidad" se ajusta automáticamente en cuanto el cable de conexión analógico MVP 10.100 (Pos. 8) conecta la bomba con el controlador de vacío o el evaporador rotativo.

#### **NOTA Tenga en cuenta las conexiones correspondientes (véase Fig. 1).**  $\bigwedge$

#### $O:$  Conexión de manguera  $d = 8$  mm (OUTLET)

### **NOTA Tienda el extremo de la manguera**<br> **NOTA** en la campana de laboratorio. **en la campana de laboratorio.**

Cuando se alcanza el valor nominal, la velocidad de la bomba se reduce automáticamente hasta un mínimo de "0 rpm". Si se alcanza el valor nominal, la bomba aspira conforme a la tasa de fugas del sistema. Es posible la detección automática del punto de ebullición.

1 Recipiente (carga, por ejemplo,

- evaporador rotativo o reactor)
- 2 Separador de vacío (por
- ejemplo, botella de Woulff)
- 7 Condensador de emisiones 8 Cable de conexión analógico

 $-$  vacuum  $-$  signal / power

#### **IKA** Vacstar digital con controlador de vacío VC 10

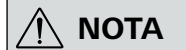

**El funcionamiento con válvula de agua opcional RV 10.5001 no es posible en combinación con el VC 2.4. Observe las instrucciones de uso del controlador de vacío VC 10.**

Cuando se alcanza el valor nominal, el conducto de aspiración se interrumpe a través de la válvula de vacío integrada en el VC 10. Es posible realizar una modificación de la velocidad de bombeo mediante el ajuste manual de la velocidad.

#### I: Conexión de manguera para el conducto de aspiración  $d = 8$ mm (INLET)

### **Conexión de las interfaces**

Conecte esta conexión con una manguera de vacío a un condensador de emisiones, o bien incorpore un amortiguador acústico en el extremo de la manguera.

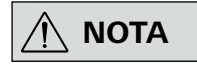

**Asegúrese de que la salida esté libre en el lado de presión.**

**No utilice una válvula estranguladora en el lado de presión y no cierre la salida en ningún caso. Conecte el conducto de gases de escape a esta conexión.**

#### K: Conexión para el controlador de vacío VC 10 (mini DIN)

Puede conectar la bomba de vacío y el controlador de vacío VC 10 o el evaporador rotativo RV 10 auto con el cable de conexión analógico para lograr una regulación exacta del vacío controlada por velocidad.

El controlador de vacío detecta la bomba y conmuta al modo de regulación del vacío por velocidad. La regulación de dos puntos está desactivada.

L: Interfaz USB

#### Conecte la bomba de vacío **IKA** Vacstar digital con un PC a través del cable USB A - USB B. La herramienta de software **IKA** FUT permite cargar las actualizaciones de software que puedan existir para el aparato.

### M: Interfaz RS-232

Puede conectar la bomba de vacío **IKA** Vacstar digital con un PC a través de un cable de interfaz RS-232. La bomba puede utilizarse en combinación con otros aparatos si se emplea el software para aparatos de laboratorio labworld*soft®*. Para obtener más información, consulte el capítulo "Interfaces y salidas".

#### N: Conexión para la válvula de agua

Conecte la válvula de estrangulación de agua opcional RV 10.5001 con la bomba de vacío de membrana. El flujo de agua al condensador de emisiones se controla a través de la válvula de agua. La válvula se abre en cuanto la bomba se enciende.

Conecte el conducto de aspiración a esta toma de conexión. Conecte esta conexión con una manguera de vacío a un recipiente (refrigerador de evaporador rotativo, reactor de laboratorio, etc.).

### P: Conexión para el cable de alimentación

Revise los datos de tensión que aparecen en la placa de características y asegúrese de que coinciden con la tensión de la red eléctrica disponible. Conecte el cable de alimentación a la red de suministro.

 **NOTA Tenga en cuenta los requisitos del sistema, así como las instrucciones de uso y la ayuda del software.**

El equipo puede utilizarse en el modo "remoto" a través de la interfaz RS232 o USB con el software de laboratorio labworld*soft®*. La interfaz RS-232 (M) que se encuentra en la parte posterior del equipo está equipada con una clavija SUB-D de 9 patillas y puede conectarse a un PC. Las patillas tienen asignadas señales en serie.

#### **Interfaz USB**

El bus serie universal (USB) es un sistema de bus en serie que permite conectar el aparato con el PC. Los equipos equipados con USB pueden conectarse entre sí mientras están en funcionamiento (conexión en caliente), por lo que los equipos conectados y sus propiedades se detectan de forma automática.

En combinación con el software labworld*soft®*, la interfaz USB sirve para el funcionamiento "remoto" y para actualizar el firmware con ayuda de la "herramienta de actualización de firmware".

#### **Instalación**

Antes de conectar el aparato con el PC a través del cable USB, es preciso instalar el controlador USB.

Este controlador puede descargarse en la siguiente página web:

#### **Interfaz serie RS-232 (V 24)**

Configuración:

- La función de los conductos de interfaz entre el aparato y el sistema de automatización representa una selección de las señales especificadas en la norma EIA RS-232, según DIN 66020, parte 1.
- Para las características eléctricas de los conductos de interfaz y para la asignación de los estados de las señales, se aplica la norma RS-232, según DIN 66259, parte 1.
- Procedimiento de transferencia: Transferencia asíncrona de caracteres en el modo de inicio y detención.
- Tipo de transferencia: Dúplex completo.
- Formato de caracteres: Representación de caracteres según el formato de datos en DIN 66022 para el modo de inicio y detención. 1 bit de inicio; 7 bits de caracteres; 1 bit de paridad (par = even); 1 bit de parada.
- Velocidad de transferencia: 9600 bits/s
- Control de flujo de datos: Ninguno
- Método de acceso: La transferencia de datos del aparato al PC solo se realiza si este último envía la solicitud correspondiente.

#### **Sintaxis de comandos y formato**

Para la sentencia de comandos se aplica lo siguiente:

- Por lo general, los comandos se envían del PC (Master, maestro) al aparato (Slave, esclavo).
- El aparato realiza envíos exclusivamente si el PC así lo solicita. Ni siquiera los mensajes de error pueden enviarse de forma espontánea del aparato al PC (sistema de automatización).
- Los comandos se transfieren en mayúsculas.
- Los comandos, los parámetros y los parámetros consecutivos se separan mediante al menos un espacio en blanco (código: hex 0x20).
- Cada comando individual (incluidos los parámetros y los datos) y cada respuesta se finalizan con CRLF (código: hex 0x20 hex 0x0d hex 0x0A) y tienen una longitud máxima de 50 caracteres.
- El separador decimal en un número de punto flotante es el punto (código: hex 0x2E).

Las ejecuciones anteriores corresponden mayoritariamente a las recomendaciones del grupo de trabajo NAMUR (recomendaciones NAMUR para la ejecución de conexiones de enchufe eléctricas para la transferencia de señales analógicas y digitales en aparatos individuales de medición, control y regulación para uso en laboratorio, rev. 1.1).

Los comandos NAMUR y los comandos adicionales específicos de **IKA** sirven solo como comandos de bajo nivel (Low Level) para la comunicación entre el aparato y el PC. Con un terminal o un programa de comunicación adecuados, estos comandos pueden transferirse directamente al aparato.

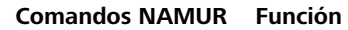

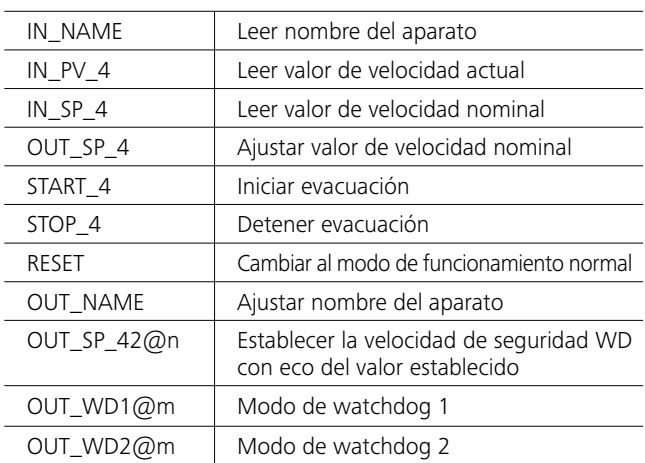

#### **Función de "watchdog", supervisión del flujo de datos en serie**

Si, después de activar esta función (consulte los comandos NA-MUR), no se produce una nueva transferencia de este comando desde el PC en el tiempo de vigilancia establecido ("tiempo de watchdog"), la función de evacuación se desactiva conforme al modo de "watchdog" configurado, o bien se sigue regulando a los valores nominales establecidos con anterioridad. Un bloqueo del sistema operativo, así como un corte en el suministro eléctrico, un fallo de corriente en el PC o un defecto en el cable de conexión, pueden provocar una interrupción en la transmisión.

### Modo de "Watchdog" 1

Si se produce el evento WD1, la función de evacuación se desactiva y se muestra el error ER 2. Establezca el tiempo de watchdog a m (20 a 1500) segundos, con eco del tiempo de watchdog. Este comando inicia la función de watchdog y debe enviarse siempre dentro del tiempo de watchdog establecido.

### Modo de "Watchdog" 2

Si se produce una interrupción en la comunicación de datos (más larga que el tiempo de watchdog ajustado), el valor de velocidad nominal se establece a la velocidad nominal de seguridad WD. También se muestra la advertencia PC 2. El evento WD2 puede restablecerse con OUT\_WD2@0, lo que hace que la función de watchdog también se detenga.

Establezca el tiempo de watchdog a m (20 a 1500) segundos, con eco del tiempo de watchdog. Este comando inicia la función de watchdog y debe enviarse siempre dentro del tiempo de watchdog establecido.

## **Puesta en servicio**

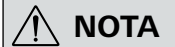

#### **Observe las instrucciones de uso de los aparatos.**

Asegúrese de que la tensión indicada en la placa de características coincide con la tensión de red disponible. Si se cumplen estas condiciones, el aparato queda listo para el funcionamiento después de enchufar el bloque de alimentación a la red eléctrica.

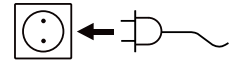

La toma de corriente utilizada debe estar conectada a tierra (conductor protector).

#### **Encendido con varias interfaces**

Si una bomba se utiliza a través del cable de conexión analógico MVP 10.100 con el controlador de vacío VC 10 o con el evaporador rotativo RV 10 auto, en la pantalla (B) se muestra "VC 10".

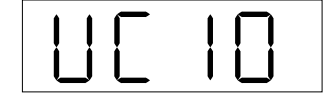

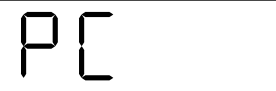

Si el controlador de vacío está conectado con un PC, en la pantalla (B) aparece "PC".

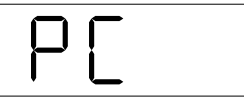

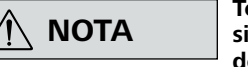

#### **Desconexión**

Apague el aparato con el interruptor principal (D).

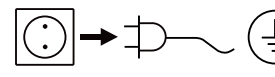

Desenchufe el conector para desconectar el aparato de la red eléctrica.

De lo contrario, no se puede garantizar un funcionamiento seguro y el aparato puede sufrir daños. Observe siempre las condiciones ambientales indicadas en el apartado "Datos técnicos".

#### **Encendido**

1. Encienda el aparato con el interruptor principal (D). Para poder realizar una comprobación óptica, se muestran todos los segmentos de la pantalla.

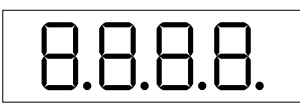

2. Aparece el número de versión de software (por ejemplo, versión 1.00).

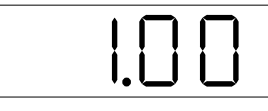

3. Se muestra el modo de funcionamiento ajustado (A; B). El aparato se entrega de fabrica configurado para el modo A.

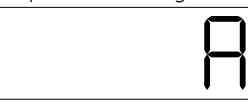

El modo de funcionamiento puede modificarse al encender el aparato.

#### Modo de funcionamiento A:

En este modo de funcionamiento, al finalizar el proceso en curso o al desconectar el aparato, el valor nominal ajustado no se almacena.

Después de una interrupción de la corriente, no se produce un reinicio automático.

#### Modo de funcionamiento B:

En este modo de funcionamiento, al finalizar el proceso en curso o al desconectar el aparato, el valor nominal configurado se almacena; además, el valor puede modificarse. El modo de funcionamiento B se necesita sobre todo en combinación con la unidad de desconexión de la bomba VC 2.4. Después de una interrupción de la corriente, se produce un reinicio automático.

*Cambiar modo de funcionamiento:*

1. Pulse al mismo tiempo el mando giratorio/pulsador (C) y encienda el aparato con el interruptor principal (D) para elegir uno de los dos modos de funcionamiento.

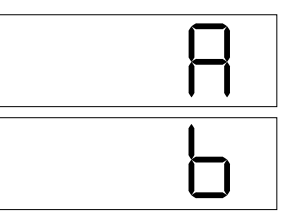

En el modo individual o en el modo de dos puntos en combinación con el controlador de vacío VC 10, la velocidad nominal debe ajustarse girando el mando giratorio/pulsador (C). Al pulsarlo, la bomba se pone en marcha y, al volverlo a pulsar, se vuelve a detener. El modo de regulación (el aparato está en funcionamiento) se muestra mediante un punto intermitente en la pantalla (B).

## **Mensajes de error**

Cuando se produce un fallo, en la pantalla (B) aparece un código de error, como puede ser "Error 4". Proceda tal como se indica a continuación:

- Apague el aparato con el interruptor.
- Tome las medidas correctivas que procedan.
- Vuelva a encender el aparato.

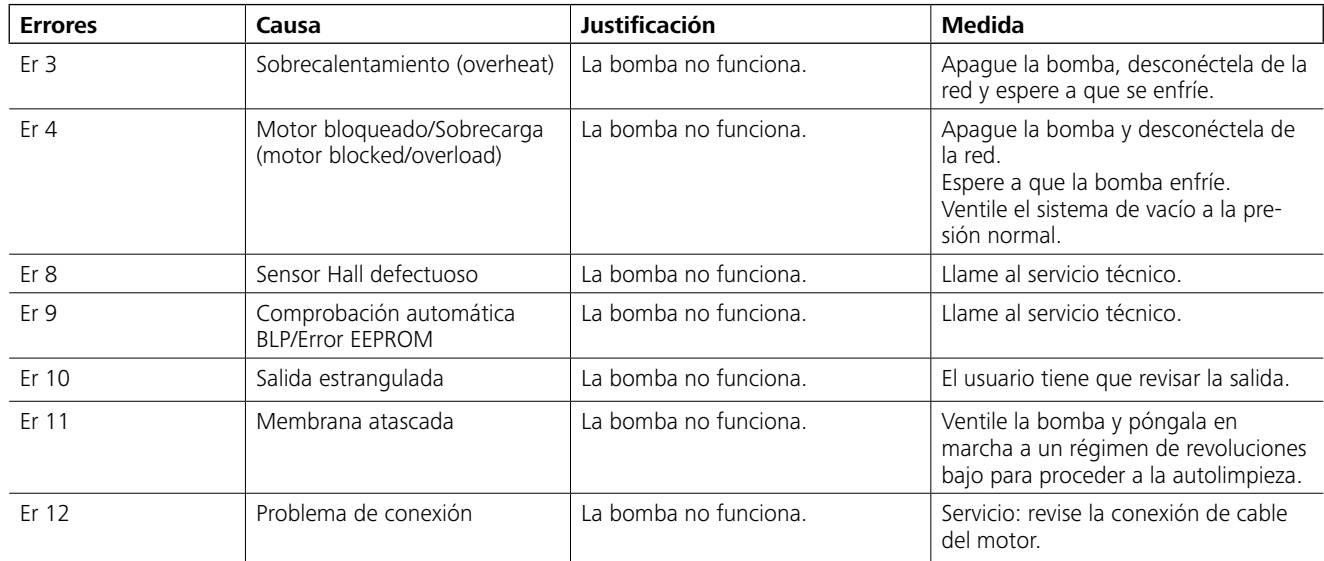

Si no es posible eliminar el fallo aplicando las medidas descritas o si aparece otro código de error, proceda tal como se indica a continuación:

- Contacte con el departamento de servicio técnico.
- Envíe el aparato a reparación con una breve descripción del error.

### **Accesorios**

- Controlador de vacío **IKA**VC 10
- Válvula de regulación de vacío **IKA** VCV 1 y VCV 2
- Válvula de retención **IKA**VC 10.300
- Manguera de vacío **IKA**VH.SI.8
- Cable PC 1.1 (RS-232)

## **Partes en contacto con el producto**

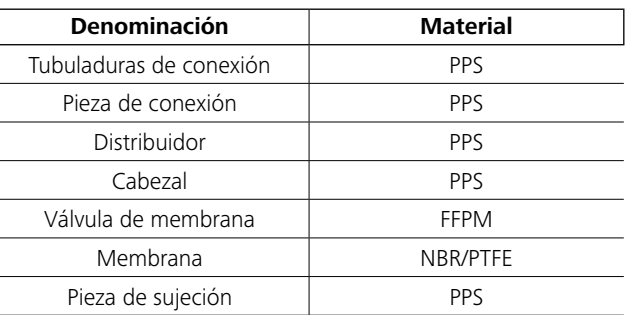

- Kit de mantenimiento
- Condensador de emisiones de seguridad de vacío VSE 1
- Botella de Woulff/Juego de válvulas de agua VSW1

Para consultar más accesorios, visite la página **www.ika.de**.

#### **Accesorios: Cable PC 1.1 (dispositivo a PC)**

Necesario para conectar la clavija de 9 patillas con un PC.

#### **Cable de conexión**

Necesario para conectar el VC 10 y el RV 10 auto con la bomba de vacío de membrana **IKA** Vacstar digital (funcionamiento controlado por velocidad).

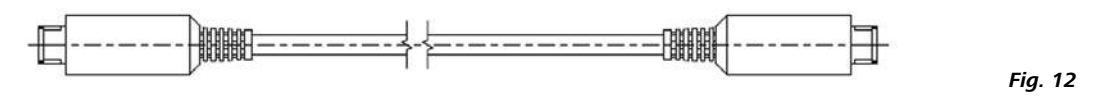

#### **Cable USB A - USB B**

Necesario para conectar la interfaz USB (L) con un PC.

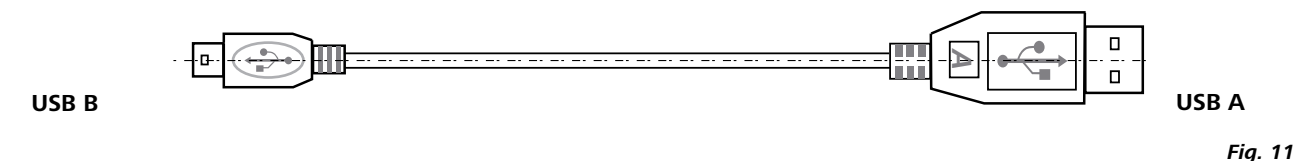

## **Mantenimiento y limpieza**

El aparato no requiere mantenimiento. Solo está sujeto al desgaste y deterioro naturales de sus componentes y a su estadística de fallos.

#### Limpieza

Desenchufe el aparato antes de su limpieza.

Utilice únicamente productos de limpieza homologados por IKA para limpiar sus equipos.

Tal es el caso del agua (con tensioactivos) y el alcohol isopropílico. Use guantes protectores durante la limpieza del aparato.

Los aparatos eléctricos no deben introducirse en el detergente para propósitos de limpieza.

Evite que penetre humedad en el aparato durante las operaciones de limpieza.

Si utiliza métodos de limpieza o descontaminación diferentes a los recomendados, póngase en contacto con IKA para obtener más detalles.

#### Pedido de piezas de repuesto

Al realizar un pedido de piezas de recambio indique lo siguiente:

- Tipo de aparato,
- Número de serie del aparato; consulte la placa de características,
- Número de posición y descripción de la pieza de recambio; visite la página **www.ika.com**.

#### Reparación

**Los aparatos que requieren reparación deben enviarse limpios y sin sustancias que constituyan un riesgo para la salud.**

Solicite a tal fin el formulario "**Certificado de descontaminación**" a IKA, o descargue el formulario en la página web de IKA, ubicada en la dirección **www.ika.com**.

Devuelva el aparato que requiere reparación en su embalaje original. Los embalajes para almacenamiento no son suficientes para la devolución. Utilice además un embalaje de transporte adecuado.

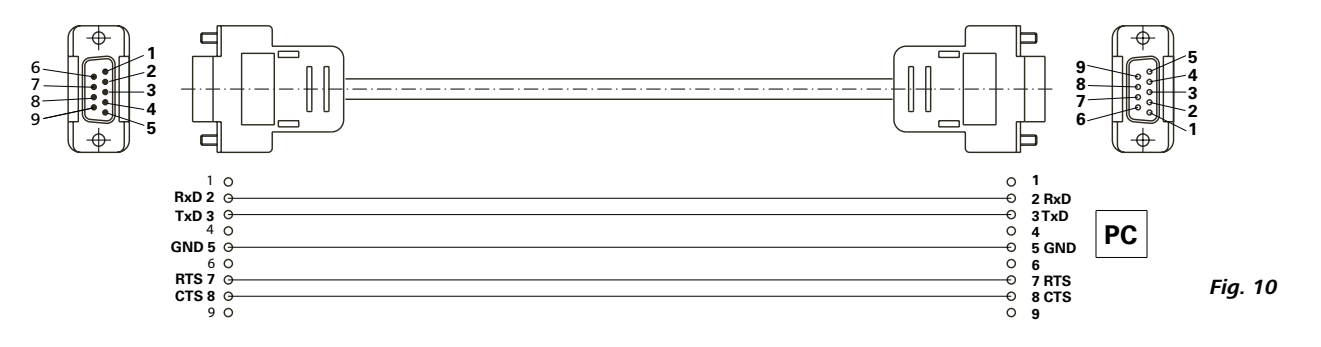

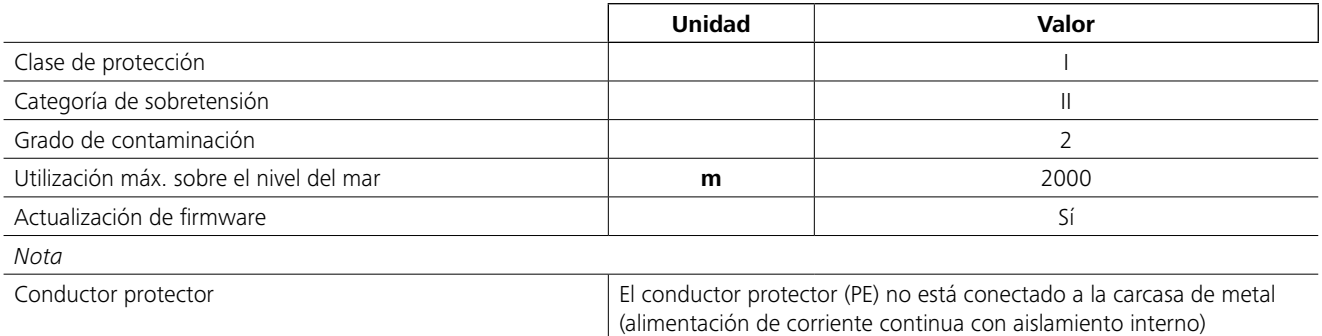

*Valores promediados.*

*Reservado el derecho de introducir modificaciones técnicas.*

## **Datos técnicos**

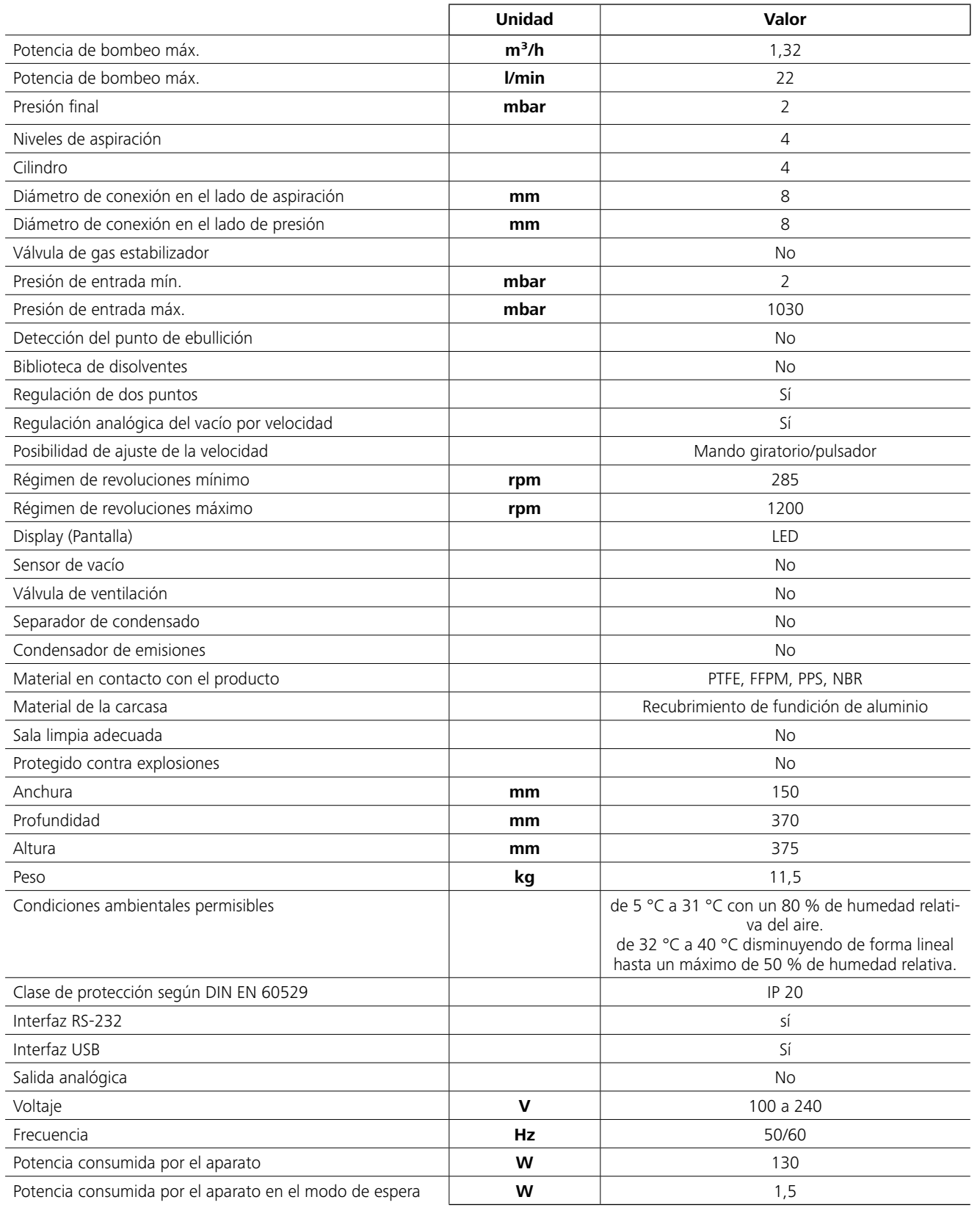

Idioma original

### **Página** Estrutura do aparelho.............................................................................................................................................................. 2/3 Declaração de conformidade................................................................................................................................................... 47 Explicação dos símbolos.......................................................................................................................................................... 47 Garantia.................................................................................................................................................................................. 47 Indicações de segurança ......................................................................................................................................................... 48 Desembalar............................................................................................................................................................................. 49 Uso adequado ........................................................................................................................................................................ 50 Informações............................................................................................................................................................................ 50 Montagem.............................................................................................................................................................................. 51 Colocação em funcionamento ................................................................................................................................................ 53 Interfaces e saídas................................................................................................................................................................... 55 Manutenção e limpeza............................................................................................................................................................ 56 Mensagem de erro.................................................................................................................................................................. 57 Acessórios............................................................................................................................................................................... 57 Peças em contato com o produto ........................................................................................................................................... 57

a não observância da indicação de segurança pode causar a

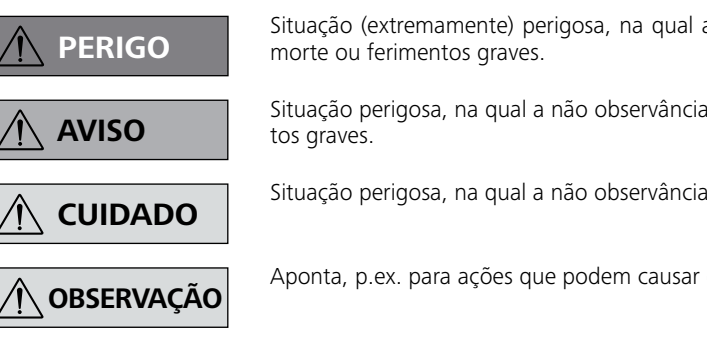

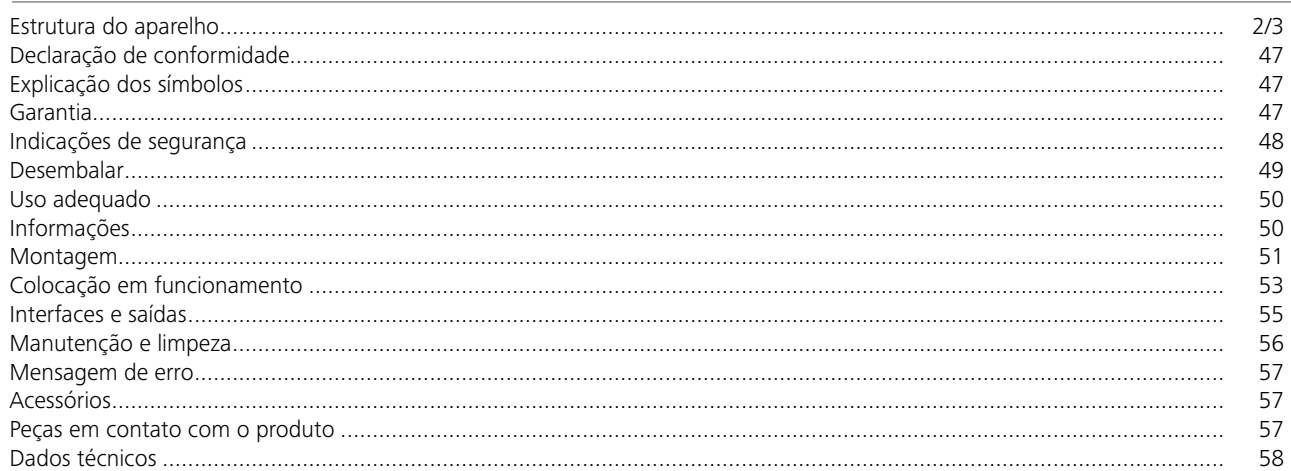

## **Índice**

Declaramos, sob nossa exclusiva responsabilidade, que este produto corresponde às disposições constantes nas diretrizes 2014/35/CE, 2006/42/CE, 2014/30/CE e 2011/65/CE e está de acordo com as seguintes normas e documentos normativos: EN 61010-1, EN 60529, EN 61326-1 e EN ISO 12100.

Uma cópia da Declaração de Conformidade UE completa pode ser solicitada junto à sales@ika.com.

## **Declaração de conformidade**

## **Explicação dos símbolos**

Em conformidade com as Condições de venda e fornecimento **IKA**, o prazo de garantia é de 24 meses. Em caso de prestação de garantia, entre em contato com o revendedor especializado. Você também pode encaminhar o aparelho diretamente para nos sa fábrica, acompanhado da nota de entrega e uma descrição dos motivos da reclamação. Os custos do frete correm por sua conta.

## **Garantia**

A prestação da garantia não se aplica a peças de desgaste e não é válida para falhas que possam ser atribuídas ao manuseio incorre to, cuidados e manutenção insuficientes, contrários às instruções constantes neste manual de instruções.

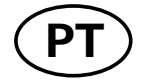

Situação perigosa, na qual a não observância da indicação de segurança pode causar a morte ou ferimen -

da indicação de segurança pode causar ferimentos leves.

danos materiais.

 **PERIGO**

*AVI* 

**CUII** 

### **Desembalar**

#### **Desembalar**

- Desembale o aparelho cuidadosamente.
- Em caso de danos, registre as ocorrências imediatamente (correio, transporte ferroviário, empresa transportadora).

#### **Escopo de fornecimento**

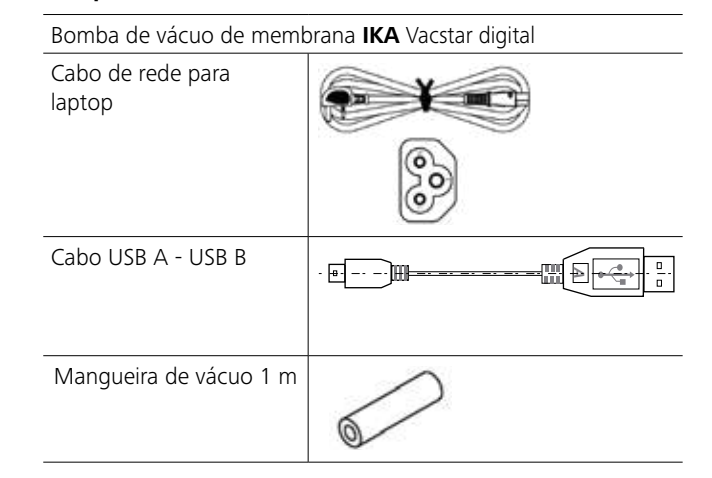

- Observe a pressão admissível do lado de sucção e descarga, veja o capítulo "Dados técnicos".
- A regulagem/redução do fluxo de gás somente pode ocorrer na linha de sucção!

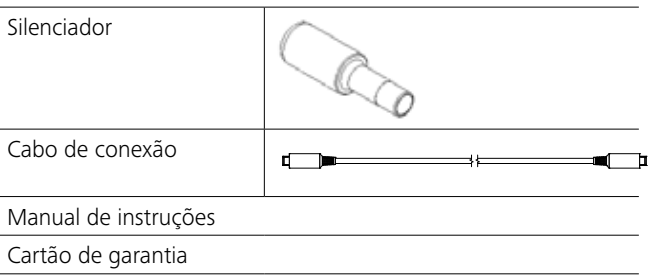

#### *Para a proteção do aparelho*

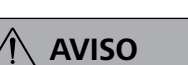

 **AVISO Certifique-se da compatibilidade das substâncias utilizadas no aparelho com os materiais das peças do aparelho que entram em contanto com o produto, veja o capítulo "Peças em contato com o produto".**

 **CUIDADO A indicação de tensão constante na placa de identificação deve estar de acordo com a tensão de rede.**

- O isolamento do aparelho da rede de alimentação elétrica somente é garantido mediante retirada da tomada ou do plugue do aparelho.
- A tomada para o cabo de rede deve ser de fácil acesso.
- Coberturas e/ou peças que podem ser removidas do aparelho sem ferramentas auxiliares, devem ser recolocadas no aparelho para garantir a operação segura, contanto que nenhuma conexão seja feita nesse local. Desta forma, evita-se a penetração de corpos estranhos, líquidos, etc.
- Fluídos alimentados involuntariamente podem ser eliminados mediante aspiração de ar em marcha em vazio.
- Evite golpes e impactos no aparelho.
- O aparelho somente pode ser aberto por um profissional especializado (pessoal autorizado).
- O aparelho não pode ser modificado sem a autorização da **IKA**.
- Instale válvulas solenoide ou válvulas de retenção na linha de sucção, caso houver vários dispositivos de carga.
- Em caso de utilização de um condensador de emissões, certifique-se da livre circulação do fluido refrigerante!
- Para garantir a refrigeração adequada da bomba de vácuo **IKA** Vacstar digital, as aberturas de ventilação no aparelho não devem ser obstruídas.
- Utilize apenas peças de reposição originais para a manutenção, para garantir o estado operacional confiável do aparelho.
- Observar a formação de condensação dentro e fora do aparelho. Caso o aparelho seja proveniente de um ambiente frio, deve ser aquecido primeiro.
- Nunca instale a bomba de vácuo acima de um banho termostático.
- Certifique-se de que nenhum material sólido ou líquido seja introduzido na membrana da bomba de vácuo **IKA** Vacstar digital através da linha de sucção da bomba. Isto causa danos à membrana bem como a outras peças internas da bomba. A vazão da bomba é reduzida e a pressão final já não é alcançada. Podem ocorrer sedimentações no interior do aparelho, que reduzem sua vida útil e causam vazamentos!

## **Indicações de segurança**

### *Para a sua proteção*

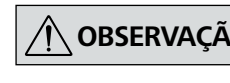

**OBSERVAÇÃO Leia o manual de instruções na ín-tegra antes da colocação em funcionamento e observe as indicações de segurança.**

- Guarde o manual de instruções em local acessível para todos.
- Certifique-se de que somente pessoal treinado trabalhe com o aparelho.
- Observe as indicações de segurança, diretrizes, normas de proteção no trabalho e de prevenção de acidentes.
- O aparelho e todos os seus componentes não devem ser usados em pessoas ou animais.

 **PERIGO Use seu equipamento de proteção individual, de acordo com a classe de perigo do meio a ser processado, caso contrário há perigo devido a salpicos de líquidos e liberação de gases tóxicos ou inflamáveis!**

#### *Estrutura do aparelho*

 **PERIGO**

**A bomba de vácuo IKA Vacstar digital não é indicada para instalação em áreas sujeitas a explosão.**

- Instale o aparelho de acordo com as instruções no capítulo "Montagem" e conecte as linhas de alimentação e interfaces conforme descrito.
- Instale o aparelho sobre uma superfície estável, plana e não inflamável.
- Evite o surgimento de misturas explosivas, eventualmente co-
- Nunca trabalhe com o aparelho defeituoso ou mal conectado.
- Não exponha partes de corpos humanos ou animais ao vácuo.
- Não trabalhe com o aparelho debaixo d´água ou de dia ou em trabalhos subterrâneos.
- Instale a bomba de vácuo num exaustor de laboratório adequado e operacional, ou instale um duto de exaustão de gases de escape. Nesse caso, observe que o duto de exaustão não pode apresentar dobras! O comprimento máximo admissível do duto de exaustão é 2 m!
- nectar gás inerte para ventilação e/ou diluição.
- Elementos elásticos podem ser comprimidos quando expostos ao vácuo.
- Use apenas cabos flexíveis.
- Observe suas medidas de emergência em caso de queda de energia e certifique-se de que o aparelho seja operado em condições seguras (veja o capítulo Colocação em funcionamento, Modo de operação).

#### *Acessórios*

- A operação segura somente está garantida com acessórios conforme estão descritos no capítulo "Acessórios".
- Observe atentamente o manual de instruções dos aparelhos acessórios (p. ex. evaporador rotativo, controlador de vácuo), com os quais a bomba de vácuo **IKA** Vacstar digital é operada.
- A pressão na entrada e saída de gás não pode ultrapassar 1100 mbar, no máximo.

#### *Trabalhar com o aparelho*

 **PERIGO A emissão de vapores de solvente para a atmosfera pode ser evitada através de um condensador de emissões conectado a jusante.**

> **A bomba de vácuo não é indicada para a operação com matérias sujeitas a inflamação espontânea, matérias inflamáveis sem a alimentação de ar ou a matérias explosivas.**

**Não opere a bomba em estado aberto. Operada em estado aberto, a bomba representa um risco de graves ferimentos por prensamento da mão por peças em movimento!**

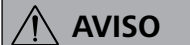

 **AVISO A inalação e/ou contato com meios, tais como líquidos, gases, névoas, vapores ou pós tóxicos ou materiais biológicos pode ser prejudiciais para a saúde do usuário. Certifique-se de que todas as conexões sejam estanques livres de vazamentos ao trabalhar com esse tipo de meios.**

- A bomba de vácuo **IKA** Vacstar digital somente deve ser operada nas condições descritas no capítulo "Dados técnicos".
- Evite a liberação dos materiais acima citados. Providencie as medidas de proteção para o pessoal e o meio ambiente.
- Observe eventuais interações ou possíveis reações químicas ou físicas ao trabalhar com os meios com a pressão reduzida e a temperatura aumentada.
- Cargas eletrostáticas podem ocorrer entre o meio e o aparelho, resultando em perigo direto.
- Devido à taxa de fugas residuais do aparelho, é possível ocorrer a liberação dos meios.
- Antes da colocação em funcionamento, verifique se todos os componentes do aparelho estão presentes e fixados.
- Não levante a bomba se a alça estiver solta e o parafuso de trava da alça (E) estiver solto ou ausente!
- Ligue a bomba somente quando a mesma estiver na posição vertical.
- Ligue as conexões da mangueira (INLET-OUTLET) e as interfaces de acordo com as inscrições no aparelho e no manual de instruções.
- Certifique-se de que a temperatura do meio evacuado esteja abaixo da temperatura de ignição do mesmo. A temperatura do meio aumenta ainda mais devido ao processo de bombeamento (condensação).
- Observe, que vapores com solvente podem ser sugados pela bomba!
- Não use a bomba para a geração de pressão!

#### **Regulagem de dois pontos**

Ao atingir o valor nominal, a linha de sucção é interrompida. Devido à diferença temporal mínima do momento a partir da detecção do valor de pressão, da compensação do valor teórico para ativação de uma válvula de vácuo, bem como da capacidade de sucção do sistema gerador de vácuo, o valor fica ligeiramente abaixo do valor nominal ajustado. Se a pressão no sistema aumenta novamente em função da taxa normal de vazamento, a válvula abre a linha de sucção.

#### Ilustração esquemática de uma regulagem de dois pontos de vácuo

### **Regulagem de velocidade analógica**

Neste tipo de regulagem, a velocidade da bomba e, com isso, sua capacidade de sucção, são reduzidas conforme a pressão medida se aproxima do valor nominal. Quando o valor nominal é alcançado, a bomba funciona apenas em função da taxa de vazamento do sistema. Com isso, é possível realizar uma operação silenciosa, regulagem precisa do vácuo e elevada vida útil das peças móveis da bomba. Com este tipo de regulagem, é possível realizar uma detecção automática do ponto de ebulição, ou seja, o sistema em modo automático procura e para no ponto de ebulição da solução.

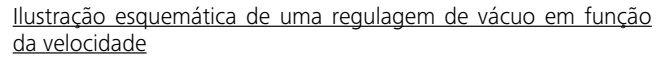

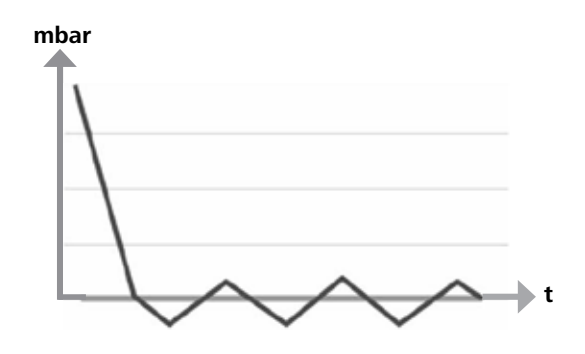

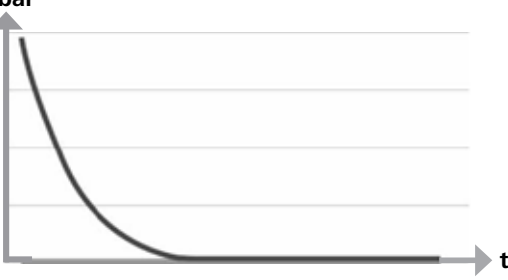

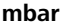

A tecnologia de vácuo estabelece diferenças entre as diversas regiões.

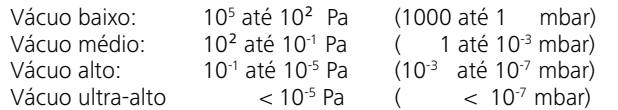

Os movimentos periódicos da membrana geram um vácuo na entrada da bomba. Bombas de vácuo de membrana trabalham com vácuo baixo até 10<sup>2</sup>Pa. Pressões menores não podem ser realizadas com estas bombas.

A compressão e descompressão do ar produz um ruído. Quanto menos ar é transportado, mais silencioso é o funcionamento da bomba. Em consequência disso, o ruído operacional diminui na medida da redução da pressão em operação normal.

Para a geração de vácuo médio, alto e ultra-alto é necessário utilizar, por exemplo, bombas de vácuo vedadas a óleo, bombas de parafuso de Arquimedes, bombas de difusão ou bombas turbomoleculares. Nesses casos, bombas de vácuo de membrana muitas vezes são utilizadas como bombas preliminares. Na combinação com o controlador de vácuo VC 10 ou o evaporador rotativo com controlador de vácuo RV 10 auto integrado, a bomba pode ser utilizada tanto para a "Regulagem de dois pontos" (controlada por válvula) ou "Regulagem de velocidade analógica" do vácuo.

A instalação de uma mangueira de descarga com silenciador também serve para diminuir o ruído.

Em operação automática e regulada por velocidade, a bomba reduz sua velocidade ao alcançar o valor nominal. Com índice de vazamento consequentemente menor do sistema geral, a velocidade é até regulada para "zero".

## **Montagem**

**OBSERVAÇÃO Observe a recomendação geral, in-dicando que o recipiente (carga/ recipiente de vácuo/resfriador de vidro) sempre deve ser conectado com a linha de sucção em seu ponto mais elevado. Desta forma, o risco de penetração de líquidos na bomba de vácuo é reduzido.** 

> **Líquido nas câmaras da bomba compromete as propriedades da bomba.**

**Ligue as conexões da mangueira (INLET-OUTLET) e as interfaces de acordo com as inscrições na bomba e no manual de instruções.**

As conexões são executadas em forma de adaptadores de mangueira. Se for necessário, fixe as mangueiras com abraçadeiras.

Assente as mangueiras de forma a evitar que o condensado possa fluir para dentro da bomba.

Certifique-se de que o ar possa entrar livremente nas aberturas de ventilação (H).

Instale um separador de condensados na linha de sucção, antes do bocal de sucção da bomba (p.ex. frasco tipo Woulff), para proteção contra a penetração de líquidos.

Em caso de vapores de solventes aspirados, um condensador de emissões instalado a jusante (acessório) ajuda a condensar os mesmos, evitando a liberação para atmosfera.

- se o aparelho ou peças do mesmo forem submetidos a modificações por parte de terceiros!
- se o aparelho for operado em desacordo com as indicações de segurança!

### **Utilização**

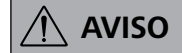

#### **AVISO O aparelho não pode ser utilizado para:**

- **Evacuação de ambientes biológicos,**
- **Evacuação de gases explosivos, corrosivos ou semelhantes,**
- **Passagem/processamento de líquidos!**

**O aparelho não é adequado para: - inflar objetos** 

- **bombear líquidos**
- **áreas sujeitas a explosão**
- **aplicação debaixo d'água**
- **aplicação subterrânea**

A bomba de vácuo de membrana **IKA** Vacstar digital é usada para geração de vácuo em combinação com outros aparelhos de laboratório. Para uma regulagem definida de vácuo, é necessário instalar um regulador de vácuo adicional **IKA** VC 10 ou **IKA** evaporador rotativo RV 10 auto.

## **Uso adequado**

## **Informações**

 **PERIGO A emissão de vapores de solvente para a atmosfera pode ser evitada através de um condensador de emissões conectado a jusante.**

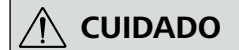

 **CUIDADO Trabalhos com misturas de gás que contenha gases condensáveis (p.ex. solventes), devem ser realizados com cuidado especial. A utilização de bombas de membrana com tais gases causa a condensação dos mesmos no fluxo de ar da bomba. Com isso, a pressão gera-**

> **da dentro da câmara de vácuo influi na eficiência e na vida útil das**

**membranas e das válvulas.**

**Ao entrar líquido ou condensado nas câmaras de vácuo, a pressão de trabalho mínima especificada já não é alcançada.**

**Para proteger as válvulas e membranas internas do líquido, utilize um separador de condensados instalado a montante, p.ex. frasco tipo Woulff.**

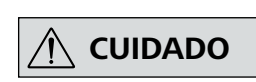

 **CUIDADO De modo geral, é recomendável operar a bomba em marcha vazia no final de um processo (operação em vazio, aproximadamente 3 a 5 minutos), para eliminar eventuais resíduos na bomba.**

> **Para tanto, ventile eventualmente o recipiente.**

**Remova, para isso, a linha de sucção em operação manual.**

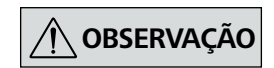

**OBSERVAÇÃO Observe as instruções de operação dos respectivos aparelhos.**

Bombas de vácuo de membrana são bombas de deslocamento positivo oscilantes. Através da expansão do volume na câmara de vácuo, as membranas geram um vácuo que ocasiona a sucção do ar para dentro da câmara. Com a compressão subsequente, o ar é pressionado para fora da câmara de vácuo. A comutação entre a entrada e a saída é controlada através de válvulas de diafragma. A unidade física para a pressão é 1 Pascal [Pa].

Informalmente, a unidade milibar [mbar] ainda é muito usada.

1 mbar =  $100$  Pa 1 bar =  $10^5$  Pa 1 Pa =  $10^{-5}$  bar<br>1 Pa = 0,01 mb  $= 0.01$  mbar

#### **Área de utilização** (somente em áreas internas)

O aparelho é indicado para uso em áreas residenciais e todas as demais áreas.

A segurança do operador não estará garantida:

• se o aparelho for operado com acessórios que não sejam

#### Operação individual

A bomba de vácuo pode ser operado sem controlador.

A vazão pode ser regulada através da velocidade ajustável. De modo geral, aplica-se a premissa: quanto menor o volume a ser evacuado, menor deve ser a velocidade ajustada. A pressão final não é regulada.

#### Operação com acessórios

Em conjunto com os acessórios recomendados pela **IKA**, a bomba de vácuo **IKA** Vacstar digital é adequada para a evacuação regulada para uma pressão final definida, por exemplo para operação de um evaporador rotativo **IKA**.

Além disso, é adequado para tarefas clássicas de separação, filtragem ou secagem no laboratório.

Em conjunto com um controlador de vácuo apropriado (p.ex. VC 10) ou com um evaporador rotativo (p.ex. RV 10 auto), a bomba Vacstar digital também pode ser operada de forma automatizada. Desta forma, é possível, por exemplo, executar uma detecção automática do ponto de ebulição, curvas programadas de pressão-tempo ou programas da biblioteca de solventes.

Finalidade de utilização: Aparelho de mesa

fornecidos ou recomendados pelo fabricante!

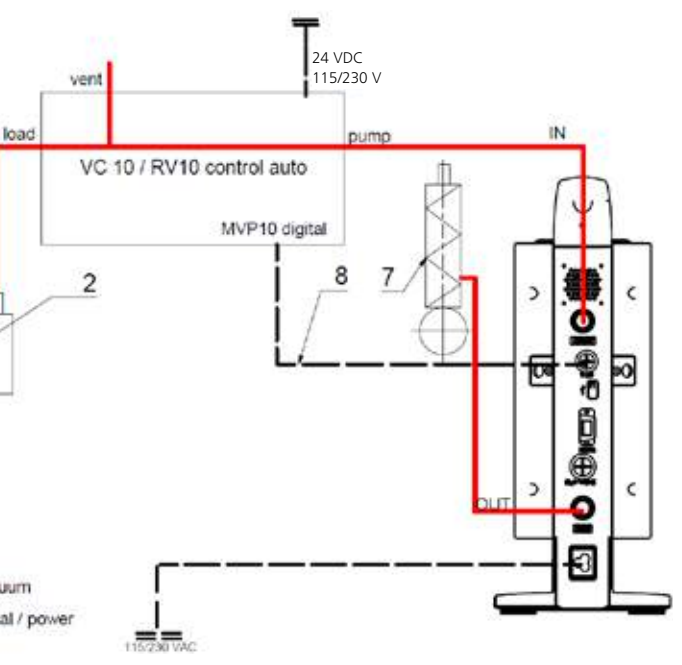

**OBSERVAÇÃO Operação com válvula de água op-cional RV 10.5001 em combinação com VC 2.4 não é possível. Observe o manual de instruções do** 

## **controlador de vácuo VC 10!**

Ao alcançar o valor nominal, a linha de sucção é fechada através da válvula de vácuo integrada no VC 10. A alteração da velocidade da bomba mediante regulagem manual da velocidade é possível.

Ao utilizar o desligamento da bomba VC 2.4 (item 6), disponível como opcional, a bomba é desligada ao alcançar o valor nominal (modo de operação B).

**IKA** Vacstar digital com controlador de vácuo VC 10 ou evaporador rotativo RV 10 auto

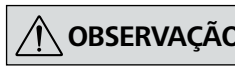

Esta configuração do aparelho também é possível sem o desligamento da bomba BC 2.4. A bomba funciona continuamente. Para uma boa regulagem, a bomba deve ser operada em velocidade baixa.

tomaticamente até o mínimo "0 rpm". Quando o valor nominal é alcançado, a bomba aspira em função da taxa de vazamento do sistema.

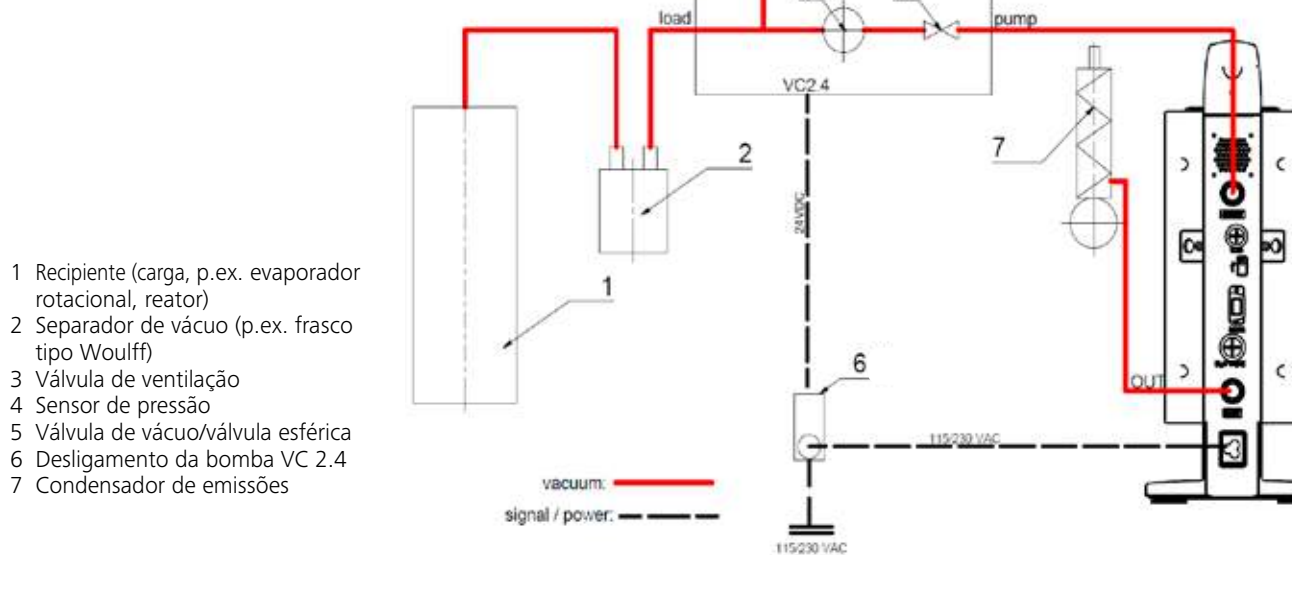

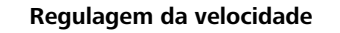

#### **OBSERVAÇÃO Observe o manual de instruções dos aparelhos.**

Ajuste automático do modo de operação "Regulagem da velocidade" assim que o cabo de conexão analógico (item 8) liga a bomba com o controlador de vácuo ou evaporador rotativo. Ao atingir o valor nominal, a velocidade da bomba á reduzida auDetecção automática do ponto de ebulição é possível.

1 Recipiente (carga, p.ex. evaporador rotacional, reator)

- 2 Separador de vácuo (p.ex. frasco tipo Woulff)
- 7 Condensador de emissões
- 8 Cabo de conexão analógico

- vacuum - signal / power

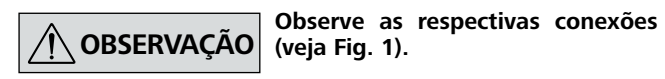

#### O: Conexão da mangueira d= 8 mm OUTLET

Ligue esta conexão através de uma mangueira de vácuo com o condensador de emissões, ou instale um silenciador na extremidade da mangueira.

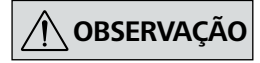

**OBSERVAÇÃO Assente a extremidade da man-gueira no exaustor de laboratório!**

**Observe a saída desimpedida do lado da descarga!**

**Não use um estrangulador do lado da descarga e não feche a saída! Ligue a linha de gases de escape nesta conexão.**

#### K: Conexão para controlador de vácuo VC 10 (Mini DIN)

A bomba de vácuo e o controlador de vácuo VC 10 ou evaporador rotativo RV 10 auto podem ser ligados com o cabo de conexão analógico , para obter uma regulagem precisa do vácuo em função da velocidade.

O controlador de vácuo detecta a bomba e muda para o modo de regulagem do vácuo em função da velocidade. A regulagem de dois pontos está desativada.

#### L: Interface USB

Ligue a bomba de vácuo **IKA** Vacstar digital através do cabo USB A - USB B com um PC. Atualizações de software do aparelho, eventualmente disponíveis, podem ser carregados através da ferramenta de software FUT da **IKA**.

#### M: Interface RS 232

A bomba de vácuo **IKA** Vacstar digital pode ser ligada a um PC através de um cabo de interface RS 232. Com o software de aparelhos de laboratório*soft®*, a bomba pode ser operada com outros aparelhos. Outras informações podem ser encontradas no capítulo "Interfaces e saídas".

### N: Conexão para válvula de água

Ligue a válvula de estrangulamento de água RV 10.5001 opcional à bomba de vácuo de membrana. A entrada de água para o condensador de emissões é controlada através da válvula de água. A válvula é aberta, assim que a bomba é ligada.

### I: Conexão para linha de sucção d= 8 mm INLET

Ligue a linha de sucção nesta conexão. Ligue esta conexão através de uma mangueira de vácuo com o recipiente (refrigerador do evaporador rotativo, reator de laboratório, etc.).

#### P: Conexão para cabo de rede

VC 10

Verifique se a especificação da tensão na placa de características está de acordo com a tensão de rede disponível. Ligue o cabo de rede na alimentação de tensão.

#### **IKA** Vacstar digital com controlador de vácuo VC 10

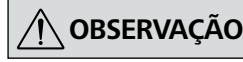

## **Interfaces e Saídas**

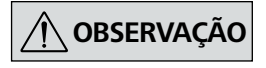

**OBSERVAÇÃO Para isso, observe os pré-requisitos do sistema, assim como ao manual de instruções e a ajuda do software.**

O aparelho pode ser operado no modo "Remoto" através de RS 232 ou interface USB com o software de laboratório labworld*soft®*. A interface RS 232 (M) na parte traseira do aparelho, equipada com uma tomada SUB-D de 9 polos, pode ser conectada a um computador. Os pinos são ocupados com sinais seriais.

#### **Interface USB**

O Universal Serial Bus (USB) é um sistema Bus em série para ligar o aparelho ao computador. Aparelhos equipados com USB podem ser interligados durante o funcionamento em curso (hot-plugging), permitindo que os aparelhos conectados e suas propriedades sejam reconhecidas automaticamente.

A interface USB, em conjunto com o labworld*soft®*, destina-se à operação "remota" e à atualização do firmware, com auxílio da ferramenta "Firmware Update Tools".

#### **Instalação**

Antes de conectar o aparelho com o PC através do cabo de dados USB, é preciso instalar o driver USB. O driver USB pode ser baixado da página da web:

#### **Interface serial RS 232 (V 24)**

Configuração:

- A função dos cabos de interface entre o aparelho e o sistema de automação é uma seleção dos sinais especificados na norma EIA RS 232, em conformidade com a norma DIN 66020 Parte 1.
- Para as propriedades elétricas dos cabos de interface e a atribuição dos estados de sinais, aplica-se a norma RS 232, em conformidade com a norma DIN 66259 Parte 1.
- Processo de transferência: Transferência assíncrona de caracteres em operação Start-Stop.
- Tipo de transferência: Duplex pleno.
- Formato de caracteres: Representação de caracteres conforme formato de dados na norma DIN 66022 para operação Start-Stop. 1 bit de início; 7 bits de caracteres; 1 bit de paridade (par = even); 1 bit de parada.
- Velocidade de transferência: 9600 Bit/s.
- Controle de fluxo de dados: nenhum
- Procedimento de acesso: A transferência de dados do aparelho para o computador somente é realizada por solicitação do computador.

#### **Sintaxe de comando e formato**

Para o registro de comando aplica-se o seguinte:

- Normalmente, os comandos são enviados do computador (máster) para o aparelho (escravo).
- O aparelho envia exclusivamente por solicitação do computador. Nem mesmo mensagens de erro podem ser enviadas espontaneamente do aparelho para o computador (sistema de automação).
- Os comandos são transmitidos em letras maiúsculas.
- Comandos e parâmetros, bem como parâmetros sucessivos são separados por um espaço, no mínimo (código: hex 0x20).
- Cada comando individual (incl. parâmetros e dados) e cada resposta são terminados com CRLF (código hex 0x20 hex 0x0d hex 0x0A) e têm um comprimento máximo de 50 caracteres.
- O separador decimal em um número de ponto flutuante é o ponto (código: hex 0x2E).

As explicações acima correspondem, tanto quanto possível, às recomendações do Grupo de Trabalho NAMUR (Recomendações NAMUR para execução de conexões elétricas para a transmissão analógica e digital de sinais para aparelhos individuais MSR de laboratório. Rev.1.1).

Os comandos NAMUR e os comandos adicionais específicos **IKA** servem apenas como comandos Low Level (nível baixo) para a comunicação entre o aparelho e o PC. Com auxílio de um terminal e/ ou um programa de comunicação apropriado, é possível transmitir estes comandos diretamente ao aparelho.

#### **Comandos NAMUR Função**

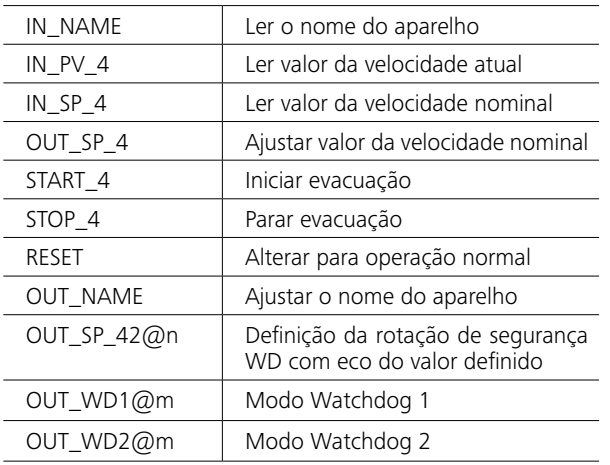

#### **Função "Watchdog", monitoramento do fluxo serial de dados**

Se, depois de ativar esta função (veja comandos Namur), não ocorrer nenhuma nova transmissão do comando para o PC dentro do tempo de monitoramento ("Watchdog") definido, a função evacuação é desligada de acordo com o modo "Watchdog" ajustado, ou então é realizada a regulagem para os valores nominais anteriormente definidos. A interrupção da transmissão pode ser causada, p. ex., por falha do sistema operacional, queda de energia no PC ou interrupção do cabo de conexão para o aparelho.

#### Modo "Watchdog" 1

Se ocorrer o evento WD1, a função de evacuação é desligada e ER 2 é exibido. Definição do tempo de Watchdog para m (20...1500) segundos, com eco do tempo de Watchdog. Este comando inicia a função Watchdog e deve ser enviado sempre dentro do tempo de Watchdog definido.

#### Modo "Watchdog" 2

Se ocorrer uma interrupção da comunicação de dados (mais demorada que o tempo de Watchdog ajustado), o valor nominal da velocidade é definido para a velocidade nominal de segurança WD. O aviso PC 2 é exibido. O evento WD2 pode ser restaurado com OUT\_WD2@0 - com isso, a função Watchdog também é parada.

Definição do tempo de Watchdog para m (20...1500) segundos, com eco do tempo de Watchdog. Este comando inicia a função Watchdog e deve ser enviado sempre dentro do tempo de Watchdog definido.

## **Colocação em operação**

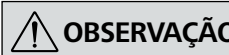

## **OBSERVAÇÃO Observe os manuais de instruções dos aparelhos.**

Verifique se a tensão especificada na placa de características está de acordo com a tensão de rede disponível. Quando estas condições forem cumpridas, o aparelho está pronto para operação, depois de ligar o conector na tomada de rede.

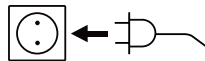

A tomada utilizada deve estar ligada à terra (contato de proteção).

#### **Ligação do aparelho com várias interfaces**

Se a bomba for operada através do cabo de conexão analógico com o controlador de vácuo VC 10 ou evaporador rotativo RV 10 auto, o display (B) exibe "VC 10".

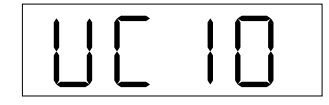

Se o controlador de vácuo estiver conectado a um PC, o display (B) exibe "PC".

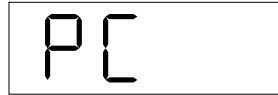

#### **Desligar o aparelho**

Desligue o aparelho no interruptor principal (D).

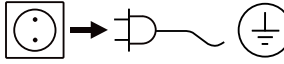

Retire o conector da tomada para isolar o aparelho da rede!

Caso contrário, uma operação segura não pode ser garantida e o aparelho pode ser danificado.

Observe as condições ambientais especificadas nos "Dados técnicos".

#### **Ligação do aparelho**

1. Ligue o aparelho no interruptor principal (D). Para poder realizar uma verificação visual, todos os segmentos do display são exibidos.

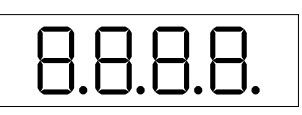

2. Exibição do número de versão do software (p.ex. Vers 1.00).

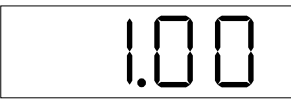

3. Exibição do modo de operação ajustado (A; B). (A definição de fábrica é o modo de operação A)

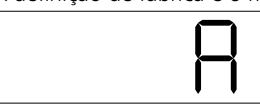

O modo de operação pode ser alterado ao ligar o aparelho.

### Modo de operação A:

Neste modo de operação, o valor nominal ajustado do aparelho não é armazenado ao final do procedimento em curso ou ao desligar o aparelho.

Sem reinício automático após interrupção da alimentação elétrica.

#### Modo de operação B:

Neste modo de operação, o valor nominal ajustado do aparelho é armazenado ao final do procedimento em curso ou ao desligar o aparelho, o valor pode ser alterado. O modo de operação B é necessário especialmente em combinação com o desligamento da bomba VC 2.4. Reinício automático após interrupção da alimentação elétrica.

*Alterar o modo de operação:*

1. Para alternar entre os dois modos de operação, pressionar simultaneamente o botão giratório/de pressão (C) e o interruptor principal (D) do aparelho.

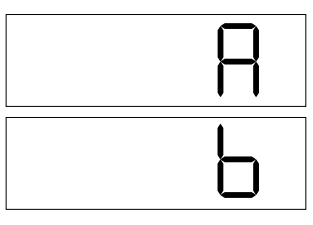

Na operação individual e/ou na operação de dois pontos em combinação com o controlador de vácuo VC 10, a velocidade nominal pode ser ajustada girando o botão giratório/de pressão (C). Ao pressionar o botão, a bomba é iniciada, pressionando novamente, a bomba é parada. A operação de regulação (aparelho em funcionamento) é mostrada através de um ponto intermitente no display (B).

## **Mensagens de erro**

Se ocorrer um erro, o mesmo é indicado através de um código de erro no display (B), p.ex. Error 4. Nesse caso, proceda da seguinte maneira:

- Desligar o aparelho no interruptor do aparelho,
- Tomar as medidas corretivas,
- Ligar o aparelho novamente.

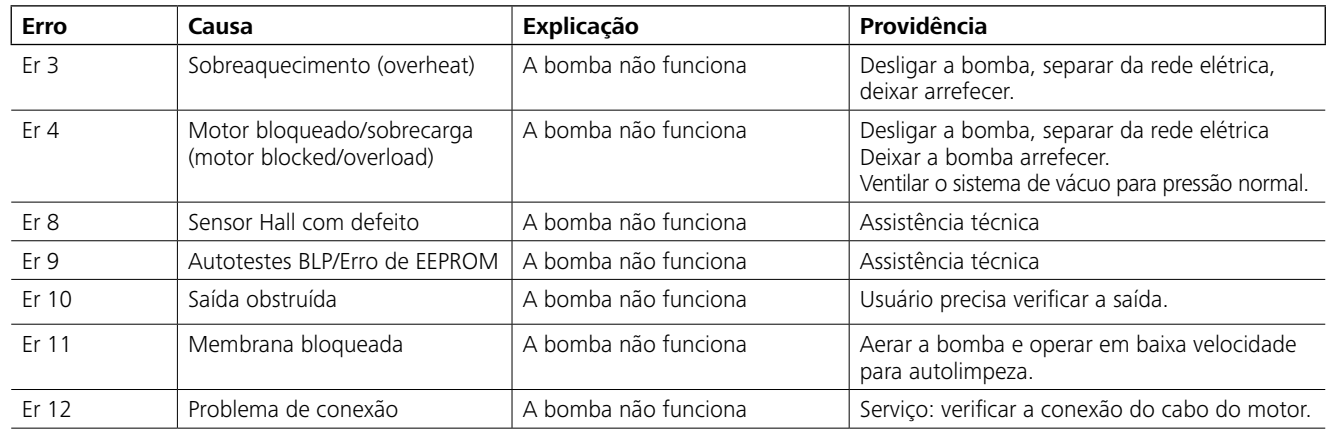

Caso não for possível eliminar a falha através das medidas descritas ou se for exibido outro código de erro:

- Entre em contato com o departamento de assistência técnica,
- Encaminhe o aparelho, acompanhado de breve descrição da falha.

## **Acessórios**

Durante a limpeza, nenhuma umidade deve penetrar no aparelho. Se forem usados métodos de limpeza ou descontaminação diferentes dos recomendados, consulte a IKA.

- Controlador de vácuo **IKA**VC 10
- Válvula de regulagem de vácuo **IKA** VCV 1 e VCV 2
- Válvula de retenção **IKA**VC 10.300
- Mangueira de vácuo **IKA**VH.SI.8
- Cabo de computador 1.1 (RS 232)

## **Peças em contato com o produto**

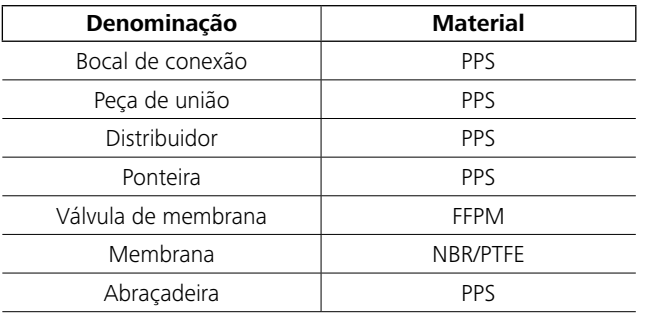

- Kit de manutenção
- Condensador de emissões de segurança para vácuo VSE 1
- Frasco tipo Woulff/válvula de água Conjunto VSW1

Para outros acessórios, consulte **www.ika.de**

#### **Acessórios: Cabo de computador 1.1 (Device to PC)**

Necessário para ligação do conector de 9 polos com um PC.

#### **Cabo de conexão**

Necessário para a ligação de VC 10 e RV 10 auto com a bomba de vácuo de membrana **IKA** Vacstar digital (modo de velocidade).

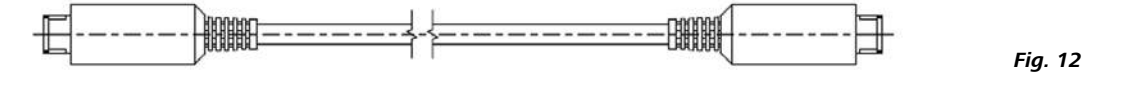

**Cabo USB A - USB B**

Necessário para ligação da interface USB com um PC.

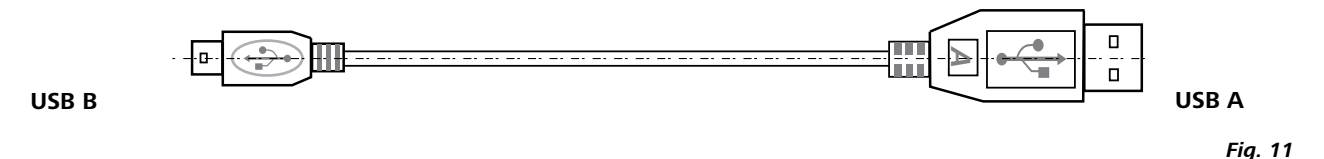

## **Manutenção e limpeza**

O aparelho é isento de manutenção. Ele apenas está sujeito ao envelhecimento natural dos componentes e a respectiva taxa estatística de falhas.

#### Limpeza

Retirar o plugue de rede da tomada para a limpeza. Use somente agentes de limpeza aprovados pela IKA para efetuar

a limpeza de dispositivos IKA. Estes são, água (tensoativa) e isopropanol.

Para a limpeza do aparelho, use luvas de proteção.

Aparelhos elétricos não devem ser submersos em produtos de limpeza.

#### Encomenda de peças de reposição

Em caso de encomendas de peças de reposição, informe o seguinte:

#### • Tipo de aparelho,

- Número de fabricação do aparelho, veja a placa de características,
- Número de item e designação da peça, veja **www.ika.com**.

#### Reparo

#### **Solicitamos encaminhar para reparo somente aparelhos que estejam limpos e livres de substâncias tóxicas.**

Para essa finalidade, solicite o formulário "**Certificado de descontaminação**" junto à IKA, ou utilize o formulário disponível para impressão na página da IKA **www.ika.com**.

Em caso de conserto, encaminhe o aparelho dentro de sua embalagem original. Embalagens de armazenagem não são suficientes para o envio de retorno. Utilize adicionalmente uma embalagem para transporte adequada.

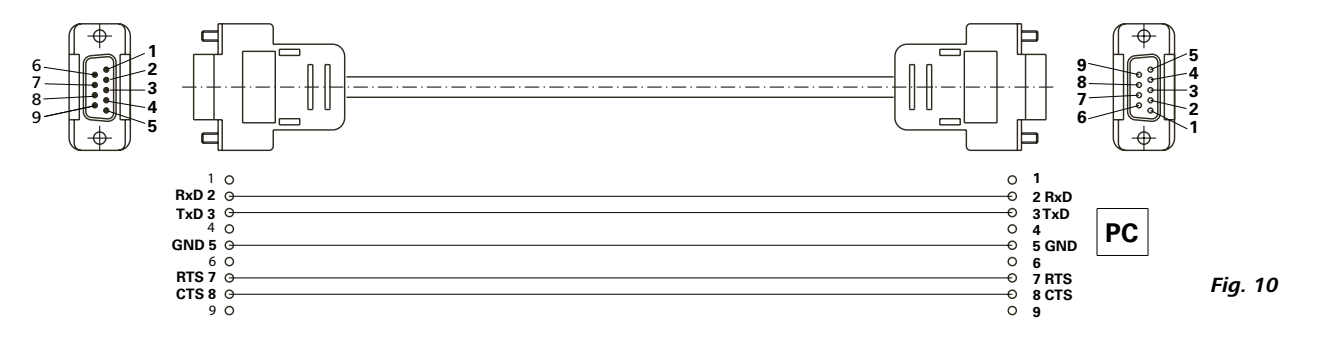

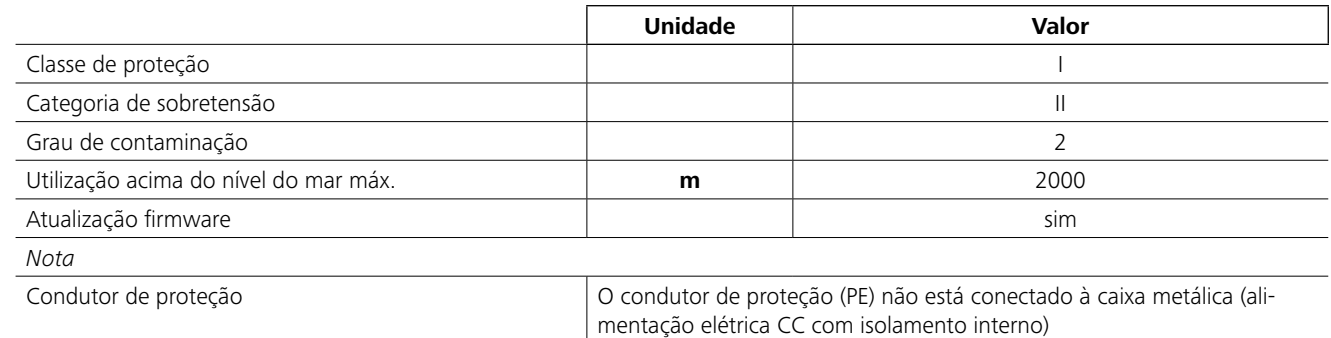

*Valores ponderados.*

*Reservado o direito de alterações técnicas!*

## **Dados técnicos**

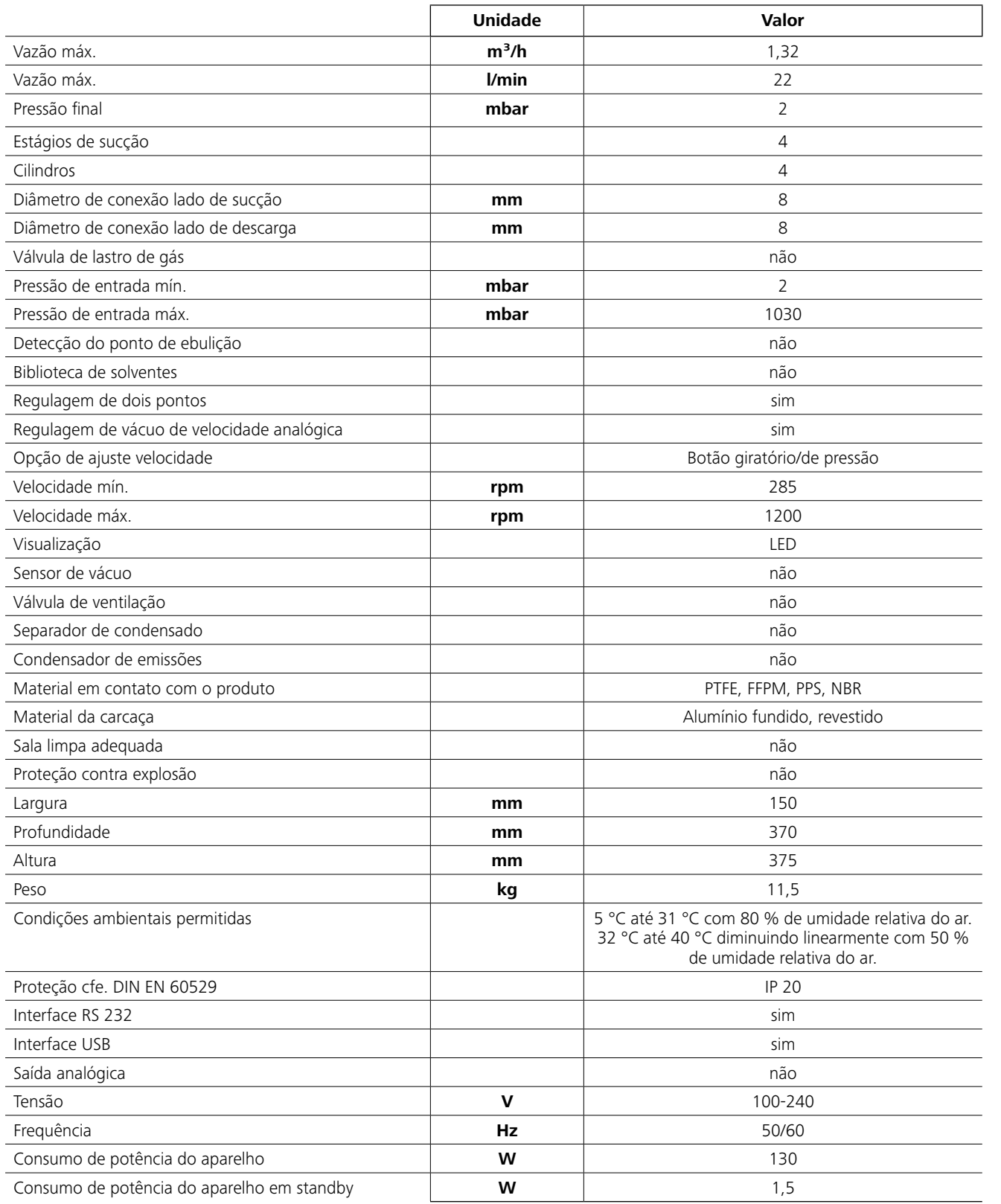
# IKA

# designed for scientists

#### IKA-Werke GmbH & Co. KG

Janke & Kunkel-Straße 10, 79219 Staufen, Germany Phone: +49 7633 831-0, Fax: +49 7633 831-98 eMail: sales@ika.de

USA

IKA Works, Inc. Phone: +1 910 452-7059 eMail: usa@ika.net

#### MALAYSIA

IKA Works (Asia) Sdn Bhd Phone: +60 3 6099-5666 eMail: sales.lab@ika.my

#### JAPAN

IKA Japan K.K. Phone: +81 6 6730 6781 eMail: info\_japan@ika.ne.jp

#### VIETNAM

IKA Vietnam Company Limited Phone: +84 28 38202142 eMail: sales.lab-vietnam@ika.com **KOREA** IKA Korea Ltd. Phone: +82 2 2136 6800 eMail: sales-lab@ika.kr

## **CHINA**

IKA Works Guangzhou Phone: +86 20 8222 6771 eMail: info@ika.cn

INDIA IKA India Private Limited Phone: +91 80 26253 900 eMail: info@ika.in

### BRAZIL IKA Brasil Phone: +55 19 3772 9600 eMail: sales@ika.net.br

POLAND IKA Poland Sp. z o.o. Phone: +48 22 201 99 79 eMail: sales.poland@ika.com

UNITED KINGDOM IKA England LTD. Phone: +44 1865 986 162 eMail: sales.england@ika.com

Discover and order the fascinating products of IKA online: **www.ika.com**

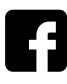

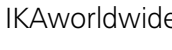

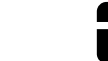

IKAworldwide **COLL**IKAworldwide /// #lookattheblue **COLLIC** @IKAworldwide

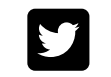